*ΑΝΑΠΣΤΞΗ ΚΑΙ ΤΛΟΠΟΙΗΗ ΣΟΤ CoLearn: ΕΝΑ ΠΕΡΙΒΑΛΛΟΝ- ΤΝΕΡΓΑΣΙΚΗ ΜΑΘΗΗ ΜΕΩ ΤΠΟΛΟΓΙΣΗ - ΠΕΡΙΓΡΑΦΗ,*  ΕΝΕΡΓΟΠΟΙΗΣΗ ΚΑΙ ΕΠΙΤΕΛΕΣΗ ΣΕΝΑΡΙΩΝ ΣΥΝΕΡΓΑΣΙΑΣ *ΑΞΙΟΠΟΙΩΝΣΑ ΔΙΕΘΝΗ ΠΡΟΣΤΠΑ ΚΑΙ ΠΡΟΔΙΑΓΡΑΦΕ*

Στυλιανάκης Γεώργιος

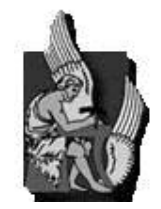

Τμήμα Ηλεκτρονικών Μηχανικών & Μηχανικών Ηλεκτρονικών

Υπολογιστών

### **Περύληψη**

Τα παραδοσιακά Συστήματα Διαχείρισης Μάθησης (ΣΔΜ) καθώς και οι υποδομές διαχείρισης ψηφιακού εκπαιδευτικού υλικού, όπως τα αποθετήρια ανοικτού εκπαιδευτικού υλικού, έχουν αποδειχθεί ιδιαίτερα αποτελεσματικές τόσο στην διαχείριση του εκπαιδευτικού υλικού διαφόρων τύπων (εκπαιδευτικά σενάρια, εκπαιδευτικά αντικείμενα και μαθήματα), όσο και στην οργάνωσή του από τους εκπαιδευτικούς και στην διάθεσή του στους εκπαιδευόμενους. Παράλληλα τα συστήματα αυτά συνήθως παρέχουν υπηρεσίες και εκπαιδευτικά εργαλεία καθώς και εργαλεία κοινωνικής δικτύωσης όπως χώρους συζητήσεων και ανταλλαγής μηνυμάτων.

Με την ευρεία χρήση αυτών των συστημάτων τόσο για την υποστήριξη υβριδικής μάθησης (συνδυάζοντας παραδοσιακές διαδικασίες μάθησης με ηλεκτρονικές) όσο και για την εξ' αποστάσεως μάθηση (βασίζεται αποκλειστικά σε ηλεκτρονικές πλατφόρμες) αναδεικνύεται η ανάγκη αποτελεσματικής υποστήριξης εκπαιδευτικών διαδικασιών. Οι εκπαιδευτικές διαδικασίες συνδυάζουν το εκπαιδευτικό υλικό με τρόπους που ανταποκρίνονται στις ιδιαίτερες απαιτήσεις κάθε εκπαιδευόμενου ή ομάδας εκπαιδευόμενων, παρέχουν υποστήριξη στους εκπαιδευτικούς για την παρακολούθηση της προόδου των εκπαιδευόμενων και περιλαμβάνουν την δημιουργία χώρων συνεργατικής μάθησης ώστε να μπορούν οι εκπαιδευόμενοι να μαθαίνουν μέσα από τις μεταξύ τους αλληλεπιδράσεις και επικοινωνία.

Η παρούσα εργασία επικεντρώνεται στην περιγραφή της μεθοδολογίας και στην υλοποίηση του απαραίτητου λογισμικού για την υποστήριξη εκπαιδευτικών διαδικασιών με την επέκταση της λειτουργικότητας υφιστάμενων συστημάτων διαχείρισης μάθησης και υποδομών διαχείρισης ψηφιακού εκπαιδευτικού υλικού. Πιο συγκεκριμένα, σχεδιάσαμε και αναπτύξαμε την πλατφόρμα COLearn η οποία λειτουργεί είτε αυτοτελώς είτε σαν "κέλυφος" το οποίο ενσωματώνεται μέσω των υπηρεσιών του πάνω σε υπάρ-

χοντα συστήματα διαχείρισης μάθησης και επεκτείνει την λειτουργικότητά τους παρέχοντας υποδομή για την περιγραφή και την δημιουργία εκπαιδευτικών σεναρίων καθώς και την επιτέλεση των σεναρίων αυτών από χρήστες-μαθητές του συστήματος διαχείρισης μάθησης. Με τον τρόπο αυτό η πλατφόρμα COLearn επεκτείνει τις δυνατότητες ενός συστήματος διαχείρισης μάθησης παρέχοντας λειτουργικότητα δημιουργίας ομάδων χρηστών οι οποίοι συμμετέχουν σε εκπαιδευτικές διαδικασίες βάσει συγκεκριμένων σεναρίων. Ο δημιουργός του σεναρίου έχει την δυνατότητα να παρακολουθεί την εξέλιξη του, και να παρέχει ανατροφοδότηση στους χρήστες εκπαιδευόμενους. Τα σενάρια αυτά έχουν παράλληλα την δυνατότητα προσαρμογής μέσω ιδιοτήτων και των αντίστοιχων τιμών που παίρνουν οι ιδιότητες αυτές κατά την εξέλιξη του σεναρίου. Η πλατφόρμα COLearn βασίζεται για την γραφική αναπαράσταση των εκπαιδευτικών σεναρίων στο πρότυπο Business Process Modeling Notation. Το πρότυπο αυτό προσαρμόζεται στις ιδιαίτερες απαιτήσεις και έννοιες που συνδέονται με τις εκπαιδευτικές διαδικασίες που υποστηρίζονται. Το μοντέλο εσωτερικής αναπαράστασης είναι το πρότυπο IMS Learning Design καθιστώντας έτσι αποτελεσματική την διαλειτουργικότητα τον διαμοιρασμό και την επέκταση υλοποιώντας το όραμα των ανοικτών εκπαιδευτικών πρακτικών.

Η πλατφόρμα διακρίνει το στάδιο της περιγραφής του εκπαιδευτικού σεναρίου από το στάδιο της επιτέλεσης του σεναρίου. Μόλις ο συντάκτης του σεναρίου οριστικοποιήσει την περιγραφή του, μπορεί να το αναθέσει σε συγκεκριμένες ομάδες εργασίας. Σύμφωνα με το σενάριο κάθε δραστηριότητα ανατίθεται σε συγκεκριμένο ρόλο. Κάθε μέλος της ομάδας μπορεί να έχει έναν από τους ρόλους αυτούς. Στην συνέχεια το σενάριο μπορεί να "αρχικοποιηθεί" στο περιβάλλον επιτέλεσης. Το περιβάλλον επιτέλεσης εμφανίζει στον χρήστη κάθε διαδικασία στην οποία συμμετέχει, παρέχοντας του τα εκπαιδευτικά εργαλεία και το αντίστοιχο εκπαιδευτικό υλικό που έχουν προκαθοριστεί κατά την διαδικασία δημιουργίας του σεναρίου.

# **Περιεχόμενα**

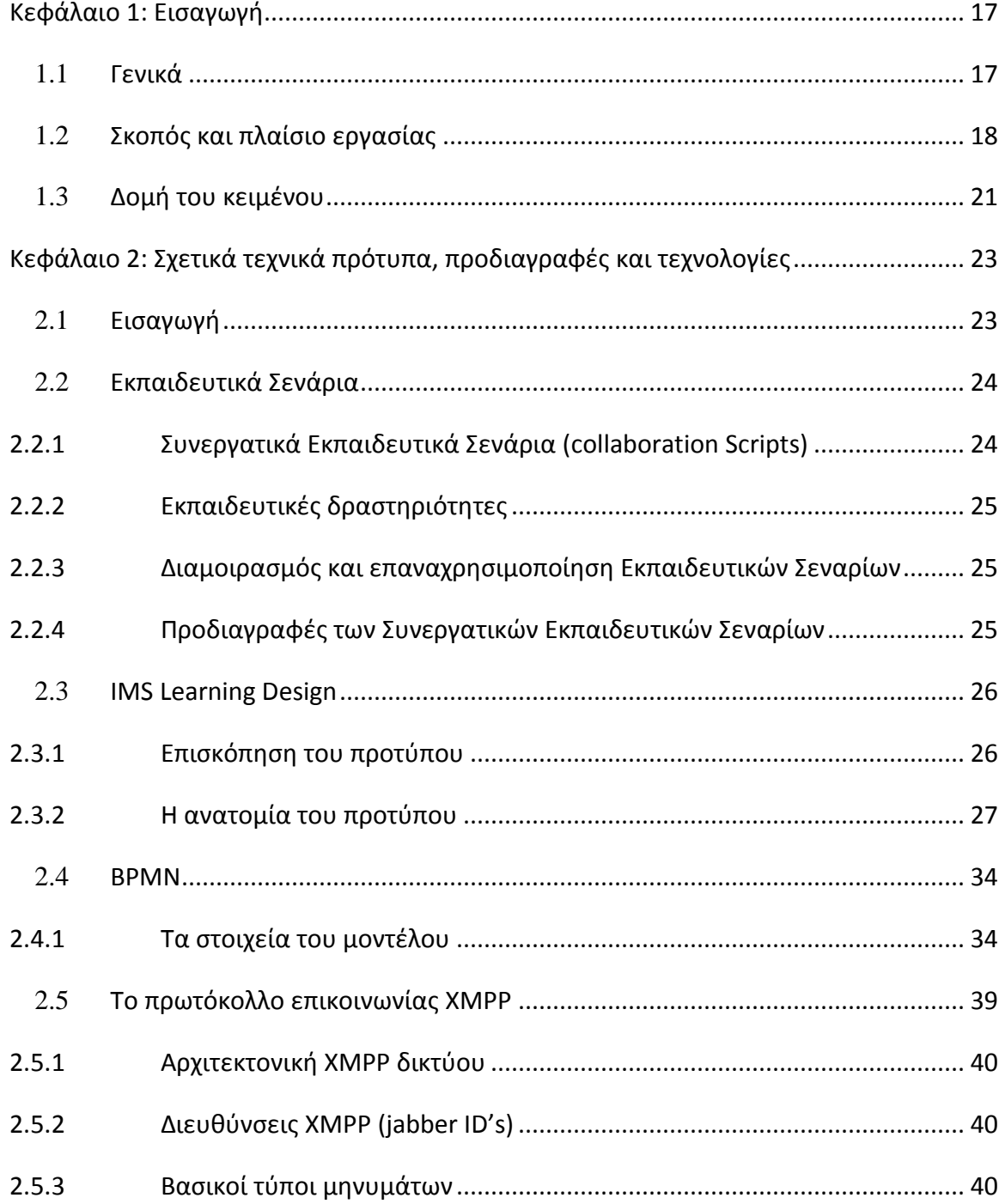

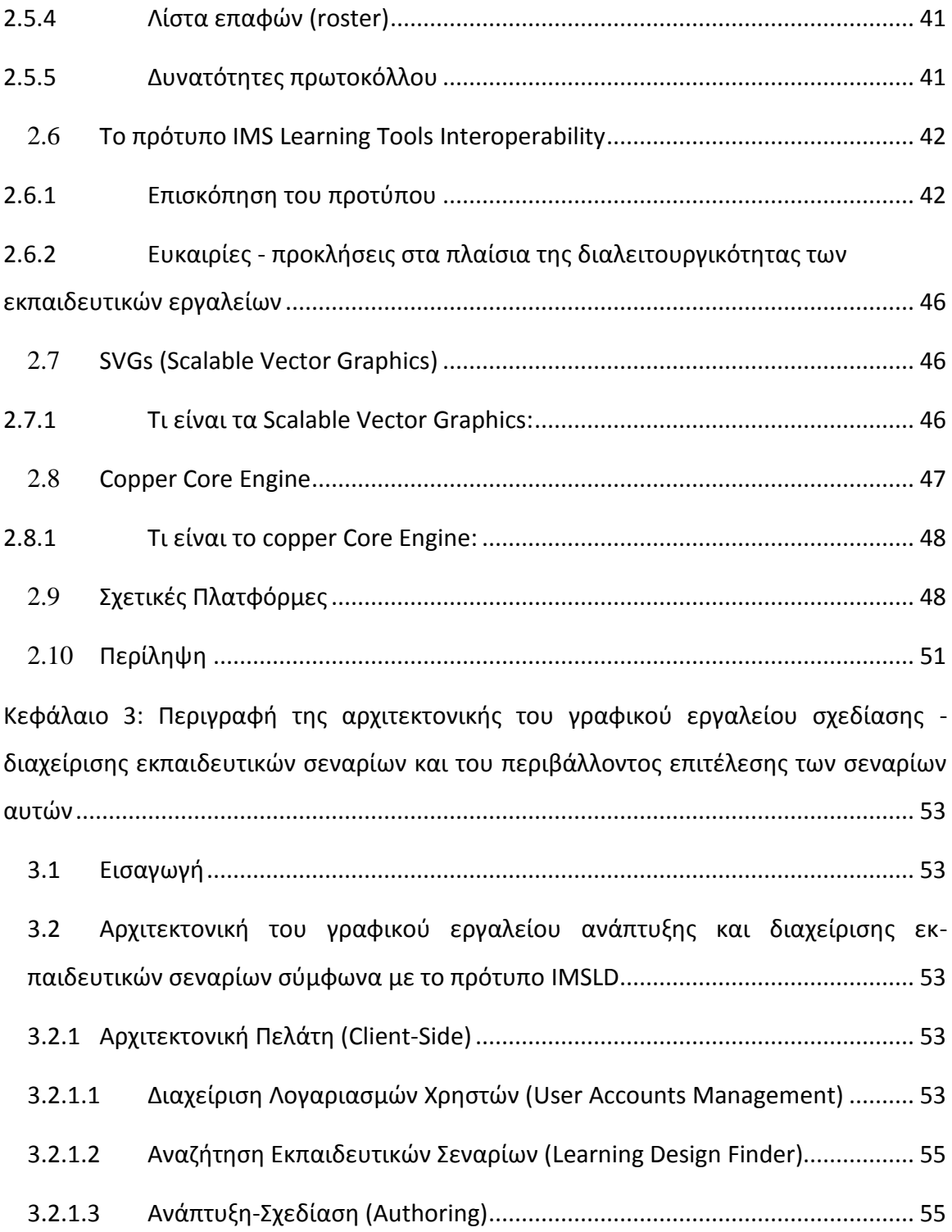

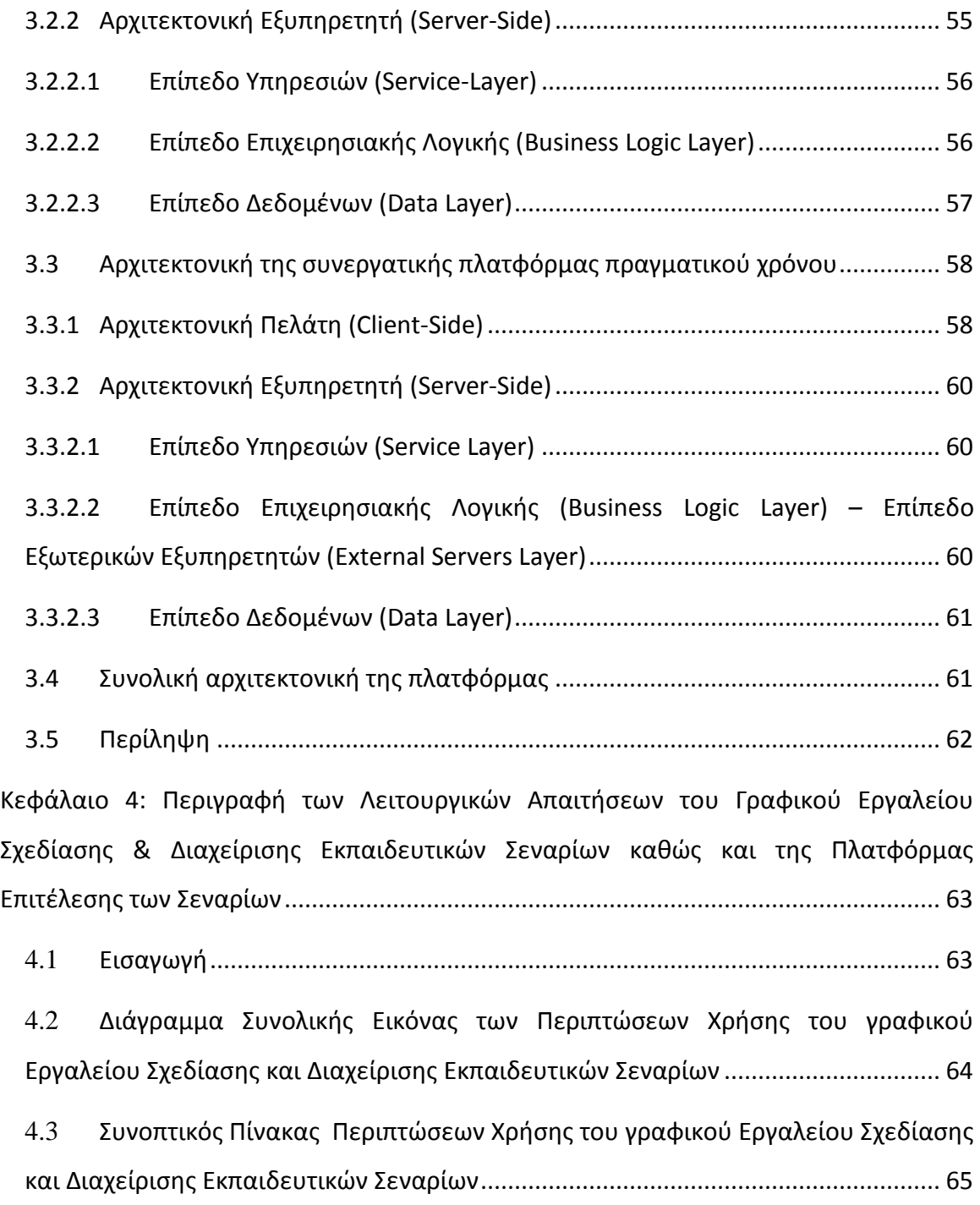

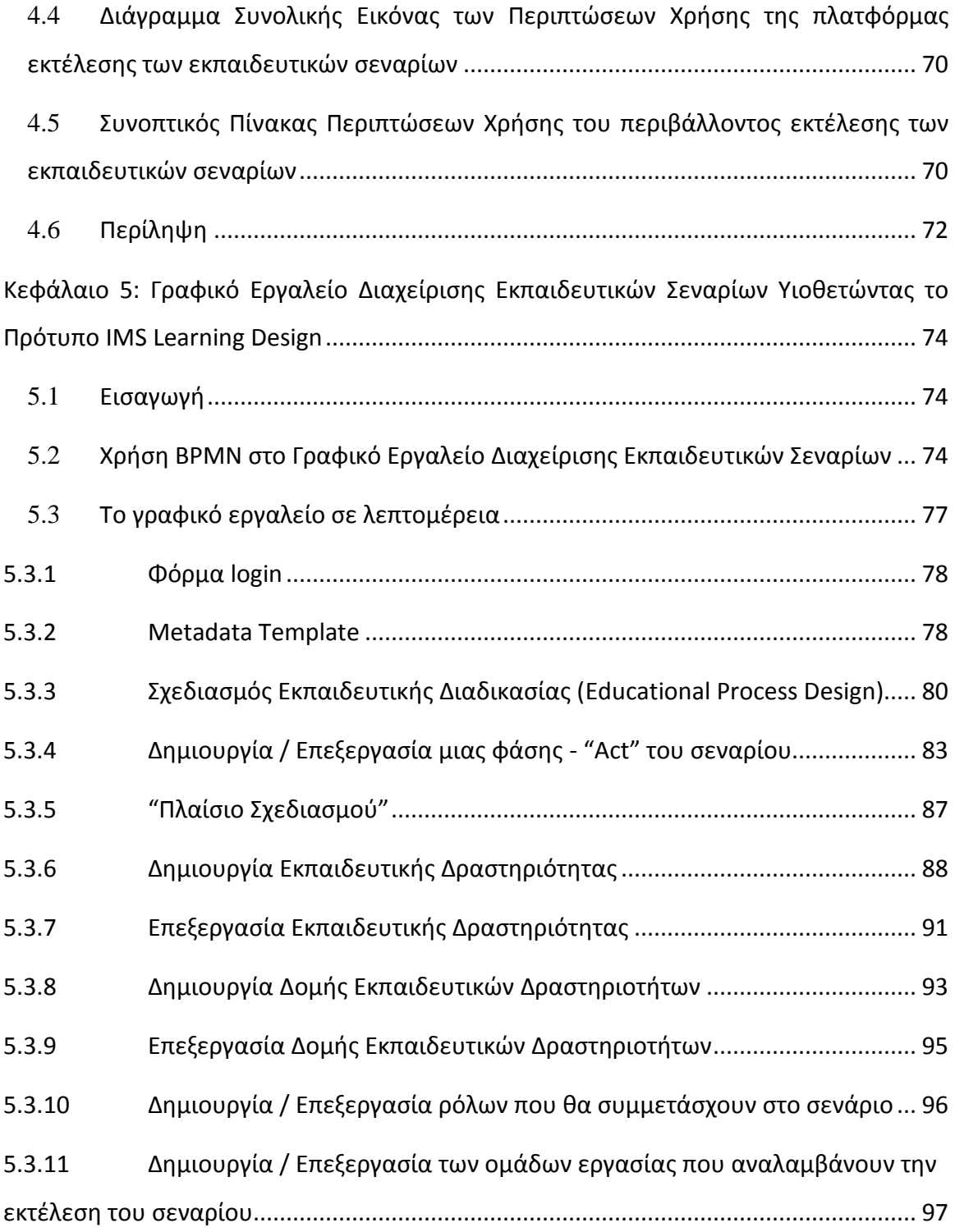

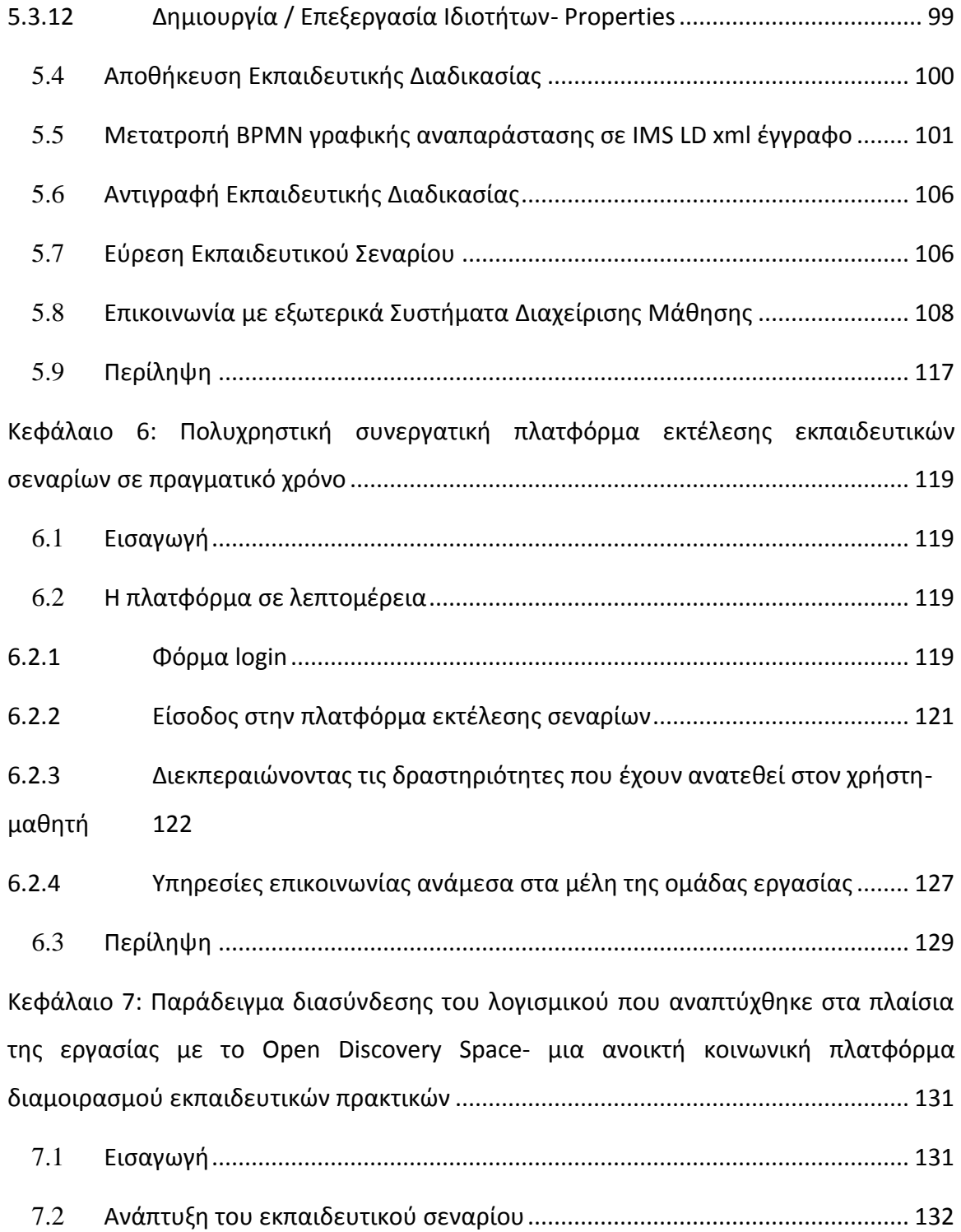

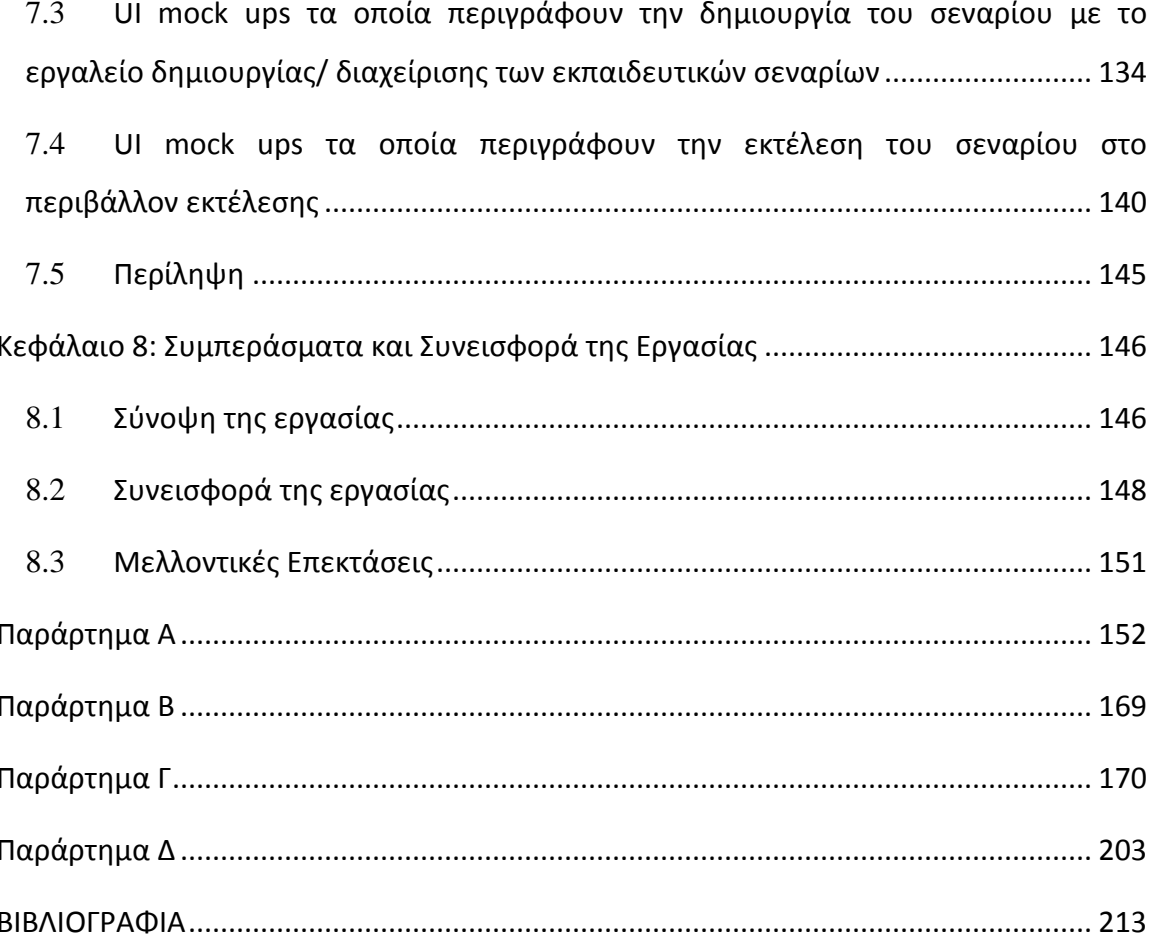

# **Εικόνεσ - χόματα**

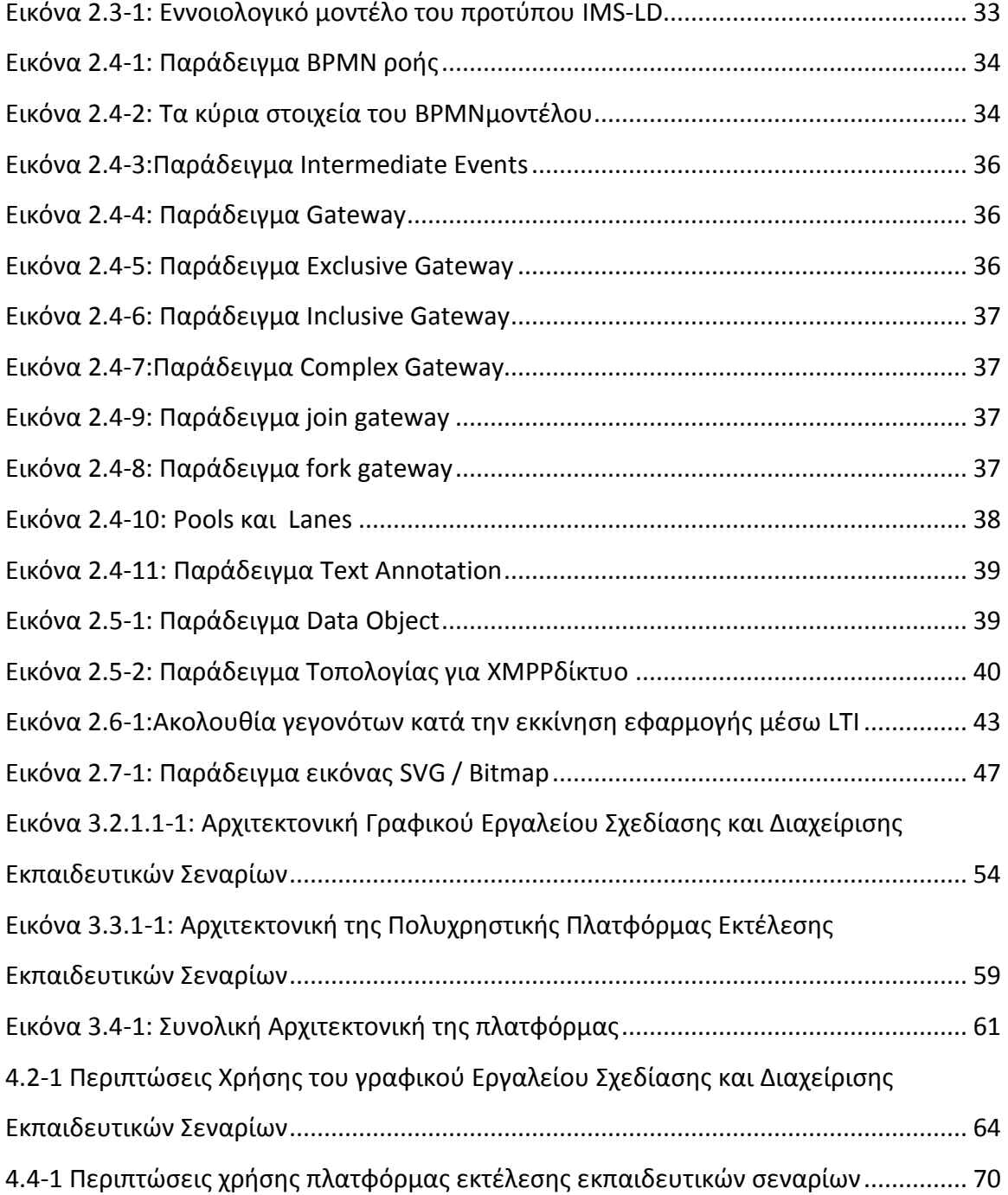

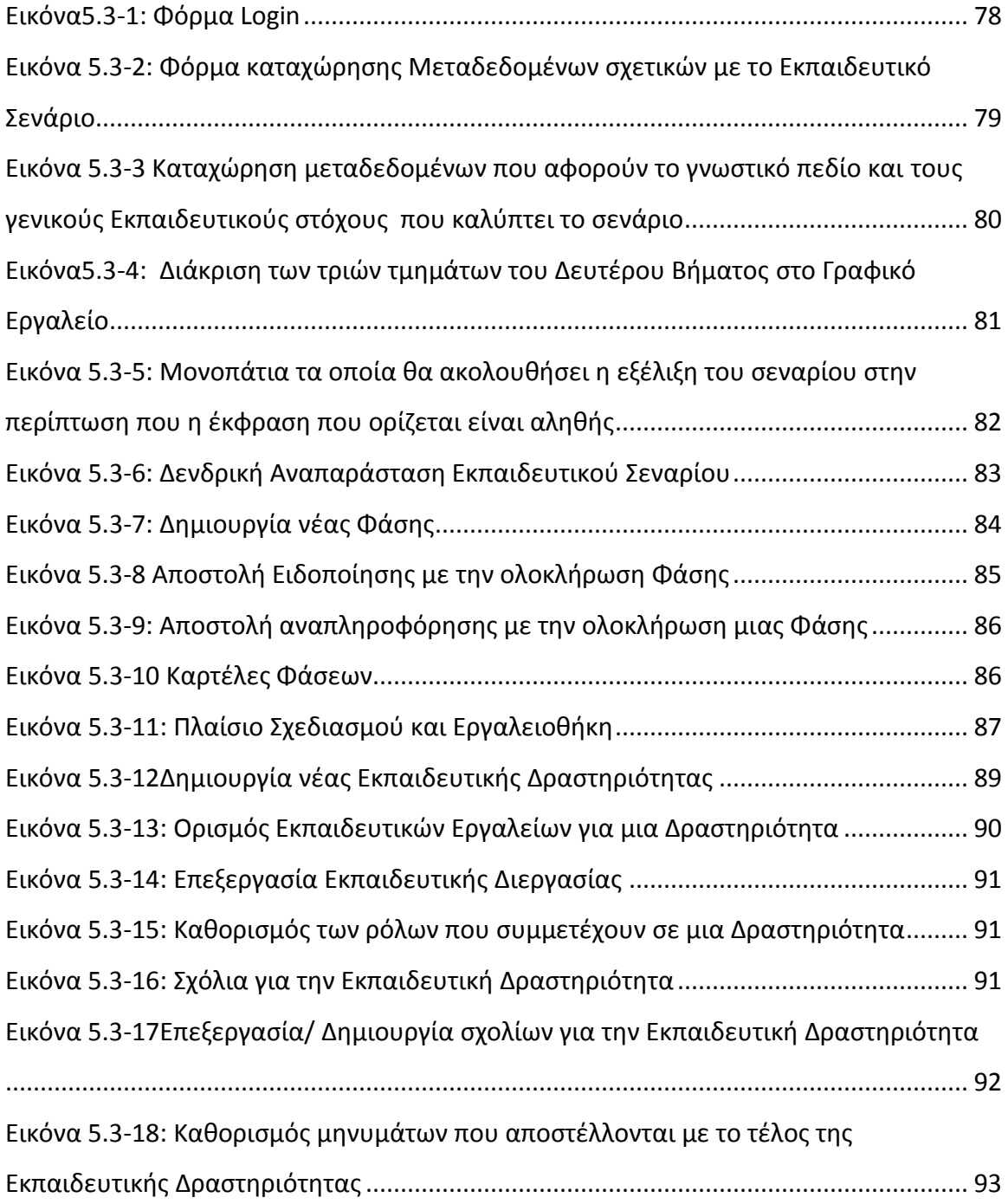

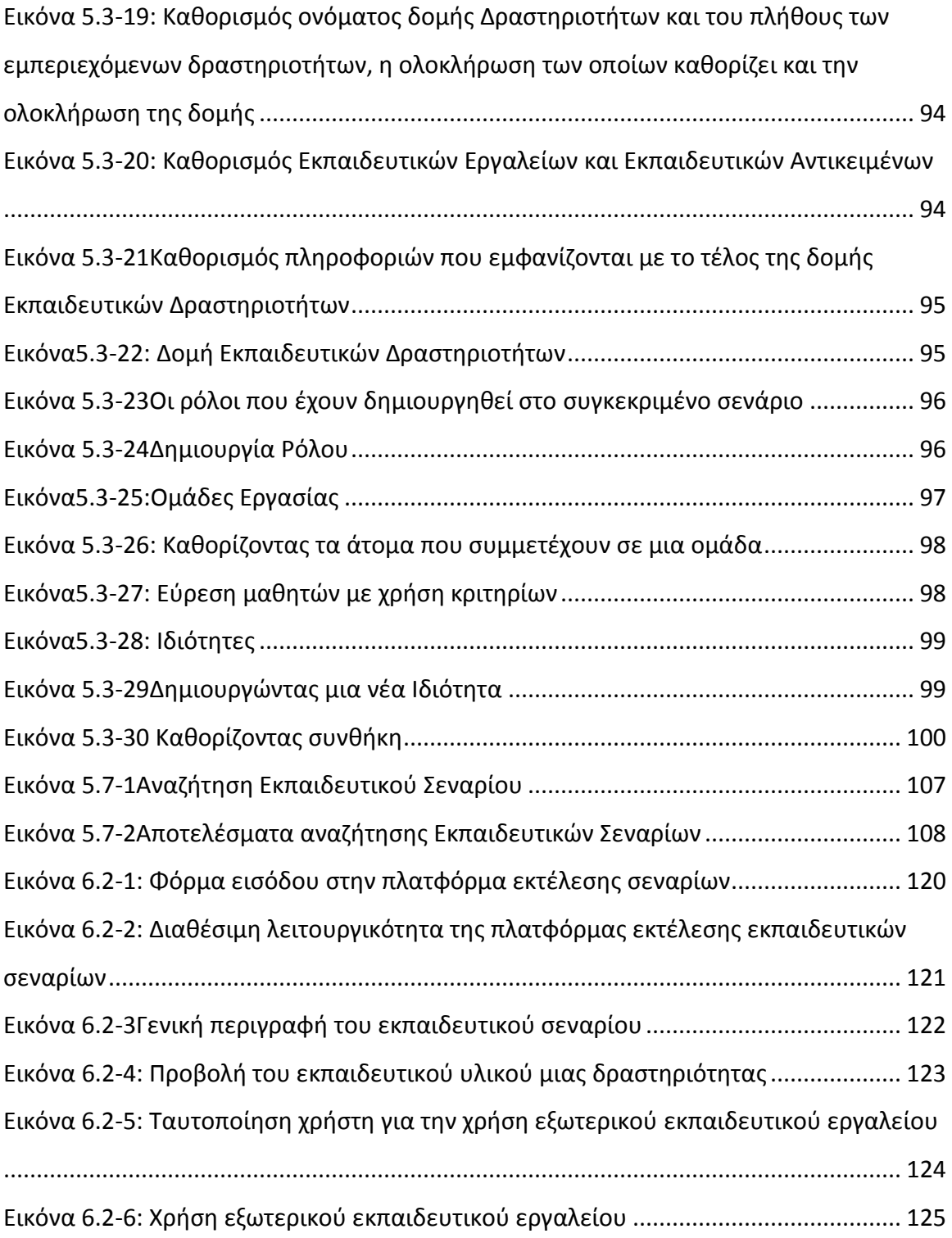

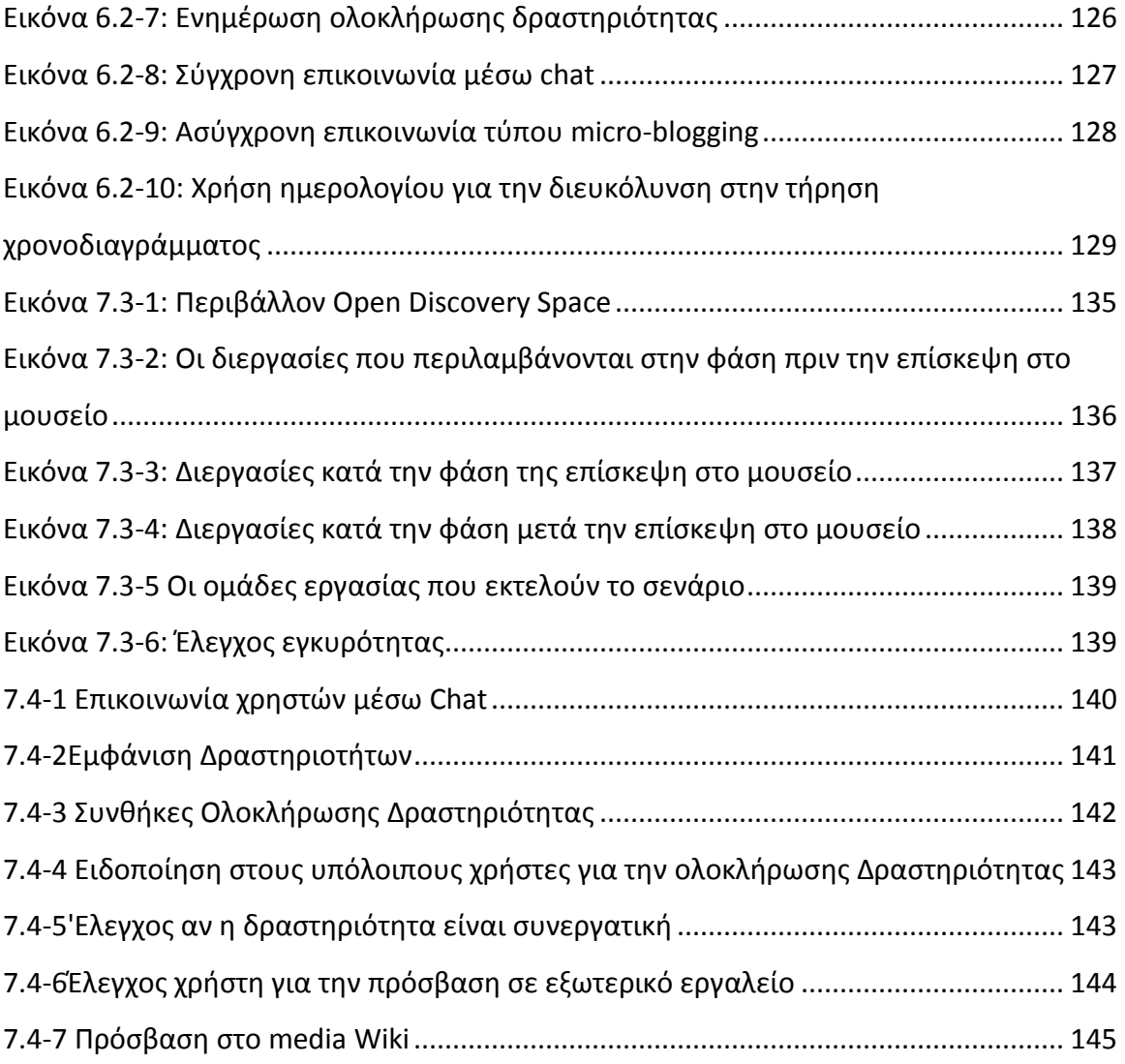

## **Λύςτα Πινϊκων**

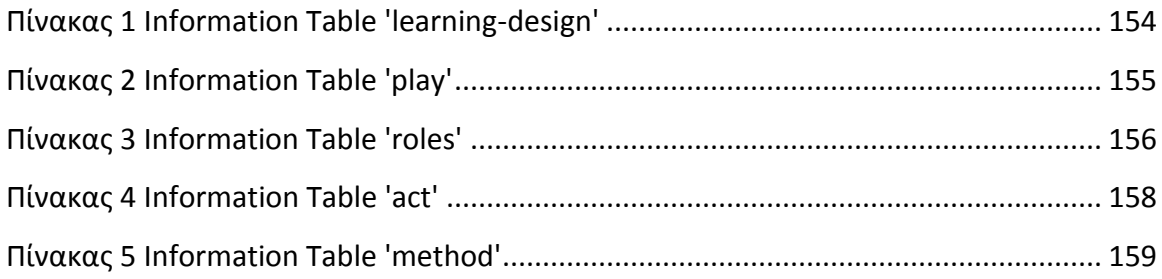

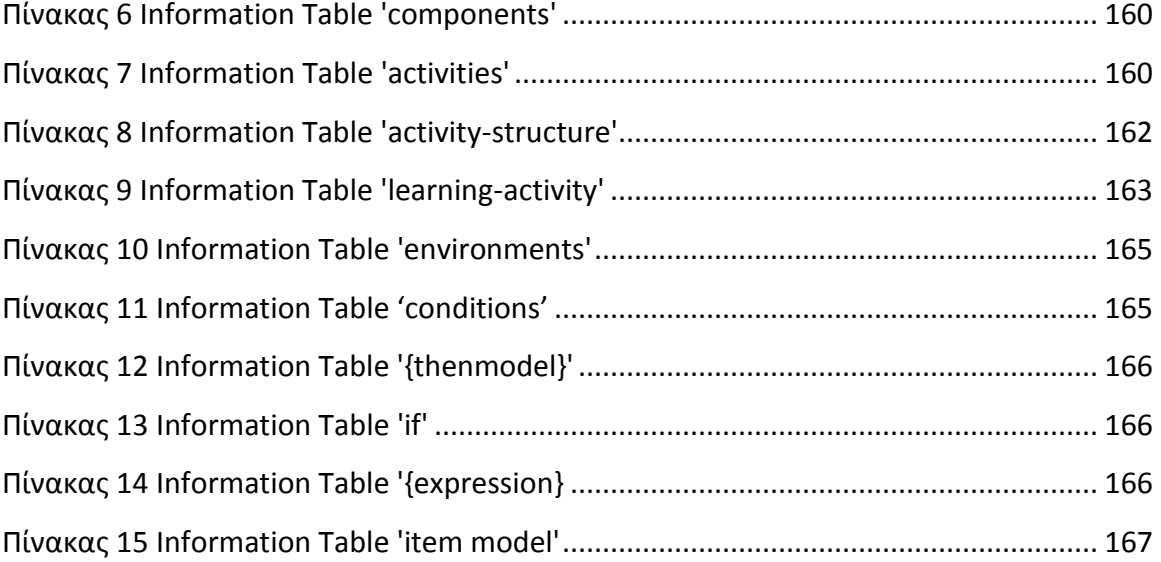

### **Δημοσιεύσεις**

Η παρούσα εργασία δημοσιεύτηκε και παρουσιάστηκε στα κάτωθι συνέδρια

- **Supporting learning workflows on top of existing learning infrastructures with COLearn and its alignment with the ODS portal** (*Bulletin of the Technical Committee on Learning Technology* / Publisher: IEEE Technical Committee on Learning Technology) Submitted for the special issue entitled "Current learning technology challenges: towards an open discovery space for education".
- **COLearn and Open Discovery Space Portal Alignment** (International Conference on Interactive Mobile Communication Technologies and Learning (IMCL2014)/ Special Session- Digital Systems and Services for Opening up Education )
- **CoLearn: Real Time Collaborative Learning Environment (**The Second International Conference on E-Learning and E-Technologies in Education (ICEEE2013), Sept. 23-25 Poland 2013**)**
- **CoLearn: Real Time Collaborative Learning Environment** (Demo video accepted at the European Conference on Computer-Supported Cooperative Work )
- **Programming Skills for All: Setting the ground for IT Literacy through Learner-Centered Pedagogical Approaches and Educational Programming Languages(**In Proceedings of the Conference for the Free and Open Source Software in Education, Chania, Crete, 16-18 April, 2010**)**
- **Transforming teaching and learning: Changing the pedagogical approach to using educational programming languages (**Short paper presented at the ALT-C conference, Nottingham, UK, 7-9 September, 2010**)**

### **Κεφϊλαιο 1: Ειςαγωγό**

#### <span id="page-15-1"></span><span id="page-15-0"></span>**1.1** Γενικά

Στις σύγχρονες κοινωνίες όπου οι ραγδαίες τεχνολογικές εξελίξεις οδηγούν σε καθημερινές αλλαγές της κοινωνικής και οικονομικής οργάνωσης και απαιτούν νέες δεξιότητες για την αποτελεσματική αξιοποίησή τους, έννοιες όπως αυτή της μάθησης και της εκπαίδευσης αποκτούν ακόμη μεγαλύτερη σημασία. Παρατηρείται, σε παγκόσμιο επίπεδο, η ανάγκη συνεχούς αναπροσαρμογής των οργανωτικών προτύπων στη λειτουργία των οικονομικών μονάδων και η υιοθέτηση νέων τρόπων παραγωγής και κατανάλωσης καθιστώντας απαραίτητη τη συνεχή εκπαίδευση και κατάρτιση των πολιτών ώστε να μπορέσουν να αξιοποιήσουν δημιουργικά και αποτελεσματικά τις νέες τεχνολογικές δυνατότητες. Η μάθηση έχει μπει στο κέντρο της παραγωγικής διαδικασίας και αποτελεί κυρίαρχο πολιτικό στόχο σε όλες τις ανεπτυγμένες κοινωνίες. Ο όρος «δια βίου μάθηση» υποδηλώνει ότι η απόκτηση νέων γνώσεων και δεξιοτήτων αποτελεί πλέον μια δυναμική διαδικασία που συνεχίζεται καθ' όλη τη διάρκεια της ζωής καθώς εξελίσσεται η τεχνολογία και υιοθετούνται συνεχώς νέα οργανωτικά πρότυπα και τεχνολογικές καινοτομίες σε όλες τις πτυχές της δημόσιας και ιδιωτικής ζωής. Η γνώση και η εκπαίδευση αναδεικνύονται σε κρίσιμους οικονομικούς συντελεστές που μπορούν να επηρεάσουν καθοριστικά την επιβίωση των μεμονωμένων προσώπων και των κοινωνικών ομάδων.

Σε αυτό το πλαίσιο, οι παραδοσιακές μορφές εκπαίδευσης καθίστανται πολλές φορές ανεπαρκείς λόγω των φυσικών περιορισμών που συνεπάγονται και του σημαντικού κόστους τους. Χωρίς να καταργούνται, οι παραδοσιακές μορφές εκπαίδευσης εμπλουτίζονται με νέες προσεγγίσεις που έχουν ισχυρή τεχνολογική βάση: Αναπτύσσονται και τίθενται σε λειτουργία προηγμένες υποδομές ηλεκτρονικής μάθησης (e-Learning) οι οποίες έχουν ως κύριο συστατικό τους εξειδικευμένα πληροφοριακά συστήματα τα οποία επιτρέπουν την ανάπτυξη και διαχείριση προηγμένων εκπαιδευτικών υπηρεσιών. Η ανάπτυξη αυτών των συστημάτων αξιοποιεί όχι μόνο τις τεχνολογικές εξελίξεις στην πληροφορική και τις επικοινωνίες αλλά και στα πεδία της γνωστικής επιστήμης και των εκπαιδευτικώνπαιδαγωγικών θεωριών. Λειτουργούν ήδη ποικίλα συστήματα ηλεκτρονικής μάθησης που παρέχουν εκπαίδευση οπουδήποτε και οποτεδήποτε αξιοποιώντας όχι μόνο το Διαδίκτυο αλλά και άλλες τεχνολογίες επικοινωνιών όπως η αλληλεπιδραστική τηλεόραση και τα κινητά τηλέφωνα. Το κόστος της εκπαίδευσης μειώνεται ενώ παράλληλα πολλαπλασιάζονται οι ευκαιρίες μάθησης που προσφέρονται.

#### <span id="page-16-0"></span>**1.2** Σκοπός και πλαίσιο εργασίας

Σκοπός της παρούσας εργασίας είναι να προτείνει πλατφόρμα υποστήριξης δια βίου μάθησης ικανοποιώντας την ανάγκη για διαλειτουργικότητα και επέκταση της λειτουργικότητας σε υπάρχοντα εκπαιδευτικά περιβάλλοντα. Το πλαίσιο εργασίας δεν διαμορφώθηκε στοχεύοντας στην παράκαμψη των παραδοσιακών συστημάτων διαχείρισης μάθησης - εκπαιδευτικού υλικού. Αντιθέτως ο στόχος μας επικεντρώνεται στην περιγραφή μεθοδολογίας και στην υλοποίηση του απαραίτητου λογισμικού για την επέκταση της λειτουργικότητας ενός τέτοιου συστήματος. Πιο συγκεκριμένα στις επόμενες παραγράφους θα παρουσιάσουμε τα πλεονεκτήματα, σε διάφορα επίπεδα, που παρέχει η ενσωμάτωση του συστήματος που προτείνουμε και αναπτύξαμε.

**Πλαίσιο:** Ένα παραδοσιακό σύστημα διαχείρισης μάθησης προσφέρει ένα στατικό σύστημα με προκαθορισμένα εργαλεία παρέχοντας ομοιόμορφες σειρές μαθημάτων για τους μαθητές. Αντιθέτως η προσέγγισή μας, λαμβάνει υπόψη τις ανάγκες και τις αποφάσεις των εκπαιδευτικών που αφορούν τον σχεδιασμό των μαθημάτων τους. Συγκεκριμένα τους παρέχεται η δυνατότητα να οργανώσουν το εκπαιδευτικό υλικό, τα εργαλεία και τους μαθητές μέσα σε μαθησιακές δραστηριότητες που έχουν διαμορφωθεί στο πλαίσιο ευρύτερων πλαισίων μάθησης (μαθησιακά σενάρια). Κάθε τέτοιο σχέδιο θα μπορούσε να επαναχρησιμοποιηθεί ή να τροποποιηθεί/ επεκταθεί, προσφέροντας έτσι στους εκπαιδευτικούς τη δυνατότητα να μοιραστούν τις στρατηγικές μάθησης με άλλους εκπαιδευτικούς.

**Αποκέντρωση:** Σε αντίθεση με ένα παραδοσιακό σύστημα διαχείρισης μάθησης, το οποίο αποθηκεύει πληροφορίες σε κεντρική βάση, σε κλειστό περιβάλλον, η προσέγγιση μας πηγαίνει πέρα από τα όρια και τους περιορισμούς μιας τέτοιας οργάνωσης και λειτουργεί σε ένα πιο αποκεντρωμένο και ανοικτό πλαίσιο. Οι μαθητές μπορούν να συμμετέχουν σε κατανεμημένο περιβάλλον που αποτελείται από ένα δίκτυο ανθρώπων, υπηρεσιών και πόρων.

Mοντέλο Εκπαίδευσης: Ένα παραδοσιακό σύστημα διαχείρισης μάθησης υιοθετεί ένα μοντέλο γνώσης το οποίο παρέχει υλικό στους μαθητές χωρίς τον περαιτέρω συντονισμό της διαδικασίας. Συνήθως, αυτό που στην πραγματικότητα συμβαίνει είναι ότι ο δάσκαλος οργανώνει τη διαδικασία της μάθησης έξω από το σύστημα χρησιμοποιώντας διάφορα μέσα, όπως μηνύματα ηλεκτρονικού ταχυδρομείου ή πρόσωπο-με-πρόσωπο συναντήσεις. Στην προσέγγισή μας, όμως, επιτρέπεται στο δάσκαλο να υιοθετήσει ένα άλλο μοντέλο γνώσης. Οι εκπαιδευτικοί μπορούν να δημιουργήσουν προσαρμοσμένα περιβάλλοντα μάθησης με τη μορφή οργανωμένων δραστηριοτήτων μάθησης, όπου οι συμμετέχοντες μπορούν να αποκτήσουν τη γνώση που ανταποκρίνεται στις ανάγκες τους από ένα ευρύ φάσμα πηγών γνώσης.

**Συνεργατική μάθηση: Οι ομάδες μαθητών σε ένα σύστημα διαχείρισης μάθησης είναι κλειστές, οριο**θετημένες, σε ιεραρχική δομή. Στην προσέγγισή μας, η οργάνωση είναι ανοιχτή, κατανεμημένη, ευέλικτη, έτσι ώστε ο δάσκαλος μπορεί να προσαρμοστεί κατά τη διάρκεια της διαδικασίας, λαμβάνοντας υπόψη τη δυναμική της διαδικασίας της μάθησης. Το μαθησιακό περιβάλλον που θεσπίζεται κατά την εφαρμογή ενός σχεδίου μάθησης, είναι ουσιαστικά ένα κοινωνικό μέσο για σύνδεση με άλλα μέλη για την αποτελεσματική ανταλλαγή γνώσεων και συνεργατική δημιουργία γνώσης.

**Ο ρόλος του μαθητή**: Σε ένα παραδοσιακό σύστημα διαχείρισης μάθησης ο μαθητής θεωρείται ως "καταναλωτής" προκαθορισμένου εκπαιδευτικού υλικού και εξαρτάται από την "δημιουργικότητα" του δασκάλου. Στην προσέγγισή μας, μέσω των εργαλείων δημιουργίας περιεχομένου και της διασύνδεσης των χρηστών με εργαλεία συνεργασίας (όπως microbloging, forums, chat rooms κ.λπ.) κάτω από ένα συγκεκριμένο πλαίσιο, ο μαθητής γίνεται ενεργός, και αν το επιτρέπουν και οι καθηγητές, δημιουργός του περιεχομένου.

Συνοψίζοντας, κεντρικός στόχος της εργασίας είναι η ανάπτυξη νέων ή και χρήση υπαρχόντων εκπαιδευτικών εργαλείων τα οποία συνεργάζονται και μπορούν να επεκταθούν ή να αφαιρεθούν διαμορφώνοντας τελικά ένα συνεργατικό, πολλαπλών χρηστών, εικονικό εκπαιδευτικό χώρο. Για να ικανοποιηθεί η ανάγκη για διαλειτουργικότητα και επίτευξη συνέργειας μεταξύ εκπαιδευτικών εργαλείων έχουν χρησιμοποιηθεί δημοφιλή και διαδεδομένα πρότυπα (IMS Learning Design (IMSLD)[\[1\]](#page-211-1), IMS Learning Tools Interoperability(IMSLTI)[\[3\]](#page-211-2), Extensible Messaging Presence Protocol (XMPP)[\[4\]](#page-211-3)[\[5\]](#page-211-4), Business Process Modeling Notation (BPMN)[\[2\]](#page-211-5)). Με βάση τα πρότυπα αυτά, περιγράφονται τα εκπαιδευτικά δεδομένα, οι εκπαιδευτικές δραστηριότητες και γίνεται και συντονισμός των εκπαιδευτικών εργαλείων που θα χρησιμοποιηθούν στα πλαίσια των εκπαιδευτικών δραστηριοτήτων.

Η γενική αρχιτεκτονική της πλατφόρμας αποτελείται από το εργαλείο δημιουργίας, διαχείρισης συνεργατικών εκπαιδευτικών σεναρίων (collaboration scripts)- τα οποία περιγράφονται με το πρότυπο Κεφάλαιο 1: Εισαγωγή

IMS Learning Design, και από το περιβάλλον στο οποίο τα φυσικά πρόσωπα που συμμετέχουν, εκτελούν το συνεργατικό εκπαιδευτικό σενάριο ανάλογα με τον ρόλο που τους έχει ανατεθεί.

Πιο συγκεκριμένα, το εργαλείο δημιουργίας, διαχείρισης συνεργατικών εκπαιδευτικών σεναρίων (collaboration scripts) είναι γραφικό εργαλείο το οποίο απεικονίζει, ακολουθώντας το πρότυπο μο-ντελοποίησης Business Process Modeling Notation[\(BPMN\)](#page-32-0), ακολουθίες εκπαιδευτικών διαδικασιών (learning activity workflows). Μέσω των απαραίτητων υπηρεσιών-web services, το γραφικό εργαλείο επικοινωνεί με μια υπάρχουσα πλατφόρμα διαχείρισης μάθησης και ανακτά πληροφορίες που αφορούν μαθητές και εκπαιδευτικό υλικό. Στα πλαίσια ενός εκπαιδευτικού σεναρίου, ο δημιουργός του σεναρίου αναθέτει στους χρήστες της πλατφόρμας ρόλους, τυπικά τον ρόλο του μαθητή ή τον ρόλο του εκπαιδευτικού- προσωπικού. Κάθε ρόλος στο σενάριο είναι υπεύθυνος να διεκπεραιώσει μια εκπαιδευτική διαδικασία η οποία περιλαμβάνει εκπαιδευτικό υλικό ή/και χρήση-συμμετοχή σε εκπαιδευτικά εργαλεία.

Στην συνέχεια, το εκπαιδευτικό σενάριο επιτελείται από τους χρήστες στο περιβάλλον εκτέλεσης. Το σενάριο όπως προείπαμε, περιγράφει τις διαδικασίες στις οποίες συμμετέχει ο χρήστης και τον τρόπο με τον οποίο συντονίζονται και διαδέχονται οι διαδικασίες η μία την άλλη. Το περιβάλλον εκτέλεσης εμφανίζει στον χρήστη κάθε διαδικασία στην οποία συμμετέχει παρέχοντας του τα εκπαιδευτικά εργαλεία και το εκπαιδευτικό υλικό το οποίο περιλαμβάνεται στην συγκεκριμένη διαδικασία.

Η παρούσα εργασία θα μπορούσε να θεωρηθεί ως μια προσπάθεια να επεκτείνει την λειτουργικότητα ενός συστήματος διαχείρισης μάθησης σε μια εποχή όπου η διαφάνεια, ευελιξία κατά την διαδικασία της μάθησης γίνεται ιδιαίτερα σημαντική. Η προσέγγισή μας δεν αποσκοπεί στην διαχείριση του εκπαιδευτικού περιεχομένου των διαφόρων επιπέδων, στην οργάνωση εκπαιδευτικού υλικού από τους εκπαιδευτικούς ή στην παροχή εκπαιδευτικού περιεχομένου στους μαθητές. Εν αντιθέσει πατώντας πάνω σε αυτή την λειτουργικότητα και τις υπηρεσίες, προσφέρουμε την δυνατότητα στους εκπαιδευτικούς να σχεδιάζουν πλούσιες δραστηριότητες μάθησης οι οποίες μπορούν να προσαρμοστούν δυναμικά κατά τη διάρκεια της εφαρμογής τους, ώστε να καταφέρνουμε τελικά να διευκολύνουμε την αξιολόγηση και την ανατροφοδότηση των μαθητών. Τέλος με την υιοθέτηση προτύπων που βασίζονται σε γραφική αναπαράσταση για την απεικόνιση και αποθήκευση των σχεδίων μάθησης είναι δυνατή η αποτελεσματική ανταλλαγή και ο συνδυασμός των σχεδίων αυτών. Αυτό είναι μια σημαντική πτυχή, διότι καθιστά σαφή την εικόνα σχετικά με την οργάνωση των μαθησιακών εμπειριών.

#### <span id="page-19-0"></span>1.3 Δομή του κειμένου

Στο κεφάλαιο που ακολουθεί θα κάνουμε μια ανασκόπηση των κυριότερων τεχνικών προτύπων και τεχνολογιών που χρησιμοποιήθηκαν για την υλοποίηση της προτεινόμενης πλατφόρμας ηλεκτρονικής μάθησης.

Στο τρίτο κεφάλαιο θα περιγράψουμε την αρχιτεκτονική του γραφικού εργαλείου επεξεργασίας συνεργατικών εκπαιδευτικών σεναρίων καθώς και του περιβάλλοντος εκτέλεσης των σεναρίων αυτών. Θα γίνει αναλυτική περιγραφή και ανάλυση της αρχιτεκτονικής αυτής σε διάφορα επίπεδα, που περιγράφονται αναλυτικά.

Στο τέταρτο κεφάλαιο θα γίνει παρουσίαση των σεναρίων χρήσης που πρέπει να υποστηρίζονται από την πλατφόρμα καθώς και ο καθορισμός των ενεργούντων και των δυνατοτήτων που αυτοί έχουν κατά τη διάρκεια της εκτέλεσης των σεναρίων χρήσης.

Στο πέμπτο κεφάλαιο θα παρουσιάσουμε με λεπτομέρεια το γραφικό εργαλείο σχεδίασης και διαχείρισης εκπαιδευτικών σεναρίων. Θα περιγράψουμε τον τρόπο με τον οποίο οι τεχνολογίες και τα πρότυπα χρησιμοποιήθηκαν για την ανάπτυξή του και θα παραθέσουμε λεπτομερές εγχειρίδιο χρήσης. Παράλληλα θα μιλήσουμε για τα πλεονεκτήματα που μας παρέχει η δυνατότητα σχεδιασμού εκπαιδευτικών σεναρίων χρησιμοποιώντας την μοντελοποίηση Business Process Modeling Notation και θα περιγράψουμε τον τρόπο με τον οποίο τα σενάρια που σχεδιάζονται στο γραφικό εργαλείο μετατρέπονται – μεταφράζονται και εξάγονται στην μορφή που περιγράφει το πρότυπο IMS Learning Design. Τέλος θα παρουσιάσουμε τις υπηρεσίες που παρέχει το γραφικό εργαλείο ώστε να καθιστά δυνατή την διασύνδεση και ενσωμάτωση μιας εξωτερικής πλατφόρμας διαχείρισης μάθησης- Learning Management System.

Στο έκτο κεφάλαιο θα περιγράψουμε το περιβάλλον εκτέλεσης των σεναρίων. Θα περιγράψουμε τον τρόπο με τον οποίο οι τεχνολογίες και τα πρότυπα χρησιμοποιήθηκαν για την ανάπτυξή του και θα παραθέσουμε εγχειρίδιο χρήσης. Ένα εκπαιδευτικό σενάριο εκτελείται στα πλαίσια μιας ομάδας εργασίας. Μέσα από το περιβάλλον εκτέλεσης των σεναρίων ο χρήστης έρχεται σε επαφή με τις δραστηριότητες στις οποίες συμμετέχει στα πλαίσια ενός ρόλου που του έχει δοθεί και παράλληλα συνεργάζεται με τα υπόλοιπα μέλη της ομάδας κάνοντας χρήση συγκεκριμένων υπηρεσιών επικοινωνίας. Παράλληλα θα περιγράψουμε τις υπηρεσίες που παρέχει το περιβάλλον επιτέλεσης σεναρίων ώστε να καθιστά δυνατή την διασύνδεση και ενσωμάτωση του σε μια εξωτερική πλατφόρμα διαχείρισης μάθησης- Learning Management System.

Τέλος, στο έβδομο κεφάλαιο θα περιγράψουμε ένα εκπαιδευτικό σενάριο και θα δείξουμε τον τρόπο με τον οποίο η πλατφόρμα- COLearn που έχουμε αναπτύξει μπορεί να συνεισφέρει στην υλοποίηση του σεναρίου. Θα δείξουμε τον τρόπο με τον οποίο ένα εξωτερικό περιβάλλον διαχείρισης μάθησης χρησιμοποιεί τις απαραίτητες υπηρεσίες που παρέχονται από το COLearn ώστε να ενσωματώσει την λειτουργικότητα που παρέχεται από το γραφικό εργαλείο σχεδίασης και διαχείρισης συνεργατικών εκπαιδευτικών σεναρίων καθώς και από το περιβάλλον επιτέλεσης σεναρίων. Ειδικότερα, θα δείξουμε πως μπορούμε να αποτυπώσουμε το σενάριο σε μορφή συμβατή με το πρότυπο IMS LD, χρησιμοποιώντας το γραφικό εργαλείο. Στην συνέχεια με βάση το σενάριο αυτό δημιουργούνται οι δομές που απαιτούνται στο επίπεδο του περιβάλλοντος εκτέλεσης ώστε το σενάριο αυτό να επιτελεστεί. Οι χρήστες αλληλεπιδρούν με το σενάριο ικανοποιώντας τους στόχους για τους οποίους δημιουργήθηκε.

### <span id="page-21-1"></span><span id="page-21-0"></span>**2.1 Ειςαγωγό**

Προκειμένου να φέρουμε σε πέρας την παρούσα μεταπτυχιακή εργασία χρησιμοποιήσαμε μια σειρά κατάλληλων τεχνικών προτύπων, εργαλείων και τεχνολογιών. Τα μεν τεχνικά πρότυπα είναι απαραίτητα προκειμένου να επιτύχουμε την επιθυμητή διαλειτουργικότητα του εργαλείου ανάπτυξης και διαχείρισης συνεργατικών εκπαιδευτικών σεναρίων αφενός με άλλα αντίστοιχα περιβάλλοντα και αφετέρου με τον εκπαιδευτικό χώρο που συνιστά το περιβάλλον επιτέλεσης του σεναρίου.

Στο κεφάλαιο αυτό θα περιγράψουμε τις τεχνολογίες, τα μοντέλα και τις προδιαγραφές που υιοθετήσαμε για να αναπτύξουμε την πλατφόρμα COLearn πετυχαίνοντας την διαλειτουργικότητα την οποία προαναφέραμε.

Πιο συγκεκριμένα στην παράγραφο 2.2 θα περιγράψουμε τα συνεργατικά εκπαιδευτικά σενάρια και την χρησιμότητά τους στην εκπαιδευτική διαδικασία. Τα σενάρια αυτά, αποτελούν την εννοιολογική βάση για την περιγραφή των δραστηριοτήτων και τον συντονισμό της συνεργασίας ανάμεσα στους μετέχοντες την εκπαιδευτική δραστηριότητα.

Στην παράγραφο 2.3 παρουσιάζουμε το μοντέλο IMS Learning Design το οποίο υιοθετούμε για την περιγραφή των συνεργατικών εκπαιδευτικών σεναρίων τα οποία δημιουργούνται με την χρήση του εργαλείου ανάπτυξης, διαχείρισης εκπαιδευτικών σεναρίων.

Στην παράγραφο 2.4 παρουσιάζουμε το πρότυπο BPMN το οποίο αποτελεί μια σύμβαση ώστε τα διάφορα εργαλεία μοντελοποίησης διαδικασιών- εκπαιδευτικών ή επιχειρησιακών- να χρησιμοποιούν μια κοινή "γλώσσα" στην οποία οι χρήστες εκπαιδεύονται να χρησιμοποιούν. Το πρότυπο αυτό το χρησιμοποιούμε για την γραφική αναπαράσταση των εκπαιδευτικών σεναρίων.

Στην παράγραφο 2.5 περιγράφουμε το πρωτόκολλο επικοινωνίας XMPP. Πρόκειται για πρωτόκολλο επικοινωνίας το οποίο βασίζεται στην ανταλλαγή XML εγγράφων, και με το οποίο υλοποιούμε υπηρεσίες επικοινωνίας σε πραγματικό χρόνο.

Στην παράγραφο 2.6 περιγράφουμε το πρότυπο IMS Learning Tools Interoperability, το οποίο χρησιμοποιούμε προκειμένου να επιτύχουμε την διαλειτουργικότητα εκπαιδευτικών εργαλείων με το περιβάλλον επιτέλεσης των εκπαιδευτικών σεναρίων. Πιο συγκεκριμένα, υιοθετώντας το πρότυπο αυτό δίνεται η δυνατότητα να προστίθενται-ενσωματώνονται, αφαιρούνται, επεκτείνονται εξωτερικά εκπαιδευτικά εργαλεία στο περιβάλλον εκτέλεσης των εκπαιδευτικών σεναρίων.

Τέλος στην παράγραφο 2.8 παρουσιάζουμε το Copper Core engine το οποίο είναι η πρώτη υλοποίηση που υποστηρίζει τα τρία επίπεδα του IMS Learning Design. Πρόκειται για την υποδομή η οποία παρέχει το επίπεδο αποθήκευσης και τις βιβλιοθήκες για την ανάπτυξη εφαρμογών που διαχειρίζονται εκπαιδευτικά σενάρια εκφρασμένα με το πρότυπο IMS LD.

### <span id="page-22-0"></span>**2.2** Εκπαιδευτικά Σενάρια

Σε αυτήν την παράγραφο θα παρουσιάσουμε την κεντρική ιδέα που διέπει ένα συνεργατικό εκπαιδευτικό σενάριο, την σημασία οργάνωσης εκπαιδευτικών δραστηριοτήτων σε ακολουθίες, την ανάγκη διαμοιρασμού και επαναχρησιμοποίησης των σεναρίων και πως τα παραπάνω βρίσκουν εφαρμογή με το πρότυπο IMS Learning Design.

### <span id="page-22-1"></span>**2.2.1** Συνεργατικά Εκπαιδευτικά Σενάρια (collaboration Scripts)

Τα Συνεργατικά Εκπαιδευτικά Σενάρια (collaboration scripts)[\[16\]](#page-211-6), υποστηρίζουν μάθηση σε φυσικό χώρο αλλά είναι και ιδιαίτερα δημοφιλή στο τομέα της συνεργατικής μάθησης μέσω Η/Υ. Το είδος των σεναρίων αυτών, επιτρέπουν την περιγραφή εκπαιδευτικών δραστηριοτήτων και την διαμόρφωση του τρόπου με τον οποίο αλληλεπιδρούν οι εκπαιδευόμενοι. Όπως προκύπτει εμπειρικά και αποδεικνύεται και με σχετικές έρευνες, τα άτομα αφομοιώνουν καλύτερα όταν συμμετέχουν ενεργά σε εκπαιδευτικές διαδικασίες καθιστώντας έτσι την κοινωνική και γνωστική διαδικασία αποτελεσματικότερη. Παράλληλα καθορίζοντας την αλληλουχία των γνωστικών δραστηριοτήτων και αναθέτοντας ρόλους στους εκπαιδευόμενους, προκαλούν την δέσμευση των συμμετεχόντων. Αυτή η αλληλουχία δραστηριοτήτων μπορεί είτε να έχει την μορφή απλής ακολουθίας, είτε σε πιο σύνθετες περιπτώσεις να περιλαμβάνει "μονοπάτια" με παράλληλες δραστηριότητες οι οποίες μπορεί εκτελούνται από μεμονωμένα άτομα σε μια ομάδα.

Σε ένα συνεργατικό σενάριο το οποίο εκτελείται σε μια e-learning πλατφόρμα, η οποία μπορεί και τα υποστηρίζει, μπορούμε να παρακολουθούμε την πρόοδο κάθε συμμετέχοντα στην εξέλιξη του σεναρίου, να ενεργοποιούμε τις διαδικασίες που ακολουθούν την ολοκλήρωση κάποιας ή και να παρέχουμε πληροφορίες και υλικό στους συμμετέχοντες σύμφωνα με το σενάριο.

#### <span id="page-23-0"></span>**2.2.2 Εκπαιδευτικές δραστηριότητες**

Η ικανότητα ανθρώπινης μάθησης είναι ενεργητική διαδικασία σύνθεσης πληροφοριών και προγενέστερης γνώσης. Παρόλα αυτά η ικανότητα αφομοίωσης ποικίλει ανάμεσα στα διάφορα άτομα και ως εκ τούτου η αποτελεσματική διδασκαλία θα πρέπει να ενσωματώνει στρατηγικές και τεχνικές οι οποίες θα ενεργοποιούν και θα δίνουν κίνητρα στους διδασκόμενους για συμμετοχή στην διαδικασία. Σε αυτή την κατεύθυνση υπάρχει πλήθος παιδαγωγικών προσεγγίσεων και τεχνικών, π.χ. μάθη-ση βασισμένη στην επίλυση προβλημάτων από πλευράς μαθητών (problem based learning[\[6\]](#page-211-7)), οι οποίες προωθούν την δημιουργία δραστηριοτήτων είτε ατομικών είτε συλλογικών. Οι δραστηριότητες αυτές μπορεί περιλαμβάνουν συζητήσεις, πειράματα, προσομοιώσεις, κουίζ, ασκήσεις επίλυσης προβλημάτων κ.τ.λ. Επί του παρόντος η τάση στα συστήματα e-learning επικεντρώνεται σε απλές εκπαιδευτικές δραστηριότητες, όπως κουίζ πολλαπλών επιλογών, ανάγνωση κειμένου. Ένα κομμάτι του προτύπου IMS Learning Design αποσκοπεί στην υποστήριξη σύνθετων δραστηριοτήτων από τα περιβάλλοντα e-learning.

#### <span id="page-23-1"></span>**2.2.3** Διαμοιρασμός και επαναχρησιμοποίηση Εκπαιδευτικών Σεναρίων

Σε γενικές γραμμές δεν είναι ιδιαίτερα εύκολο να περιγραφεί ένα εκπαιδευτικό σενάριο με τέτοια συνέπεια ώστε να επιτρέπεται η επαναχρησιμοποίηση του τόσο από τον δημιουργό του όσο και από άλλα άτομα που ενδιαφέρονται να χρησιμοποιήσουν το σενάριο αυτό. Το σενάριο θα πρέπει να προσημειώνει κάποιο παιδαγωγικό μοντέλο, να διατηρεί ένα επίπεδο αφαίρεσης και να περιγράφει με γενικότητα το εκπαιδευτικό περιεχόμενο για το οποίο δημιουργήθηκε, αλλά να μην είναι τόσο αφηρημένο ώστε να χάνεται η παιδαγωγική του αξία.

Τα συγκεκριμένα ζητήματα το πρότυπο IMS-LDστοχεύει να τα επιλύσει επικεντρώνοντας στις εκπαιδευτικές δραστηριότητες οι οποίες προσθέτουν επίπεδο αφαίρεσης στο εκπαιδευτικό περιεχόμενο, τις αλληλεπιδράσεις των χρηστών και τα εκπαιδευτικά εργαλεία.

#### <span id="page-23-2"></span>**2.2.4** Προδιαγραφές των Συνεργατικών Εκπαιδευτικών Σεναρίων

O Dillenbourg(2002[\)\[17\]](#page-211-8) περιγράφει τα σενάρια αυτά ως αλληλουχίες φάσεων κάθε μια από τις οποίες περιλαμβάνει τα ακόλουθα χαρακτηριστικά: α) τον *τύπο της δραστηριότητας* που πρέπει να ολοκληρωθεί, β) την διαμόρφωση *ομάδων εργασίας, γ*) την *κατανομή δραστηριοτήτων* σε ομάδες εργασίας, δ) τον *τύπο της αλληλεπίδρασης* (απομακρυσμένη, σύγχρονη/ ασύγχρονη, videoσυνομιλίες, chat κ.λ.π) και τέλος ε) τον καθορισμό *χρονοδιαγράμματος* για την ολοκλήρωση του σεναρίου. Τα χαρακτηριστικά αυτά ποικίλουν από φάση σε φάση.

Στο εννοιολογικό του μοντέλου ο Dillenbourg και οι συνεργάτες του, επεκτείνουν το εύρος ενός συνεργατικού σεναρίου και το τοποθετούν μέσα σε μια διδακτική οντότητα και συγκεκριμένα ενός πλάνου μαθήματος (το οποίο περιγράφει το θέμα που θα διδαχτεί, προαπαιτούμενα για την διδασκαλία του κ.λ.π).

Κατά την προσέγγιση των Kollar, FischerandHesse [\[18\]](#page-212-0) τα συνεργατικά σενάρια περιλαμβάνουν πέντε νοηματικές συνιστώσες: α) στόχο, β) δραστηριότητες, γ) αλληλουχία/ ακολουθίες δραστηριοτήτων, δ) ρόλους και ε) τύπο αναπαράστασης.

Ο Kobbe (2006) [[19](#page-212-1)] διακρίνει για τα συνεργατικά σενάρια μηχανισμούς και συνθετικά στοιχεία. Ως συνθετικά στοιχεία ορίζει α) τα *άτομα* που συμμετέχουν σε ένα σενάριο, β) τις *δραστηριότητες* στις οποίες συμμετέχουν, γ) τους *ρόλους* που τους ανατίθενται, δ) το *υλικό* στο οποίο έχουν πρόσβαση. Ως μηχανισμούς διακρίνει α) την *οργάνωση* των ατόμων σε ομάδες εργασίας, β) την *ανάθεση* των συνθετικών στοιχείων στα άτομα που συμμετέχουν, γ) την *ακολουθία* των δραστηριοτήτων στην διάρκεια του χρόνου στον οποίο εκτελείται το σενάριο.

Το πρότυπο IMS LD, όπως θα δούμε στην παρακάτω παράγραφο, αποτελεί το μοντέλο εκείνο που μας επιτρέπει να περιγράψουμε/ μοντελοποιήσουμε ένα συνεργατικό εκπαιδευτικό σενάριο το οποίο υπακούει στις προδιαγραφές που προαναφέραμε.

### <span id="page-24-0"></span>**2.3 IMS Learning Design**

Σε αυτή την παράγραφο θα περιγράψουμε το πρότυπο IMS Learning Design, το οποίο αποτελεί το πιο πλήρες και διαδεδομένο πρότυπο για την περιγραφή εκπαιδευτικών σεναρίων. Συγκεκριμένα, θα δώσουμε μια λεπτομερή περιγραφή των προδιαγραφών του προτύπου.

### <span id="page-24-1"></span>**2.3.1 Επιςκόπηςη του προτύπου**

Στόχος του προτύπου IMS Learning Design είναι να παράσχει το μοντέλο για την περιγραφή της εκπαιδευτικής διαδικασίας με την μορφή ενός σεναρίου το οποίο θα ορίζει τις δραστηριότητεςεργασίες που πρέπει να ολοκληρωθούν στα πλαίσια της διαδικασίας, τους ρόλους οι οποίοι συμμετέχουν, τις αρμοδιότητες κάθε ρόλου και τελικώς την διαδοχή των δραστηριοτήτων.

Παράλληλα όπως προαναφέραμε στην προηγούμενη παράγραφο, ένα σημαντικό ζήτημα που το πρότυπο καλείται να ικανοποιήσει είναι η δυνατότητα διαμοιρασμού και επαναχρησιμοποίησης των ςεναρίων.

Το πρότυπο IMS-LDπεριγράφεται σε τρία αλληλένδετα έγγραφα

- XML Binding Document [\[7\]](#page-211-9)
- Information Model [\[8\]](#page-211-10)
- $\bullet$  Best Practice Guide  $[1]$

Το XML Binding Document είναι τεχνικό κείμενο το οποίο δίνει την αντιστοίχηση των στοιχείων του Learning Design στην XML μορφή τους.

Ένα στοιχείο στο οποίο πρέπει να δώσουμε έμφαση είναι ότι το IMS LD δεν περιέχει πληροφορίες σχετικά με περιεχόμενο και το εκπαιδευτικό υλικό καθεαυτό, και ως εκ τούτου έχει σχεδιαστεί να λειτουργεί μαζί με το πρότυπο IMS content packaging [\[9\]](#page-211-11). Ο τρόπος με τον οποίο συνδέονται τα δύο πρότυπα περιγράφεται στο Information Model κείμενο και ουσιαστικά η μοντελοποίηση για μια Moνάδα Μάθησης είναι Unit of Learning = IMS Content Package + IMS Learning Design.

Τέλος στο κείμενο Best Practice Guide υπάρχουν πληροφορίες σχετικά με τρόπους και εκπαιδευτικές πρακτικές με τις οποίες το IMS LD παρέχει προστιθέμενη αξία σε περιβάλλοντα e-learning.

### <span id="page-25-0"></span>**2.3.2 Η ανατομύα του προτύπου**

Τα βασικά στοιχεία του Learning Design όπως αυτά έχουν προσδιοριστεί, έχουν τις ρίζες τους στην ανάλυση του Koper[\[10\]](#page-211-12) και των συνεργατών του στην εργασία τους πάνω στην EML [\[11\]](#page-211-13). Το πρότυπο βασίζεται πάνω στην εννοιολογική οντότητα της Μονάδας Μάθησης- Unit of Learning. Μονάδα Μάθησης ορίζεται ως η μικρότερη δυνατή οντότητα η οποία μπορεί να ικανοποιήσει έναν ή περισσότερους εκπαιδευτικούς στόχους. Πρακτικά μια τέτοια μονάδα θα μπορούσε να είναι μια σειρά μαθημάτων, ένα αυτόνομο μάθημα, μια αυτόνομη δραστηριότητα.

**Τα κύρια χαρακτηριστικά του προτύπου**(Conceptual Vocabulary):

Το μοντέλο ορίζεται σε τρία επίπεδα. Στην αρχική του μορφή το μοντέλο περιγραφόταν με το επίπεδο Α το οποίο στην συνέχεια εμπλουτιζόταν με νέα στοιχεία και προέκυψε το επίπεδο Β και Γ.

**Learning Design Επιπέδου Α:** Περιλαμβάνει τον βασικό πυρήνα που απαιτείται για την

υποστήριξη της παιδαγωγικής ποικιλότητας. Τα επίπεδα B και C προσθέτουν επιπλέον δυνατότητες για περισσότερο εξατομικευμένα εκπαιδευτικά σενάρια.

**Learning Design Επιπέδου Β:** Στα στοιχεία του επιπέδου Α προστίθενται στοιχεία –"Properties" και συνθήκες – "Conditions", τα οποία επιτρέπουν εξατομίκευση και ενεργοποίηση εκπαιδευτικών δραστηριοτήτων κάτω από συνθήκες.

**Learning Design Επιπέδου C:** Στα στοιχεία του επιπέδου Β προστίθενται Ειδοποιήσεις – "Notifications", τα οποία επιτρέπουν εξατομίκευση, αποστολή συγκεκριμένου μηνύματος σε ρόλους και ενεργοποίηση εκπαιδευτικών δραστηριοτήτων μετά το πέρας κάποιας προηγούμενης δραστηριότητας.

Τα κύρια στοιχεία του μοντέλου είναι:

**Learning Objectives- Εκπαιδευτικοί Στόχοι:** Οι Εκπαιδευτικοί στόχοι που καλύπτονται από τους μαθητές που ολοκληρώνουν το εκπαιδευτικό σενάριο. Στο IMS-LD υπάρχει η δυνατότητα να οριστούν εκπαιδευτικοί στόχοι σε δυο επίπεδα. Υπάρχει δυνατότητα να οριστούν εκπαιδευτικοί στόχοι που αφορούν την Μονάδα Μάθησης εξ' ολοκλήρου, ή/και να οριστούν εκπαιδευτικοί στόχοι για κάθε ή για κάποιες από τις εκπαιδευτικές δραστηριότητες του σεναρίου.

**Prerequisites – Προαπαιτούμενα:** Τα προαπαιτούμενα ορίζουν τις απαιτούμενες γνώσεις που πρέπει να έχουν οι μαθητές για να συμμετάσχουν στην Μονάδα Μάθησης ή/και σε κάποια-ες από τις εκπαιδευτικές δραστηριότητες. Όπως γίνεται αντιληπτό από τα προαναφερθέντα, και στην περίπτωση των Προαπαιτούμενων, αυτά μπορεί να οριστούν για ολόκληρη την Μονάδα Μάθησης ή/και για κάποια από τις εκπαιδευτικές δραστηριότητες.

**Components- Μέρη:** Είναι το στοιχείο κάτω από το οποίο περικλείονται τα βασικά στοιχεία που συνθέτουν και περιγράφουν ένα εκπαιδευτικό σενάριο Learning Design. Στην περίπτωση των Learning Designs επιπζδου Α το ςτοιχείο αυτό περικλείει τα "**roles"**, **"activities"**, "**environments"**. Για ςενάρια επιπζδου Β,C περικλείεται επιπλζον το ςτοιχείο"**properties".**

Roles-Ρόλοι: Οι ρόλοι ορίζουν τους τύπους των συμμετεχόντων σε ένα σενάριο. Κάθε δραστηριότητα σε ένα σενάριο ανατίθενται σε έναν ρόλο. Υπάρχουν δύο βασικές κατηγορίες ρόλων: Μαθητής – Learner και Υποστηρικτικό Προσωπικό – Staff. Για τις δυο αυτές κατηγορίες ρόλων μπορούν να οριστούν και υπό-τύποι οι οποίοι κληρονομούν τις ιδιότητες και τις "αρμοδιότητες" που έχουν οριστεί για τους βασικούς τύπους και επιπλέον μπορεί να εξειδικευτούν επιπλέον αρμοδιότητες για τους υπό-ρόλους.

Τέλος, σε ένα ρόλο μπορεί να προσδιοριστούν περιορισμοί για το σύνολο των ατόμων στα οποία ανατίθεται ο συγκεκριμένος ρόλος.

**Properties – Ιδιότητες: Οι ιδιότητες** είναι διαθέσιμες για τύπους σεναρίων του επιπέδου B και C. Είναι τα κύρια στοιχεία με τα οποία επιτυγχάνεται η παρακολούθηση, εξατομίκευση και αξιολόγηση των μεμονωμένων συμμετεχόντων στο εκπαιδευτικό σενάριο. Υπάρχουν πέντε τύποι ιδιοτήτων: τοπικές (local), τοπικές – προσωπικές (local - personal), τοπικές – ρόλου (local-role), γενικές - προσωπικές (global - personal) και γενικές (global). Οι τοπικές ιδιότητες αφορούν το σενάριο για το οποίο έχουν οριστεί. Οι γενικές ιδιότητες είναι "εξωτερικές" και δεν αφορούν συγκεκριμένο σενάριο.

**Global Elements – Γενικά Στοιχεία:** Τα στοιχεία αυτά είναι διαθέσιμα για τα σενάρια επιπέδου Β, C, προκειμένου να είναι δυνατόν για τους χρήστες να ορίσουν και να παρακολουθήσουν **ιδιότητες** κατά την διάρκεια της εκπαιδευτική διαδικασίας. Υπάρχουν τέσσερα είδη **γενικών στοιχείων**: "setproperty", "view-property", "set-property-group" και "view-property-group". Το "set-property" στοιχείο χρησιμοποιείται για την ανάθεση τιμής σε μια ιδιότητα. Το "view-property" στοιχείο ενσωματώνει την τιμή της επιλεγείσας ιδιότητας. Τα "set-property-group" και "view-property-group" έχουν τις ίδιες ιδιότητες με τα προηγούμενα στοιχεία με την διαφορά ότι αφορούν σε σετ από ιδιότητες. Τα **Global Elements – Γενικά Στοιχεία** είναι εξωτερικά και ενσωματώνονται σε ένα LD σενάριο με την χρήση namespaces.

**Δραστηριότητες – Activities**: Ένα από τα σημαντικότερα δομικά στοιχεία του προτύπου IMS-LD. Περιγράφουν τις ενέργειες που έχουν ανατεθεί σε έναν ρόλο και οποίες πρέπει να εκτελεστούν σε ένα περιβάλλον από εκπαιδευτικά αντικείμενα και υπηρεσίες. Παράλληλα ορίζουν και τους όρους τερματισμού τους καθώς και τις ενέργειες που πρέπει να ακολουθήσουν με το πέρας τους. Υπάρχουν δύο βασικοί τύποι δραστηριοτήτων: εκπαιδευτικές–"learning activities" και υποστηρικτικές- "sup**port activities". Μια εκπαιδευτική δραστηριότητα έχει σχεδιαστεί και στοχεύει στην επίτευξη συγκε**κριμένων εκπαιδευτικών στόχων για μεμονωμένο χρήστη – χρήστη στον οποίο ανατέθηκε ο ρόλος που εκτελεί την συγκεκριμένη δραστηριότητα. Μια δραστηριότητα εκτελείται μία μόνο φορά από τον χρήστη ή τους χρήστες στον (ους) οποίο (ους) έχει ανατεθεί. Αντίθετα οι **υποστηρικτικές** δρα-

στηριότητες έχουν στόχο να καθοδηγήσουν –συμβουλεύσουν κατά την εκτέλεση των εκπαιδευτικών δραστηριοτήτων και μπορούν να ανατεθούν σε ένα ή και περισσότερους ρόλους.

Επιπλέον, οι δραστηριότητες μπορεί να συναθροιστούν σε δομές δραστηριοτήτων – "activity structure". Ο δημιουργός του σεναρίου μπορεί να ορίσει ότι οι δραστηριότητες μέσα στην δομή είτε θα εκτελεστούν σειριακά είτε θα επιλέξει ο χρήστης την σειρά εκτέλεσης. Επίσης μπορεί να ορίσει έναν αριθμό δραστηριοτήτων οι οποίες αν εκτελεστούν θα θεωρηθεί ότι η δομή δραστηριοτήτων ολοκληρώθηκε.

Τέλος σε μια δραστηριότητα υπάρχει τουλάχιστον μια περιγραφή και προαιρετικά ένα περιβάλλον( εκπαιδευτικά αντικείμενα ή/και υπηρεσίες) στο οποίο εκτελείται.

**Εκπαιδευτική Δραστηριότητα - Learning Activity:** Μια εκπαιδευτική δραστηριότητα αποτελείται τουλάχιστον από μια περιγραφή και ενδεχομένως από διάφορα προαιρετικά στοιχεία. Η περιγραφή της δραστηριότητας αποτελεί την πρώτη επαφή και προϊδεάζει τον χρήστη σχετικά με την δραστηριότητα στην οποία θα συμμετάσχει. Η περιγραφή μπορεί να είναι είτε σε μορφή κειμένου είτε σε μορφή οπτικοακουστικού υλικού, εμπεριέχεται σε στοιχείο <item> -το οποίο προέρχεται από το πρότυπο Content Packaging- και συνήθως είναι αρχείο που περιέχεται στο content package.

Tα **προαιρετικά** στοιχεία σε ένα σενάριο είναι το στοιχείο με όνομα περιβάλλον - environment που περιλαμβάνει εκπαιδευτικά αντικείμενα και εκπαιδευτικές υπηρεσίες, ο τίτλος, IMS μεταδεδομένα, οι εκπαιδευτικοί στόχοι, τα προαπαιτούμενα, το στοιχείο <complete-activity> που προσδιορίζει πότε ολοκληρώνεται μια δραστηριότητα. Τέλος ένα επιπλέον προαιρετικό στοιχείο που μπορούμε να συναντήσουμε σε ένα σενάριο είναι το "on completion" το οποίο προσδιορίζει τις ενέργειες που θα ακολουθήσουν με το πέρας της δραστηριότητας που είναι ενεργή.

Επιπρόσθετα, σε σενάρια τύπου Α, το "on-completion"περιλαμβάνει μόνο το στοιχείο "feedbackdescription"το οποίο αποτελεί περιεχόμενο το οποίο δείχνεται στον χρήστη κατά την ολοκλήρωση της δραστηριότητας. Σε σενάρια τύπου Β το στοιχείο επεκτείνεται με το "change-propertyvalue"στοιχείο το οποίο ορίζει την νέα τιμή που δίνεται σε μια ιδιότητα και τέλος στα σενάρια τύπου C επεκτείνεται με το στοιχείο "notification" το οποίο χρησιμοποιείται είτε για να ενεργοποιήσει μια άλλη δραστηριότητα είτε απλά για να ειδοποιήσει τους χρήστες με κάποιο μήνυμα είτε και για τους δύο προαναφερθέντες λόγους.

**Δραστηριότητες Υποστήριξης– Support Activity**: Μια δραστηριότητα υποστήριξης περιλαμβάνει τα ίδια στοιχεία με τις Εκπαιδευτικές Δραστηριότητες με εξαίρεση τα στοιχεία εκπαιδευτικοί στόχοι, τα προαπαιτούμενα και με προσθήκη του στοιχείου "role-ref" το οποίο υποδεικνύει τον χρήστη που θα έχει τον υποστηρικτικό ρόλο στην δραστηριότητα. Ο ρόλος μπορεί να αναλάβει να υποστηρίζει περισσότερους του ενός χρήστες.

Παράδειγμα μιας Υποστηρικτικής Δραστηριότητας: ο ρόλος "staff" πρέπει να βαθμολογήσει τις αναφορές των μαθητών.

**Δομές Δραστηριοτήτων - Activity Structure**: Μια δομή δραστηριοτήτων περιλαμβάνει αναφορές σε ένα ή περισσότερα εκ των Εκπαιδευτικών Δραστηριοτήτων, Δραστηριοτήτων Υποστήριξης, Δομών Δραστηριοτήτων ή και σε μια άλλη ανεξάρτητη Μονάδα Μάθησης. Όπως στην περίπτωση των απλών δραστηριοτήτων, μια Δομή Δραστηριοτήτων μπορεί να περιλαμβάνει αναφορές σε ένα ή περισσότερα περιβάλλοντα (εκπαιδευτικά αντικείμενα ή/και εκπαιδευτικές υπηρεσίες). Αυτό επιτρέπει στην δημιουργία σεναρίων όπου μια σειρά από διαφορετικές δραστηριότητες λαμβάνουν χώρα στο ίδιο περιβάλλον.

Για μια Δομή ορίζεται επίσης το προαιρετικό στοιχείο πληροφορία – information το οποίο περιλαμβάνει υλικό με περισσότερες πληροφορίες σχετικά με την δομή.

**Περιβάλλον–Environment**: Μια δραστηριότητα στο Learning Design πρότυπο λαμβάνει χώρα σε ένα 'περιβάλλον', το οποίο αποτελεί μια συλλογή από εκπαιδευτικά αντικείμενα και υπηρεσίες. Για παράδειγμα για την δραστηριότητα που θα ζητούσε από τους συμμετέχοντες να διαβάσουν ένα πρόβλημα και να συζητήσουν την λύση του, το 'περιβάλλον' θα περιελάμβανε το εκπαιδευτικό υλικό που περιγράφει το πρόβλημα καθώς επίσης και τους μηχανισμούς επικοινωνίας μεταξύ των χρηστών.

**Εκπαιδευτικό Αντικείμενο– learning Object**: Εκπαιδευτικό αντικείμενο ορίηεται οποιοδιποτε επαναχρησιμοποιήσιμο ψηφιακό ή μη υλικό το οποίο χρησιμοποιείται κατά την διεξαγωγή μιας εκπαιδευτικής δραστηριότητας. Παραδείγματα εκπαιδευτικών αντικειμένων αποτελούν οι σελίδες διαδικτύου, κείμενα, εργαλεία επεξεργασίας κειμένου, quizzesκτλ. Στο πρότυπο LOM ορίζονται οι διάφορες κατηγορίες στις οποίες μπορεί να ανήκει ένα εκπαιδευτικό αντικείμενο.

31

**Εκπαιδευτική Υπηρεσία – Service**: Εκτός από το εκπαιδευτικό υλικό υπάρχουν και οι υπηρεσίες που μπορεί να λάβουν χώρα κατά την εκτέλεση ενός εκπαιδευτικού σεναρίου. Για παράδειγμα ένα forum είναι μια τέτοια υπηρεσία. Το ζητούμενο για μια υπηρεσία είναι να έχει μοναδικό 'στιγμιότυπο' για κάθε 'στιγμιότυπο' του σεναρίου και για τους χρήστες που έχουν οριστεί να συμμετέχουν σε αυτό. Για να ικανοποιηθεί το προαναφερθέν και για να έχουμε και την ευελιξία επέκτασης της Πλατφόρμας Εκτέλεσης Εκπαιδευτικών Σεναρίων, χρησιμοποιείται το πρότυπο IMS Learning Tool Interoperability. Το πρότυπο αυτό επιτρέπει την διαλειτουργικότητα των εκπαιδευτικών εργαλείων και μας δίνει την δυνατότητα να ενσωματώσουμε την λειτουργικότητα εκπαιδευτικών εργαλείων σε πλατφόρμες που το υλοποιούν.

**Μέθοδος - Method:** Περιλαμβάνει δύο από τα βασικά στοιχεία του Learning Design: το έργο- "play" και συνθήκες –"conditions" καθώς επίσης και τα στοιχεία "completion", "on-completion" τα οποία ορίζουν το μεν πρώτο, τους κανόνες τερματισμού μιας μεθόδου και το δεύτερο τις ενέργειες μετά την ολοκλήρωσή της.

**Έργο - Play:** Το στοιχείο που περιλαμβάνει τον πυρήνα του σεναρίου. Στο στοιχείο προσδιορίζεται η ενορχήστρωση της εκπαιδευτικής διαδικασίας και υπάρχουν αναφορές για κάθε στοιχείο- από αυτά που αναφέραμε στις προηγούμενες παραγράφους-το οποίο έχει οριστεί στο σενάριο. Στο "play" στοιχείο του σεναρίου ορίζεται η σειρά εκτέλεσης των δραστηριοτήτων που έχουν δημιουργηθεί και οι ρόλοι οι οποίοι θα συμμετάσχουν σε κάθε μία από αυτές. Το "play" μοντελοποιεί ένα θεατρικό έργο με σκηνές και συμμετέχοντες ρόλους.

Εν κατακλείδι, ένα "play" αποτελείται από "acts" που εκτελούνται διαδοχικά. Σε κάθε "act", διάφορες δραστηριότητες οι οποίες ανατίθενται σε διάφορους ρόλους, εκτελούνται παράλληλα. Όταν ένα "act"ολοκληρώνεται το επόμενο ξεκινά και η διαδικασία επαναλαμβάνεται μέχρι το πέρας του σεναρίου. Η ροή εκτέλεσης της εκπαιδευτικής διαδικασίας μπορεί να είναι συνδυασμός παράλληλων και διαδοχικών δραστηριοτήτων με την κατάλληλη επιλογή των "acts" και "role-parts".

**Συνθήκες-Conditions:** Οι συνθήκες είναι διαθέσιμες στα σενάρια επιπέδου B και C. Χρησιμοποιούνται σε συνδυασμό με τα στοιχεία "properties"με σκοπό την εξατομίκευση των σεναρίων. Οι συνθήκες έχουν την μορφή IF [έκφραση - expression] THEN [εμφάνιση - show, απόκρυψη - hide, αλλαγή – change ή ειδοποίηση - notify].

32

**Ειδοποίηση- Notification:** Οι ειδοποιήσεις είναι διαθέσιμες στο επίπεδο C του Learning Design. Οι ειδοποιήσεις χρησιμοποιούνται είτε για αποστολή μηνυμάτων σε ρόλους είτε για ενεργοποίηση δραστηριοτήτων είτε και για τα δύο. Μία ειδοποίηση μπορεί να αποσταλεί μετά από :

- Ολοκλήρωση μιας δραστηριότητας.
- Ολοκλήρωση ενός "act".
- Ολοκλήρωση ενός "play".
- Ολοκλήρωση μιας μονάδας μάθησης "unit of learning".
- Μια συνθήκη γίνεται αληθής.
- Μεταβάλλεται η τιμή μιας ιδιότητας.

**Στοιχείο – Item:** Χρησιμοποιείται για την αναφορά σε εκπαιδευτικό υλικό το οποίο μπορεί να αφορά οπτικοακουστικό υλικό ενσωματωμένο στο αρχείο του σεναρίου ή σε υλικό εξωτερικό του αρχείου όπωσ ορίηεται από το πρότυπο IMS Content Packaging.

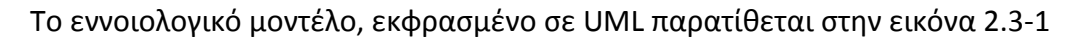

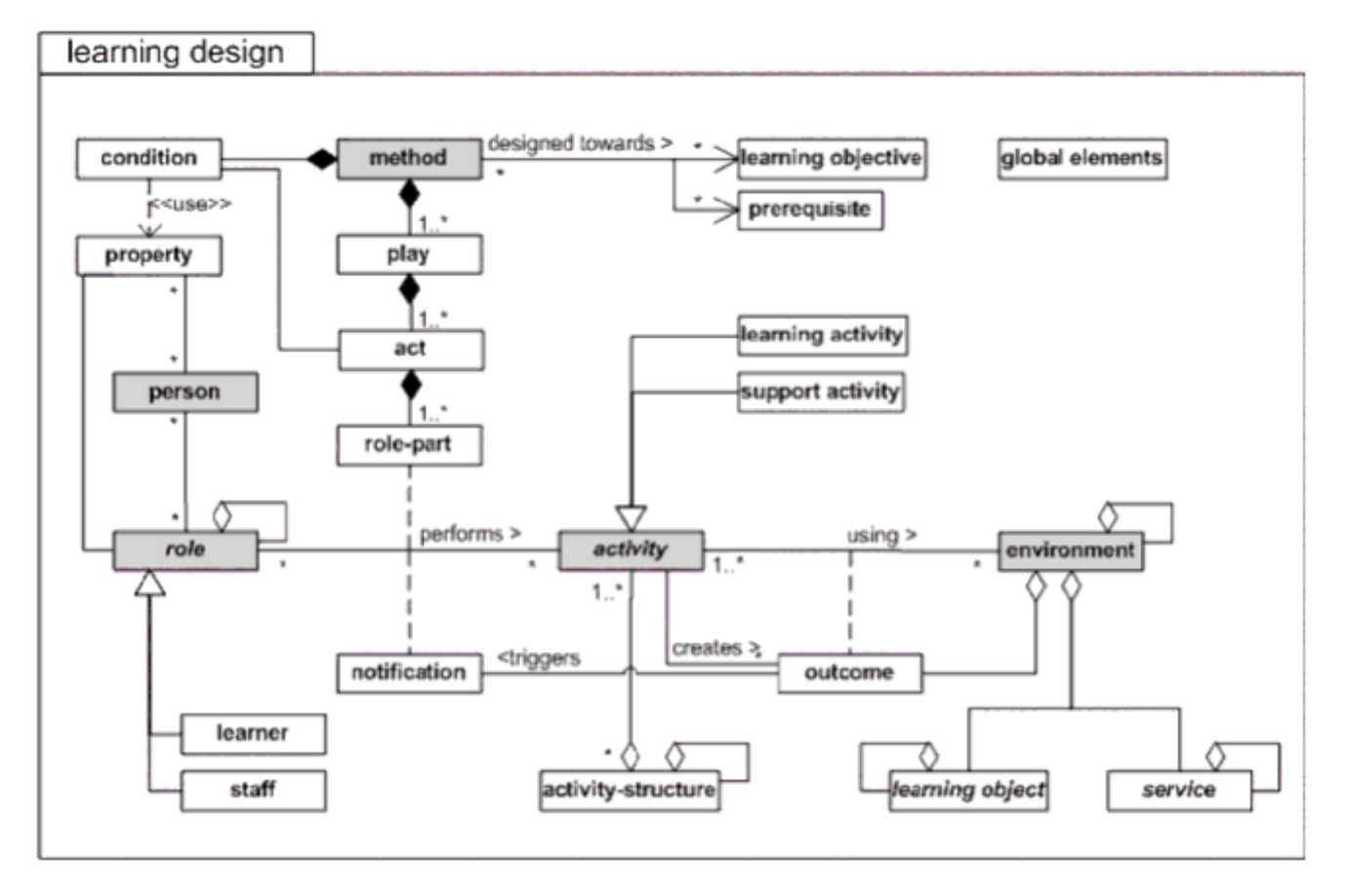

<span id="page-31-0"></span>**Εικόνα 2.3-1: Εννοιολογικό μοντζλο του προτφπου IMS-LD**

Η περιγραφή του εννοιολογικού μοντέλου του προτύπου παρουσιάζεται με την μορφή πίνακα στο Παράρτημα Α

#### <span id="page-32-0"></span>**2.4 BPMN**

Η ΒΡΜΝ είναι σημειογραφία εμπνευσμένη από τα διαγράμματα ροής για τον προσδιορισμό επιχειρησιακών διαδικασιών (Business Processes). Αποτελεί μια σύμβαση ώστε τα διάφορα εργαλεία μοντελοποίησης των διαδικασιών αυτών να χρησιμοποιούν μια κοινή "γλώσσα" στην οποία οι χρήστες εκπαιδεύονται να χρησιμοποιούν. Η απεικόνιση και μοντελοποίηση των διαδικασιών αυτών γίνεται με την χρήση γραφικών αντικειμένων και αναλύεται σε ένα σύνολο δράσεων που εκτελούνται με συγκεκριμένη χρονική σειρά.

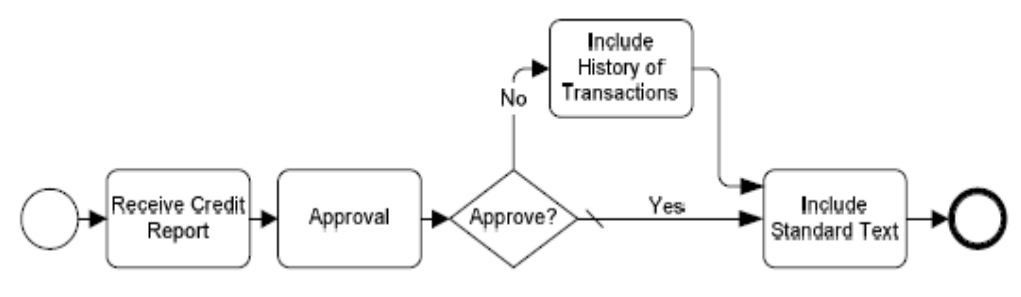

**Εικόνα 2.4-1: Παράδειγμα ΒΡΜΝ ροής** 

#### <span id="page-32-2"></span><span id="page-32-1"></span>**2.4.1 Τα στοιχεία του μοντέλου**

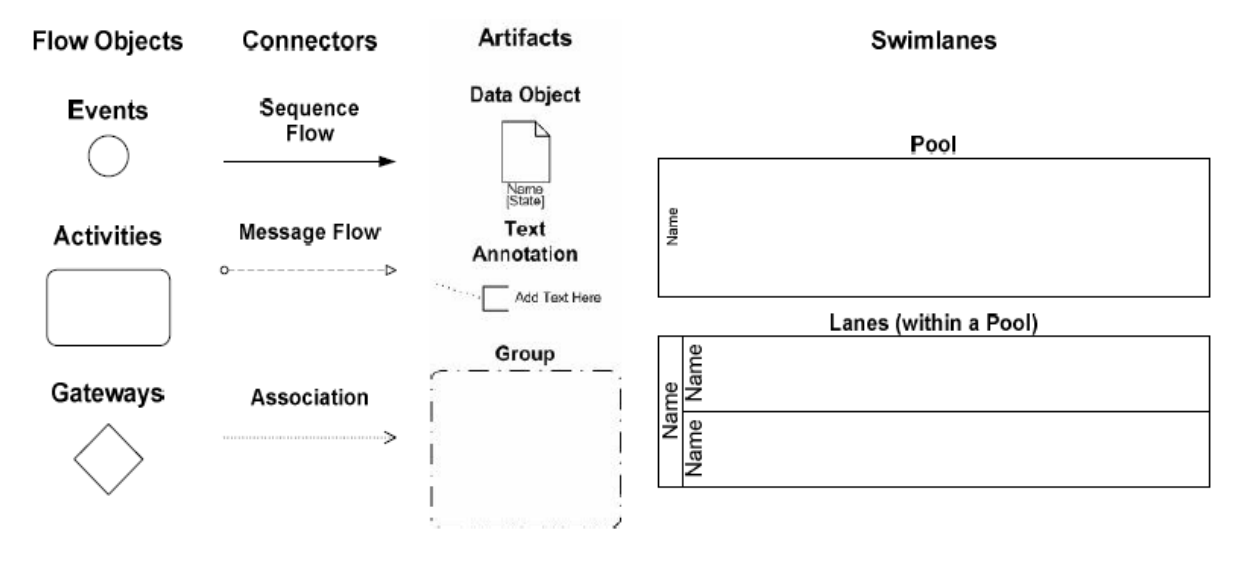

<span id="page-32-3"></span>**Εικόνα 2.4-2: Σα κφρια ςτοιχεία του BPMNμοντζλου**

#### $\Delta$ ραστηριότητες – Activities

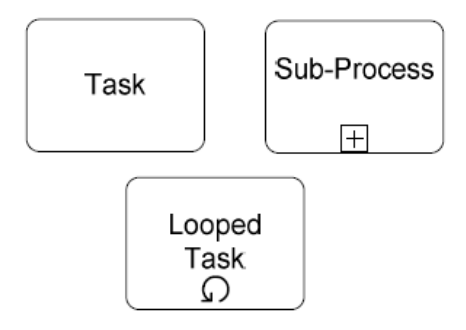

Μια δραστηριότητα είναι μια εργασία στα πλαίσια μιας επιχειρησιακής διαδικασίας. Συμβολίζονται με τετράγωνο και μπορεί να εκτελεστούν μια φορά ή να ενσωματώνουν επαναληπτικές διεργασίες. Μια δραςτθριότθτα διακρίνεται ςε **Τπο-Διαδικαςίεσ** (**Sub-Process)**, και απλζσ **Διεργαςίεσ** (**Task)**. Μια διεργασία τύπου "Task"είναι ατομική, σε αντίθεση με "Sub-Process"που είναι μια σύνθετη δραστηριότητα που περιλαμβάνει-ενσωματώνει άλλα "sub-processes" ή και "tasks".

#### **Γεγονότα - Events:**

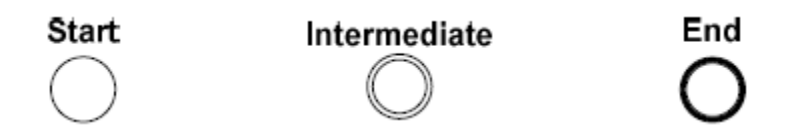

Ένα **Γεγονός (Event)** συμβαίνει κατά την διάρκεια της επιχειρησιακής διαδικασίας και επηρεάζει την ροή της διαδικασίας. Μπορούν να ξεκινήσουν, να διακόψουν, να μεταβάλλουν ή να τερματίσουν την ροή της διαδικασίας και συνήθως παράγουν και κάποιο αποτέλεσμα το οποίο αξιοποιείται στα πλαίσια μιας δραστηριότητας που έπεται.

**Start Events:** Προσδιορίζουν την έναρξη – αφετηρία μιας επιχειρησιακής διαδικασίας

Intermediate Events: Λαμβάνουν χώρα κατά την διάρκεια μιας επιχειρησιακή διαδικασίας (Business Process). Τοποθετούνται ενδιάμεσα των δραστηριοτήτων ή στα σύνορα μιας δραστηριότητας. Στην μεν πρώτη περίπτωση μπορεί να δέχονται είσοδο από μια δραστηριότητα και να εξάγουν δεδομένα σε μια άλλη, ενώ στην δεύτερη περίπτωση υποδηλώνουν ότι η δραστηριότητα πρέπει να διακοπεί με την ενεργοποίηση του "event"και η ροή της διαδικασίας μεταφέρεται στην επόμενη δραστηριότητα.

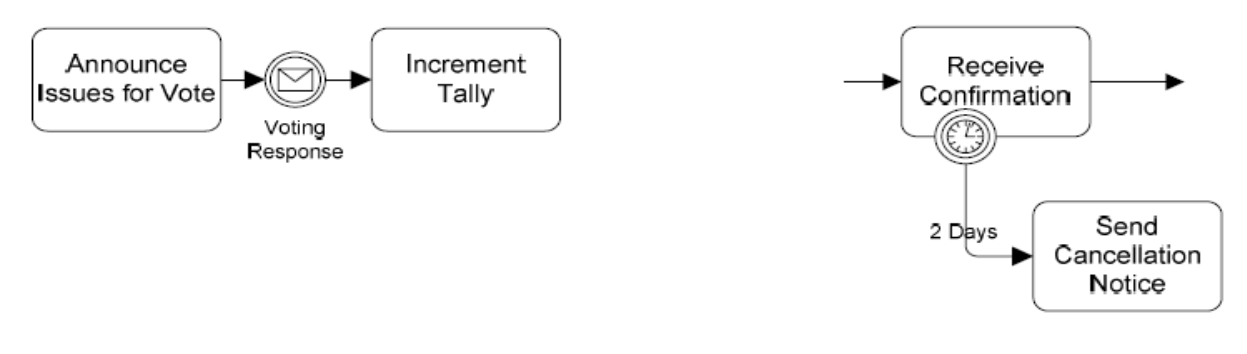

#### **Εικόνα 2.4-3:Παράδειγμα Intermediate Events**

<span id="page-34-0"></span>**End Events:** Υποδηλώνουν το πέρας μιας διαδικασίας.

**Πφλεσ Ελζγχου - Gateways:**Αποτελοφν ςτοιχεία του μοντζλου που συμβολίζονται με ρόμβο και χρησιμοποιούνται για να ελέγξουν την διαδικασία, είτε διαιρώντας το μονοπάτι της ακολουθούμενης ροής σε περισσότερα παράλληλα, είτε συγχωνεύοντας παράλληλα μονοπάτια σε ένα.

Διακρίνονται ςε"**Exclusive", "Inclusive", "Complex", "Parallel"** gateways.

**Exclusive Gateway:** Αποτελούν σημεία στα οποία η ροή της διεργασίας

μπορεί να διασπαστεί σε εναλλακτικά μονοπάτια. Στην περίπτωση του "Exclusive Gateway" έχουμε την μοντελοποίηση του λογικού XOR και επομένως ένα μόνο μονοπάτι θα ακολουθηθεί. Το μονοπάτι που θα ακολουθηθεί είναι εκείνο για το οποίο είναι αληθής η έκφραση που ορίζεται στην πύλη ελέγχου. Παράλληλα, ένα "exclusive gateway" μπορεί να προσδιορίζει και το σημείο στο οποίο συγχωνεύονται παράλληλα μονοπάτια της ροής της διαδικασίας.

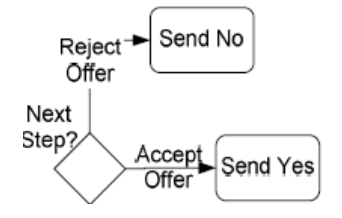

**Εικόνα 2.4-5: Παράδειγμα Exclusive Gateway**

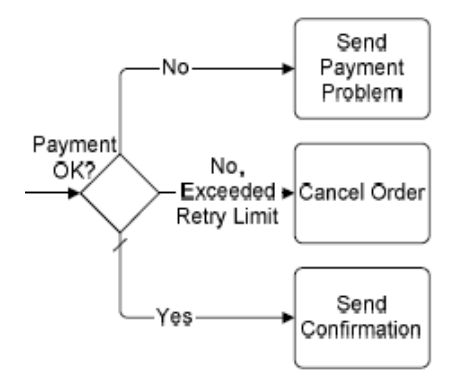

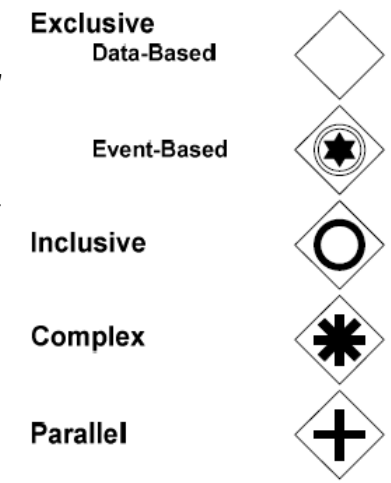

**Εικόνα 2.4-4: Παράδειγμα Gateway**

Inclusive Gateway: Όπως και στην περίπτωση των "exclusive gateways", αποτελούν σημεία στα οποία η ροή της διαδικασίας διασπάται σε εναλλακτικά μονοπάτια. Σε αντίθεση όμως με τα "exclusive

gateways", σε ένα "Inclusive Gateway" μπορεί να ακολουθηθούν ένα ή και όλα τα μονοπάτια που ορίζονται, αρκεί να είναι αληθής η έκφραση που έχει δηλωθεί για το μονοπάτι.

Και στην περίπτωση αυτή μπορεί να έχουμε την συγχώνευση παράλληλων μονοπατιών.

**Complex Gateway**: Ζνα "complex gateway" επιτρζπει την επιλογή μονοπατιών με πιο σύνθετους τρόπους σε σχέση με τους προηγούμενους τύπους gateway. Κανόνες και περιορισμοί συνδυάζονται καθιστώντας πιο σύνθετη ανάλυση για την εξαγωγή συμπεράσματος. Η ανάλυση πρέπει να οδηγεί στην επιλογή ενός τουλάχιστον μονοπατιού.

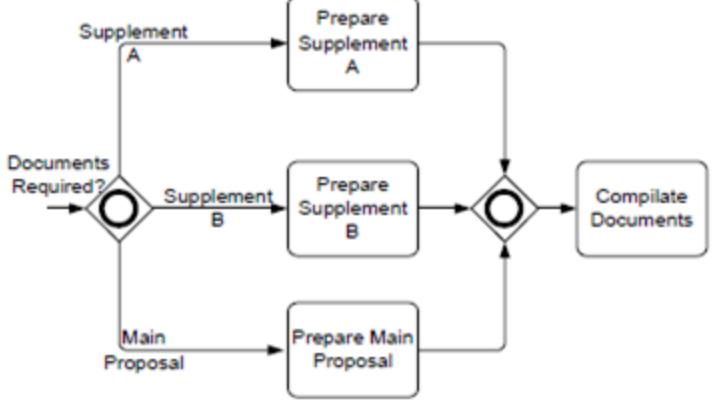

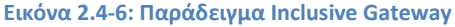

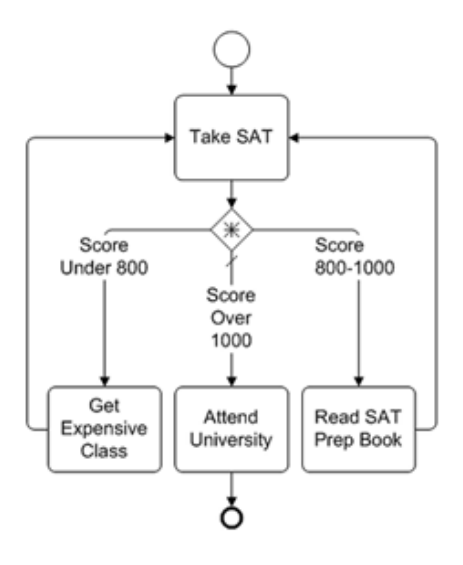

#### Εικόνα 2.4-7:**Παράδειγμα Complex Gateway**

**Parallel Gateway:** Ένα "Parallel Gateway" έχει την ιδιότητα είτε να ορίζει παράλληλες διαδρομές στην ροή εκτέλεσης ενός Business Process (fork gateway) είτε να αποτελεί το σημείο στο οποίο συγχωνεύονται παράλληλες διαδρομές (join Gateway). Πιο συγκεκριμένα σε ένα "fork gateway", θα πρέπει να εκτελεστούν όλα τα παράλληλα μονοπάτια, ενώ σε ένα "join gateway" θα πρέπει να έχουν ολοκλη-

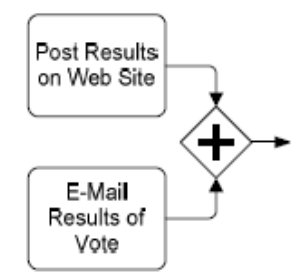

ρωθεί όλες οι δραστηριότητες που συνθέτουν τα μονοπάτια που καταλήγουν στο "join gateway", ώστε να προχωρήσει η εκτέλεση της διαδικασίας.

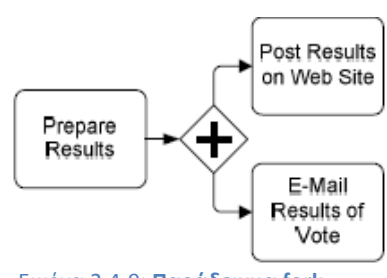

Εικόνα 2.4-9: **Παράδειγμα fork** 

**gateway Εικόνα 2.4-8: Παράδειγμα join**
**Συνδέσεις - Connectors:** Στο μοντέλο BPMN υπάρχουν τρία είδη συνδέσεων για την δημιουργία της ροής της διαδικασίας.

**Ροή Αλληλουχίας – Sequence Flow:** Δείχνει την σειρά εκτέλεσης των δραστηριοτήτων σε μια διαδικασία.

Τα αντικείμενα πηγής και προορισμού μπορεί να είναι τύπου "**Event"**, "**Activity",** και**"Gateway".** Παραδείγματα τζτοιων ςυνδζ-Sequence σεων έχουμε ήδη δει στις προηγούμενες παραγράφους που περιγράφαμε τα αντικείμενα που προαναφέραμε.

- **Ροή Μηνύματος Message Flow:** Δείχνει την ροή των μηνυμάτων **Message Flow** μεταξύ του αντικειμένου αποστολέα και του αντικειμένου παραλή- $O- -$ πτη. Παραλήπτης και αποστολέας σε μια ροή μηνύματος είναι δυο διακριτοί Ρόλοι.
- **Συσχετίσεις Association:** Χρησιμοποιείται για να συσχετίσει δεδο-**Association** μένα και πληροφορίες με αντικείμενα ροής. Πρακτικά μια συσχέτιση δείχνει δεδομένα εισόδου ή/και εξόδου από/ προς μια δραστηριότητα

Swimlanes: Για τον διαχωρισμό και την οργάνωση των δραστηριοτήτων, των πυλών ελέγχου και γε-

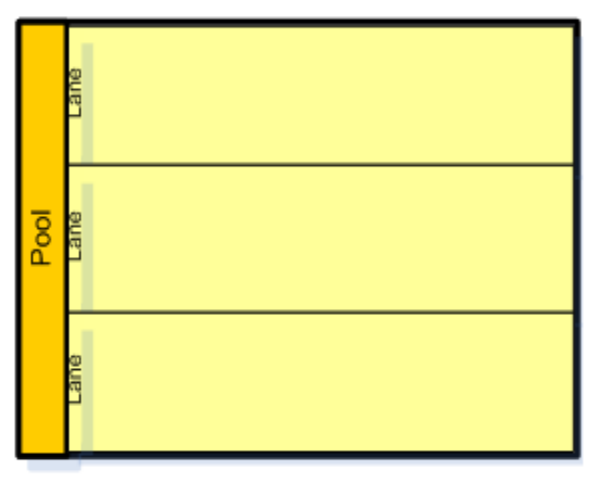

γονότων, το πρότυπο BPMN χρησιμοποιεί τα "Swimlanes". Τα αντικείμενα αυτά διακρίνονται σε δυο κατηγορίες: Σε αντικείμενα που ονομάζονται "Pools" και στα "Lanes". Τα "Pools"τυπικά επιτρέπουν την οργάνωση δραστηριοτήτων σε μια διαδικασία ενώ τα "lanes"μέσα σε ένα "pool"οργανώνουν και κατηγοριοποιούν τις δραστηριότητες με βάση κάποιο ρόλο.

Flow

Εικόνα 2.4-10: **Pools και Lanes**

Artifacts: Επιτρέπουν την επίδειξη πληροφοριών επιπρόσθετα από τα βασικά στοιχεία της επιχειρη-

σιακής διαδικασίας. Παραθέτουμε τα είδη των "artifacts":

- **Text Annotation:** Επιτρέπουν την προσθήκη πρόσθετης πληροφορίας σχετικά με μια δραστηριότητα. Η σύνδεση με ένα αντικείμενο στο BPMNδιάγραμμα γίνεται με "association".
- **Data Objects:** Παρέχουν πληροφορίες για το πώς διαχειρίζεται η επιχειρησιακή διαδικασία αρχεία και άλλα δεδομένα. Παράλληλα τα αντικείμενα αυτά μπορούν να χρησιμοποιηθούν για τον προσδιορισμό εισόδου και εξόδου σε δραστηριότητες.

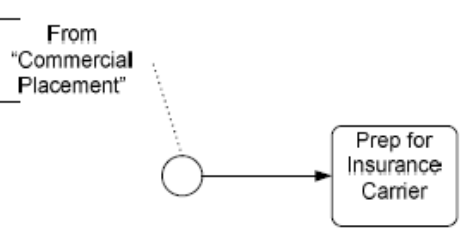

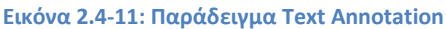

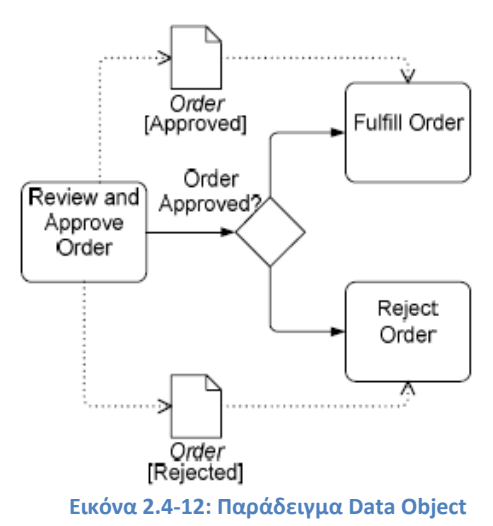

#### <span id="page-37-0"></span>**2.5 Σο πρωτόκολλο επικοινωνύασ XMPP**

Σο Extensible Messaging και Presence Protocol (XMPP)[\[4\]](#page-211-0) είναι ζνα ανοικτό πρωτόκολλο επικοινωνίας που βασίζεται στην ανταλλαγή XML μηνυμάτων. Η σημαντικότερη δυνατότητα του πρωτοκόλλου είναι η ανταλλαγή μηνυμάτων σε πραγματικό χρόνο, με αυξημένη ασφάλεια. Τα μηνύματα μπορεί να περιέχουν δυνατότητες μορφοποίησης, δεδομένα, φόρμες καθώς και οποιαδήποτε έγγραφο XML μπορεί να αποτελέσει μήνυμα.

Σε αντίθεση με άλλα πρωτόκολλα επικοινωνίας, το XMPP διατηρεί μια μακράς διάρκειας ανοικτή σύνδεση TCP, με την οποία στέλνει ασυγχρόνως τα XML μηνύματα. Έτσι επιτυγχάνει επικοινωνία πραγματικού χρόνου, χωρίς την ανάγκη για δημιουργία σύνδεσης σε κάθε μήνυμα, ή για αναμονή απάντησης προτού αποσταλεί νέο μήνυμα.

#### **2.5.1 Αρχιτεκτονικό XMPP δικτύου**

Σε ένα XMPP δίκτυο κάθε πελάτης μπορεί να είναι συνδεδεμένος σε πολλούς διακομιστές, για λόγους διαφοροποίησης παρεχόμενων υπηρεσιών και ασφάλειας από αστοχίες του δικτύου. Για την μετάδοση μηνυμάτων XMPP επιτρέπεται η διασύνδεση μεταξύ διακομιστών.

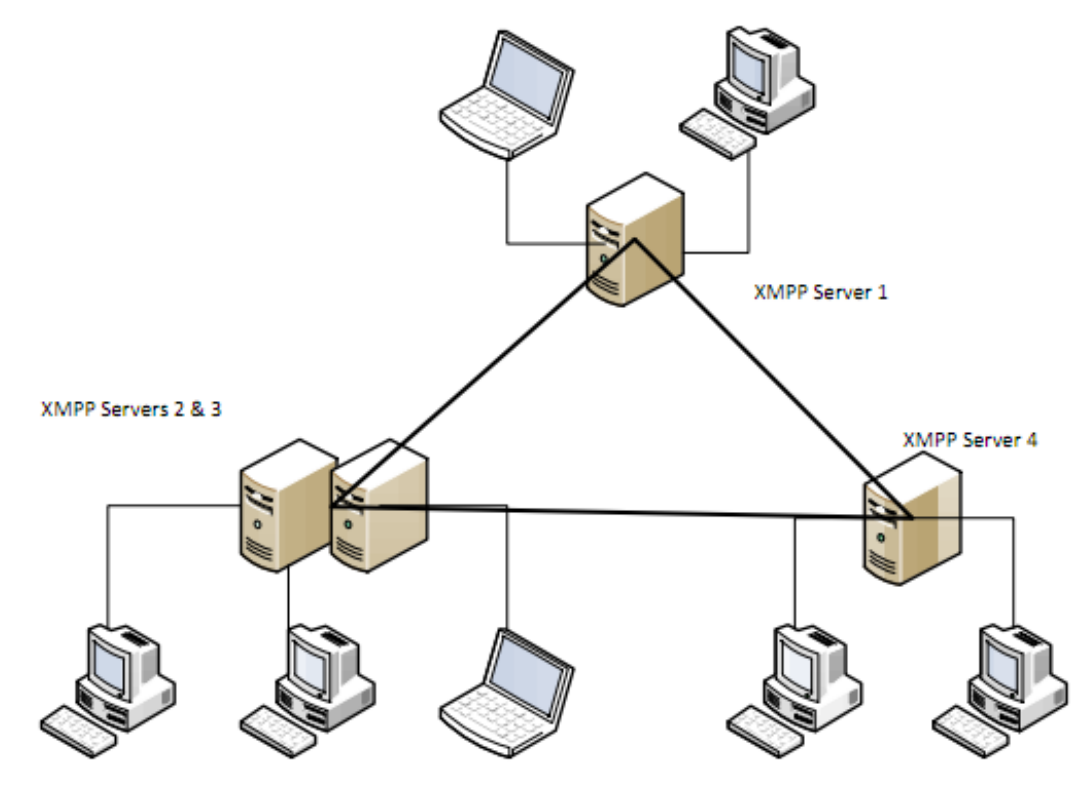

**Εικόνα 2.5-1: Παράδειγμα Σοπολογίασ για XMPPδίκτυο**

#### **2.5.2 Διευθύνςεισ XMPP (jabber ID's)**

Οι διευθύνσεις στο πρωτόκολλο XMPPέχουν σύνταξη παρόμοια με τις διευθύνσεις ηλεκτρονικού ταχυδρομείου. Έτσι η [giorgos@tuc.gr](mailto:giorgos@tuc.gr) αποτελεί έγκυρη διεύθυνση XMPP. Επιπλέον κάθε διεύθυνση, πέρα από το όνομα χρήστη και το όνομα του διακομιστή, μπορεί να περιέχει ένα αναγνωριστικό πόρου (resource identifier). Έτσι οι διευθύνσεις [giorgos@tuc.gr/desktop](mailto:giorgos@tuc.gr/desktop) και giorgos@tuc.gr/tablet ταυτοποιούν τον χρήστη και παράλληλα ενημερώνουν τον εξυπηρετητή για την συσκευή με την οποία είναι συνδεμένος ο λογαριασμός του χρήστη. Αυτό δίνει την δυνατότητα για ενεργοποίηση διαφορετικών ρυθμίσεων για κάθε σύνδεση.

#### **2.5.3 Βαςικού τύποι μηνυμϊτων**

**Απλά Μηνύματα** 

Τα απλά μηνύματα χρησιμοποιούνται για την μεταφορά ενός οποιοδήποτε XMLεγγράφου από ένα χρήστη στον άλλο. Η κατηγορία τους δηλώνεται από ένα χαρακτηριστικό τύπου (type attribute) το οποίο μπορεί μεταξύ άλλων να είναι "normal" για απλή μετάδοση, "chat" για απλή μετάδοση με περιορισμούς χρόνου, "group chat" για μετάδοση σε πολλαπλούς χρήστες ή error για μετάδοση σφάλματος.

```
Παράδειγμα μηνύματος XMPP:
```

```
<message from='juliet@example.com'
to='romeo@example.net'xml:lang='en'>
<body>Art thou not Romeo, and a Montague?</body>
</message>
```
#### $\triangleright$  **Μηνύματα Παρουσίας (Presence)**

Με τα μηνύματα παρουσίας γίνεται γνωστή η κατάσταση ενός χρήστη. Με την χρήση τους μπορεί να γίνεται απλή ενημέρωση για το αν κάποιος χρήστης είναι συνδεμένος ή όχι (online, offline, available, unavailable) ή πιο περίπλοκος ορισμός καταστάσεων (away, do not disturb, appear offline) με ταυτόχρονη προβολή κάποιου μηνύματος, π.χ. "αυτή την περίοδο γράφω το thesis μου".

Παράδειγμα τέτοιου μηνύματος:

<presence from="giorgos@tuc.gr/laptop">

<show> busy </show>

<status> Writing my thesis </status>

</presence>

#### **2.5.4 Λύςτα επαφών (roster)**

Το XMPP δίνει την δυνατότητα για την αποθήκευση γνωστών επαφών, καθώς και του φιλτραρίσματος αυτών. Σε κάθε σύνδεση ο χρήστης λαμβάνει από τον εξυπηρετητή την λίστα των επαφών του καθώς και την κατάσταση παρουσίας αυτών.

#### **2.5.5 Δυνατότητεσ πρωτοκόλλου**

Οι βασικές δυνατότητες του πρωτοκόλλου συνοψίζονται στα εξής: Στον τομέα της ασφάλειας είναι η κρυπτογράφηση του καναλιού επικοινωνίας, έλεγχος των κωδικών χρηστών και πιστοποίηση της αυθεντικότητας των μερών που επικοινωνούν. Για τις ομάδες χρηστών υπάρχει η δυνατότητα διαχείρισης λίστας επαφών και αποστολής σύνθετων μηνυμάτων δήλωσης παρουσίας. Στην μετάδοση μηνυμάτων μπορούμε να έχουμε απλή μετάδοση ένα προς ένα, μετάδοση σε πολλαπλούς παραλήπτες, αποστολή φορμών δεδομένων και οπτικοακουστικών αρχείων μέσα από το δίαυλο επικοινωνίας ή μεγαλύτερων αρχείων εκτός διαύλου. Επιπλέον παρέχονται υπηρεσίες ενημέρωσης για παράδοση μηνυμάτων, καθυστερημένης παράδοσης σε περίπτωση χρήστη εκτός σύνδεσης και ανακάλυψης λοιπών υπηρεσιών που παρέχουν οι διακομιστές.

#### **2.6 Σο πρότυπο IMS Learning Tools Interoperability**

Το πρότυπο IMS Learning Tools Interoperability[\[3\]](#page-211-1) σχεδιάστηκε να ικανοποιήσει την ανάγκη για διαλειτουργικότητα - ενσωμάτωση εξωτερικών εφαρμογών σε ένα Σύστημα Διαχείρισης Μάθησης (Learning Management System). Το πρότυπο περιγράφει τις υπηρεσίες που πρέπει να υποστηρίζονται από το Σύστημα Διαχείρισης Μάθησης - από εδώ και πέρα καταναλωτής (consumer), και την εξωτερική εφαρμογή – από εδώ και πέρα πάροχος (provider), ώστε τα εξωτερικά εκπαιδευτικά εργαλεία – εφαρμογές να λειτουργούν έτσι όπως θα λειτουργούσε μια εγγενής εφαρμογή.

#### **2.6.1 Επιςκόπηςη του προτύπου**

Το πλαίσιο εργασίας το οποίο καλείται να καλύψει το IMSLTΙσύμφωνα με τις προδιαγραφές του, αφορούν

- Στην ενσωμάτωση εξωτερικών εκπαιδευτικών εργαλείων σε ένα Σύστημα Διαχείρισης Μάθησης.
- Στην εγκατάσταση ασφαλούς σύνδεσης με το εξωτερικό εργαλείο εξασφαλίζοντας την εγκυρότητα του χρήστη και πληροφορώντας σχετικά με τον ρόλο του χρήστη κατά την χρήση του εργαλείου και το είδος του περιεχομένου του εκπαιδευτικού υλικού το οποίο τον αφορά.
- Στην χρήση υπηρεσιών διαδικτύου για την πρόσβαση και ανταλλαγή πληροφοριών ανάμεσα στο εξωτερικό εργαλείο και το Σύστημα Διαχείρισης Μάθησης. Τέτοιου είδους πληροφορίες μπορεί για παράδειγμα να αφορούν τους βαθμούς του χρήστη οι οποίοι βρίσκονται αποθηκευμένοι στο Σύστημα Διαχείρισης Μάθησης.

#### Κεφάλαιο 2: Σχετικά τεχνικά πρότυπα, προδιαγραφές και τεχνολογίες

Δίνοντας περισσότερες πληροφορίες για το θέμα της ασφάλειας, θα πρέπει να αναφέρουμε ότι το IMS LTI έχει υιοθετήσει το OAuth (Open Authorization)[\[12\]](#page-211-2) πρότυπο στην μεταφορά των δεδομένων τα οποία είναι απαραίτητα κατά την εκκίνηση της εξωτερικής εφαρμογής. Αυτό εξασφαλίζει στο εξωτερικό εργαλείο ότι τα δεδομένα προέρχονται από το Σύστημα Διαχείρισης Μάθησης – "καταναλωτή" της εφαρμογής.

Στην περίπτωση του OAuth προτύπου, δεν αποστέλλονται κωδικοί πρόσβασης για την ταυτοποίηση των χρηστών που θέλουν πρόσβαση σε πληροφορίες στον Εξυπηρετητή, αλλά υπογραφές οι οποίες έχουν περιορισμένο χρόνο ζωής και είναι περιορισμένης χρηστικότητας. Οι υπογραφές αυτές αποστέλλονται και ταυτοποιούνται από κάποιο κλειδί το οποίο γνωρίζουν εκ τον προτέρων παραλήπτης και αποστολέας.

Στο παρακάτω σχήμα, περιγράφονται οι ενέργειες οι οποίες λαμβάνουν χώρα κατά την εκκίνηση της εξωτερικής εφαρμογής, κατά το πρότυπο IMS Learning Tool Interoperability.

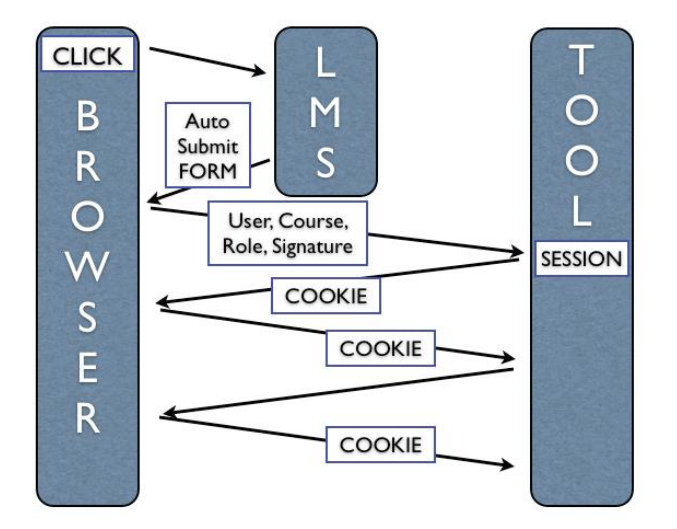

Εικόνα 2.6-1:Ακολουθία γεγονότων κατά την εκκίνηση εφαρμογής μέσω LTI

Αρχικά ο χρήστης αφού πλοηγηθεί στο διαδικτυακό γραφικό περιβάλλον του LMS επιλέγει να χρησιμοποιήσει το εξωτερικό εργαλείο. Το LMS- μέσω του Browser, παράγει μια HTML φόρμα και με την χρήση javascript υποβάλλει την φόρμα στο εξωτερικό εργαλείο. Το περιεχόμενο της φόρμας αφορά πληροφορίες σχετικά με την ταυτότητα του χρήστη, τον ρόλο που θα έχει κατά την χρήση του εργαλείου καθώς και το είδος του εκπαιδευτικού περιεχομένου στο οποίο θα έχει πρόσβαση. Παράλληλα στο περιεχόμενο της φόρμας περιλαμβάνονται και υπογραφές OAuth.

Αφότου η φόρμα υποβληθεί στο εξωτερικό εργαλείο - μέσω του Browser, το εργαλείο πιστοποιεί τις OAuth υπογραφές και χρησιμοποιεί τις πληροφορίες που του παρέχονται για την έναρξη συνεδρίας για τον-τους χρήστες. Ταυτόχρονα το εξωτερικό εργαλείο επιστρέφει στο LMS τις πληροφορίες που απαιτούνται για την διατήρηση της συνεδρίας. Από την στιγμή εκείνη ο χρήστης αλληλεπιδρά άμεσα με το εργαλείο μέσω του Browser.

## **2.6.1.1** Δεδομένα που αποστέλλονται κατά την εκκίνηση του εξωτερικού Εκπαιδευτικού **Εργαλεύου**

Το πρότυπο IMS Learning Tool Interoperability περιγράφει τα ακόλουθα πεδία τα οποία αποστέλλονται κατά την εκκίνηση μια εξωτερικής εφαρμογής που ενσωματώνεται σε μια πλατφόρμα όπως ένα σύστημα διαχείρισης μάθησης.

- **· lti\_message\_type**= basic-lti-launch-request. Υποχρεωτική παράμετρος η οποία δηλώνει ότι πρόκειται για μήνυμα που αφορά στην εκκίνηση του Εκπαιδευτικού Εργαλείου.
- **resource\_link\_id**: Μοναδικό αναγνωριστικό που διακρίνει τις πολλαπλές εμφανίσεις του συνδέσμου στο εξωτερικό εργαλείο. Πιο συγκεκριμένα, αν σε ένα Σύστημα Διαχείρισης Μάθησης υπάρχουν πολλαπλοί σύνδεσμοι σε ένα Εκπαιδευτικό Εργαλείο, αυτή η υποχρεωτική παράμετρος διακρίνει τους συνδέσμους αυτούς.
- **· resource\_link\_title:** Τίτλος που εμφανίζεται στον σύνδεσμο προς το εξωτερικό εργαλείο. Η παράμετρος δεν είναι υποχρεωτική αλλά προτείνεται η χρήση της.
- resource link description: Προαιρετική παράμετρος που δίνει σύντομη περιγραφή για το εξωτερικό Εκπαιδευτικό Εργαλείο. Προτείνεται η χρήση της.
- User\_id: Προαιρετική παράμετρος- μοναδικό αναγνωριστικό που διακρίνει τον χρήστη που χρησιμοποιεί την εφαρμογή.
- **· User image:** Προαιρετική παράμετρος που ορίζει URI σε φωτογραφία του χρήστη της εφαρμογής.
- roles: Προαιρετική παράμετρος που δίνει πληροφορίες για τον ενδεχόμενο ρόλο που θα έχει ο χρήστης στο εξωτερικό Εκπαιδευτικό Εργαλείο. Οι τιμές που μπορεί να πάρει η παράμετρος φαίνονται στο Παράρτημα Β
- **lis\_person\_name\_given,lis\_person\_name-family,lis\_person\_name\_full,lis\_person\_con**tact email primary: Προαιρετικοί παράμετροι που δίνουν επιπλέον πληροφορίες που αφορούν τον χρήστη της εφαρμογής.
- **context\_id:** Προαιρετική παράμετρος- μοναδικό αναγνωριστικό που διακρίνει το μάθημα στα πλαίσια του οποίου γίνεται η χρήση του εξωτερικού εργαλείου. Προτείνεται η χρησιμοποίηση της.
- **context type:** Καθορίζει τον τύπο του μαθήματος. Είναι προαιρετική παράμετρος, η οποία παίρνει τιμές οι οποίες φαίνονται στο <u>Παράρτημα Β</u>
- context\_title: Προαιρετικός τίτλος για το μάθημα. Ο τίτλος αυτός- αν παρέχεται μπορεί να εμφανίζεται στο εξωτερικό εργαλείο. Προτείνεται η χρησιμοποίησή του.
- **· context label:** Προαιρετική ετικέτα που μπορεί να χρησιμοποιηθεί στο εξωτερικό εργαλείο
- launch\_presentation\_locale: Πληροφορίες σχετικές με την γλώσσα που χρησιμοποιείται.
- **launch presentation document target:** Η τιμή της προαιρετικής παραμέτρου μπορεί να είναι εκ των "iframe", "frame", "window" και αφορά στον τρόπο με τον οποίο ο καταναλωτής ζητά από τον Browserνα παρουσιάσει το εξωτερικό Εκπαιδευτικό Εργαλείο.
- **launch presentation css url:** Περιέχει πληροφορίες που μπορούν να αξιοποιηθούν από τον πάροχο σχετικά με την εμφάνιση- στυλ που θα μπορούσε να υιοθετηθεί ώστε να βρίσκεται σε συμφωνία με την εφαρμογή- καταναλωτή του εξωτερικού εργαλείου.
- **·** launch\_presentation\_width, launch\_presentation\_height: Οι διαστάσεις του παραθύρου ή πλαισίου στο οποίο θα παρουσιαστεί στον καταναλωτή το περιεχόμενο του εξωτερικού εργαλείου.
- **tool\_consumer\_info\_version, tool\_consumer\_instance\_guid, tool\_consumer\_instance\_name tool\_consumer\_instance\_description, tool\_consumer\_instance\_url, tool\_consumer\_ in**stance\_contact\_email:Πληροφορίες σχετικές με τον καταναλωτή που ενσωματώνει το εξωτερικό Εκπαιδευτικό Εργαλείο. Οι παράμετροι αυτοί είναι προαιρετικοί αλλά προτείνεται η χρήση τους.

# **2.6.2 Ευκαιρύεσ - προκλόςεισ ςτα πλαύςια τησ διαλειτουργικότητασ των εκπαιδευτικών εργαλεύων**

Η θέσπιση του προτύπου IMS LTI για την διαλειτουργικότητα και ενσωμάτωση εξωτερικών εκπαιδευτικών εργαλείων σε Συστήματα Διαχείρισης Μάθησης, έδωσε την προοπτική για ελάττωση του κόστους ανάπτυξης των ανωτέρω συστημάτων. Παράλληλα δίνεται η δυνατότητα στα LMS's να χρησιμοποιούν πλήθος εργαλείων εν είδη plug ins. Το τελευταίο δίνει μεγάλη ευελιξία και οδηγεί σε ποικιλόμορφα περιβάλλοντα για τους μαθητές και καθηγητές.

Υπάρχουν βεβαίως και κάποια εμπόδια και προκλήσεις που πρέπει να ληφθούν υπόψιν

- Τα εξωτερικά εργαλεία που ενσωματώνονται σε ένα LMS μέσω του IMS LTI, ενδεχομένως να ακολουθούν διαφορετικά πρότυπα αλληλεπίδρασης με τον χρήστη και έχουν διαφορετική εμφάνιση. Αυτό έχει ως αποτέλεσμα οι χρήστες να χρειάζεται να προσαρμόζονται συνεχώς σε διαφορετικά περιβάλλοντα.
- Τα εργαλεία που προέρχονται από διαφορετικές πηγές έχουν διαφορετικό επίπεδο αξιοπιστίας, επιδόσεων. Αυτό επηρεάζει την τεχνική υποστήριξη των εργαλείων κάνοντάς την δυσκολότερη. Παράλληλα κάθε αποτυχία των εξωτερικών εργαλείων εκλαμβάνεται από τον χρήστη ως αποτυχία του LMS.
- Τέλος, υπάρχουν διαφορετικά νομοθετικά πλαίσια σε κάθε χώρα σχετικά με τα προσωπικά εκπαιδευτικά δεδομένα των μαθητών. Αυτό πρέπει να λαμβάνεται υπόψιν κατά την ενσωμάτωση σε ένα LMS ή κατά την χρήση ενός εκπαιδευτικού εργαλείου.

#### **2.7 SVGs (Scalable Vector Graphics)**

Στην παράγραφο αυτή θα παρουσιάσουμε την τεχνολογία Scalable Vector Graphics (SVG)[\[13\]](#page-211-3) με την χρήση της οποίας κατέστει δυνατή η δημιουργία διαδραστικών γραφικών στοιχείων στο περιβάλλον του γραφικού εργαλείου διαχείρισης Εκπαιδευτικών Σεναρίων. Η χρήση των διαδραστικών γραφικών επιτρέπει την αναπαράσταση των εκπαιδευτικών σεναρίων με βάση το πρότυπο **BPMN**.

#### **2.7.1 Σι εύναι τα Scalable Vector Graphics:**

Η τεχνολογία των Scalable Vector Graphics επιτρέπει την περιγραφή οπτικοακουστικού περιεχομένου σε μορφή κειμένου-XML. Τα SVG αρχεία είναι υψηλής ποιότητας συμπυκνώνοντας πληροφορία σε

μικρό όγκο. Οι εικόνες περιγράφονται διανυσματικά – με σχετικές συντεταγμένες, και μπορεί να περιλαμβάνουν κείμενο και bitmap γραφικά.

Η περιγραφή των SVG γραφικών σε XML δίνει την δυνατότητα για εύκολη ενσωμάτωσή τους σε τεχνολογίες όπως XHTML, XSLT, SMIL, DOM και διάφορα άλλα W3C πρότυπα. Παράλληλα το συγκεκριμένο πρότυπο υποστηρίζει πλήρως CSS, scripting και διαδραστικότητα καθιστώντας το ιδανικό για εφαρμογές που απαιτούν διαδραστικά γραφικά. Όλοι οι σύγχρονοι browsers υποστηρίζουν SVG γραφικά.

#### **Πλεονεκτιματα**

- Όπως ήδη αναφέραμε στην πρώτη παράγραφο ένα SVG αρχείο είναι βασισμένο σε κείμενο και αυτό συνάγει ότι είναι προσβάσιμο από μηχανές αναζήτησης σε αντίθεση με μια σελίδα Flash που απαιτεί επιπρόσθετα μεταδεδομένα.
- Συμπυκνώνουν πληροφορία σε μικρό όγκο, παρέχοντας υψηλής ποιότητας ευκρίνειας γραφικά σε αρχεία μικρού μεγέθους. Αυτό δίνει την δυνατότητα για ενσωμάτωση υψηλής πιστότητας γραφικών σε συσκευές περιορισμένων πόρων.

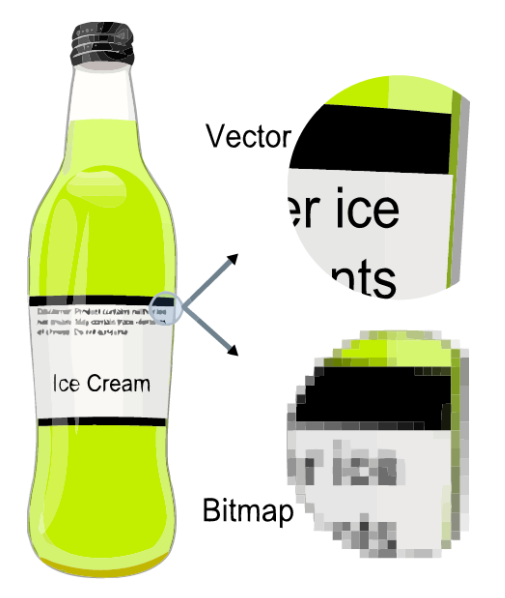

Εικόνα 2.7-1: **Παράδειγμα εικόνασ SVG / Bitmap**

#### <span id="page-45-0"></span>**2.8 Copper Core Engine**

Το πρότυπο IMS [Learning](#page-24-0) Design όπως προαναφέραμε είναι σύνθετο, σημασιολογικά πλούσιο αλλά εμπεριέχει δυσκολία στην πλήρη υποστήριξή του από πλευράς εφαρμογών. Με το πρότυπο αυτό μπορεί να περιγραφεί η ροή μαθήματος παρέχοντας την δυνατότητα για συγχρονισμό των χρηστών και προσαρμογή της διαδικασίας στις ανάγκες κάθε χρήστη.

Στην παράγραφο αυτή θα παρουσιάσουμε το copper Core engine το οποίο έχουμε ενσωματώσει στο περιβάλλον επιτέλεσης των εκπαιδευτικών σεναρίων που είναι εκφρασμένα με το πρότυπο IMS LD.

#### **2.8.1 Σι εύναι το copper Core Engine:**

Το copper Core engine[\[14\]](#page-211-4) είναι η πρώτη υλοποίηση που υποστηρίζει τα τρία επίπεδα του IMS LD. Πρόκειται για J2EE run time engine η οποία ενσωματώνεται σε εφαρμογές και παρέχει την δυνατότητα για εκτέλεση εκπαιδευτικών σεναρίων εκφρασμένων με το πρότυπο IMS LD.

Για παράδειγμα, ας υποθέσουμε ότι έχουμε ένα σενάριο το οποίο προϋποθέτει την εκτέλεση διαφορετικών δραστηριοτήτων από κάθε χρήστη και με το τέλος όλων των δραστηριοτήτων μπορεί η διαδικασία να περάσει στο επόμενο στάδιο. Το copper Core παρέχει τις υπηρεσίες μέσω βιβλιοθηκών – APIs για τον έλεγχο, τον συγχρονισμό και την προσωποποιημένη εκτέλεση του σεναρίου.

Τα κύρια τεχνικά χαρακτηριστικά του copper Core συνοψίζονται στα ακόλουθα:

- Πλήρη υποστήριξη των τριών επιπέδων του IMS LD
- Παρέχει APIs για την δημιουργία/αποθήκευση σε σχεσιακή βάση δεδομένων των δομών που χρειάζονται για την διαχείριση τουIMS LD σεναρίου.
- Παρέχει J2EE, Java και SOAP interfaces για την πρόσβαση/διαχείριση των δομών που προαναφέραμε ώστε να δημιουργηθεί/εφαρμοστεί η επιχειρησιακή λογική (business logic) της εφαρμογής μας
- Παρέχει λειτουργικότητα για τον έλεγχο της εγκυρότητας ενός IMS LD(XML) εγγράφου
- Είναι ανεξάρτητο της πλατφόρμας που εγκαθίσταται και τρέχει σε JBoss application Server

#### **2.9** Σχετικές Πλατφόρμες

Η πλατφόρμα LAMS (Learning Activity Management System) αποτελεί την ποιο επιτυχημένη πλατφόρμα διαχείρισης και εκτέλεσης εκπαιδευτικών σεναρίων. Η συγκεκριμένη πλατφόρμα είναι ένα σύστημα το οποίο επιτρέπει την περιγραφή, εκτέλεση και παρακολούθηση εκπαιδευτικών δραστηριοτήτων.

Πιο συγκεκριμένα το LAMS παρέχει:

#### Κεφάλαιο 2: Σχετικά τεχνικά πρότυπα, προδιαγραφές και τεχνολογίες

- Γραφικό περιβάλλον σχεδιασμού ακολουθίας εκπαιδευτικών δραστηριοτήτων. Κάθε δραστηριότητα περιγράφεται από γραφικό μπλοκ το οποίο ουσιαστικά αποτελεί ένα εκπαιδευτικό εργαλείο. Τα εργαλεία αυτά ποικίλουν από συνομιλίες (chat), ψηφοφορίες, οργανωμένες ανταλλαγές απόψεων (structured debates) κ.λ.π
- Περιλαμβάνει περιβάλλον παρακολούθησης της εξέλιξης της εκπαιδευτικής ακολουθίας και επιτρέπει στους καθηγητές να παρακολουθήσουν την ανταπόκριση των μαθητών στις δραστηριότητες.

Η συγκεκριμένη πλατφόρμα είναι ένα αυτοτελές περιβάλλον μάθησης και δεν προορίζεται για την συνεργασία ή επέκταση της λειτουργικότητας ενός συστήματος διαχείρισης μάθησης.

Το LAMS δεν περιγράφει τις ακολουθίες των εκπαιδευτικών δραστηριοτήτων χρησιμοποιώντας το IMS Learning Design, όμως μπορεί να εξάγει σενάρια τα οποία είναι συμβατά με το IMS LD Α επιπέδου. Στην γενική περίπτωση όμως τα εκπαιδευτικά σενάρια που εξάγει δεν τρέχουν σε άλλα περιβάλλοντα εκτέλεσης, προς το παρών τουλάχιστον. Παράλληλα το LAMS δεν ακολουθεί κάποιο συγκεκριμένο πρότυπο για την γραφική αναπαράσταση των εκπαιδευτικών σεναρίων. Επίσης για την περίπτωση των δραστηριοτήτων διακλάδωσης (branching conditions) στο LAMS δεν χρησιμοποιούνται ιδιότητες (properties) και δεν είναι δυνατή η επιλογή ενός συγκεκριμένου μονοπατιού με βάση για παράδειγμα το σκορ σε μια συγκεκριμένη δραστηριότητα. Συνεχίζοντας ένα ακόμη σημείο στο οποίο διαφοροποιούμαστε αφορά την ενσωμάτωση εξωτερικών εκπαιδευτικών εργαλείων. Στο LAMS για να ενσωματώσει κάποιος ένα εκπαιδευτικό εργαλείο θα πρέπει να ακολουθήσει τα API's που παρέχονται από την πλατφόρμα. Στην πλατφόρμα που αναπτύξαμε ακολουθούμε την στρατηγική της ενσωμάτωσης με βάση το πρότυπο IMS Learning Tools Interoperability. Το πρότυπο περιγράφει την χρήση και ανταλλαγή δεδομένων από την πλατφόρμα στα εξωτερικά εργαλεία επιτρέποντας την χρήση εξωτερικών εργαλείων σαν υπηρεσίες (software as a service). Τέλος να σημειώσουμε ότι η φιλοσοφία που προσπαθήσαμε να εντάξουμε στην πλατφόρμα που αναπτύξαμε αφορά στην αρωγή των ομάδων εργασίας. Ο βασικός σχεδιασμός αφορά στην ομαδοποίηση των χρηστών σε εικονικές ομάδες εργασίας και η παροχή σε αυτούς των μηχανισμών και εργαλείων συνεργασίας και συντονισμού. Οι μηχανισμοί αυτοί είναι ιδιαίτερα σημαντικοί καθώς οι δραστηριότητες είναι κατά κύριο λόγο συνεργατικές και παράλληλα οι χρήστες χρειάζονται συντονισμό κατά την εξέλιξη του εκπαιδευτικού σεναρίου.

Ακολουθεί πίνακας που συνοψίζει όσα αναφέραμε για το LAMS

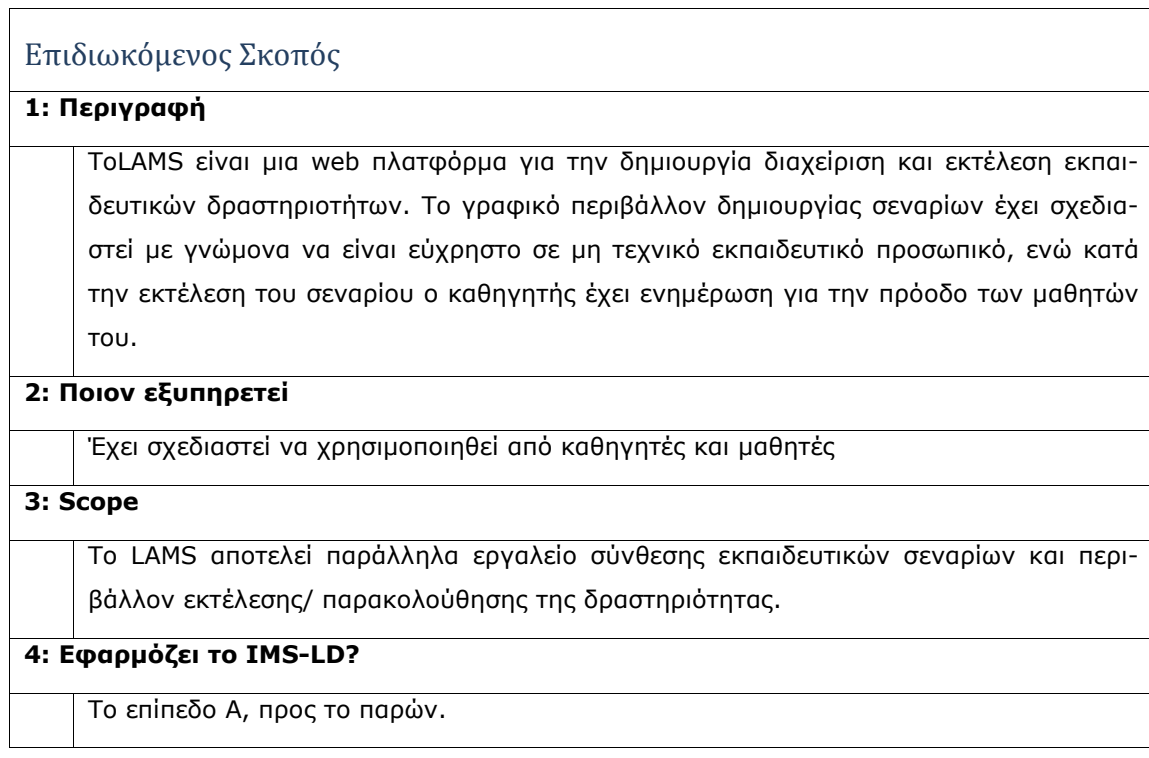

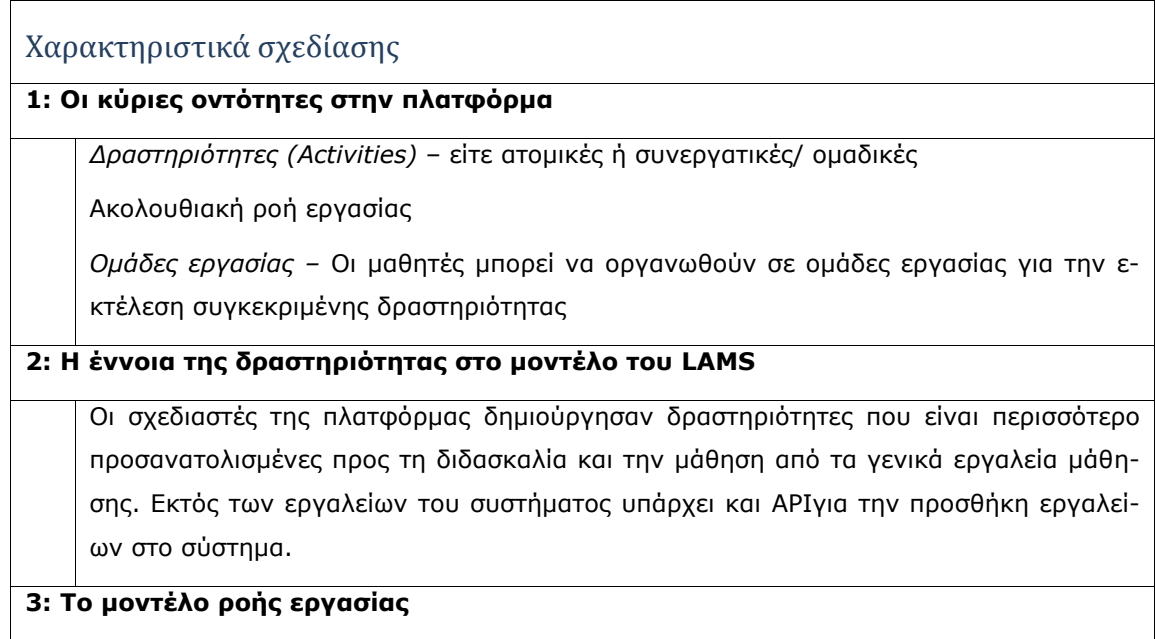

Το μοντέλο ροής εργασίας βασίζεται στην αλληλουχία δραστηριοτήτων με σημεία stop για να επιτρέψουν τον έλεγχο της συμπεριφοράς κατά την εκτέλεση της δραστηριότητας.

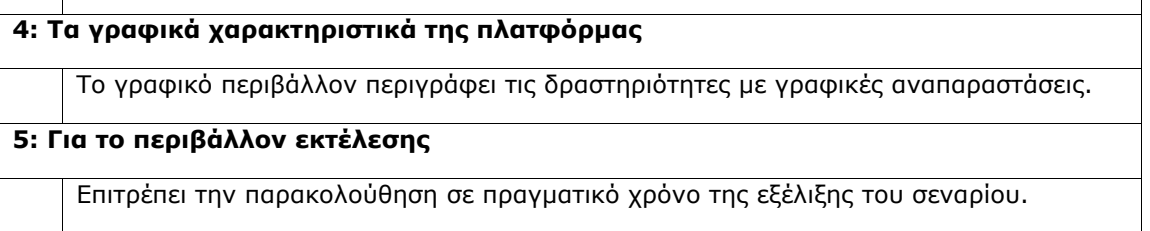

## **2.10 Περύληψη**

Στο κεφάλαιο που προηγήθηκε αναφερθήκαμε στα κύρια τεχνικά πρότυπα και στις τεχνολογίες που χρησιμοποιήσαμε για την ανάπτυξη του γραφικού εργαλείου διαχείρισης Εκπαιδευτικών Σεναρίων καθώς και της συνεργατικής πολύ-χρηστικής πλατφόρμας εκτέλεσης σεναρίων.

Στην πρώτη παράγραφο αναφερθήκαμε στην σημασία οργάνωσης εκπαιδευτικών δραστηριοτήτων σε ακολουθίες καθώς και στην ανάγκη διαμοιρασμού και επαναχρησιμοποίησης των εκπαιδευτικών σεναρίων.

Στην δεύτερη παράγραφο εξηγήσαμε τα συνεργατικά εκπαιδευτικά σενάρια και παρουσιάσαμε το εννοιολογικό μοντέλο που έχει δοθεί στην βιβλιογραφία.

Στην τρίτη παράγραφο παρουσιάσαμε το πρότυπο IMS-Learning Design, περιγράψαμε τα χαρακτηριστικά και τις δομές από τις οποίες αποτελείται και δείξαμε πως το πρότυπο αυτό μπορεί να καλύψει την ανάγκη για περιγραφή, οργάνωση, διαχείριση και διαμοιρασμό των εκπαιδευτικών σεναρίων.

Στην τέταρτη παράγραφο παρουσιάσαμε το μοντέλο Business Process Modeling Notation (BPMN) το οποίο αποτελεί σημειογραφία εμπνευσμένη από τα διαγράμματα ροής για τον προσδιορισμό επιχειρησιακής διαδικασίας (Business Processes). Περιγράψαμε την σχετικότητα των επιχειρησιακών διαδικασιών (Business Processes) με τις εκπαιδευτικές δραστηριότητες και αναφερθήκαμε στην δυνατότητα χρησιμοποίησης της συγκεκριμένης σημειογραφίας στο γραφικό εργαλείο διαχείρισης των εκπαιδευτικών σεναρίων. Στην πέμπτη παράγραφο παρουσιάσαμε το πρωτόκολλο Extensible Messaging PresenceProtocol (XMPP) το οποίο είναι ένα ανοικτό πρωτόκολλο επικοινωνίας που βασίζεται στην ανταλλαγή XMLμηνυμάτων. Την δυνατότητα του πρωτοκόλλου για ανταλλαγή μηνυμάτων σε πραγματικό χρόνο, με αυξημένη ασφάλεια, την χρησιμοποιούμε στο περιβάλλον εκτέλεσης των εκπαιδευτικών σεναρίων.

#### Κεφάλαιο 2: Σχετικά τεχνικά πρότυπα, προδιαγραφές και τεχνολογίες

Στην έκτη παράγραφο παρουσιάσαμε το πρότυπο IMS Learning Tools Interoperability το οποίο όπως προαναφέραμε σχεδιάστηκε για να ικανοποιήσει την ανάγκη για διαλειτουργικότητα ανάμεσα στα εκπαιδευτικά εργαλεία. Το πρότυπο περιγράφει τις υπηρεσίες που πρέπει να υποστηρίζονται από μια πλατφόρμα και μια εξωτερική εφαρμογή/εκπαιδευτικό εργαλείο ώστε το πρώτο να ενσωματώσει την λειτουργικότητα του δευτέρου. Στο περιβάλλον εκτέλεσης εκπαιδευτικών σεναρίων έχουμε υλοποιήσει το συγκεκριμένο πρωτόκολλο και μπορούμε να ενσωματώσουμε εξωτερικά εργαλεία που επίσης το υποστηρίζουν.

Στην έβδομη παράγραφο περιγράψαμε την τεχνολογία Scalable Vector Graphics (SVG) η οποία μας δίνει την δυνατότητα για δημιουργία διαδραστικών γραφικών στοιχείων στο περιβάλλον του γραφικού εργαλείου διαχείρισης εκπαιδευτικών σεναρίων.

Στην όγδοη παράγραφο παρουσιάσαμε το copperCore engine μια J2EEengineη οποία παρέχει την λειτουργικότητα για την δημιουργία/ επεξεργασία και διαχείριση των δομών που απαιτούνται για την υλοποίηση της επιχειρησιακής λογικής- business logic ενός εκπαιδευτικού σεναρίου που περιγράφεται με το πρότυπο IMS LD.

Τέλος στην ένατη και τελευταία παράγραφο παρουσιάσαμε σχετικές πλατφόρμες και συγκεκριμένα την πλατφόρμα LAMS (Learning Activity Management System), η οποία αποτελεί και την πιο επιτυχημένη πλατφόρμα στον τομέα διαχείρισης και εκτέλεσης εκπαιδευτικών σεναρίων. Δείξαμε την λειτουργικότητα που παρέχει και εντοπίσαμε τα σημεία στα οποία διαφοροποιούμαστε.

Στο κεφάλαιο που ακολουθεί θα περιγράψουμε με λεπτομέρεια την αρχιτεκτονική του γραφικού εργαλείου διαχείρισης των εκπαιδευτικών σεναρίων καθώς και την αρχιτεκτονική του περιβάλλοντος εκτέλεσης των εκπαιδευτικών σεναρίων.

# Kεφάλαιο 3: Περιγραφή της αρχιτεκτονικής του γραφικού εργαλείου σχε**δίασης - διαχείρισης εκπαιδευτικών σεναρίων και του περιβάλλοντος επιτϋλεςησ των ςεναρύων αυτών**

#### **3.1 Ειςαγωγό**

Στο κεφάλαιο αυτό θα παρουσιάσουμε και θα περιγράψουμε την αρχιτεκτονική του γραφικού εργαλείου ανάπτυξης εκπαιδευτικών σεναρίων καθώς και του περιβάλλοντος επιτέλεσης των σεναρίων από τους συμμετέχοντες μαθητές. Συγκεκριμένα, θα περιγράψουμε με λεπτομέρεια πως χρησιμοποιούμε τις διάφορες τεχνολογίες και τα τεχνικά πρότυπα που παρουσιάσαμε στο προηγούμενο κεφάλαιο, ώστε να καταστεί δυνατή η δημιουργία/αποθήκευση εκπαιδευτικών σεναρίων αφενός και αφετέρου η επιτέλεση των σεναρίων από μαθητές σε ένα πλαίσιο συνεργασίας σε πραγματικό χρόνο.

# 3.2 Αρχιτεκτονική του γραφικού εργαλείου ανάπτυξης και διαχείρισης εκ**παιδευτικών ςεναρύων ςύμφωνα με το πρότυπο IMSLD**

Στην εικόνα 3.2.1.1-1 παρουσιάζεται η αρχιτεκτονική του γραφικού εργαλείου ανάπτυξης και διαχείρισης εκπαιδευτικών σεναρίων. Τα τμήματα και οι υπηρεσίες από τις οποίες αποτελείται η εν λόγω αρχιτεκτονική περιγράφονται σε μια προσέγγιση πελάτη-εξυπηρετητή.

## **3.2.1 Αρχιτεκτονικό Πελϊτη (Client-Side)**

Σύμφωνα με την εικόνα, στο συγκεκριμένο κομμάτι της αρχιτεκτονικής περιλαμβάνονται τέσσερα τμήματα των οποίων η λειτουργικότητα εκτίθεται μέσω του Browser.

## **3.2.1.1 Διαχεύριςη Λογαριαςμών Φρηςτών (User Accounts Management)**

Το κομμάτι αυτό είναι υπεύθυνο για τους λογαριασμούς των χρηστών της εφαρμογής. Ανάλογα με την περίσταση εμφανίζεται -μέσω της αρχικής σελίδας της εφαρμογής- φόρμα που μπορεί να αφορά:

- Στην συλλογή δεδομένων από τον χρήστη για την δημιουργία ενός λογαριασμού,
- Στην μεταβολή στοιχείων που αφορούν τον λογαριασμό ενός χρήστη

• Στην συλλογή των πληροφοριών για την ταυτοποίηση του χρήστη και την πρόσβαση στην εφαρμογή.

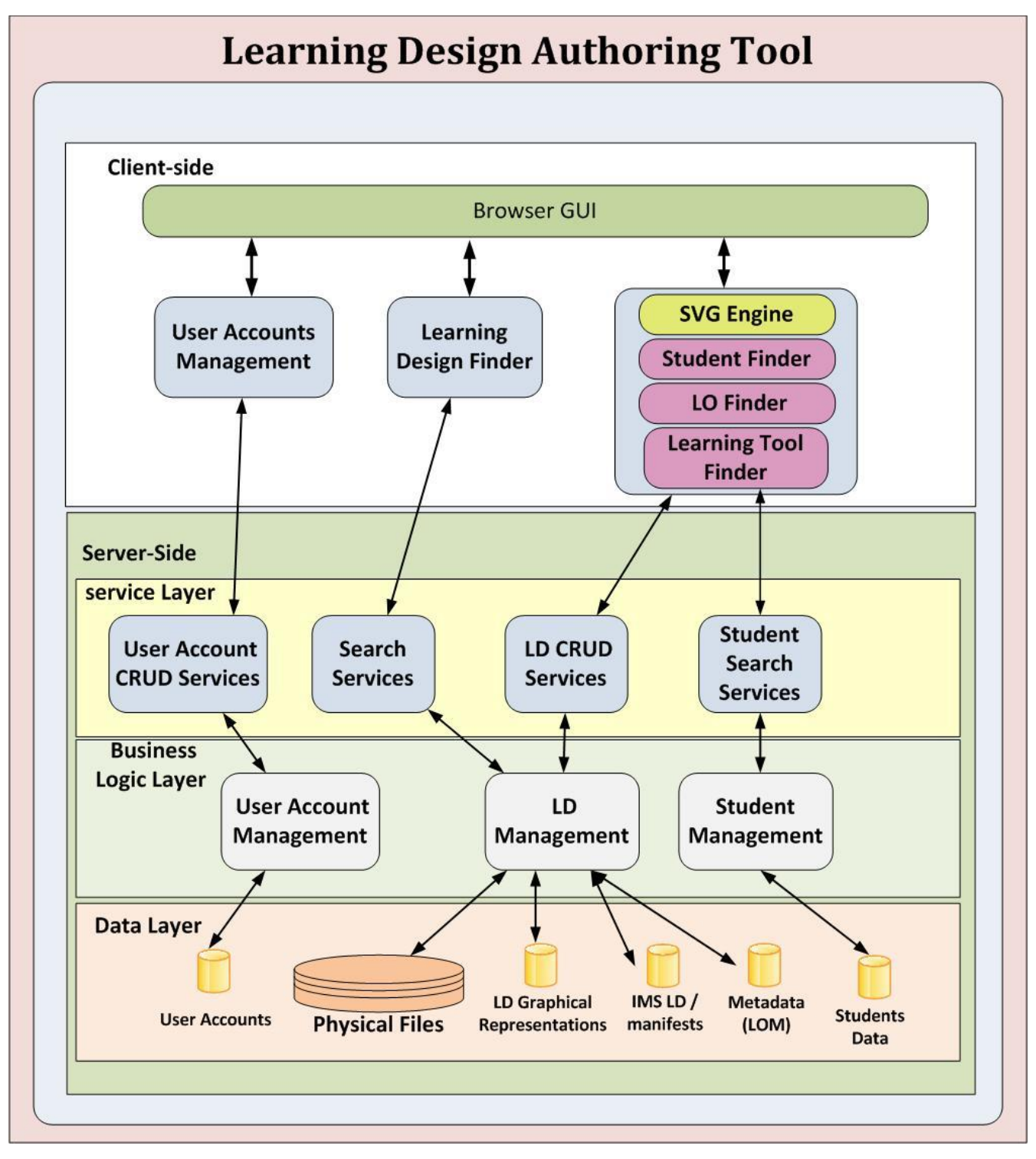

Εικόνα 3.2.1.1-1: Αρχιτεκτονική Γραφικού Εργαλείου Σχεδίασης και Διαχείρισης Εκπαιδευτικών Σεναρίων

#### **3.2.1.2 Αναζήτηση Εκπαιδευτικών Σεναρίων (Learning Design Finder)**

Το συγκεκριμένο τμήμα της αρχιτεκτονικής είναι υπεύθυνο για την αναζήτηση και ανάκτηση υπαρχόντων εκπαιδευτικών σεναρίων τα οποία έχουν αποθηκευτεί στην βάση δεδομένων. Η αναζήτηση γίνεται με την συμπλήρωση συγκεκριμένης φόρμας η οποία περιλαμβάνει πεδία που αφορούν στο

- Αναγνωριστικό με το οποίο αποθηκεύτηκε κάποιο Εκπαιδευτικό Σενάριο
- Όνομα το οποίο δόθηκε στο Σενάριο κατά την δημιουργία του
- Όνομα του συντάκτη
- Εκπαιδευτικό πεδίο που πραγματεύεται το σενάριο

Με τον συνδυασμό των παραπάνω πεδίων γίνεται η ανάκτηση των σεναρίων που ικανοποιούν τους περιορισμούς που δόθηκαν. Τα επιστρεφόμενα σενάρια εμφανίζονται σε πίνακα ο οποίος έχει τρεις στήλες. Η πρώτη περιλαμβάνει το όνομα- τίτλο του σεναρίου, η δεύτερη την περιγραφή του και η τρίτη το όνομα του συντάκτη. Επιλέγοντας γραμμή ανακτάται το αντίστοιχο σενάριο για επεξεργασία.

## **3.2.1.3 Ανϊπτυξη-χεδύαςη (Authoring)**

Το τρίτο τμήμα που περιλαμβάνεται στο κομμάτι της αρχιτεκτονικής του πελάτη (Client-Side)της αρχιτεκτονικής είναι το πιο περίπλοκο. Συνδυάζει φόρμες για την συλλογή πληροφοριών καθώς και πλαίσιο γραφικού σχεδιασμού και γραφικής απεικόνισης. Ο σχεδιασμός του εκπαιδευτικού σεναρίου γίνεται γραφικά και αυτό επιτυγχάνεται με την χρήση της "μηχανής"SVGπου παρέχεται από τους σύγχρονους Browsers. Παράλληλα γίνεται και χρήση υπηρεσιών που αφορούν στην αναζήτηση εκπαιδευτικών αντικειμένων και εκπαιδευτικών εργαλείων. Τα εκπαιδευτικά αντικείμενα/ εργαλεία είναι αποθηκευμένα είτε σε fileserverείτε σε βάση δεδομένων είτε τέλος μπορεί να αποτελούν ένα URI.Τέλος στην συγκεκριμένη μονάδα της αρχιτεκτονικής γίνεται και χρήση υπηρεσιών που αφορούν στην εύρεση των μαθητών οι οποίοι θα επιλεγούν και χωριστούν σε κατάλληλες ομάδες για την εκτέλεση του εκπαιδευτικού σεναρίου.

## **3.2.2 Αρχιτεκτονικό Εξυπηρετητό (Server-Side)**

Προκειμένου να καταστούν λειτουργικά τα τμήματα της αρχιτεκτονικής που βρίσκονται στην πλευρά του πελάτη, θα πρέπει αυτά να επικοινωνούν με κάποιον εξυπηρετητή-server. Το τμήμα της αρχιτεκτονικής που σχετίζεται με τις υπηρεσίες του εξυπηρετητή-server αποτελείται από τρία επίπεδα: ε-

πίπεδο υπηρεσιών (service layer), επίπεδο επιχειρησιακής λογικής (business logic layer), επίπεδο δεδομζνων (data layer).

## **3.2.2.1 Επύπεδο Τπηρεςιών (Service-Layer)**

Περιλαμβάνει τις υπηρεσίες που ελέγχουν την λειτουργικότητα που παρέχεται από τον εξυπηρετητή (server) και χρησιμοποιείται από τον πελάτη (client) της εφαρμογής. Οι υπηρεσίες αυτές περιλαμβάνουν:

- Υπηρεσίες Διαχείρισης Λογαριασμών Χρηστών (UserAccount CRUD Services): Παρέχει την λειτουργικότητα για χειρισμό των λογαριασμών των χρηστών. Συγκεκριμένα, η λειτουργικότητα αφορά στην δημιουργία, ανάκτηση, επεξεργασία, διαγραφή ενός λογαριασμού και ταυτοποίηση ενός χρήστη.
- Υπηρεσίες Διαχείρισης Εκπαιδευτικών Σεναρίων (LD CRUD Services): Παρέχει την λειτουργικότητα για τον χειρισμό των Εκπαιδευτικών Σεναρίων. Συγκεκριμένα, η λειτουργικότητα αφορά στην δημιουργία, διαγραφή, ανάκτηση και επεξεργασία των Εκπαιδευτικών Σεναρίων συμπεριλαμβανομένου των γραφικών αναπαραστάσεων, των αρχείων και μεταδεδομένων που τυχόν έχουν χρησιμοποιηθεί.
- Υπηρεσίες Αναζήτησης (Search Services): Παρέχει την λειτουργικότητα για ανάκτηση των Εκπαιδευτικών Σεναρίων με βάση μεταδεδομένα που έχουν δοθεί κατά την δημιουργία των σεναρίων.
- Υπηρεσίες Αναζήτησης Μαθητών (Student-Search Services): Παρέχει την λειτουργικότητα για την εύρεση μαθητών οι οποίοι θα χωριστούν στις ομάδες που θα εκτελέσουν το Εκπαιδευτικό Σενάριο. Παρέχεται η δυνατότητα για φιλτράρισμα μέσω κριτηρίων όπως η αναζήτηση μαθητών που έχουν παρακολουθήσει συγκεκριμένα μαθήματα κ.λ.π.

## **3.2.2.2 Επύπεδο Επιχειρηςιακόσ Λογικόσ (Business Logic Layer)**

Σε αυτό το επίπεδο της αρχιτεκτονικής, παρέχεται η λειτουργικότητα που απαιτείται ώστε να τροφοδοτούνται οι υπηρεσίες του επιπέδου υπηρεσιών (Service Layer) με τα απαραίτητα δεδομένα από το επίπεδο δεδομένων (Data Layer). Οι υπηρεσίες που έχουν υλοποιηθεί περιλαμβάνουν:

- Διαχείριση Λογαριασμών Χρηστών (User Account Management): Λειτουργικότητα που υλοποιεί τους κανόνες για την δημιουργία, διαγραφή, επεξεργασία και ταυτοποίηση των λογαριασμών των χρηστών.
- Διαχείριση Εκπαιδευτικών Σεναρίων (LD Management): Παρέχει την λειτουργικότητα για την δημιουργία, επεξεργασία, ανάκτηση, διαγραφή και αναζήτηση των Εκπαιδευτικών Σεναρίων. Υλοποιεί τους κανόνες για τον χειρισμό των Εκπαιδευτικών Σεναρίων και παράλληλα εκμεταλλεύεται τα μεταδεδομένα που βρίσκονται στο επίπεδο data layer προκειμένου να παρέχει την αναζήτηση.
- Διαχείριση Μαθητών (Student Management): Παρέχει την λειτουργικότητα για την αναζήτηση μαθητών που θα διαμορφώσουν τις ομάδες εργασίας οι οποίες θα εκτελέσουν το Εκπαιδευτικό Σενάριο. Οι πληροφορίες των μαθητών βρίσκονται στο επίπεδο δεδομένων (data layer) και πάνω σε αυτά τα δεδομένα θα μπορούσαν να προκύψουν προφίλ μαθητών τα οποία θα ήταν χρήσιμα κατά τον καθορισμό των ομάδων. Οφείλουμε να υπογραμμίσουμε λειτουργικότητα που αφορά σε προφίλ μαθητών δεν είναι διαθέσιμη στον χρήστη της εφαρμογής.

#### **3.2.2.3 Επύπεδο Δεδομϋνων (Data Layer)**

Τελειώνοντας, το τρίτο επίπεδο της αρχιτεκτονικής είναι υπεύθυνο για την αποθήκευση πληροφοριών. Συγκεκριμένα αποτελείται από έξι διαφορετικές αποθήκες. Κοιτώντας την εικόνα 3.2.1.1-1 από αριστερά προς τα δεξιά διακρίνουμε αρχικά την αποθήκη που περιέχει τις πληροφορίες για τους λογαριασμούς των χρηστών. Η δεύτερη αφορά στην αποθήκευση αρχείων τα οποία χρησιμοποιούνται στο Σενάριο, η τρίτη αποθηκεύει την γραφική αναπαράσταση του Σεναρίου ενώ η τέταρτη περιέχει τα Εκπαιδευτικά Σενάρια σε IMSLD–XML μορφή. Η πέμπτη αποθήκη περιέχει πληροφορίες για τα μεταδεδομένα που δίνουν οι χρήστες για τα Εκπαιδευτικά Σενάρια όταν τα δημιουργούν ή τα επεξεργάζονται. Τέλος η έκτη αποθήκη περιέχει τις πληροφορίες σχετικά με τους μαθητές που θα συμμετέχουν στα Σενάρια.

#### **3.3 Αρχιτεκτονικό τησ ςυνεργατικόσ πλατφόρμασ πραγματικού χρόνου**

Στην εικόνα 3.3.1-1 παρουσιάζεται η αρχιτεκτονική της πολυχρηστικής συνεργατικής πλατφόρμας επιτέλεσης εκπαιδευτικών σεναρίων. Η αρχιτεκτονική ακολουθεί την προσέγγιση πελάτηεξυπηρετητή.

#### **3.3.1 Αρχιτεκτονικό Πελϊτη (Client-Side)**

Το συγκεκριμένο κομμάτι της αρχιτεκτονικής περιλαμβάνει την προβολή του εκπαιδευτικού σεναρίου (μέσω του Browser), στον μαθητή συμμετέχοντα στο σενάριο. Κάθε μαθητής έχει πρόσβαση και διεκπεραιώνει τις δραστηριότητες που έχουν ανατεθεί στον ρόλο που έχει αναλάβει. Η διαχείριση των δραστηριοτήτων κάθε μαθητή καθώς και ο συγχρονισμός των δραστηριοτήτων που έχουν αναληφθεί από διαφορετικούς μαθητές γίνεται μέσω της χρήσης των API'sπου παρέχει η μηχανή εκτέλεσης εκπαιδευτικών σεναρίων [copperCore](#page-45-0) Learning Design Engine. Παράλληλα η συνεργασία ανάμεσα στους χρήστες και η διαχείριση των χρηστών ως σύνολα μιας ομάδας εργασίας γίνεται μέσω της χρήσης του πρωτοκόλλου XMPPκαι των υπηρεσιών που παρέχει ο [Openfire](#page-37-0) XMPP server, που υλοποιεί το συγκεκριμένο πρωτόκολλο. Οι υπηρεσίες αυτές συνιστούν ανταλλαγή δεδομένων σε πραγματικό χρόνο, (π.χ chat) και γίνεται ανάμεσα σε χρήστες που ανήκουν στην ίδια ομάδα εργασίας.

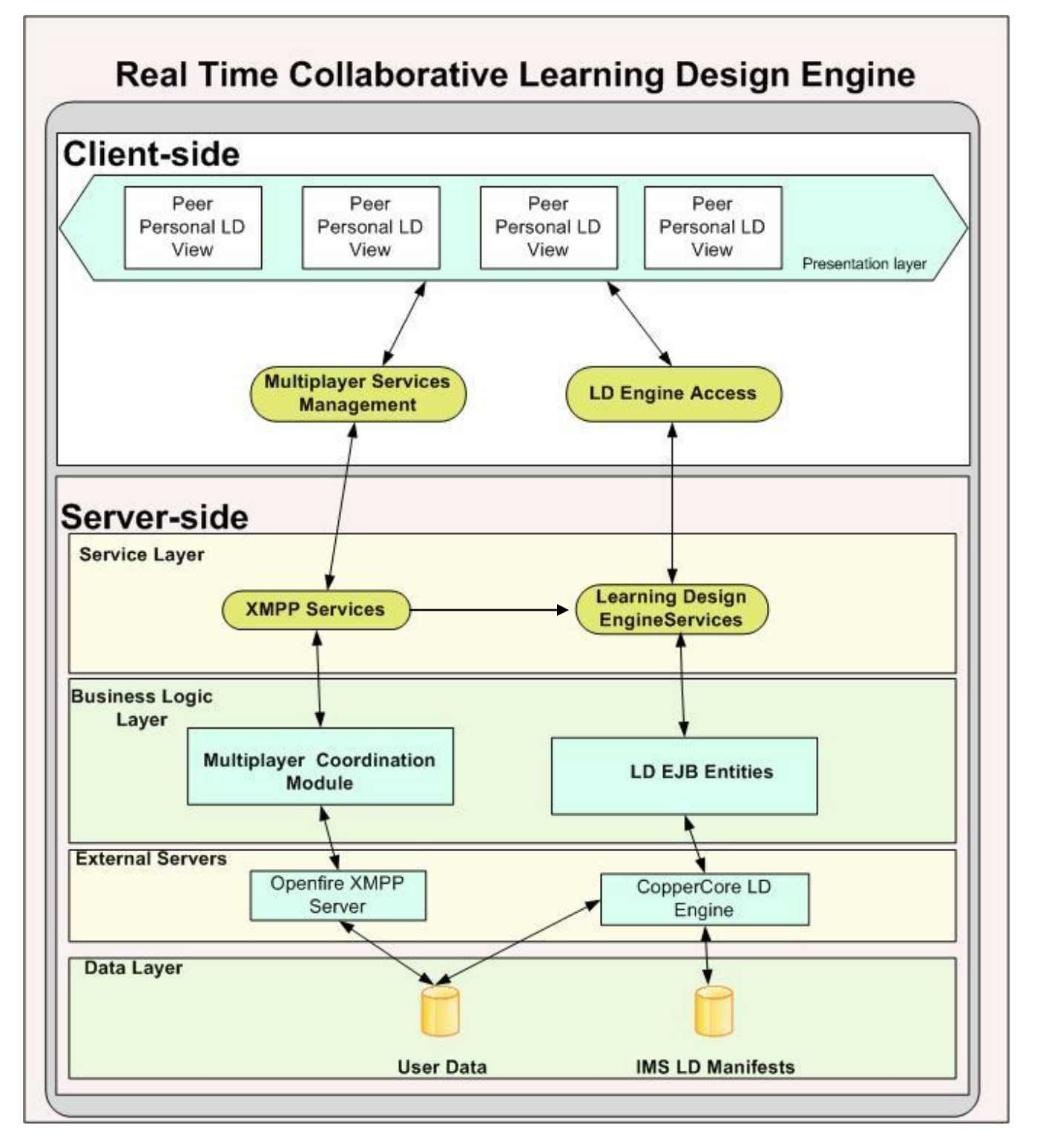

Εικόνα 3.3.1-1: Αρχιτεκτονική της Πολυχρηστικής Πλατφόρμας Εκτέλεσης Εκπαιδευτικών Σεναρίων

#### **3.3.2 Αρχιτεκτονικό Εξυπηρετητό (Server-Side)**

Το τμήμα της αρχιτεκτονικής που σχετίζεται με τις υπηρεσίες του εξυπηρετητή server περιλαμβάνει τέσσερα επίπεδα: επίπεδο υπηρεσιών (service layer), επιχειρησιακή λογική (business logic layer), επίπεδο εξωτερικών εξυπηρετητών (external servers layer), επίπεδο δεδομένων (data layer).

## **3.3.2.1 Επύπεδο Τπηρεςιών (Service Layer)**

Περιλαμβάνει τις υπηρεσίες που ελέγχουν την λειτουργικότητα που παρέχεται από τον εξυπηρετητή serverκαι χρησιμοποιείται από τον πελάτη client της εφαρμογής. Οι υπηρεσίες αυτές περιλαμβάνουν:

- Την προβολή και κατ' επέκταση εκτέλεση του εκπαιδευτικού σεναρίου από τους μαθητέςσυμμετέχοντες μέσω των υπηρεσιών που παρέχουν πρόσβαση στην μηχανή επιτέλεσης εκπαιδευτικών σεναρίων copperCore LD engine.
- Την επικοινωνία μεταξύ των συμμετεχόντων σε πραγματικό χρόνο μέσω των υπηρεσιών που υποστηρίζουν το πρωτόκολλο XMPP.

# **3.3.2.2 Επύπεδο Επιχειρηςιακόσ Λογικόσ (Business Logic Layer) – Επύπεδο Εξωτερικών Εξυπηρετητών (External Servers Layer)**

Σε αυτό το επίπεδο της αρχιτεκτονικής, παρέχεται η λειτουργικότητα που απαιτείται ώστε να τροφοδοτούνται οι υπηρεσίες του επιπέδου υπηρεσιών (Service Layer) με τα απαραίτητα δεδομένα από το επίπεδο δεδομένων (Data Layer). Η επικοινωνία ανάμεσα στα δύο επίπεδα που προαναφέραμε δεν γίνεται αυτόματα αλλά μέσω εξωτερικών εξυπηρετητών servers. Πιο συγκεκριμένα:

- Η μηχανή εκτέλεσης των εκπαιδευτικών σεναρίων μέσω της πρόσβασης στο Επίπεδο Δεδομένων (Data Layer) διαχειρίζεται δεδομένα των χρηστών και συντονίζει τις διάφορες δραστηριότητες με τον τρόπο που αυτές είναι περιγεγραμμένες στο αντίστοιχο IMS Learning Design έγγραφο του σεναρίου που εκτελείται. Οι υπηρεσίες που υποστηρίζει η μηχανή εκτέλεσης σεναρίων παρέχεται από το επίπεδο των υπηρεσιών (Service Layer) μέσω της τεχνολογίας των Enterprise Java Beans (τεχνολογία για ανάπτυξη κατανεμημένων εφαρμογών).
- Στο επίπεδο αυτό παρέχεται και η διαχείριση των υπηρεσιών επικοινωνίας και ανταλλαγής δεδομένων σε πραγματικό χρόνο ανάμεσα στους χρήστες (Multiplayer Coordination Module). Πιο συγκεκριμένα, για την επικοινωνία των χρηστών σε πραγματικό χρόνο χρησιμοποιείται ο

openfire Server ο οποίος υλοποιεί το πρωτόκολλο XMPP. Ο συγκεκριμένος εξυπηρετητής server διαχειρίζεται κανάλια επικοινωνίας χρηστών και επιτρέπει την δημιουργία υπηρεσιών που αφορούν σε ανταλλαγή δεδομένων σε πραγματικό χρόνο. Επιπρόσθετα ο εξυπηρετητής server διαχειρίζεται δεδομένα χρηστών όπως για παράδειγμα την ομάδα εργασίας στην οποία ανήκουν ή την παρουσία-απουσία τους στο σύστημα και με τον τρόπο αυτό υπάρχει έλεγχος στην πρόσβαση των χρηστών στις υπηρεσίες και τα δεδομένα που ανταλλάσσονται.

## **3.3.2.3 Επύπεδο Δεδομϋνων (Data Layer)**

Στο επίπεδο αυτό βρίσκονται οι αποθήκες που διαχειρίζονται δεδομένα χρηστών και τα XMLέγγραφα που περιγράφουν τα εκπαιδευτικά σενάρια που έχουν δημιουργηθεί από το εργαλείο ανάπτυξης και διαχείρισης εκπαιδευτικών σεναρίων. Όπως αναφέραμε στην προηγούμενη παράγραφο τα έγγραφα των εκπαιδευτικών σεναρίων χρησιμοποιούνται από την μηχανή εκτέλεσης copperCore. Επίσης δεδομένα χρηστών αποθηκεύονται προκειμένου να έχουμε εξατομικευμένη εκτέλεση των σεναρίων. Τέλος ο openfire server αποθηκεύει και χρησιμοποιεί πληροφορίες για χρήστες ώστε να δημιουργεί κανάλια επικοινωνίας ανάμεσα σε συγκεκριμένους χρήστες. Παράλληλα αποθηκεύονται και τα δεδομένα που ανταλλάσσονται.

#### **3.4** Συνολική αρχιτεκτονική της πλατφόρμας

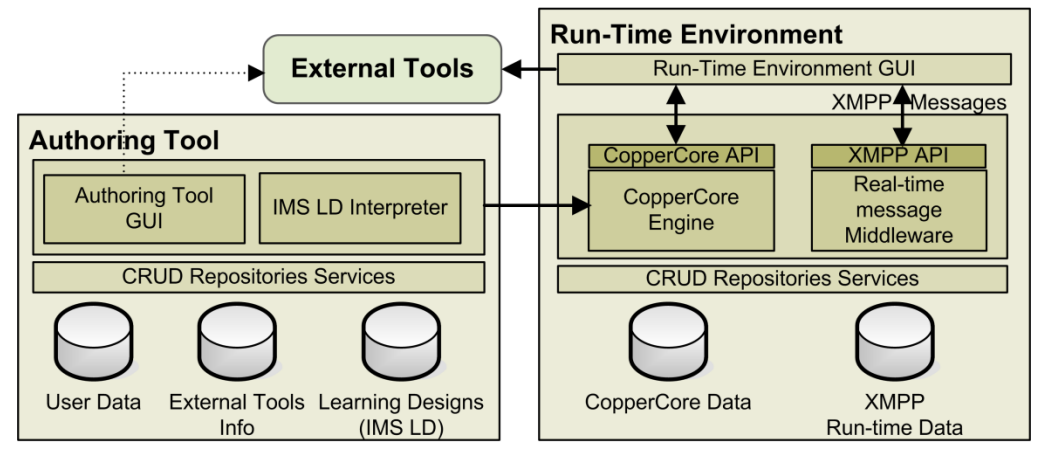

**Εικόνα 3.4-1: Συνολική Αρχιτεκτονική της πλατφόρμας** 

Στην παράγραφο αυτή παραθέτουμε την συνολική αρχιτεκτονική της πλατφόρμας που αναπτύξαμε.

Στο σχήμα της εικόνας 3.4-1 παρατηρούμε τα δυο βασικά κομμάτια της αρχιτεκτονικής.

Παρατηρούμε το εργαλείο ανάπτυξης/διαχείρισης εκπαιδευτικών σεναρίων το οποίο έχει πρόσβαση σε δεδομένα χρηστών (π.χ τα μαθήματα που έχει παρακολουθήσει ένας μαθητής) και σε δεδομένα

που αφορούν την κλήση και αρχικοποίηση εξωτερικών εκπαιδευτικών εργαλείων τα οποία υλοποιούν το πρωτόκολλο IMS LTI. Το εργαλείο διαχείρισης ενσωματώνει αλγόριθμο μετατροπής της γραφικής σημειογραφίας -εκφρασμένης σε BPMN- σε IMS Learning Design ακλουθώντας συγκεκριμένους κανόνες οι οποίοι θα παρουσιαστούν στο [κεφάλαιο 5.2](#page-72-0).

Το έτερο κομμάτι της αρχιτεκτονικής αφορά στο περιβάλλον εκτέλεσης των σεναρίων. Το περιβάλλον εκτέλεσης βασίζεται στην "μηχανή" CooperCore, η οποία μας παρέχει τους μηχανισμούς αποθήκευσης, διαχείρισης, οργάνωσης, συντονισμού ενός εκπαιδευτικού σεναρίου το οποίο υλοποιεί το μοντέλο IMS Learning Design. Παράλληλα όπως έχουμε ήδη αναφέρει, το περιβάλλον εκτέλεσης ενσωματώνει και έναν εξυπηρετητή- server (openfire server) ο οποίος υλοποιεί το πρωτόκολλο XMPP. Η ανάγκη για ανάπτυξη μηχανισμών διαχείρισης ομάδων εργασίας και συνεργασίας ανάμεσα στα μέλη της ομάδας καλύπτεται με την υιοθέτηση ενός πρωτοκόλλου πραγματικού χρόνου ή άμεσων μηνυμάτων (instant messaging) όπως είναι το XMPP. Ιδιαίτερα ο μηχανισμός εγγραφής-δημοσίευσης (publish-subscribe) μας επιτρέπει την "εγγραφή" ατόμων σε συγκεκριμένους κόμβους οι οποίοι προσομοιάζουν μια ομάδα εργασίας. Πάνω σε αυτόν τον κόμβο γίνεται ανταλλαγή μηνυμάτων και υλικού το οποίο αφορά αποκλειστικά τα μέλη της συγκεκριμένης ομάδας.

#### **3.5 Περύληψη**

Στο τρίτο κεφάλαιο περιγράψαμε την αρχιτεκτονική πελάτη-εξυπηρετητή του γραφικού εργαλείου ανάπτυξης Εκπαιδευτικών Σεναρίων καθώς και της πλατφόρμας μέσω της οποίας τα σενάρια αυτά εκτελούνται από τους μαθητές που συμμετέχουν.

Περιγράψαμε τους μηχανισμούς που ελέγχουν την δημιουργία/αποθήκευση/αναζήτηση των Εκπαιδευτικών Σεναρίων καθώς και αυτούς που ελέγχουν την εκτέλεση των σεναρίων από μαθητές σε ένα πλαίσιο εξατομίκευσης και συνεργασίας σε πραγματικό χρόνο.

Στο κεφάλαιο που ακολουθεί θα παρουσιάσουμε τα σενάρια χρήσης του γραφικού εργαλείου καθώς και της πλατφόρμας επιτέλεσης των σεναρίων.

# Κεφάλαιο 4: Περιγραφή των Λειτουργικών Απαιτήσεων του Γραφικού Ερ**γαλεύου χεδύαςησ & Διαχεύριςησ Εκπαιδευτικών εναρύων καθώσ και τησ**  Πλατφόρμας Επιτέλεσης των Σεναρίων

#### **4.1 Ειςαγωγό**

Σε αυτό το κεφάλαιο θα πραγματοποιηθεί μια αναλυτική περιγραφή των λειτουργικών απαιτήσεων του γραφικού εργαλείου σχεδίασης & διαχείρισης εκπαιδευτικών σεναρίων καθώς και της πλατφόρμας επιτέλεσης των σεναρίων αυτών. Στην ενότητα 4.2 θα γίνει ανάλυση των απαιτήσεων για το γραφικό εργαλείο σχεδίασης & διαχείρισης των σεναρίων η οποία θα περιγραφεί με τη βοήθεια των σεναρίων χρήσης. θα παρατεθεί το διάγραμμα της «συνολικής εικόνας» (overall picture) το οποίο αναπαριστά τις περιπτώσεις χρήσης ως κουτιά τα οποία συνδέονται μεταξύ τους με σχέσεις (ποια περίπτωση χρήσης καλεί ποια άλλη). Έπειτα στην ενότητα 4.3 θα δοθεί ο «συνοπτικός πίνακας» (summary table) ο οποίος περιέχει πληροφορία σχετικά με το αναγνωριστικό, το όνομα, τον κύριο ενεργούντα, το στόχο και μια μικρή περιγραφή για κάθε περίπτωση χρήσης. Στις ενότητες 4.4 και 4.5 περιγράφονται τα σενάρια χρήσης για την πλατφόρμα επιτέλεσης των εκπαιδευτικών σεναρίων με τον αντίστοιχο τρόπο που ακολουθήσαμε στις ενότητες 4.2 & 4.3.

Η αναλυτική περιγραφή όλων των σεναρίων χρήσης παρατίθεται στο παράρτημα Γ του κειμένου. Παράλληλα κάθε σενάριο χρήσης συνοδεύεται από το αντίστοιχο διάγραμμα δραστηριότητας (activity diagram).

# 4.2 Διάγραμμα Συνολικής Εικόνας των Περιπτώσεων Χρήσης του γραφικού Εργαλείου Σχεδίασης και Διαχείρισης Εκπαιδευτικών Σεναρίων

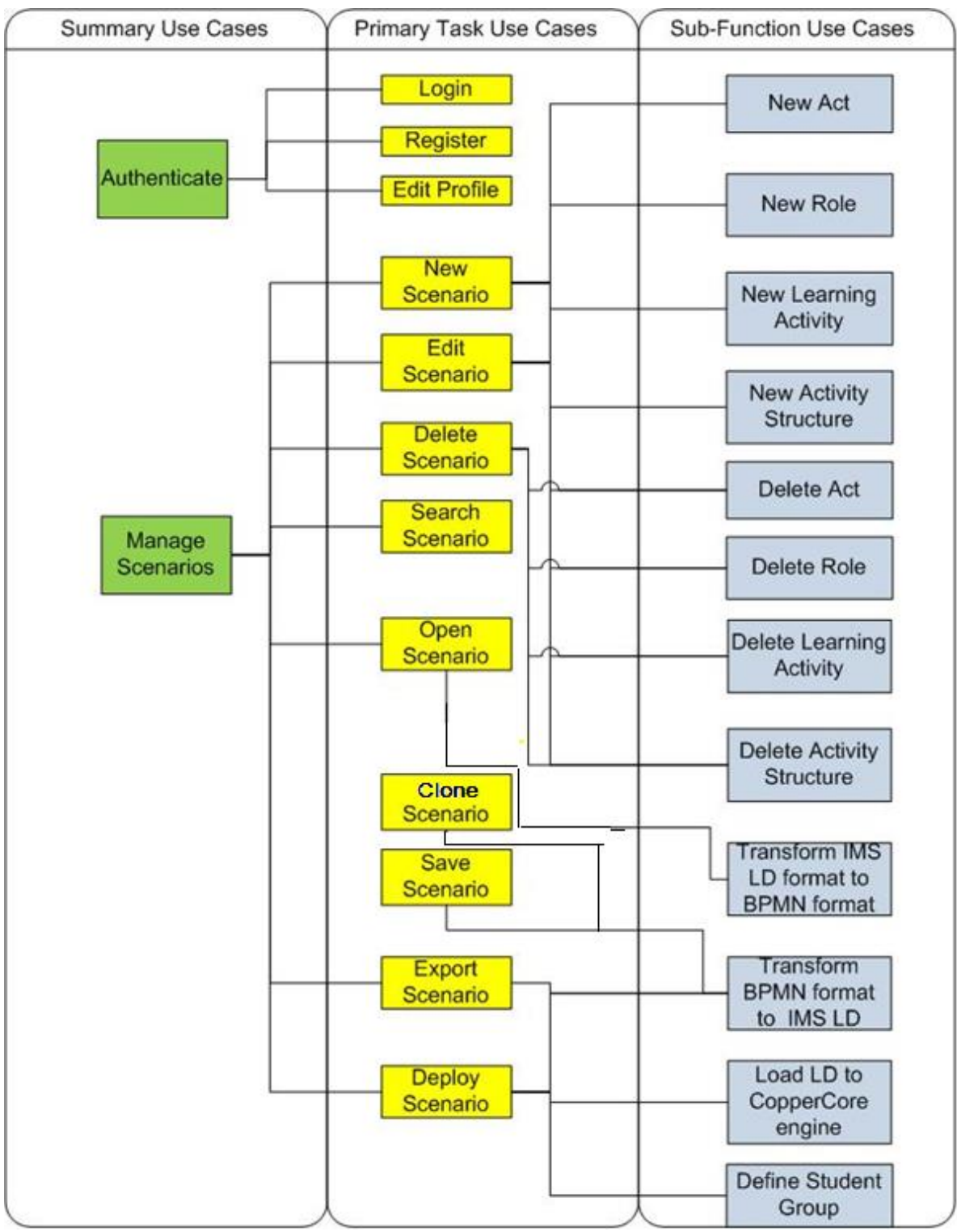

4.2-1 Περιπτώσεις Χρήσης του γραφικού Εργαλείου Σχεδίασης και Διαχείρισης Εκπαιδευτικών Σεναρίων

# 4.3 Συνοπτικός Πίνακας Περιπτώσεων Χρήσης του γραφικού Εργαλείου Σχεδίασης και Διαχείρισης Εκπαιδευτικών Σεναρίων

Στην ενότητα αυτή θα παρουσιαστεί ο συνοπτικός πίνακας όλων των περιπτώσεων χρήσης τις οποίες πρέπει να υποστηρίζει το γραφικό εργαλείο. Ο συνοπτικός πίνακας παρουσιάζει τις περιπτώσεις και περιέχει πληροφορία σχετικά με το αναγνωριστικό, τον κύριο ενεργούντα, το στόχο και μια μικρή περιγραφή για κάθε περίπτωση χρήσης.

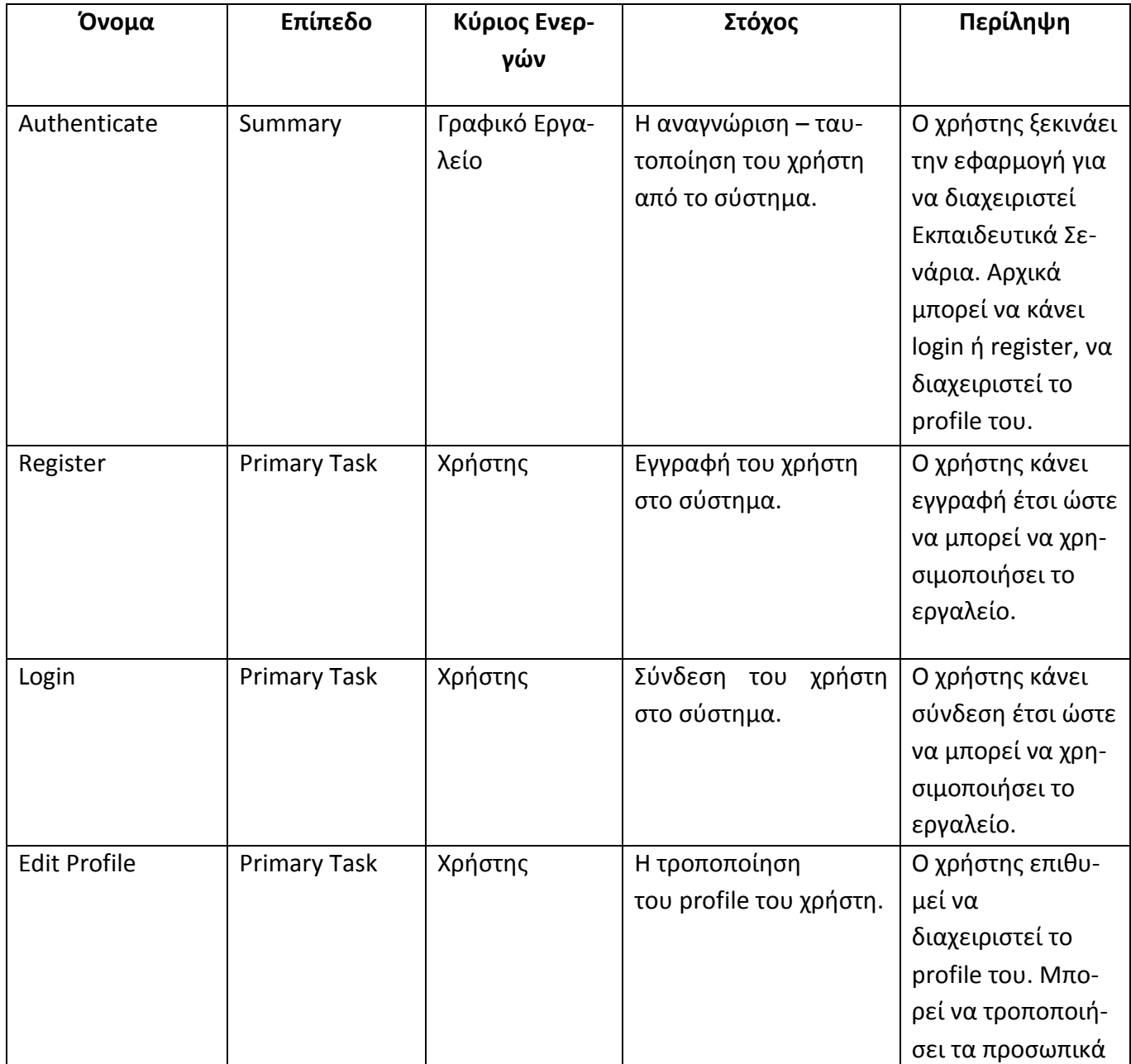

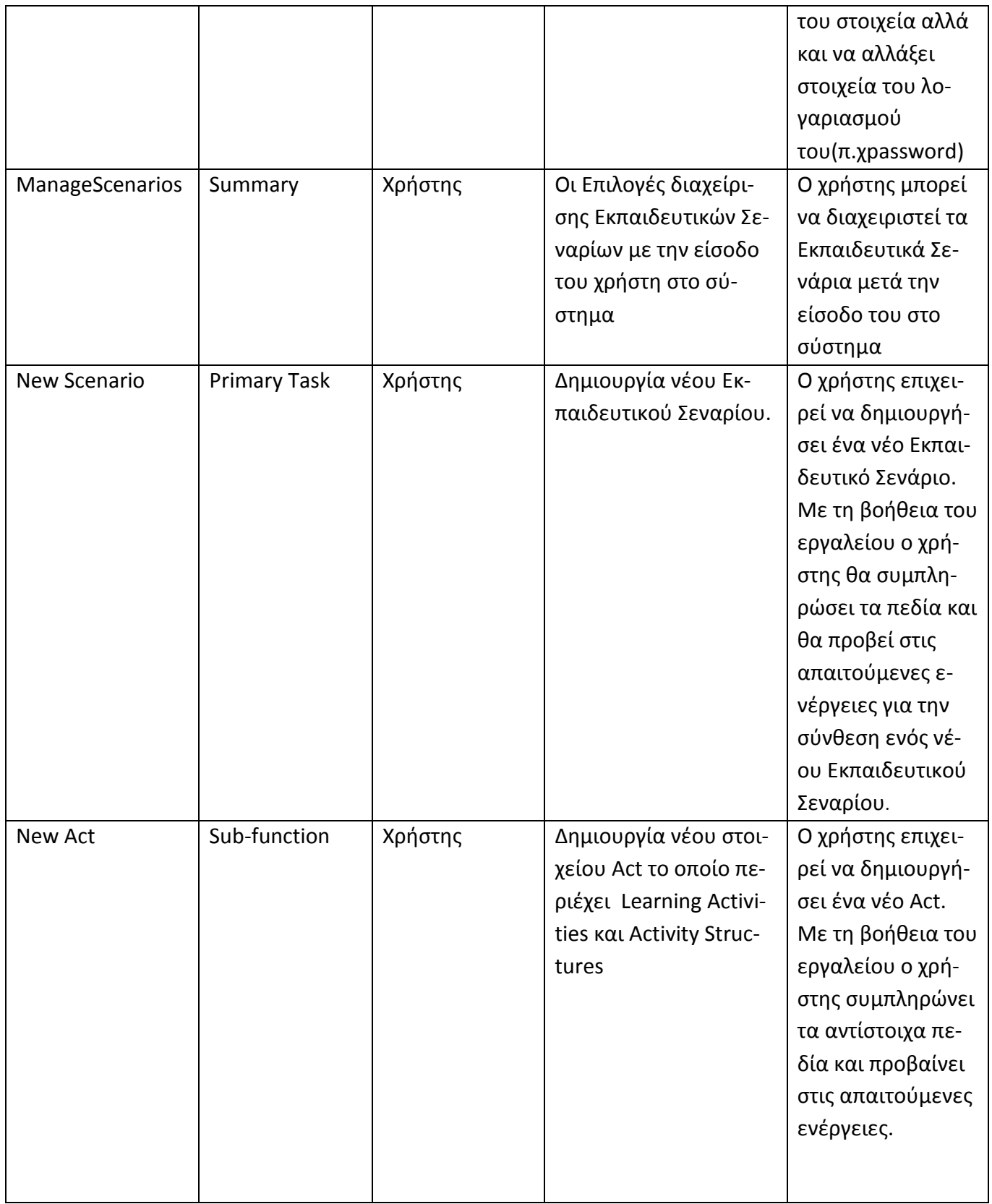

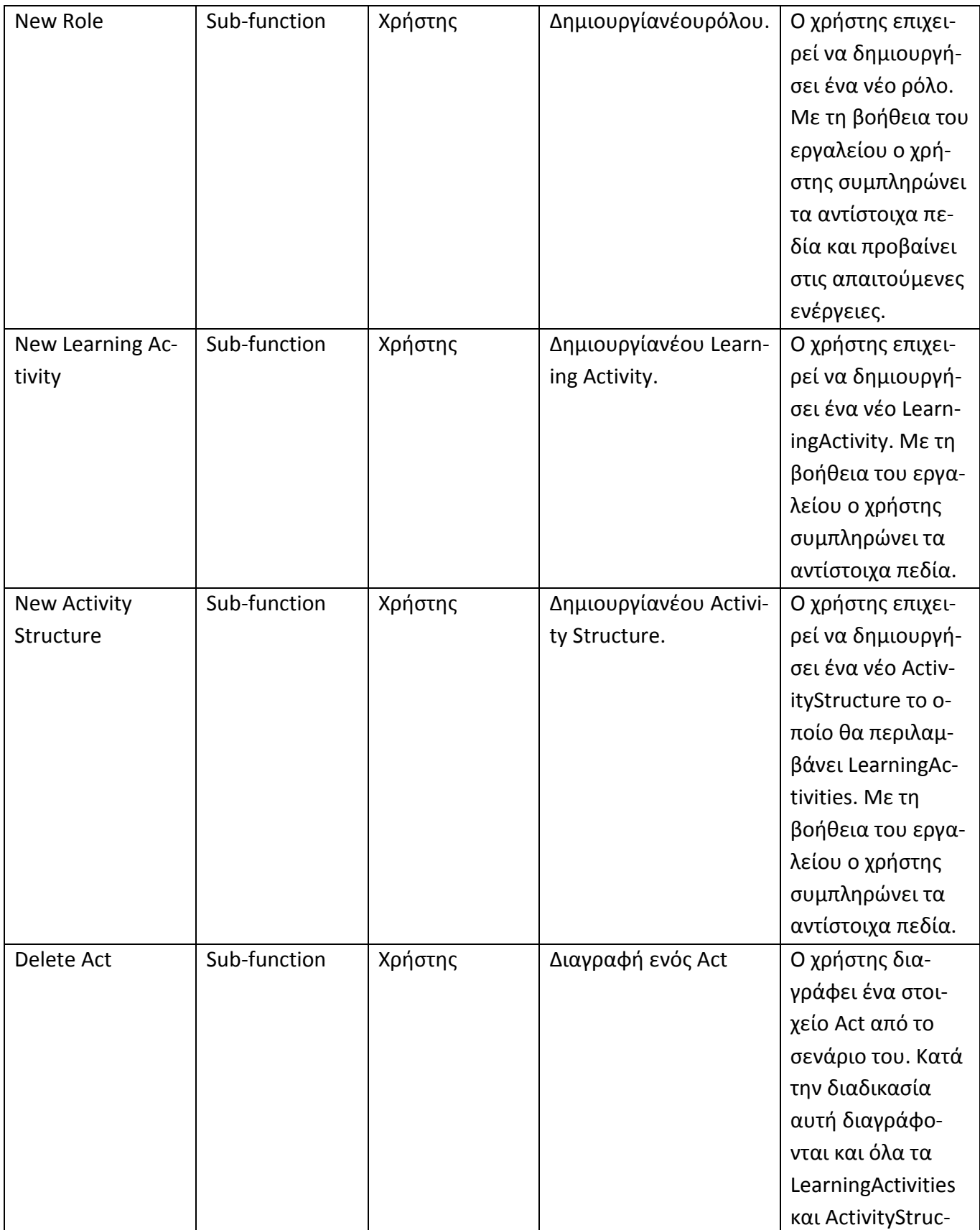

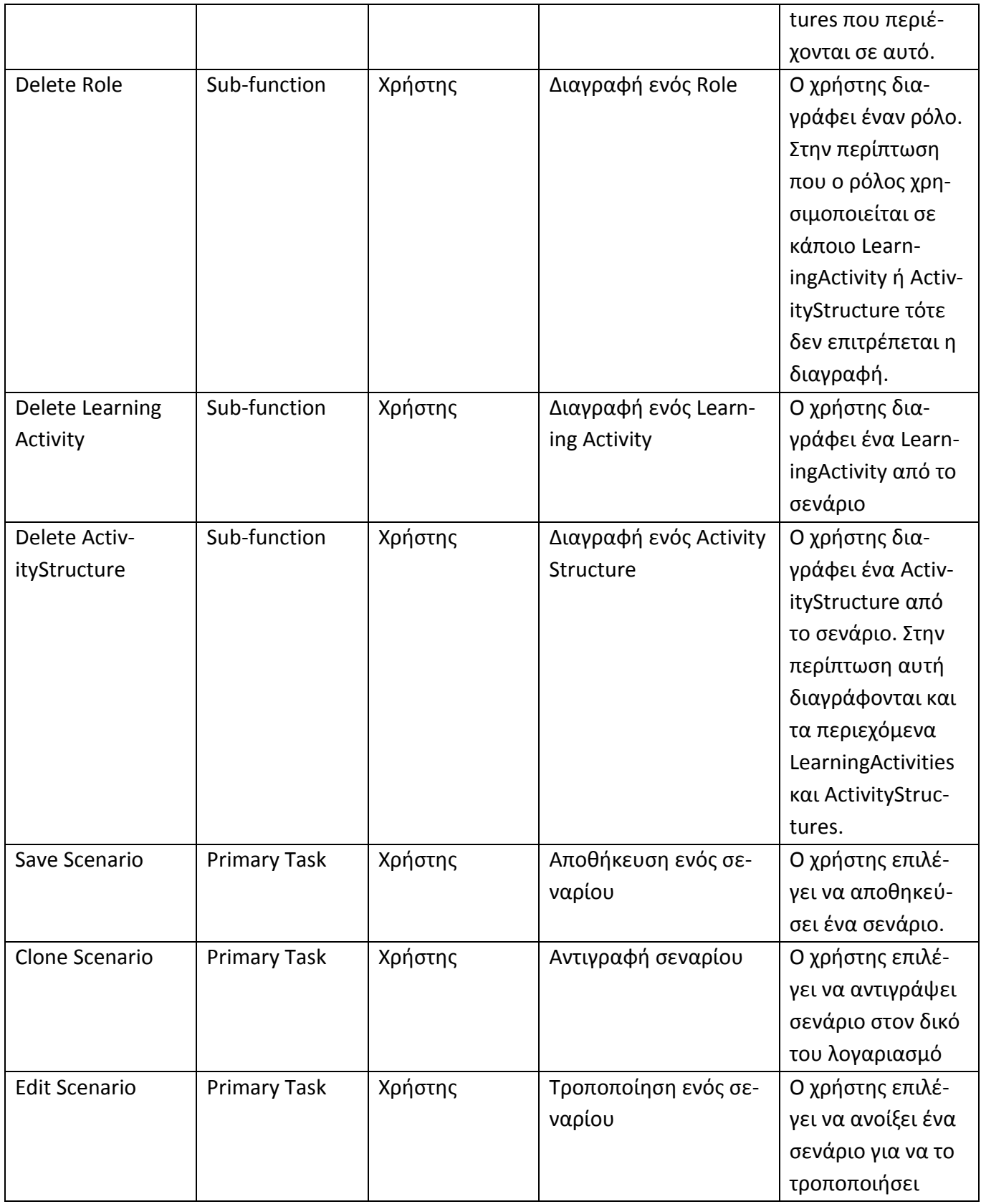

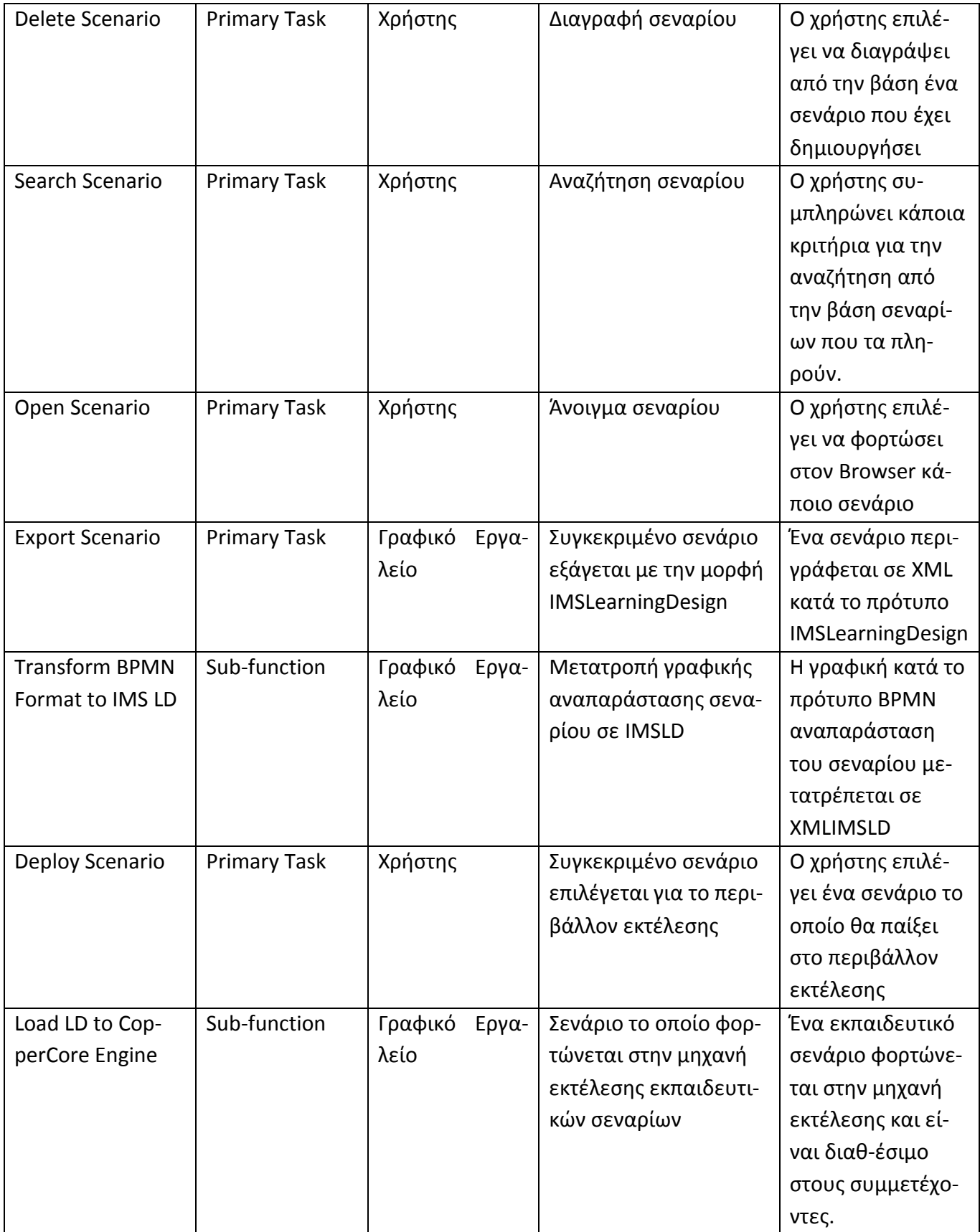

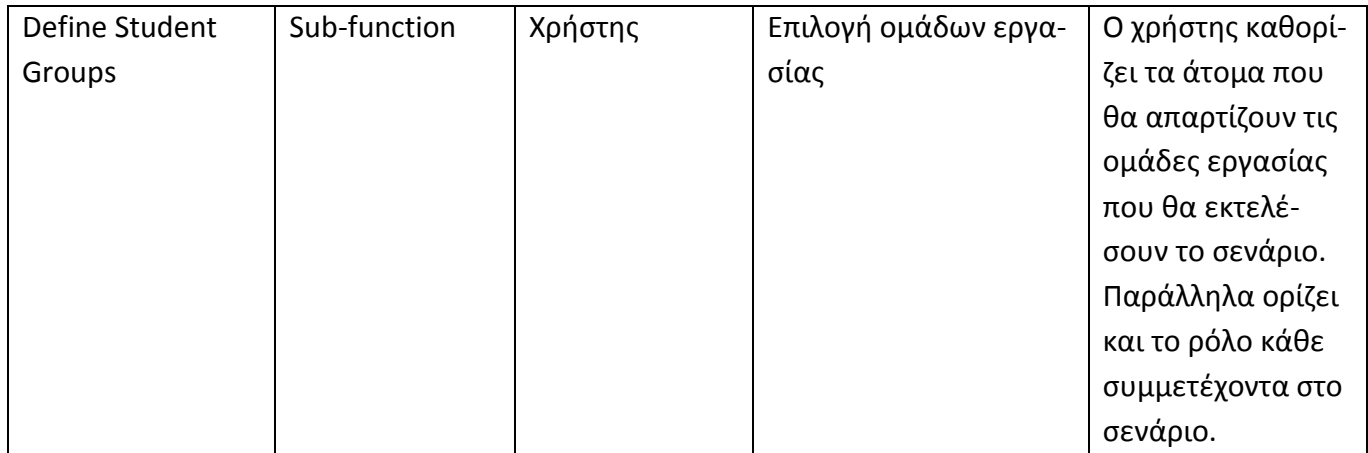

# **4.4 Διάγραμμα Συνολικής Εικόνας των Περιπτώσεων Χρήσης της πλατφόρμας** εκτέλεσης των εκπαιδευτικών σεναρίων

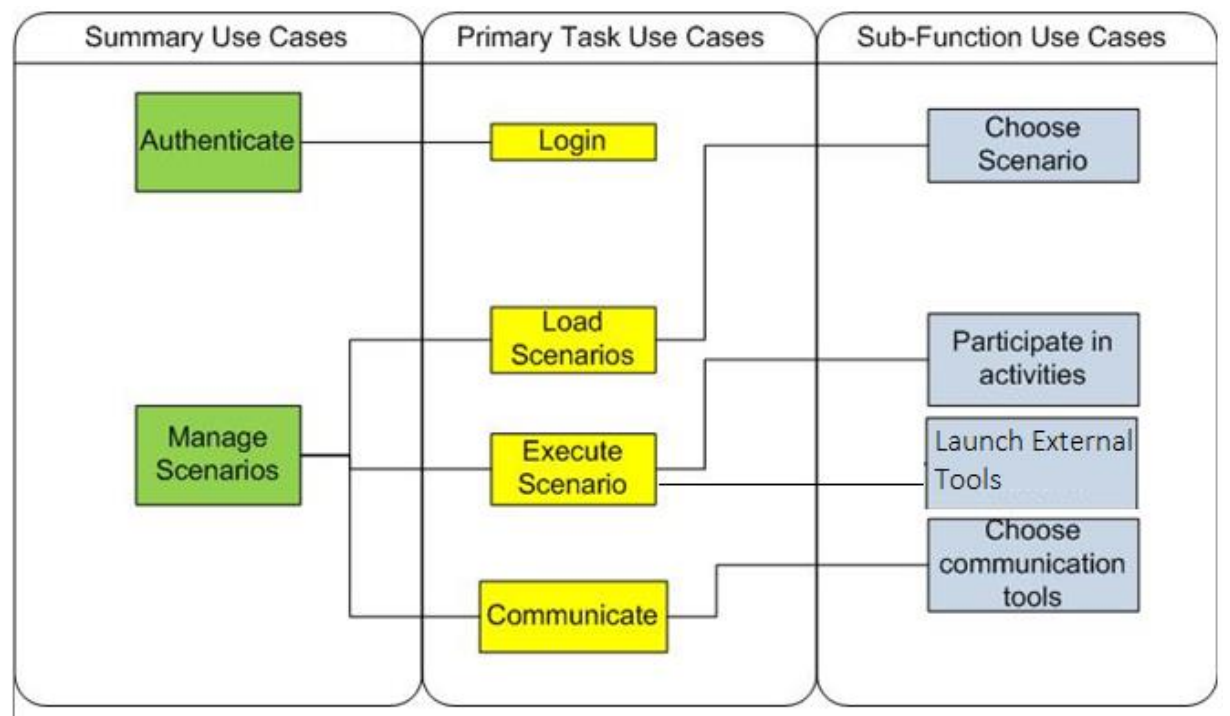

**4.4-1 Περιπτώσεις χρήσης πλατφόρμας εκτέλεσης εκπαιδευτικών σεναρίων** 

# **4.5 Συνοπτικός Πίνακας Περιπτώσεων Χρήσης του περιβάλλοντος εκτέλεσης των εκπαιδευτικών ςεναρύων**

Στην ενότητα αυτή θα παρουσιαστεί ο συνοπτικός πίνακας όλων των περιπτώσεων χρήσης τις οποίες πρέπει να υποστηρίζει το περιβάλλον εκτέλεσης εκπαιδευτικών σεναρίων. Ακολουθεί ο πίνακας με όλη την απαραίτητη πληροφορία:

## Κεφάλαιο 4: Ανάλυση Απαιτήσεων

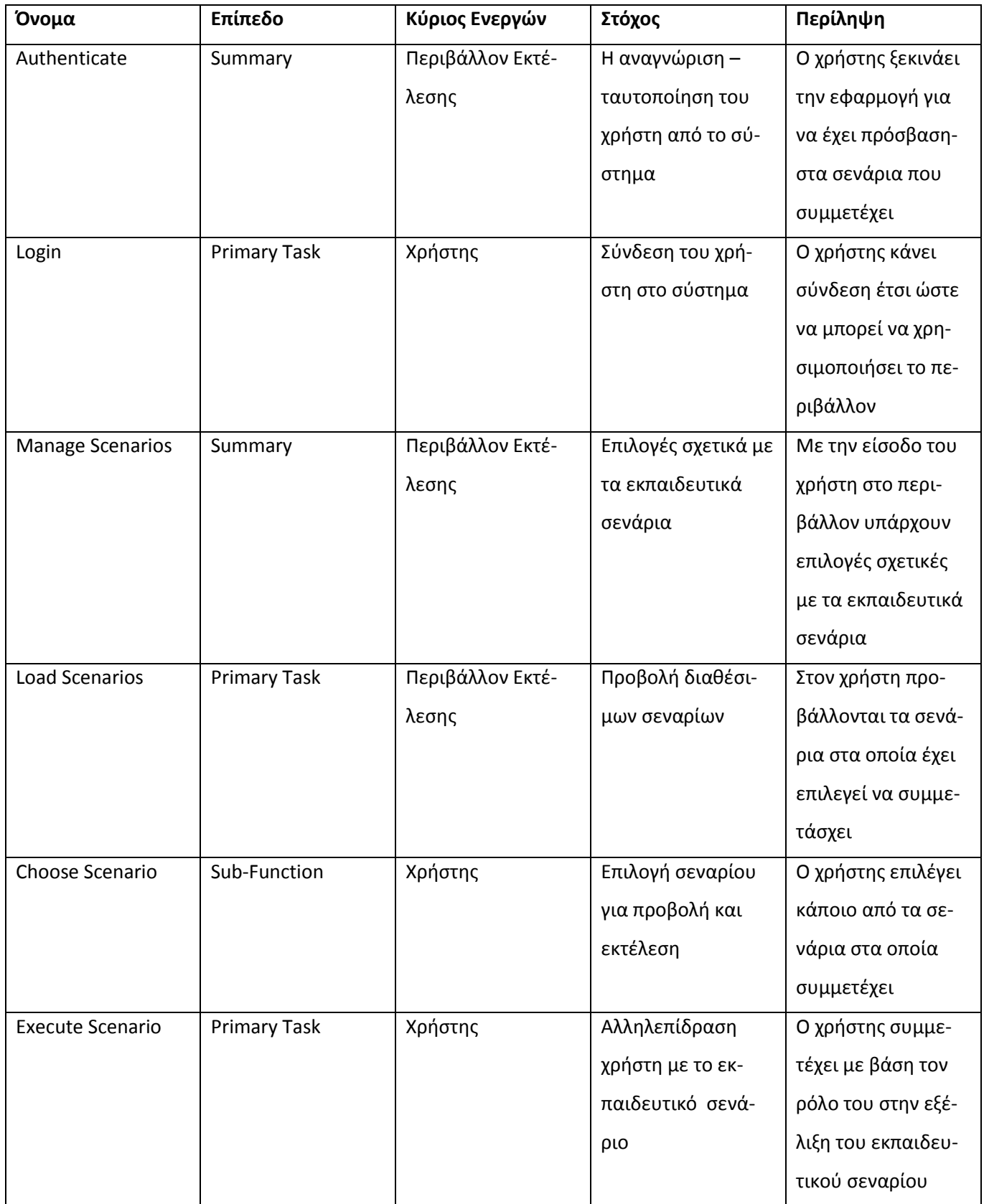

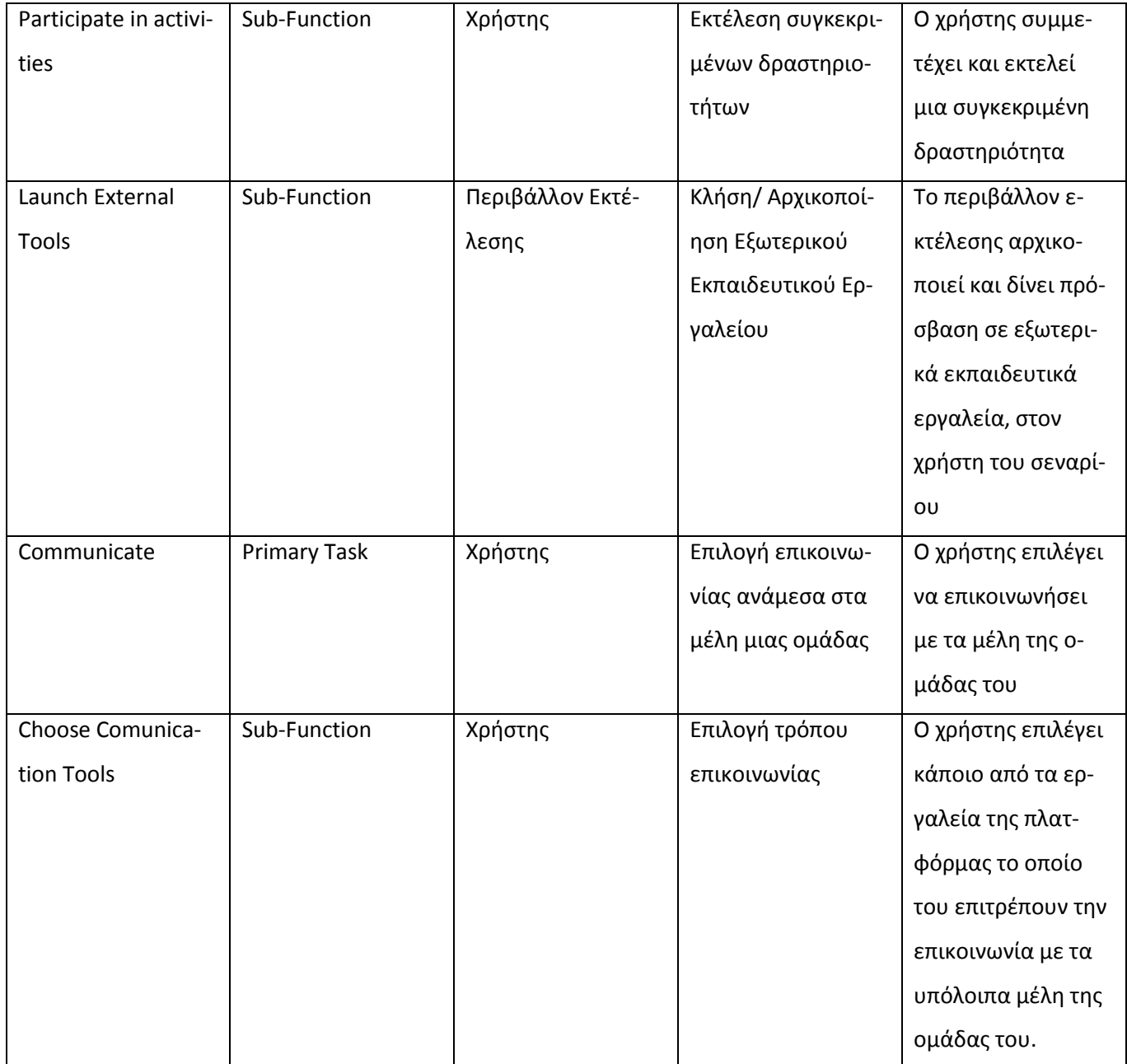

## **4.6 Περύληψη**

Στο κεφάλαιο αυτό περιγράψαμε τις λειτουργικές απαιτήσεις του γραφικού εργαλείου σχεδίασης & διαχείρισης εκπαιδευτικών σεναρίων καθώς και της πλατφόρμας επιτέλεσης των σεναρίων αυτών. Η ανάλυση των απαιτήσεων έγινε ακολουθώντας την μεθοδολογία των σεναρίων χρήσης.

#### Κεφάλαιο 4: Ανάλυση Απαιτήσεων

Στο πέμπτο κεφάλαιο θα παρουσιάσουμε το γραφικό περιβάλλον ανάπτυξης και διαχείρισης των εκπαιδευτικών σεναρίων. Θα δείξουμε την λειτουργικότητα που παρέχει και θα αναφερθούμε και στις τεχνολογίες που υιοθετήθηκαν για την ανάπτυξή του. Παράλληλα θα περιγράψουμε και τις υπηρεσίες που παρέχονται από το εργαλείο για την διασύνδεσή του με ένα σύστημα διαχείρισης μάθησης.

Στο έκτο κεφάλαιο θα παρουσιάσουμε και το περιβάλλον επιτέλεσης των σεναρίων. Θα δείξουμε και σε αυτήν την περίπτωση, την λειτουργικότητα που παρέχεται και θα αναφέρουμε τις τεχνολογίες και τον τρόπο που τις χρησιμοποιήσαμε για την ανάπτυξή του. Τέλος θα περιγράψουμε και στο κεφάλαιο αυτό τις υπηρεσίες που αναπτύξαμε για την διασύνδεση του περιβάλλοντος επιτέλεσης με ένα σύστημα διαχείρισης μάθησης.
# **Κεφάλαιο 5: Γραφικό Εργαλείο Διαχείρισης Εκπαιδευτικών Σεναρίων Υιοθετώντασ το Πρότυπο IMS Learning Design**

### **5.1 Ειςαγωγό**

Στο κεφάλαιο αυτό θα περιγράψουμε το γραφικό εργαλείο διαχείρισης των εκπαιδευτικών σεναρίων το οποίο αναπτύξαμε στα πλαίσια της εργασίας. Όπως αναφέρθηκε ήδη στα προηγούμενα κεφάλαι-α, το γραφικό εργαλείο βασίζεται στο πρότυπο Business Process [Modeling](#page-32-0) Notation για την σημειογραφία και γραφική απεικόνιση των εκπαιδευτικών σεναρίων. Παράλληλα τα εκπαιδευτικά σενάρια που δημιουργούμε μέσω του εργαλείου σχεδίασης αναπαρίστανται σύμφωνα με το πρότυπο [IMS](#page-24-0) [Learning](#page-24-0) Design.

Πιο συγκεκριμένα, στο κεφάλαιο αυτό θα παρουσιαστούν τα κύρια γραφικά στοιχεία του εργαλείου σχεδίασης και οι τεχνολογίες που υιοθετήθηκαν για την ανάπτυξή του. Για την σχεδίαση του γραφικού εργαλείου χρησιμοποιήθηκαν τεχνολογίες όπως HTML, CSS, για την επικοινωνία με servers δημιουργήθηκαν JSPs και χρησιμοποιήθηκαν και τεχνολογίες AJAX. Για την ανταλλαγή δεδομένων ανάμεσα στο γραφικό εργαλείο και στους servers καθώς και στην μεταφορά δεδομένων ανάμεσα στις φόρμες του εργαλείου, τα δεδομένα είναι σε μορφή XML και JSON. Παράλληλα για την παροχή της λειτουργικότητας του γραφικού εργαλείου σε εξωτερικά συστήματα διαχείρισης μάθησης αναπτύχθηκαν υπηρεσίες με την μορφή RESTful Web-Services.

Επιπρόσθετα, θα παρουσιάσουμε τον τρόπο με τον οποίο χρησιμοποιούμε την σημειογραφία BPMN για την γραφική αναπαράσταση των εκπαιδευτικών σεναρίων και θα αναφέρουμε και την τεχνολογία Scalable Vector Graphics, η οποία υιοθετείται από όλους τους σύγχρονους Browsers (Chrome, Mozilla, IE 9) και μας δίνει την δυνατότητα δημιουργίας διαδραστικών γραφικών.

Τέλος, θα δείξουμε και τον μηχανισμό μετατροπής των εκπαιδευτικών σεναρίων που περιγράφονται σημειογραφικά με το BPMN στην IMS Learning Design-XML αναπαράστασή τους.

# **5.2 Χρήση ΒΡΜΝ στο Γραφικό Εργαλείο Διαχείρισης Εκπαιδευτικών Σεναρίων**

Το πρότυπο Business Process Modeling Notation (BPMN) όπως προαναφέραμε, παρέχει την δυνατότητα γραφικής απεικόνισης επιχειρησιακών διαδικασιών με τρόπο ευανάγνωστο. Εξαιτίας της ομοιότητας-σχετικότητας μεταξύ των επιχειρησιακών δραστηριοτήτων και των Εκπαιδευτικών Διεργασιών

το γραφικό εργαλείο διαχείρισης Εκπαιδευτικών Σεναρίων που αναπτύξαμε, υιοθετεί την σημειογραφία BPMN. Έτσι οι εκπαιδευτικές διεργασίες αναπαρίστανται ως μια ροή διασυνδεμένων διαδικασιών και δομών. Στον παρακάτω πίνακα παραθέτουμε την αντιστοίχηση που υιοθετούμε μεταξύ των BPMN απεικονίσεων και των στοιχείων του IMS Learning Design.

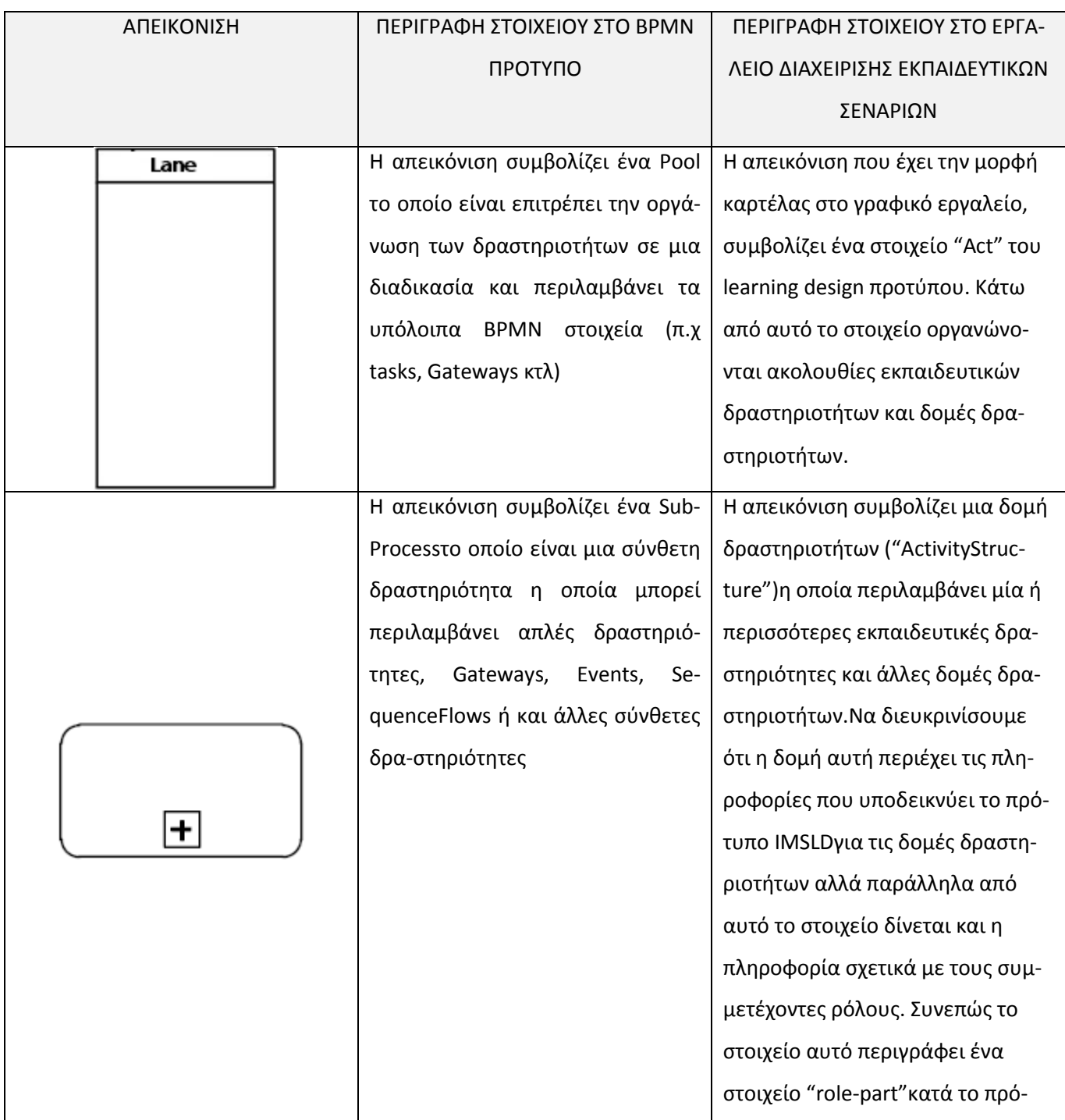

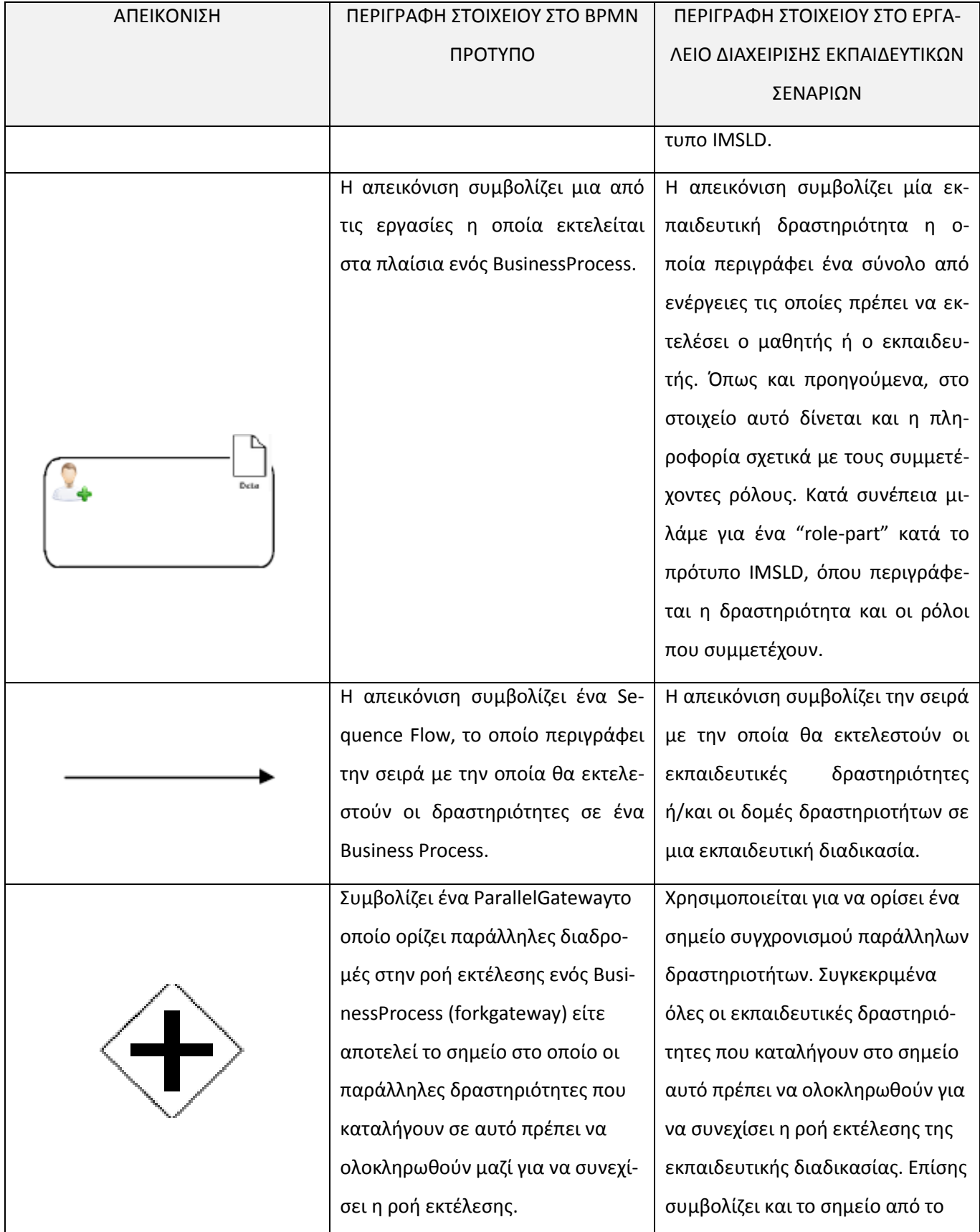

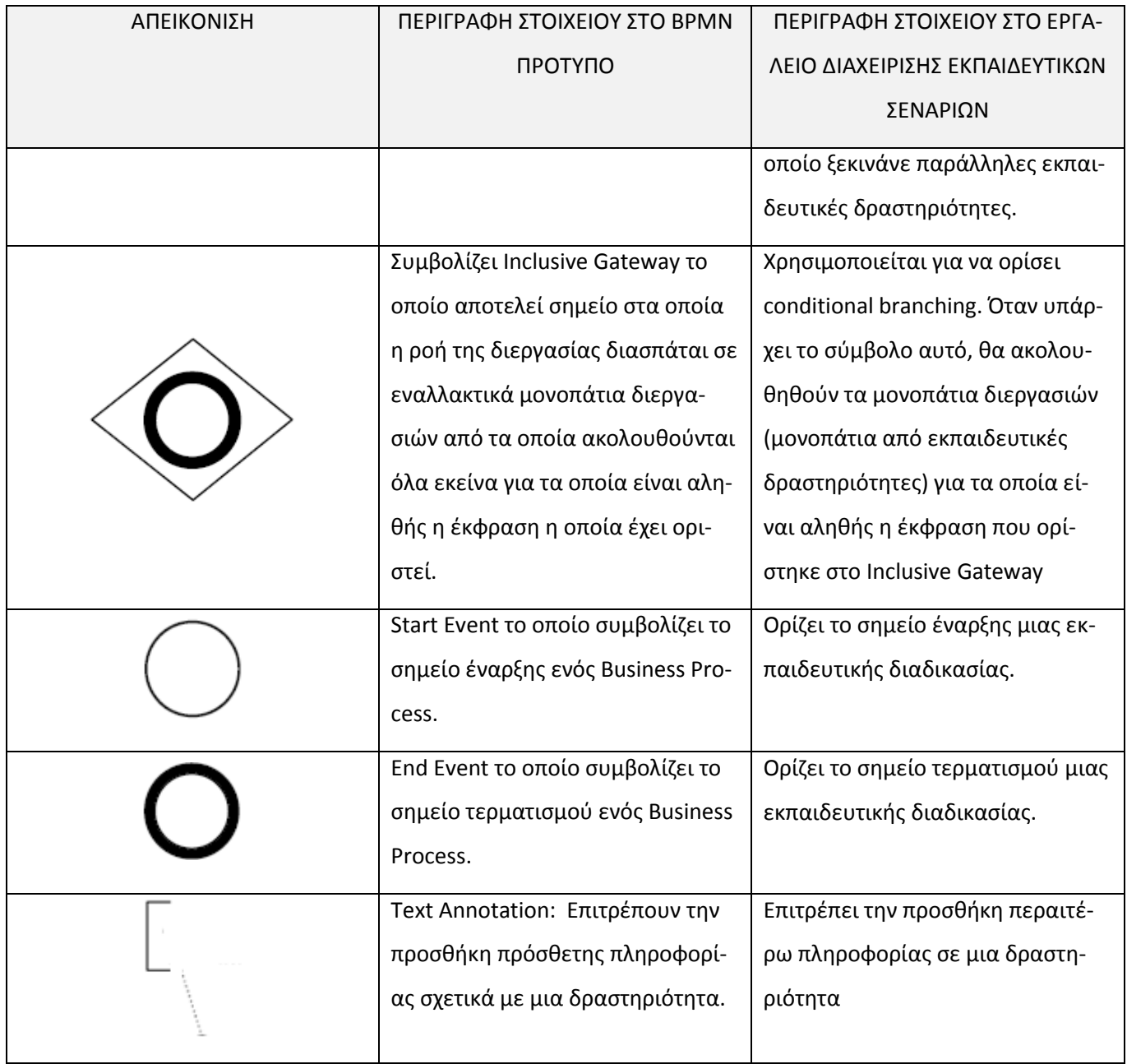

# **5.3 Το γραφικό εργαλείο σε λεπτομέρεια**

Στην παράγραφο αυτή θα δείξουμε σε λεπτομέρεια τις διάφορες οθόνες του γραφικού περιβάλλοντος του εργαλείου διαχείρισης των εκπαιδευτικών σεναρίων. Παράλληλα θα παραθέσουμε και θα περιγράψουμε και τις διάφορες φόρμες που συναντώνται στο εργαλείο.

### **5.3.1 Υόρμα login**

Για την είσοδο στο γραφικό εργαλείο υπάρχουν δυο εκδοχές. Η μια περίπτωση αφορά την αυτοτελή χρήση του COLearn και η άλλη την χρήση του COLearn μέσα από ένα περιβάλλον διαχείρισης μάθησης (LMS). Σε αυτή την παράγραφο θα περιγράψουμε την πρώτη περίπτωση, ενώ στο έβδομο κεφάλαιο υπάρχει λεπτομερές παράδειγμα χρήσης του COLearn σε συνδυασμό με μια κοινωνική πλατφόρμα δημιουργίας και διαμοιρασμού εκπαιδευτικών πρακτικών (Open Discovery Space).

Στην περίπτωση λοιπόν της αυτοτελούς χρήσης του COLearn, συναντάμε στην αρχική οθόνη της εφαρμογής την φόρμα καταχώρησης του λογαριασμού του χρήστη. Ο χρήστης γράφει το username και password, πατάει το κουμπί "connect" και το σύστημα ελέγχει την εγκυρότητα του λογαριασμού. Αν οι καταχωρήσεις είναι αληθής η εφαρμογή περνάει στην επόμενη οθόνη [\(MetadataTemplate\)](#page-76-0) ενώ στην αντίθετη περίπτωση η εφαρμογή ζητά από τον χρήστη να επανεισάγει το username password. Τέλος στην φόρμα υπάρχει και το κουμπί "Create an Account" για την περίπτωση που ο χρήστης θέλει να δημιουργήσει έναν νέο λογαριασμό.

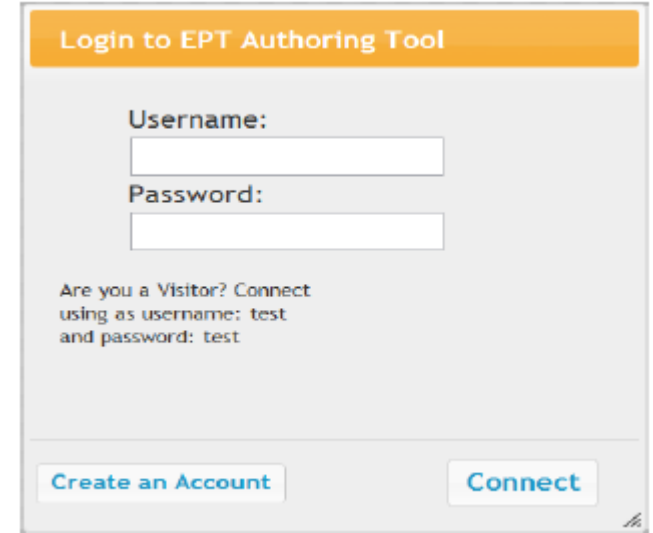

**Εικόνα5.3-1: Φόρμα Login**

#### <span id="page-76-0"></span>**5.3.2 Metadata Template**

Με την έγκυρη καταχώρηση username-password, εμφανίζεται στον χρήστη η πρώτη από τις σελίδες της εφαρμογής που αφορούν στην δημιουργία του εκπαιδευτικού σεναρίου. Έχει την μορφή ενός wizardμε τρία βήματα. Στο πρώτο βήμα ο χρήστης καταχωρεί στα κατάλληλα πεδία, δεδομένα που

αφορούν μεταδεδομένα σχετικά με το εκπαιδευτικό σενάριο ( πχ δημιουργός, ημερομηνία δημιουρ-

 $\Gamma$ 

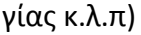

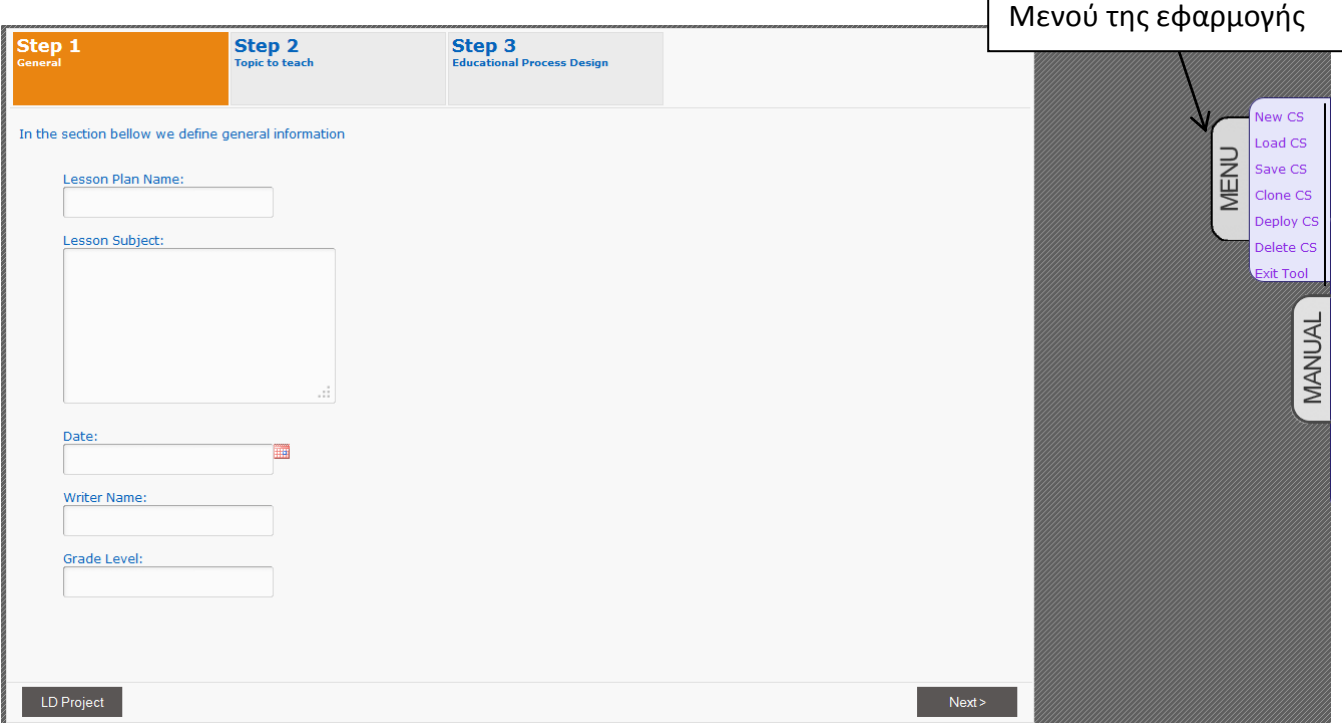

Εικόνα 5.3-2: Φόρμα καταχώρησης Μεταδεδομένων σχετικών με το Εκπαιδευτικό Σενάριο

Στο δεύτερο βήμα ο χρήστης μπορεί με την βοήθεια ενσωματωμένης εφαρμογής διαγραμμάτων πληροφορίας (mind map) της Wikipedia, να διευκολυνθεί στην περιγραφή του πεδίου που προσπαθεί να καλύψει το σενάριο καθώς και των γενικότερων στόχων που έχει η υιοθέτηση του στα πλαίσια ενός μαθήματος.

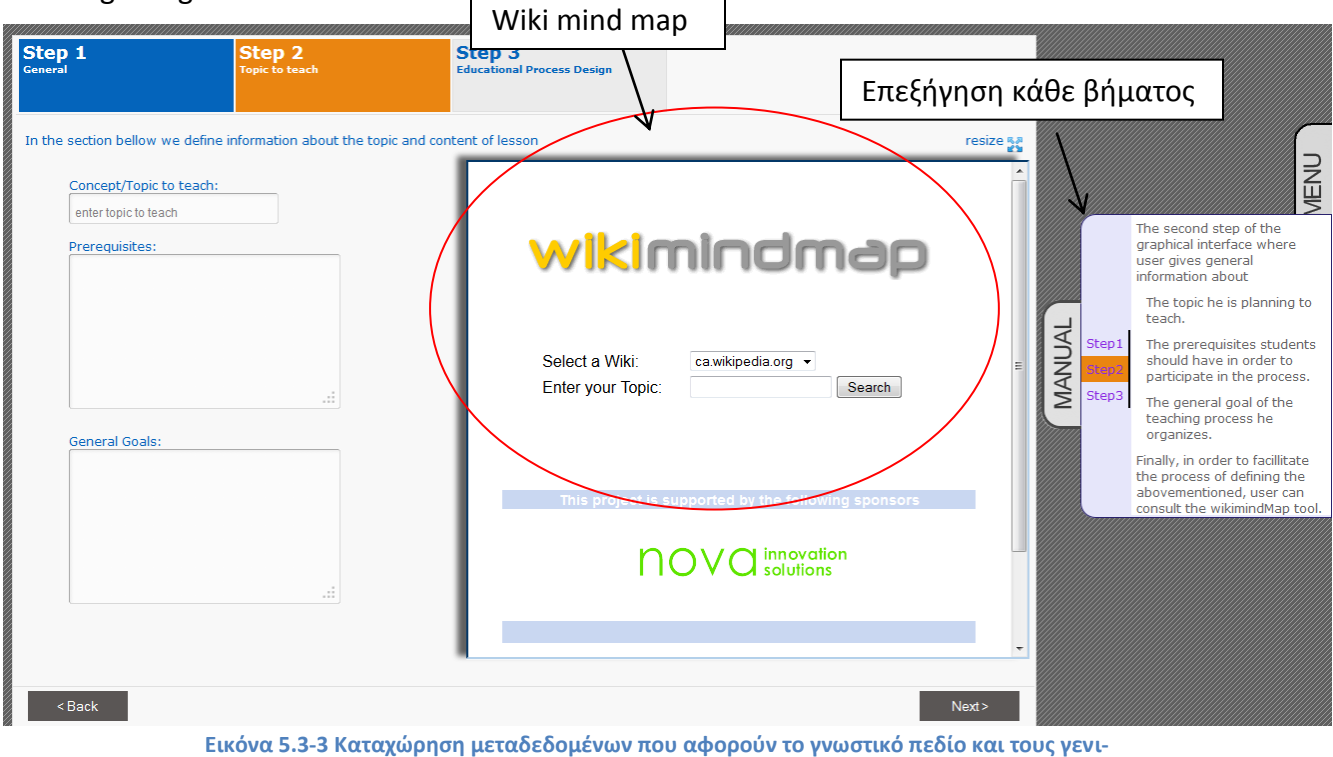

κούς Εκπαιδευτικούς στόχους που καλύπτει το σενάριο

# **5.3.3 χεδιαςμόσ Εκπαιδευτικόσ Διαδικαςύασ (Educational Process Design)**

Στο τρίτο βήμα της φόρμας, ο χρήστης έρχεται σε επαφή με τα εργαλεία και το κύριο παράθυρο σχεδιασμού της εκπαιδευτικής ακολουθίας, όπως φαίνεται στην εικόνα 5.3-4.

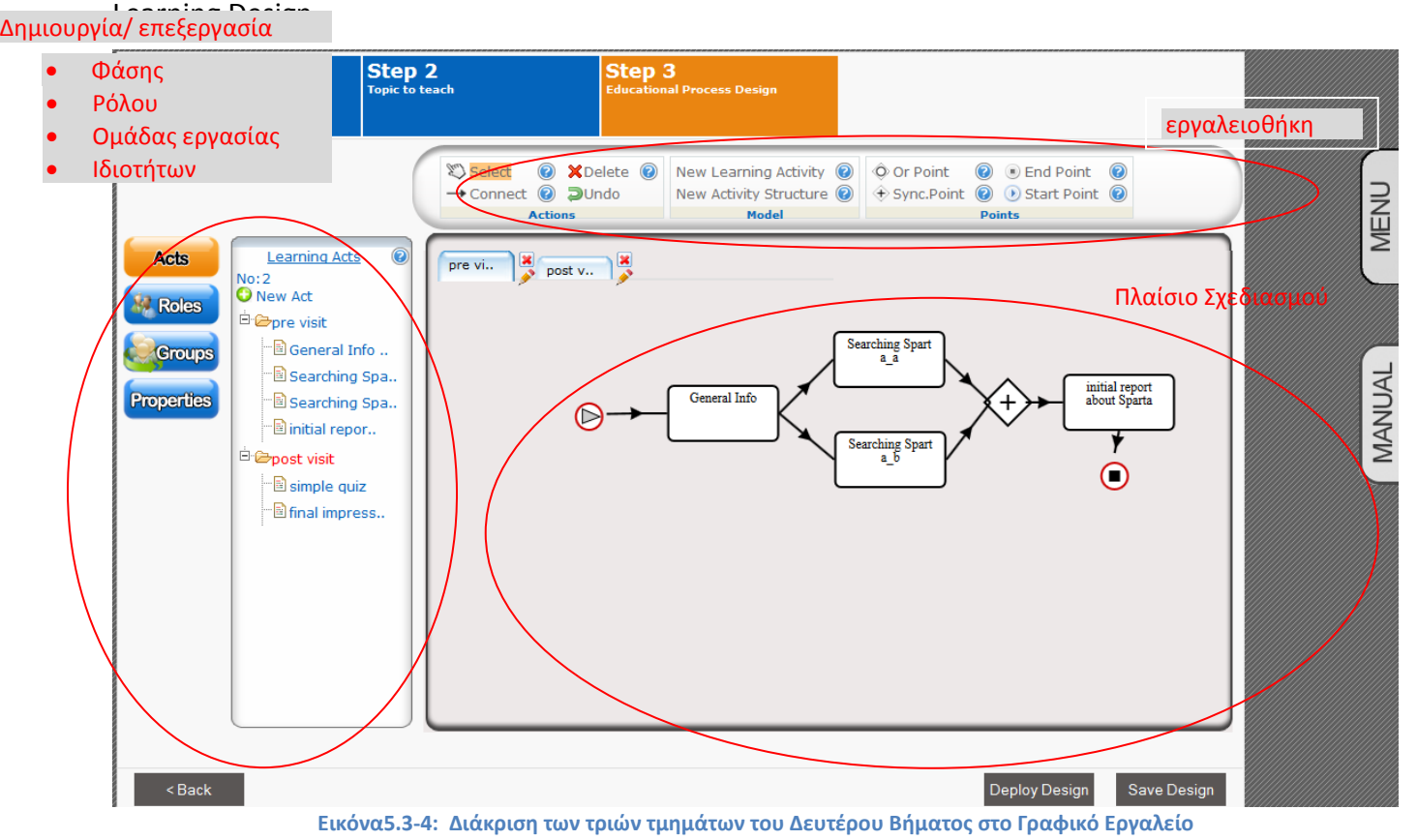

Πιο συγκεκριμένα, στην εικόνα5.3-4διακρίνουμε τις τρείς περιοχές οι οποίες συνθέτουν το τρίτο βήμα του Γραφικού Εργαλείου. Από αριστερά προς τα δεξιά οι περιοχές αυτές είναι:

- Η περιοχή στην οποία υπάρχουν τέσσερα κουμπιά για τα οποία
	- o Πατώντας το κουμπί "Act "ο χρήστης δημιουργεί/ επεξεργάζεται τις διάφορες φάσεις οι οποίες συνθέτουν το εκπαιδευτικό σενάριό (οι φάσεις αυτές αναπαριστούν τα στοιχεία Act του IMS LD)
	- o Πατώντας το κουμπί "Roles" ο χρήστης δημιουργεί / επεξεργάζεται τους διάφορους ρόλους οι οποίοι συμμετέχουν στο σενάριο
	- o Πατώντας το κουμπί "Groups" ο χρήστης δημιουργεί / επεξεργάζεται τις διάφορες ομάδες εργασίας τις οποίες δημιούργησε. Πιο συγκεκριμένα όπως θα περιγράψουμε παρακάτω, κάθε ομάδα εργασίας αναλαμβάνει την εκτέλεση του εκπαιδευτικού σεναρίου και περιλαμβάνει μαθητές στους οποίους έχει ανατεθεί ένας ρόλος.

> o Τέλος, πατώντας το κουμπί "Properties" ο χρήστης δημιουργεί / επεξεργάζεται Ιδιότη-τες – [Properties](#page-27-0) τις οποίες έχουμε περιγράψει παραπάνω στην παράγραφο Properties **– Ιδιότητες** του κεφαλαίου IMS Learning Design.

Ένα παράδειγμα χρήσης των ιδιοτήτων αφορά στην δημιουργία εκπαιδευτικών σεναρίων τα οποία προσαρμόζονται κατά την εξέλιξή τους (adaptive learning). Ο συντάκτης του σεναρίου χρησιμοποιώντας ιδιότητες μπορεί να ορίσει εναλλακτικά μονοπάτια για την εξέλιξη του σεναρίου. Η επιλογή του μονοπατιού μπορεί να καθορίζεται από την τιμή της ιδιότητας. Στην εικόνα 5.3-5 βλέπουμε το σύμβολο "Exclusive Gateway"έχει περιγραφεί στο κεφάλαιο που αναλύεται το BPMN πρότυπο. Το μονοπάτι που θα ακολουθηθεί κατά την φάση εκτέλεσης, καθορίζεται από ποία ή ποιες από τις εκφράσεις που έχουν οριστεί θα ικανοποιηθούν. Στις εκφράσεις αυτές περιλαμβάνονται και οι ιδιότητες που έχουν δημιουργηθεί. Ο συντάκτης του σεναρίου, στις φόρμες "completion Rule", "Finishing this activity "- που θα περιγράψουμε παρακάτω, μπορεί να ορίσει νέες τιμές για τις ιδιότητες, τις οποίες θα πάρουν κατά την ολοκλήρωση ενός συγκεκριμένου έργου- "act" ή εκπαιδευτικής δραστηριότητας-"learning activity". Επίσης κατά την φάση της εκτέλεσης του σεναρίου δίνεται η δυνατότητα σε χρήστες που έχουν ρόλο τύπου καθηγητή- "staff" να μπορούν να αλλάζουν τις τιμές των ιδιοτήτων καθορίζοντας το μονοπάτι εκτέλεσης του σεναρίου.

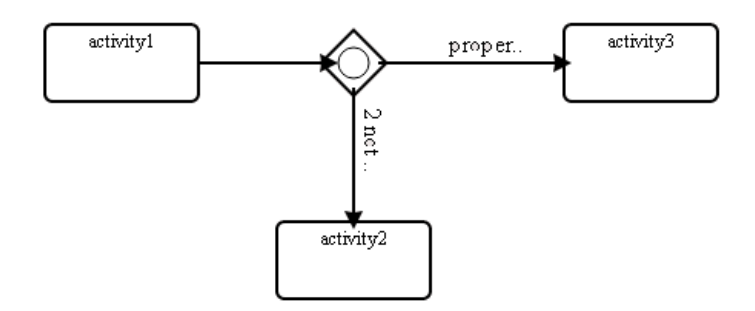

Εικόνα 5.3-5: Μονοπάτια τα οποία θα ακολουθήσει η εξέλιξη του σεναρίου στην περίπτωση που η έκφραση που ορίζεται είναι α**ληθής** 

• Το Πλαίσιο Σχεδιασμού της ροής των εκπαιδευτικών δραστηριοτήτων, όπου ο χρήστης σχεδιάζει την BPMN αναπαράσταση του σεναρίου,

• Η περιοχή της Εργαλειοθήκης όπου ο χρήστης την χρησιμοποιεί για να δημιουργήσει και να επεξεργαστεί τις γραφικές αναπαραστάσεις των δομικών στοιχείων του σεναρίου (π.χ δημιουργεί τα τετράγωνα που αναπαριστούν εκπαιδευτικές δραστηριότητες).

Στην εικόνα 5.3-4 μπορεί κανείς να διακρίνει ένα παράδειγμα ροής εκπαιδευτικού σεναρίου. Στο παράδειγμα αυτό, το σενάριο αποτελείται από δύο φάσεις κάθε μια από τις οποίες αποτελείται από διάφορες εκπαιδευτικές δραστηριότητες που διαδέχονται η μία την άλλη. Στις παραγράφους που ακολουθούν θα περιγράψουμε την διαδικασία δημιουργίας ενός εκπαιδευτικού σεναρίου. Θα δείξουμε πως γίνεται η δημιουργία φάσεων("act" κατά το πρότυπο IMSLD), η δημιουργία δραστηριοτήτων, δομών δραστηριοτήτων και ρόλων που συμμετέχουν σε αυτές. Για την περιγραφή της λειτουργικότητας που προαναφέραμε θα χρησιμοποιήσουμε ένα παράδειγμα σύμφωνα με το οποίο θα θέλαμε να δημιουργήσουμε εκπαιδευτικές δραστηριότητες για την επίσκεψη σε ένα μουσείο. Οι δραστηριότητες θα οργανώνονταν σε δυο φάσεις, πριν και μετά την επίσκεψη.

#### **5.3.4 Δημιουργύα / Επεξεργαςύα μιασ φϊςησ - "Act" του ςεναρύου**

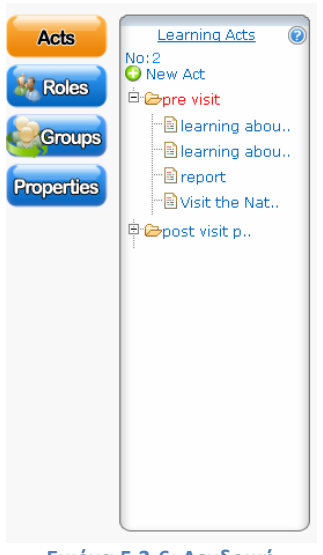

**Εικόνα 5.3-6: Δενδρική Αναπαράσταση Εκπαιδευτικού εναρίου**

Στην παράγραφο αυτή, θα δείξουμε την δημιουργία/ επεξεργασία φάσεων("acts") οι οποίες αποτελούν τις δομές που οργανώνουν τις εκπαιδευτικές δραστηριότητες και δομές δραστηριοτήτων.

Ο χρήστης επιλέγει το κουμπί "Acts" και έχει πρόσβαση σε δενδρική αναπαράσταση του σεναρίου. Πιο συγκεκριμένα σύμφωνα με το IMSLD και όπως έχουμε ήδη περιγράψει στο ανάλογο κεφάλαιο, οι εκπαιδευτικές δραστηριότητες οργανώνονται σε στοιχεία "Act"του μοντέλου. Παράλληλα, ένας αριθμός εκπαιδευτικών δραστηριοτήτων μπορεί να αποτελούν μέρος μιας σύνθετης δραστηριότητας ("Activity Structure").Την δομή που μόλις περιγράψαμε την αναπαριστούμε δενδρικά όπως φαίνεται στην εικόνα 5.3-6. Στην εικόνα υπάρχουν δύο φάσεις ("Acts"), μια που λέγεται previsit και μια που λέγεται postvisit φάση. Όπως θα περιγράψουμε παρακάτω, πατώντας στα ονόματα

των φάσεων θα εμφανιστεί στο "Πλαίσιο Σχεδιασμού" η αλληλουχία των δραστηριοτήτων από τις οποίες αποτελείται η συγκεκριμένη φάση.

Παράλληλα ο χρήστης πατώντας το κουμπί "New Act" έχει την δυνατότητα να δημιουργήσει μια νέα

φάση για το εκπαιδευτικό του σενάριο.

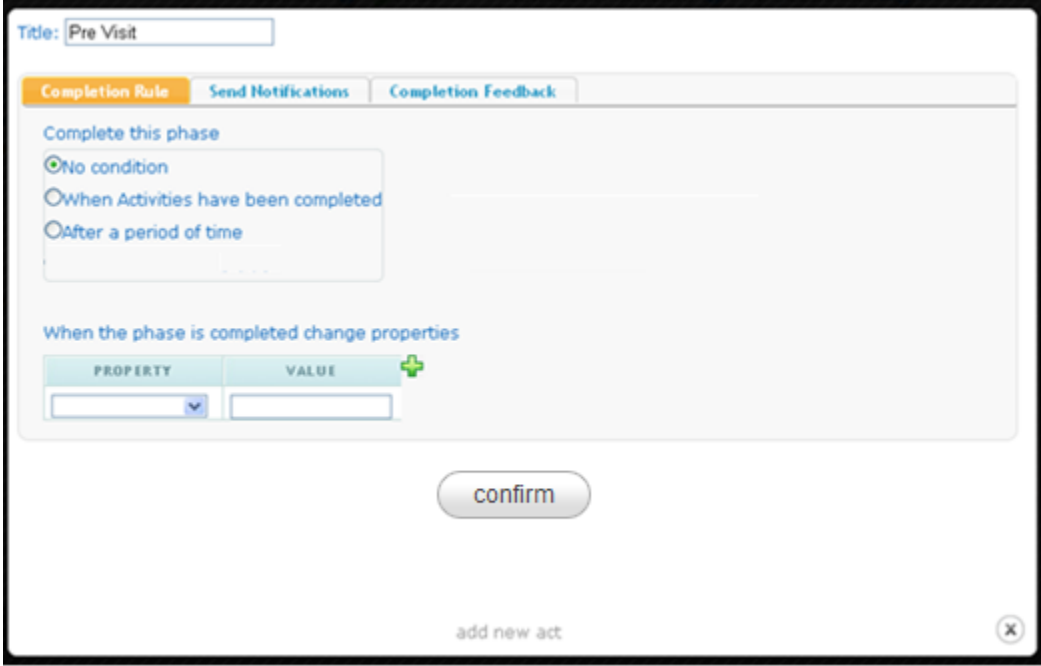

**Εικόνα 5.3-7: Δημιουργία νέας Φάσης** 

Στην εικόνα5.3-7 παρατίθεται η φόρμα που εμφανίζεται στον χρήστη κατά την δημιουργία νέας Φάσης. Ο χρήστης συμπληρώνει τίτλο και μπορεί να επιλέξει τις συνθήκες οι οποίες θα καθορίσουν τον τερματισμό της νέας Φάσης, μπορεί να ορίσει ότι με την ολοκλήρωση της Φάσης θα εμφανιστεί περαιτέρω πληροφόρηση ή/ και θα σταλούν ειδοποιήσεις σε κάποιους από τους ρόλους οι οποίοι έχουν οριστεί.

Όπως φαίνεται στην εικόνα 5.3-7, οι επιλογές που καθορίζουν την ολοκλήρωση της φάσης διακρίνονται

- "No Condition", ουσιαστικά ο χρήστης μεταθέτει τον προσδιορισμό του κριτήριου τερματισμού σε κάποιο άλλο στάδιο της διαδικασίας.
- "When Activities have been completed", με την επιλογή αυτή, η φάση του σεναρίου θα τερματίσει με το πέρας της δραστηριότητας η οποία προηγείται του συμβόλου.  $\bigcirc$ Για παράδειγμα όπως φαίνεται στην εικόνα5.3-4 η φάση "PreVisit" θα τερματίσει με την ολοκλήρωση της δραστηριότητας "report".

• "After a period of time", προσδιορίζεται ένα χρονικό διάστημα το οποίο ξεκινά με την έναρξη της Φάσης. Με το πέρας του διαστήματος αυτού η φάση του σεναρίου θα ολοκληρωθεί.

Παράλληλα, στο κάτω σημείο της φόρμα φαίνεται ότι με την ολοκλήρωση της Φάσης (κατά το run time της εφαρμογής), μπορεί να καθοριστεί μια νέα τιμή για μια ιδιότητα.

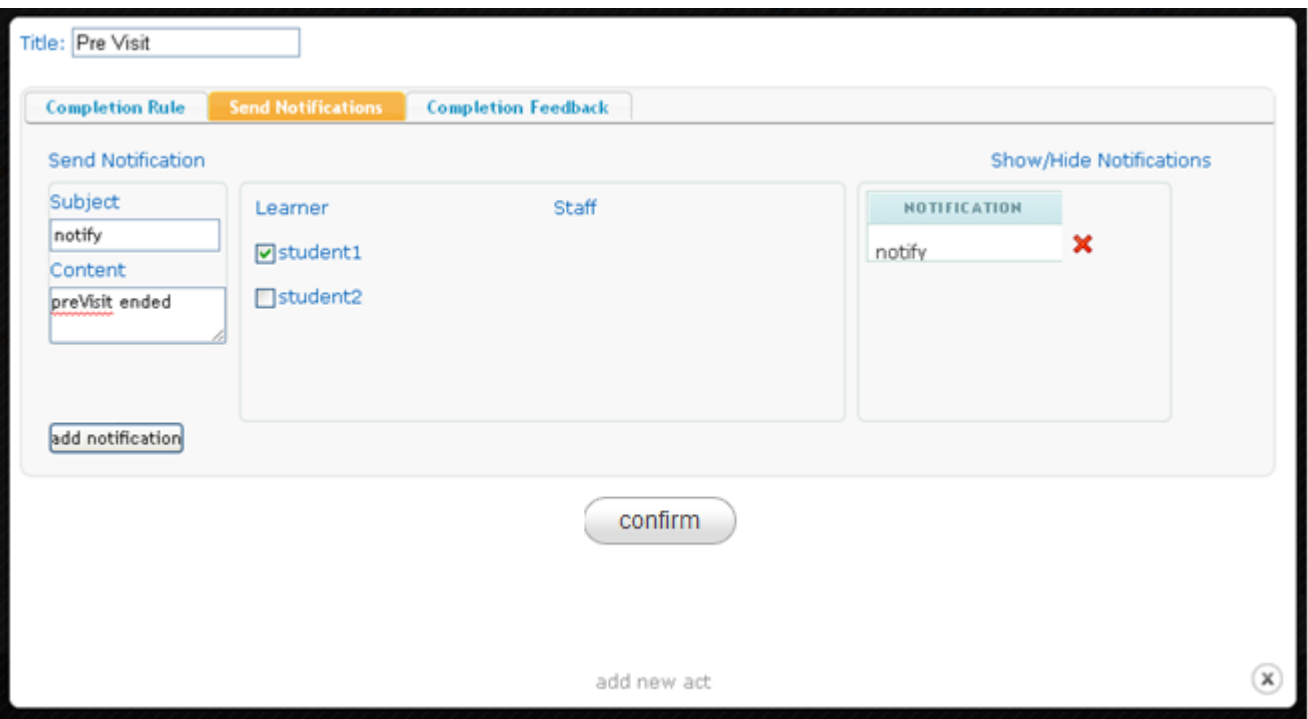

**Εικόνα 5.3-8 Αποστολή Ειδοποίησης με την ολοκλήρωση Φάσης** 

Όπως φαίνεται στην εικόνα 5.3-8, ο χρήστης έχει την δυνατότητα να ορίσει έναν αριθμό από ειδοποιήσεις οι οποίες θα σταλούν στους αντίστοιχους ρόλους με την ολοκλήρωση της φάσης.

Τέλος, στην εικόνα 5.3-9, φαίνονται τα πεδία τα οποία εφόσον συμπληρωθούν θα εμφανιστεί η αντίστοιχη πληροφορία με την ολοκλήρωση της φάσης στους χρήστες που εκτελούν το σενάριο.

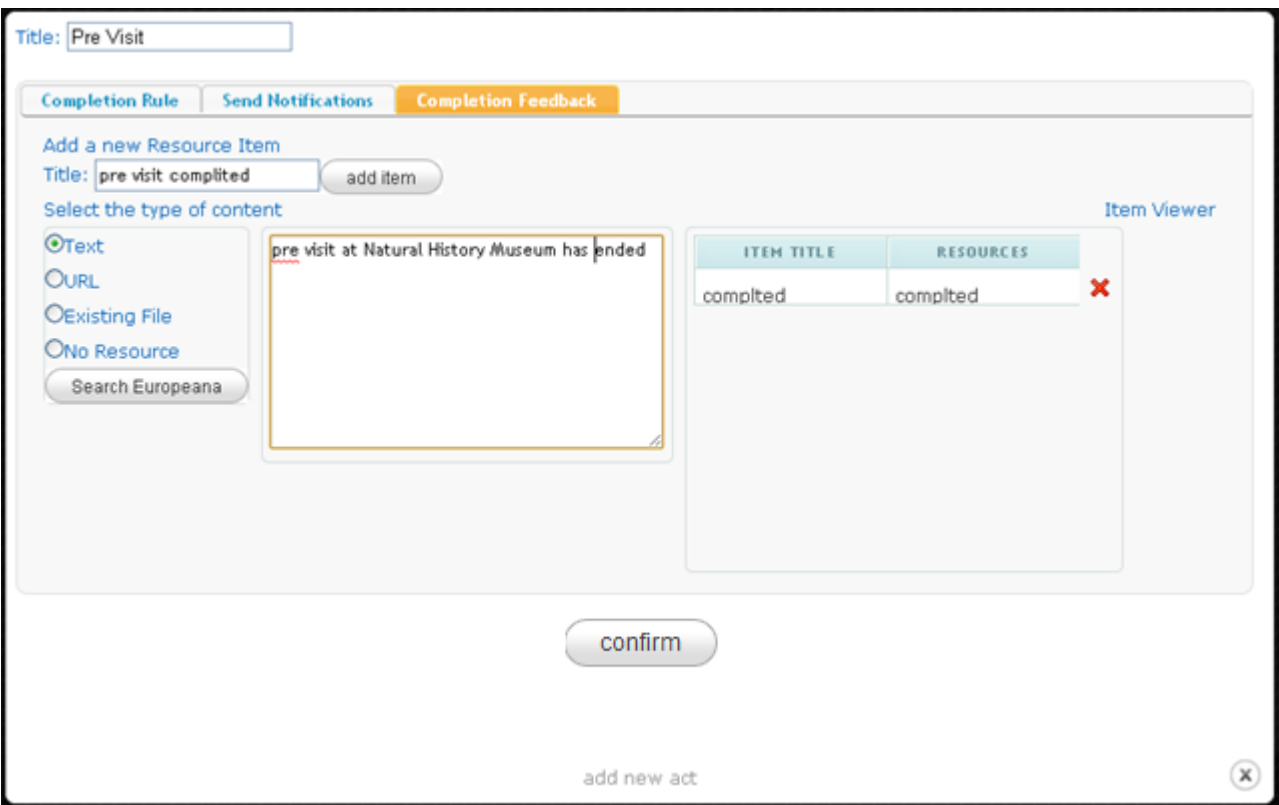

Εικόνα 5.3-9: Αποστολή αναπληροφόρησης με την ολοκλήρωση μιας Φάσης

Συνεχίζοντας, κατά την δημιουργία μιας νέας φάσης παράγεται και στο "Πλαίσιο Σχεδιασμού" μια νέα καρτέλα, όπως φαίνεται στην εικόνα5.3-10. Σε κάθε καρτέλα υπάρχει η αντίστοιχη επιλογή για διαγραφή ή/και επεξεργασία των ιδιοτήτων κάθε φάσης. Συγκεκριμένα πατώντας το εικονίδιο επεξεργασίας που βρίσκεται δίπλα στην αντίστοιχη καρτέλα, ανοίγει η φόρμα που αναλύσαμε στην προηγούμενη παράγραφο. Τέλος, πατώντας σε κάθε καρτέλα- όπως επίσης πατώντας το όνομα της φάσης από την δενδρική δομή (εικόνα5.3-6)- εμφανίζεται στο "Πλαίσιο Σχεδιασμού" για περαιτέρω επεξεργασία, η αντίστοιχη γραφική ακολουθία δραστηριοτήτων που έχει δημιουργηθεί για την συγκεκριμένη φάση του σεναρίου.

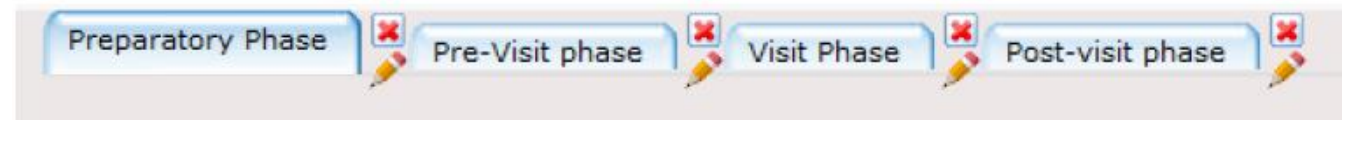

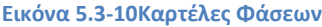

### **5.3.5 "Πλαύςιο χεδιαςμού"**

Στην εικόνα 5.3-11, παραθέτουμε την εικόνα που αφορά στο "Πλαίσιο Σχεδιασμού" και στην "Εργα-

#### λειοθήκη".

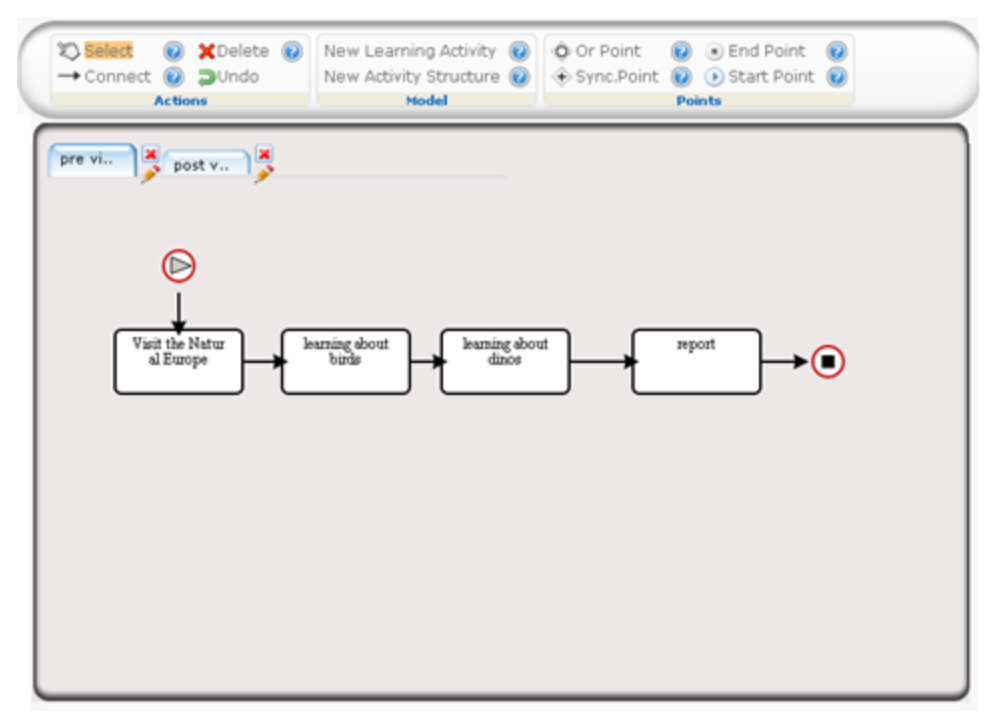

**Εικόνα 5.3-11: Πλαίσιο Σχεδιασμού και Εργαλειοθήκη** 

Ο χρήστης χρησιμοποιώντας τις κατάλληλες επιλογές από την "Εργαλειοθήκη" σχεδιάζει την γραφική ΒΡΜΝ απεικόνιση του εκπαιδευτικού σεναρίου. Οι επιλογές του χρήστη συνοψίζονται

- Στην δημιουργία νέας Εκπαιδευτικής Δραστηριότητας- "New Learning Activity". Κάθε νέα δραστηριότητα συμβολίζεται με ένα τετράγωνο στο πλαίσιο σχεδιασμού.
- Στην δημιουργία νέας δομής εκπαιδευτικών δραστηριοτήτων- "New Activity Structure", η οποία ενσωματώνει ακολουθίες απλών ή/ και άλλων σύνθετων δραστηριοτήτων.
- Στην δημιουργία <u>Parallel [Gateway](#page-35-0)</u>兮,- "Sync.Point", το οποίο όπως περιγράψαμε στην αντίστοιχη παράγραφο ορίζει παράλληλες διαδρομές στην ροή εκτέλεσης ενός Business Process είτε αποτελεί το σημείο στο οποίο συγχωνεύονται παράλληλες διαδρομές δραστηριοτήτων.
- Στην δημιουργία [Exclusive](#page-34-0) Gateway  $\langle \rangle$  or Point", το οποίο όπως περιγράψαμε στην αντίστοιχη παράγραφο αποτελεί σημείο στο οποίο η ροή της διεργασίας μπορεί να διασπαστεί σε εναλλακτικά μονοπάτια από ακολουθίες δραστηριοτήτων.

- Στην δημιουργία συνδέσεων– "Connect". Ο χρήστης αφού επιλέξει "Connect" στην εργαλειοθήκη, πατάει πάνω σε στοιχείο και σύρει τον cursor του mouse μέχρι το στοιχείο που θέλει να καταλήξει η σύνδεση.
- Στην διαγραφή "Delete". Με την επιλογή αυτή γίνεται διαγραφή του στοιχείου το οποίο επιλέγεται με την βοήθεια του mouse.
- Στην δημιουργία Start [Event](#page-33-0) "Start Point", το οποίο συνδέεται με την δραστηριότητα η οποία θα αποτελέσει το σημείο έναρξης της αντίστοιχης φάσης στην εκπαιδευτική διαδικασία.
- Στην δημιουργία End [Event](#page-34-1) "End Point", το οποίο συνδέεται με την δραστηριότητα η οποία θα αποτελέσει το σημείο ολοκλήρωσης της αντίστοιχης φάσης στην εκπαιδευτική δραστηριότητα.
- Στην επιλογή αναίρεσης Undo μιας ενέργειας.

# **5.3.6 Δημιουργύα Εκπαιδευτικόσ Δραςτηριότητασ**

Με την επιλογή δημιουργίας νέας Εκπαιδευτικής Δραστηριότητας εμφανίζεται στον χρήστη φόρμα για την συμπλήρωση των πεδίων από τα οποία περιγράφεται, όπως ορίζεται και από το μοντέλο IMS Learning Design. Στις παρακάτω εικόνες θα περιγράψουμε τα πεδία αυτά.

Στην εικόνα 5.3-12, ο χρήστης- δημιουργός της Εκπαιδευτικής Διαδικασίας, έχει επιλέξει την δημιουργία νέας Εκπαιδευτικής Δραστηριότητας και στην φόρμα που εμφανίζεται εισάγει

- Όνομα για την δραστηριότητα
- Συμπληρώνει περιγραφή της δραστηριότητας με την μορφή κειμένου,
- Σκοπό τον οποίο καλείται να καλύψει η δραστηριότητα,
- Προαπαιτούμενες πληροφορίες και γνώσεις οι οποίες θα πρέπει να είναι σε γνώση των χρηστών οι οποίοι συμμετέχουν,
- Ορίζει το "περιβάλλον" της δραστηριότητας το οποίο περιλαμβάνει Εκπαιδευτικά Αντικείμενα και Εκπαιδευτικά Εργαλεία με τα οποία έρχονται σε επαφή οι συμμετέχοντες,
- Τις συνθήκες που καθορίζουν την ολοκλήρωση της Δραστηριότητας. Συγκεκριμένα μια Δραστηριότητα μπορεί να ολοκληρωθεί όταν τον κρίνουν οι συμμετέχοντες, μπορεί να ολοκληρωθεί με το πέρας ενός χρονικού διαστήματος ή όταν μια Ιδιότητα πάρει μια προκαθορισμένη τιμή,

• Τέλος, μπορεί να οριστεί τυχόν νέα τιμή που απαιτείται να λάβει μια ιδιότητα μετά την ολοκλήρωση της Δραστηριότητας.

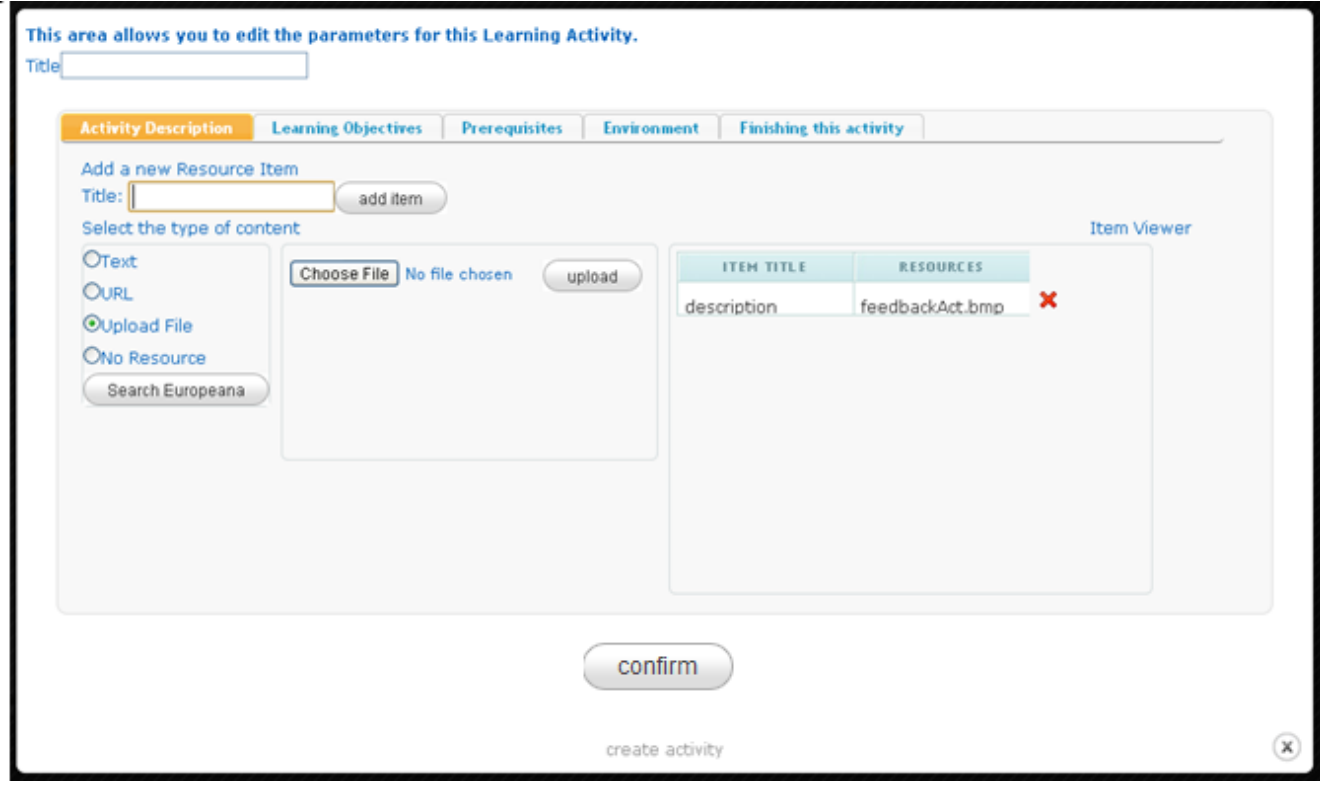

**Εικόνα 5.3-12 Δημιουργία νέας Εκπαιδευτικής Δραστηριότητας** 

Θα πρέπει να προσθέσουμε στο σημείο αυτό, ότι ο δημιουργός του Εκπαιδευτικού Σεναρίου- Διαδικασίας, για να ορίσει την Περιγραφή, τον Σκοπό, τα Προαπαιτούμενα, τα Εκπαιδευτικά Αντικείμενα τα οποία προαναφέραμε μπορεί να χρησιμοποιήσει μια από τις παρακάτω μορφές,

- Απλό κείμενο,
- URLσε μια διεύθυνση στο διαδίκτυο,
- Αρχείο αποθηκευμένο στον υπολογιστή του χρήστη- δημιουργού της Εκπαιδευτικής Διαδικασίας,
- Αρχείο από την ψηφιακή βιβλιοθήκη "Europeana"

Σε ότι αφορά τα Εκπαιδευτικά Εργαλεία τα οποίο μπορεί να εισαχθούν σε μια Δραστηριότητα, έχουμε υιοθετήσει το πρότυπο IMS Learning Tool [Interoperability.](#page-40-0) Όπως φαίνεται στην εικόνα 5.3-13, ο δημιουργός του Σεναρίου έχει "φορτώσει" τα Εκπαιδευτικά Εργαλεία τα οποία έχουν ενσωματωθεί στην πλατφόρμα και είναι στην διάθεσή του. Σύμφωνα με το πρότυπο που προα-

ναφέραμε, στα εργαλεία αυτά μπορεί να γίνουν κάποιες ρυθμίσεις, οι οποίες -εφόσον έχουν νόημα για το συγκεκριμένο εργαλείο- αφορούν στον καθορισμό τίτλου και περιγραφής ενός πλαισίου εργασίας και στον καθορισμό ρόλων για τους διάφορους χρήστες του εργαλείου.

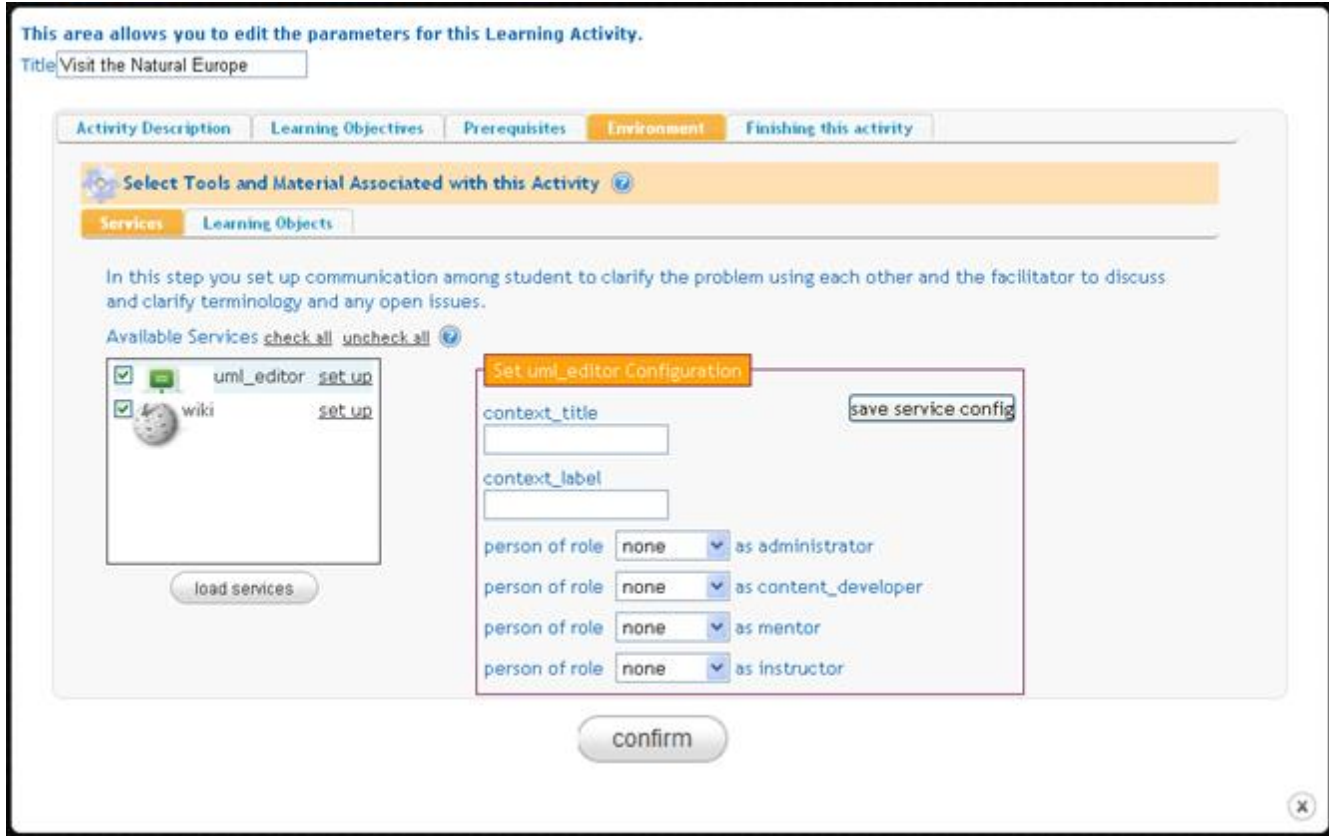

Εικόνα 5.3-13: Ορισμός Εκπαιδευτικών Εργαλείων για μια Δραστηριότητα

Για παράδειγμα στην εικόνα 5.3-13, φαίνεται ότι είναι διαθέσιμο ένα Wiki. Για το εργαλείο αυτό, ο τίτλος και η περιγραφή χρησιμοποιούνται για την περιγραφή μιας νέας σελίδας εργασίας που δημιουργείται στο Wiki και στην οποία σελίδα οι συμμετέχοντες μπορεί να έχουν και συγκεκριμένο ρόλο, π.χ κάποιος να είναι ο διαχειριστής της σελίδας ή κάποιος άλλος να έχει δικαίωμα μόνο να εισάγει κείμενο.

Τέλος, να διευκρινίσουμε ότι η εισαγωγή νέων Εκπαιδευτικών Εργαλείων στην πλατφόρμα είναι λειτουργικότητα διαθέσιμη στον διαχειριστή της πλατφόρμας. Κατά την διαδικασία αυτή, υπάρχει η ανάγκη για καθορισμό και τον επιπλέον παραμέτρων όπως αυτές ορίζονται στο πρότυπο IMS [Learn-](#page-40-0)ing Tool [Interoperability](#page-40-0) και έχουν περιγραφεί στο αντίστοιχο κεφάλαιο. Παράδειγμα μιας τέτοια παραμέτρου είναι το URL στο οποίο βρίσκεται το Εκπαιδευτικό Εργαλείο.

## **5.3.7 Επεξεργαςύα Εκπαιδευτικόσ Δραςτηριότητασ**

Με την δημιουργία της Εκπαιδευτικής Διαδικασίας, εμφανίζεται στην "Παλέτα Σχεδιασμού" ένα τε-

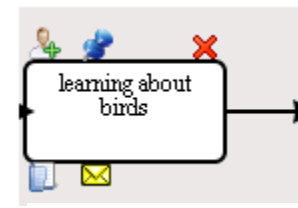

**Εικόνα 5.3-14: Επεξεργαςία Εκπαιδευτικής Διεργασίας** 

τράγωνο που την αναπαριστά. Κατευθύνοντας τον κέρσορα του "ποντικιού" πάνω στο τετράγωνο εμφανίζονται τα σύμβολα που φαίνονται στην εικόνα 5.3-14. Παρατηρούμε πέντε σύμβολα με το πάτημα των οποίων εμφανίζεται η αντίστοιχη λειτουργικότητα που θα περιγράψουμε στην επόμενη παράγραφο.

Πατώντας το σύμβολο "καθορισμού ρόλων συμμετοχής" εμφανίζεται φόρμα στον δημιουργό του

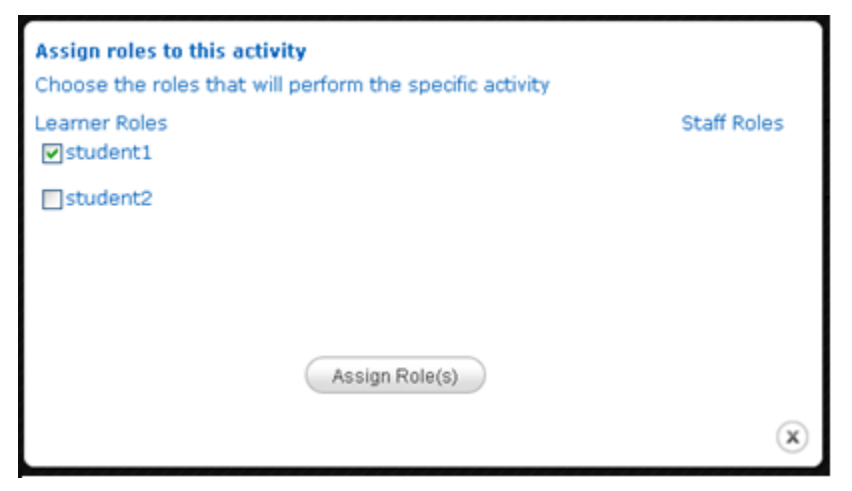

σεναρίου στην οποία μπορεί να ορίσει τους ρόλους που θα συμμετάσχουν στην συγκεκριμένη διεργασία. Στην εικόνα 5.3-15 βλέπουμε την φόρμα στην οποία εμφανίζονται οι ρόλοι οι οποίοι είναι διαθέσιμοι στο ςενάριο και οι οποίοι είναι οργανωμένοι σε αυτούς που αφορούν εκπαιδευόμενους και σε αυτούς που αφορούν εκπαιδευτές.

**Εικόνα 5.3-15: Καθορισμός των ρόλων που συμμετέχουν σε μια Δραστηριότητα** 

Πατώντας το σύμβολο "εισαγωγής σχολίων" εμφανίζεται στον δημιουργό του σεναρίου πλαίσιο

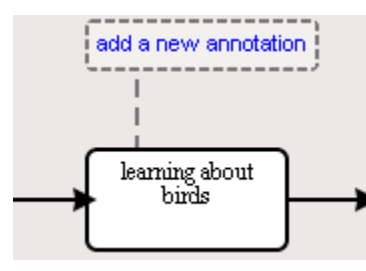

το οποίο εμπεριέχει τα σχόλια που έχει προσθέσει για την συγκεκριμένη δραστηριότητα. Πατώντας στο πλαίσιο των σχολίων εμφανίζεται και η φόρμα στην οποία μπορεί να επεξεργαστεί τα σχόλια ή να προσθέσει σχόλια στην περίπτωση που δεν υπάρχουν. Η φόρμα για την επεξεργα-

**Εικόνα 5.3-16: Σχόλια για την Εκπαιδευτική Δραστηριότητα** 

σία/ δημιουργία σχολίων φαίνεται στην επόμενη εικόνα.

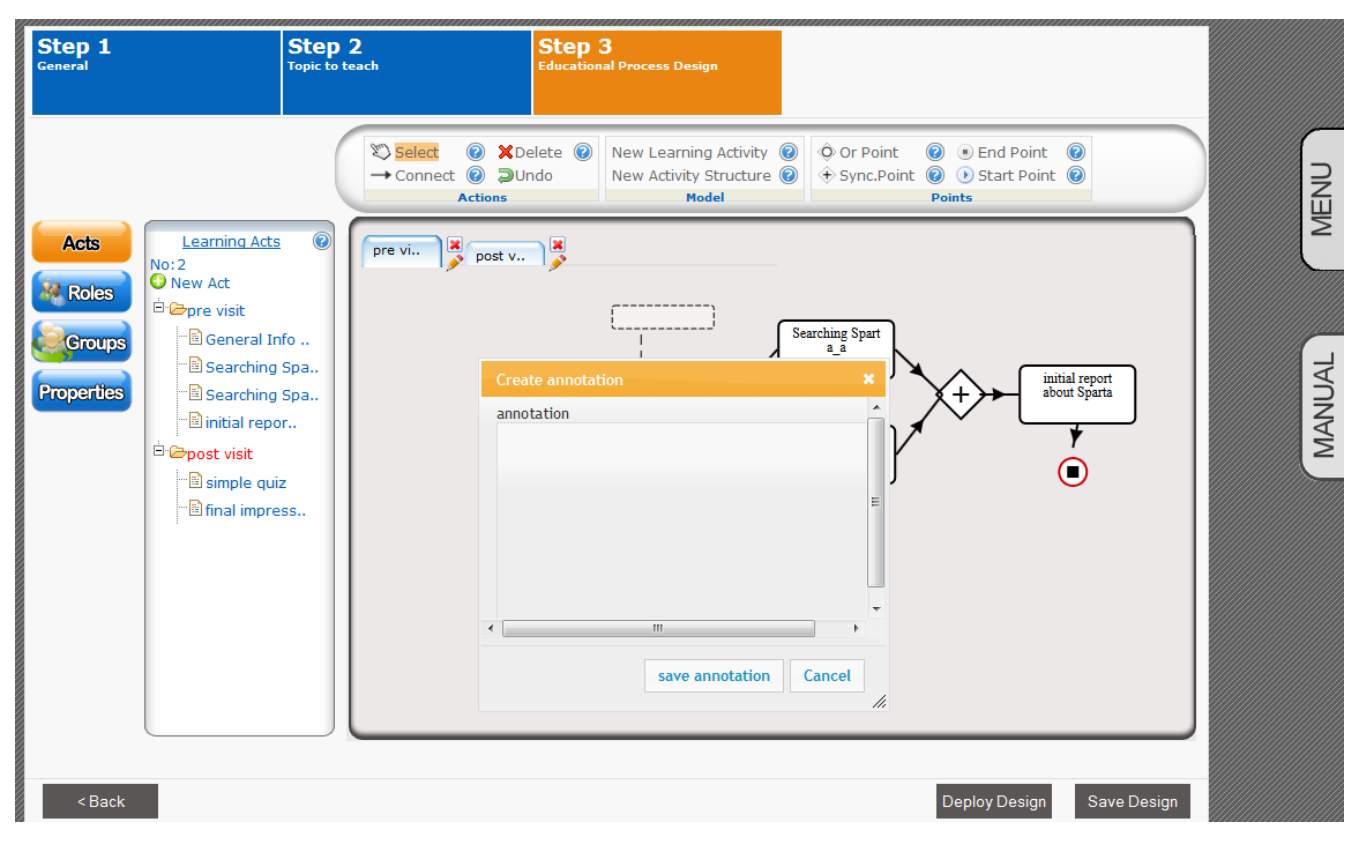

Εικόνα **5.3-17 Επεξεργασία/ Δημιουργία σχολίων για την Εκπαιδευτική Δραστηριότητα** 

Πατώντας το σύμβολο "διαγραφής" Σείναι δυνατή η διαγραφή της συγκεκριμένης Εκπαιδευτικής Δραστηριότητας.

Με το σύμβολο "επεξεργασίας των στοιχείων της δραστηριότητας" **με** εμφανίζεται στον δημιουργό του σεναρίου η φόρμα που περιγράψαμε στην παράγραφο της Δημιουργίας μίας Εκπαιδευτικής Δραστηριότητας. Στην συγκεκριμένη περίπτωση,

καθίσταται δυνατή η επεξεργασία των πεδίων ήδη περιγράψαμε στην ανωτέρω παράγραφο.

Τέλος, με το σύμβολο "αποστολής ειδοποιήσεων" **Σο**δίνεται η δυνατότητα να καθοριστούν "ειδοποιήσεις", οι οποίες μεταφέρονται σε συγκεκριμένους ρόλους με το πέρας της Εκπαιδευτικής Δραστηριότητας.

Πιο συγκεκριμένα, όπως φαίνεται και στην επόμενη εικόνα, είναι δυνατόν να καθοριστούν μηνύματα τα οποία αποστέλλονται σε ρόλους (ουσιαστικά στους χρήστες στους οποίους έχουν ανατεθεί οι ρόλοι) με το πέρας της Εκπαιδευτικής Δραστηριότητας.

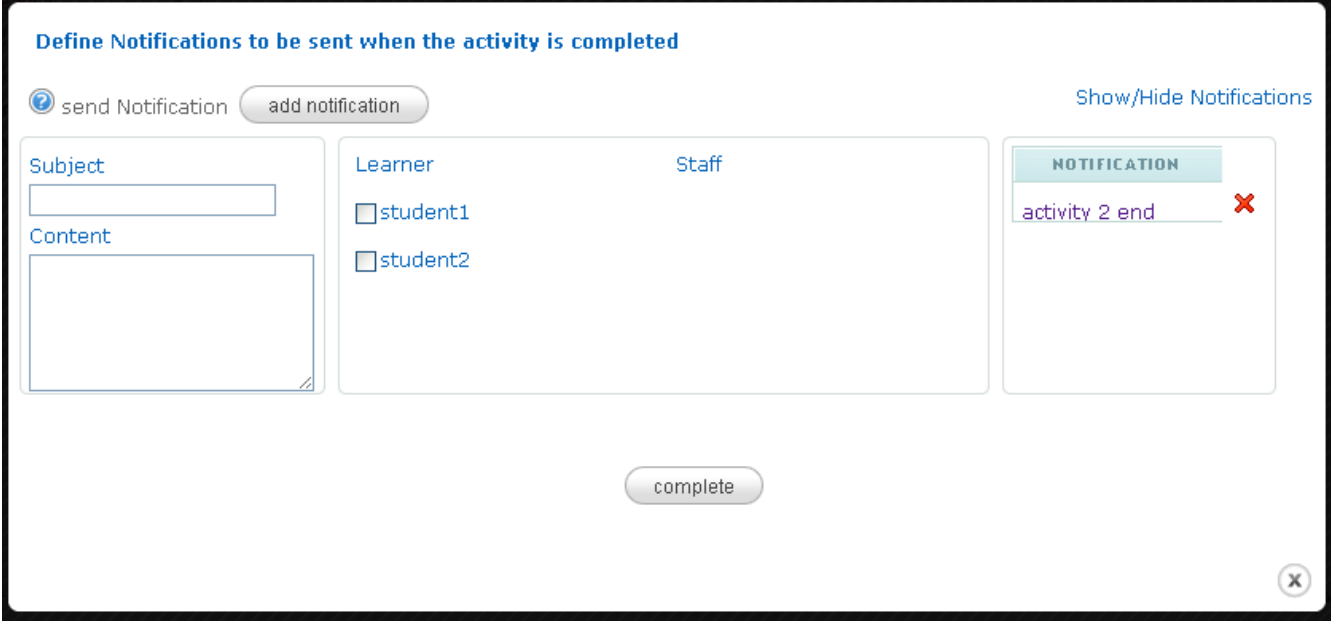

Εικόνα 5.3-18: Καθορισμός μηνυμάτων που αποστέλλονται με το τέλος της Εκπαιδευτικής Δραστηριότητας

#### <span id="page-91-0"></span>**5.3.8 Δημιουργύα Δομόσ Εκπαιδευτικών Δραςτηριοτότων**

Με την επιλογή δημιουργίας νέας Δομής Εκπαιδευτικών Δραστηριοτήτων εμφανίζεται στον χρήστη φόρμα για την συμπλήρωση των πεδίων από τα οποία περιγράφεται, όπως ορίζεται και από το μοντέλο IMS Learning Design.

Στην εικόνα του σχήματος, ο χρήστης- δημιουργός της Εκπαιδευτικής Διαδικασίας, έχει επιλέξει την δημιουργία νέας δομής Εκπαιδευτικής Δραστηριότητας και στην φόρμα που εμφανίζεται

- Εισάνει όνομα για την νέα δομή,
- Ορίζει πόσες από τις δραστηριότητες που εμπεριέχονται, πρέπει να ολοκληρωθούν για να θεωρηθεί ότι ολοκληρώθηκε η δομή των δραστηριοτήτων,
- Καθορίζει τα Εκπαιδευτικά Εργαλεία και τα Εκπαιδευτικά Αντικείμενα με τα οποία θα έρθουν σε επαφή οι συμμετέχοντες στην συγκεκριμένη δομή,
- Τέλος, καθορίζει κάποιες πληροφορίες οι οποίες θα εμφανιστούν στους συμμετέχοντες με το πέρας της δομής των Εκπαιδευτικών Δραστηριοτήτων

Η λειτουργικότητα που περιγράψαμε συνοψίζεται στις εικόνες που ακολουθούν

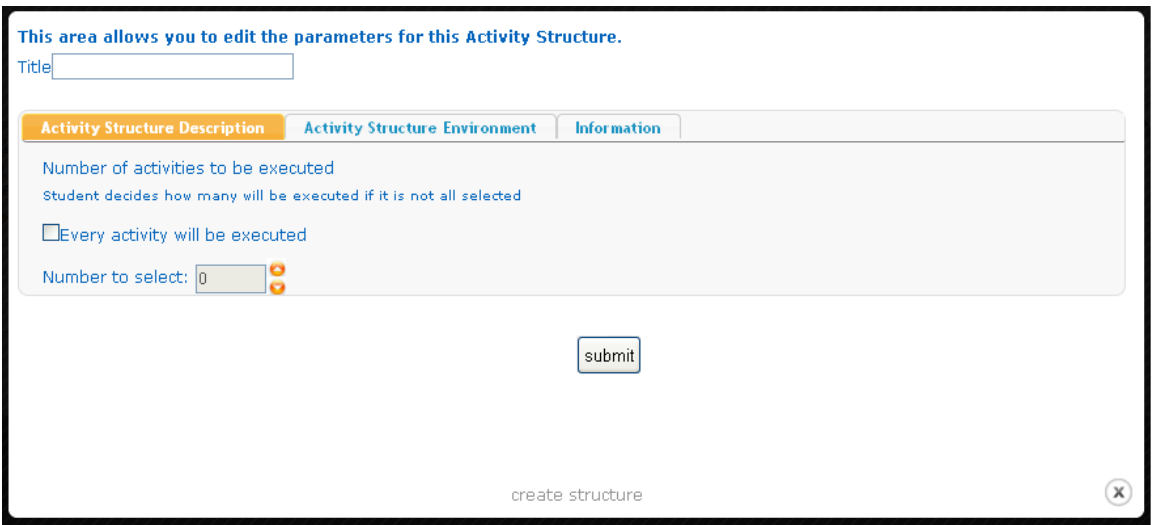

Εικόνα 5.3-19: Καθορισμός ονόματος δομής Δραστηριοτήτων και του πλήθους των εμπεριεχόμενων δραστηριοτήτων, η ολοκλήρω**ση των οποίων καθορίζει και την ολοκλήρωση της δομής** 

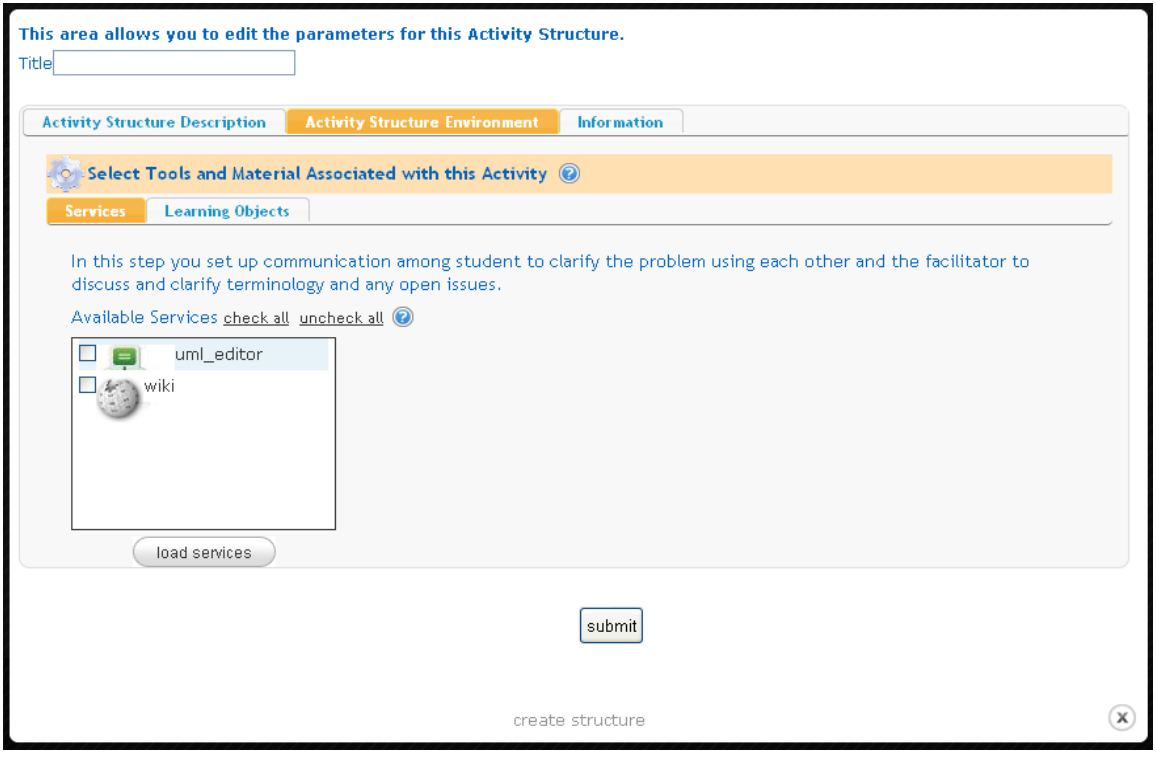

Εικόνα 5.3-20: Καθορισμός Εκπαιδευτικών Εργαλείων και Εκπαιδευτικών Αντικειμένων

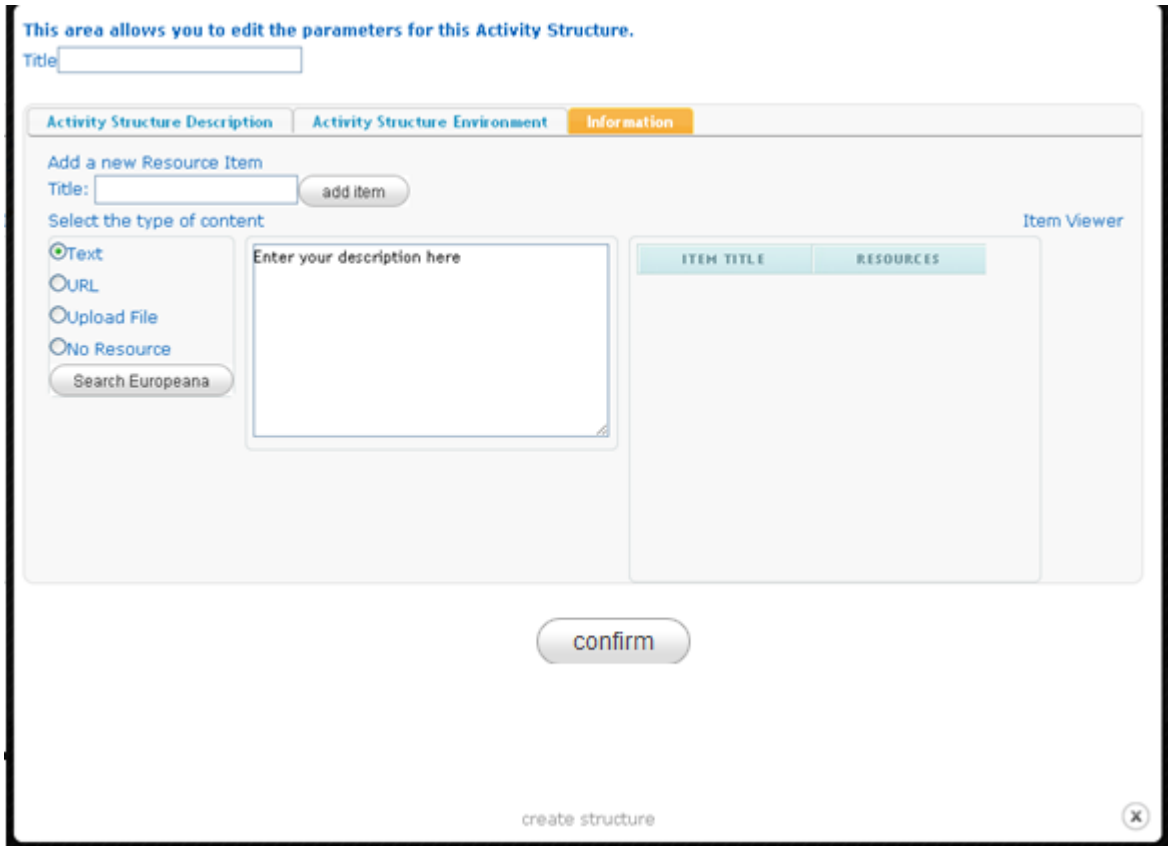

Εικόνα 5.3-21Καθορισμός πληροφοριών που εμφανίζονται με το τέλος της δομής Εκπαιδευτικών Δραστηριοτήτων

#### **5.3.9 Επεξεργαςύα Δομόσ Εκπαιδευτικών Δραςτηριοτότων**

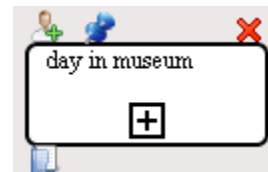

**Εικόνα5.3-22: Δομή Εκπαιδευτικών Δραστηριο-**

**τιτων**

Με την δημιουργία νέας δομής Εκπαιδευτικών Δραστηριοτήτων εμφανίζεται στο "Πλαίσιο Σχεδιασμού" το τετράγωνο του σχήματος, ενώ παράλληλα εμφανίζεται και στην δενδρική αναπαράσταση του σεναρίου η νέα δομή η οποία θα ενσωματώσει και τις δραστηριότητες που θα δημιουργηθούν και θα εμπε-

ριέχονται σε αυτήν. Πατώντας πάνω στο  $\boxplus$  ο χρήστης "μεταφέρεται" στο

"εσωτερικό" της δομής προκειμένου να δημιουργήσει μια νέα ακολουθία Εκπαιδευτικών Δραστηριοτήτων και Δομών. Πιο συγκεκριμένα με το πάτημα, δημιουργείται μια νέα καρτέλα στο "Πλαίσιο Σχεδιασμού".

Τέλος, τα υπόλοιπα σύμβολα που εμφανίζονται πάνω στο τετράγωνο που αντιστοιχεί στην γραφική απεικόνιση της δομής Εκπαιδευτικών Δραστηριοτήτων έχουν αντίστοιχη λειτουργικότητα με αυτά που περιγράψαμε και στην περίπτωση μιας απλής Εκπαιδευτικής Δραστηριότητας. Πιο συγκεκριμένα το σύμβολο , χρησιμοποιείται για την ανάθεση των ρόλων που θα συμμετέχουν στις δραστηριότη-

τες που εμπεριέχονται στην δομή, το σύμβολο χρησιμοποιείται για την δημιουργία/ επεξεργασία σχολίων που αφορούν στην δομή και τέλος το **με** παρέχει πρόσβαση στην φόρμα που περιγράψαμε στην παράγραφο της Δημιουργίας Δομής Εκπαιδευτικών Δραστηριοτήτων.

# **5.3.10 Δημιουργία** / Επεξεργασία ρόλων που θα συμμετάσχουν στο σενάριο

Στις προηγούμενες παραγράφους αναφέραμε ότι κάθε δραστηριότητα ανατίθεται σε συγκεκριμένους ρόλους. Στην παράγραφο αυτή θα περιγράψουμε την δημιουργία/ επεξεργασία των ρόλων.

Στην εικόνα 5.3-23, ο δημιουργός του σεναρίου έχει πατήσει το κουμπί "Roles". Στο αριστερό τμήμα

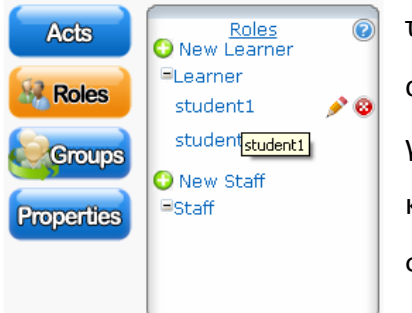

του γραφικού εργαλείου εμφανίζονται οι ρόλοι που ήδη έχουν δημιουργηθεί. Ο χρήστης, πατώντας το σύμβολο **θ** μπορεί να δημιουργήσει νέο ρόλο. Η εικόνα 5.3-24 δείχνει την φόρμα που εμφανίζεται κατά την δημιουργία του ρόλου και περιέχει τα πεδία που περιγράφουν ζναν ρόλο κατά το IMSLDπρότυπο

**Εικόνα 5.3-23Οι ρόλοι που ζχουν**  δημιουργηθεί στο συγκεκριμένο σε**νάριο**

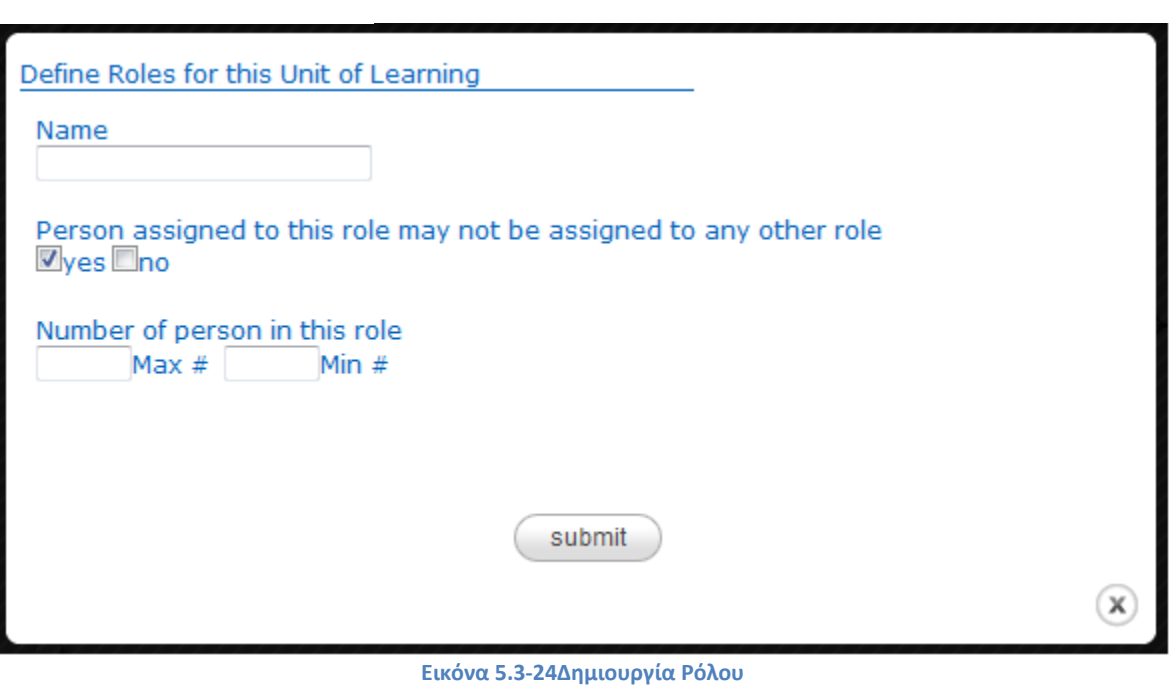

Στην εικόνα 5.3-23, παρατηρούμε επίσης τα σύμβολα και **Ο**. Το μεν πρώτο αφορά την επεξεργασία του ρόλου που έχει επιλεγεί. Συγκεκριμένα, στον χρήστη- δημιουργό του σεναρίου, εμφανίζεται η φόρμα της εικόνα 5.3-24 για την επεξεργασία των αντίστοιχων πεδίων. Ενώ το δεύτερο σύμβολο αφορά στην διαγραφή του ρόλου που επιλέγεται.

Τέλος, όπως φαίνεται και από την εικόνα5.3-23, μπορεί να παρατηρήσει κάποιος την διάκριση των ρόλων σε ρόλους εκπαιδευόμενων και σε ρόλους εκπαιδευτών. Έχουμε ήδη αναφερθεί στο συγκεκριμένο ζήτημα στην αντίστοιχη παράγραφο Roles στο κεφάλαιο που περιγράψαμε το πρότυπο IMS Learning Design. Σε ότι αφορά την φόρμα της εικόνα5.3-24, αυτή είναι ίδια και για τις δύο περιπτώσεις.

# **5.3.11 Δημιουργία / Επεξεργασία των ομάδων εργασίας που αναλαμβάνουν την εκτϋλεςη του ςεναρύου**

Στην παράγραφο αυτή θα περιγράψουμε την δημιουργία των ομάδων εργασίας στις οποίες ανατίθεται η εκτέλεση του εκπαιδευτικού σεναρίου.

Στην εικόνα 5.3-25, ο δημιουργός του σεναρίου έχει πατήσει το κουμπί "Groups" και εμφανίζονται οι

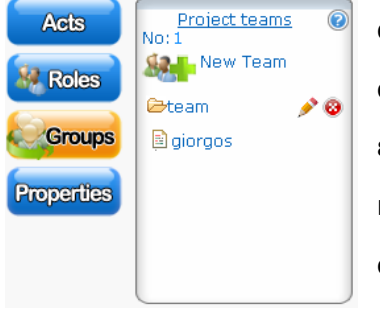

ομάδες που έχουν ήδη δημιουργηθεί. Η δημιουργία μιας ομάδας εργασίας γίνεται πατώντας το κουμπί. <mark>Στον</mark> χρήστη εμφανίζεται η φόρμα της εικόνας5.3-25, στην οποία μπορεί να καθορίσει το όνομα της ομάδας καθώς επίσης και τα άτομα που θα την αποτελούν. Για την διευκόλυνση στην επιλογή των ατόμων, δίνεται η δυνατότητα εύρεσης μαθητών με

**Εικόνα5.3-25:Ομάδεσ Εργαςίασ**

την χρήση κάποιων παραμέτρων. Συγκεκριμένα στην εικόνα 5.3-26 βλέ-

πουμε ότι υπάρχουν ενδεικτικά δυο κριτήρια. Πρώτον, αν οι μαθητές έχουν παρακολουθήσει κάποια συγκεκριμένα μαθήματα και δεύτερον το φύλλο τους.

Tέλος, στην εικόνα 5.3-25, δίπλα στο όνομα κάθε ομάδας, εμφανίζονται τα σύμβολα . ει ευπρώτο αφορά την επεξεργασία της ομάδας. Συγκεκριμένα, στον συντάκτη του σεναρίου, εμφανίζεται η φόρμα της εικόνας 5.3-26. Το δεύτερο σύμβολο αφορά την διαγραφή της ομάδας.

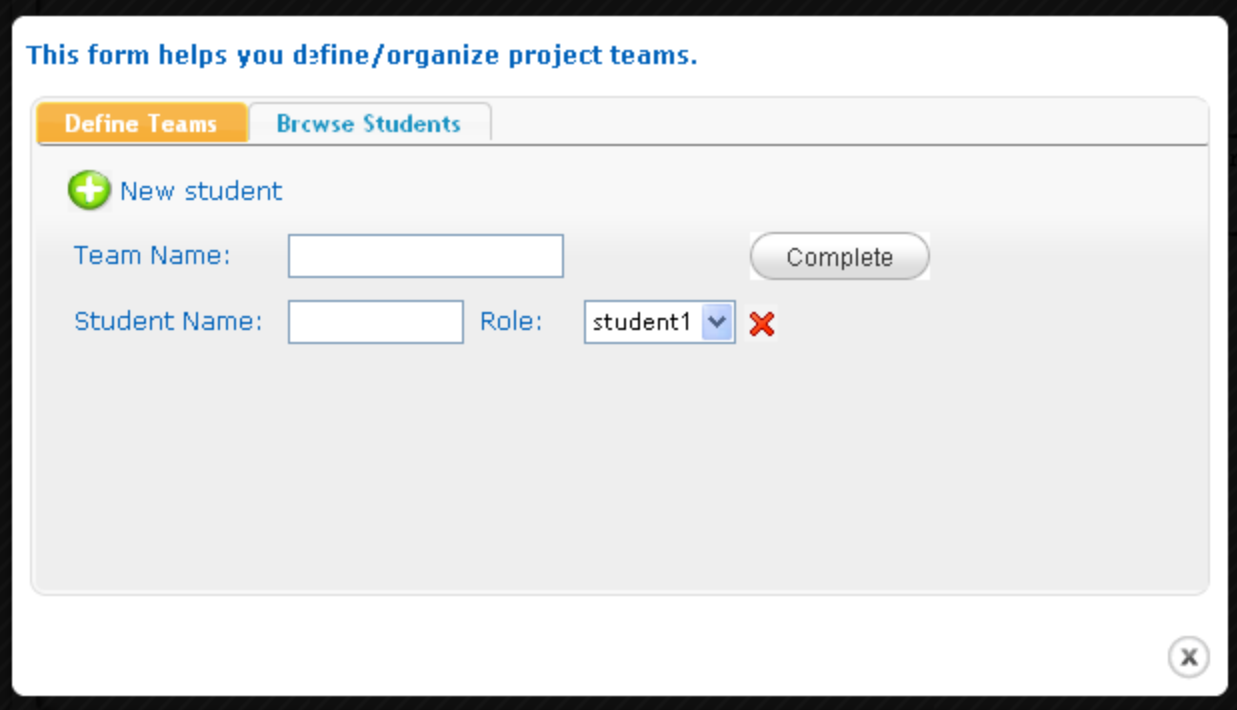

**Εικόνα 5.3-26: Κακορίηοντασ τα άτομα που ςυμμετζχουν ςε μια ομάδα**

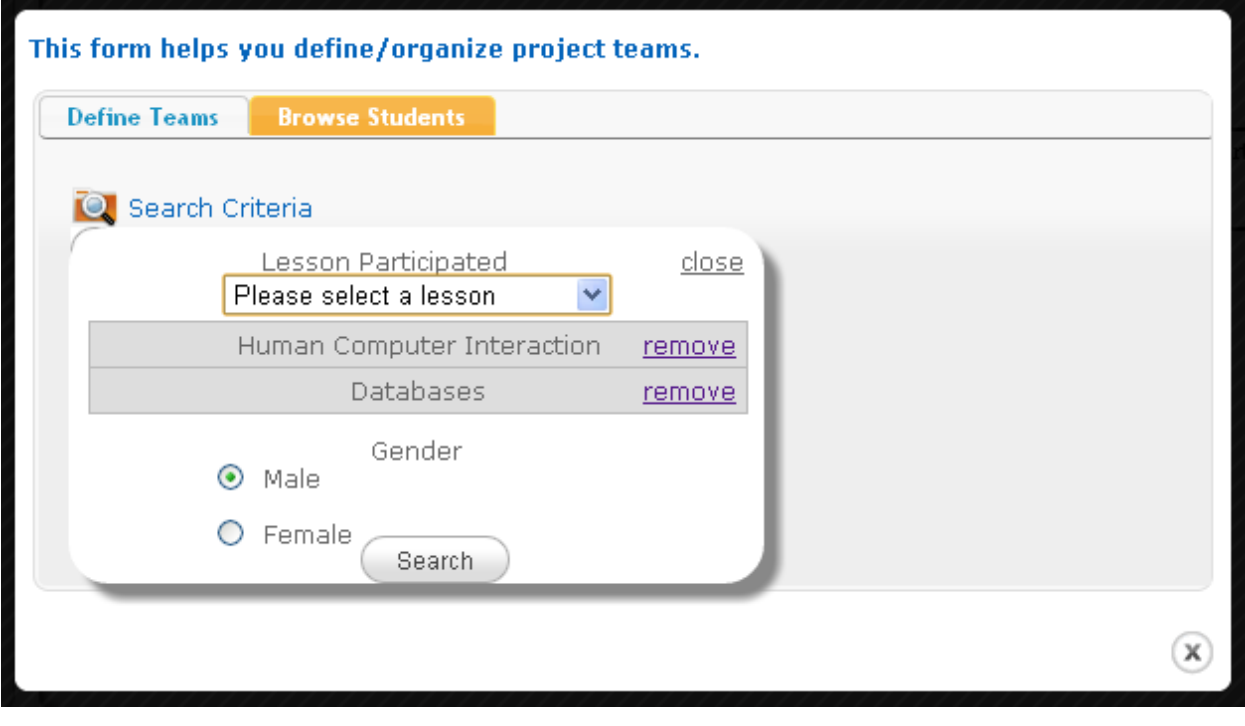

**Εικόνα5.3-27: Εύρεση μαθητών με χρήση κριτηρίων** 

# **5.3.12 Δημιουργύα / Επεξεργαςύα Ιδιοτότων- Properties**

Στην παράγραφο αυτή θα περιγράψουμε την διαδικασία δημιουργίας / επεξεργασίας Ιδιοτήτων. Σχε-

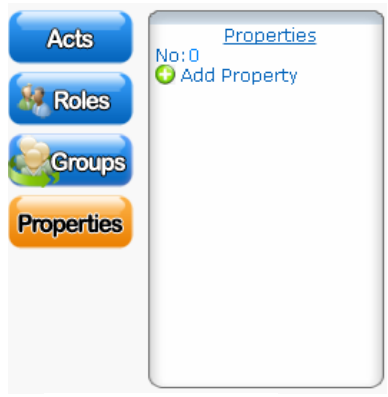

τικά με την χρήση των <u>Ιδιοτήτων</u> έχουμε μιλήσει στο κεφάλαιο IMS Learning Design στην αντίστοιχη παράγραφο. Στην εικόνα 5.3-28, ο συντάκτης του σεναρίου έχει πατήσει το κουμπί "Properties". Πατώντας το κουμπί  $\bullet$  στον συντάκτη του σεναρίου εμφανίζεται η φόρμα της εικόνας5.3-29. Στην φόρμα αυτή καθορίζονται τα χαρακτηριστικάόνομα/τύπος/αρχική τιμή της καινούριας Ιδιότητας

**Εικόνα5.3-28: Ιδιότθ-**

Tέλος δίπλα από το όνομα κάθε Ιδιότητας εμφανίζονται τα κουμπιά σους και στις προηγούμενες περιπτώσεις, το πρώτο κουμπί αφορά την επεξεργασία της Ιδιότητας, δηλαδή την επεξεργασία των πεδίων της φόρμας στην εικόνα 5.3-29. Το δεύτερο κουμπί αφορά την διαγραφή της Ιδιότητας.

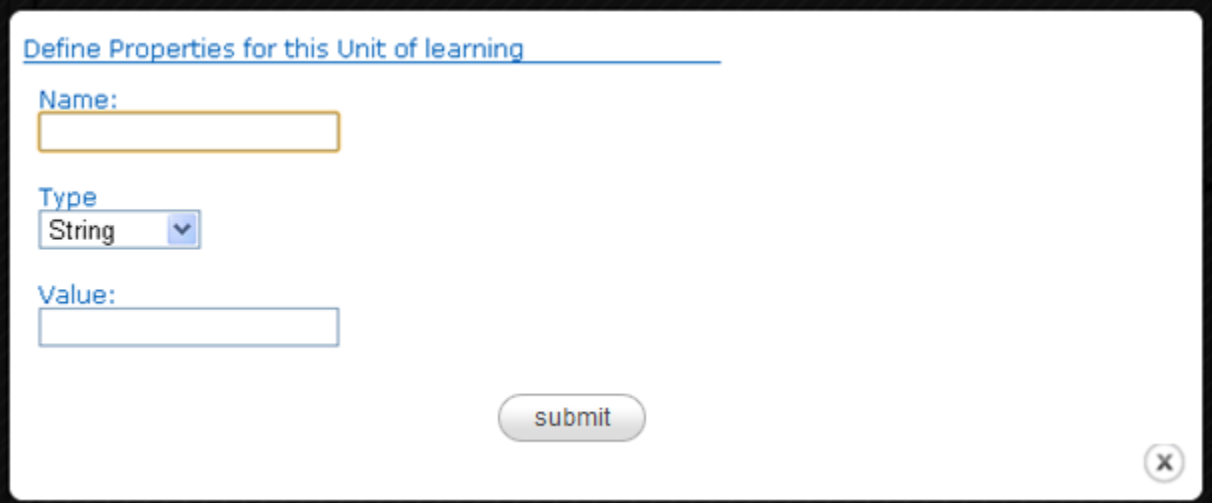

**Εικόνα 5.3-29Δημιουργώντας μια νέα Ιδιότητα** 

Τις ιδιότητες που δημιουργούνται μπορούμε να τις χρησιμοποιήσουμε για να ορίσουμε συνθήκες οι οποίες χρησιμοποιούνται στα "Exclusive Gateways" ή "Or Points" για τα οποία μιλήσαμε σε προηγούμενες παραγράφους. Στην εικόνα 5.3-5 μπορούμε να δούμε πως απεικονίζεται γραφικά ένα σημείο "Or point". Πατώντας κάποιος στην συνθήκη (εικόνα 5.3-5) τότε θα εμφανιστεί η φόρμα της εικόνα 5.3-30 στην οποία ο χρήστης μπορεί να ορίσει/ επεξεργαστεί την συνθήκη, η οποία αν είναι αληθής οδηγεί στην ενεργοποίηση του συγκεκριμένου μονοπατιού (στο περιβάλλον εκτέλεσης)

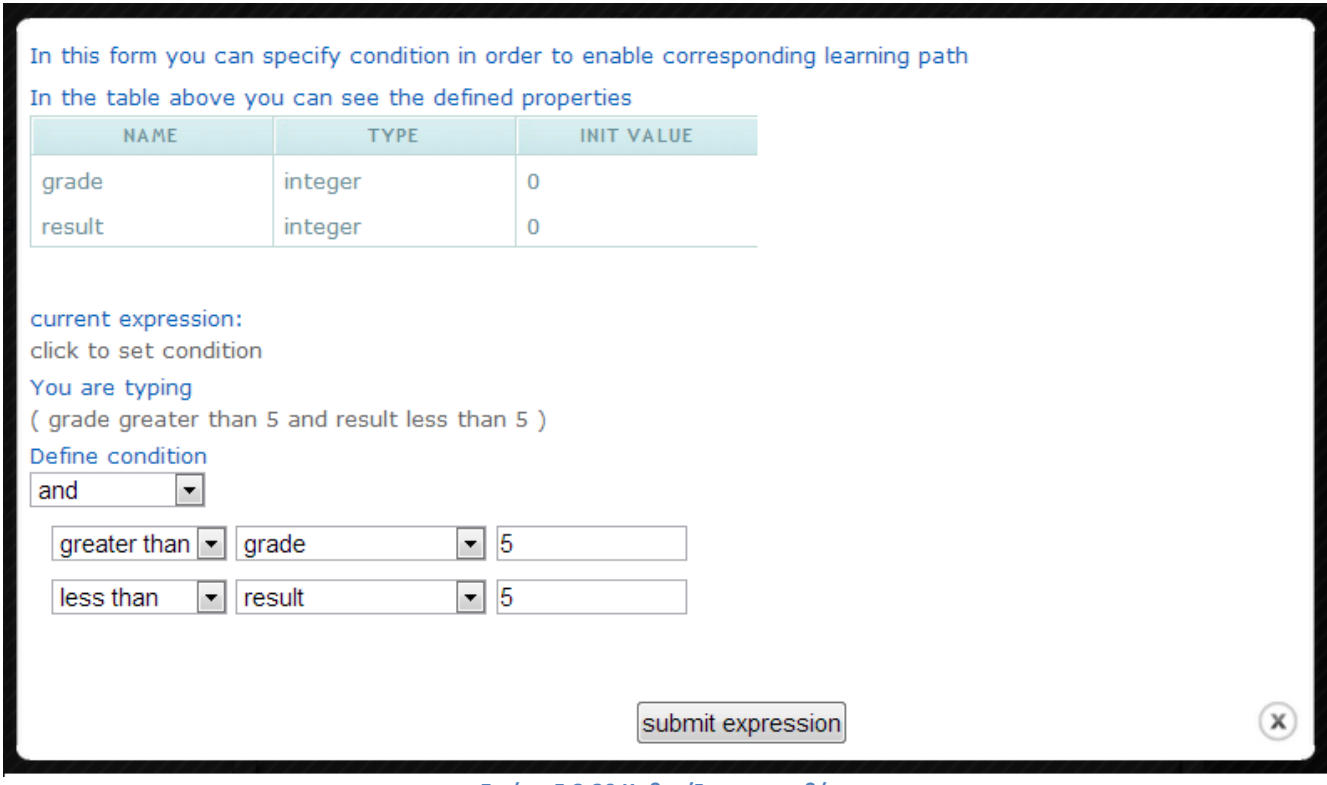

**Εικόνα 5.3-30 Καθορίζοντας συνθήκη** 

# **5.4 Αποθόκευςη Εκπαιδευτικόσ Διαδικαςύασ**

Όταν ο συντάκτης του σεναρίου αποφασίσει την αποθήκευσή του τότε δημιουργούνται δυο xmlαρχεία. Το πρώτο είναι το αρχείο που περιέχει την xmlαναπαράσταση του σεναρίου όπως ορίζεται από το IMS Learning Design σχήμα. Πιο συγκεκριμένα, ο αλγόριθμος δημιουργίας του xmlεγγράφου σαρώνει τα διάφορα πεδία του γραφικού εργαλείου και δημιουργεί τα αντίστοιχα πεδία που ορίζει το σχήμα του IMS Learning Design συμπληρώνοντάς τα με τις τιμές που έχει δώσει ο συντάκτης.

Το δεύτερο αρχείο περιέχει και πρόσθετη πληροφορία η οποία αφορά στην γραφική αναπαράσταση του σεναρίου. Συγκεκριμένα χρειαζόμαστε τις πληροφορίες που αφορούν στην τοποθέτηση των BPMΝστοιχείων στο χώρο του "Πλαισίου εργασίας".

Κατά την αποθήκευση του σεναρίου εκτός από τα αρχεία xml που προαναφέραμε, αποθηκεύονται στην βάση δεδομένων και τα αρχεία- εκπαιδευτικά αντικείμενα που τυχόν έχουν χρησιμοποιηθεί στο ςενάριο.

Στην παράγραφο που ακολουθεί θα περιγράψουμε τις συμβάσεις και την διαδικασία μετατροπής της γραφικής απεικόνισης του σεναρίου στο IMSLDισοδύναμό του.

# **5.5 Μετατροπό BPMN γραφικόσ αναπαρϊςταςησ ςε IMS LD xml ϋγγραφο**

Στην παράγραφο 5.2 παρουσιάσαμε τα γραφικά στοιχεία BPMN που χρησιμοποιούμε στο γραφικό εργαλείο και την αντιστοίχησή τους στα στοιχεία του IMS Learning Design.

Στις εικόνες που θα ακολουθήσουν θα δείξουμε τις γραμμές xml που παράγονται από τα γραφικά στοιχεία όταν ο χρήστης αποφασίσει να αποθηκεύσει το Εκπαιδευτικό Σενάριο. Να διευκρινίσουμε ότι θα παραθέσουμε τα xmlστοιχεία του Learning Design που παράγονται από τα γραφικά σύμβολα, όμως τα επιμέρους πεδία που περιέχονται σε αυτά καθώς και οι τιμές τους λαμβάνονται από την συμπλήρωση των φορμών που περιγράψαμε στις προηγούμενες παραγράφους.

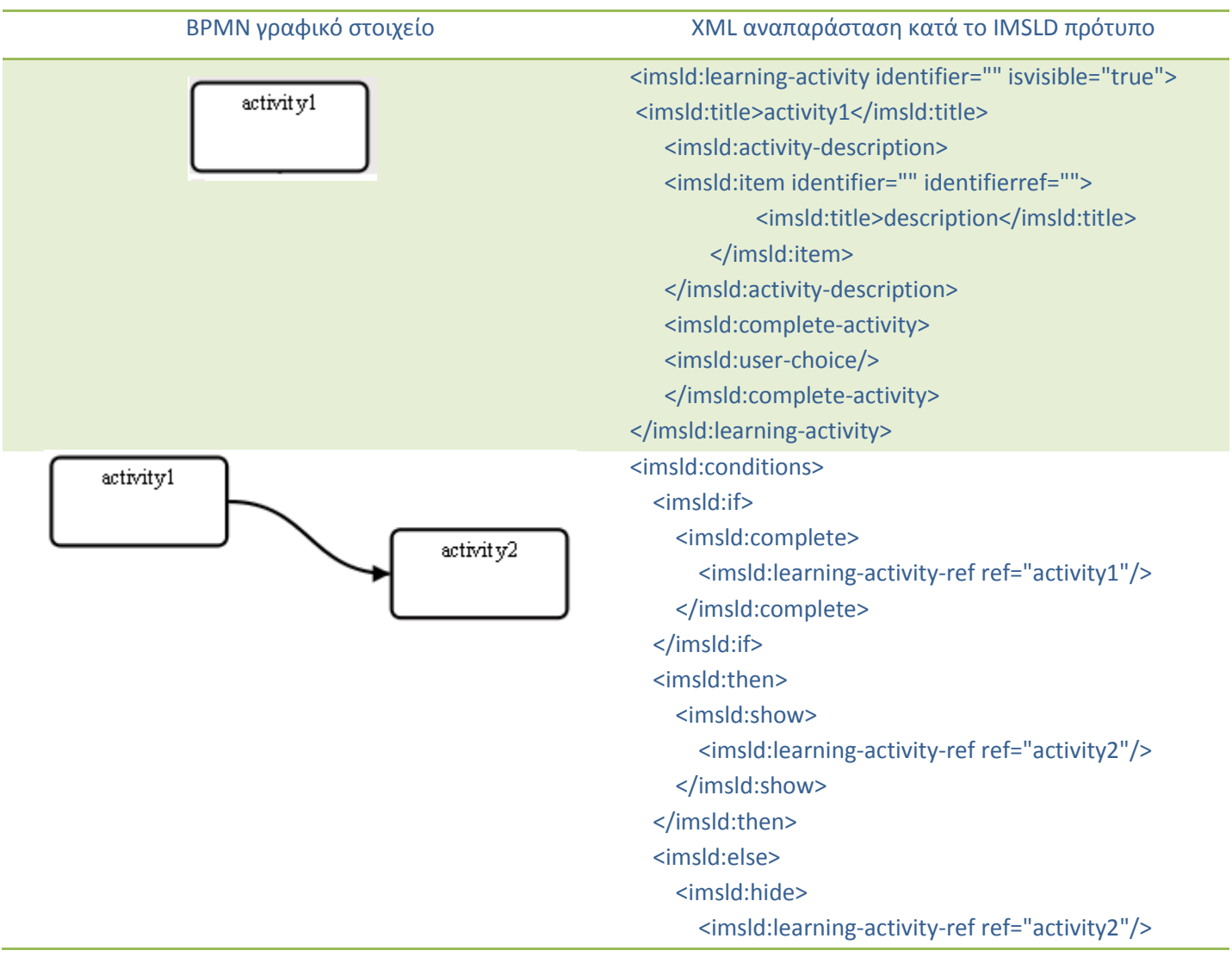

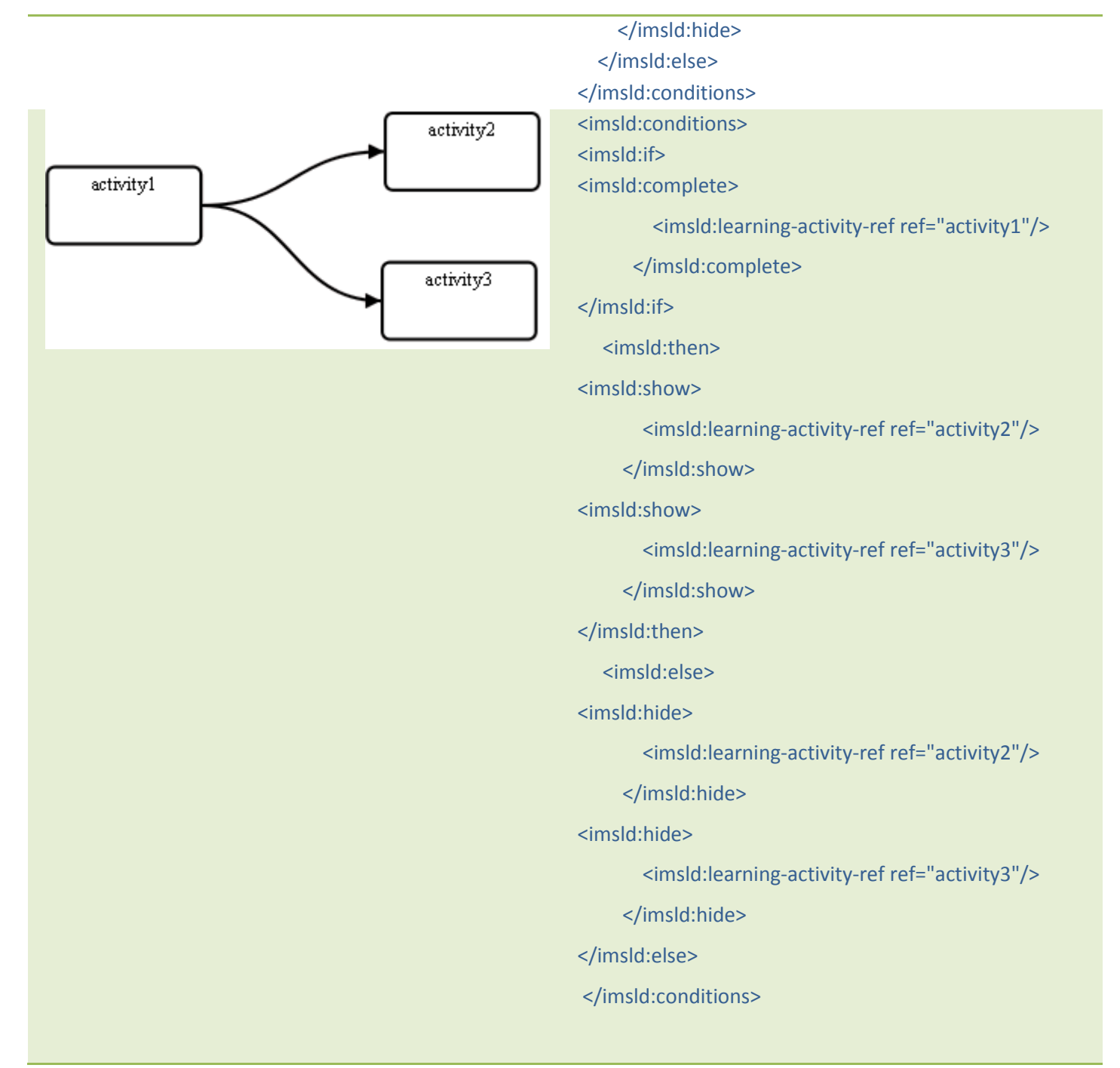

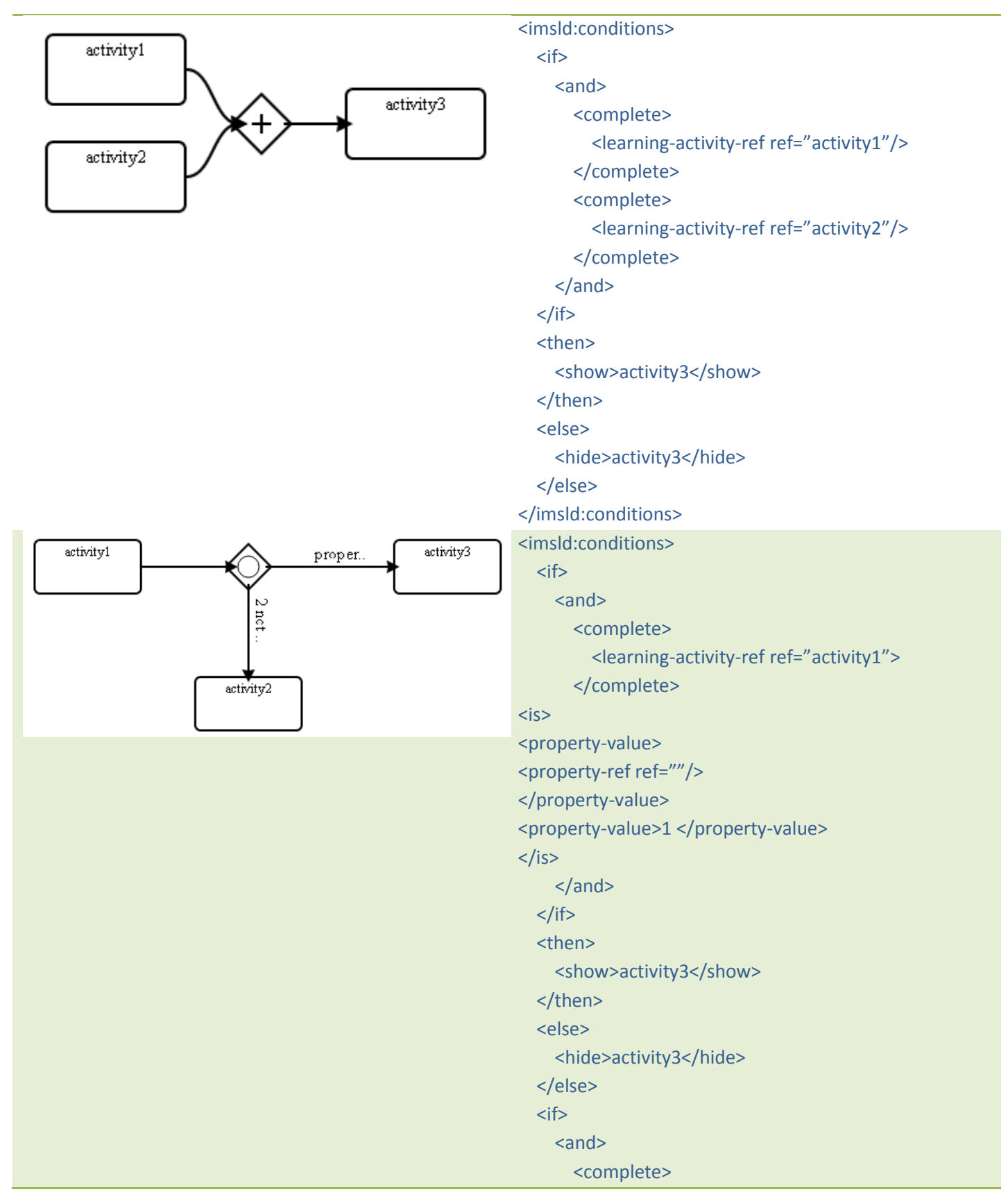

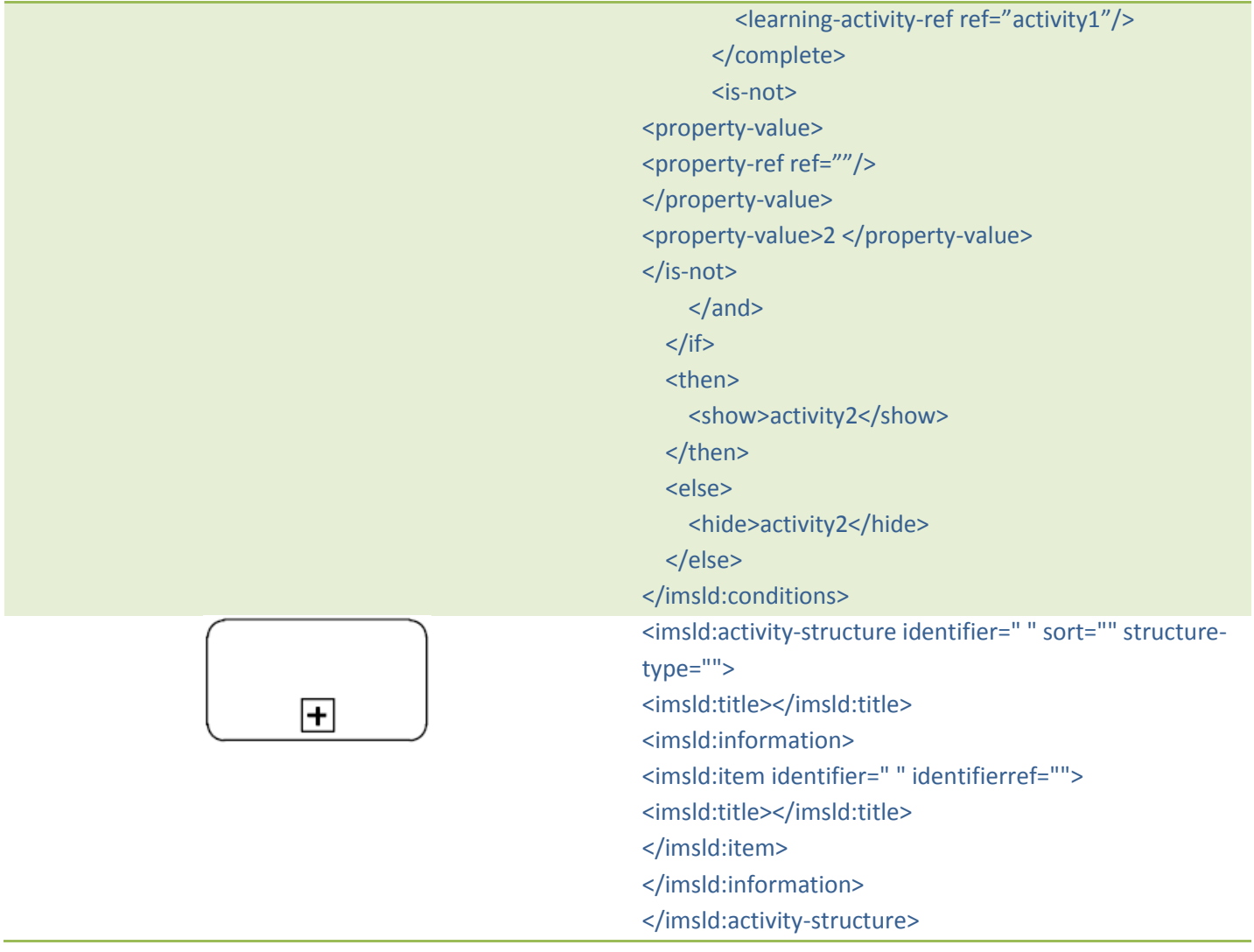

Τέλος να υπενθυμίσουμε ότι ενσωματώνουμε στην πλατφόρμα εξωτερικά εκπαιδευτικά εργαλεία υποστηρίζοντας το πρότυπο IMS LTI.

Κατά την διαδικασία της μετατροπής της γραφικής αναπαράστασης στο IMSLD,τα δεδομένα που αφορούν τα εξωτερικά εκπαιδευτικά εργαλεία αποθηκεύονται σε στοιχεία "environment". Πιο συγκεκριμένα στην περίπτωση που μια εκπαιδευτική δραστηριότητα χρησιμοποιεί εξωτερικό εργαλείο θα δημιουργηθεί το κάτωθι στοιχείο. Στο στοιχείο παρατηρούμε το χαρακτηριστικό "parameters" το oποίο περιέχει τα IMS LTI στοιχεία που χρειάζονται για την αρχικοποίηση του εξωτερικού εργαλείου. Τα δεδομένα url (η διεύθυνση του εξωτερικού εργαλείου),key και secret (χρησιμοποιούνται για την ταυτοποίηση του "καταναλωτή" κατά το πρότυπο IMSLTI) ανακτώνται δυναμικά από την βάση δεδο-

μένων, στην οποία έχουν καταχωρηθεί τα στοιχεία αυτά από τον διαχειριστή. Τα υπόλοιπα δεδομένα

#### παρέχονται από τον χρήστη.

```
<imsld:environment identifier="env-1351520343610">
      <imsld:service identifier="forum-1351520376149" isvisible="true" parame-
      ters="{key:12345,secret:secret,launch_url:http://147.27.41.25:8084/jforum/red
      irect2Jforum.jsp, context_id:id, context_title:title, context_label:label, 
      resource link title: link title, re-
      source link id:link id, role mapping: [{administrator:student, content developer
      :student,mentor:none,instructor:none}]}">
           <imsld:monitor><imsld:self/>
           <imsld:title>forum</imsld:title>
            <imsld:item identifier="item1351520376151"/>
           </imsld:monitor>
      </imsld:service>
</imsld:environment>
```
</imsld:environments>

Τέλος να παρατηρήσουμε ότι για κάθε ξεχωριστό unit of learning, δηλαδή για κάθε εκπαιδευτικό σενάριο το πεδίο context id για τα εξωτερικά εκπαιδευτικά εργαλεία είναι διαφορετικό ώστε να μπορέσει να εξυπηρετήσει πολλαπλότητα (multi-tenacy) σε κάποια εκπαιδευτικά εργαλεία. Για παράδειγμα ο πάροχος του εξωτερικού forum, μπορεί να χρησιμοποιεί τις πολλαπλές τιμές του context id και να δημιουργεί διαφορετικές θεματικές κατηγορίες (διαφορετικά categories).

Τέλος, το σχήμα που ακολουθεί περιγράφει σε ψευδοκώδικα τον αλγόριθμο μετατροπής της γραφικής αναπαράστασης σε IMS LD

```
/* initialization */ 
stack openStack = { startPoint }
/* loop */ 
while ( !openStack.empty() ) { 
    while ( openStack.top() is a visited node ) open-
Stack.pop(); 
     cur_node = openStack.pop(); 
     visit(cur_node);
     cur_node.visited=true; 
     for each non-visited nodes with an edge from { 
   openStack.push( adjacentNodes); } }
```
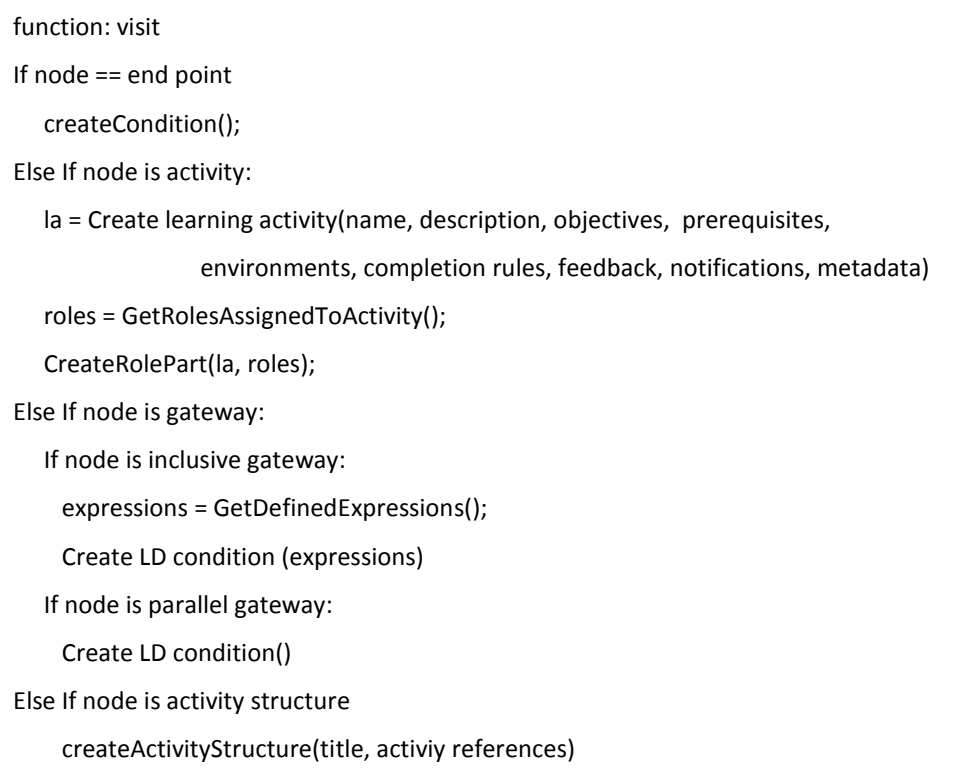

Κάθε στοιχείο lane της γραφικής αναπαράστασης αντιστοιχεί σε πεδίο Act του Learning Design. Το στοιχείο αυτό περιλαμβάνει εκπαιδευτικές ακολουθίες. Κάθε ακολουθία περιγράφεται σαν δέντρο με ρίζα το γραφικό στοιχείο start της BPMN. Κάθε κόμβος αποθηκεύει πληροφορίες για τους κόμβους που είναι παιδιά του. Η δημιουργία του IMS LD εγγράφου γίνεται με διάσχιση σε βάθος της δεντρικής δομής που περιγράψαμε (depth first search traversal).

# **5.6** Αντιγραφή Εκπαιδευτικής Διαδικασίας

Η διαδικασία αυτή είναι παρόμοια με την διαδικασία αποθήκευσης εκπαιδευτικού σεναρίου μόνο με την διαφορά ότι αφορά έτοιμο εκπαιδευτικό σενάριο το οποίο κάποιος χρήστης έχει φορτώσει από την βάση δεδομένων και έχει αποφασίσει να το επεξεργαστεί. Στην συγκεκριμένη περίπτωση το ένα αντίγραφο του αρχικού εκπαιδευτικού σεναρίου θα αποθηκευτεί στον λογαριασμό του χρήστη. Για την αντιγραφή εκπαιδευτικού σεναρίου θα πρέπει ο χρήστης να επιλέξει την επιλογή clone από το μενού της εφαρμογής.

# **5.7 Εύρεςη Εκπαιδευτικού εναρύου**

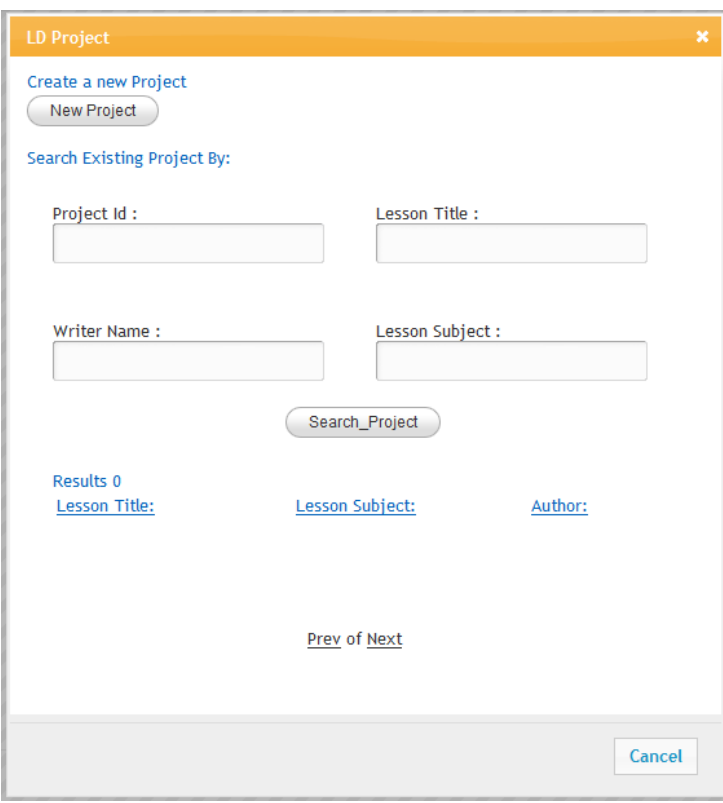

**Εικόνα 5.7-1 Αναζήτηση Εκπαιδευτικού Σεναρίου** 

Στο πρώτο βήμα του γραφικού εργαλείου υπάρχει το κουμπί "LD Project". Η λειτουργικότητά του αφορά στην εύρεση εκπαιδευτικού σεναρίου το οποίο έχει δημιουργηθεί και αποθηκευτεί στην βάση δεδομένων. Η αναζήτηση, όπως φαίνεται και από την εικόνα 5.7-1, μπορεί να γίνει χρησιμοποιώντας συνδυασμό από τα ακόλουθα πεδία

• Αναγνωριστικό με το οποίο αποθηκεύτηκε το σενάριο,

- Τίτλος που έχει δοθεί στο σενάριο
- Όνομα του συντάκτη
- Σο εκπαιδευτικό πεδίο που πραγματεύεται το σενάριο

Στην εικόνα 5.7-2 έχουν ανακτηθεί όλα τα αποθηκευμένα σενάρια. Με την επιλογή κάποιου εκ των σεναρίων γίνεται η αντίστροφη διαδικασία από αυτήν που περιγράψαμε στην παράγραφο που εξηγούμε την αποθήκευση σεναρίου. Πιο συγκεκριμένα, το xml έγγραφο που περιγράφει το σενάριο κατά το LD πρότυπο (για να είμαστε ακριβείς αναφερόμαστε στο αρχείο που περιέχει και τις πληροφορίες για την διάταξη των γραφικών στοιχείων BPMN), ανακτάται, γίνεται σάρωση και δημιουργία των φάσεων του σεναρίου καθώς και των δραστηριοτήτων και δομών που ενσωματώνουν οι φάσεις αυτές. Επιπρόσθετα, διατάσσονται στον χώρο του "Πλαισίου Σχεδιασμού" και τα διάφορα γραφικά στοιχεία όπου βρίσκονταν κατά την στιγμή της αποθήκευσής τους.

Τέλος, στην περίπτωση ανοίγματος αποθηκευμένου σεναρίου, ανακτώνται και τα διάφορα αρχεία που τυχόν έχουν χρησιμοποιηθεί κατά την δημιουργία του (π.χ εκπαιδευτικά αντικείμενα που χρησιμοποιήθηκαν για να περιγράψουν τον εκπαιδευτικό στόχο μιας εκπαιδευτικής δραστηριότητας).

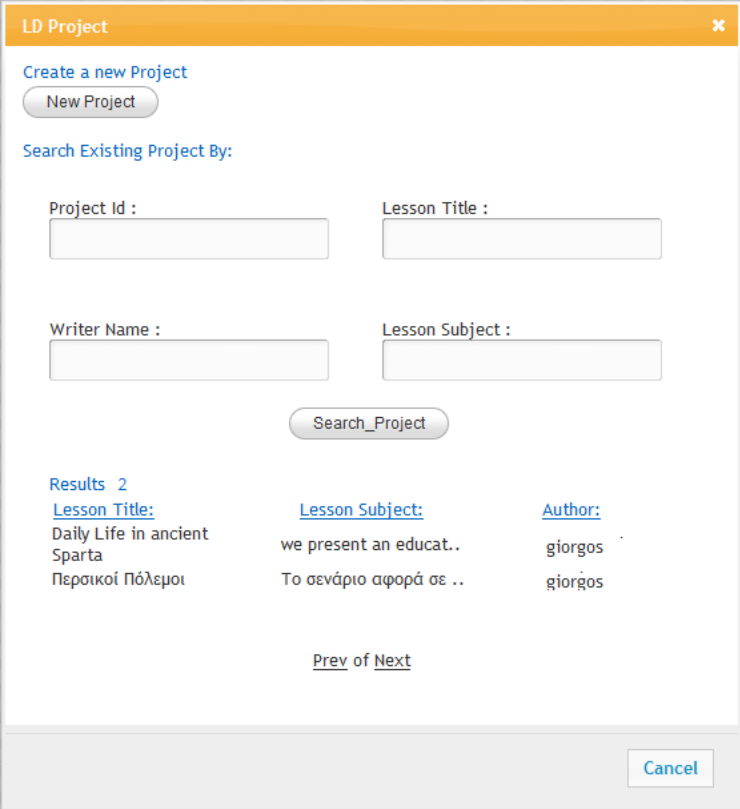

Εικόνα **5.7-2Αποτελέσματα αναζήτησης Εκπαιδευτικών Σεναρίων** 

# 5.8 **Επικοινωνία με εξωτερικά Συστήματα Διαχείρισης Μάθησης**

Όπως αναφέραμε σε προηγούμενες παραγράφους στο κεφάλαιο αυτό, για την επικοινωνία του γραφικού εργαλείου με ένα εξωτερικό σύστημα διαχείρισης μάθησης έχουν αναπτυχθεί υπηρεσίες με την μορφή RESTful Web services. Στην παράγραφο αυτή θα περιγράψουμε τις υπηρεσίες αυτές και τον στόχο που ικανοποιούν.

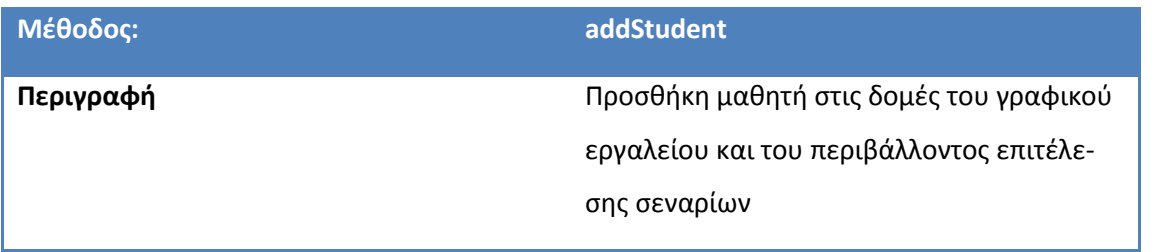

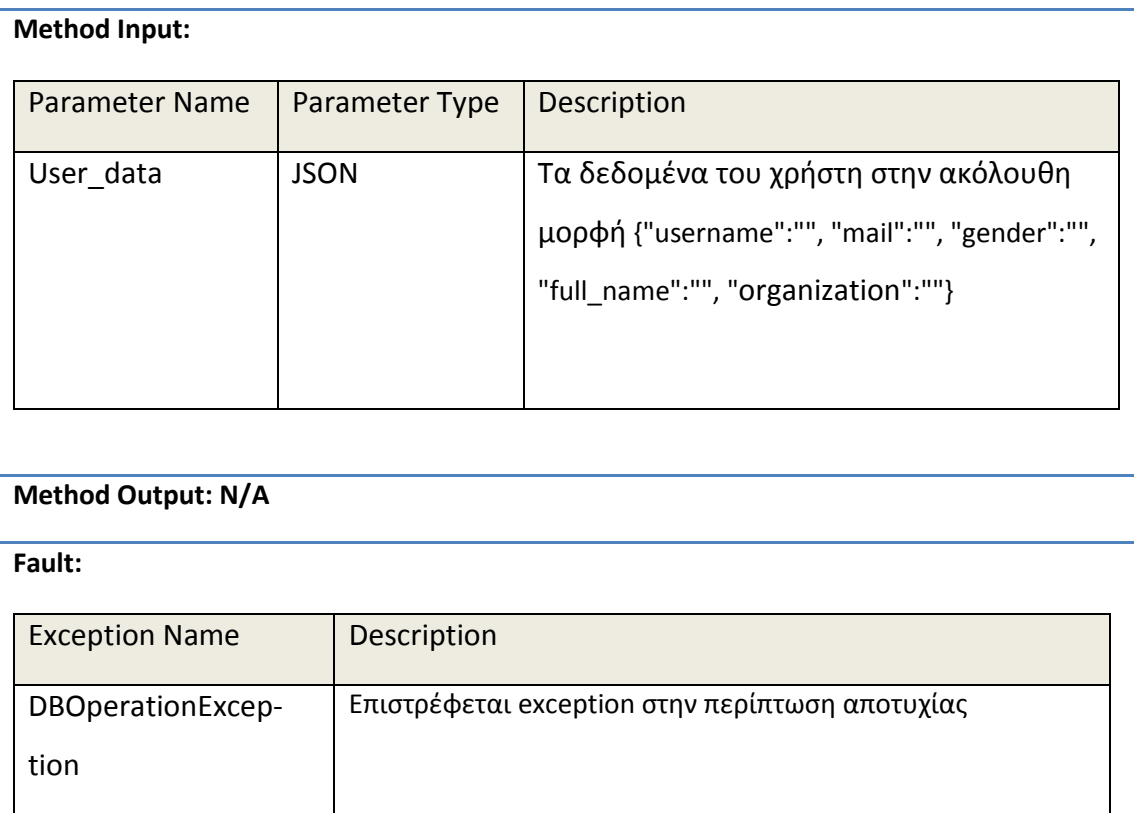

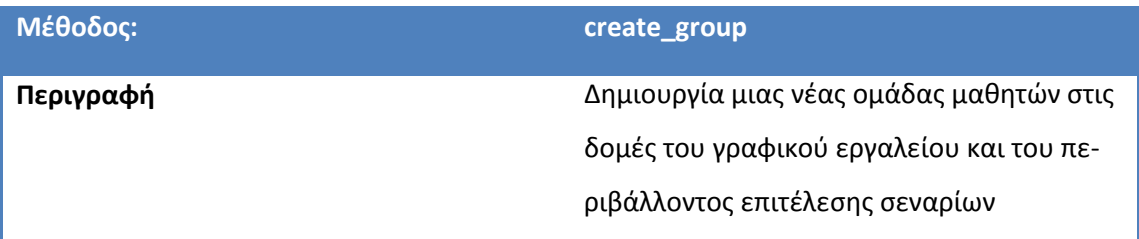

### **Method Input:**

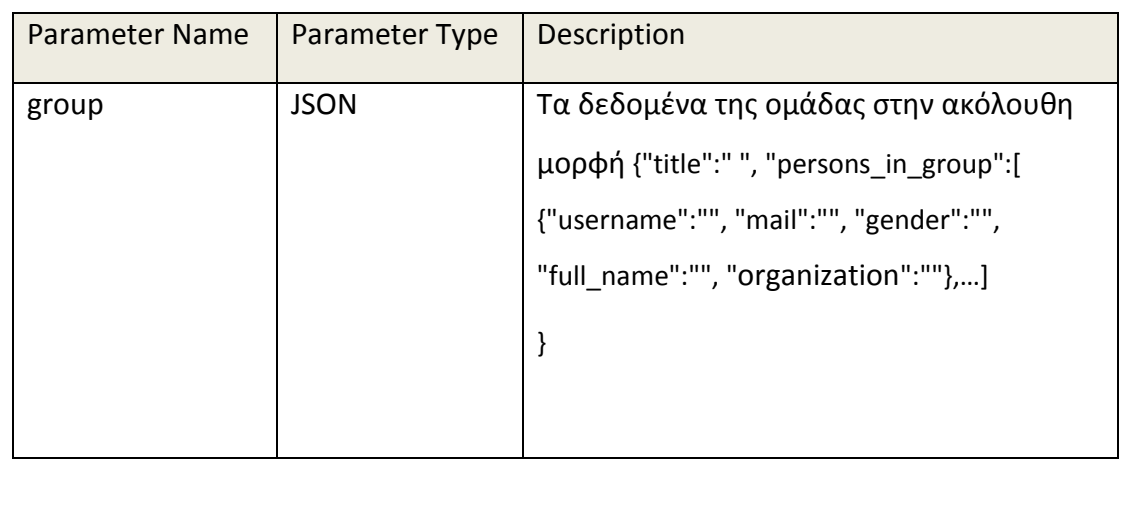
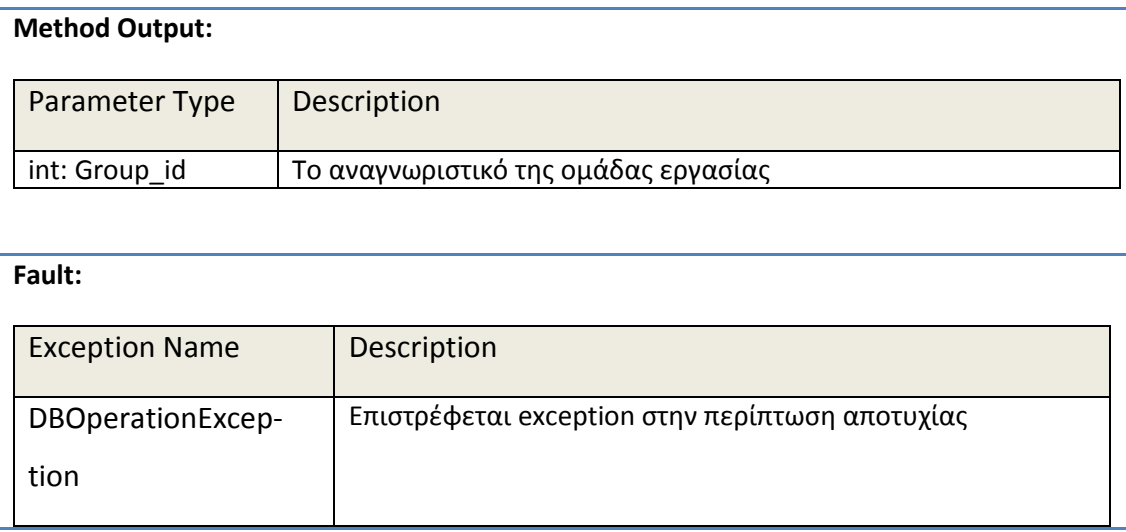

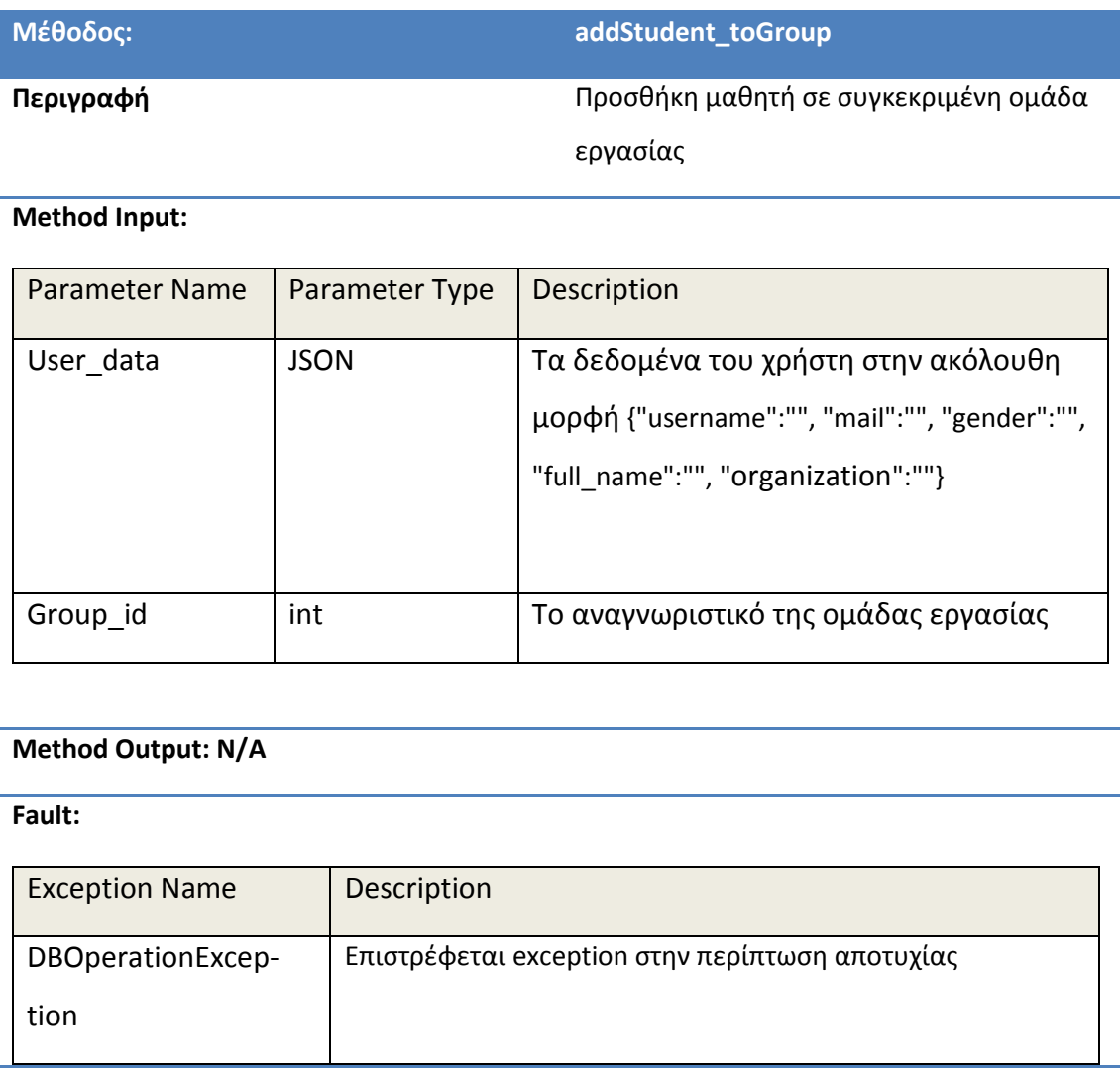

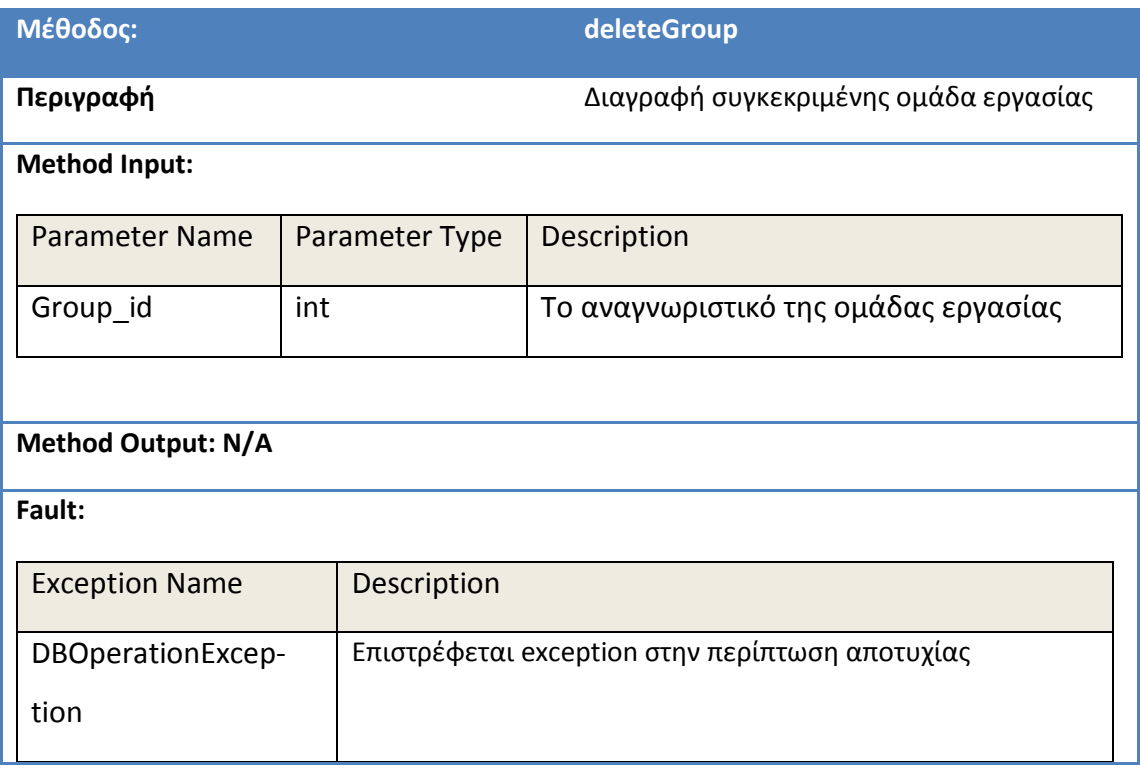

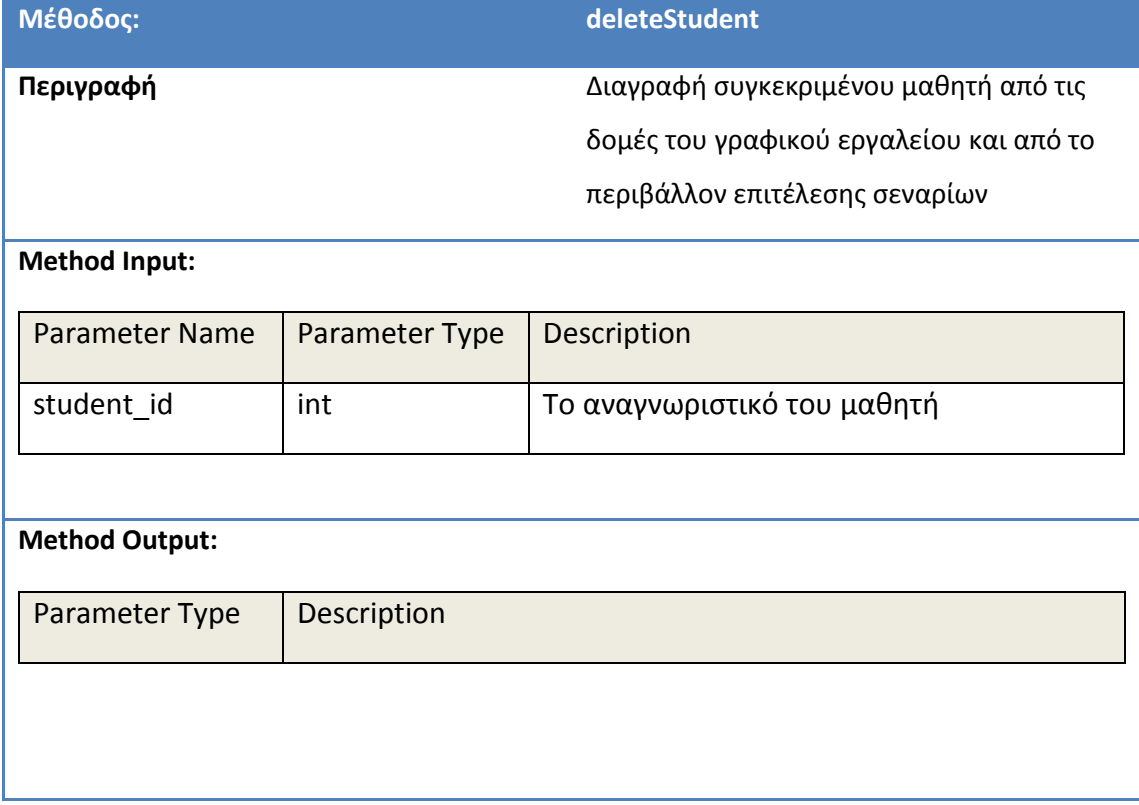

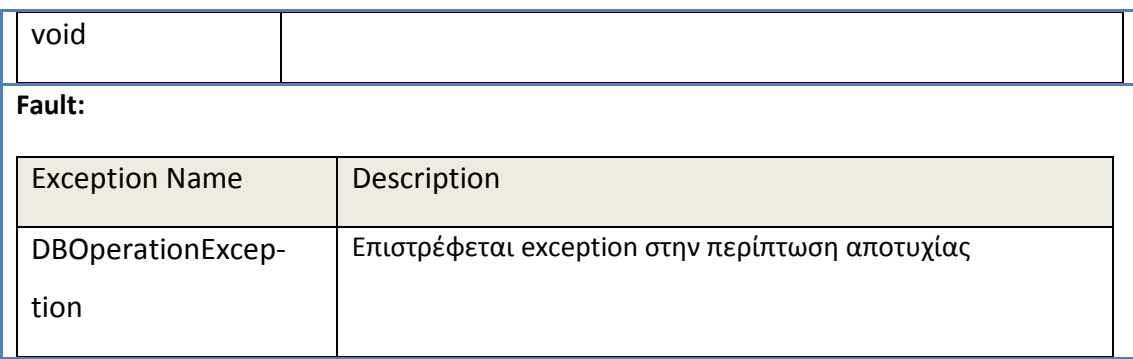

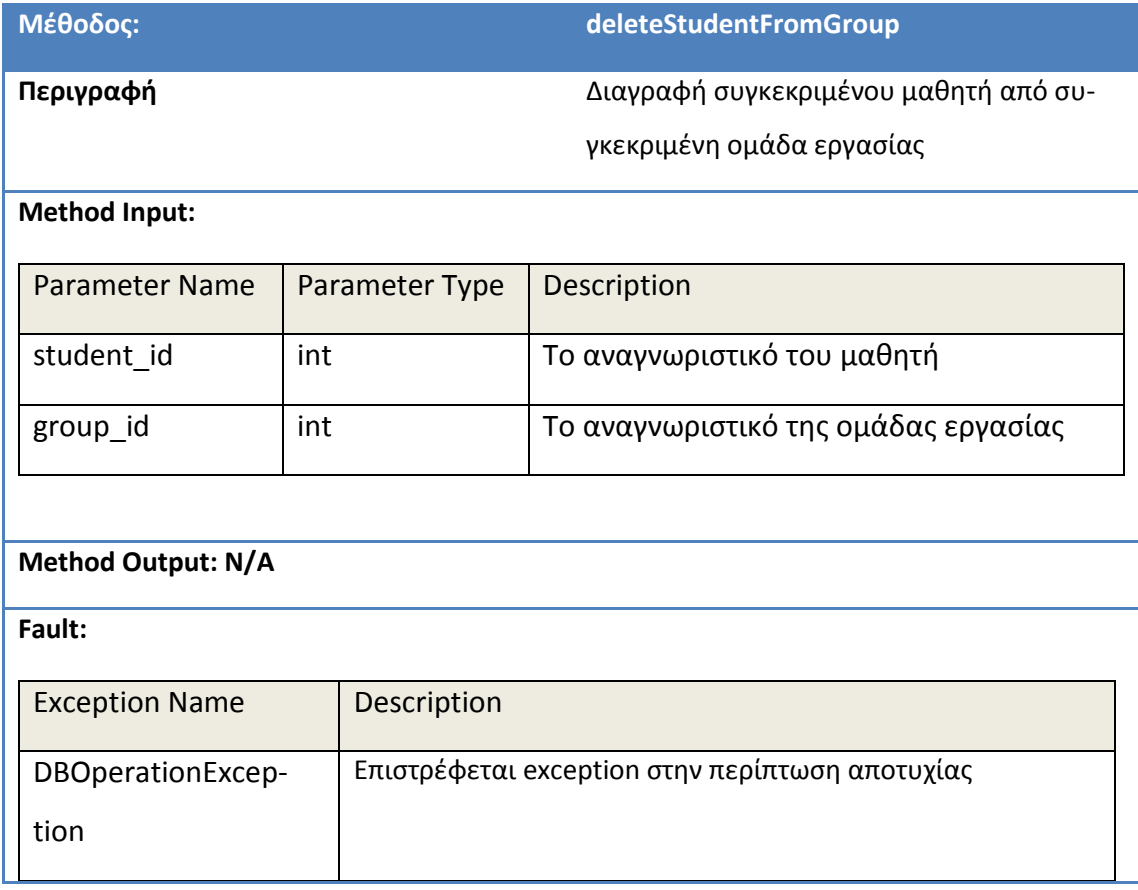

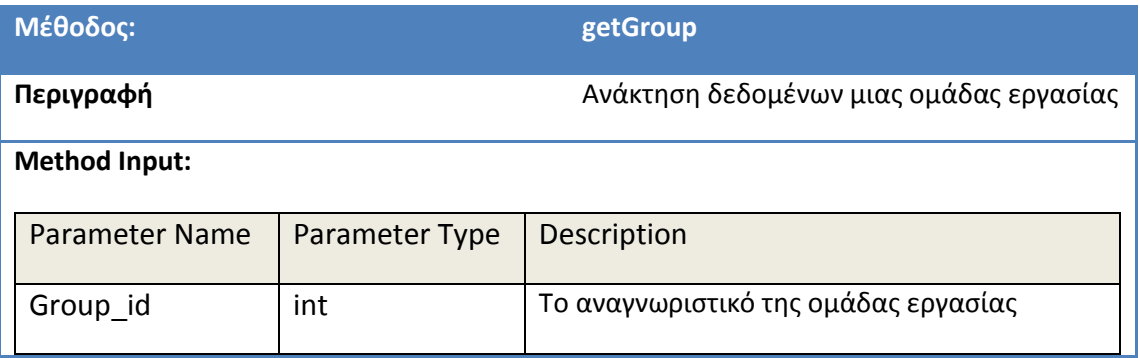

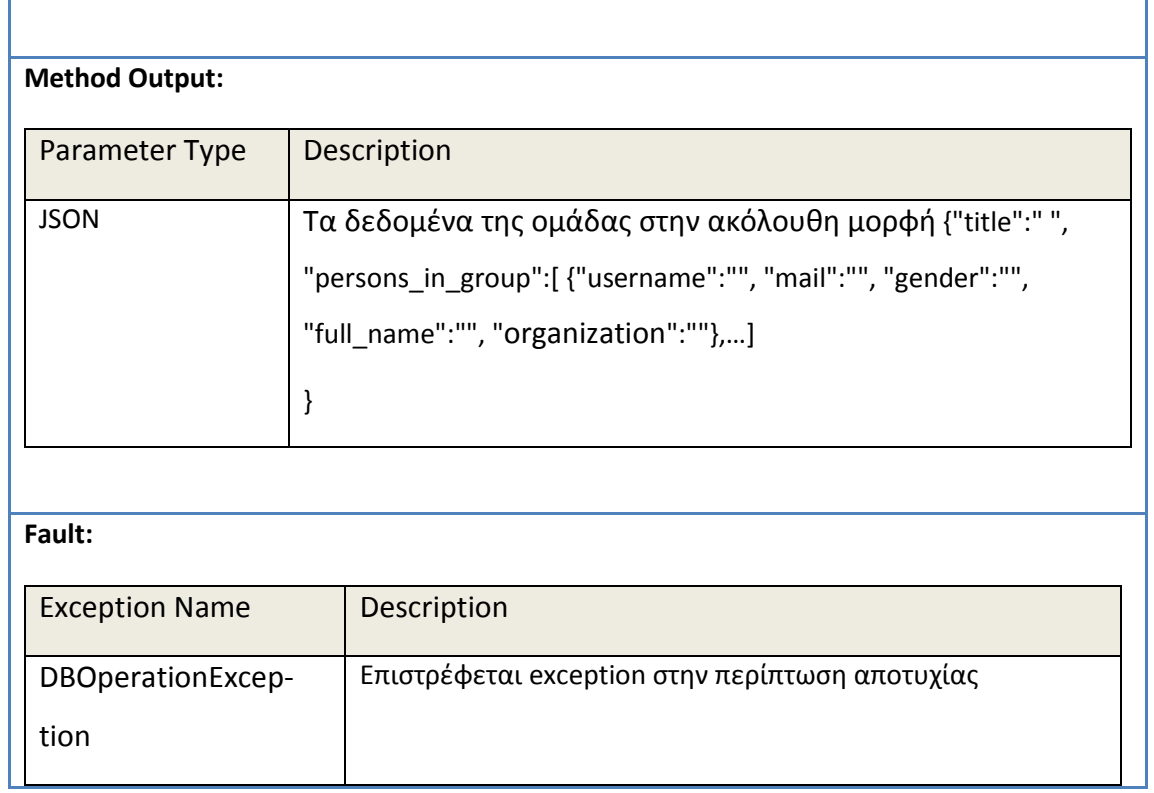

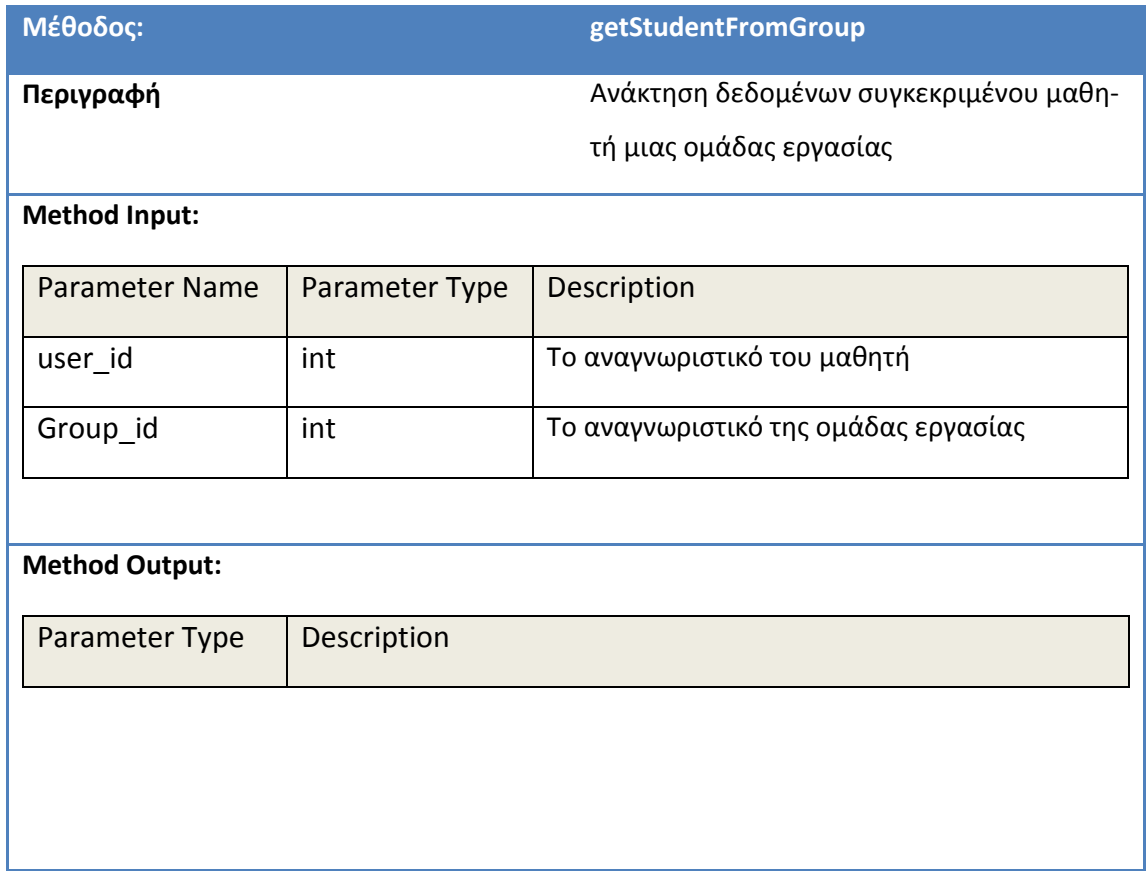

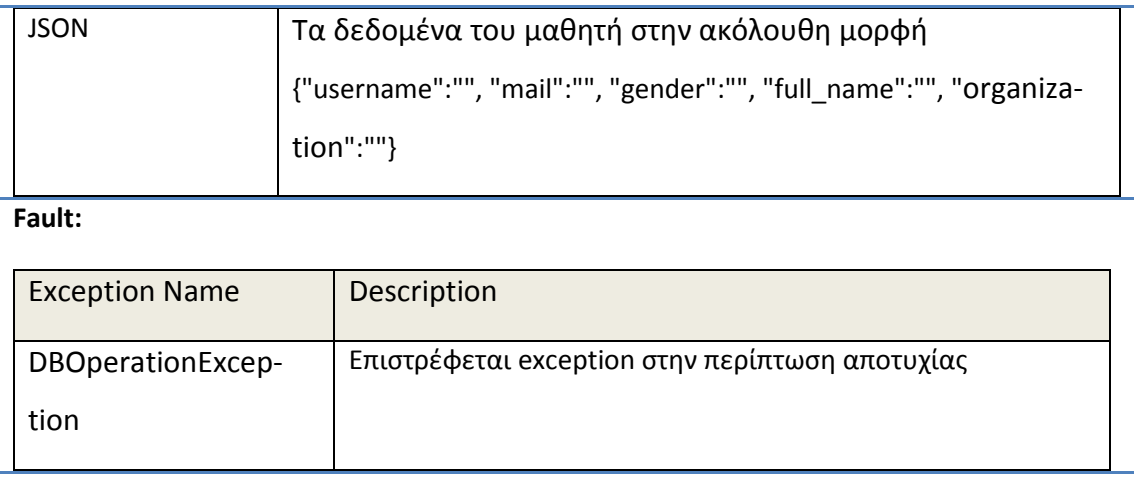

Στην περίπτωση που το εξωτερικό σύστημα μπορεί να περιγράψει κοινότητες χρηστών έχουμε επι-

πλέον

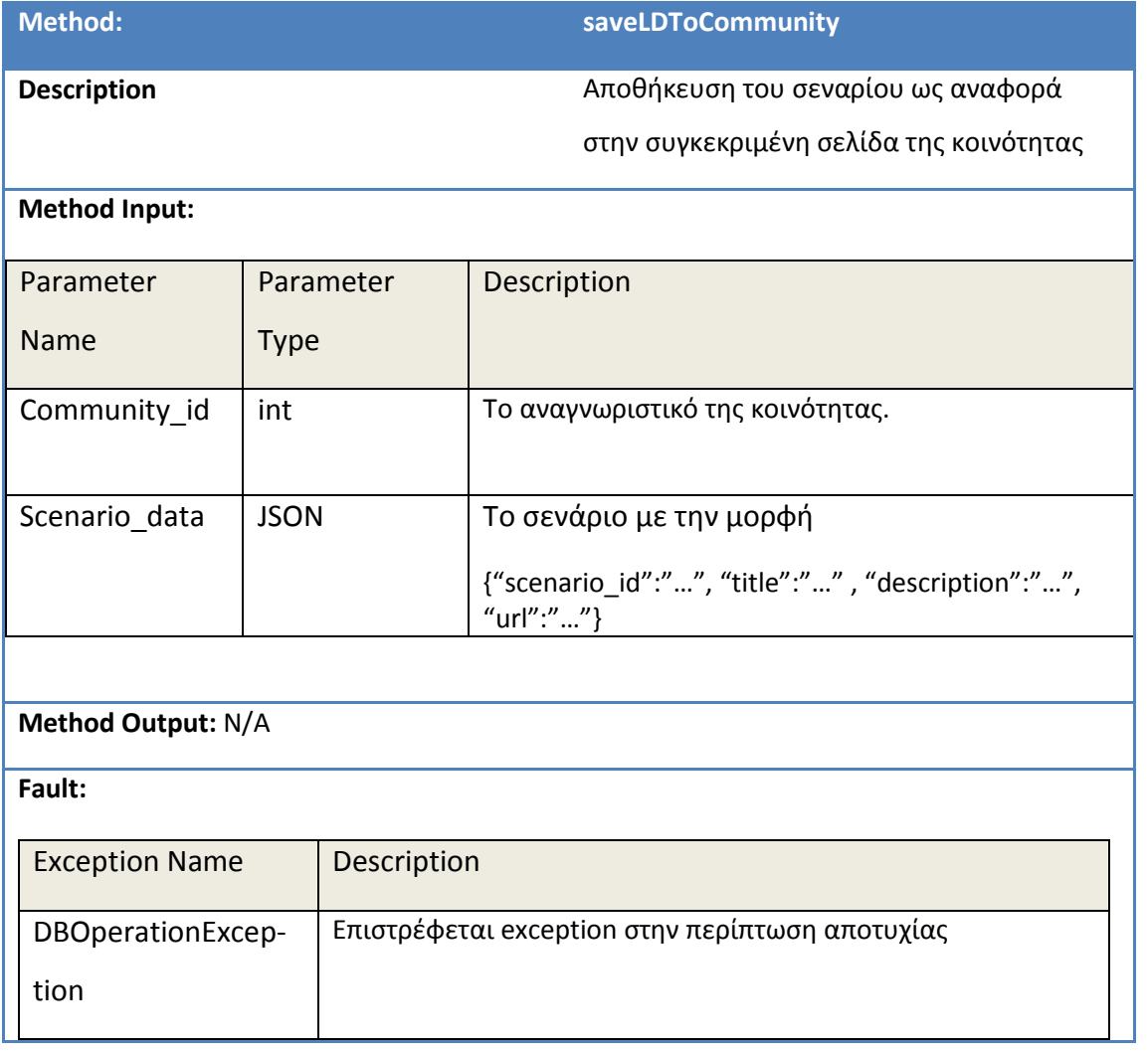

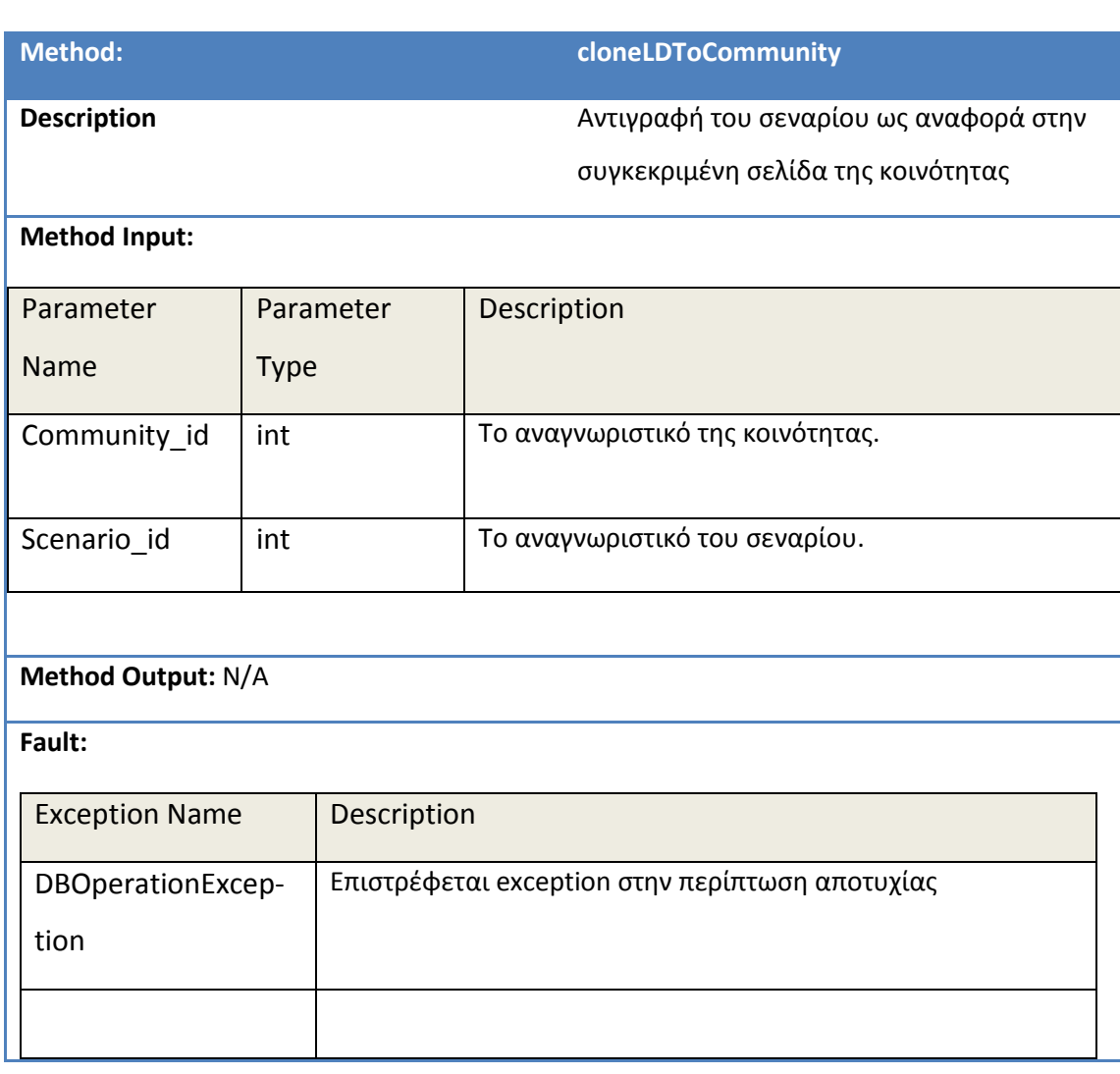

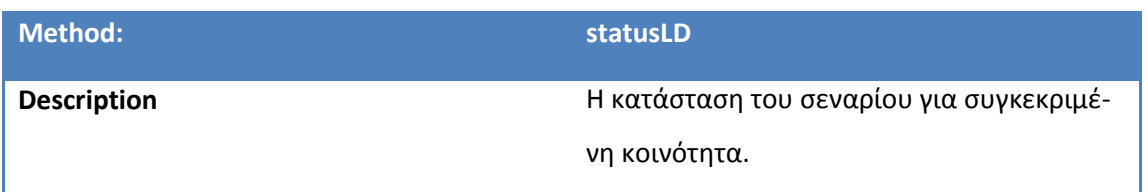

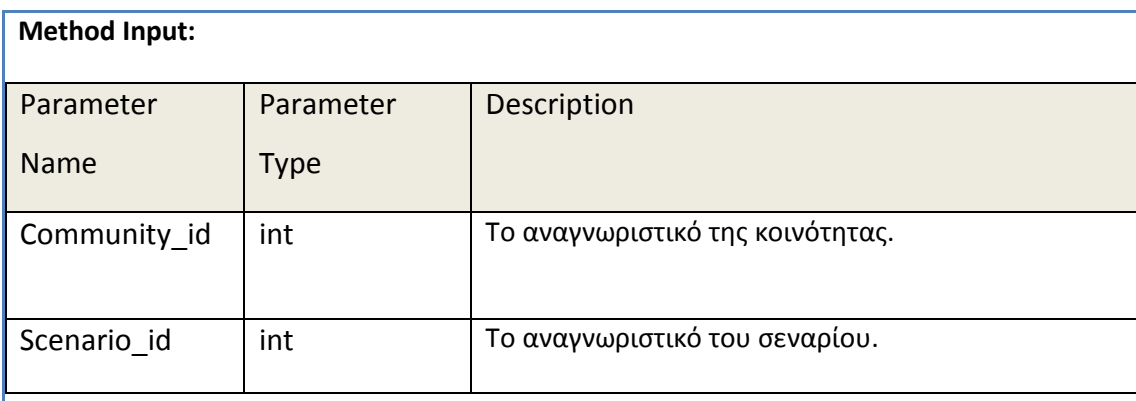

#### **Method Output:**

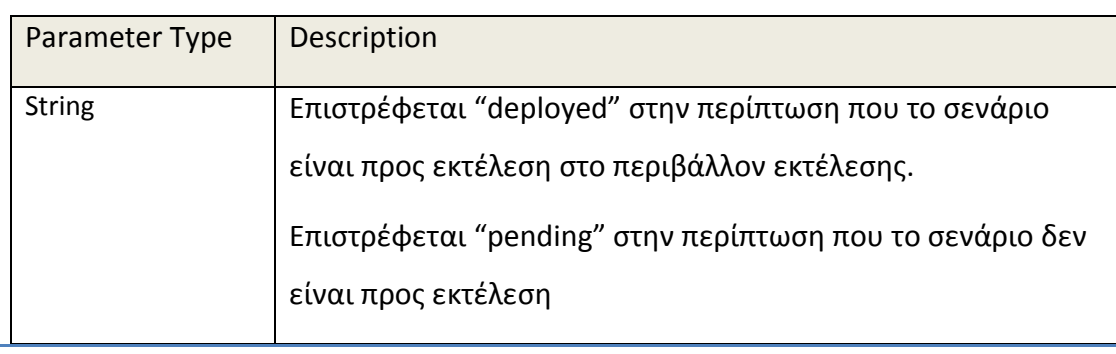

#### **Fault:**

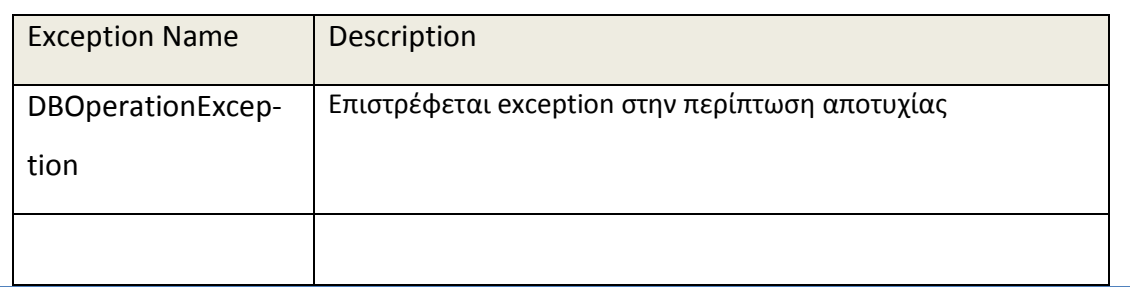

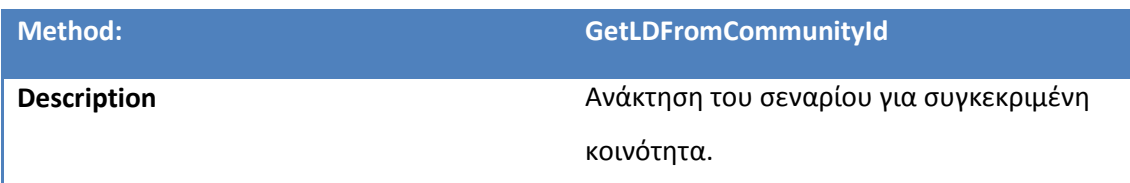

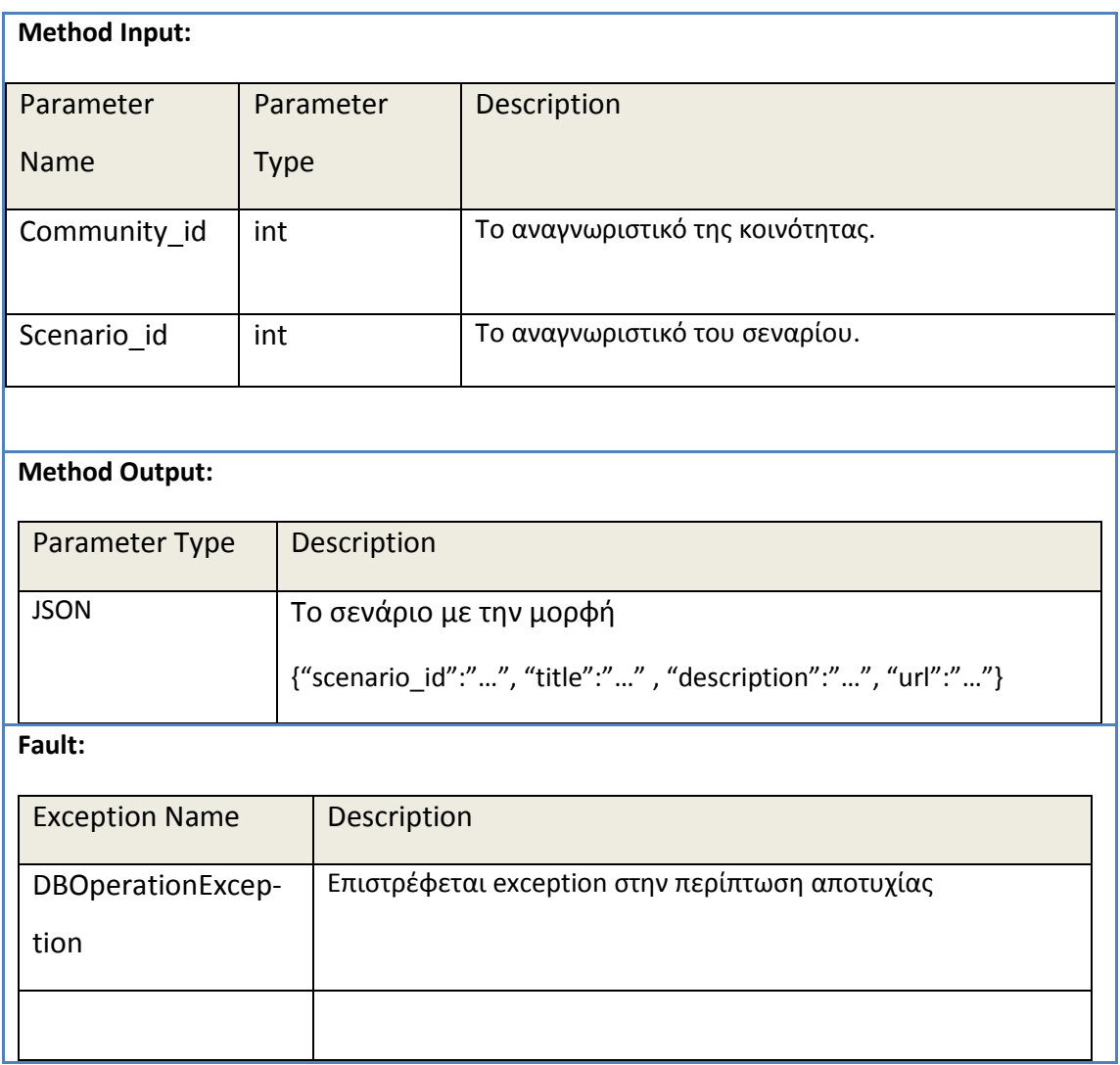

### **5.9 Περύληψη**

Στο κεφάλαιο αυτό περιγράψαμε το γραφικό εργαλείο σχεδίασης και διαχείρισης εκπαιδευτικών σεναρίων. Συγκεκριμένα, παρουσιάσαμε τις τεχνολογίες που χρησιμοποιήσαμε για την ανάπτυξη του εργαλείου, περιγράψαμε τον τρόπο που χρησιμοποιούμε την σημειογραφία BPMN για την γραφική αναπαράσταση των σεναρίων και παραθέσαμε εικόνες από τα διάφορα τμήματα του γραφικού περιβάλλοντος που χρησιμοποιεί ο συντάκτης του σεναρίου για την δημιουργία του. Επίσης, παρουσιάσαμε τον μηχανισμό που αναπτύξαμε για την μετατροπή της γραφικής αναπαράστασης ενός σεναρίου στην μορφή XML που περιγράφει το μοντέλο IMS LD. Επιπλέον, παραθέσαμε τις διάφορες φόρμες που χρησιμοποιούνται για την αποθήκευση του σεναρίου και αυτές που χρησιμοποιούνται

για την αναζήτηση αποθηκευμένων σεναρίων. Τέλος, περιγράψαμε τις υπηρεσίες (RESTful Web-Services) που αναπτύξαμε προκειμένου να επιτύχουμε την παροχή λειτουργικότητας του γραφικού εργαλείου σε εξωτερικά συστήματα διαχείρισης μάθησης.

Στο κεφάλαιο που ακολουθεί θα περιγράψουμε την πλατφόρμα που αναπτύξαμε για την εκτέλεση των εκπαιδευτικών σεναρίων. Τα σενάρια εκτελούνται από ομάδες εργασίας στις οποίες συμμετέχουν μαθητές με συγκεκριμένους ρόλους και οι οποίοι λαμβάνουν μέρος σε συγκεκριμένες δραστηριότητες. Οι πλατφόρμα που αναπτύξαμε υποστηρίζει την προσωποποιημένη εκτέλεση των δραστηριοτήτων και παράλληλα παρέχει την δυνατότητα για επικοινωνία ανάμεσα στους συμμετέχοντες κάθε ομάδας εργασίας.

## Κεφάλαιο 6: Πολυχρηστική συνεργατική πλατφόρμα εκτέλεσης εκπαιδευ**τικών ςεναρύων ςε πραγματικό χρόνο**

#### **6.1 Ειςαγωγό**

Στο κεφάλαιο αυτό θα περιγράψουμε την πολυχρηστική πλατφόρμα επιτέλεσης των εκπαιδευτικών σεναρίων την οποία αναπτύξαμε στα πλαίσια της εργασίας. Όπως αναφέρθηκε ήδη στα προηγούμενα κεφάλαια, με το γραφικό εργαλείο ανάπτυξης και διαχείρισης εκπαιδευτικών σεναρίων δημιουργούμε εκπαιδευτικά σενάρια τα οποία ακολουθούν το πρότυπο IMS Learning Design. Τα σενάρια περιγράφουν τον ρόλο και τις δραστηριότητες που θα πρέπει να εκτελέσει κάθε συμμετέχοντας. Σε αυτό το κεφάλαιο θα παρουσιάσουμε την πλατφόρμα στην οποία λαμβάνουν χώρα οι δραστηριότητες που περιγράφονται στο σενάριο. Οι δραστηριότητες έχουν μια προσωποποιημένη προσέγγιση την οποία η πλατφόρμα επιτέλεσης των σεναρίων υποστηρίζει και παράλληλα δίνει και την δυνατότητα συνεργασίας-επικοινωνίας ανάμεσα στους χρήστες.

Σε ότι αφορά τις τεχνολογίες ανάπτυξης της πλατφόρμας, για την σχεδίαση του περιβάλλοντος εκτέλεσης σεναρίων χρησιμοποιήθηκαν τεχνολογίες όπως HTML, CSS, Javascript, για την επικοινωνία με servers δημιουργήθηκαν Java Server Pages και χρησιμοποιήθηκαν τεχνολογίες AJAX και Enterprise JavaBeans. Τα δεδομένα που ανταλλάσσονται ανάμεσα στο περιβάλλον και στους servers είναι σε μορφή XML και JSON. Τέλος, για τις υπηρεσίες επικοινωνίας ανάμεσα στους χρήστες χρησιμοποιείται το πρωτόκολλο XMPPκαι ο openfire Server.

#### **6.2 Η πλατφόρμα ςε λεπτομϋρεια**

Στην παράγραφο αυτή θα δείξουμε σε λεπτομέρεια τις διάφορες οθόνες της πλατφόρμας επιτέλεσης των εκπαιδευτικών σεναρίων.

#### **6.2.1 Υόρμα login**

Για την είσοδο του χρήστη-συμμετέχοντα στην πλατφόρμα εκτέλεσης σεναρίων υπάρχουν δυο εκδοχές. Στην μία περίπτωση η είσοδος γίνεται μέσω της φόρμας που φαίνεται στην εικόνα 6.2-1. Οι χρήστες που μπορούν να συμμετάσχουν θα πρέπει να είναι ήδη εγγεγραμμένοι σε προγενέστερο στάδιο

και θεωρούμε ότι ήδη κατέχουν τα username/passwords που απαιτούνται. Στην συγκεκριμένη περίπτωση οι λογαριασμοί είναι αποθηκευμένοι στην βάση δεδομένων του COLearn. Στην δεύτερη περίπτωση που η πλατφόρμα χρησιμοποιείται από ένα εξωτερικό σύστημα διαχείρισης μάθησης (LMS), η διαχείριση των λογαριασμών γίνεται από το LMS. Για την ταυτοποίηση των χρηστών το COLearn και το εξωτερικό LMS υλοποιούν OAuth. Συγκεκριμένα όπως ήδη παρουσιάσαμε στο δεύτερο κεφάλαιο μέσω του πρωτοκόλλου OAuth "ανταλλάσσονται" υπογραφές οι οποίες μαζί με επιπλέον στοιχεία ταυτοποιούν τον χρήστη που θέλει να χρησιμοποιήσει το COLearn μέσα από το LMS. Στο έβδομο κεφάλαιο θα περιγράψουμε με λεπτομέρεια την διασύνδεση και χρήση του COLearn με μια κοινωνική πλατφόρμα δημιουργίας και διαμοιρασμού εκπαιδευτικών πρακτικών (Open Discovery Space).

Συνεχίζοντας, στην περίπτωση της αυτόνομης χρήσης του COLearn, ο χρήστης ο οποίος θέλει να συνδεθεί στην πλατφόρμα, εκτός από τα στοιχεία που απαιτούνται, θα επιλέξει και ένα από τα διαθέσιμα σενάρια. Στην περίπτωση που ο συντάκτης του σεναρίου δεν έχει ορίσει την συμμετοχή του συγκεκριμένου χρήστη στο επιλεχθέν σενάριο, τότε η πρόσβαση στο σύστημα δεν ολοκληρώνεται.

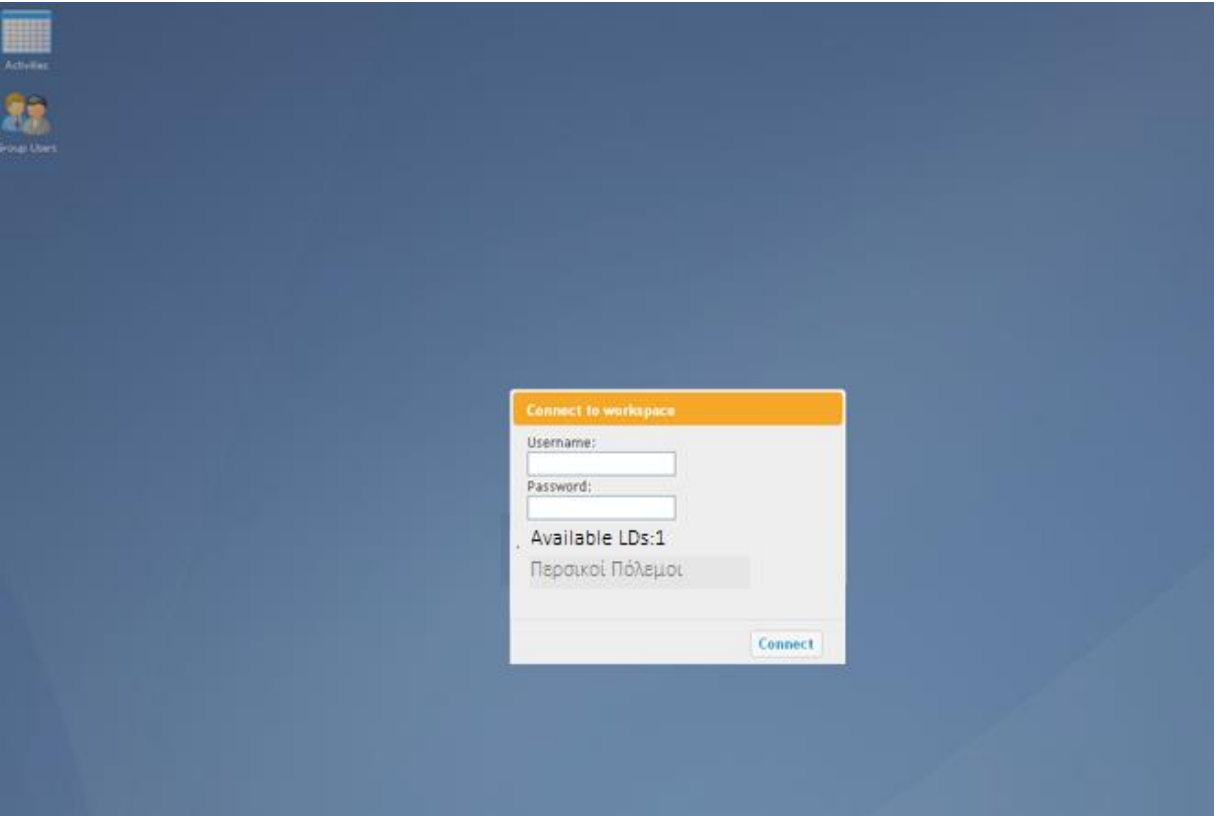

**Εικόνα 6.2-1: Φόρμα εισόδου στην πλατφόρμα εκτέλεσης σεναρίων** 

#### **6.2.2 Εύςοδοσ ςτην πλατφόρμα εκτϋλεςησ ςεναρύων**

Με την επιτυχημένη πρόσβαση στην πλατφόρμα ο χρήστης έρχεται σε επαφή με την λειτουργικότητα που παρέχει το περιβάλλον. Πατώντας το κουμπί "start" βλέπει τις διαθέσιμες υπηρεσίες, όπως φαίνεται στην εικόνα 6.2-2.

Πιο συγκεκριμένα, το περιβάλλον της πλατφόρμας περιλαμβάνει την επιλογή "Activities"η οποία παρέχει πρόσβαση στις δραστηριότητες που πρέπει να εκπληρωθούν από κάθε χρήστη.

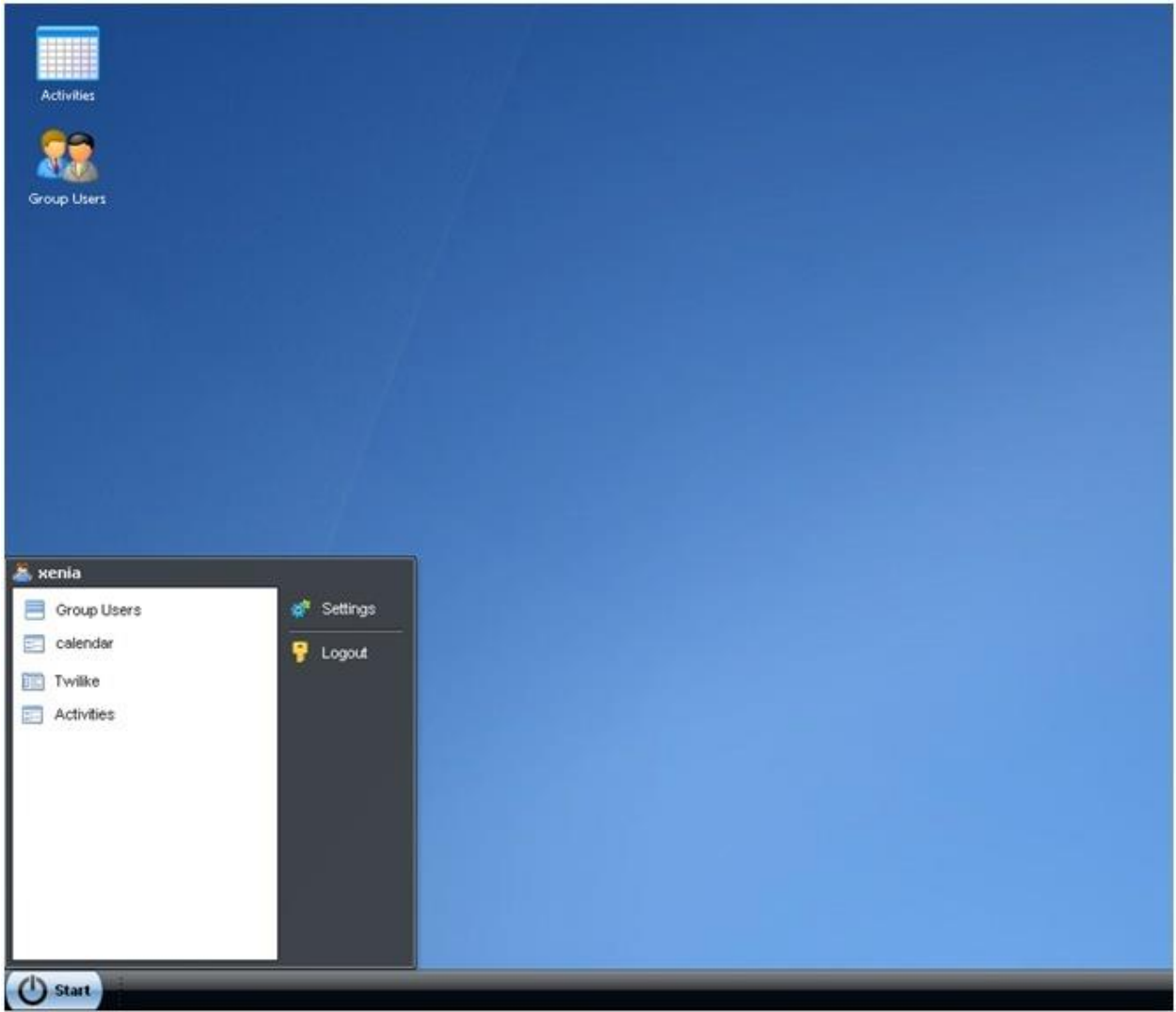

Εικόνα 6.2-2: Διαθέσιμη λειτουργικότητα της πλατφόρμας εκτέλεσης εκπαιδευτικών σεναρίων

Επίσης υπάρχουν υπηρεσίες για την επικοινωνία μεταξύ των ατόμων της ίδιας ομάδας εργασίας. Συγκεκριμένα οι χρήστες μπορούν να κάνουν ιδιωτική συνομιλία (chat), να ανταλλάξουν αρχεία και να

εκφράζουν απόψεις σε μια υπηρεσία τύπου "micro-blogging"όπου τα δεδομένα που ανταλλάσσονται είναι διαθέσιμα σε όλα τα μέλη της ομάδας. Τέλος, τα μέλη της ομάδας μπορούν να οργανώσουν από κοινού τον τρόπο με τον οποίο θα διεκπεραιώσουν κάποιες από τις δραστηριότητες χρησιμοποιώντας την υπηρεσία τύπου ημερολογίου που παρέχεται από το περιβάλλον. Στην επόμενη παράγραφο θα περιγράψουμε με περισσότερη λεπτομέρεια την λειτουργικότητα που προαναφέραμε.

#### **6.2.3** Διεκπεραιώνοντας τις δραστηριότητες που έχουν ανατεθεί στον χρήστη- μαθητή

Ο μαθητής πατώντας την επιλογή "activities" έρχεται σε επαφή με το παράθυρο της εικόνας 6.2-3. Όπως μπορεί να διακρίνει κανείς από το σχήμα, στο αριστερό τμήμα υπάρχουν δυο "καρτέλες". Η μία εμφανίζει γενικές πληροφορίες στον χρήστη παρέχοντάς του μια γενική εικόνα του εκπαιδευτικού σεναρίου και των δραστηριοτήτων από τις οποίες αποτελείται. Ταυτόχρονα δείχνει τα άτομα που συμμετέχουν σε κάθε μια από τις δραστηριότητες καθώς επίσης μας πληροφορεί και για το αν

τις έχουν ολοκληρώσει.

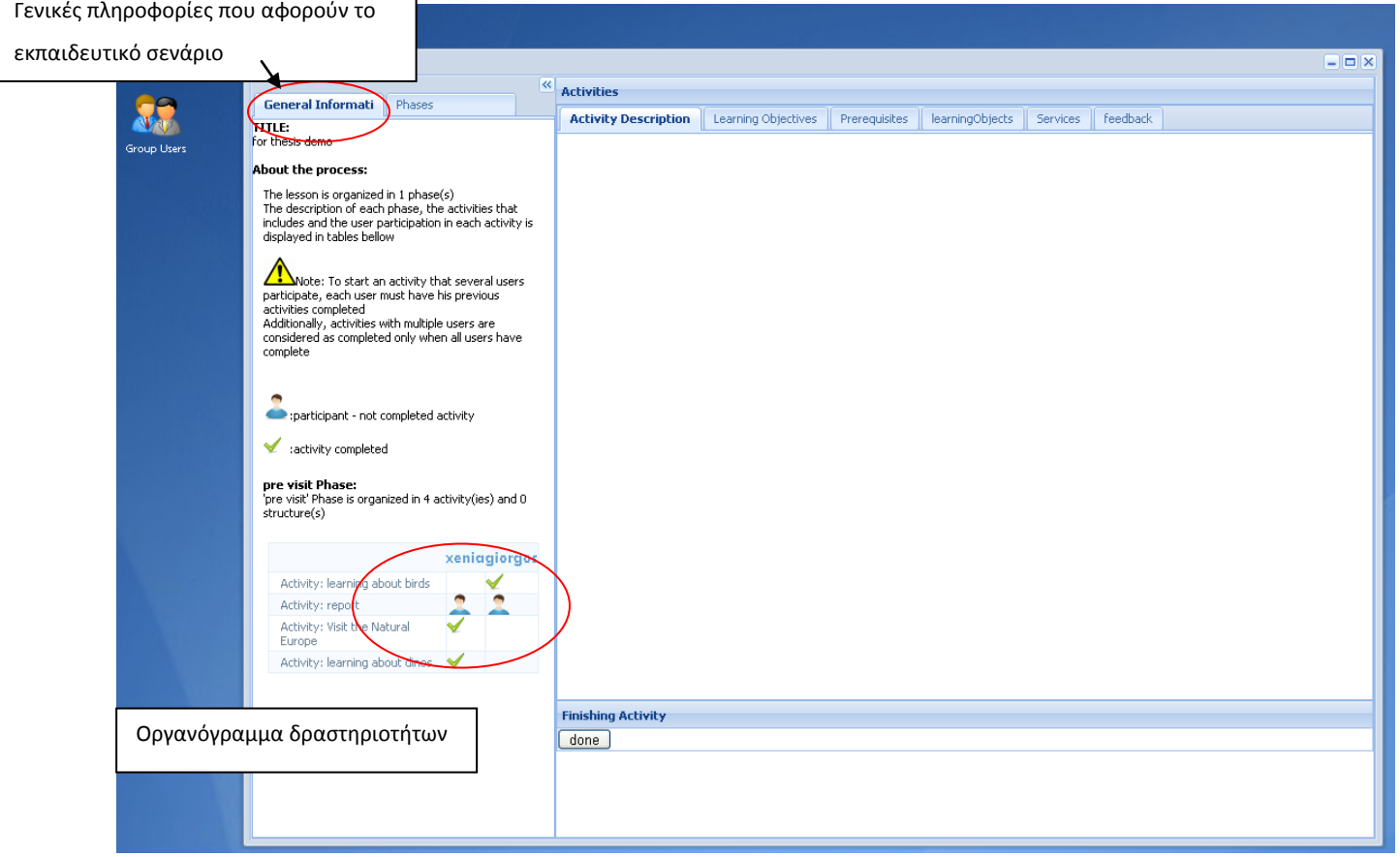

#### **Εικόνα 6.2-3Γενική περιγραφή του εκπαιδευτικού σεναρίου**

Επιλέγοντας την δεύτερη "καρτέλα", εμφανίζονται στον χρήστη οι δραστηριότητες στις οποίες συμμετέχει. Πιο συγκεκριμένα, όπως φαίνεται και στην εικόνα 6.2-4,εμφανίζονται οι διάφορες δραστηριότητες οργανωμένες σε μία ή περισσότερες φάσεις, ανάλογα με τον σχεδιασμό του σεναρίου.

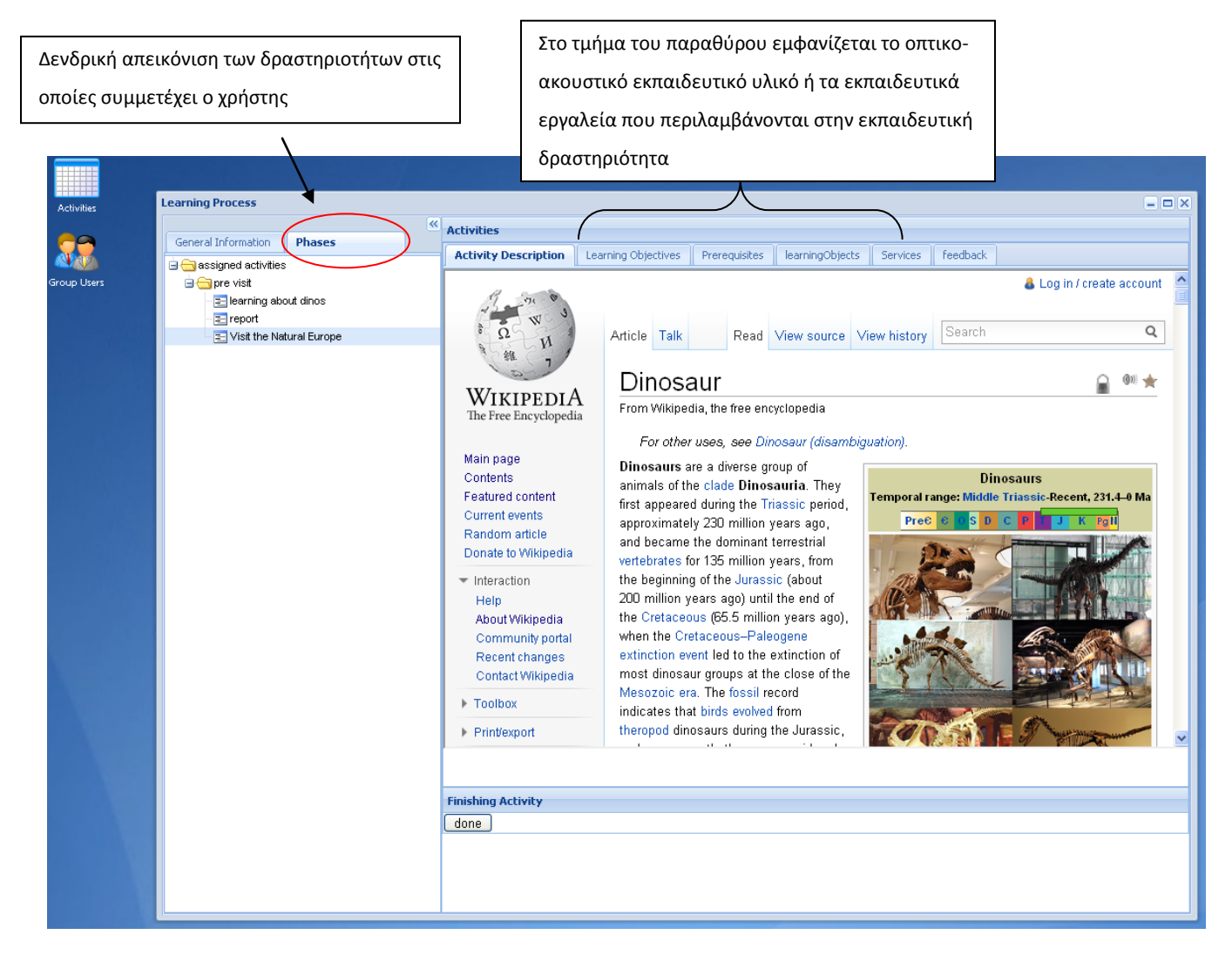

Εικόνα 6.2-4: Προβολή του εκπαιδευτικού υλικού μιας δραστηριότητας

Επιλέγοντας μια δραστηριότητα ο χρήστης έχει πρόσβαση στο εκπαιδευτικό υλικό και τα εκπαιδευτικά εργαλεία τα οποία την συνθέτουν, όπως φαίνεται στις εικόνες 6.2-5, 6.2-6. Πιο συγκεκριμένα, σε ότι αφορά τα εκπαιδευτικά εργαλεία τα οποία μπορεί να περιλαμβάνει μια εκπαιδευτική δραστηριότητα θα πρέπει να σημειώσουμε ότι είναι εξωτερικά εργαλεία και η πρόσβαση σε αυτά προϋποθέτει την υποστήριξη του πρωτοκόλλου IMS Learning Tool Interoperability το οποίο περιγράψαμε στο δεύτερο κεφάλαιο. Παράδειγμα πρόσβασης σε εξωτερικό εκπαιδευτικό εργαλείο παραθέτουμε στις ει-

κόνες 6.2-5, 6.2-6. Στην εικόνα 6.2-5 ο χρήστης έχει επιλέξει την πρόσβαση στο εκπαιδευτικό εργαλείο (πατώντας την καρτέλα "services") και μετά την ταυτοποίηση του μπορεί να το χρησιμοποιήσει (εικόνα 6.2-6). Στην συγκεκριμένη περίπτωση το εκπαιδευτικό εργαλείο είναι το media wiki. Ο καθορισμός των χρηστών που μπορούν να έχουν πρόσβαση σε αυτό, καθώς και άλλες πληροφορίες που αφορούν ένα εκπαιδευτικό εργαλείο σύμφωνα με το πρότυπο IMS Learning Tool Interoperability, όπως για παράδειγμα στην συγκεκριμένη περίπτωση πληροφορίες που θα εμφανίζονται στην σελίδα του wikiκαι θα αφορούν το περιεχόμενο της δραστηριότητας- δίνονται κατά την σύνταξη/ δημιουργία του εκπαιδευτικού σεναρίου.

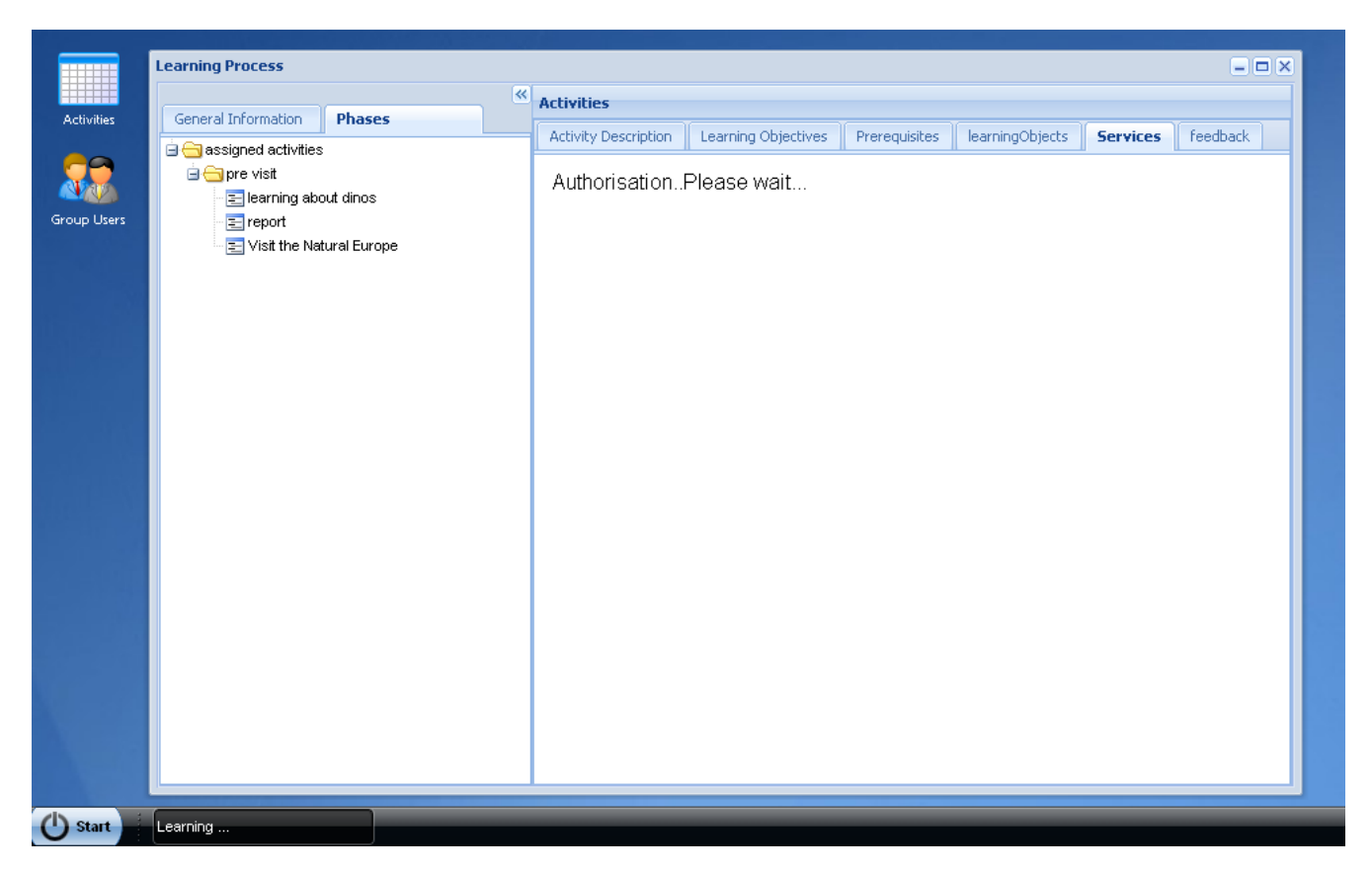

Εικόνα 6.2-5: Ταυτοποίηση χρήστη για την χρήση εξωτερικού εκπαιδευτικού εργαλείου

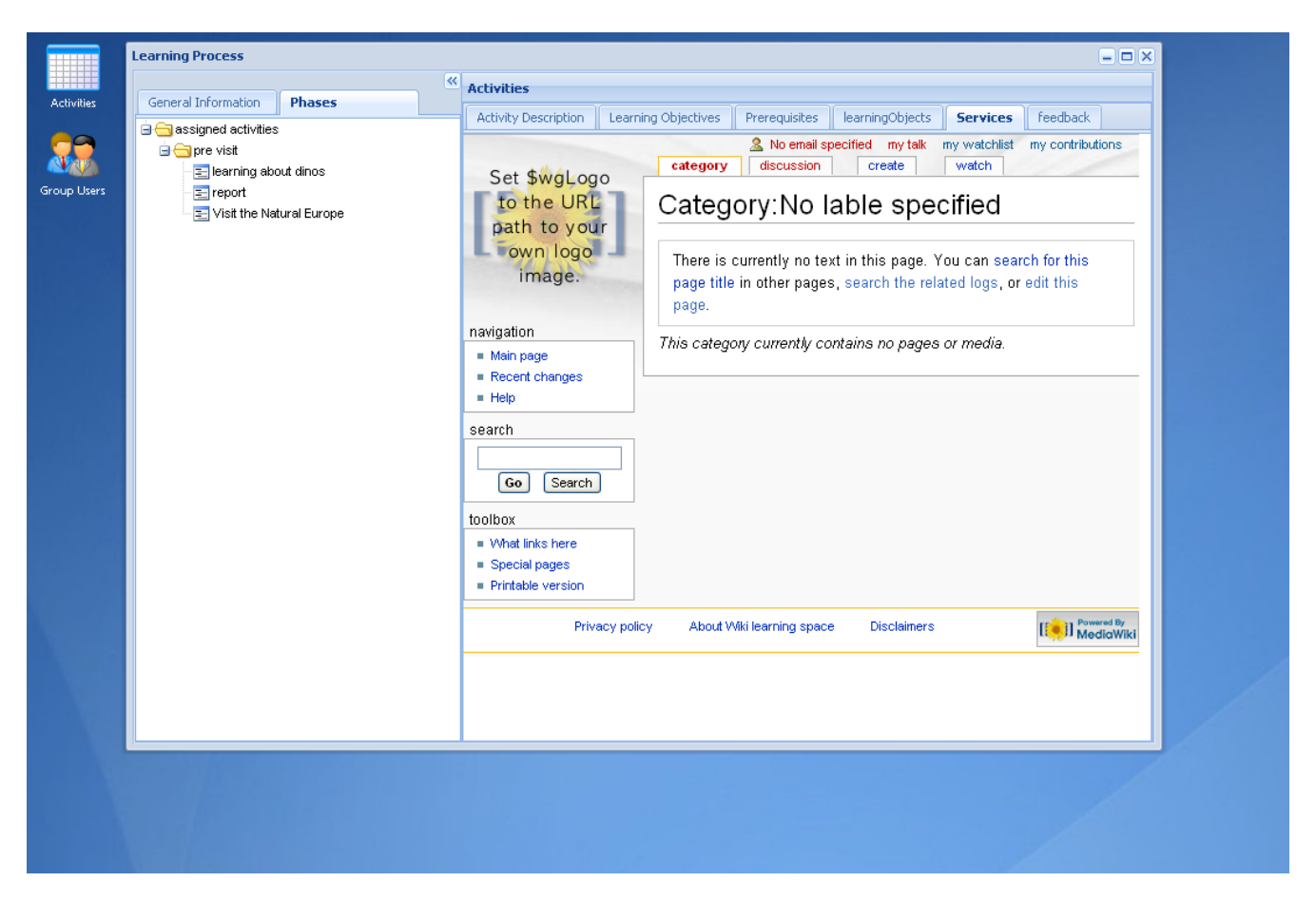

**Εικόνα 6.2-6: Χρήση εξωτερικού εκπαιδευτικού εργαλείου** 

Σε ότι αφορά της διάφορες φάσεις ή τις επιμέρους δραστηριότητες, αυτές ενεργοποιούνται όπως ορίζεται στο σενάριο. Για παράδειγμα, έστω ότι στην φάση δημιουργίας εκπαιδευτικού σεναρίου με την χρήση του γραφικού εργαλείου σχεδιασμού και διαχείρισης εκπαιδευτικών σεναρίων δημιουργούσαμε την ακόλουθη την γραφική αναπαράσταση.

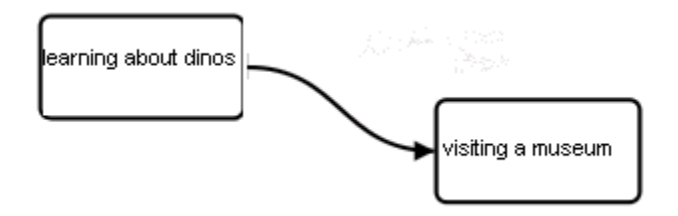

Όπως έχουμε περιγράψει στο τρίτο κεφάλαιο στην παράγραφο που παραθέτουμε τον αλγόριθμο μετατροπής BPMN αναπαράστασης σε IMSLD, η παραπάνω αναπαράσταση υποδεικνύει ότι με την ολοκλήρωση της δραστηριότητας "learning about dinosaurs"ενεργοποιείται η δραστηριότητα "visiting a museum". Στο περιβάλλον εκτέλεσης του σεναρίου, η παραπάνω υπόθεση θα είχε ως αποτέλεσμα

η δραστηριότητα "learning about dinosaurs" να είναι "ενεργοποιημένη" και οι χρήστες που λαμβάνουν μέρος σε αυτήν να έχουν πρόσβαση στο εκπαιδευτικό υλικό ή/και στα εκπαιδευτικά εργαλεία τα οποία περιλαμβάνονται. Αντίθετα η επόμενη δραστηριότητα θα είναι "ανενεργή" και οι συμμετέχοντες θα αποκτήσουν πρόσβαση όταν θα ολοκληρωθεί η προηγούμενη δραστηριότητα. Οι συνθήκες που καθορίζουν την ολοκλήρωση μιας δραστηριότητας περιγράφονται στο σενάριο, όπως ήδη έχουμε εξηγήσει στα προηγούμενα κεφάλαια.

Επιπρόσθετα, κατά την ολοκλήρωση μιας δραστηριότητας οι υπόλοιποι χρήστες ενημερώνονται μέσω μηνύματος που εμφανίζεται στο περιβάλλον εργασίας τους. Στην εικόνα 6.2-7 παρατίθεται η συγκεκριμένη λειτουργικότητα.

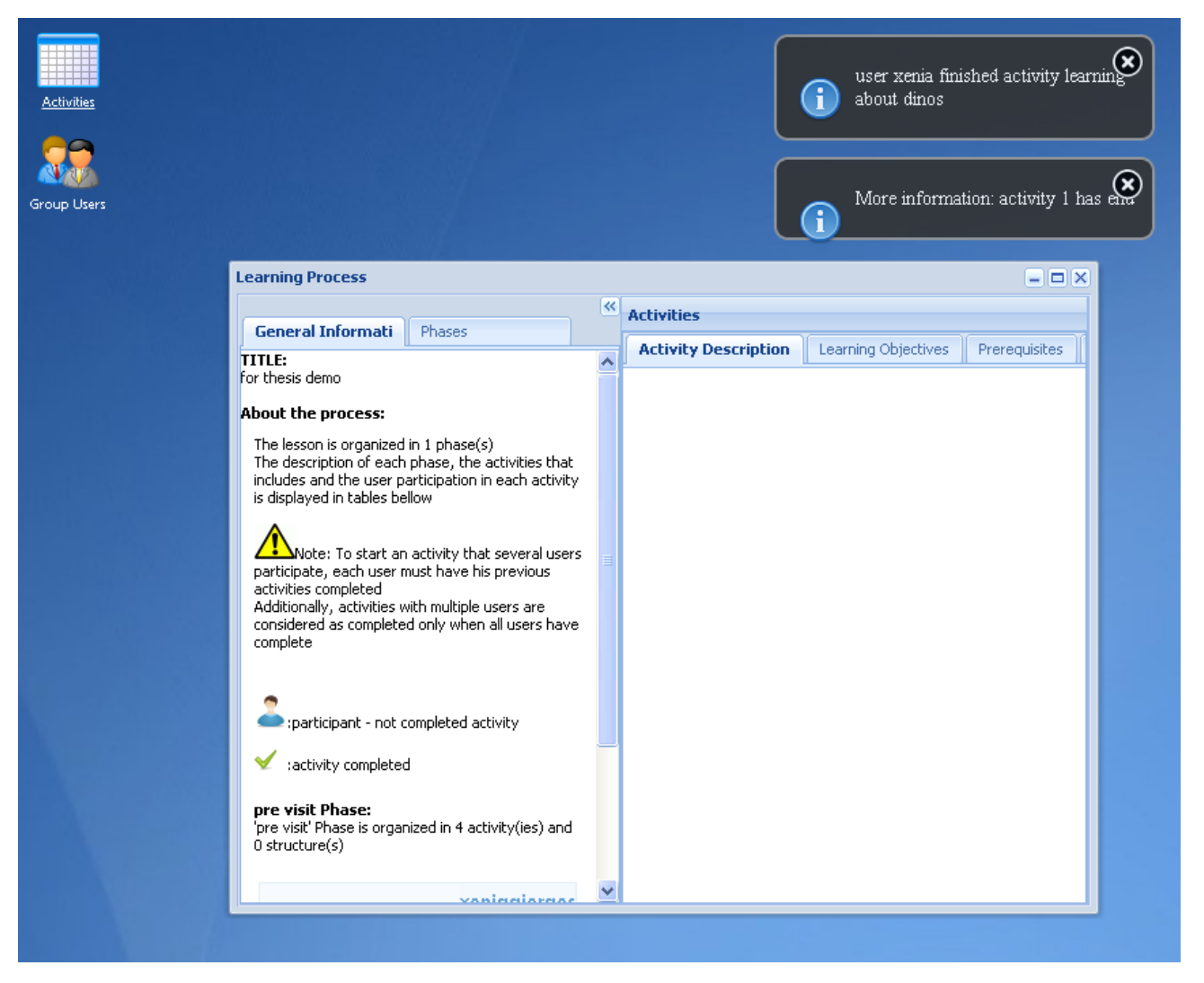

**Εικόνα 6.2-7: Ενημέρωση ολοκλήρωσης δραστηριότητας** 

Τέλος, στο σημείο αυτό θα πρέπει να υπενθυμίσουμε ότι η προβολή- ενεργοποίηση- ολοκλήρωση μιας δραστηριότητας επιτυγχάνεται με την κλήση συγκεκριμένων υπηρεσιών οι οποίες παρέχουν πρόσβαση στην μηχανή [copperCore](#page-45-0), η οποία διαχειρίζεται την εκτέλεση των σεναρίων.

#### **6.2.4** Υπηρεσίες επικοινωνίας ανάμεσα στα μέλη της ομάδας εργασίας

Όπως έχουμε ήδη αναφέρει στα προηγούμενα κεφάλαια, σε κάθε εκπαιδευτικό σενάριο οι συμμετέχοντες οργανώνονται σε ομάδες εργασίας. Για την υποστήριξη της συνεργασίας ανάμεσα στα μέλη μια ομάδας αναπτύξαμε υπηρεσίες επικοινωνίας. Όπως ήδη έχουμε αναφέρει σε προηγούμενα κεφάλαια, οι υπηρεσίες επικοινωνίας που αναπτύξαμε είναι πραγματικού χρόνου και υλοποιούν το πρωτόκολλο XMPP. Στις παραγράφους που ακολουθούν θα παρουσιάσουμε τις υπηρεσίες αυτές με λεπτομέρεια.

#### *6.2.4.1 Chat*

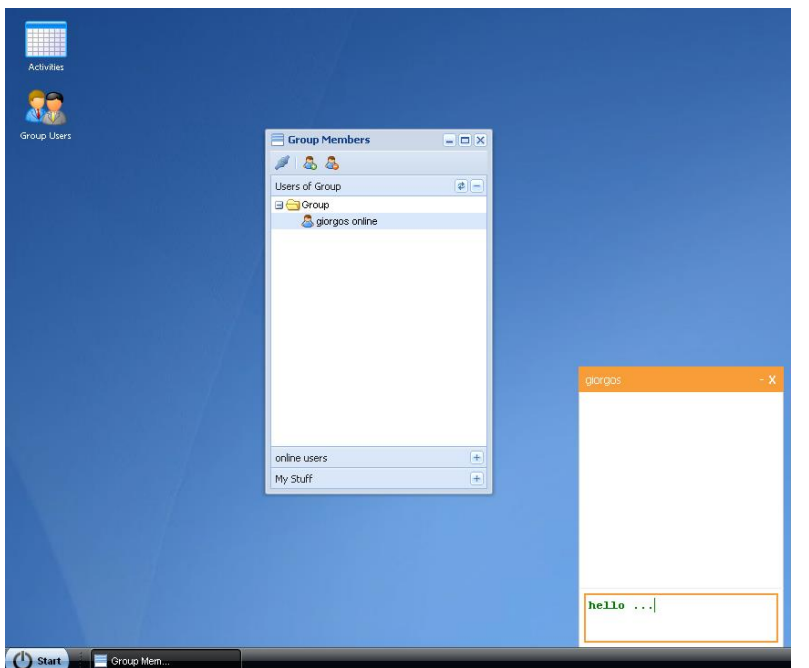

Όπως φαίνεται στην εικόνα 6.2-8 το περιβάλλον εκτέλεσης σεναρίων παρέχει την δυνατότητα σύγχρονης επικοινωνίας τύπου chat ανάμεσα στα μέλη της ομάδας εργασίας. Πιο συγκεκριμένα, η επιλογή "Group Users" παρέχει την πληροφορία για τα συνδεδεμένα μέλη της ομάδας και επιτρέπει σε ένα χρήστη-μέλος να επιλέξει το μέλος της ομάδας με το οποίο θέλει να συνομιλήσει.

**Εικόνα 6.2-8: Σύγχρονη επικοινωνία μέσω chat** 

Να σημειώσουμε ότι η συνομιλία είναι ιδιωτική ενώ αν σταλεί μήνυμα σε χρήστη που δεν είναι συνδεδεμένος, τότε το μήνυμα θα παραδοθεί όταν ο συγκεκριμένος χρήστης συνδεθεί.

#### *6.2.4.2 Αςύγχρονη επικοινωνία τύπου "micro-blogging"*

Ένας εναλλακτικός τρόπος επικοινωνίας των μελών που απαρτίζουν μια ομάδα εργασίας είναι μια υπηρεσία τύπου "micro-blogging". Πιο συγκεκριμένα με την επιλογή "twilike"- ονομασία εμπνευσμένη από το twitter, εμφανίζεται στον χρήστη το παράθυρο της εικόνας6.2-9. Με την συγκεκριμένη υπηρεσία κάθε μέλος της ομάδας μπορεί να εκφέρει άποψη για κάποιο ζήτημα και να προκαλέσει ανταλλαγή μηνυμάτων. Παράλληλα μέσω της υπηρεσίας, δίνεται η δυνατότητα για μεταφορά αρχείων ανάμεσα στα μέλη της ομάδας.

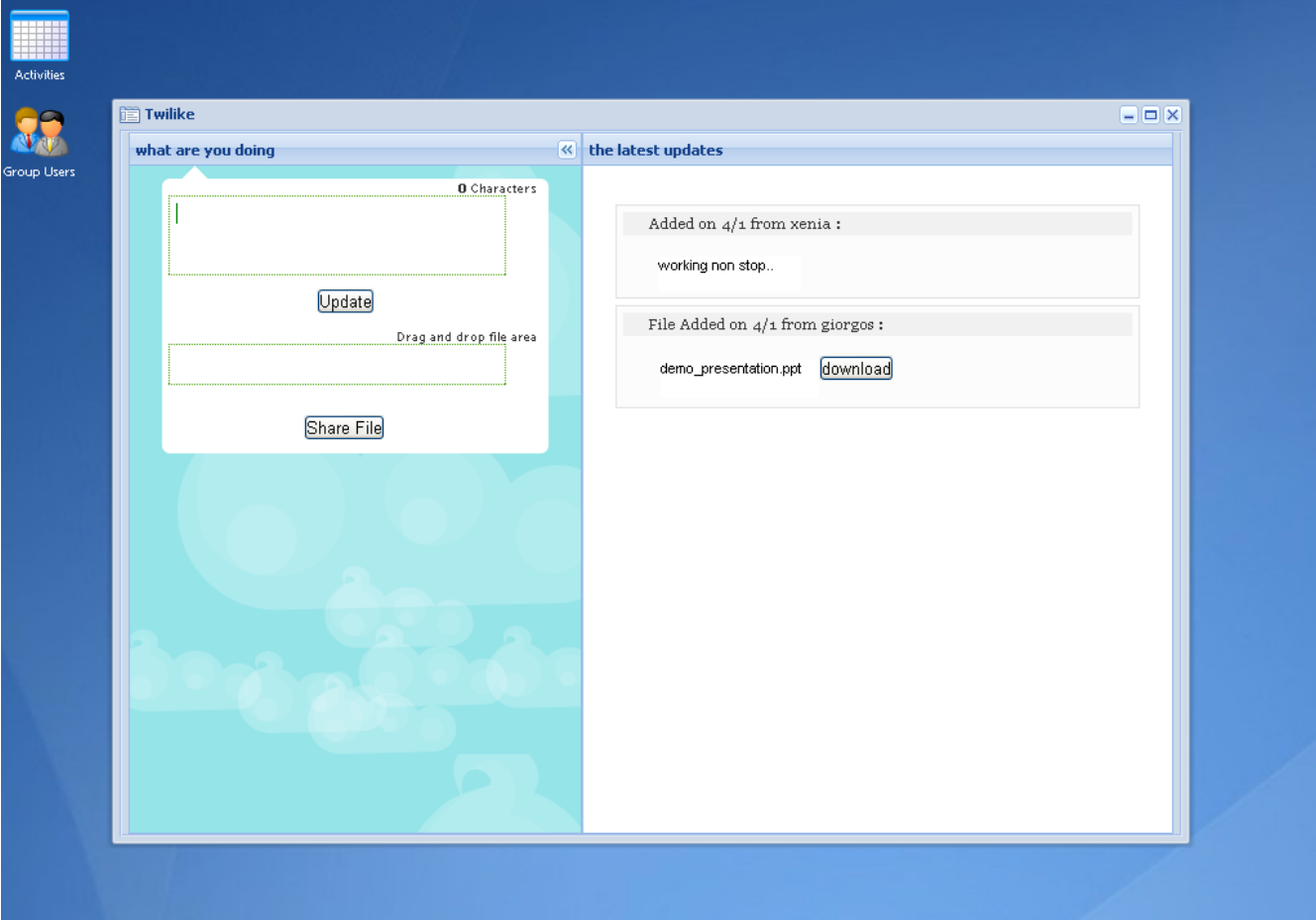

**Εικόνα 6.2-9: Ασύγχρονη επικοινωνία τύπου micro-blogging** 

#### *6.2.4.3 Οργάνωςη εκπαιδευτικήσ διαδικαςίασ με χρήςη ημερολογίου*

Μια επιπλέον υπηρεσία που παρέχεται στα μέλη της ομάδας αφορά σε ημερολόγιο με την χρήση του οποίου ορίζονται χρονοδιαγράμματα και γενικότερα βελτιώνεται η δυνατότητα οργάνωσης της δουλειάς που πρέπει να παραχθεί στα πλαίσια του σεναρίου. Στην εικόνα 6.2-10 παραθέτουμε το

ημερολόγιο το οποίο εμφανίζεται στον χρήστη με την επιλογή "calendar".

Θα πρέπει να προσθέσουμε ότι κατά τον προσδιορισμό ή κατά την αλλαγή του χρονοδιαγράμματος που ορίζεται στο ημερολόγιο, αποστέλλεται ενημερωτικό μήνυμα στους υπόλοιπους χρήστες με αντίστοιχο τρόπο όπως φαίνεται στην εικόνα 6.2-7.

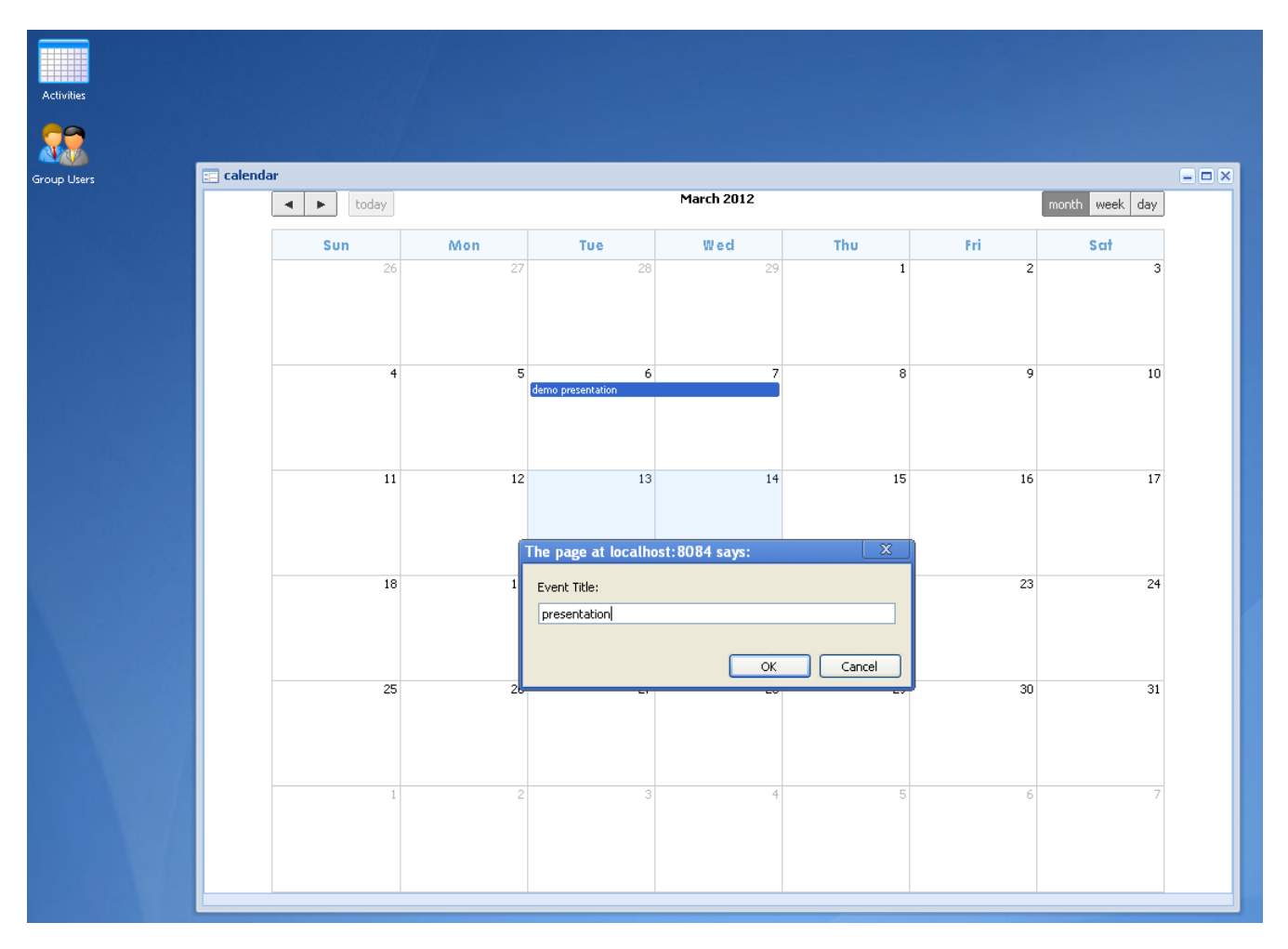

Εικόνα 6.2-10: Χρήση ημερολογίου για την διευκόλυνση στην τήρηση χρονοδιαγράμματος

#### **6.3 Περύληψη**

Στο συγκεκριμένο κεφάλαιο παρουσιάσαμε την πολύ-χρηστική πλατφόρμα επιτέλεσης εκπαιδευτικών σεναρίων. Περιγράψαμε ένα εγχειρίδιο χρήσης παραθέτοντας συγκεκριμένες εικόνες από το περιβάλλον. Περιγράψαμε το γραφικό περιβάλλον το οποίο προβάλλει στον χρήστη τις δραστηριότητες στις οποίες συμμετέχει. Η ενεργοποίηση/προβολή/ολοκλήρωση των δραστηριοτήτων ελέγχεται από

την ροή του σεναρίου και επιτυγχάνεται με την κλήση των υπηρεσιών που παρέχουν πρόσβαση στην μηχανή copperCore.

Στο κεφάλαιο αυτό δείξαμε και παράδειγμα χρήσης εξωτερικού εκπαιδευτικού εργαλείου και συγκεκριμένα το εργαλείο media wiki. Ο τρόπος με τον οποίο ενσωματώνεται ένα εξωτερικό εργαλείο έχει περιγραφεί στο δεύτερο κεφάλαιο, στην παράγραφο που περιγράφουμε το πρότυπο IMS Learning Tool Interoperability.

Τέλος παρουσιάσαμε τους σύγχρονους/ ασύγχρονους τρόπους επικοινωνίας ανάμεσα στα μέλη της ομάδας. Οι υπηρεσίες είναι πραγματικού χρόνου και υλοποιούνται με το πρωτόκολλο XMPP.

Στο κεφάλαιο που ακολουθεί θα παραθέσουμε ένα παράδειγμα χρήσης του λογισμικού που αναπτύξαμε. Το σενάριο θα αφορά την επίσκεψη σε ένα μουσείο φυσικής ιστορίας και θα δείξουμε τον τρόπο με τον οποίο το λογισμικό που αναπτύξαμε θα μπορούσε να διευκολύνει στην οργάνωση και στην αποτελεσματικότερη ικανοποίηση των στόχων που επιδιώκονται μέσω του σεναρίου.

# **Κεφϊλαιο 7: Παρϊδειγμα διαςύνδεςησ του λογιςμικού που αναπτύχθηκε ςτα πλαύςια τησ εργαςύασ με το Open Discovery Space- μια ανοικτό κοινωνικό πλατφόρμα διαμοιραςμού εκπαιδευτικών πρακτικών**

#### **7.1 Ειςαγωγό**

Στο κεφάλαιο που ακολουθεί θα δείξουμε ένα παράδειγμα χρήσης του γραφικού εργαλείου σχεδίασης και επεξεργασίας εκπαιδευτικών σεναρίων καθώς και της πλατφόρμας επιτέλεσης του σεναρίου αυτού. Το γραφικό εργαλείο καθώς και το περιβάλλον επιτέλεσης των σεναρίων με την χρήση των υπηρεσιών που παρέχουν έχουν ενσωματωθεί σε μια εξωτερική πλατφόρμα ηλεκτρονικής μάθησης με το όνομα Open Discovery Space. Η συγκεκριμένη πλατφόρμα αφορά μια ανοικτή υποδομή δημιουργίας διαχείρισης εκπαιδευτικών πρακτικών και διαμοιρασμού των πρακτικών αυτών- μέσα από υποδομή κοινωνική δικτύωσης, ανάμεσα σε καθηγητές σε όλη την Ευρώπη. Το συγκεκριμένο έργο προσπαθεί να κινηθεί σε τρείς κατευθύνσεις. Αρχικά να ενοποιήσει πληροφορία διάφορων μεμονωμένων αποθηκών υλικού και να δώσει πρόσβαση στην πληροφορία αυτή μέσα από την υποδομή του έργου. Σε επόμενο στάδιο το έργο παρέχοντας κατάλληλα εργαλεία δημιουργίας και διαχείρισης εκπαιδευτικού υλικού παρέχει την δυνατότητα δημιουργίας και διαμοιρασμού εκπαιδευτικών σεναρίων ανάμεσα στους χρήστες της πλατφόρμας που παράγεται στα πλαίσια του έργου. Στο τελικό του στάδιο το έργο αυτό αποσκοπεί στο να παρέχει υψηλής ποιότητας εκπαιδευτικών πρακτικών οι οποίες θα υιοθετηθούν από τα Ευρωπαϊκά σχολεία.

Για την διασύνδεση του COLearn με μια πλατφόρμα όπως είναι το ODS, υλοποιούμε παράλληλα και μηχανισμούς Single Sign On. Ένας χρήστης του ODS μπορεί να μεταφερθεί και να χρησιμοποιήσει το COLearn χωρίς να χρειάζεται να ξαναδώσει τα στοιχεία εισόδου στο COLearn. Πιο συγκεκριμένα, κατά την χρήση των αντίστοιχων υπηρεσιών που παρέχονται από το COLearn, απαιτείται και η αποστολή μοναδικών αναγνωριστικών (τα έχει δημιουργήσει η εξωτερική πλατφόρμα) τα οποία και ταυτοποιούν τους χρήστες. Για την εξασφάλιση της έγκυρης σύνδεσης μεταξύ του ODS και του COLearn και της ασφάλειας στην ανταλλαγή των δεδομένων χρησιμοποιείται το πρωτόκολλο OAuth, το οποίο περιγράψαμε στο δεύτερο κεφάλαιο.

Το σενάριο χρήσης που θα περιγράψουμε στο κεφάλαιο αυτό, υποθέτει μια παραδοσιακή τάξη η οποία οργανώνει επίσκεψη σε ένα μουσείο φυσικής ιστορίας. Το σενάριο είναι οργανωμένο σε φάσεις (πριν την επίσκεψη/pre-visit, επίσκεψη/visit, μετά την επίσκεψη/post-visit) με διάφορες εκπαιδευτικές δραστηριότητες οι οποίες λαμβάνουν χώρα στις συγκεκριμένες φάσεις καθώς και στον φυσικό χώρο του μουσείου (κατά την φάση της επίσκεψης). Παρακάτω θα περιγράψουμε αναλυτικότερα το σενάριο και θα δείξουμε πως η χρήση των εργαλείων που αναπτύξαμε θα μπορούσαν να υποστηρίξουν την διαδικασία αυτή.

### **7.2 Ανϊπτυξη του εκπαιδευτικού ςεναρύου**

Η διαδικασία που θα περιγράψουμε αφορά στην δημιουργία του σεναρίου. Θα παραθέσουμε την διαδικασία σε πίνακα που αποτελείται από δύο στήλες. Η αριστερή περιγράφει τον στόχο της δραστηριότητας ενώ η δεξιά μας περιγράφει πως εκπληρώνεται με την χρήση του λογισμικού που αναπτύξαμε.

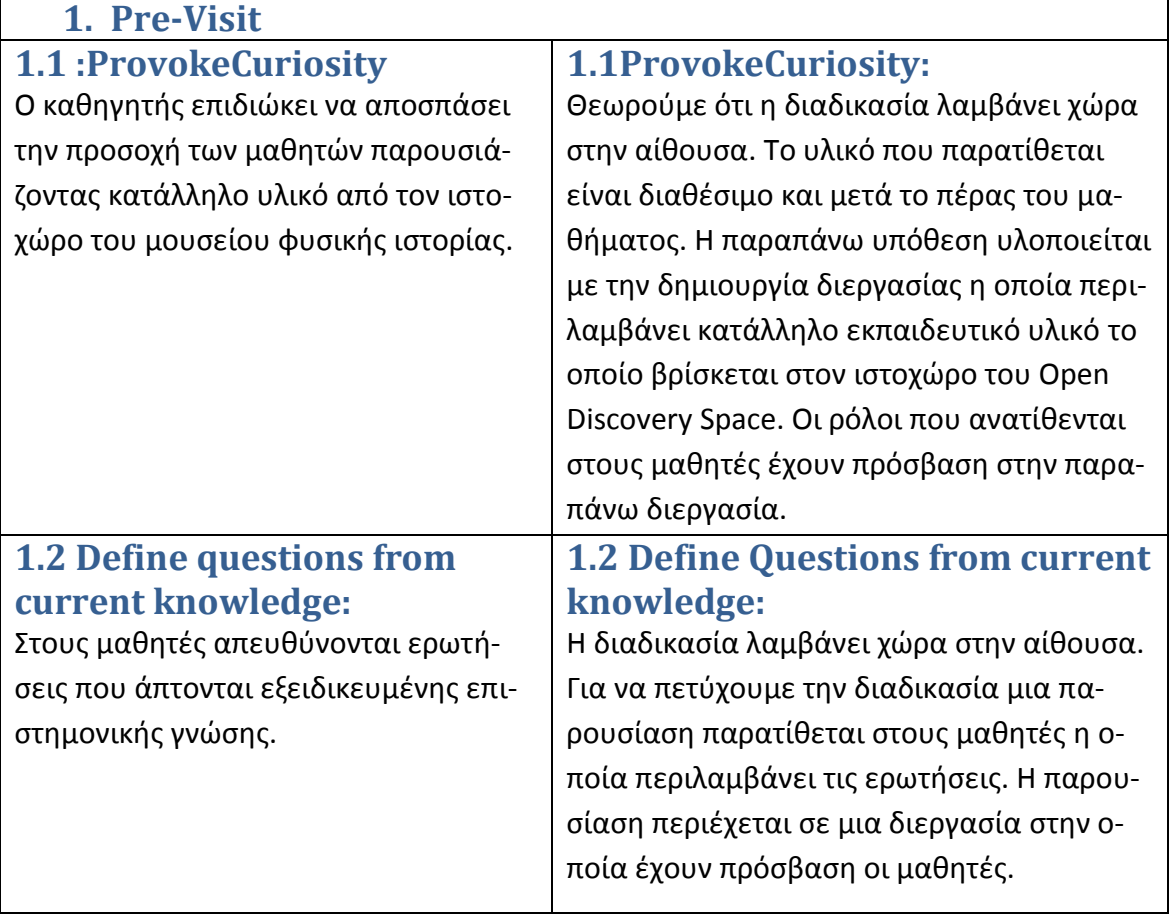

### **1.3 Propose preliminary explanations or hypotheses:**

Οι μαθητές κάνουν πιθανές προτάσεις προσπαθώντας να επεξηγήσουν τις ερωτήσεις που προηγήθηκαν. Ο καθηγητής αναγνωρίζει τυχόν παρερμηνείες.

**investigation:**

έχουν τεθεί.

**2. Visit**

αδικασία αυτή.

### **1.3 Propose preliminary explanations or hypotheses:**

Η διαδικασία λαμβάνει χώρα αρχικά στην αίθουσα και στην συνέχεια στο σπίτι. Θα ήταν σκόπιμο το υλικό που προκύπτει από την συζήτηση στην τάξη να είναι διαθέσιμο ηλεκτρονικά στους μαθητές κατά την συνέχιση της διαδικασίας στο σπίτι. Επίσης θα χρειάζεται και μηχανισμός ο οποίος θα επιτρέπει την συνέχιση της ανταλλαγής απόψεων ανάμεσα στους μαθητές. Τα παραπάνω θα μπορούσαν να επιτευχθούν με μια δραστηριότητα η οποία θα περιέχει οπτικοακουστικό υλικό με την συζήτηση στην τάξη και θα ενεργοποιεί και υπηρεσίες όπως microblogging για την εξέλιξη της ανταλλαγής απόψεων. Οι μαθητές έχουν πρόσβαση στην διεργασία και ο καθηγητής παρακολουθεί την εξέλιξη της κουβέντας για αναγνωρίσει τυχόν παρερμηνείες. **1.4 Plan and conduct simple**  Οι μαθητές ψάχνουν για επιστημονικές αποδείξεις οι οποίες θα χρησιμοποιηθούν για να τεκμηριωθούν επιστημονικά οι απαντήσεις στα ερωτήματα που Ο καθηγητής παρέχει βοήθεια στην δι-**1.4 Plan and conduct simple investigation:** Η διεργασία αυτή θα κάνει χρήση κάποιου εξωτερικού εργαλείου όπως word editor. Κάθε μαθητής θα αναπτύξει ένα σύντομο κείμενο το οποίο θα αποτελέσει μέρος ενός κειμένου το οποίο θα οργανώνει το υλικό που προέκυψε από τις συζητήσεις και την έρευνα στο Open Discovery Space για επιστημονικό υλικό. Ταυτόχρονα μια άλλη διεργασία θα τρέχει παράλληλα στην οποία οι μαθητές με την βοήθεια του καθηγητή θα συντάσσουν το τελικό κείμενο. Η διεργασία αυτή θα μπορούσε να επιτευχθεί με την χρήση ενός εξω-

τερικού εργαλείου τύπου wiki.

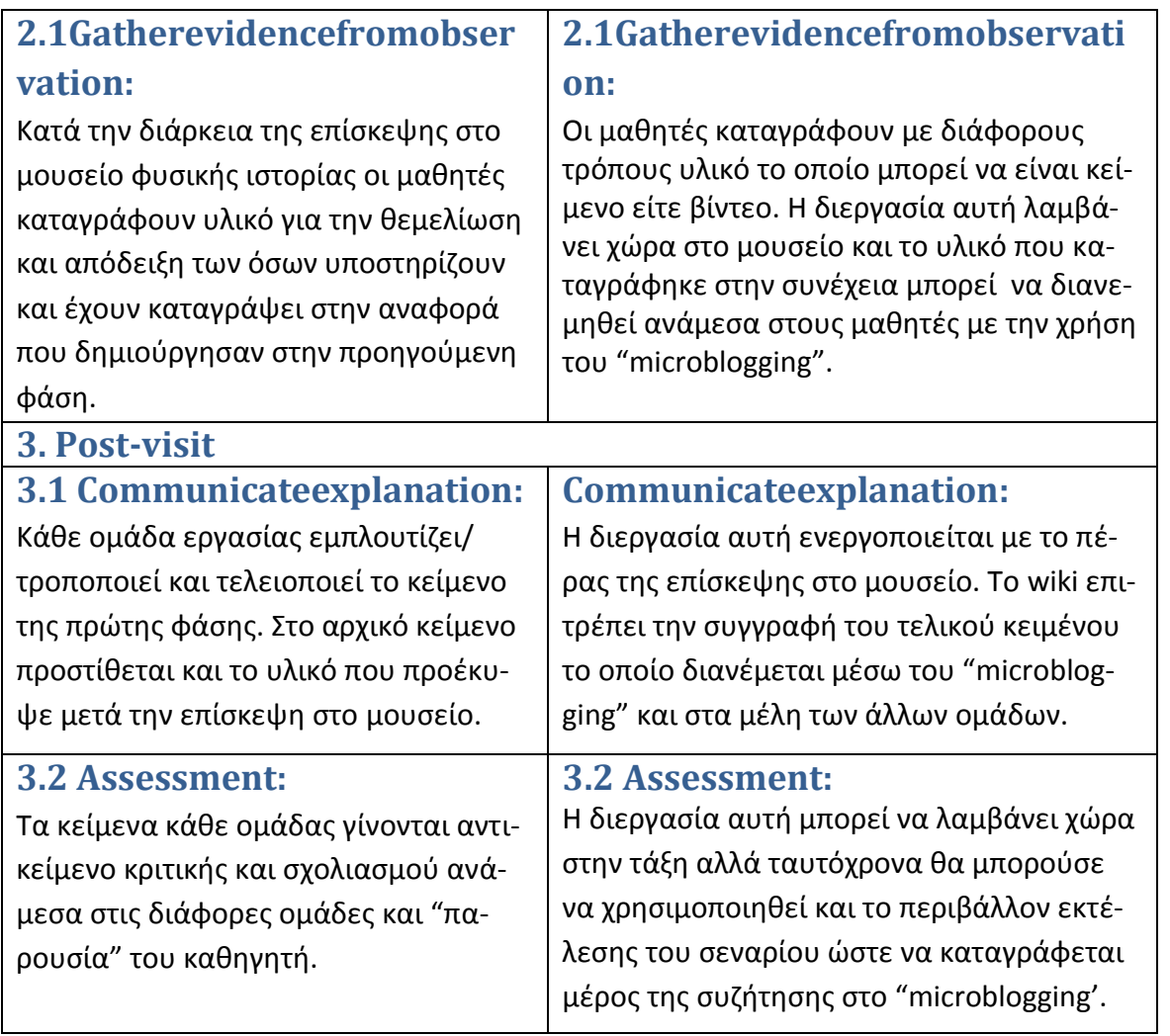

7.3 UI mock ups τα οποία περιγράφουν την δημιουργία του σεναρίου με το εργαλείο δημιουργίας/ διαχείρισης των εκπαιδευτικών σεναρίων

Αρχικά ο καθηγητής έχει δημιουργήσει μια κοινότητα στην πλατφόρμα που παρέχεται από το Open Discovery Space έργο. Μέσα στην κοινότητα υπάρχει μια θεματική ενότητα που αφορά σε εκπαιδευτικά σενάρια που δημιουργούνται στα πλαίσια της κοινότητας αυτής. Από την σελίδα αυτή δίνεται

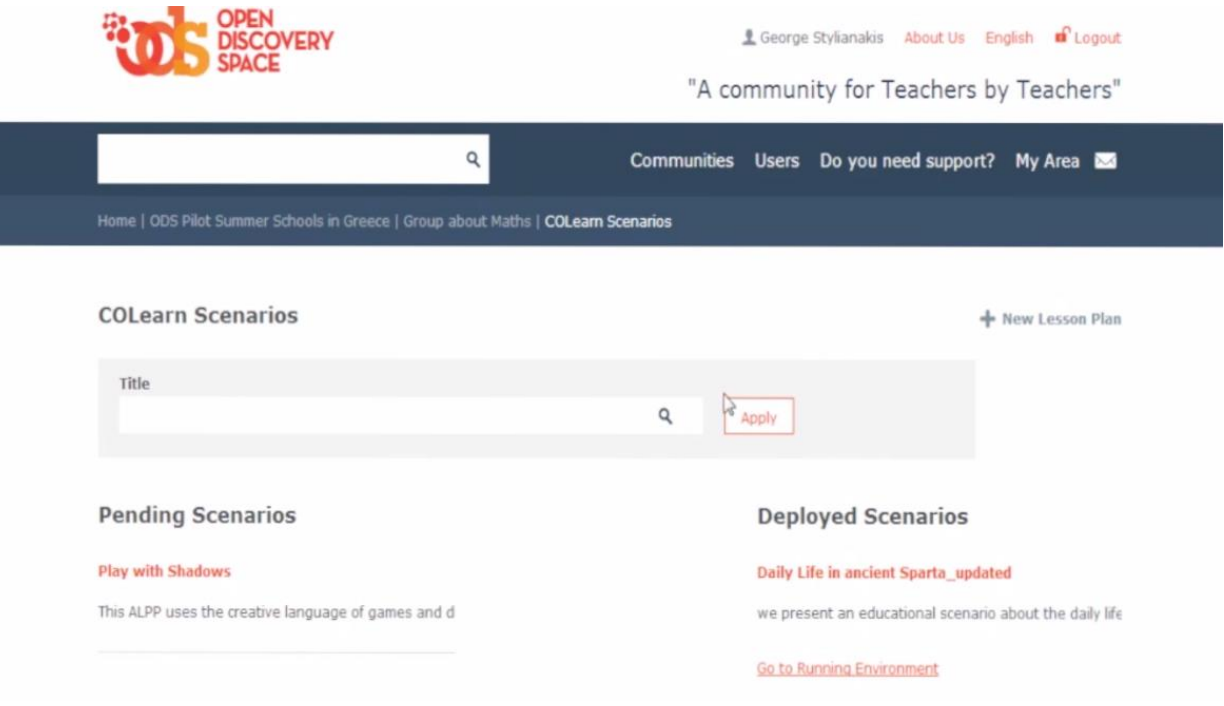

**Εικόνα 7.3-1: Περιβάλλον Open Discovery Space**

πρόσβαση στο εργαλείο δημιουργίας και διαχείρισης των εκπαιδευτικών σεναρίων που αναπτύξαμε.

Στην εικόνα 7.3-1 βλέπουμε το περιβάλλον του Open Discovery Space. Ο καθηγητής θα επιλέξει την δημιουργία νέου σεναρίου και θα οδηγηθεί στο γραφικό εργαλείο του COLearn χωρίς να χρειάζεται να κάνει login σε αυτό (Single Sign On).

Στο γραφικό εργαλείο θα δημιουργήσει την εκπαιδευτική ακολουθία και τις διεργασίες που περιλαμβάνονται στην πρώτη φάση του σεναρίου, δηλαδή στην φάση πριν την επίσκεψη στο μουσείο.

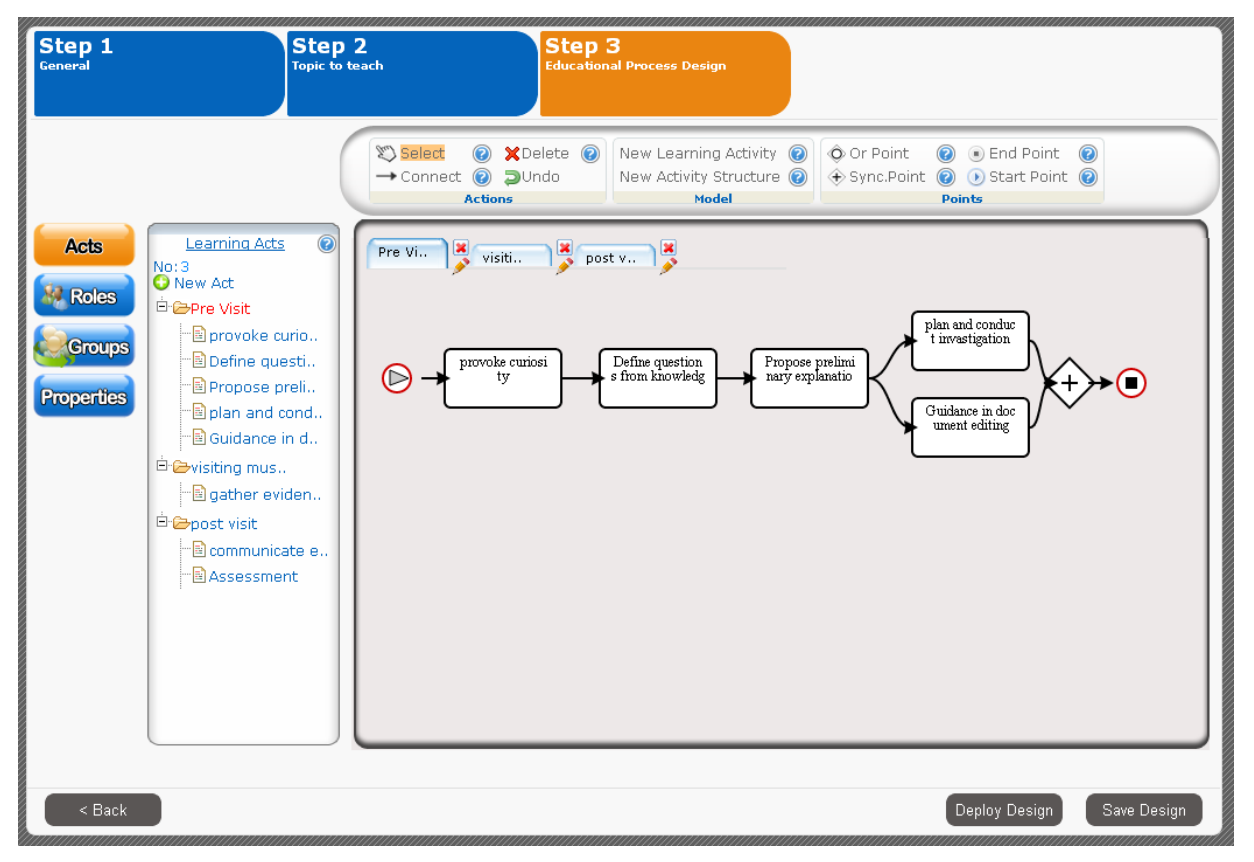

**Εικόνα 7.3-2: Οι διεργασίες που περιλαμβάνονται στην φάση πριν την επίσκεψη στο μουσείο** 

Στην εικόνα 7.3-3 έχουμε της διεργασίες της φάσης που περιλαμβάνει την επίσκεψη στο μουσείο

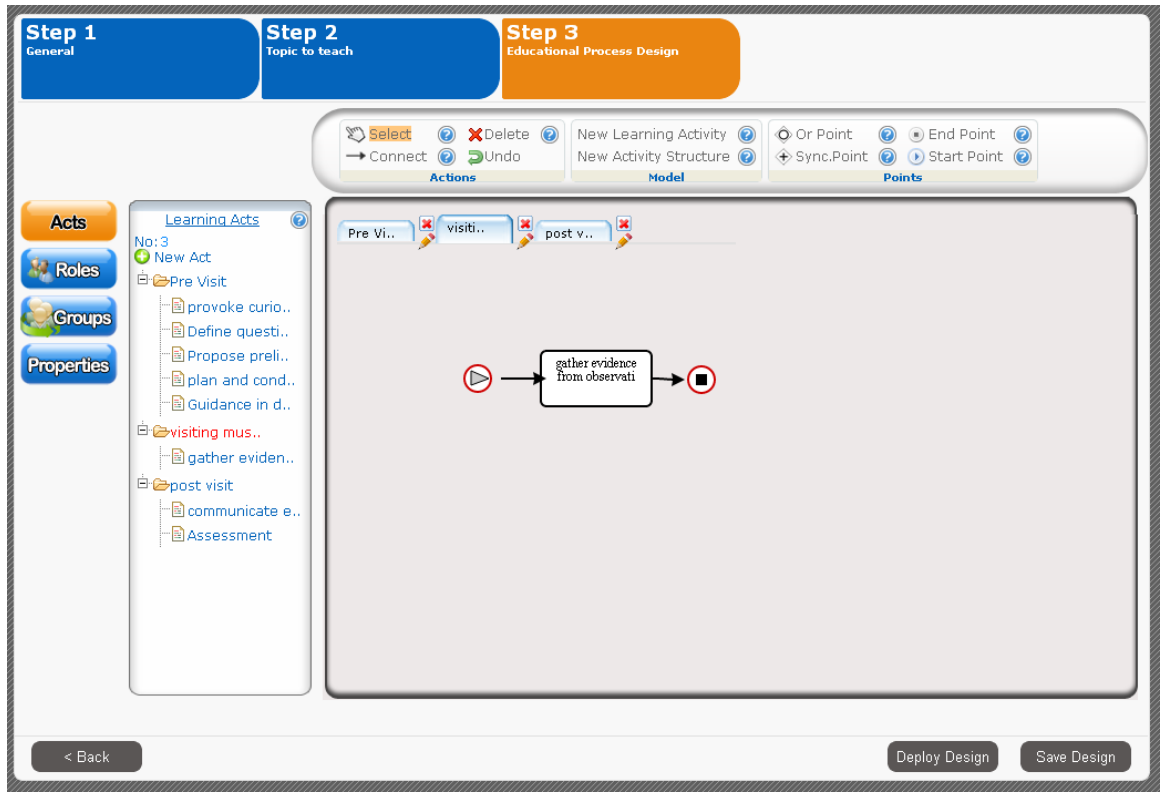

**Εικόνα 7.3-3: Διεργαςίεσ κατά τθν φάςθ τθσ επίςκεψθ ςτο μουςείο**

Στην εικόνα 7.3-4 έχουμε τις διεργασίες που περιλαμβάνονται στην τρίτη φάση του σεναρίου, δηλαδή στην φάση μετά την επίσκεψη στο μουσείο.

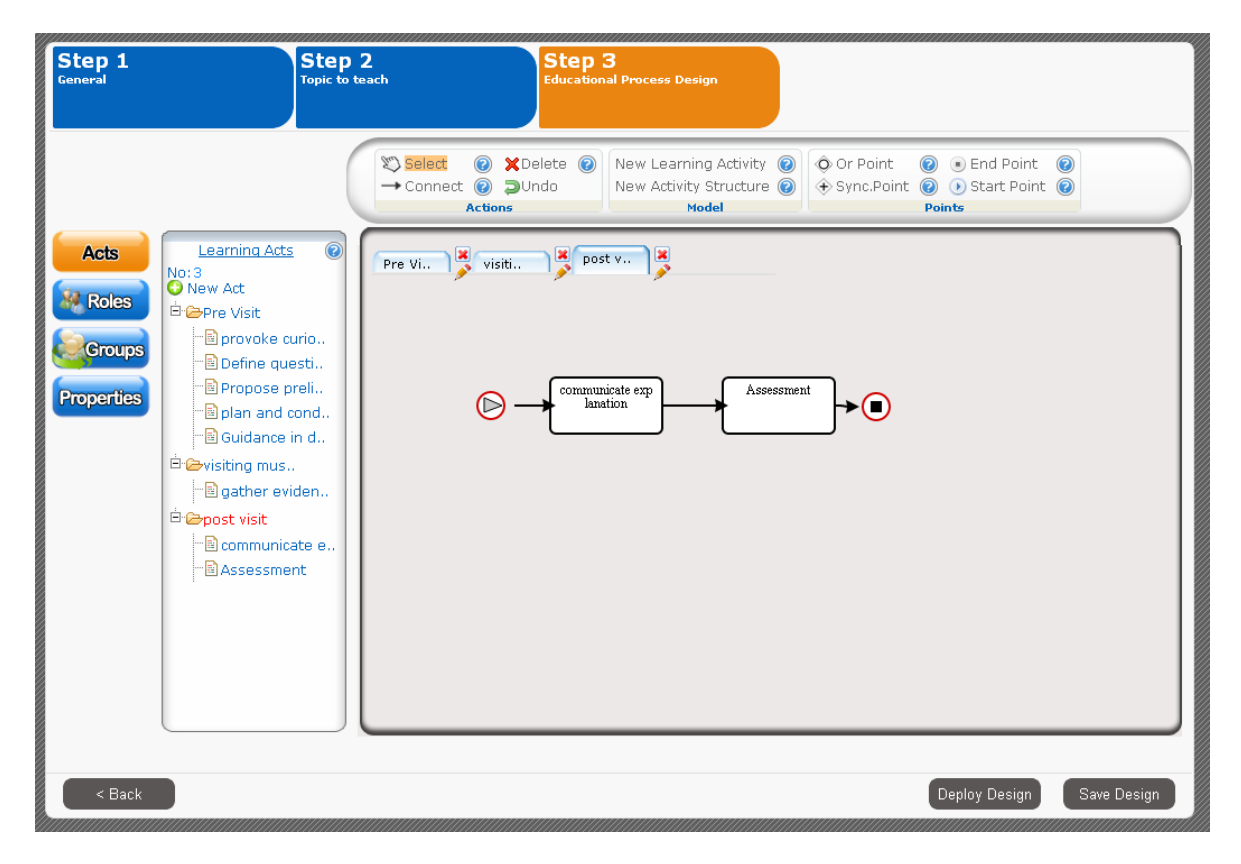

**Εικόνα 7.3-4: Διεργαςίεσ κατά τθν φάςθ μετά τθν επίςκεψθ ςτο μουςείο**

Τέλος ο δημιουργός του σεναρίου ορίζει ομάδες εργασίας που απαρτίζονται από συγκεκριμένους μαθητές και άτομα βοηθητικού προσωπικού (staff) τα οποία θα συμμετέχουν σε συγκεκριμένες μόνο δραστηριότητες όπως έχουμε περιγράψει στο σενάριο. Στην εικόνα 7.3-5 φαίνεται η διαδικασία επιλογής ομάδων εργασίας και στην συνέχεια ο συντάκτης του σεναρίου πατάει το κουμπί "deploy"αρχικοποιώντας το σενάριο στο περιβάλλον εκτέλεσης. Να σημειώσουμε ότι προτού ενεργοποιηθεί το σενάριο στο περιβάλλον εκτέλεσης, προηγείται έλεγχος εγκυρότητας του σεναρίου ώστε αυτό να είναι σύμφωνο με το πρότυπο IMS Learning Design. Το αποτέλεσμα του ελέγχου φαίνεται στην εικόνα 7.3-6.

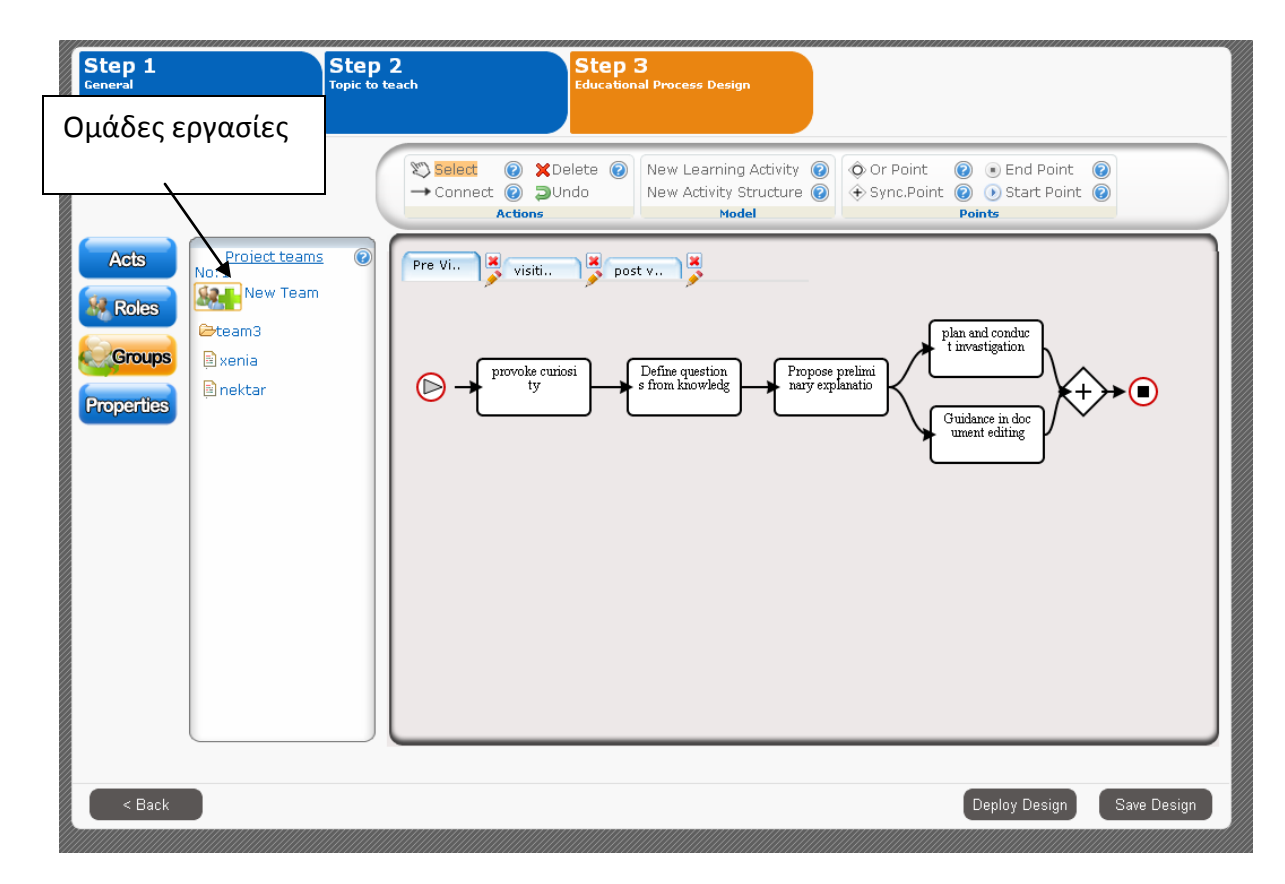

#### **Εικόνα 7.3-5 Οι ομάδες εργασίας που εκτελούν το σενάριο**

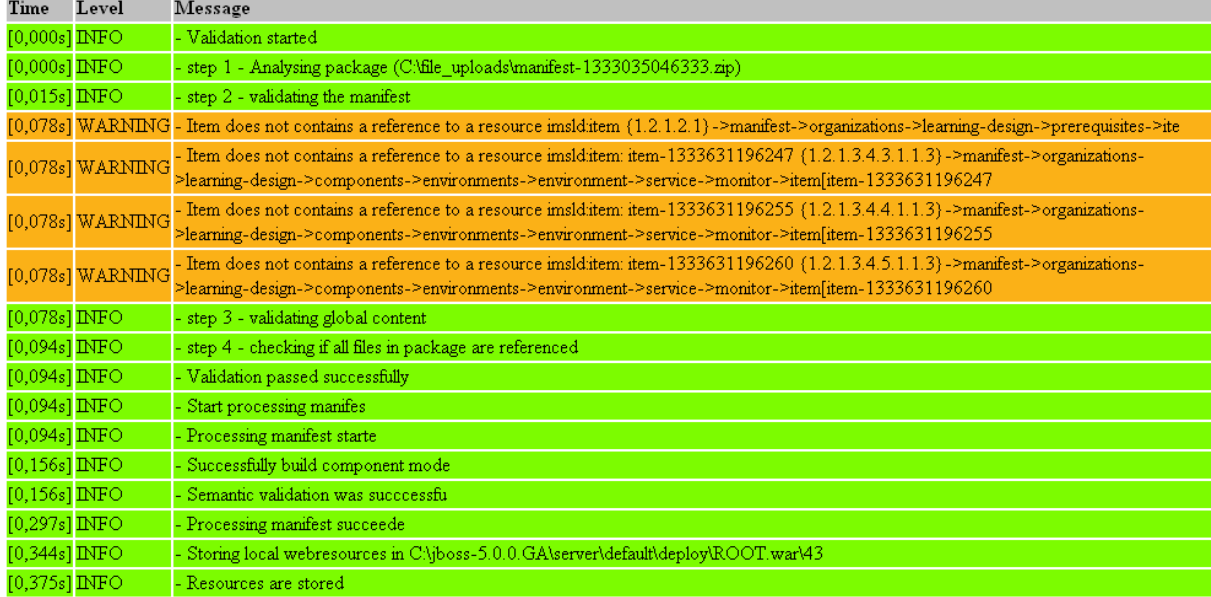

**Εικόνα 7.3-6: Έλεγχος εγκυρότητας** 

## 7.4 UI mock ups τα οποία περιγράφουν την εκτέλεση του σεναρίου στο περιβάλ**λον εκτέλεσης**

Το σενάριο έχει γίνει "deploy" στο περιβάλλον επιτέλεσης. Στην εικόνα 7.3-1 το συγκεκριμένο σενάριο θα προβάλλεται στην στήλη με τα σενάρια που βρίσκονται προς επιτέλεση. Κάτω από κάθε τέτοιο σενάριο υπάρχει σύνδεσμος που κατευθύνει τον χρήστη στο περιβάλλον επιτέλεσης. Το περιβάλλον ελέγχει την ταυτότητα του χρήστη και στην περίπτωση που ο συγκεκριμένος χρήστης είναι μαθητής που συμμετέχει στο σενάριο τότε επιτρέπεται η πρόσβασή του.

Συνεχίζοντας στην παράγραφο αυτή, θα παραθέσουμε το περιβάλλον εκτέλεσης του σεναρίου. Θα δείξουμε τον τρόπο που εξελίσσετε το σενάριο για τα δύο μέλη της ομάδας εργασίας τα οποία έχουν τον γενικό ρόλο "μαθητής" και θα δείξουμε και εικόνες από το περιβάλλον εργασίας του ατόμου που έχει επιφορτιστεί με τον ρόλο του βοηθού στην διαδικασία. Να σημειώσουμε ότι το γεγονός ότι έχει ανατεθεί ο ίδιος ρόλος στα δυο μέλη συνεπάγεται ότι θα συμμετάσχουν στις ίδιες δραστηριότητες.

Με την είσοδο στο περιβάλλον κάθε χρήστης μπορεί να ελέγξει ποιοι από τους υπόλοιπους της ομάδας του είναι συνδεδεμένος και να αρχίσει αν θέλει, επικοινωνία μαζί του μέσω chatόπως φαίνεται στις εικόνες που παρατίθενται και αφορούν τους δυο χρήστες.

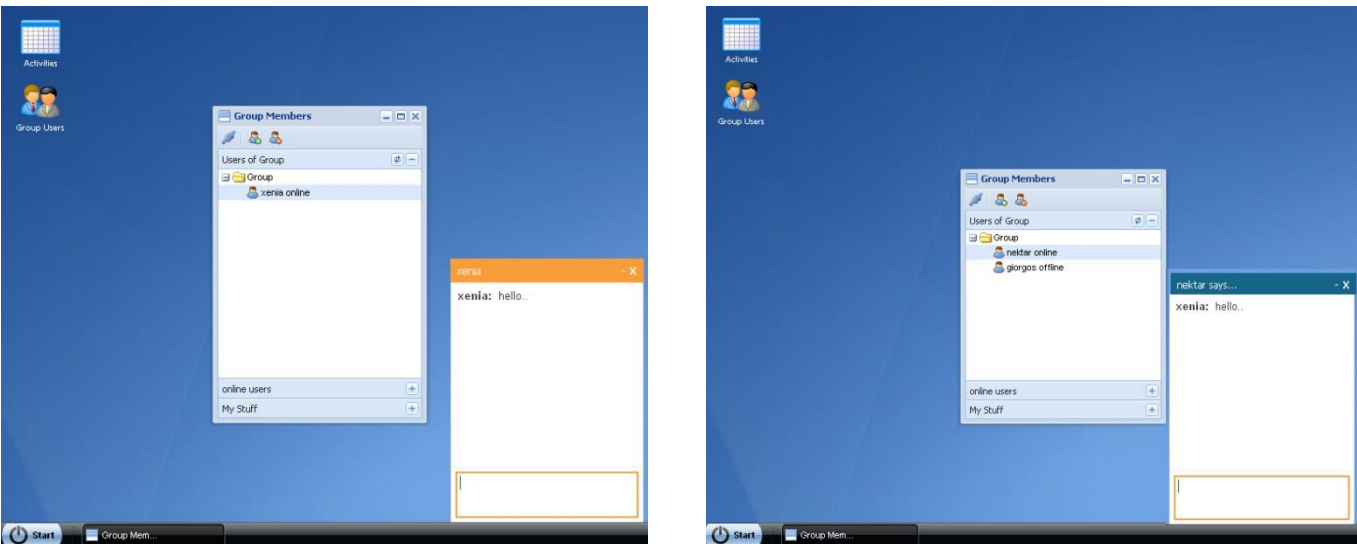

**7.4-1 Επικοινωνία χρηστών μέσω Chat** 

Κάθε συμμετέχοντας πατώντας το κουμπί "Activities" που εμφανίζεται πατώντας το "Start" έρχεται σε επαφή με τις δραστηριότητες στις οποίες συμμετέχει. Αρχικά μπορεί να διαβάσει γενικές πληροφορίες ώστε να κατανοήσει την ροή του σεναρίου. Όπως φαίνεται και στην εικόνα ο χρήστης ενημερώνεται για τις τρεις φάσεις που περιλαμβάνονται στο σενάριο, για τους τίτλους των δραστηριοτήτων σε κάθε φάση καθώς και για το ποιος συμμετέχει σε ποια δραστηριότητα και αν ο συγκεκριμένος χρήστης την έχει ολοκληρώσει.

Στην συνέχεια, πατώντας την καρτέλα "Phases" βλέπει υπό την μορφή δένδρου τις φάσεις και τις δραστηριότητες από τις οποίες αποτελείται (εικόνα 7.3-7). Πατώντας πάνω στο όνομα της δραστηριότητας βλέπουμε να εμφανίζονται τα διάφορα πεδία της. Στην συγκεκριμένη περίπτωση είναι η πρώτη δραστηριότητα της πρώτης φάσης. Οι άλλες δραστηριότητες και φάσεις θα εμφανίζονται με την ολοκλήρωση της δραστηριότητας που προηγείται, όπως έχει περιγραφεί στο σενάριο.

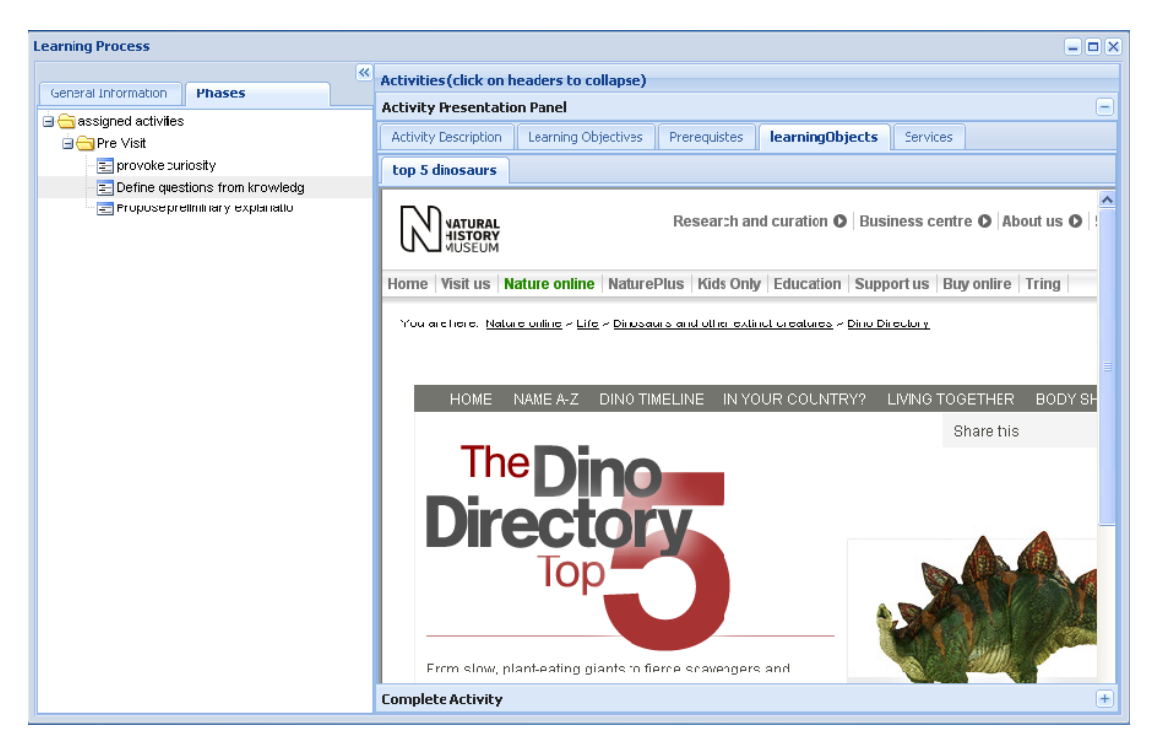

**7.4-2**Εμφάνιση Δραστηριοτήτων

Πιο συγκεκριμένα στην εικόνα 7.3-7 βλέπουμε ένα τύπου "ακορντεόν" στο δεξί τμήμα του παραθύρου. Το "ακορντεόν" περιλαμβάνει και οργανώνει τα περιεχόμενα των δραστηριοτήτων καθώς και τις συνθήκες ολοκλήρωσής τους.

Αφού ο χρήστης "πλοηγηθεί" στα περιεχόμενα της δραστηριότητας θα πρέπει να ελέγξει και την συνθήκη ολοκλήρωσής της (συγκεκριμένα από το σενάριο μπορεί να έχει επιλεγεί είτε ο μαθητής να μπορεί να ολοκληρώσει την δραστηριότητα - πατώντας συγκεκριμένο κουμπί είτε να έχει προσδιοριστεί συγκεκριμένο χρονικό πλαίσιο με το πέρας του οποίου ολοκληρώνεται η δραστηριότητα).

Στην εικόνα 7.3-8 ο χρήστης βλέπει την συνθήκη για την ολοκλήρωση της δραστηριότητας, που για την συγκεκριμένη περίπτωση είναι αυτός που επιλέγει αν έχει ολοκληρωθεί. Παράλληλα στην εικόνα 7.3-8 φαίνεται και η καρτέλα που περιέχει το "feedback" μιας δραστηριότητας καθώς και εκείνης που περιέχει το "feedback" μιας φάσης. Κατά την ολοκλήρωση μια δραστηριότητας/ φάσης αυτές οι καρτέλες εμφανίζονται αυτόματα στον χρήστη.

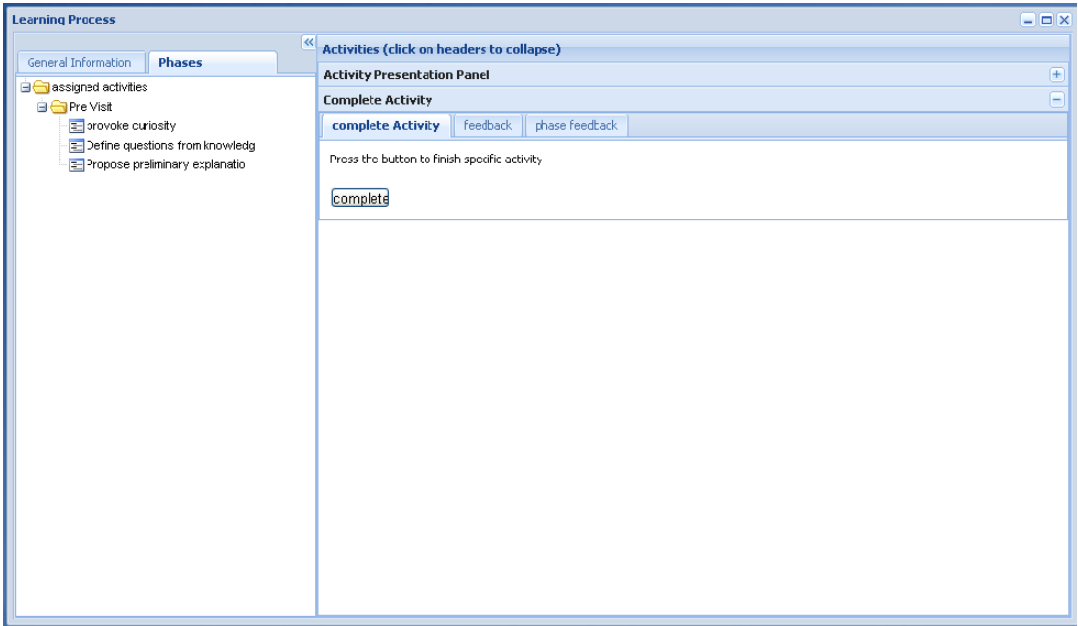

7.4-3 Συνθήκες Ολοκλήρωσης Δραστηριότητας

Συνεχίζοντας, πατώντας το κουμπί "complete" (αν η δραστηριότητα ολοκληρωνόταν σε συγκεκριμένο χρονικό διάστημα τότε με το πέρας του διαστήματος αυτού θα ακολουθούσαν αυτά που περιγράφουμε παρακάτω) ολοκληρώνεται για τον συγκεκριμένο χρήστη η δραστηριότητα. Στην περιοχή με τις γενικές πληροφορίες "τικάρεται" το όνομα του υποδηλώνοντας ότι ολοκλήρωσε και παράλληλα οι άλλοι χρήστες λαμβάνουν ειδοποίηση για το συγκεκριμένο συμβάν όπως φαίνεται στην εικόνα 7.3-9. Η ειδοποίηση αναφέρει ποιος χρήστης ολοκλήρωσε αλλά παράλληλα μπορεί να περιέχει και μήνυμα το οποίο έχει συνταχθεί στην φάση σχεδιασμού του σεναρίου. Συγκεκριμένα κάνουμε αναφορά στο στοιχείο "notification" του προτύπου Learning Design το οποίο περιέχεται συν τις άλλης, σε ένα στοιχείο τύπου δραστηριότητας. Οι ειδοποιήσεις αυτές όπως έχουμε αναφέρει στην περιγραφή του μοντέλου LD, είναι στοχευμένες και αποστέλλονται σε συγκεκριμένους ρόλους/χρήστες. Ο καθορισμός των ρόλων αυτών, γίνεται κατά την σχεδίαση του σεναρίου.

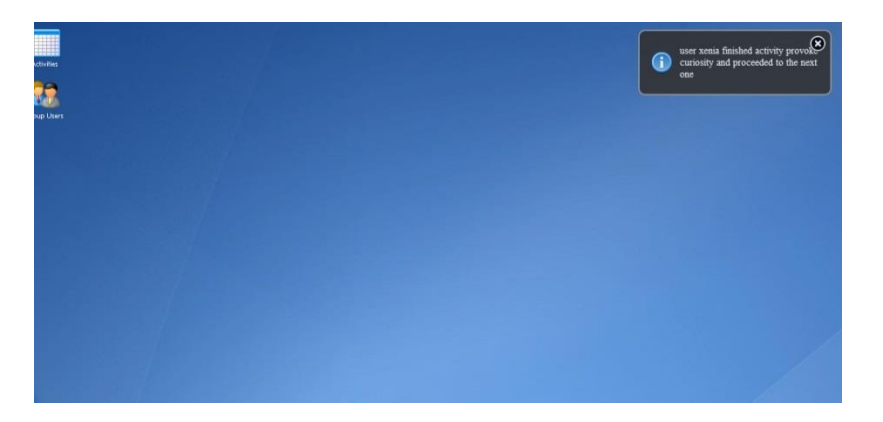

7.4-4 Ειδοποίηση στους υπόλοιπους χρήστες για την ολοκλήρωσης Δραστηριότητας

Κατά την ολοκλήρωση μιας δραστηριότητας γίνεται παράλληλα και έλεγχος για το αν η δραστηριότητα είναι συνεργατική, δηλαδή συμμετέχουν και άλλοι χρήστες σε αυτήν. Στην εικόνα 7.3-10 βλέπουμε ότι με τον έλεγχο διαπιστώθηκε ότι και άλλοι χρήστες συμμετέχουν. Ο χρήστης στην περίπτωση αυτή ερωτάται για τον αν θέλει να συνεχίσει στις επόμενες δραστηριότητες που ακολουθούν ή αν θα περιμένει και τους υπόλοιπους.

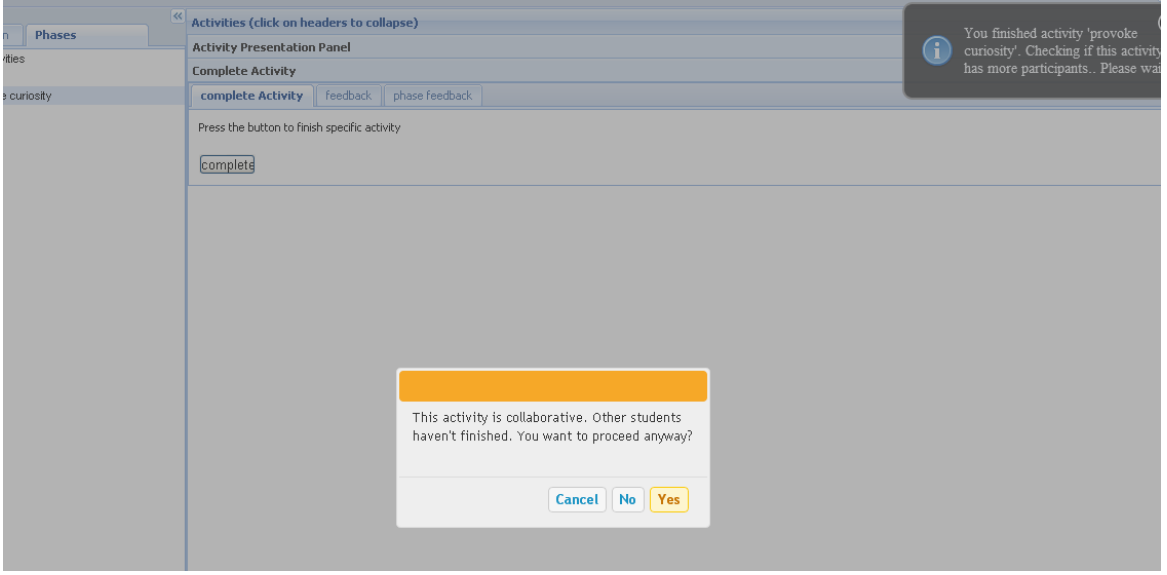

7.4-5<sup>'</sup>Ελεγχος αν η δραστηριότητα είναι συνεργατική

Στην περίπτωση που επιλέξει να συνεχίσει, τότε εμφανίζεται η δραστηριότητα που ακολουθεί ή οι δραστηριότητες που ακολουθούν για την περίπτωση που έχουμε παράλληλες δραστηριότητες. Στην περίπτωση που επιλέξει να περιμένει, όταν ολοκληρώσουν όλοι οι συμμετέχοντες, θα ενημερωθεί για την ολοκλήρωση της δραστηριότητας και θα εμφανιστεί σε αυτόν η επόμενη ή οι επόμενες.

Ένα σημαντικό θέμα το οποίο θα πρέπει να παρουσιάσουμε στο σενάριο του παραδείγματος αφορά στις δραστηριότητες που περιλαμβάνουν την χρήση εξωτερικών εργαλείων και συγκεκριμένα ενός wiki. Το wikiπου χρησιμοποιούμε είναι open source και συγκεκριμένα είναι το media wiki. Για την ενσωμάτωσή του στην πλατφόρμα μας χρησιμοποιείται το πρωτόκολλο Learning Tools [Interoperabil](#page-40-0)[ity](#page-40-0) όπως έχουμε ήδη περιγράψει. Η πρόσβαση στα εξωτερικά εργαλεία δίνεται από την καρτέλα "Services" η οποία βρίσκεται στο παράθυρο που περιλαμβάνει τα διάφορα πεδία κάθε δραστηριότητας. Κατά την σχεδίαση του σεναρίου δίνονται κάποια δεδομένα που θα αποσταλούν στο εξωτερικό εργαλείο και θα χρησιμοποιηθούν για κάποια αρχικοποίηση. Οι κατηγορίες των δεδομένων περιγράφονται στο πρωτόκολλο IMS Learning Tool Interoperability. Για παράδειγμα κατά την σχεδίαση του σεναρίου μπορεί να ορίσει ο συντάκτης, έναν τίτλο για την σελίδα που θα ανοίξει στο wikiόταν αυτό "ενεργοποιηθεί" κατά την εκτέλεση της ροής του σεναρίου. Σε κάθε ομάδα εργασίας σύμφωνα με το πρωτόκολλο, μπορεί να ανοίξει μια νέα σελίδα εργασίας αν αυτό υποστηρίζεται από το εξωτερικό wiki. Στην εικόνα 7.3-12 βλέπουμε την πρόσβαση στο media wiki το οποίο "τρέχει" ανεξάρτητα από την πλατφόρμα που έχουμε αναπτύξει ενώ στην εικόνα7.3-11 βλέπουμε τον έλεγχο την ταυτότητας του χρήστη ο οποίος προηγείται και γίνεται από το εξωτερικό εργαλείο πριν δοθεί πρόσβαση ςε αυτό.

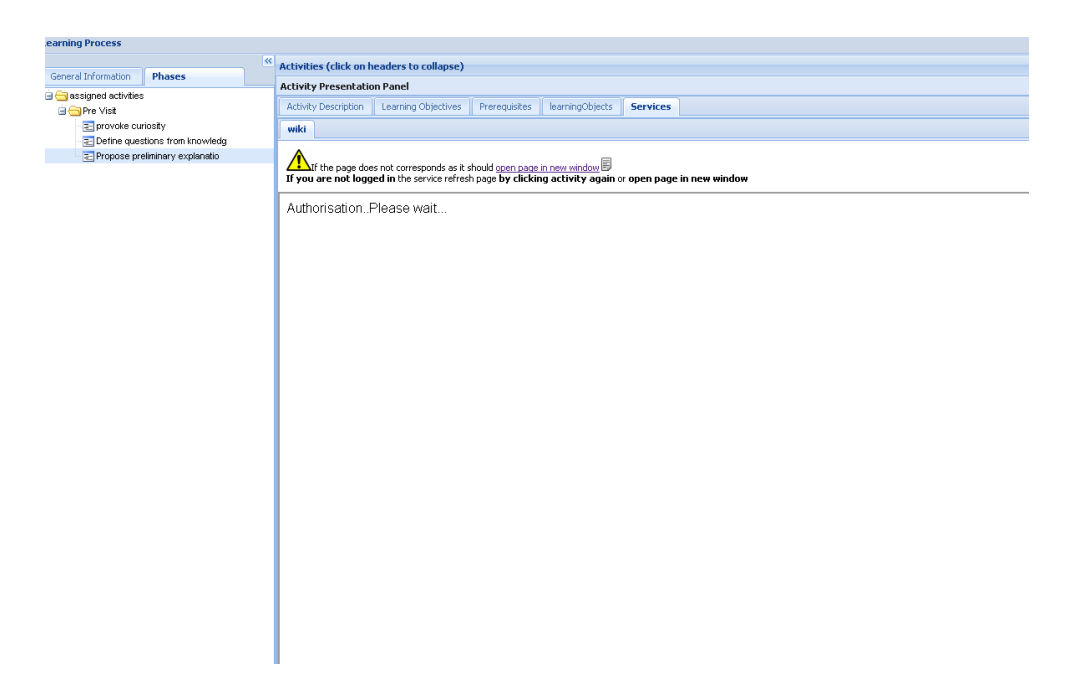

7.4-6Ελεγχος χρήστη για την πρόσβαση σε εξωτερικό εργαλείο

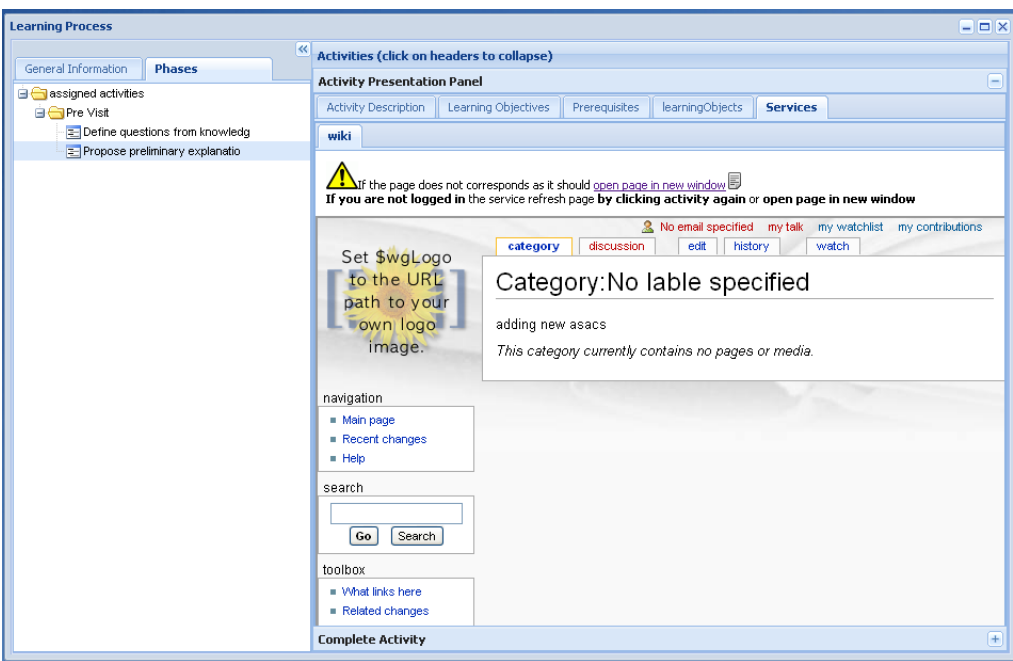

#### **7.4-7 Πρόςβαςθ ςτο media Wiki**

Σύμφωνα με αυτά που περιγράψαμε παραπάνω εξελίσσεται η ροή του σεναρίου. Παράλληλα σε κάθε στιγμή οι χρήστες μπορούν να επικοινωνούν μέσω microblogging γράφοντας διάφορες ιδέες ή διαμοιράζοντας αρχεία. Επίσης χρησιμοποιώντας το ημερολόγιο μπορούν να ορίσουν χρονοδιάγραμμα οργανώνοντας τον χρόνο τους για την περάτωση του σεναρίου.

#### **7.5 Περύληψη**

Σε αυτό το κεφάλαιο δείξαμε ένα παράδειγμα σύνδεσης της πλατφόρμας COLearn με ένα εξωτερικό περιβάλλον ηλεκτρονικής μάθησης. Παρουσιάσαμε ένα σενάριο χρήσης του γραφικού εργαλείου σχεδίασης και επεξεργασίας εκπαιδευτικών σεναρίων καθώς και της πλατφόρμας επιτέλεσης του σεναρίου αυτού. Το σενάριο υπέθετε μια παραδοσιακή τάξη η οποία οργανώνει επίσκεψη σε ένα μουσείο φυσικής ιστορίας. Το σενάριο ήταν οργανωμένο σε φάσεις (πριν την επίσκεψη/pre-visit, επίσκεψη/visit, μετά την επίσκεψη/post-visit) με διάφορες εκπαιδευτικές δραστηριότητες οι οποίες λάμβαναν χώρα στις συγκεκριμένες φάσεις καθώς και στον φυσικό χώρο του μουσείου (κατά την φάση της επίσκεψης). Περιγράψαμε αναλυτικότερα το σενάριο και δείξαμε πως η χρήση των εργαλείων που αναπτύξαμε θα μπορούσαν να υποστηρίξουν την διαδικασία αυτή.
# **Κεφάλαιο 8: Συμπεράσματα και Συνεισφορά της Εργασίας**

# **8.1** Σύνοψη της εργασίας

Κεντρικός στόχος της παρούσας εργασίας είναι να προτείνει μία πλατφόρμα υποστήριξης εκπαιδευτικών δραστηριοτήτων ικανοποιώντας την ανάγκη για διαλειτουργικότητα και επέκταση της λειτουργικότητας σε υπάρχοντα εκπαιδευτικά περιβάλλοντα ώστε να αξιοποιούνται οι υφιστάμενες υποδομές ηλεκτρονικής μάθησης. Η πλατφόρμα που σχεδιάσαμε και αναπτύξαμε διαμορφώνει ένα συνεργατικό εικονικό εκπαιδευτικό χώρο. Τα κύρια δομικά στοιχεία που τον απαρτίζουν συνοψίζονται στο εργαλείο δημιουργίας/διαχείρισης εκπαιδευτικών σεναρίων/ εκπαιδευτικών δραστηριοτήτων και στο συνεργατικό περιβάλλον επιτέλεσης των σεναρίων αυτών. Η λειτουργικότητα της πλατφόρμας παρέχεται με τη μορφή υπηρεσιών ιστού και έτσι μπορεί να χρησιμοποιηθεί από παραδοσιακά συστήματα διαχείρισης μάθησης ή υποδομές διαχείρισης ψηφιακού εκπαιδευτικού υλικού. Ειδικότερα, τα υποσυστήματα της πλατφόρμας είναι τα εξής:

## Εργαλείο δημιουργίας διαχείρισης εκπαιδευτικών σεναρίων/εκπαιδευτικών δραστηριοτήτων:

Η δημιουργία, διαχείριση συνεργατικών εκπαιδευτικών σεναρίων πραγματώνεται μέσω ενός γραφικού εργαλείου το οποίο απεικονίζει, ακολουθώντας το πρότυπο περιγραφής Business Process Modeling Notation (BPMN), ακολουθίες εκπαιδευτικών διαδικασιών. Το μοντέλο "εσωτερικής" περιγραφής και αποθήκευσης των διαδικασιών είναι το IMS Learning Design Specification. Επιλέξαμε την σημειογραφία BPMN για την γραφική απεικόνιση των σεναρίων/ εκπαιδευτικών ακολουθιών εξαιτίας της σύνδεσης που υπάρχει και έχει καταδειχθεί στην βιβλιογραφία [21], ανάμεσα σε επιχειρησιακές ακολουθίες και ακολουθίες εκπαίδευσης. Χρησιμοποιώντας λοιπόν την συγκεκριμένη σημειογραφία έχουμε το πλεονέκτημα να περιγράφουμε σύνθετες διαδικασίες με καταληπτό τρόπο. Η αντιστοίχιση των γραφικών στοιχείων BPMN και των στοιχείων του IMS LD καθώς και ο αλγόριθμος μετατροπής από την γραφική απεικόνιση στο μοντέλο περιγραφής και αποθήκευσης αποτέλεσαν ιδιαίτερο στόχο της εργασίας και έχουν περιγραφεί στο κεφάλαιο 5.

Μόλις ο συντάκτης του σεναρίου οριστικοποιήσει την περιγραφή του, μπορεί να το αναθέσει σε συγκεκριμένες ομάδες εργασίας. Σε ένα σενάριο η κάθε επιμέρους δραστηριότητα ανατίθεται σε συγκεκριμένο ρόλο. Κάθε μέλος της ομάδας μπορεί να έχει έναν από τους ρόλους αυτούς. Στην συνέχεια το σενάριο μπορεί να "αρχικοποιηθεί" στο περιβάλλον επιτέλεσης.

## Περιβάλλον Επιτέλεσης των Σεναρίων

Κάθε σενάριο όπως προείπαμε, περιγράφει τις διαδικασίες στις οποίες συμμετέχει ο χρήστης και τον τρόπο με τον οποίο συντονίζονται και διαδέχονται οι διαδικασίες η μία την άλλη. Το περιβάλλον επιτέλεσης εμφανίζει στον χρήστη κάθε διαδικασία στην οποία συμμετέχει, παρέχοντας του τα εκπαιδευτικά εργαλεία και το αντίστοιχο εκπαιδευτικό υλικό που έχουν προκαθοριστεί κατά την διαδικασία δημιουργίας του σεναρίου. Για την οργάνωση των ομάδων εργασίας και την επικοινωνία των μελών τους έχει ενσωματωθεί στο περιβάλλον επιτέλεσης ο openfire server, ο οποίος υλοποιεί το πρωτόκολλο Extensible Messaging Presence Protocol (XMPP). Εκμεταλλευόμαστε την τεχνική Publish-Subscribe που υλοποιεί το πρωτόκολλο και δημιουργούμε ομάδες εργασίας που αντιστοιχούν σε κανάλια/ κόμβους επικοινωνίας (publish/subscribe nodes). Κάθε κόμβος αντιστοιχεί σε μια ομάδα και σε αυτόν "εγγράφουμε" τα μέλη που απαρτίζουν την κάθε ομάδα. Με τον τρόπο αυτό έχουμε δημιουργήσει επικοινωνία πραγματικού χρόνου ανάμεσα στα μέλη της ομάδας παρέχοντάς τους παράλληλα, όπως περιγράψαμε στο κεφάλαιο 6 και διάφορα κοινωνικά εργαλεία (chat, microblog κ.λ.π) που αναπτύξαμε και χρησιμοποιούν XMPP. Παράλληλα από τα κανάλια επικοινωνίας μεταφέρουμε και πληροφορίες για την εξέλιξη του σεναρίου, ενημερώνοντας κάθε χρήστη για την κατάσταση του άλλου.

### Σύνδεση με εξωτερικά συστήματα Διαχείρισης Μάθησης

Η λειτουργικότητα που παρέχει η πλατφόρμα που αναπτύξαμε είναι διαθέσιμη και σε εξωτερικά συστήματα διαχείρισης μάθησης. Τις υπηρεσίες αυτές τις περιγράψαμε στην παράγραφο 5.8. Με τον τρόπο αυτό θεωρούμε ότι κάνουμε μια αποτελεσματική προσπάθεια ώστε να επεκτείνουμε την λειτουργικότητα συστημάτων διαχείρισης μάθησης σε μια εποχή όπου η διαφάνεια και η ευελιξία κατά την διαδικασία της μάθησης γίνονται ιδιαίτερα σημαντικές. Η προσέγγισή μας δεν αποσκοπεί στην διαχείριση του εκπαιδευτικού περιεχομένου των διαφόρων επιπέδων, στην οργάνωση εκπαιδευτικού υλικού από τους εκπαιδευτικούς ή στην παροχή εκπαιδευτικού περιεχομένου στους μαθητές. Εν αντιθέσει πατώντας πάνω σε αυτή την λειτουργικότητα και τις αντίστοιχες υπηρεσίες, προσφέρουμε την δυνατότητα στους εκπαιδευτικούς να σχεδιάζουν πλούσιες δραστηριότητες μάθησης που μπορούν να προσαρμοστούν δυναμικά κατά τη διάρκεια της εφαρμογής τους, ώστε να καταφέρνουμε τελικά να διευκολύνουμε την αξιολόγηση και την ανατροφοδότηση των μαθητών.

## Aνοικτή αρχιτεκτονική για την ενσωμάτωση εξωτερικών εκπαιδευτικών εργαλείων

Ένα άλλο σημαντικό θέμα αφορά στην επεκτασιμότητα της πλατφόρμας με την ενσωμάτωση νέων εκπαιδευτικών εργαλείων. Για την ικανοποίηση της ανάγκης αυτής υλοποιήσαμε το πρότυπο IMS Learning Tool Interoperability. Τον τρόπο με τον οποίο μπορούμε να χρησιμοποιήσουμε τα εξωτερικά εργαλεία στις διάφορες δραστηριότητες, τον περιγράφουμε στο κεφάλαιο 5.5 (ένα συγκεκριμένο στοιχείο του μοντέλου IMS LD χρησιμοποιείται για την αποθήκευση της πληροφορίας που χρειάζεται για την υλοποίηση του προτύπου IMS LTI).

# **8.2** Συνεισφορά της εργασίας

Τα κύρια στοιχεία ερευνητικής συνεισφοράς της παρούσας εργασίας συνδέονται με την αντιμετώπιση βασικών προβλημάτων στην αποτελεσματική δημιουργία εκπαιδευτικών σεναρίων με γραφικό τρόπο, την υποστήριξη της επιτέλεσης σεναρίων και στην υιοθέτηση μιας ανοικτής αρχιτεκτονικής η οποία επιτρέπει την διασύνδεση του λογισμικού που αναπτύχθηκε στην παρούσα εργασία με προϋπάρχοντα συστήματα ηλεκτρονικής μάθησης. Ειδικότερα:

## **Γραφικι απεικόνιςθ ςεναρίων και αντιςτοίχθςθ γραφικϊν ςτοιχείων ςε ςτοιχεία του IMS-LD**

Τα υπάρχοντα εργαλεία δημιουργίας εκπαιδευτικών σεναρίων που βασίζονται στο IMS Learning Design διακρίνονται σε δυο κατηγορίες. Στα εργαλεία που είναι "form-based" και βασίζονται στην XML δομή του μοντέλου. Πλεονέκτημα της προσέγγισης είναι ότι τα εργαλεία αυτά παρέχουν έλεγχο του μοντέλου σε όλη την δομή και στα αντίστοιχα στοιχεία. Μειονέκτημα αποτελεί το γεγονός ότι ουσιαστικά χρησιμοποιείται ένα πολύπλοκο μοντέλο (IMS LD) ως μοντέλο αναπαράστασης χρήστη (user model). Το αποτέλεσμα είναι να έχουμε εργαλεία δημιουργίας σεναρίων τα οποία είναι πολύπλοκα και δυσνόητα, ιδιαίτερα στους μη κατέχοντες το μοντέλο χρήστες. Η άλλη προσέγγιση περιλαμβάνει τα εργαλεία που παρέχουν γραφικές "drag and drop" διεπαφές. Τα εργαλεία αυτά είναι περισσότερο εύχρηστα και δεν απαιτούν σε βάθος πρότερη γνώση του μοντέλου. Σε αυτή την περίπτωση προφανώς και απαιτείται μια αντιστοιχία από τα γραφικά στοιχεία αναπαράστασης στα στοιχεία του μοντζλου IMS LD.

Εμείς υιοθετούμε την πρόταση για "graphical-based" "drag and drop" διεπαφές και προτείνουμε την σημειογραφία Business Process Modeling Notation(BPMN) για την περιγραφή των στοιχείων του μοντέλου IMS Learning Design γραφικά. Η σημειογραφία αυτή αποτελεί standard για την περιγραφή σύνθετων επιχειρησιακών διεργασιών (business processes). Την σημειογραφία μπορούμε να την χρησιμοποιήσουμε δεδομένου ότι στην βιβλιογραφία υπάρχει η πρόταση για την υιοθέτηση των στρατηγικών που έχουν ακολουθηθεί στην διαχείριση επιχειρησιακών διεργασιών (business processes management). Υπάρχουν πολλές ομοιότητες ανάμεσα στα δυο πεδία εκπαιδευτικό, επιχειρησιακό) σε πολλαπλά επίπεδα. Συγκεκριμένα στο επίπεδο της επικοινωνίας και συνεργασίας οι συμμετέχοντες προσπαθούν να επιτύχουν ένα συγκεκριμένο στόχο συνεργαζόμενοι κάτω από συγκεκριμένα πλαίσια. Στο διαδικαστικό επίπεδο και στα δυο πεδία ορίζονται συγκεκριμένες δραστηριότητες που πρέπει να επιτελεστούν ακολουθώντας στρατηγικές και κάτω από συγκεκριμένους κανόνες. Τέλος και στο επίπεδο του υλικού και στα δυο πεδία έχουμε τυποποιημένο διαλειτουργικό ψηφιακό υλικό. Η υιοθέτηση της σημειογραφίας αυτής μας παρέχει την δυνατότητα να περιγράφουμε σύνθετες εκπαιδευτικές διαδικασίες με εύκολο και εύχρηστο τρόπο. Τα υπάρχοντα γραφικά εργαλεία δεν παρείχαν τέτοια δυνατότητα. Στην παράγραφο 5.5 περιγράφουμε την αντιστοίχηση και τον αντίστοιχο αλγόριθμο μετατροπής, των γραφικών στοιχείων στα στοιχεία του μοντέλου IMS LD που αποτελεί και το μοντέλο εσωτερικής αναπαράστασης.

# Ευέλικτο / πλήρες μοντέλο διαχείρισης ομάδων χρηστών με αξιοποίηση του πρωτοκόλλου πραγ**ματικοφ χρόνου Extensible Messaging Presence Protocol (XMPP)**

Μία σημαντική πρόκληση που χρειάστηκε να αντιμετωπίσουμε αφορά στην έλλειψη της έννοιας "ομάδα" από το μοντέλο IMS LD. Η μεθοδολογία "publish-subscribe" η οποία παρέχεται από το πρωτόκολλο XMPP μας επιτρέπει να ορίσουμε ως ομάδα ένα κανάλι/κόμβο επικοινωνίας πάνω στον οποίο εγγράφονται και επικοινωνούν/ συντονίζονται οι χρήστες που απαρτίζουν την συγκεκριμένη ομάδα εργασίας. Πιο συγκριμένα στην αρχιτεκτονική μας ενσωματώσαμε τον openfire-server ο οποίος υλοποιεί το πρωτόκολλο (XMPP). Συνεχίζοντας, έχουμε πολλαπλά πλεονεκτήματα υιοθετώντας την συγκεκριμένη προσέγγιση. Συγκεκριμένα, αντιμετωπίζουμε άλλο ένα σημαντικό θέμα το οποίο αφορά σε ένα από τα μεγαλύτερα αίτια για την εγκατάλειψη από τους συμμετέχοντες, των συστημάτων εκπαίδευσης μέσω διαδικτύου. Αυτό δεν είναι άλλο από την έλλειψη διάδρασης σε πραγματικό χρόνο.

Παράλληλα και ο συντονισμός της εκπαιδευτικής διαδικασίας γίνεται περισσότερο αποτελεσματικός με την έγκαιρη παράδοση ενημερωτικών μηνυμάτων μέσω του μηχανισμού που περιγράψαμε.

## Ανοικτή και ευέλικτη αρχιτεκτονική βασισμένη σε υπηρεσίες ιστού

Ένα ακόμη πλεονέκτημα της πλατφόρμας COLearn αποτελεί και η υιοθέτηση του μοντέλου IMS Learning Tool Interoperability (IMS LTI). Το συγκεκριμένο μοντέλο μας παρέχει την δυνατότητα να ενσωματώνουμε εξωτερικά εκπαιδευτικά εργαλεία στην εφαρμογή μας. Σε κάθε εκπαιδευτική δραστηριότητα που περιγράφουμε μπορούμε να ορίσουμε την χρήση εξωτερικού εργαλείου που υλοποιεί το μοντέλο IMS LTI. Η πρόσβαση στα εξωτερικά εργαλεία κατά την εκτέλεση μιας δραστηριότητας στο περιβάλλον επιτέλεσης, προϋποθέτει την "μεταφορά" από την πλατφόρμα COLearn συγκεκριμένων δεδομένων όπως έχουμε περιγράψει στο κεφάλαιο 2.6. Κάποια από τα δεδομένα αυτά βρίσκονται αποθηκευμένα στο ίδιο το σενάριο (όπως περιγράφουμε στο κεφάλαιο 5.5, αποθηκεύονται σε συγκεκριμένο στοιχείο του IMS LD), ενώ κάποια άλλα στοιχεία, τα οποία αφορούν στον συγκεκριμένο χρήστη που εκτελεί την δραστηριότητα ανακτώνται από το ίδιο το περιβάλλον επιτέλεσης. Τα συνολικά δεδομένα αποστέλλονται στο εξωτερικό εργαλείο κατά την προσπάθεια σύνδεσης με αυτό.

Τέλος η παρούσα αρχιτεκτονική είναι ευέλικτη και παρέχει μέσω υπηρεσιών ιστού πρόσβαση στην βασική λειτουργικότητα (π.χ δημιουργία ομάδας εργασίας, προσθήκη χρήστη σε ομάδα εργασίας κ.λ.π). Με τον τρόπο αυτό παρέχεται η δυνατότητα, για την δημιουργία συνθηκών εκτέλεσης εκπαιδευτικών σεναρίων, σε ένα περιβάλλον διαχείρισης μάθησης (Learning Management System).

Στο κεφάλαιο 7 έχουμε περιγράψει την διασύνδεση του COLearn με την πλατφόρμα ηλεκτρονικής μάθησης με το όνομα Open Discovery Space (ODS). Η συγκεκριμένη πλατφόρμα αφορά μια ανοικτή υποδομή δημιουργίας διαχείρισης εκπαιδευτικών πρακτικών και διαμοιρασμού των πρακτικών αυτών- μέσα από υποδομή κοινωνική δικτύωσης, ανάμεσα σε καθηγητές σε όλη την Ευρώπη. Η διαδύνδεση γίνεται με την χρήση από την πλατφόρμα ODS των υπηρεσίων ιστου που παρέχει το COLearn. Παράλληλα έχουμε υλοποιήσει και μηχανισμούς Single Sign On. Ένας χρήστης του ODS μπορεί να μεταφερθεί και να χρησιμοποιήσει το COLearn χωρίς να χρειάζεται να ξαναδώσει τα στοιχεία εισόδου στο COLearn. Πιο συγκεκριμένα, κατά την χρήση των αντίστοιχων υπηρεσιών που παρέχονται από το COLearn, απαιτείται και η αποστολή μοναδικών αναγνωριστικών (τα έχει δημιουργήσει η εξωτερική πλατφόρμα) τα οποία και ταυτοποιούν τους χρήστες. Για την εξασφάλιση της έγκυρης σύνδεσης μεταξύ του ODS και του COLearn και της ασφάλειας στην ανταλλαγή των δεδομένων χρησιμοποιείται το πρωτόκολλο OAuth, το οποίο περιγράψαμε στο δεύτερο κεφάλαιο.

# 8.3 Μελλοντικές Επεκτάσεις

Στις μελλοντικές επεκτάσεις της πλατφόρμας που αναπτύξαμε προτείνουμε την υλοποίηση του μοντέλου IMS Enterpise. Το μοντέλο προορίζεται στην υποστήριξη διαλειτουργικότητας ανάμεσα στα συστήματα διαχείρισης μάθησης δίνοντας ιδιαίτερη έμφαση στη διαχείριση ομάδων εργασίας. Οι διαδικασίες διαχείρισης ομάδων μπορούν να περιλαμβάνουν τη δημιουργία εκπαιδευτικών τμημάτων (class creation), τη διαχείριση εγγραφών εκπαιδευομένων σε αυτά, τον προγραμματισμό των εκπαιδευτικών δραστηριοτήτων που λαμβάνουν χώρα κατά τη λειτουργία τους (class scheduling) καθώς και την διαρκή ενημέρωση των συναφών πληροφοριών. Η δημιουργία πληροφοριών για τις ομάδες μπορεί να γίνεται από ένα αρχικό σύστημα και στη συνέχεια να ανταλλάσσεται με άλλα σστήματα τα οποία εμπλέκονται στις λειτουργίες διαχείρισης των ομάδων. Συνακόλουθα, απαιτούνται πρότυπα διαλειτουργικότητας μεταξύ αυτών των συστημάτων και αυτό ακριβώς υποστηρίζει το μοντέλο IMS Enterpise. Η υποστήριξη αυτού του μοντέλο από το CoLearn θα του δώσει τη δυνατότητα να ανταλλάσσει πληροφορίες που αφορούν την επιτέλεση των εκπαιδευτικών σεναρίων με άλλα συστήματα με διαλειτουργικό τρόπο επεκτείνοντας το υφιστάμενο διαλειτουργικό πλαίσιο το οποίο καλύπτει θέματα που αφορούν το διαμοιρασμό εκπαιδευτικού υλικού και διασύνδεση με εξωτερικά εργαλεία.

Τέλος ένα άλλο σημαντικό πεδίο στο οποίο θα μπορούσε να επεκταθεί η πλατφόρμα μας αφορά στην υποστήριξη εκπαιδευτικών σεναρίων μέσω κινητών συσκευών συμπεριλαμβανομένου παιχνιδιών εικονικής πραγματικότητας (augmented reality games). Για να μπορούν τέτοιου είδους σενάρια να πραγματοποιηθούν, απαιτείται μοντελοποίηση της αλληλεπίδρασης μεταξύ των εκπαιδευτικών εργαλείων που τρέχουν στην φορητή συσκευή και των δεδομένων που λαμβάνουν χώρα στο φυσικό πεδίο στο οποίο διαδραματίζεται το σενάριο. Παραδείγματα τέτοιων επεκτάσεων θα μπορούσαν να είναι τα εκπαιδευτικά ταξίδια-έρευνας που σχετίζονται με ιστορία την γεωγραφία και την εκμάθηση γλωσών.

# **Παρϊρτημα Α**

Το εννοιολογικό μοντέλο του Learning Design θα περιγραφεί στους ακόλουθους πίνακες οι οποίοι περιλαμβάνουν τα στοιχεία και χαρακτηριστικά από τα οποία αποτελείται το μοντέλο. Οι πίνακες θα έχουν την ακόλουθη μορφή

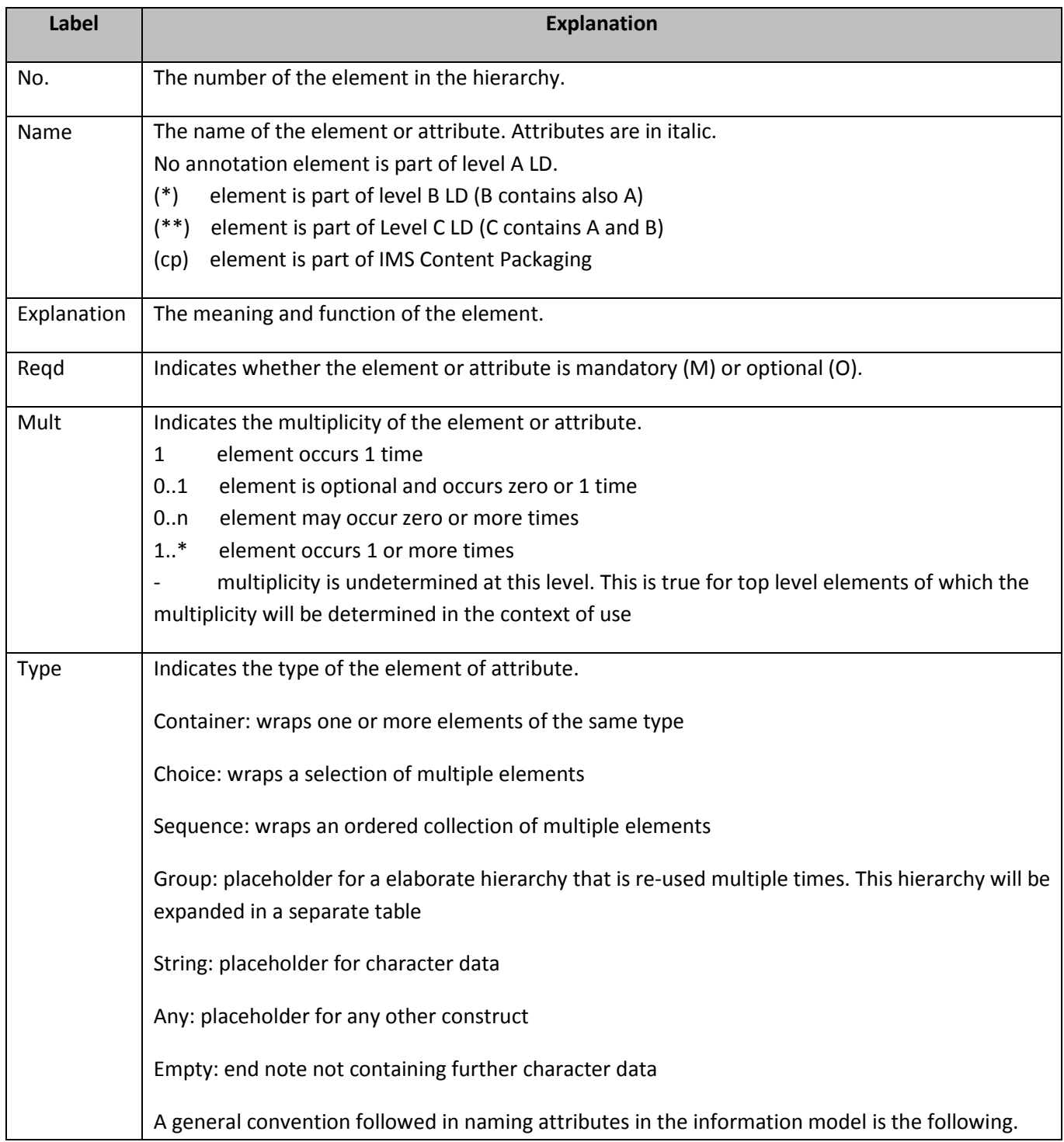

In order to distinguish between references (IDREF) within the learning-design model and references to resources in the content package, the following rules apply: 1. Attribute name 'ref' (IDREF) refers to an element with an identifier within the learning-design. Example: <act-ref ref=""/> refers to an act element within learning design. 2. Elements with the 'identifierref' attribute, refer to a resource in the content package. Example: <item identifierref="..."/> refers to a resource. The attribute name 'uri' is used for URIs, which are worldwide unique identifiers, and the attribute 'href' is used to refer to URIs.

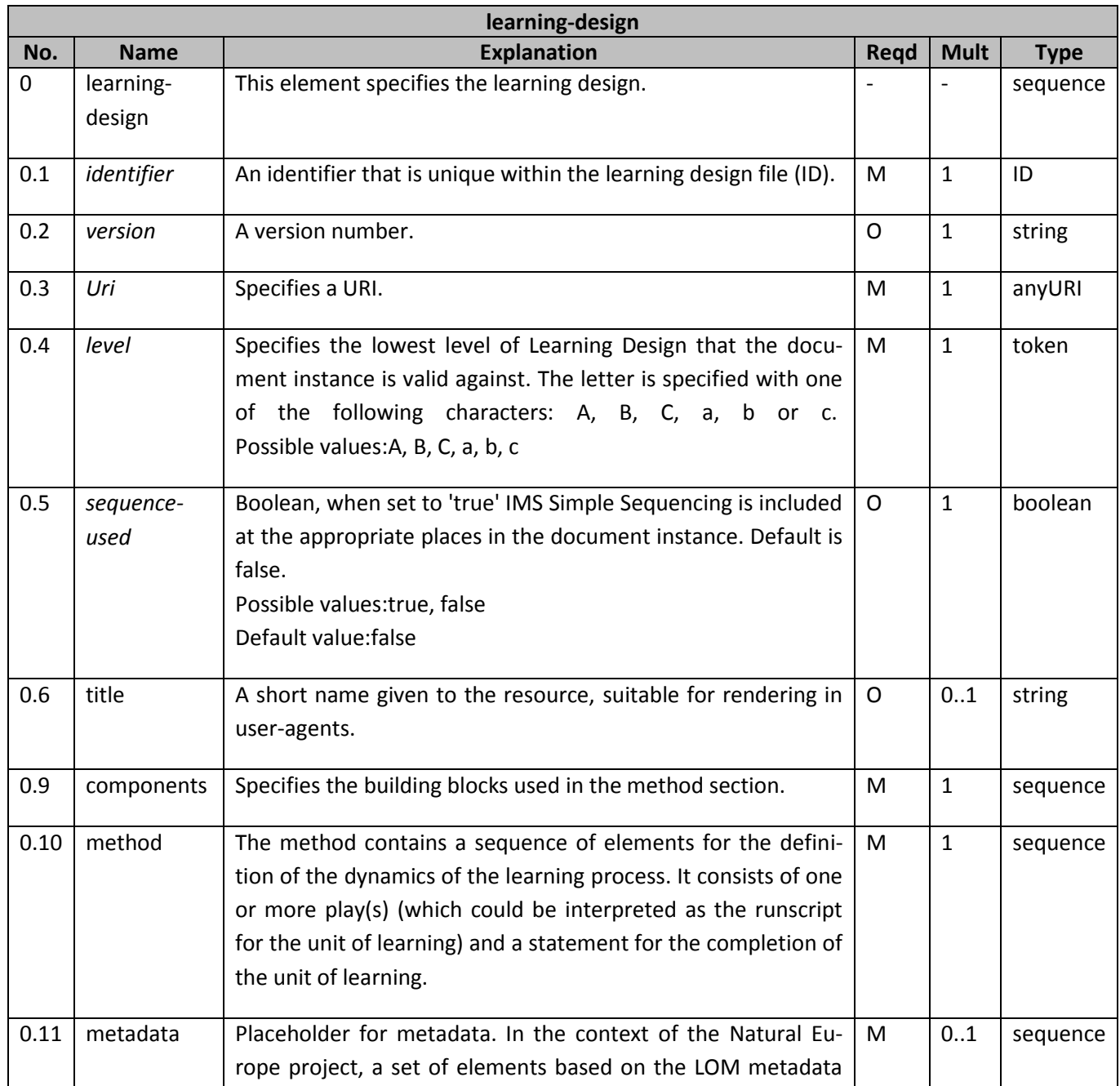

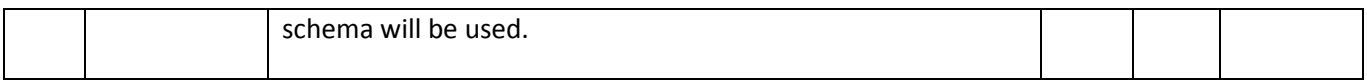

### **Πίνακασ1 Information Table 'learning-design'**

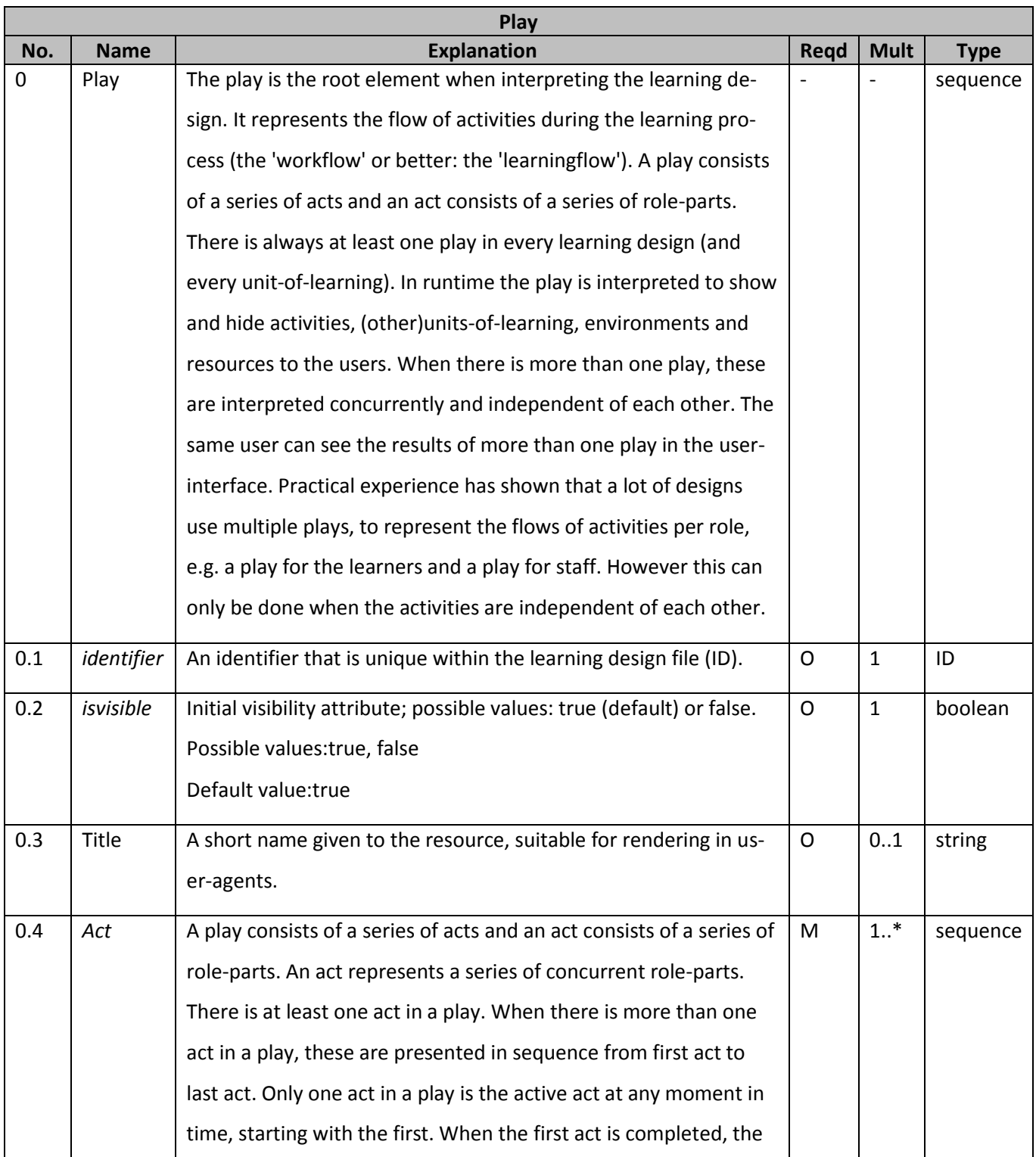

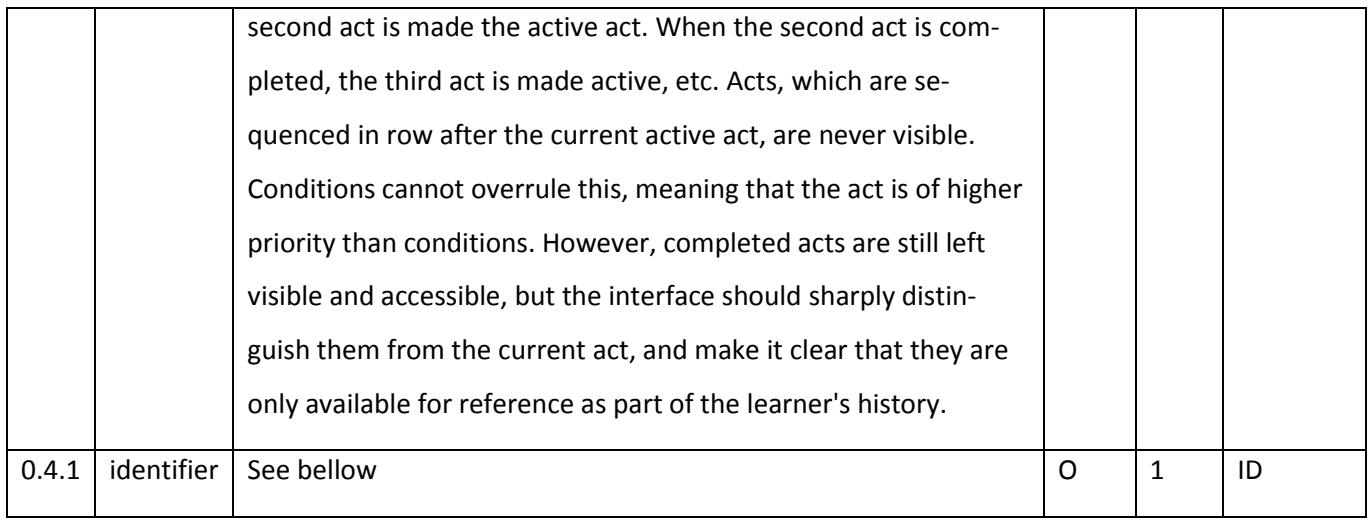

# **Πίνακασ 2Information Table 'play'**

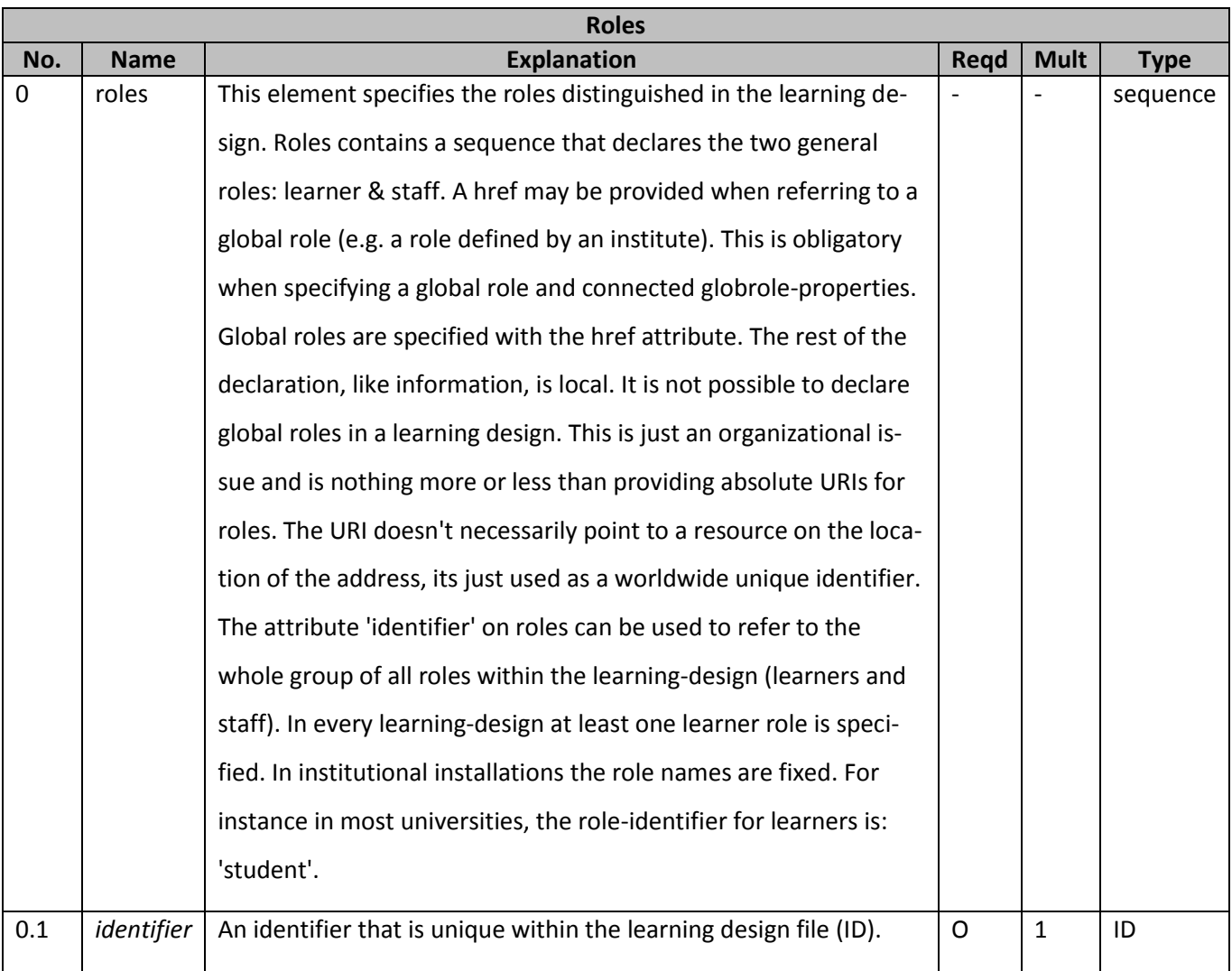

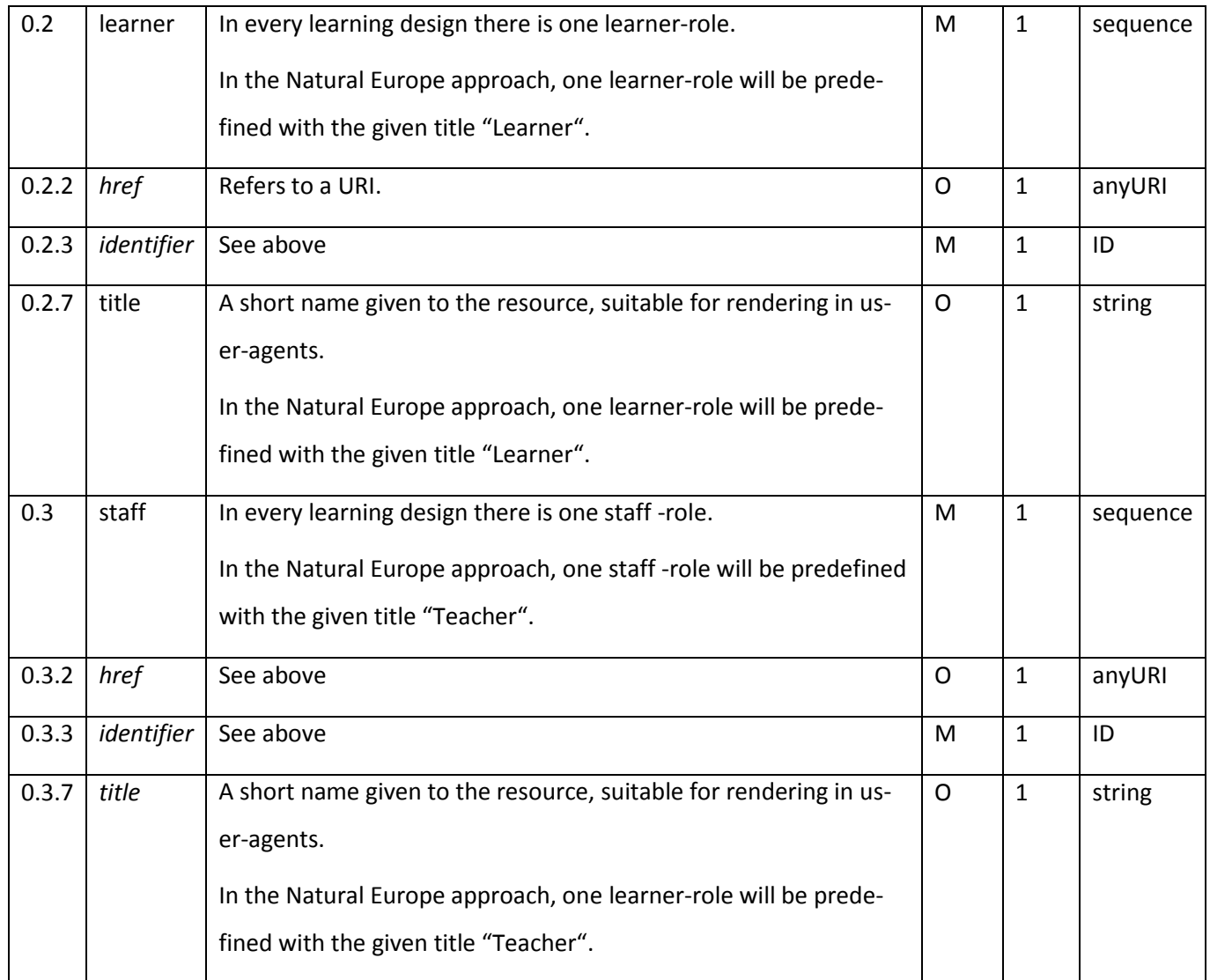

#### **Πίνακασ 3Information Table 'roles'**

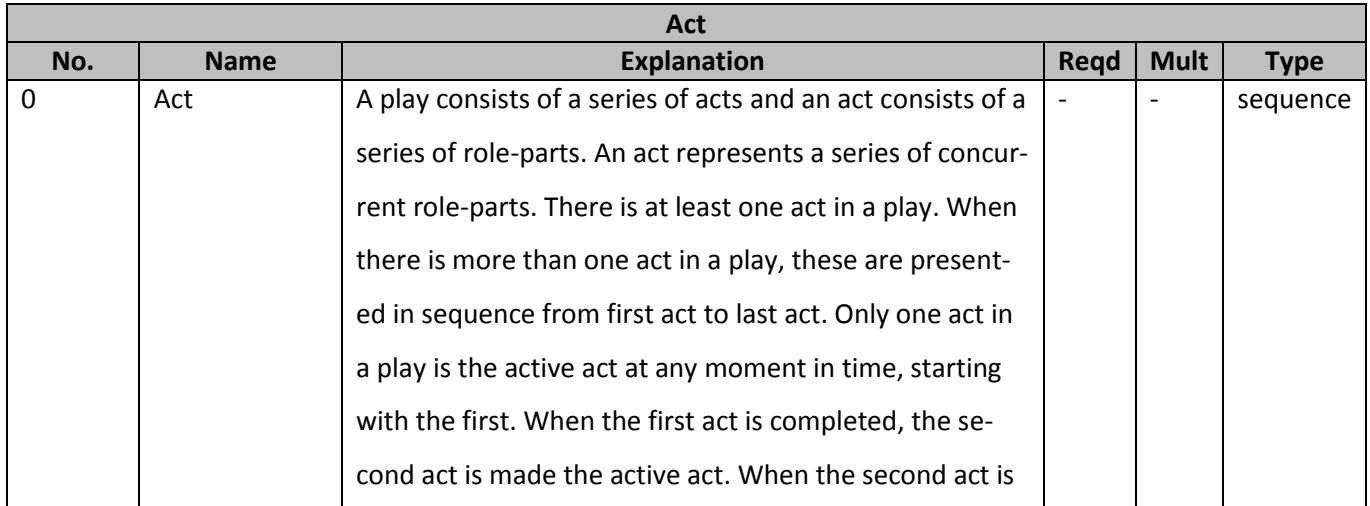

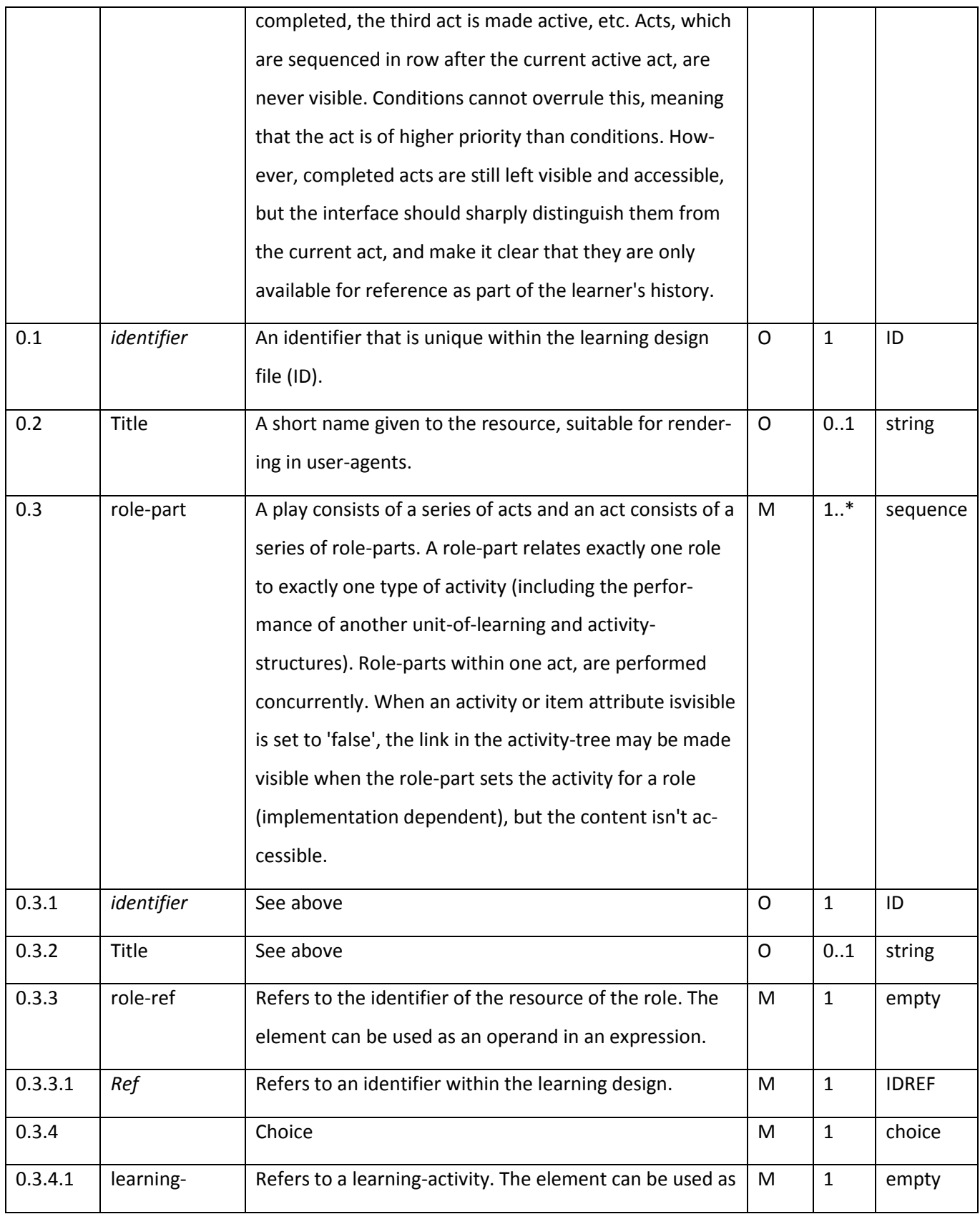

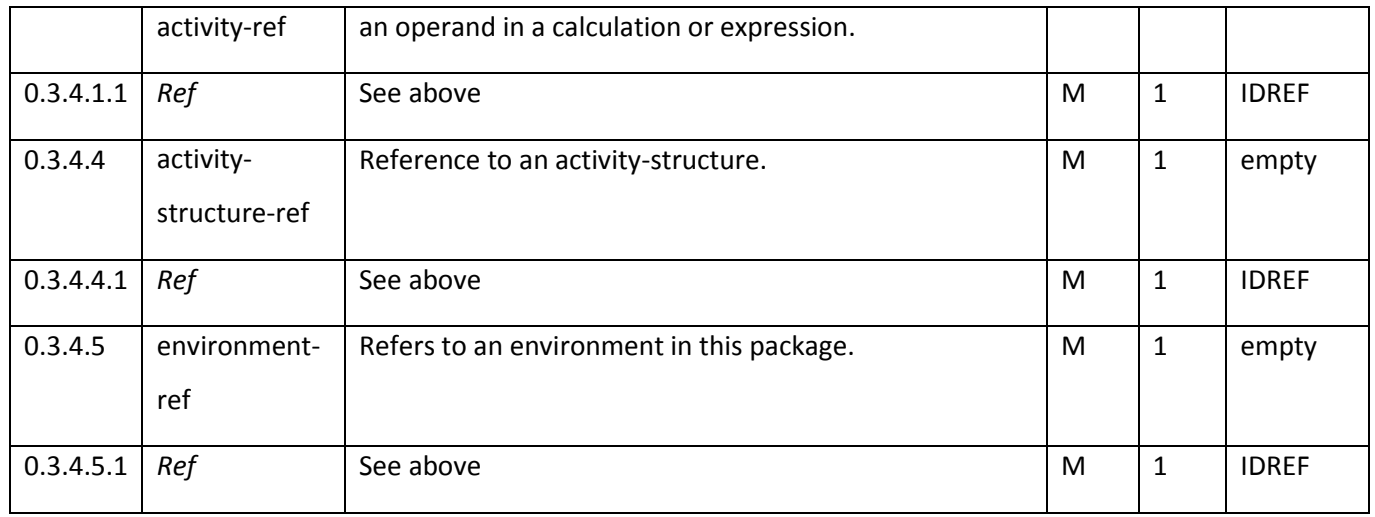

#### **Πίνακασ 4Information Table 'act'**

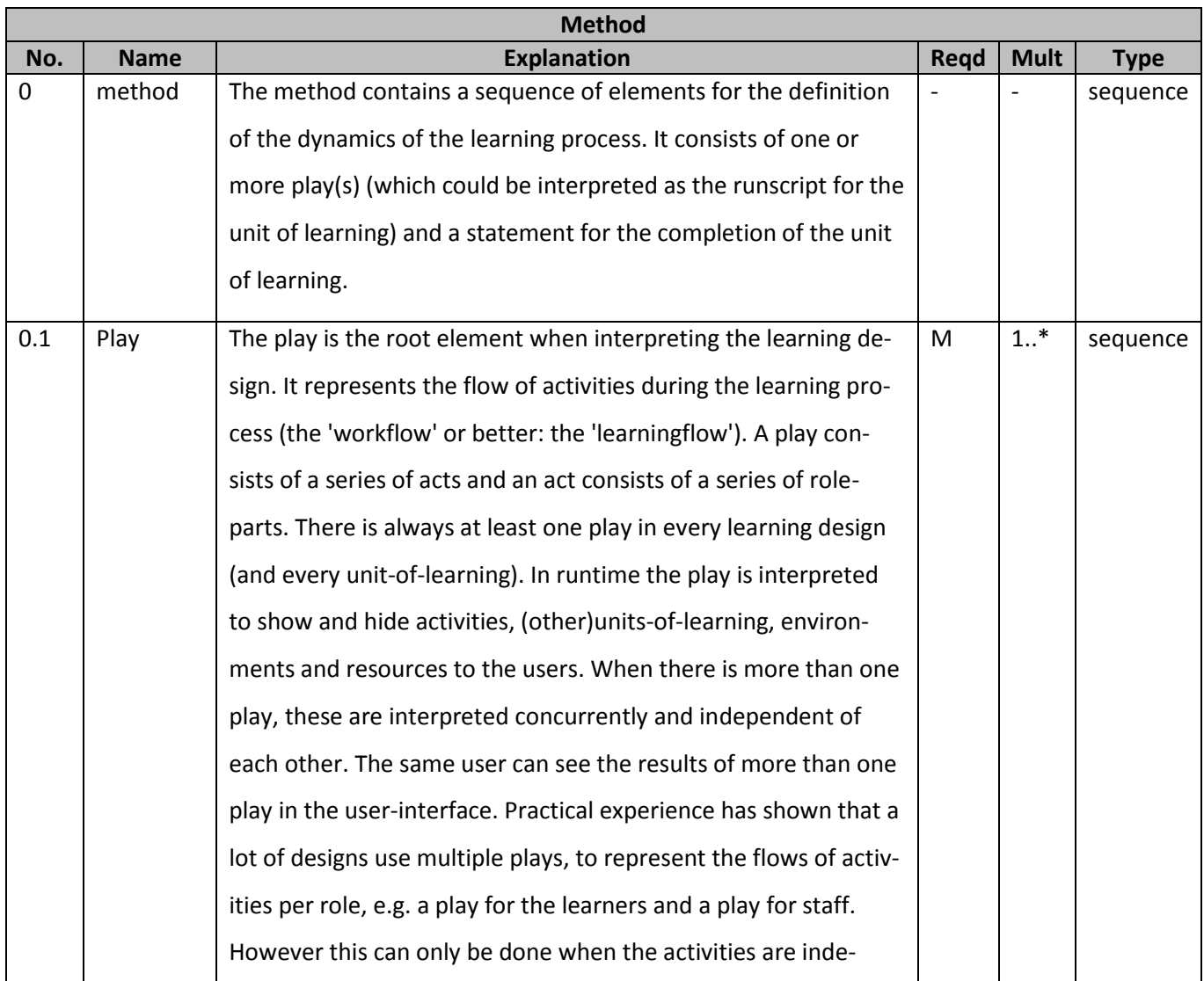

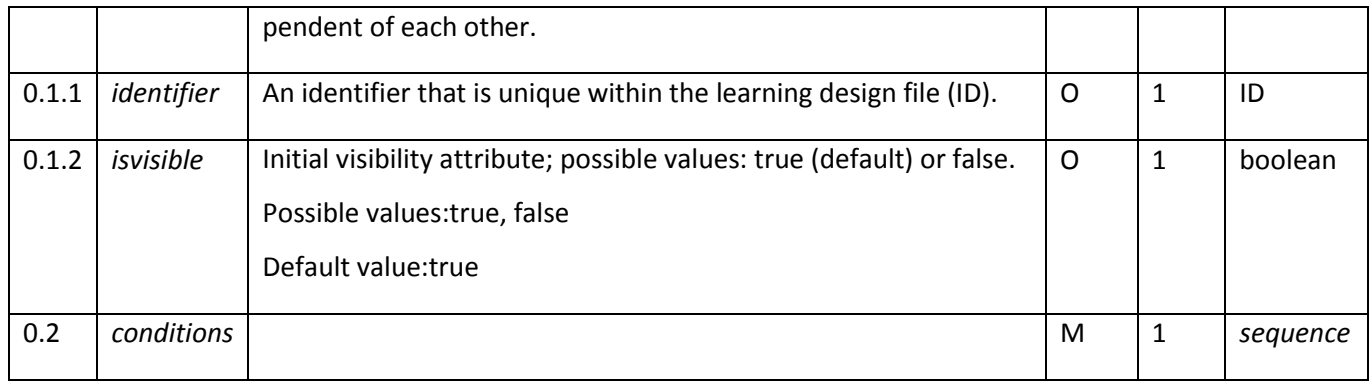

#### **Πίνακασ 5Information Table 'method'**

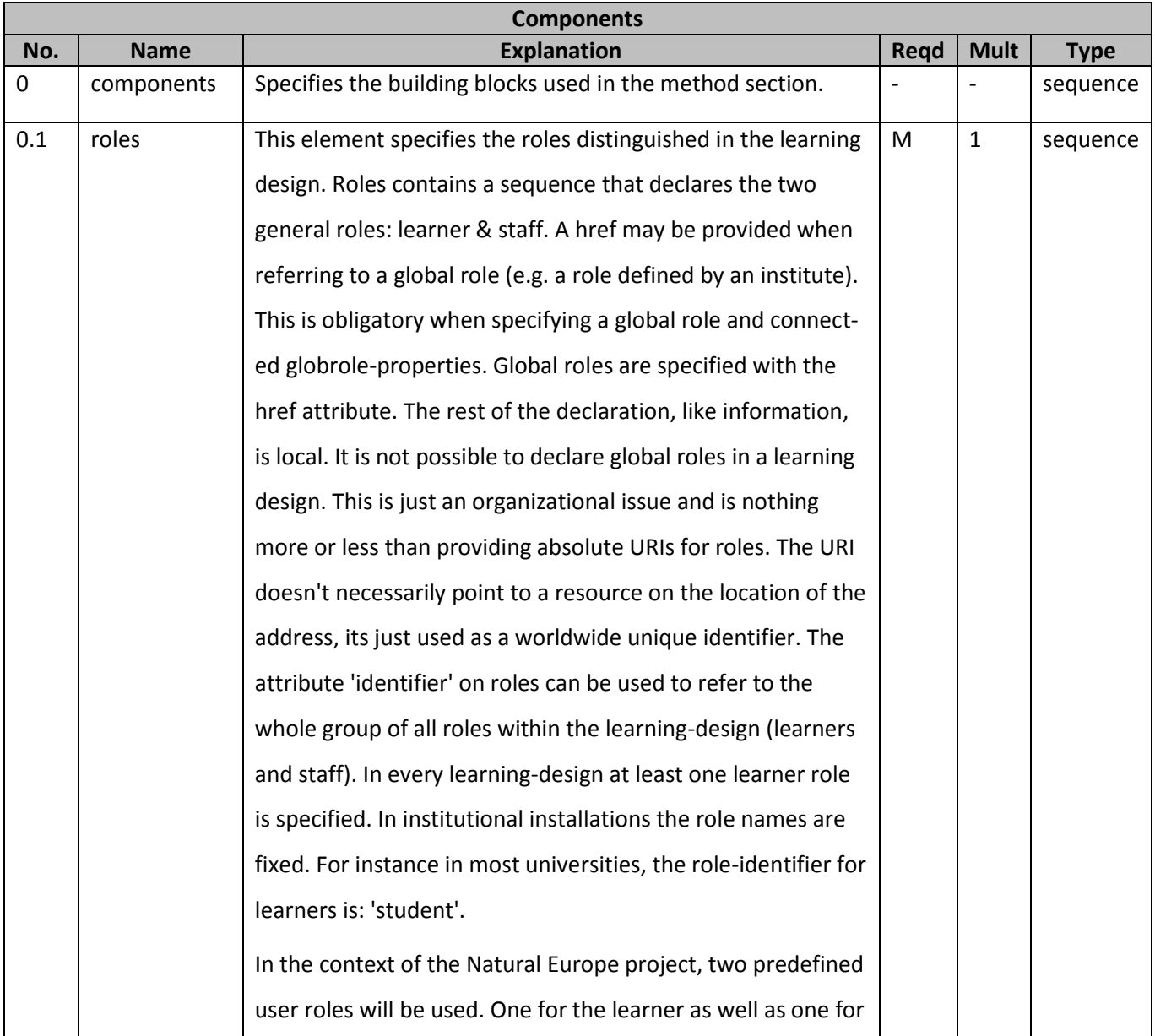

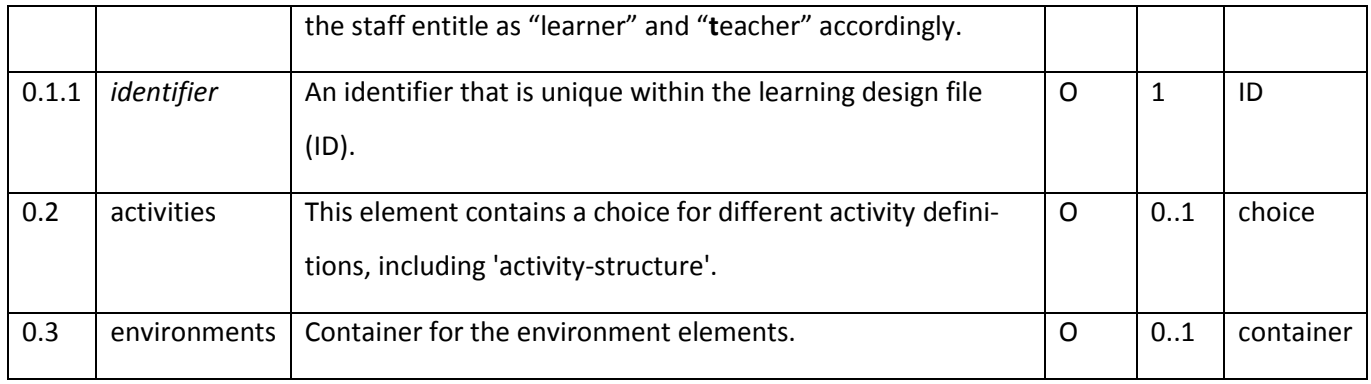

#### **Πίνακασ 6Information Table 'components'**

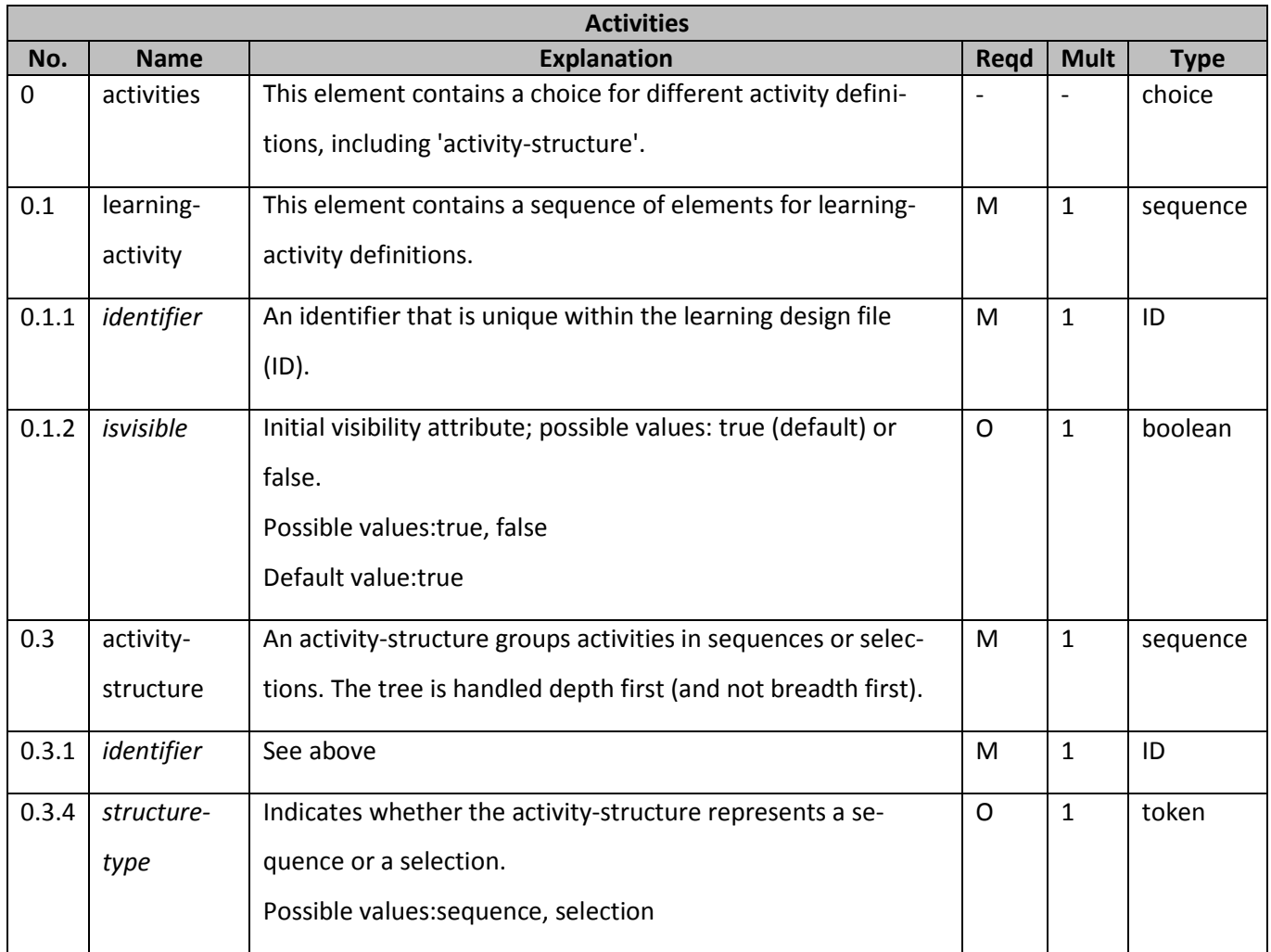

#### **Πίνακασ 7Information Table 'activities'**

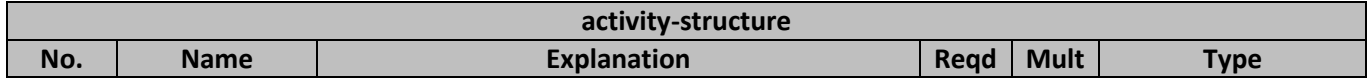

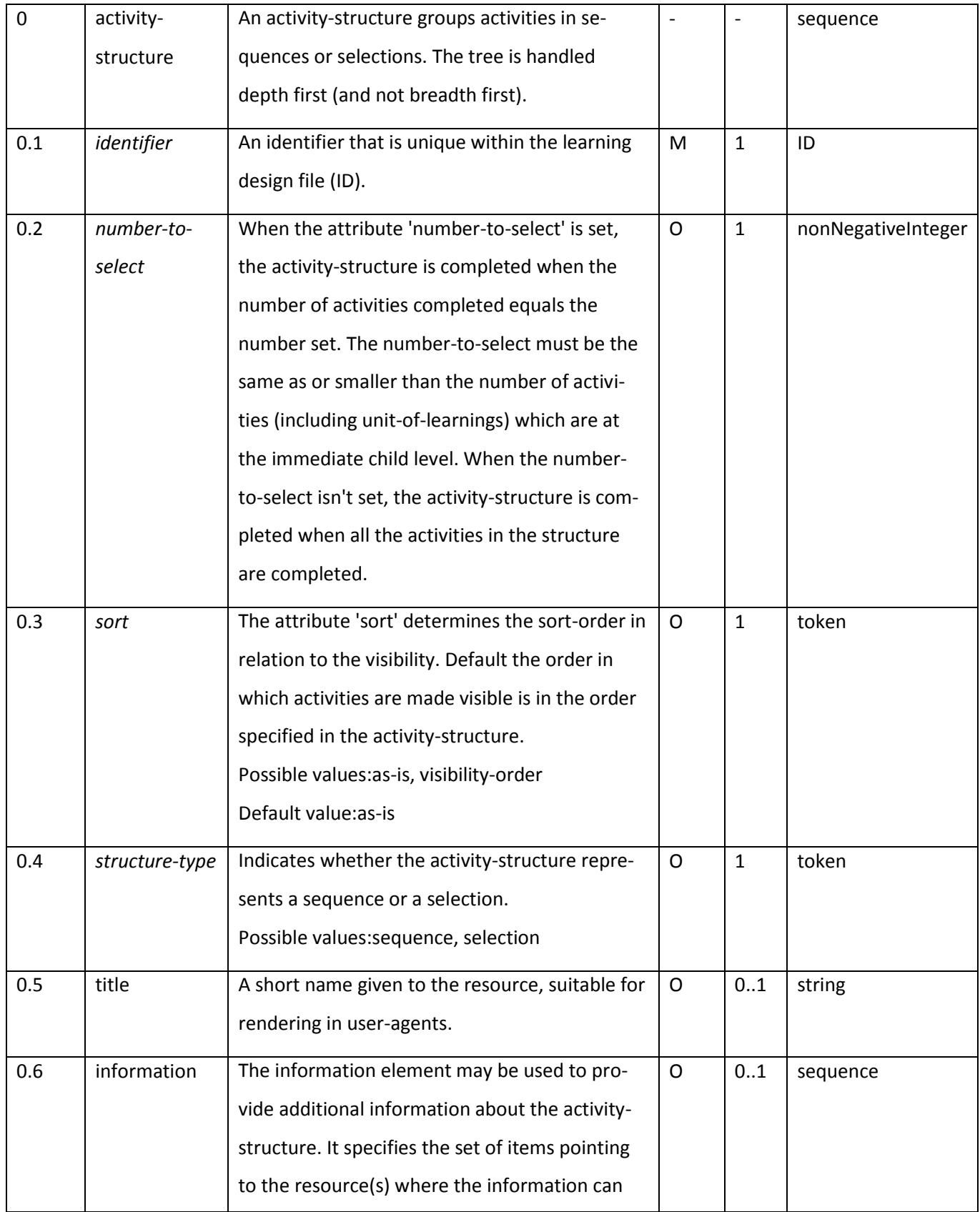

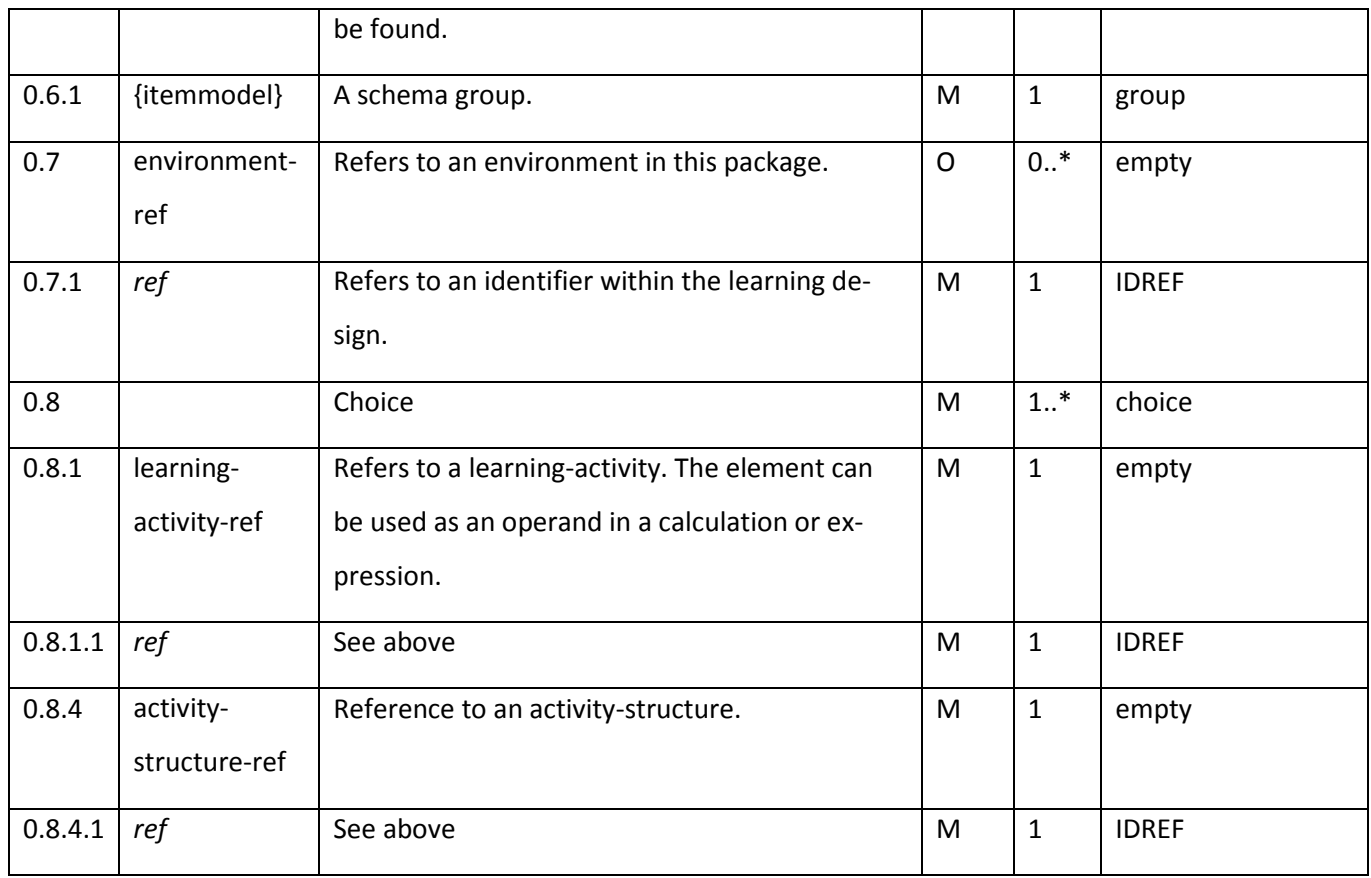

### **Πίνακασ8Information Table 'activity-structure'**

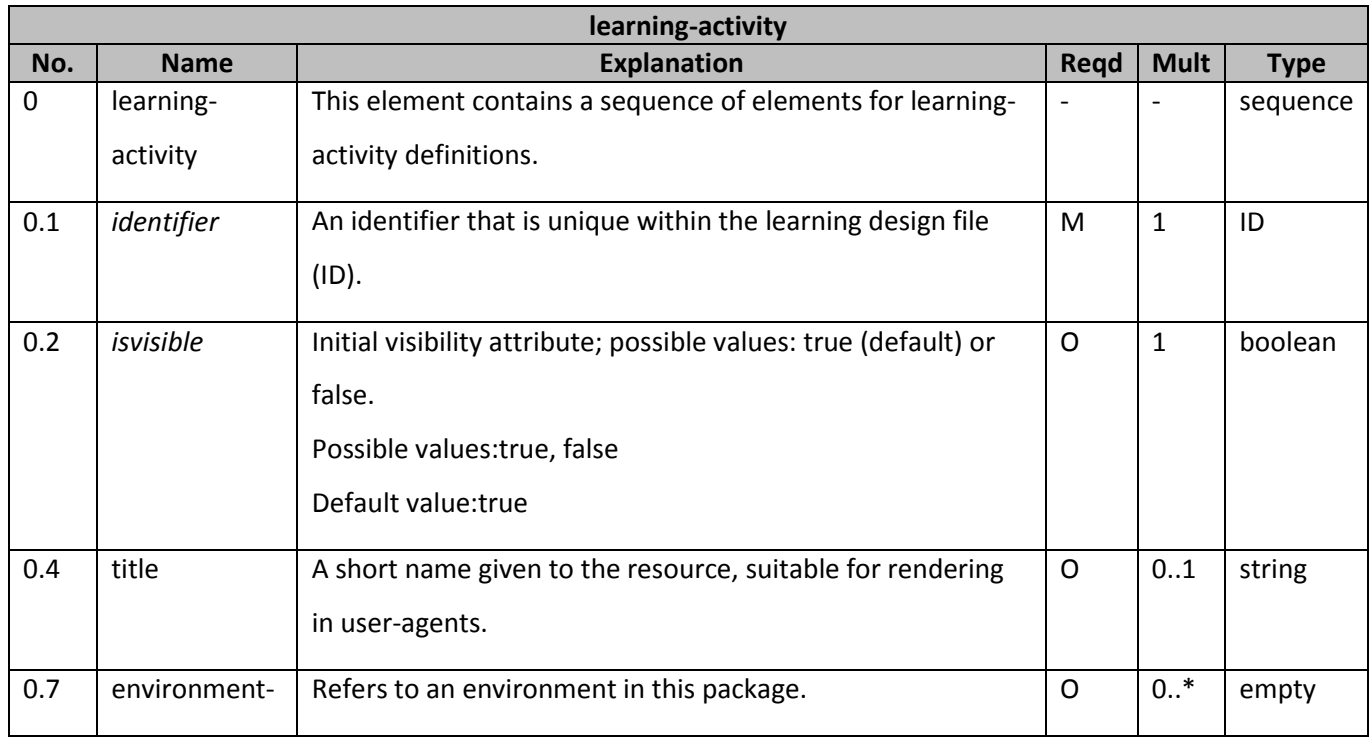

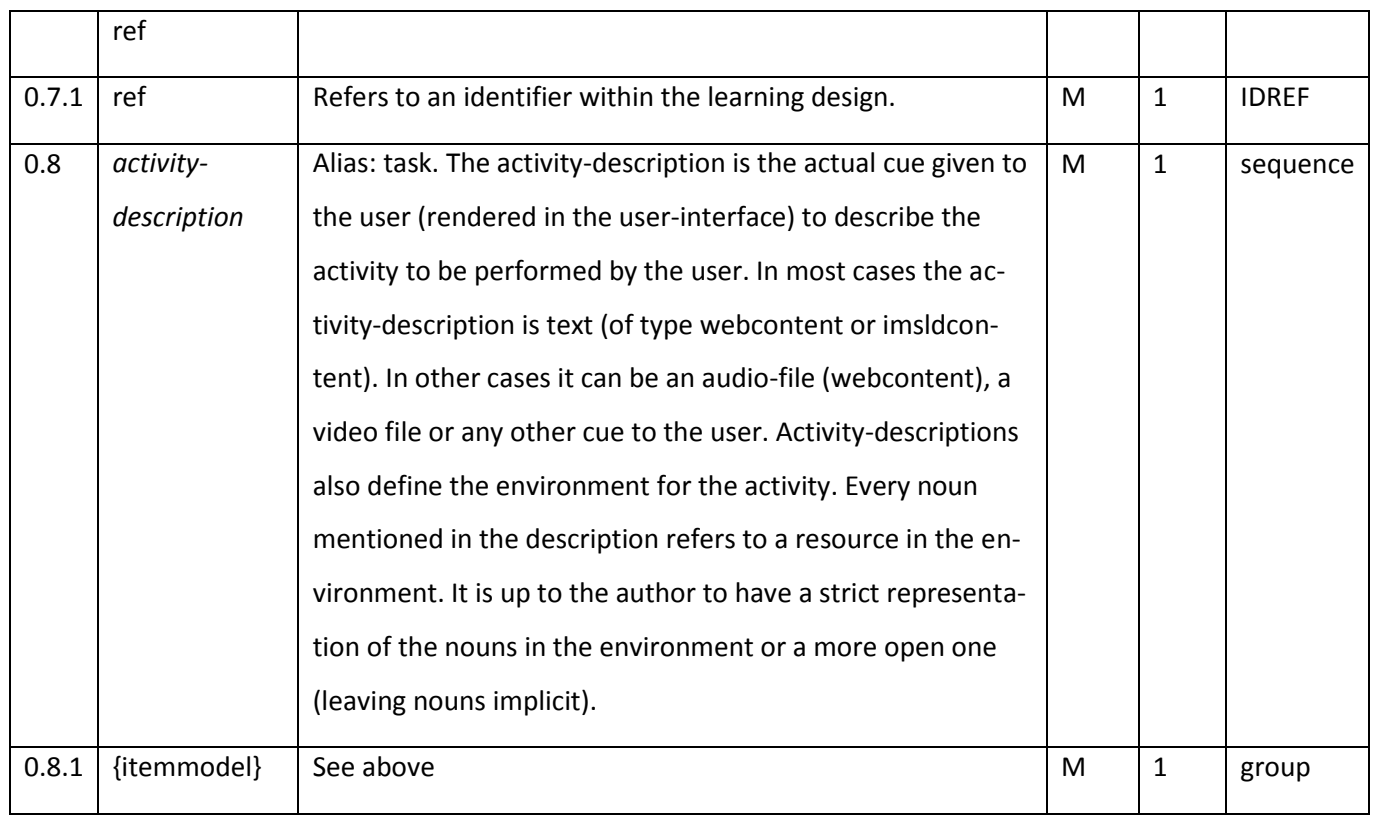

## **Πίνακασ9Information Table 'learning-activity'**

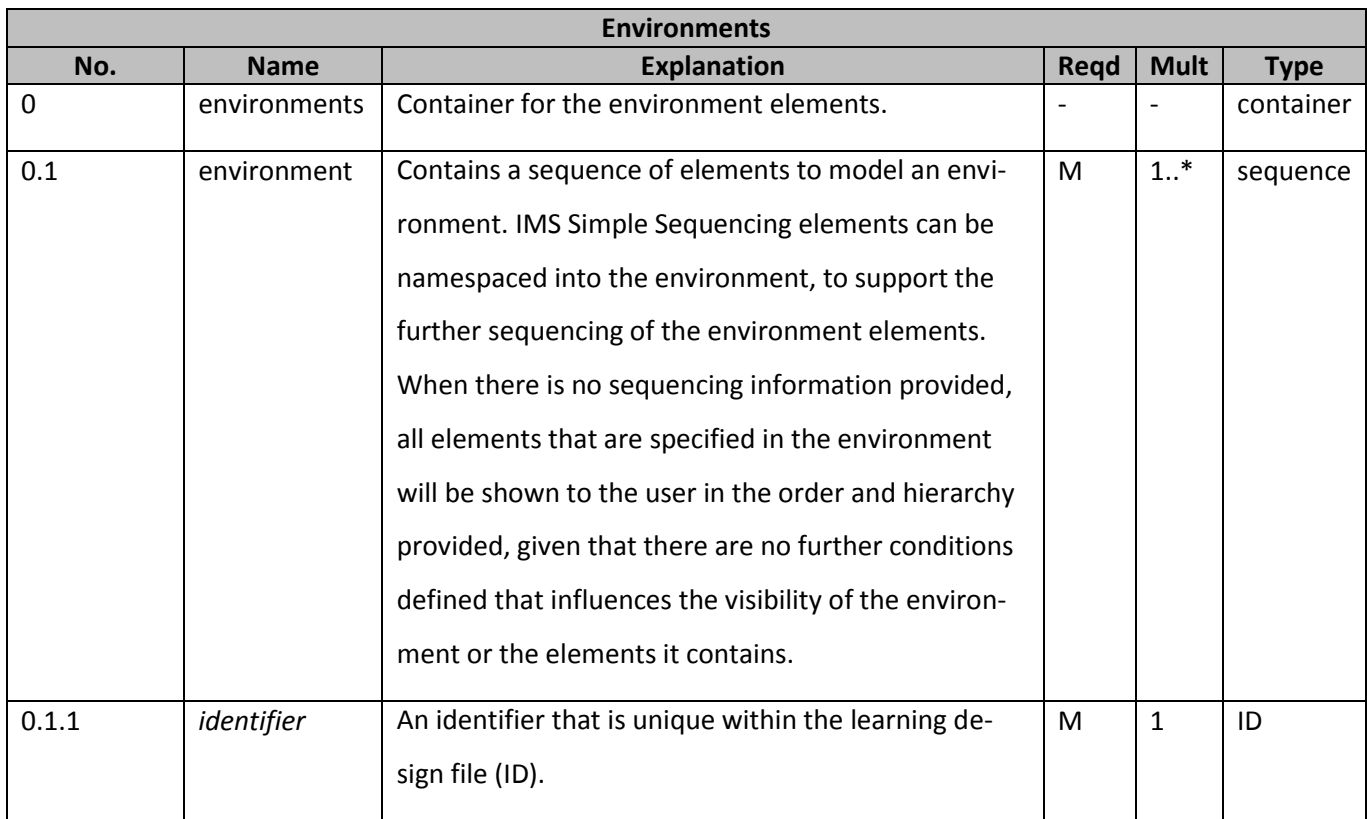

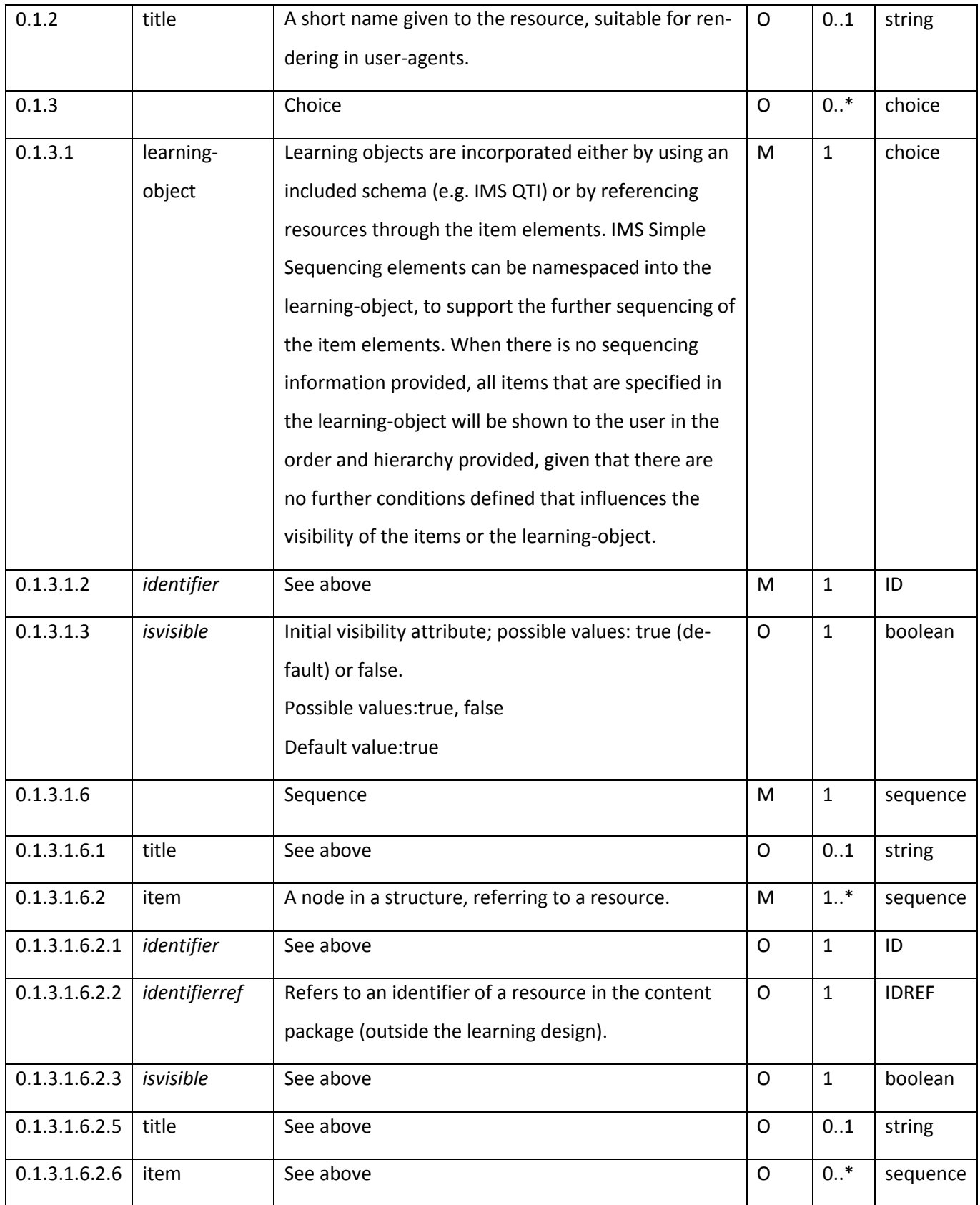

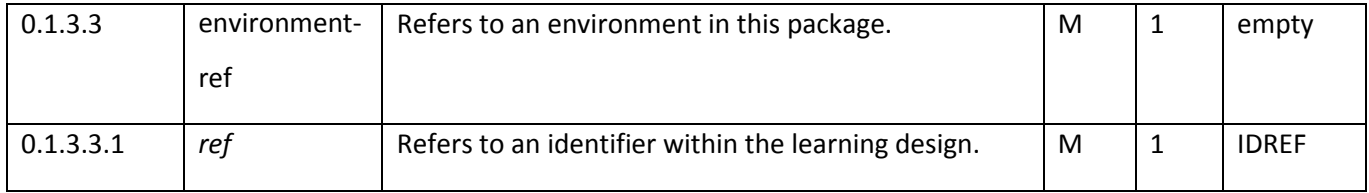

**Πίνακασ 10Information Table 'environments'**

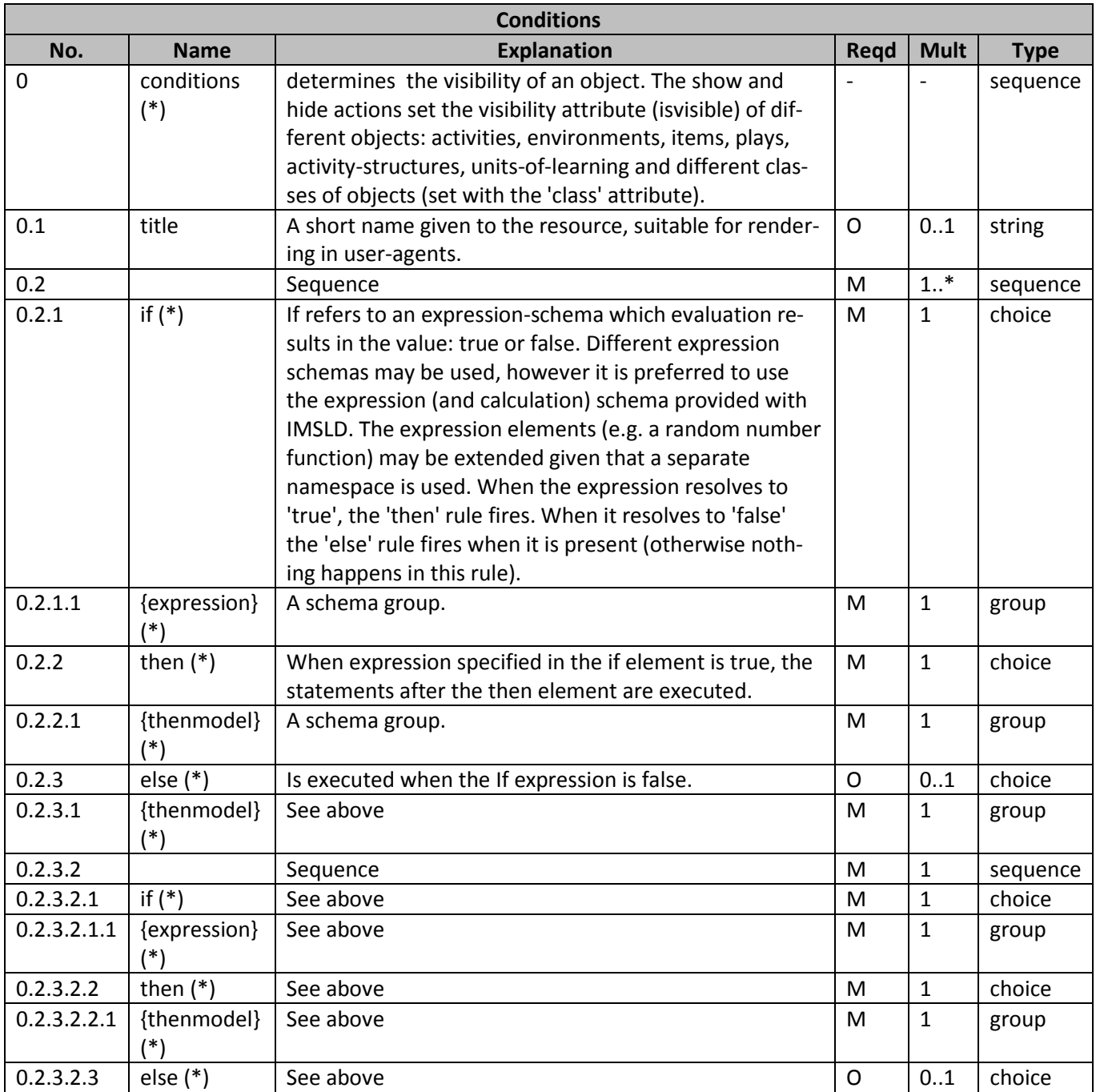

**Πίνακασ 11Information Table 'conditions'**

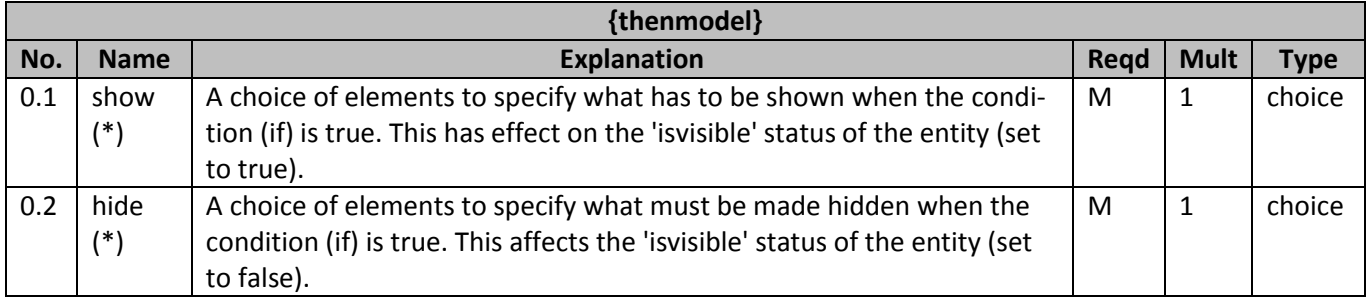

**Πίνακασ12Information Table '{thenmodel}'**

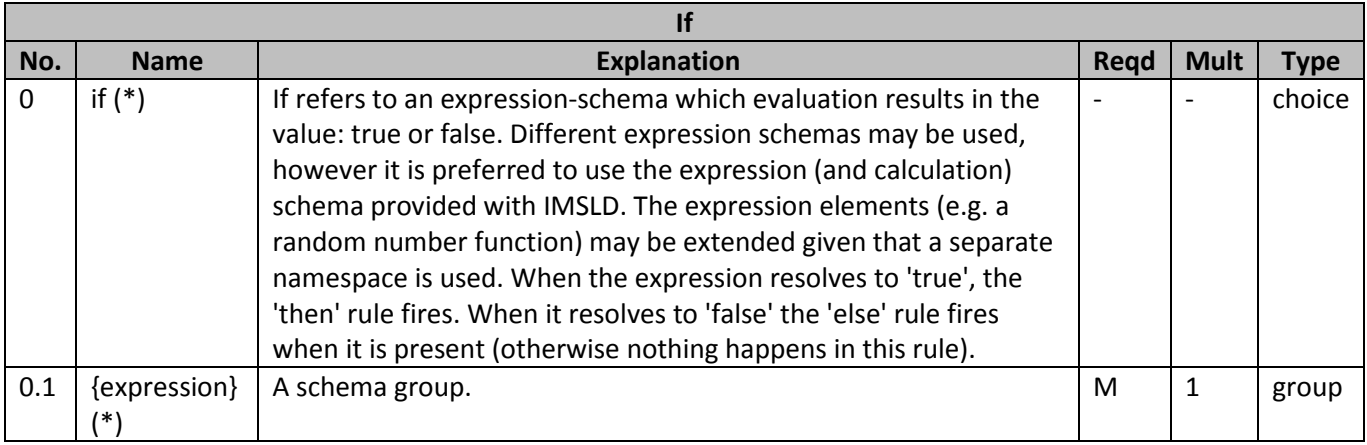

### **Πίνακασ 13Information Table 'if'**

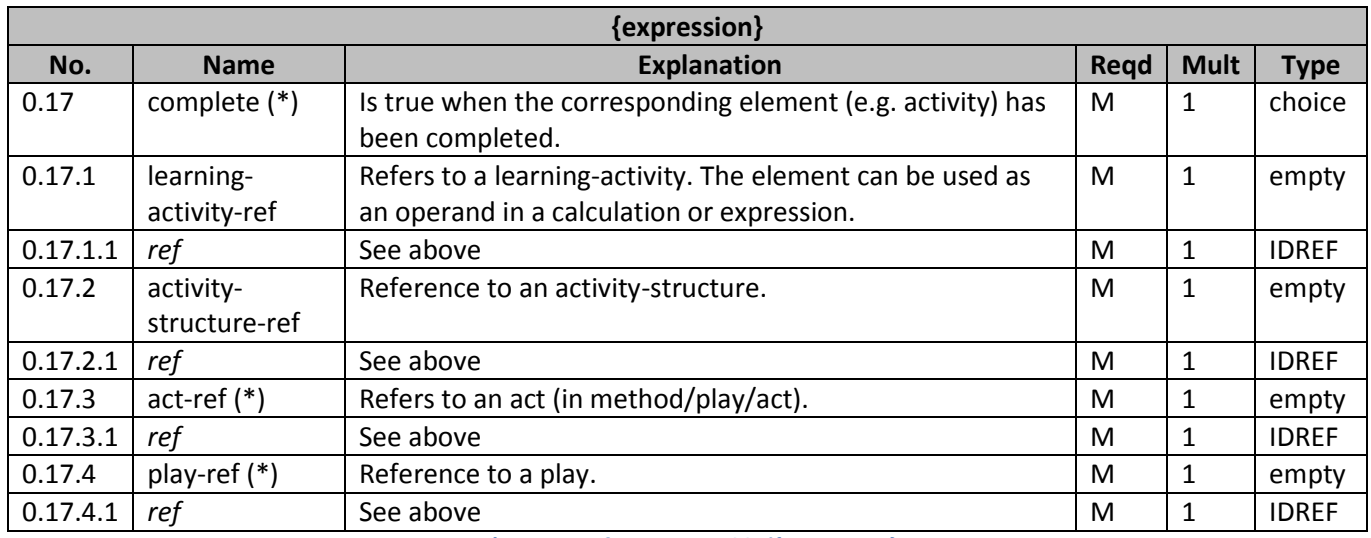

**Πίνακασ14Information Table '{expression}**

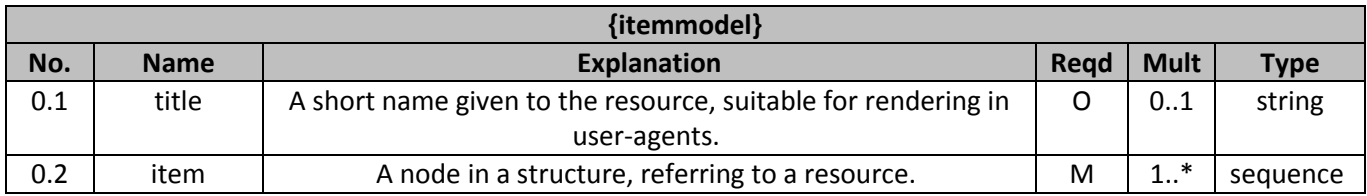

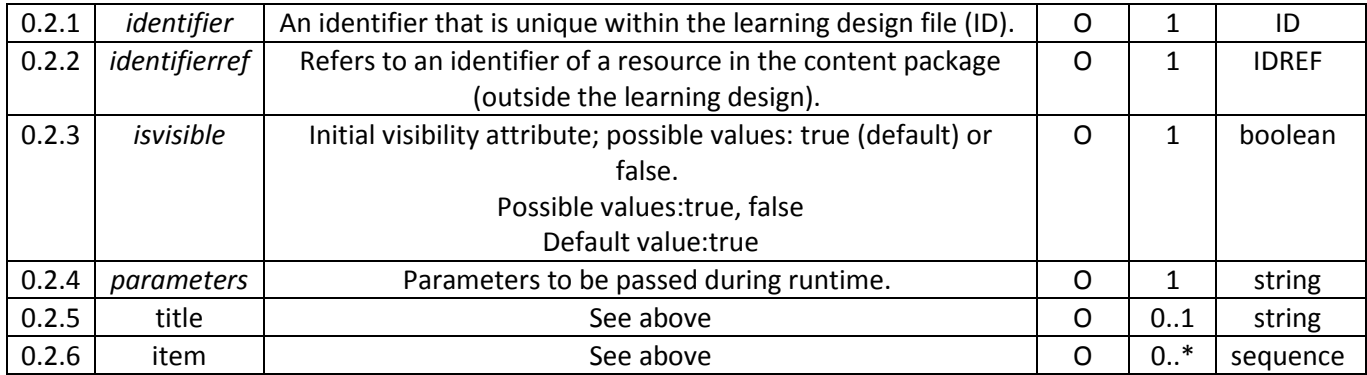

**Πίνακασ15Information Table 'item model'**

RelatedArtifacts: Οι πίνακες που παραθέτουμε περιγράφουν τα στοιχεία "act", "learningactivity", "activitystructure" και "role" τα οποία χρησιμοποιούνται από την διεπαφή του γραφικού εργαλείου σχεδίασης και διαχείρισης εκπαιδευτικών σεναρίων. Πιο συγκεκριμένα στους πίνακες περιγράφονται εκείνα τα στοιχεία και τα χαρακτηριστικά του IMSLD τα οποία περιλαμβάνονται στα στοιχεία της διεπαφής του γραφικού εργαλείου.

Ο λόγος για τον οποίο παραθέτουμε τους συγκεκριμένους πίνακες αφορά αφενός στο ότι στα στοιχεία της διεπαφής δεν έχουν χρησιμοποιηθεί όλα τα προαιρετικά στοιχεία και χαρακτηριστικά που περιγράφονται στο μοντέλο για τα αντίστοιχα στοιχεία imsld:act, imsld:learningactivityimsld:activitystructure και imsld:role. Αφετέρου δε, τα στοιχεία "learningactivity" και "activitystructure" που χρησιμοποιούμε στο γραφικό εργαλείο διαφοροποιούνται απο τα αντίστοιχα στοιχεία του προτύπου IMSLD. Η διαφοροποίηση οφείλεται στην ανάγκη να διατηρήσουμε το γραφικό εργαλείο κατά το δυνατόν απλοποιημένο και συνοψίζεται στο ότι στα στοιχεία "activity" και "activitystructure" του γραφικού εργαλείου δίνεται και η πληροφορία για τους ρόλους οι οποίοι συμμετέχουν στην συγκεκριμένη δραστηριότητα ή δομή δραστηριοτήτων.

Να σημειώσουμε τέλος ότι από τις φόρμες των στοιχείων της διεπαφής διαχειριζόμαστε τα στοιχεία του IMSLD που περιέχονται. Κατά την φάση της μετατροπής της γραφικής απεικόνισης του σεναρίου σε μορφή xml - IMSLD από τα δεδομένα που έχει καταχωρήσει ο χρήστης στα πεδία, δημιουργούνται τα αντίστοιχα στοιχεία του IMSLD. Πιο συγκεκριμένα για την περίπτωση των στοιχείων "activity", "activitystructure" του γραφικού εργαλείου κατά την φάση της μετάφρασης εκτός από τα στοιχεία imsld:activity, imsld:activity-structutre θα δημιουργηθούν και τα στοιχεία imsld:role-parts από τις πληροφορίες που έχουν δοθεί σχετικά με τους ρόλους που θα συμμετέχουν στις δραστηριότητες.

# **Παρϊρτημα Β**

Λεξικό σχετικά με την ορολογία του IMSLTI

Λεξικό για τους ρόλους σύμφωνα με το IMSLTI

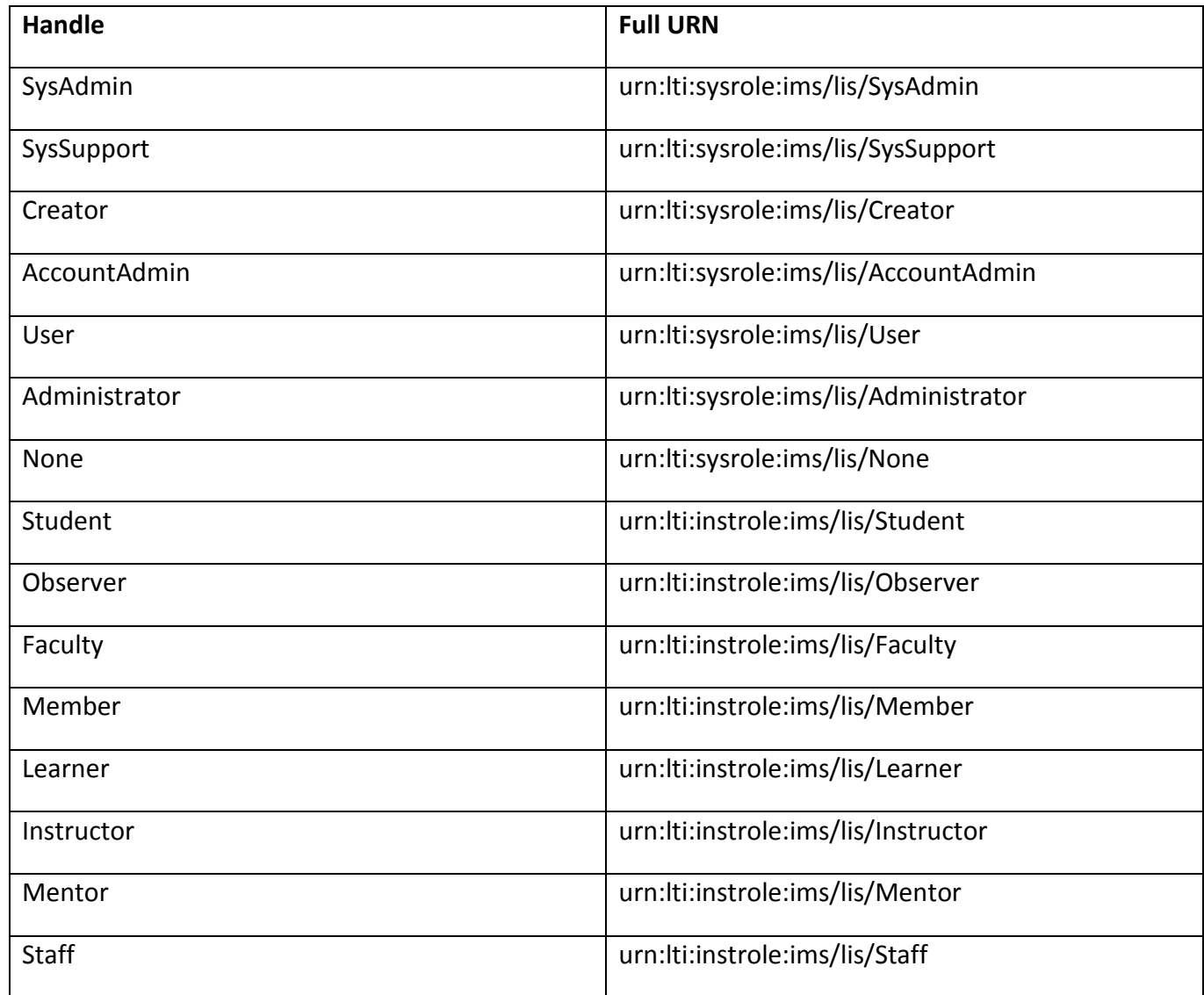

Λεξικό για το contexttypeσύμφωνα με το IMSLTI

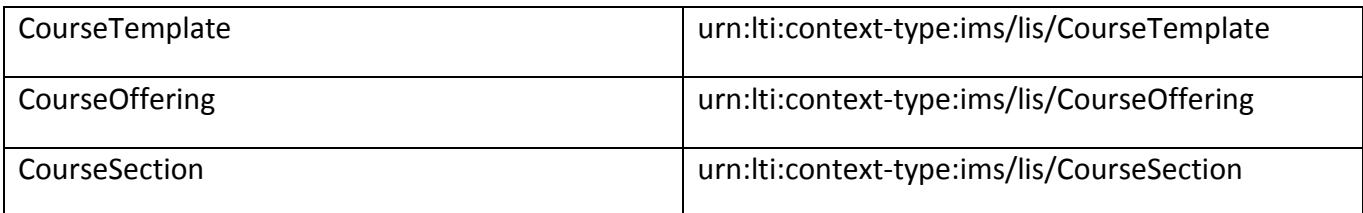

# **Παρϊρτημα Γ**

# Σενάρια χρήσης και Διαγράμματα ροής του γραφικού εργαλείου σχεδίασης και διαχείρισης Εκπαιδευτικών Σεναρίων

Στο συγκεκριμένο παράρτημα παραθέτουμε σενάρια χρήσης του εργαλείου διαχείρισης εκπαιδευτικών σεναρίων. Παράλληλα κάτω από το σενάριο χρήσης παραθέτουμε και το αντίστοιχο διάγραμμα ροής για την βασική λειτουργικότητα, όπου κρίνεται αναγκαίο.

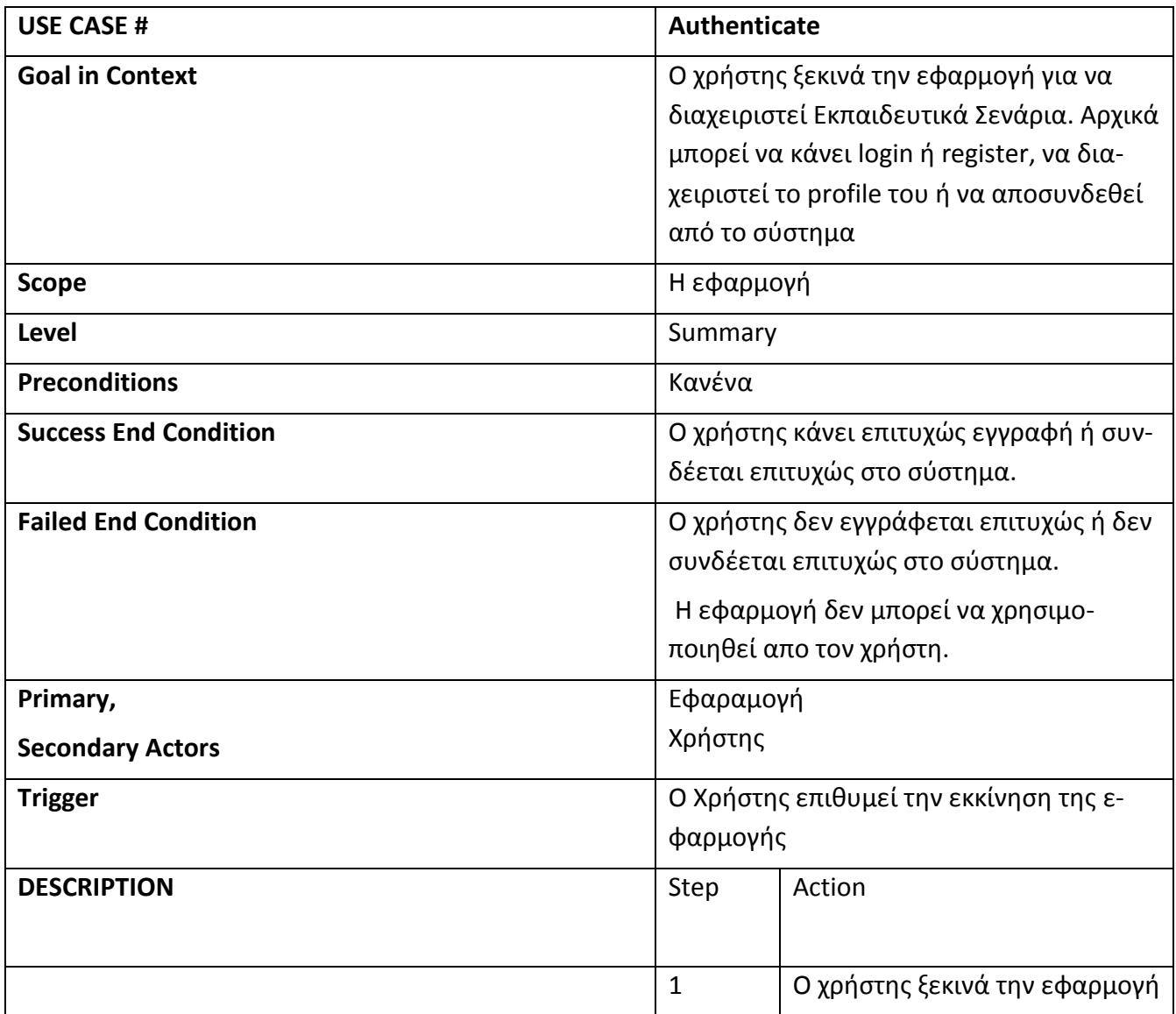

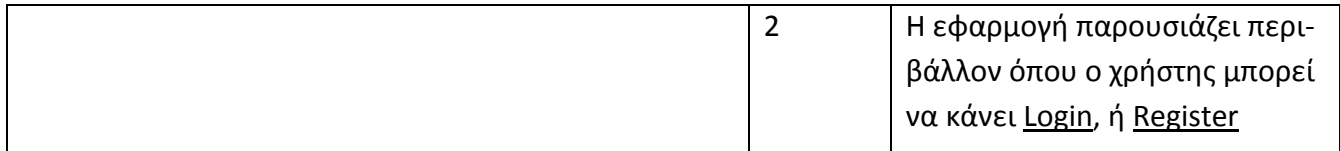

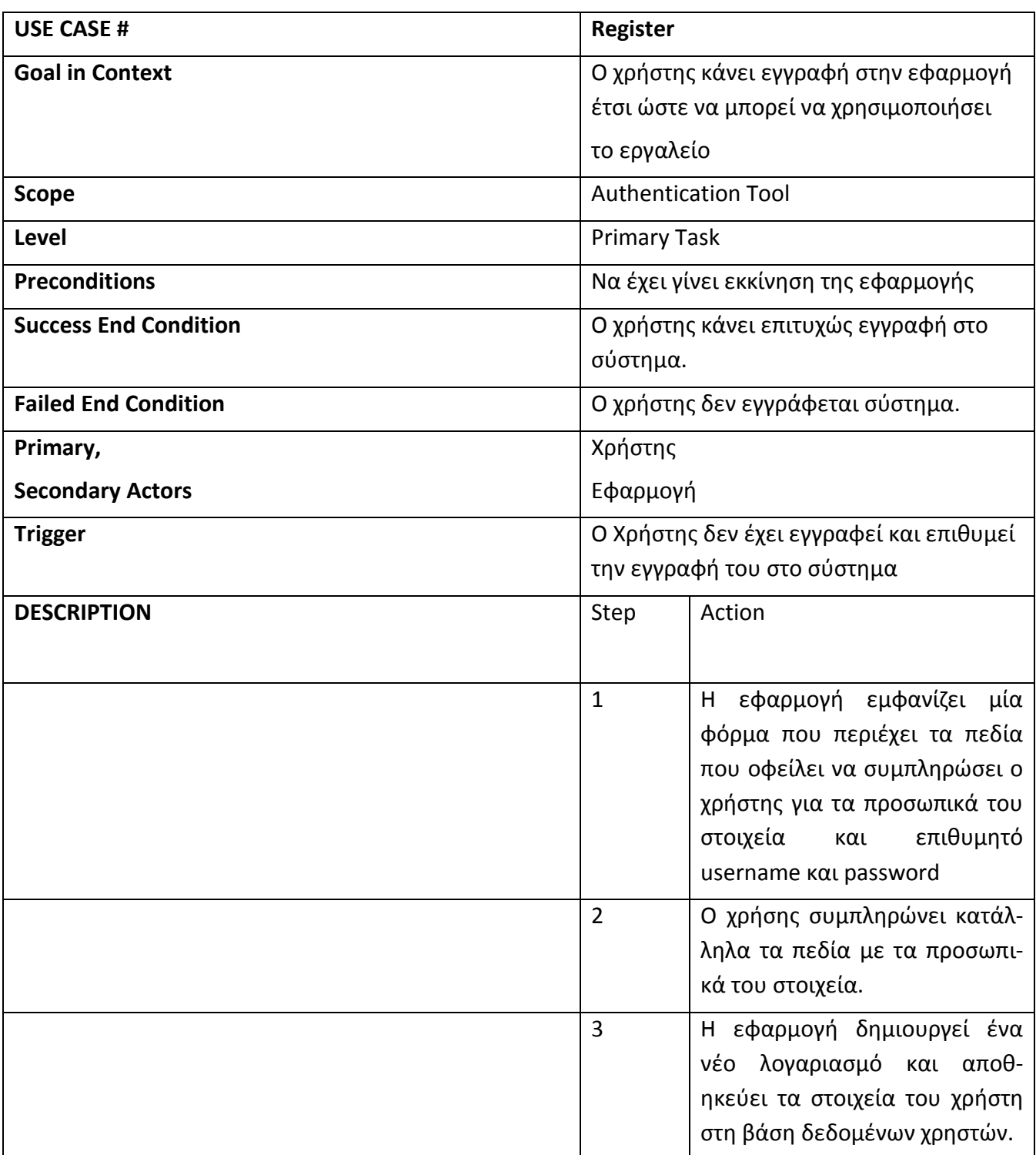

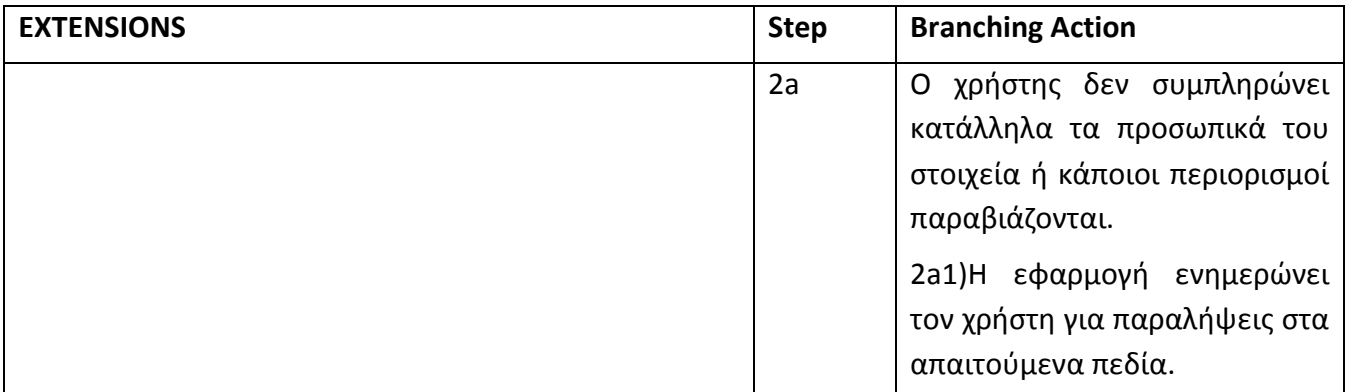

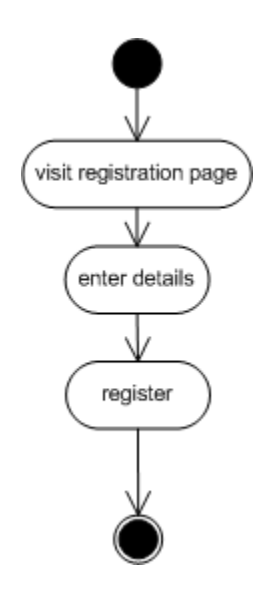

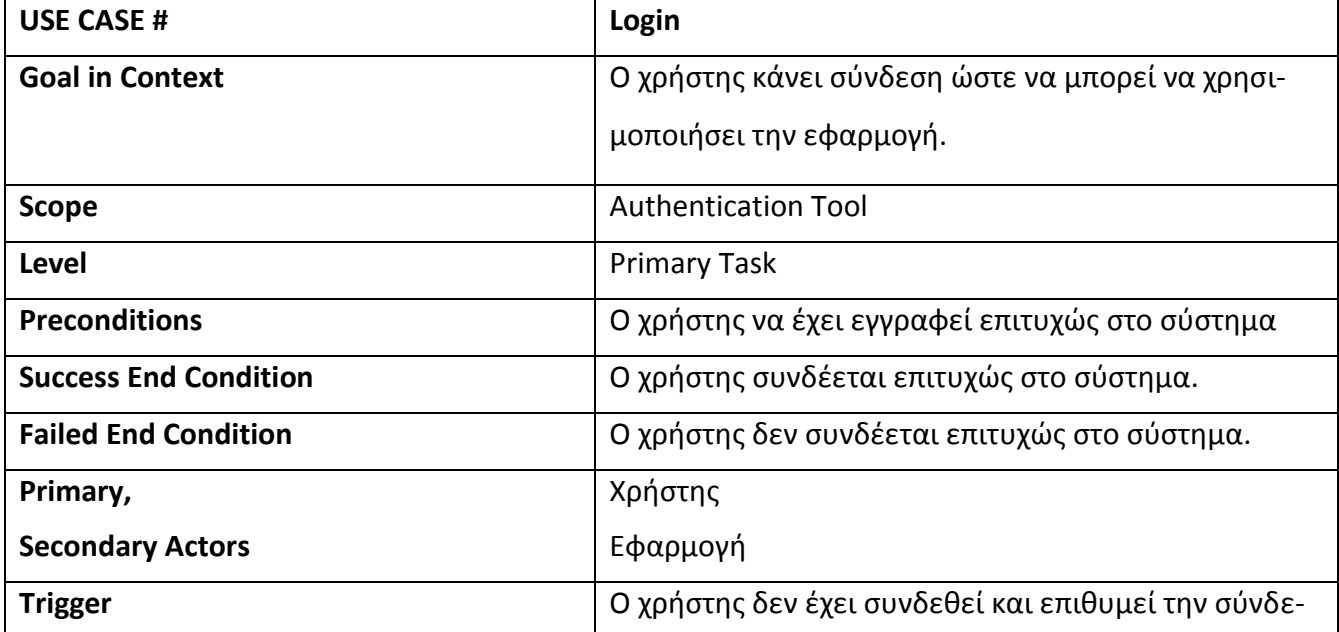

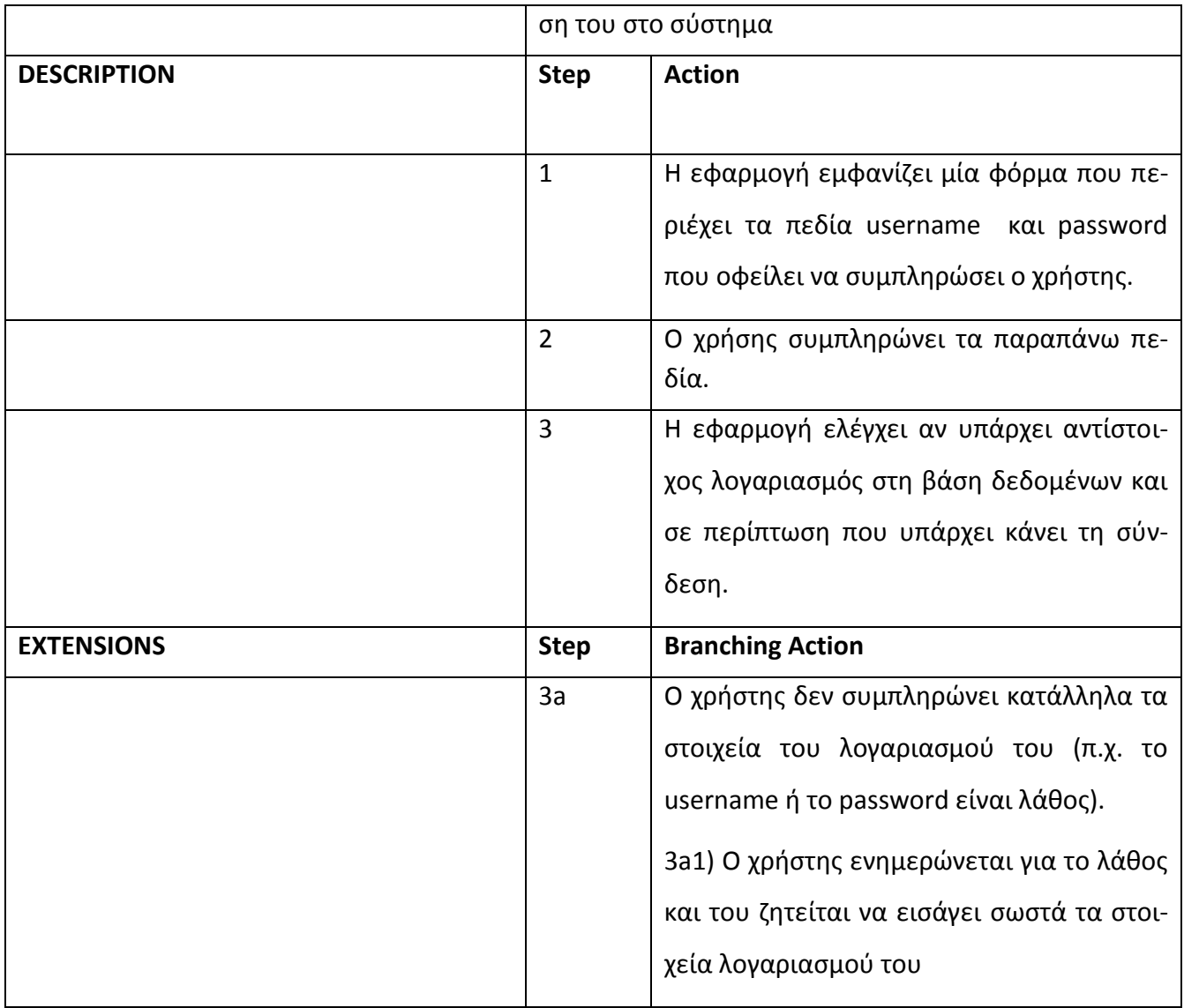

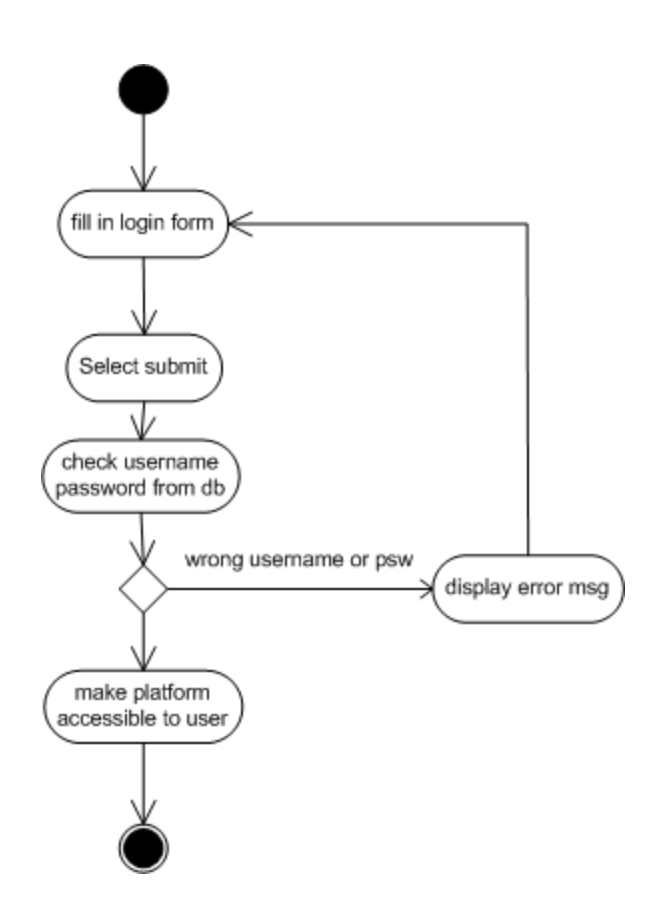

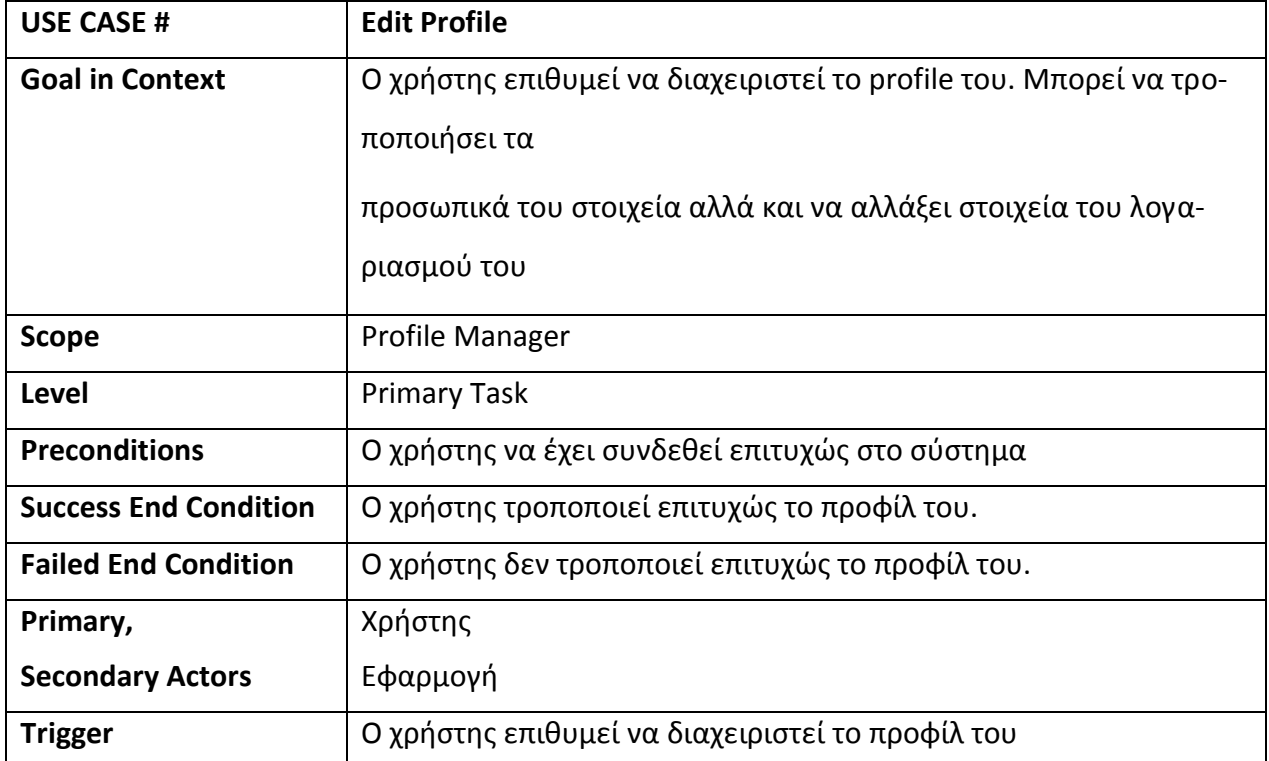

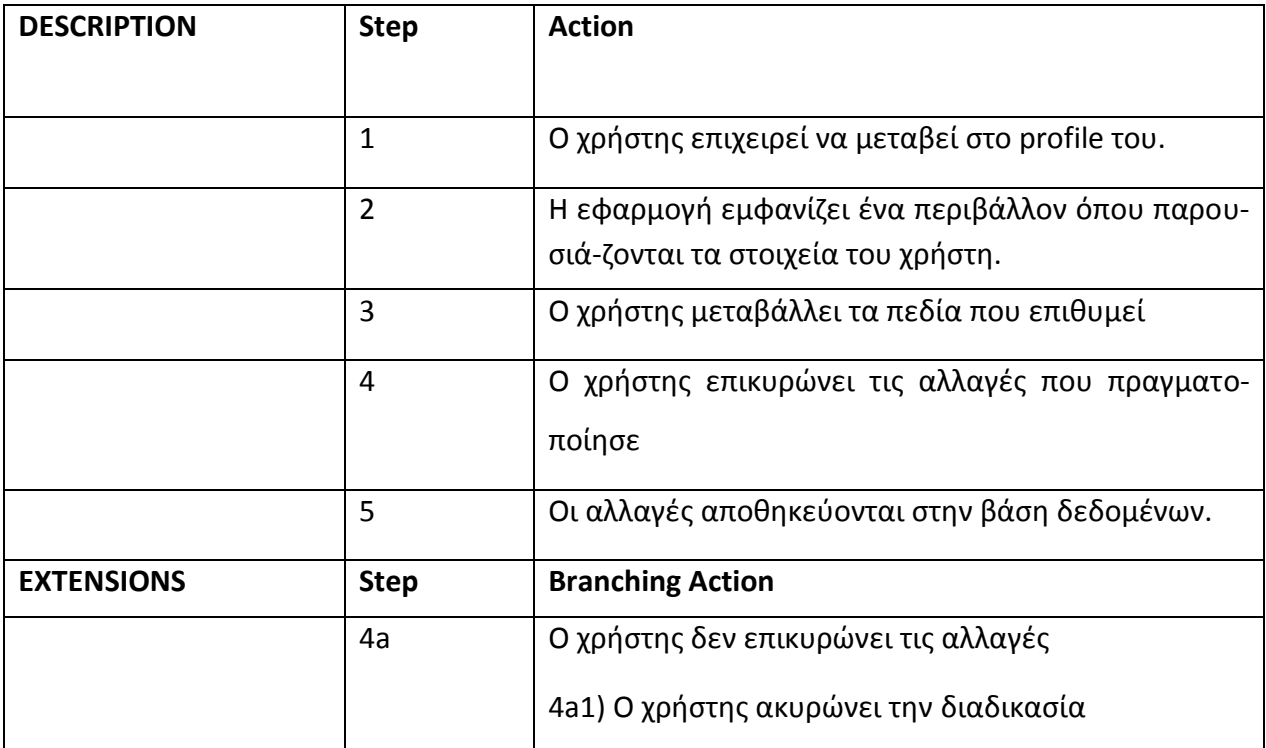

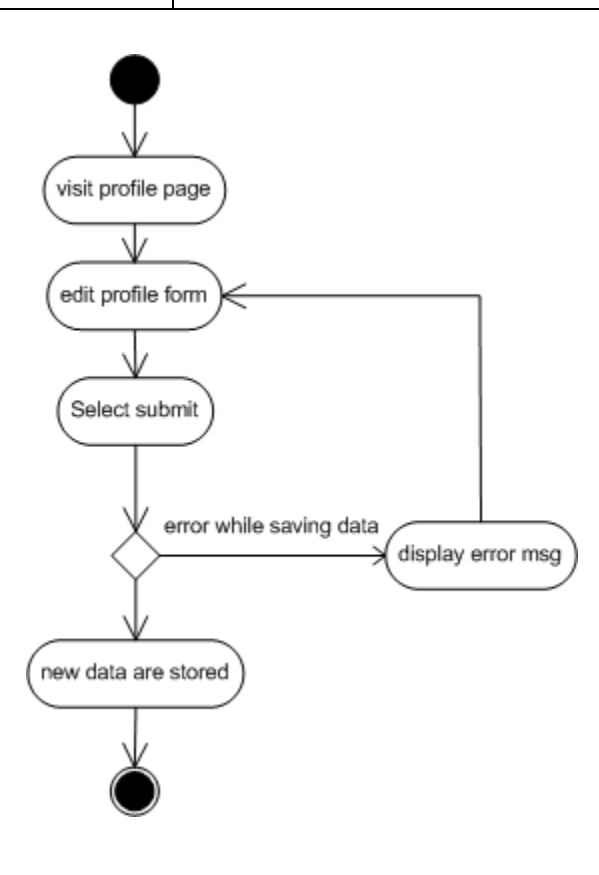

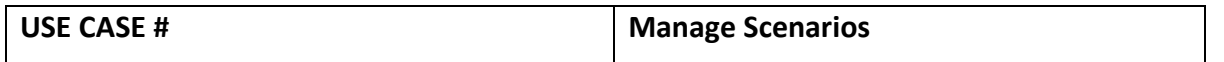

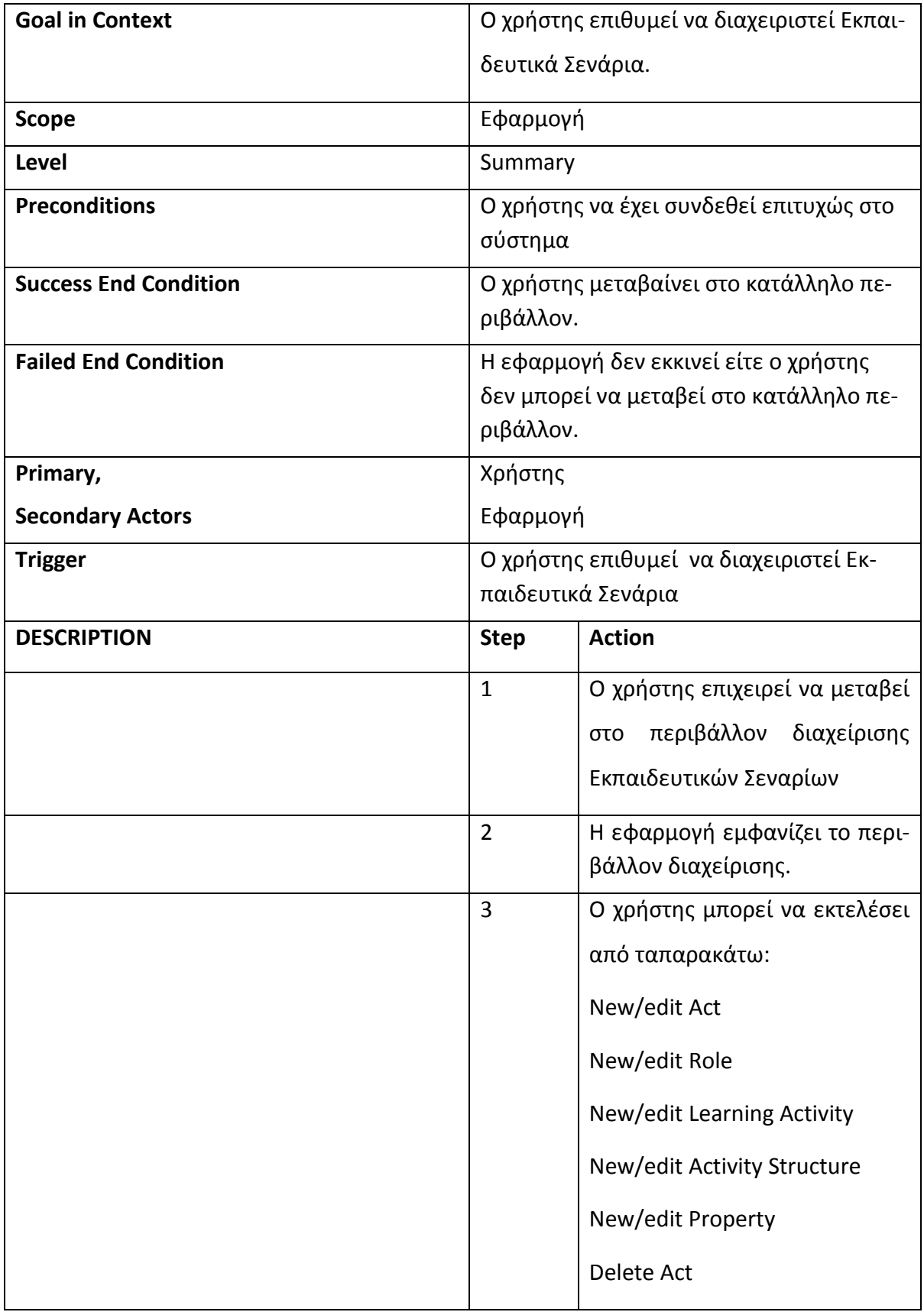

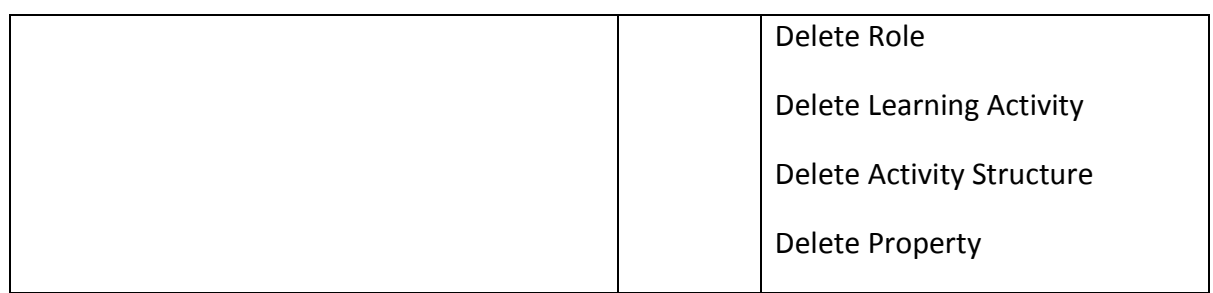

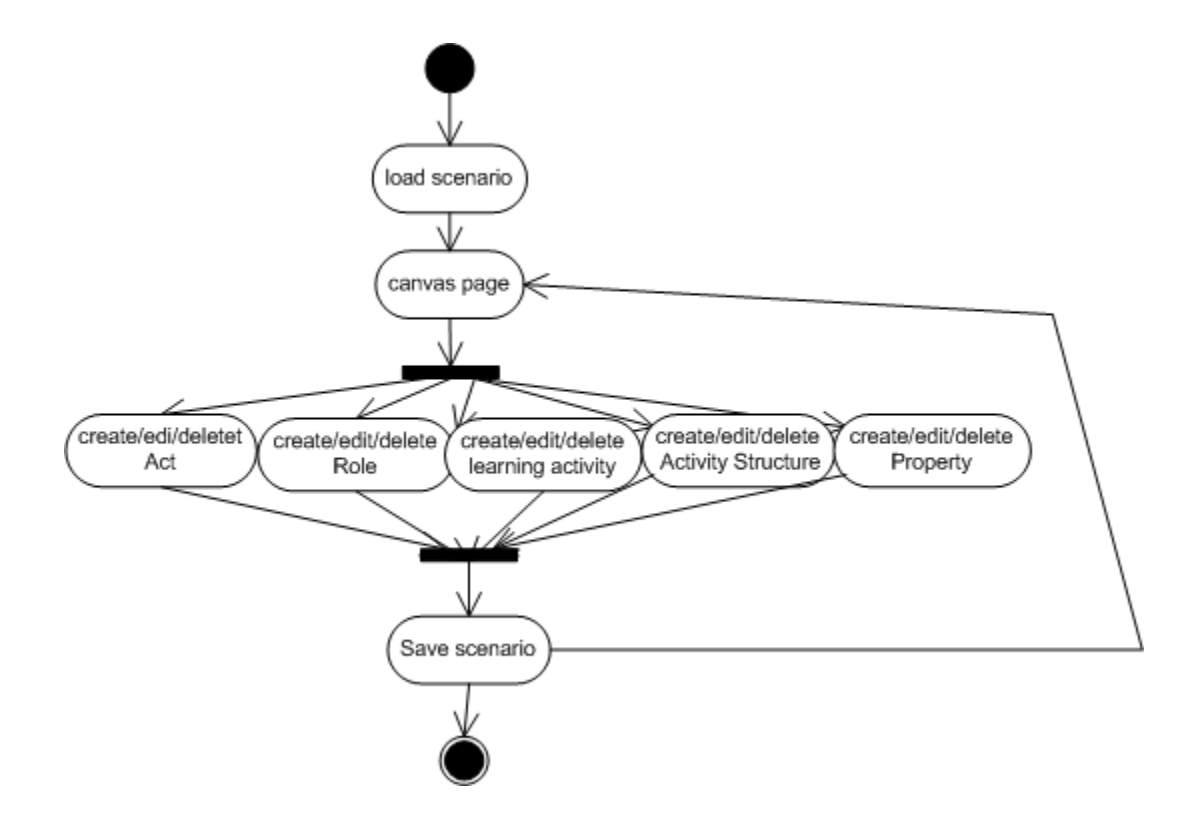

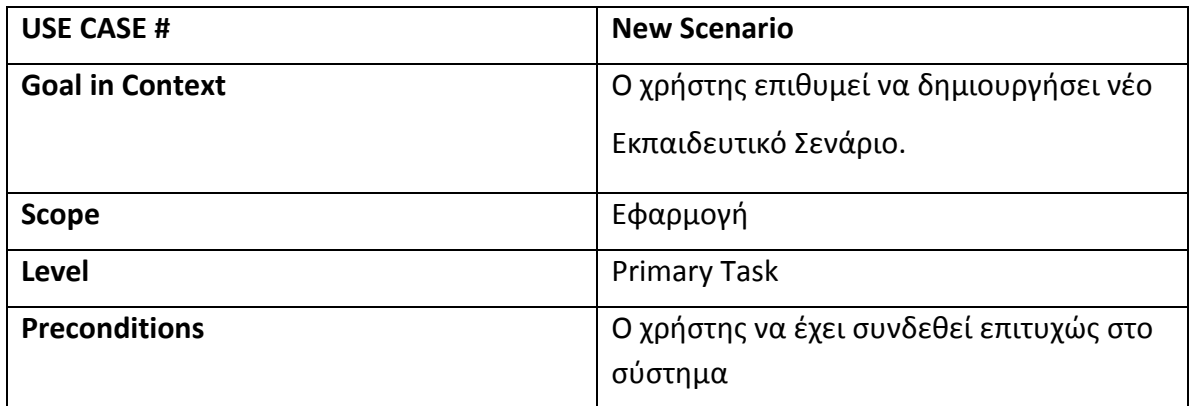

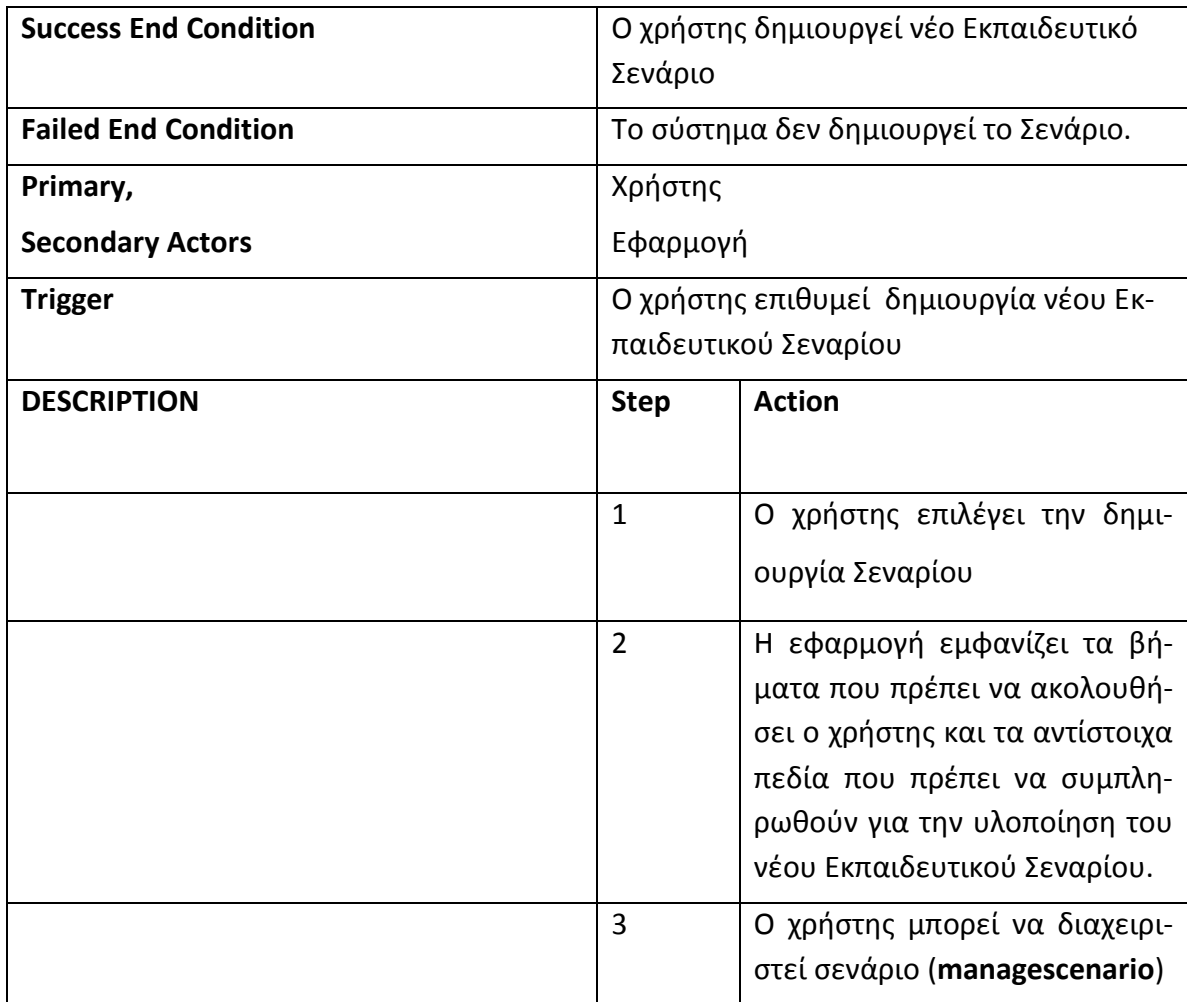

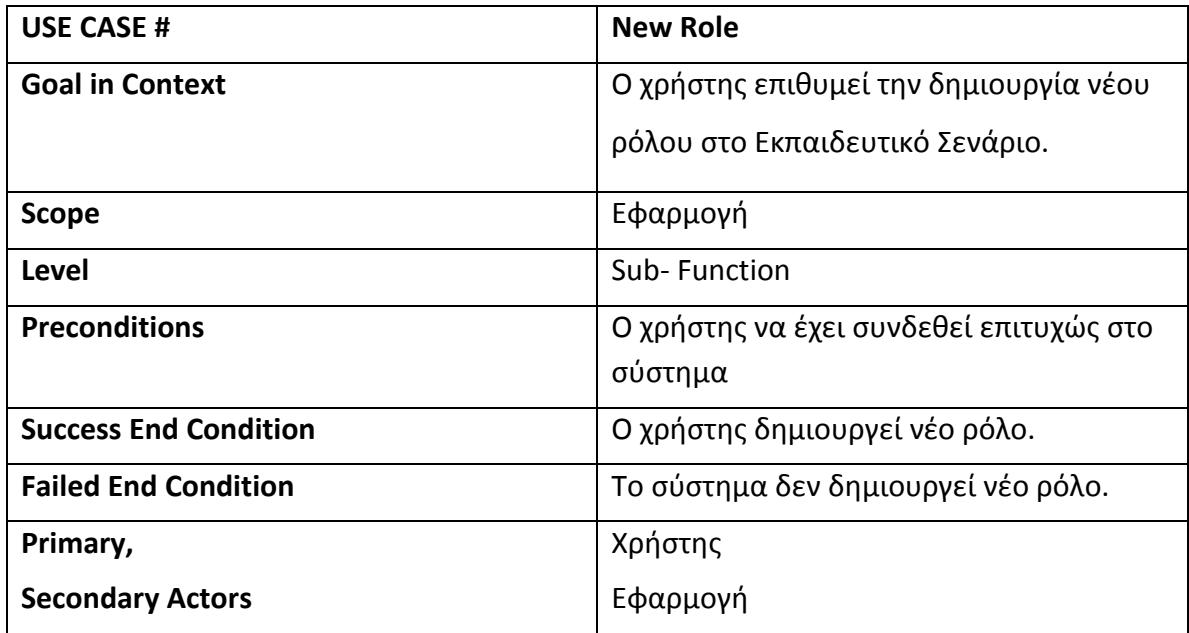

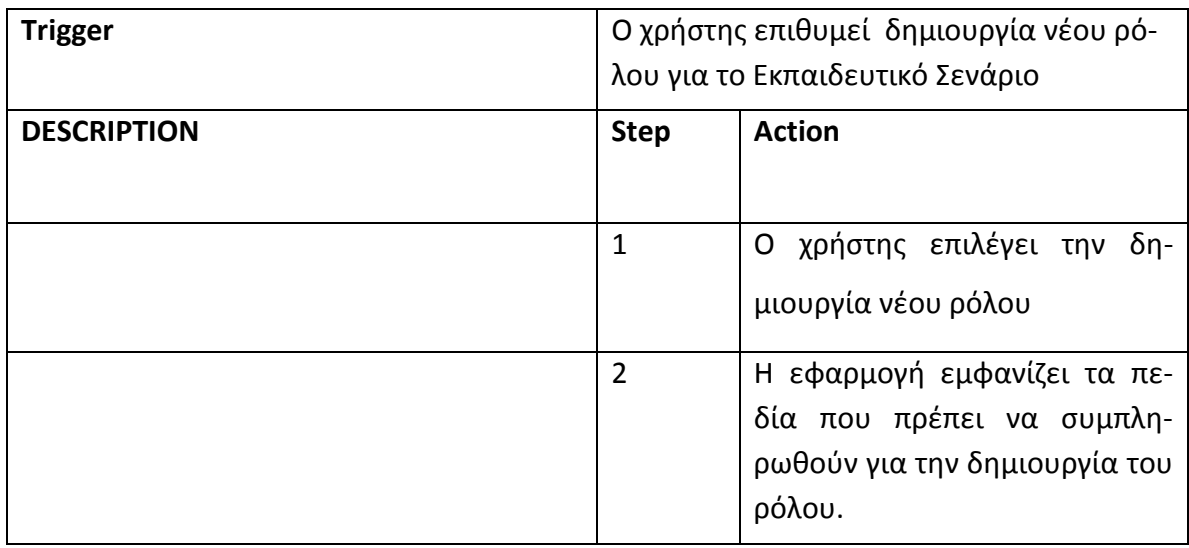

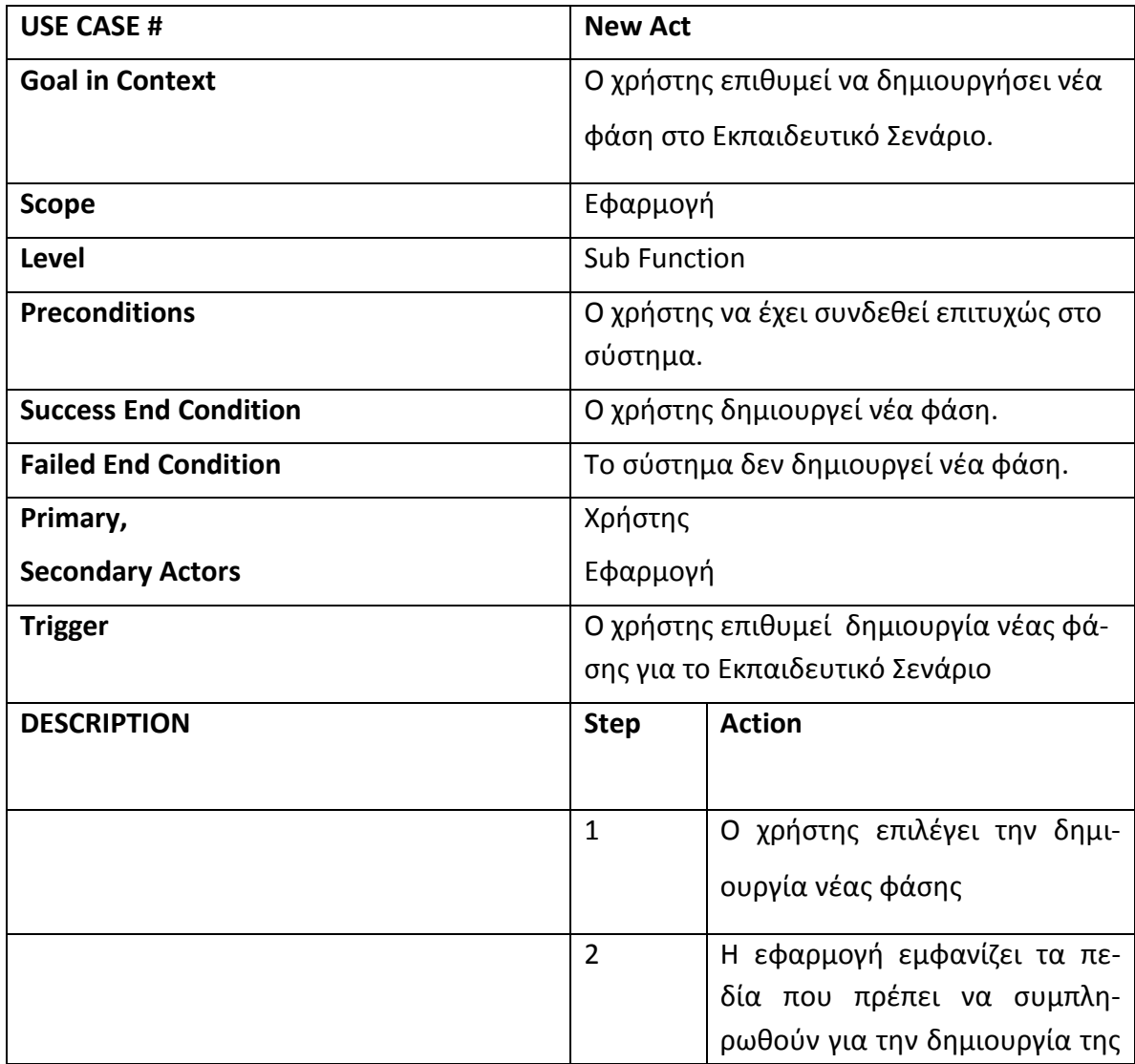

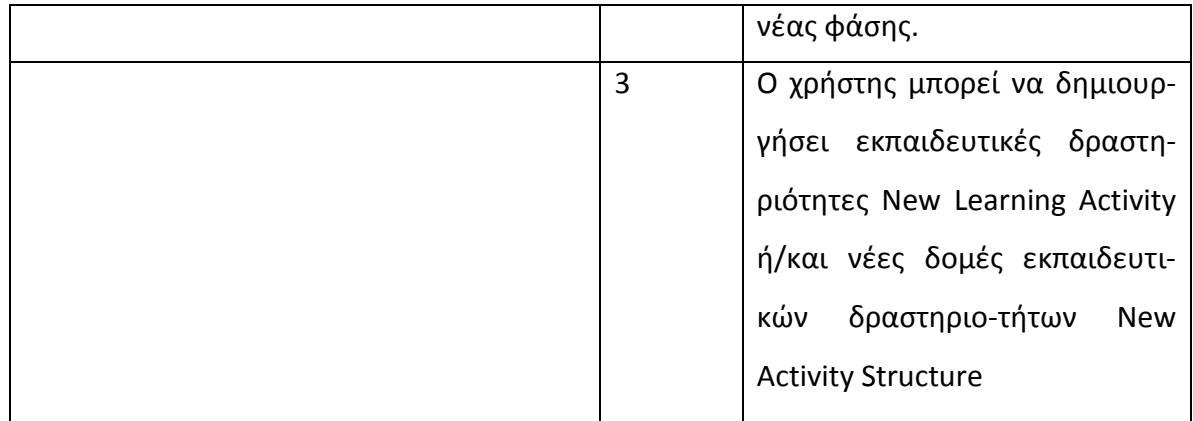

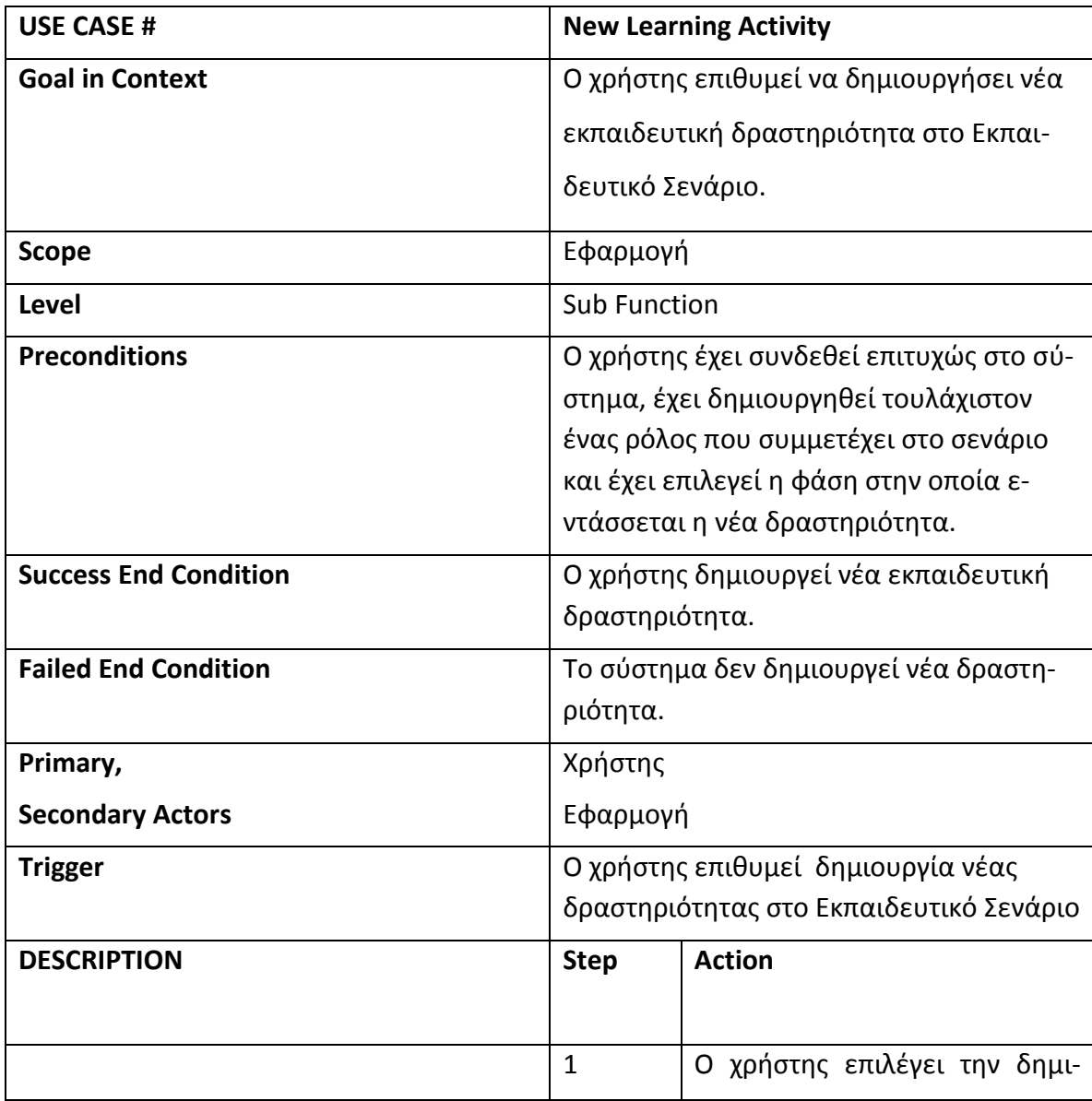

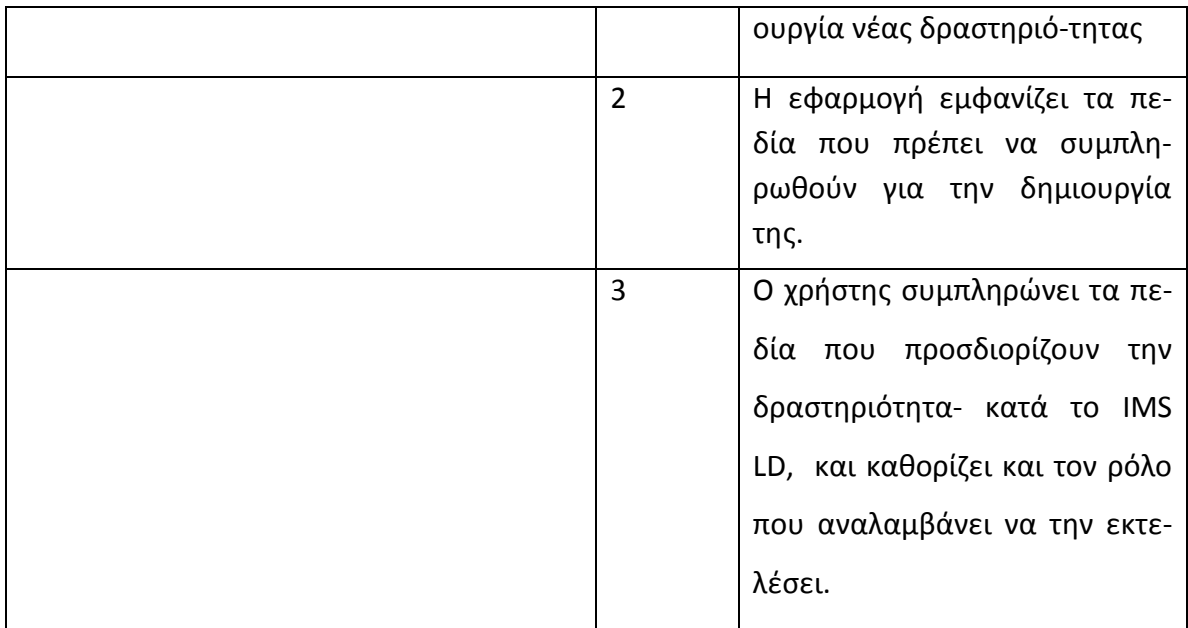

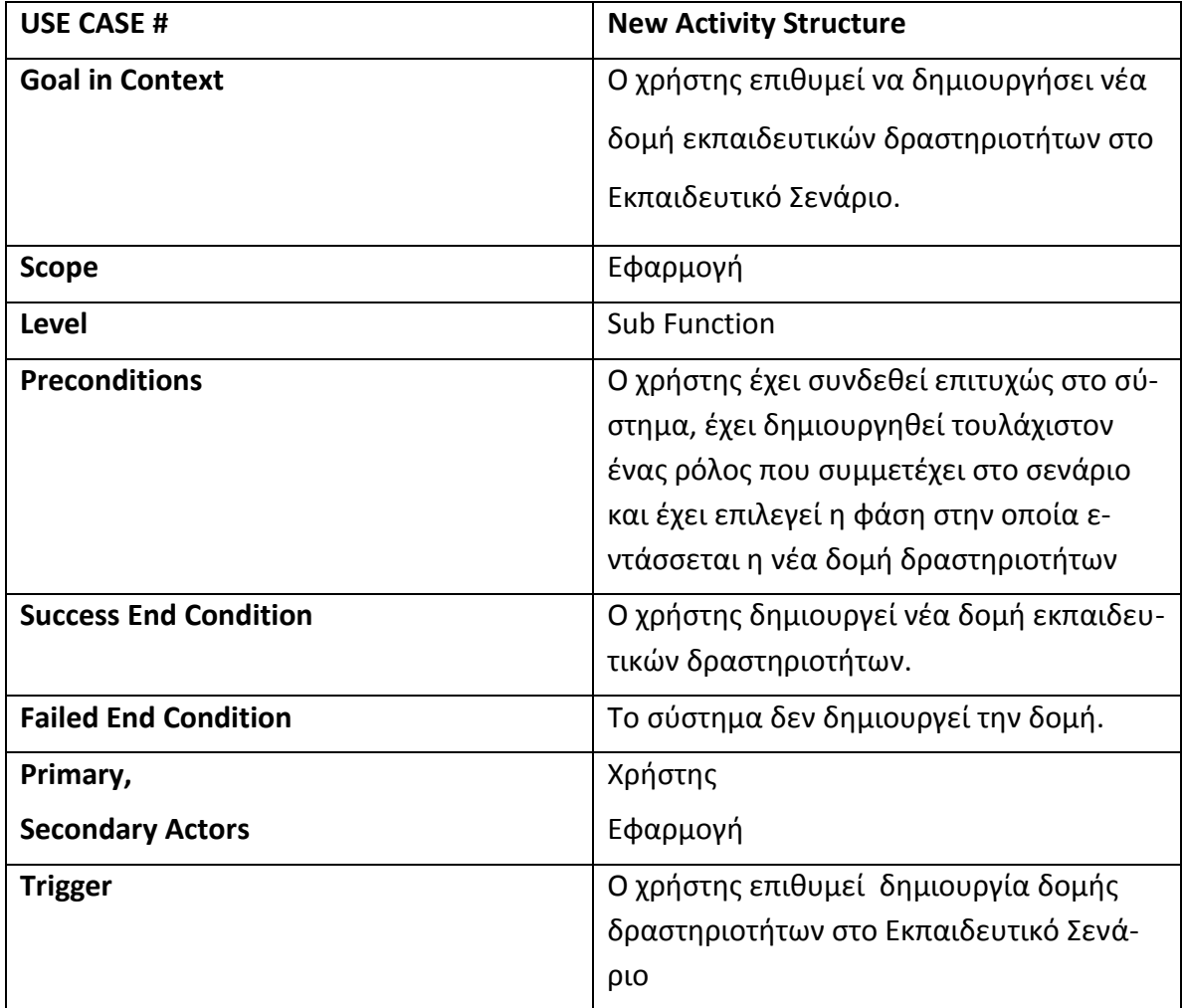
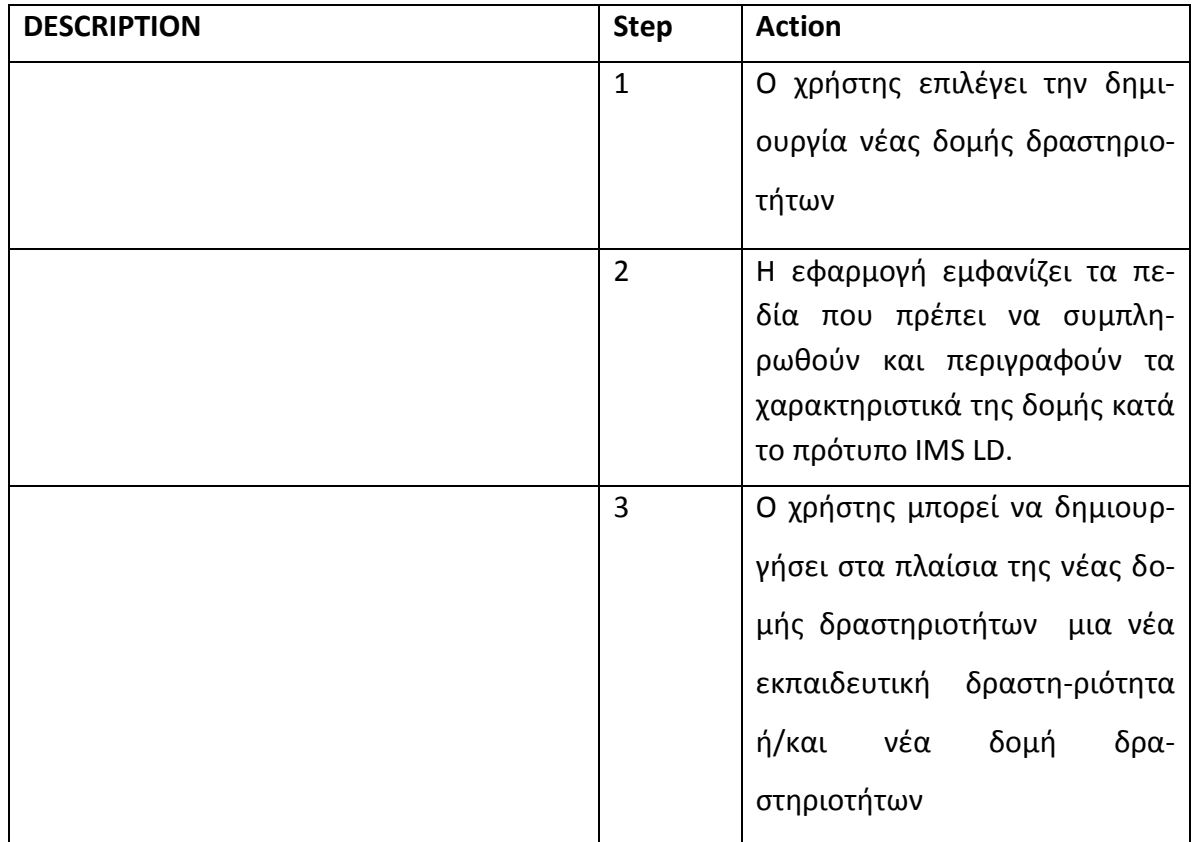

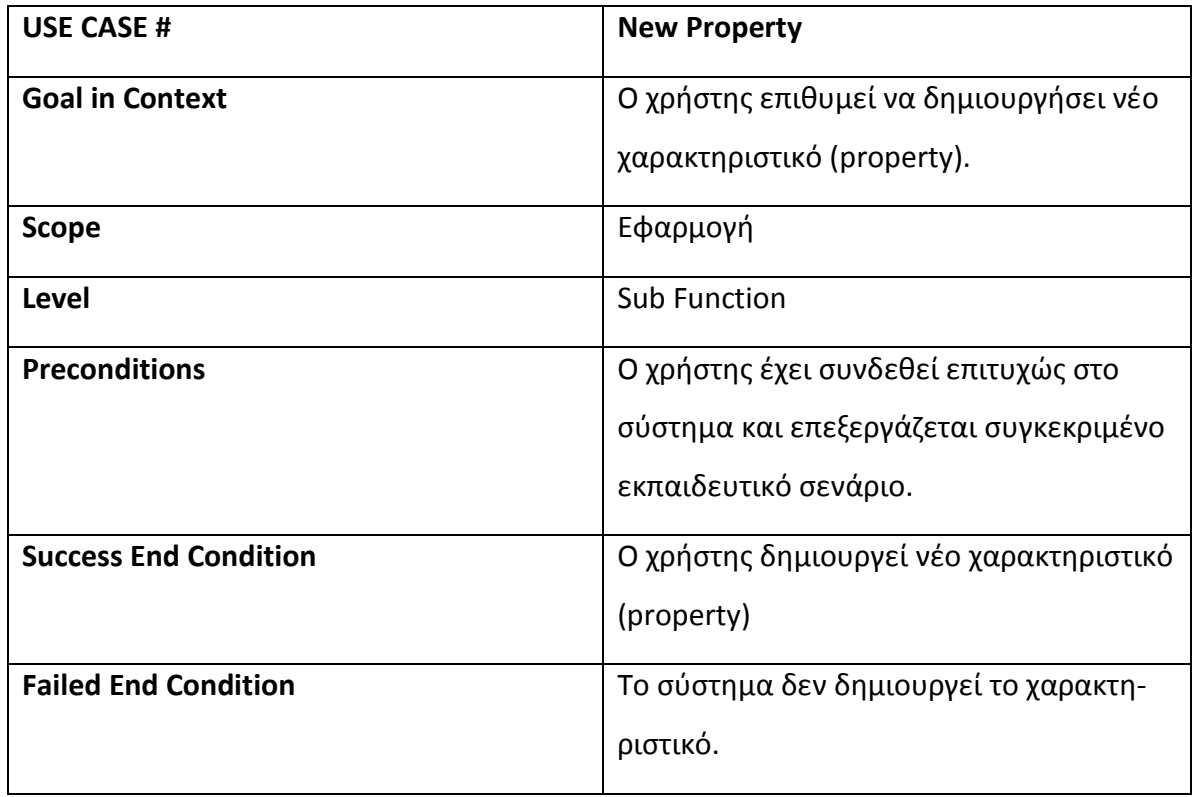

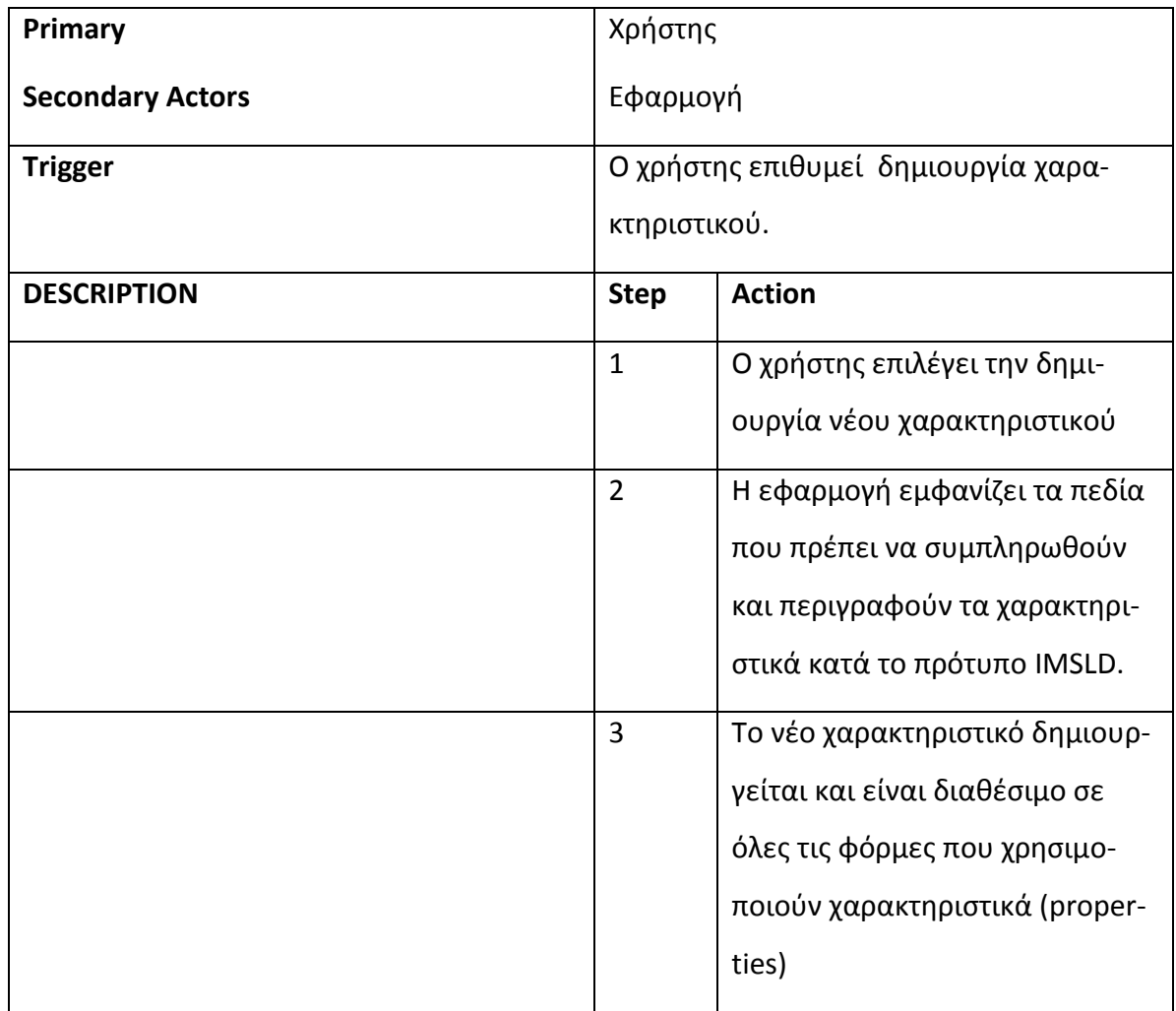

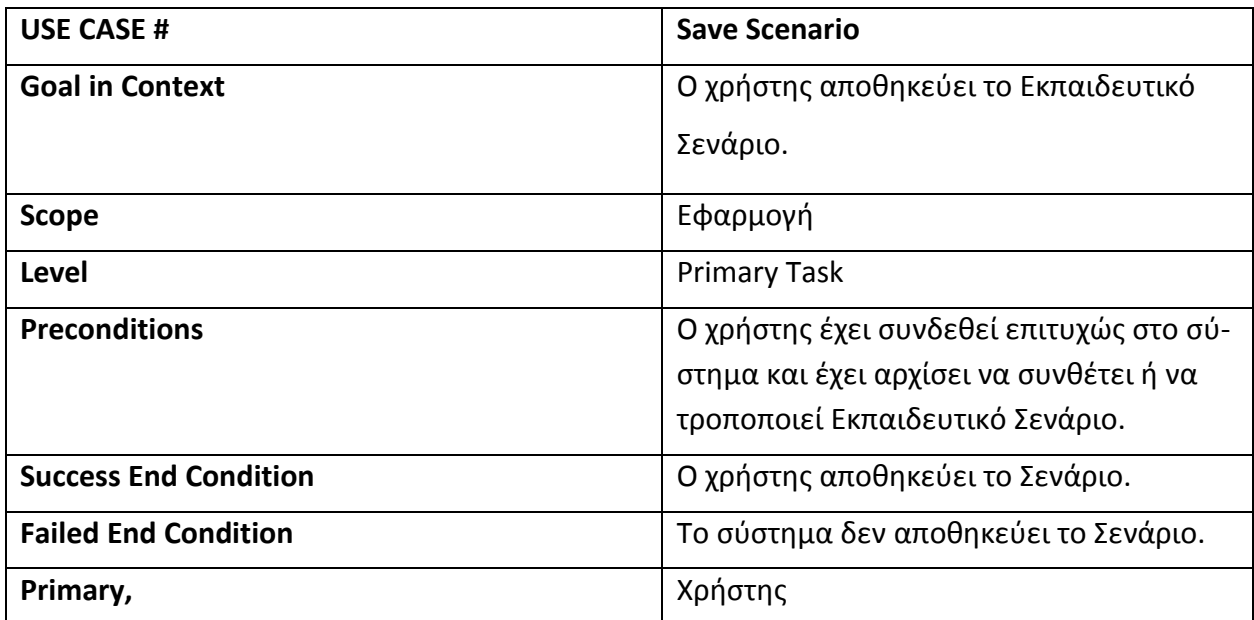

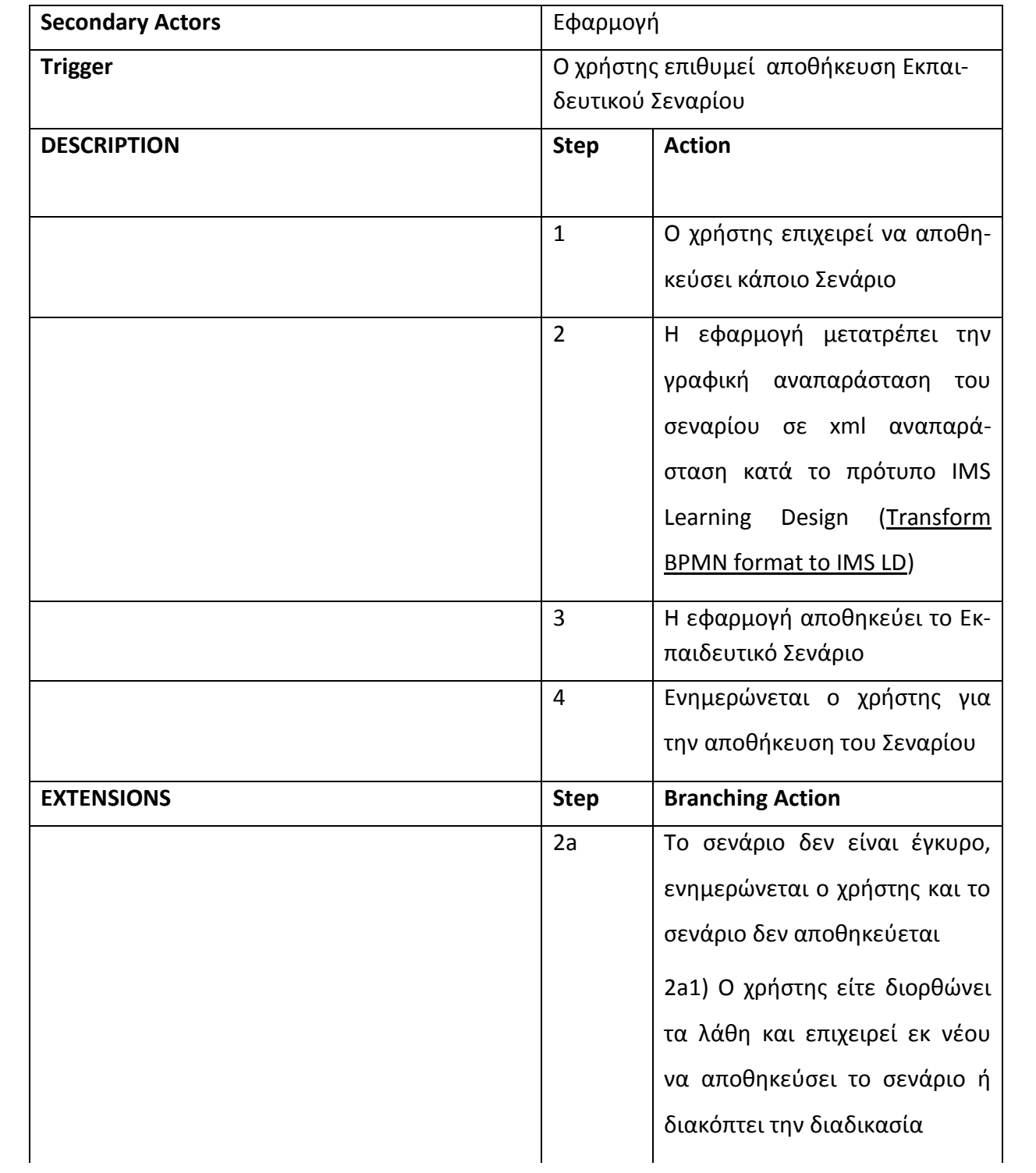

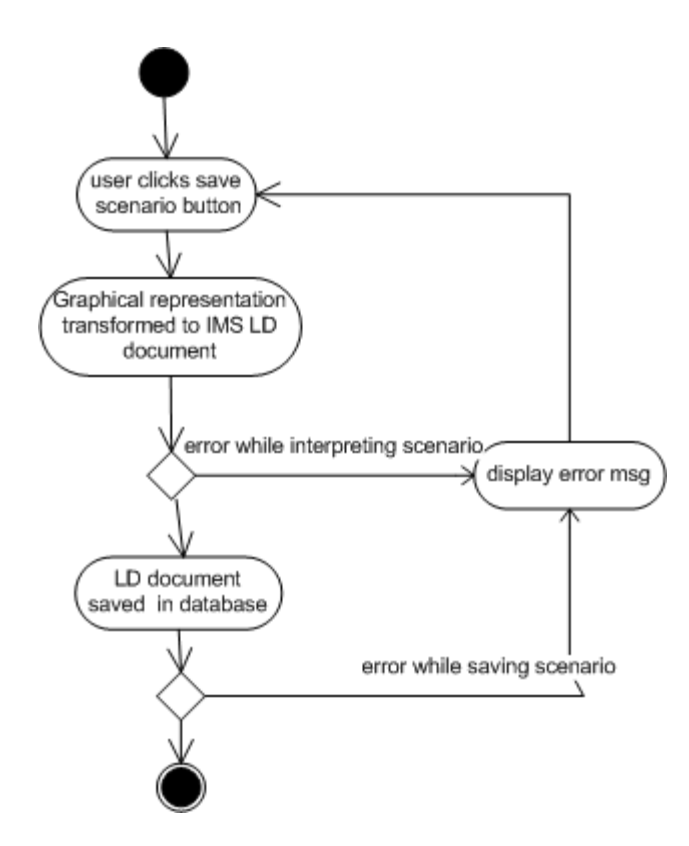

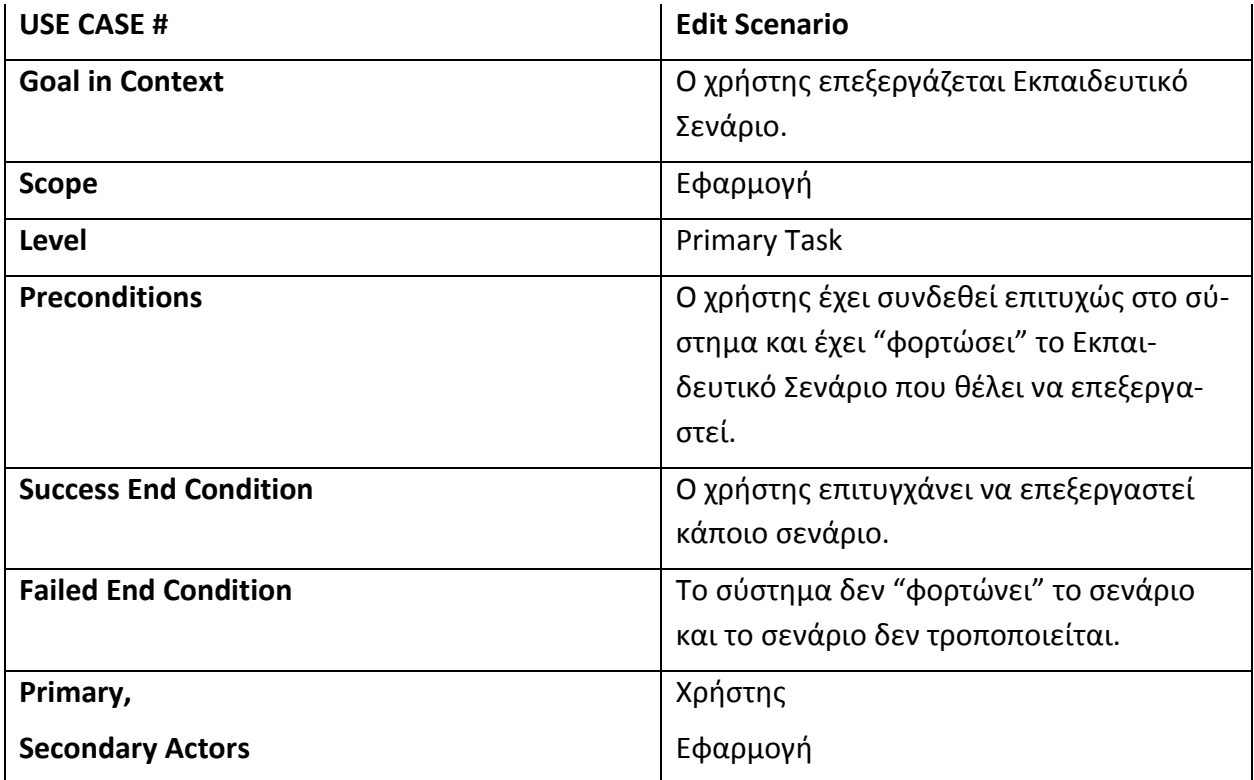

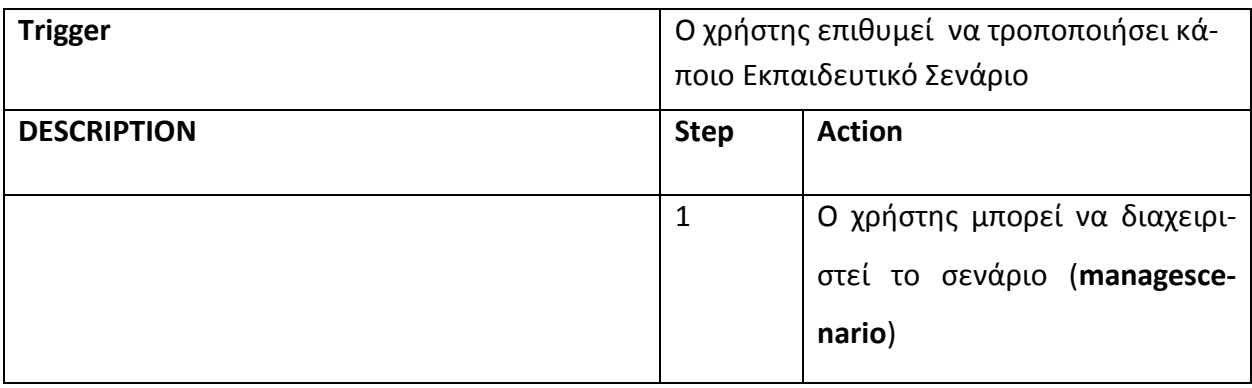

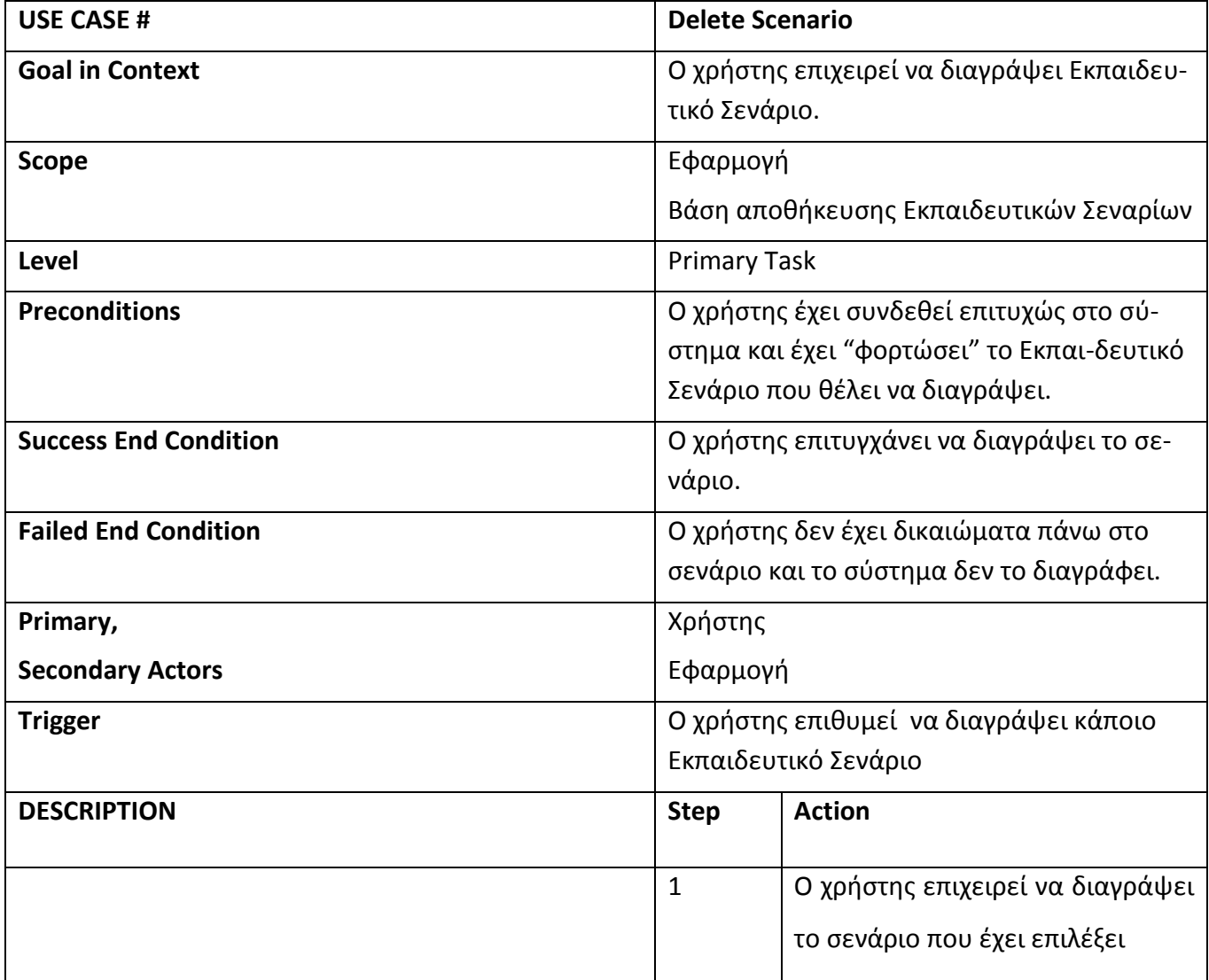

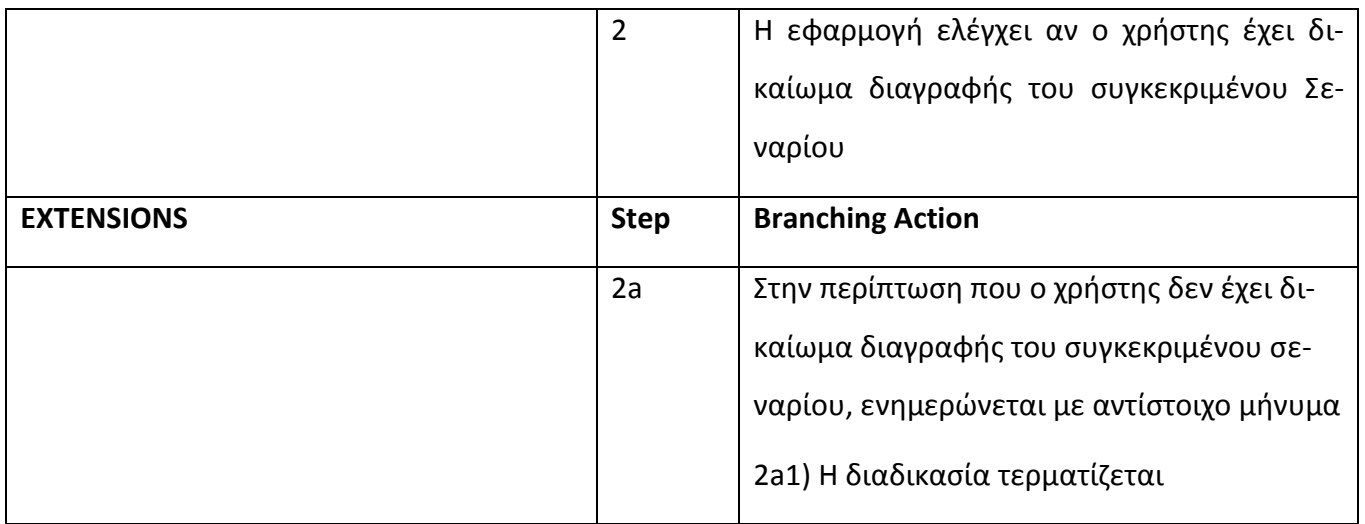

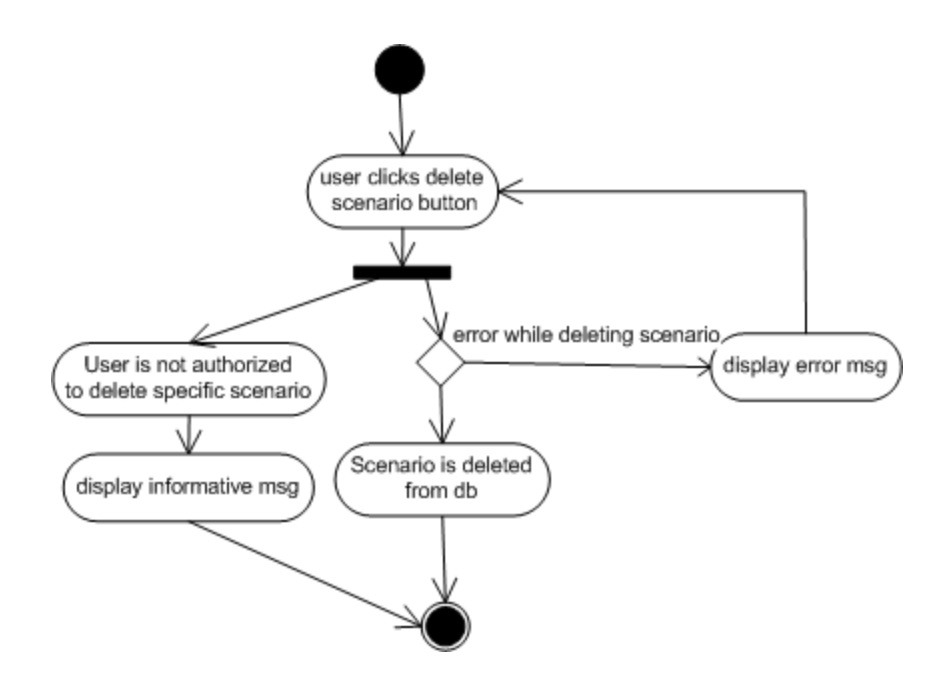

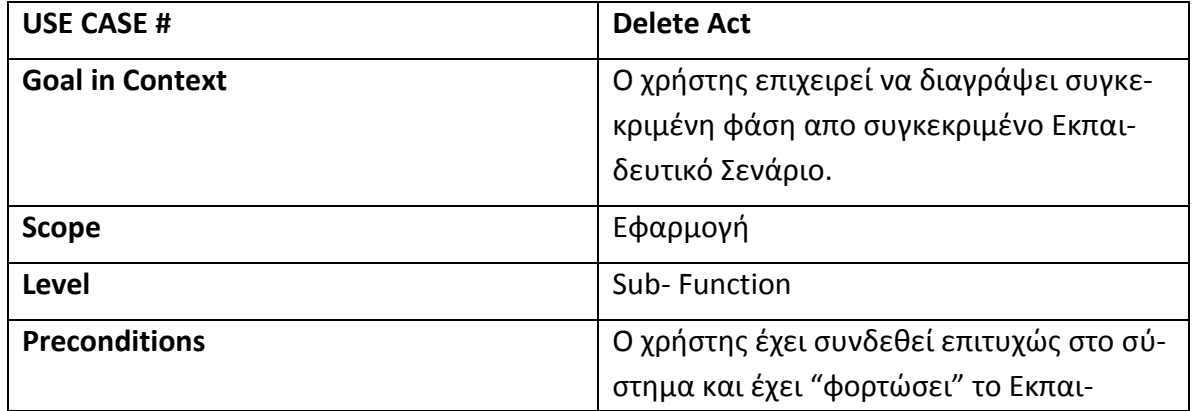

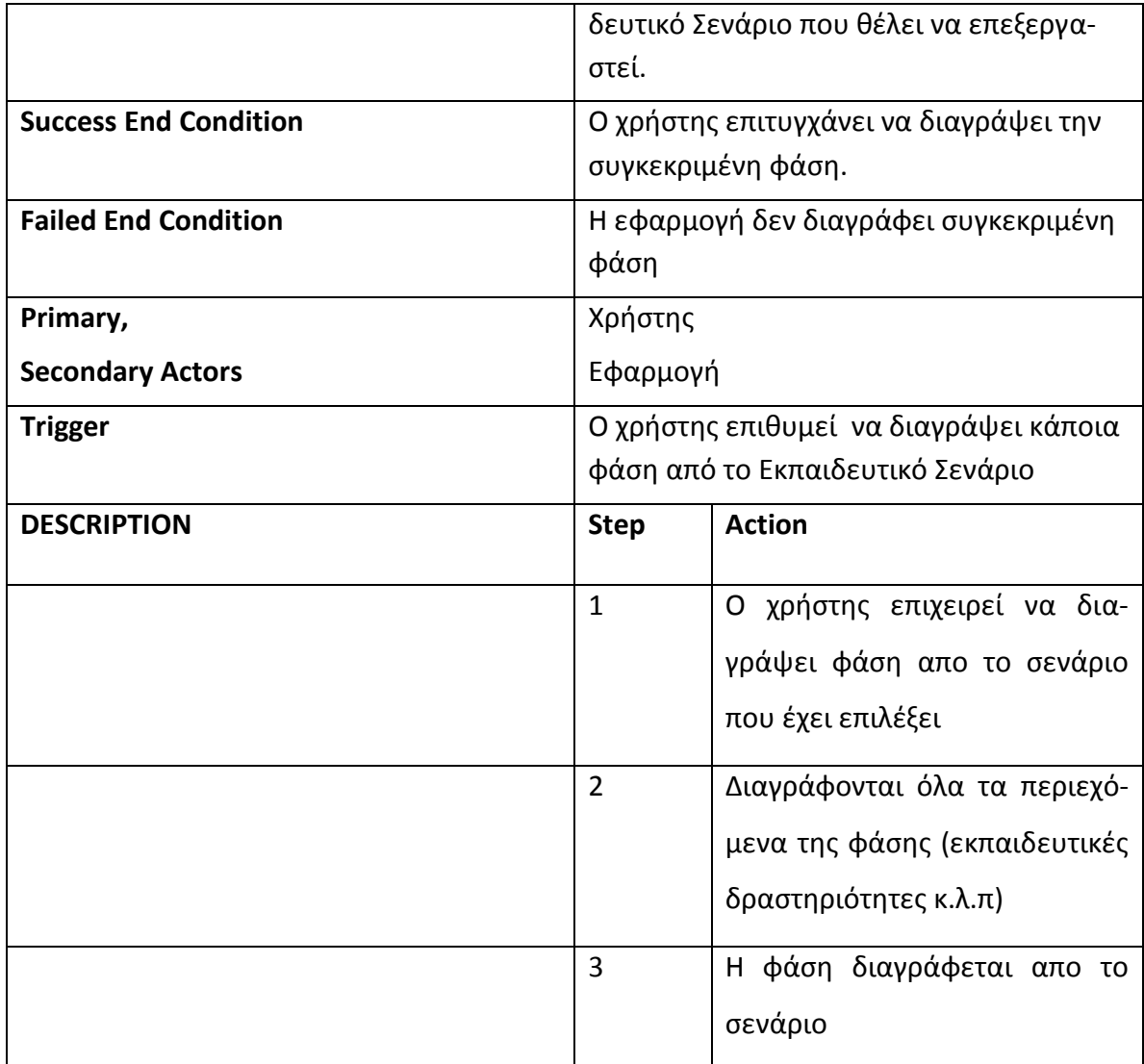

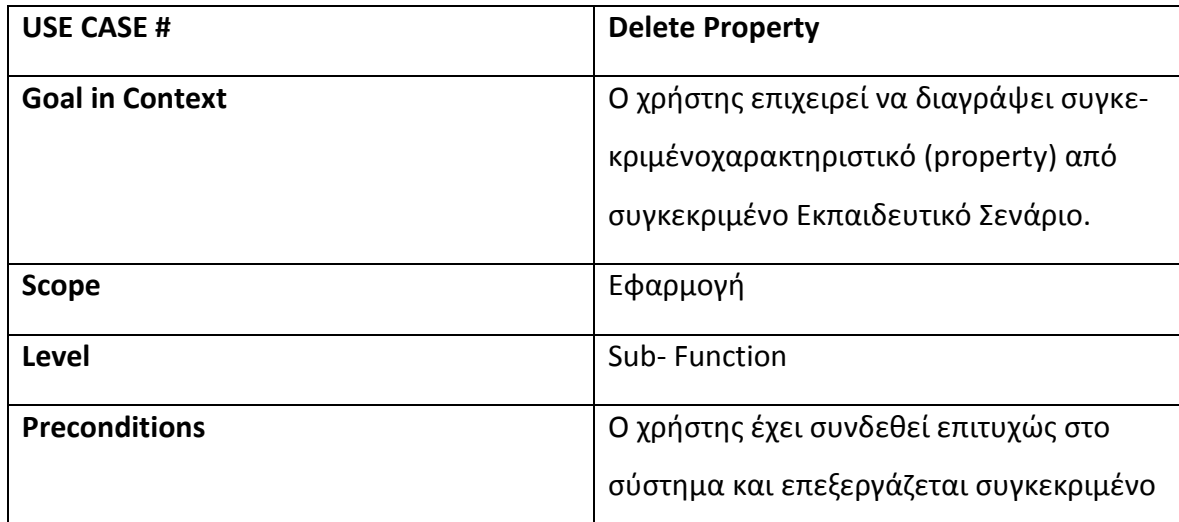

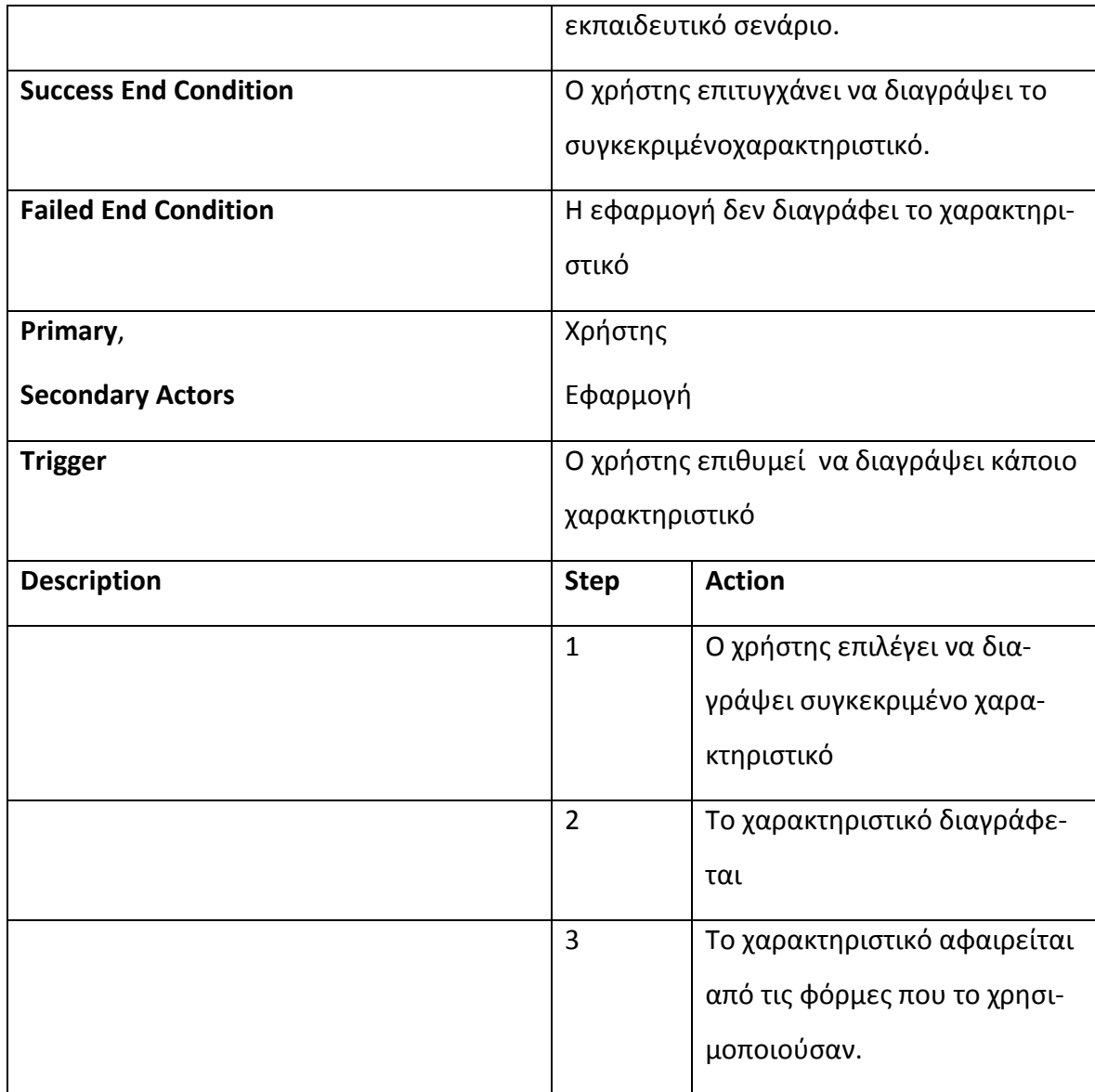

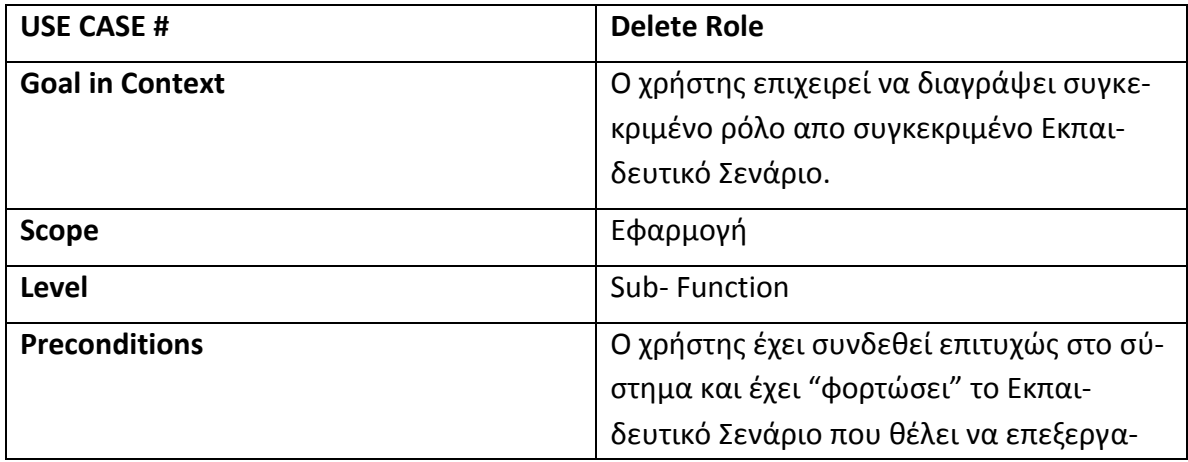

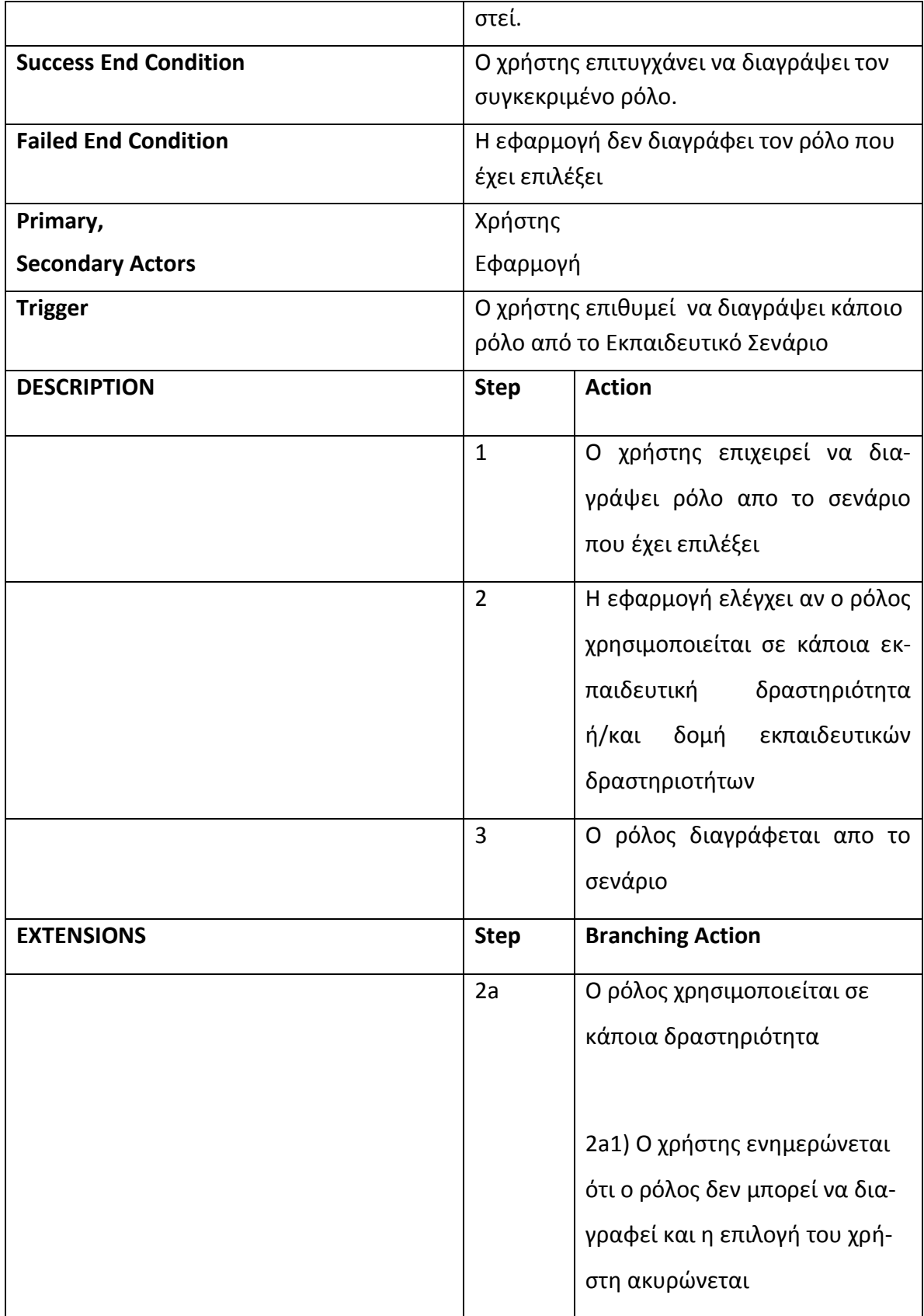

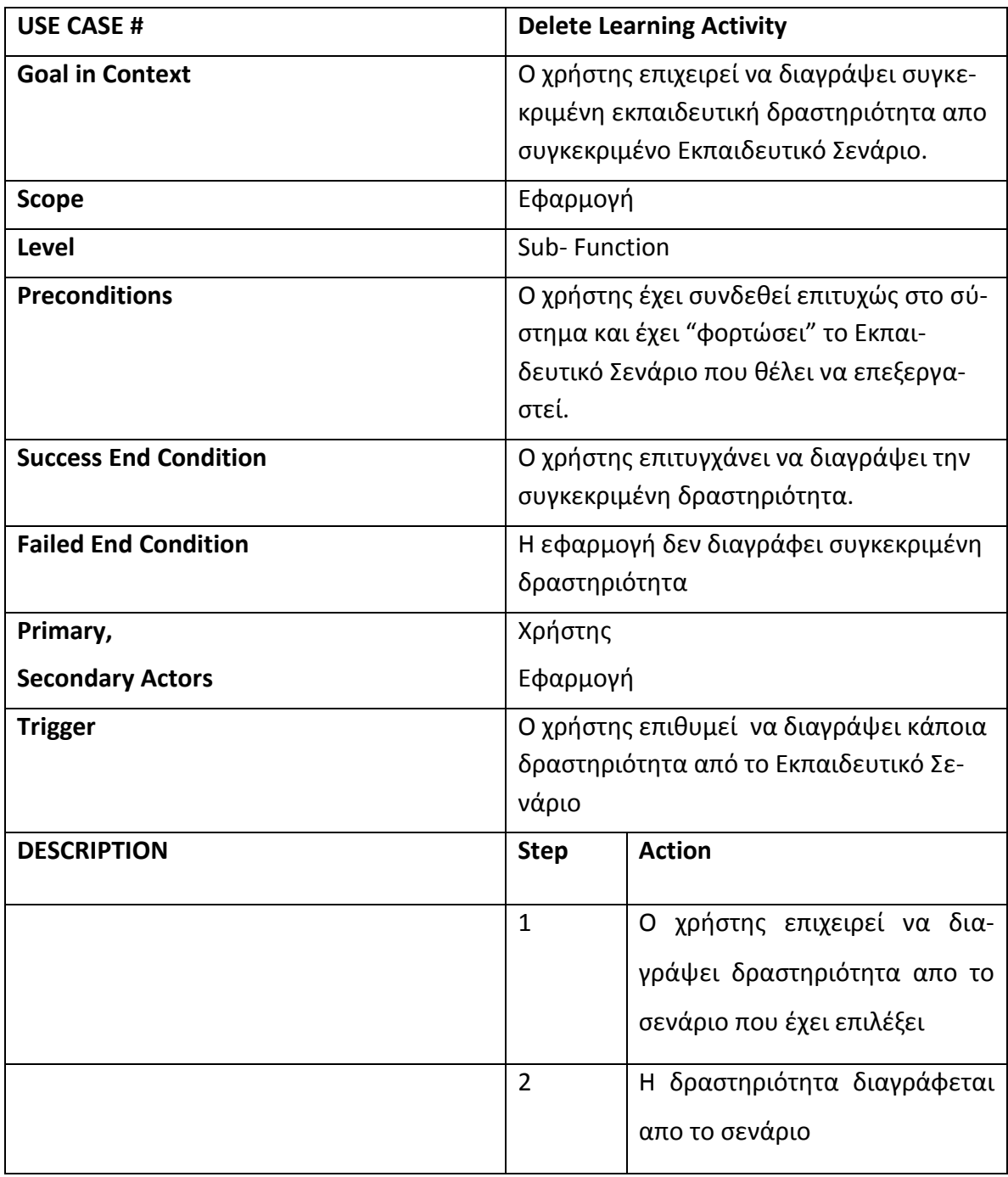

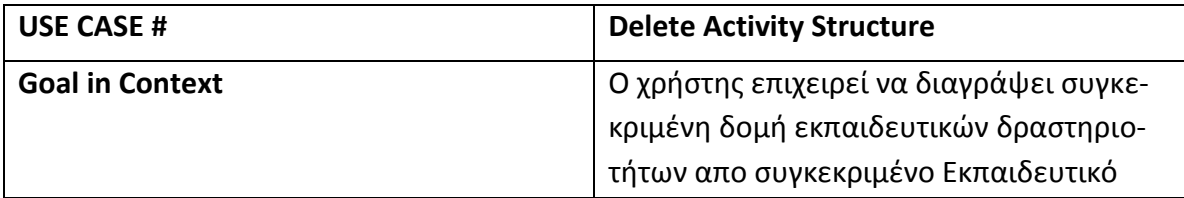

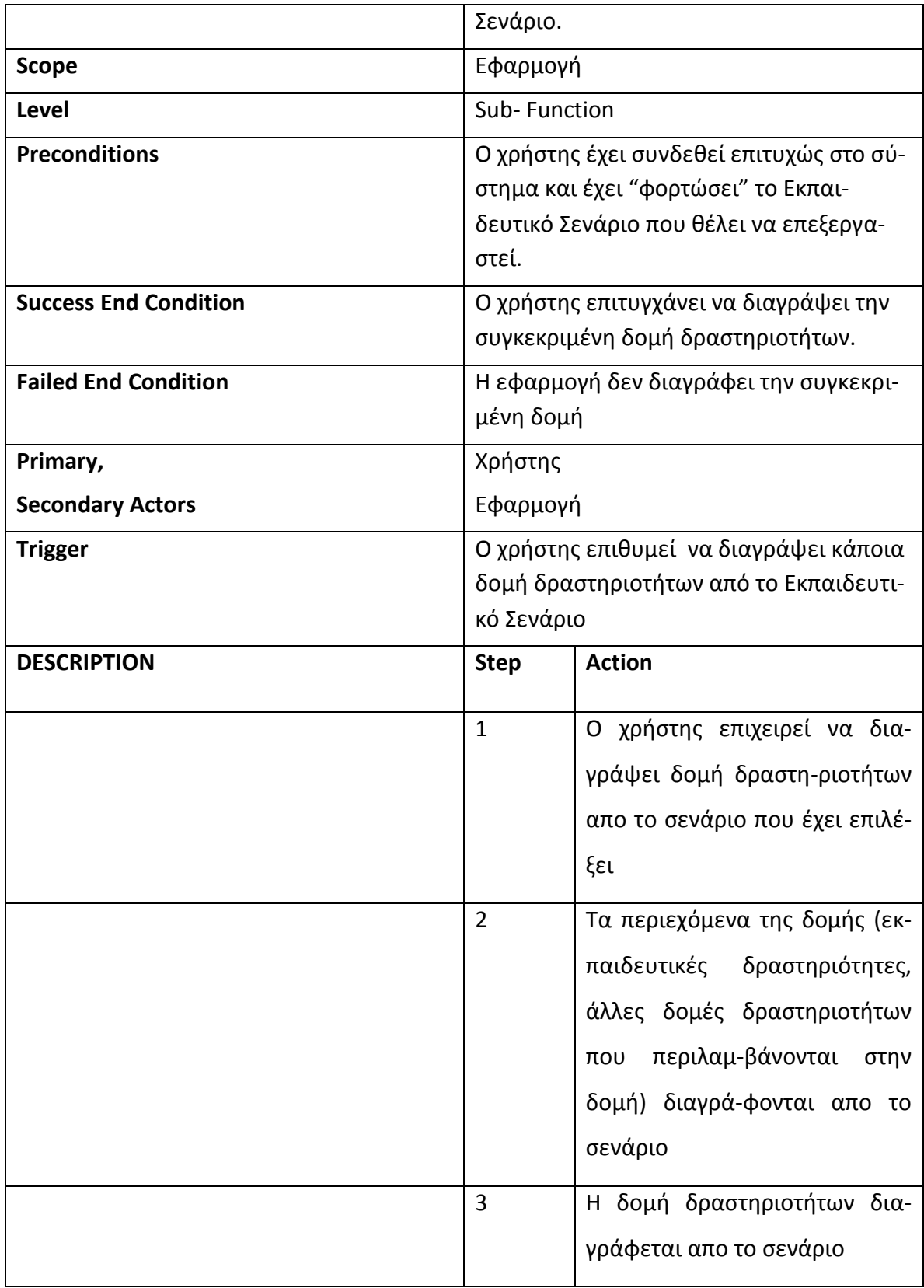

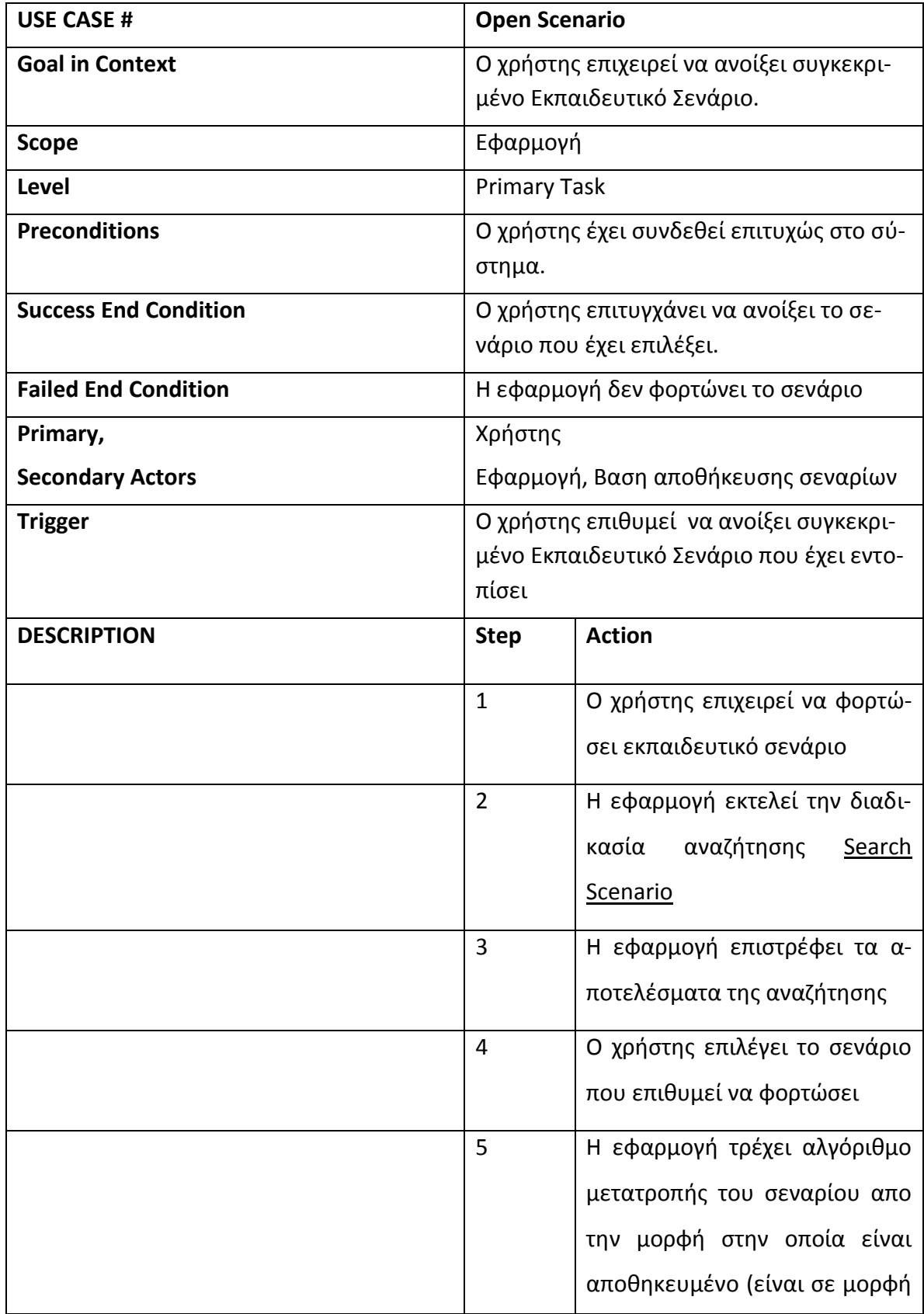

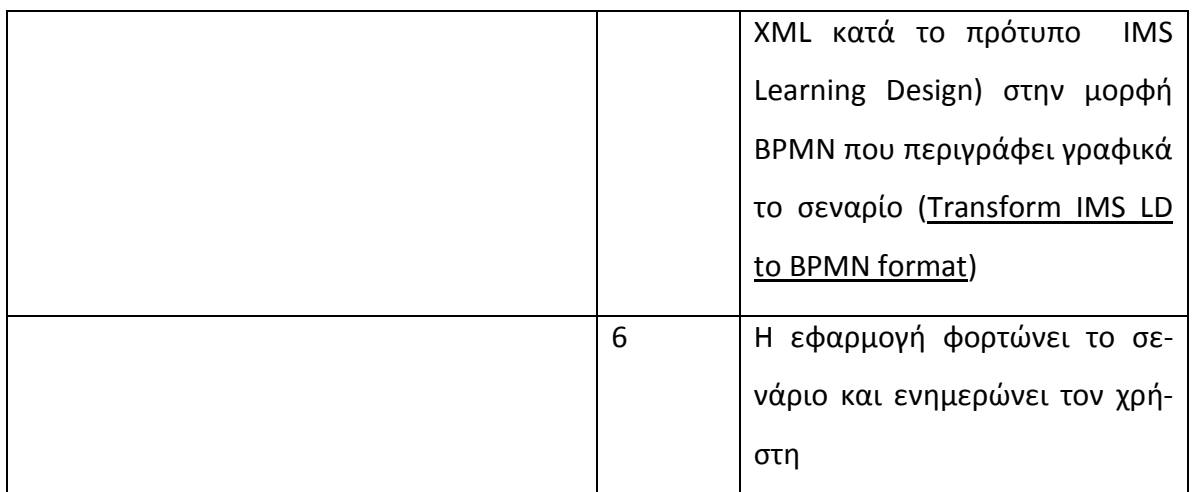

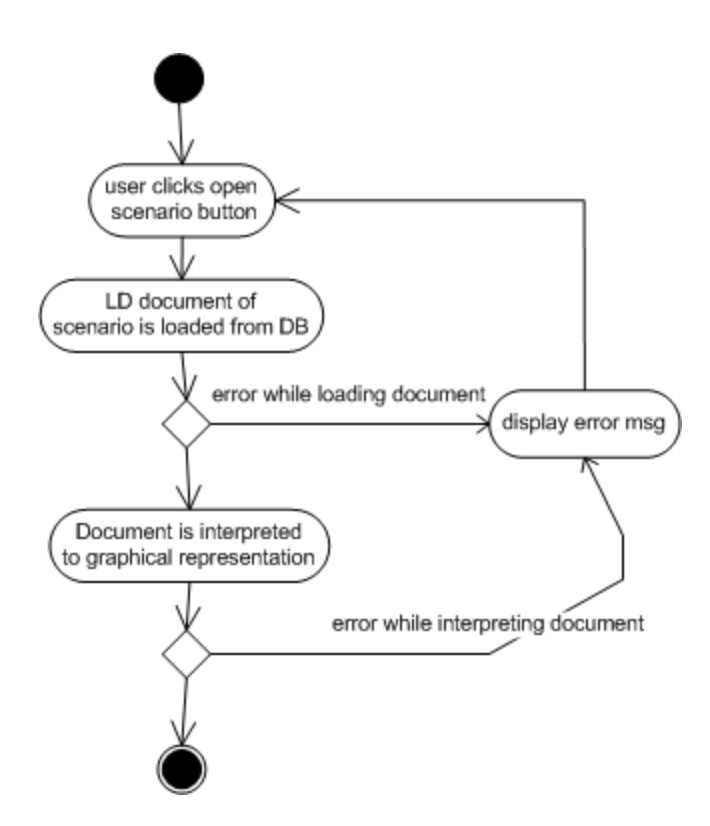

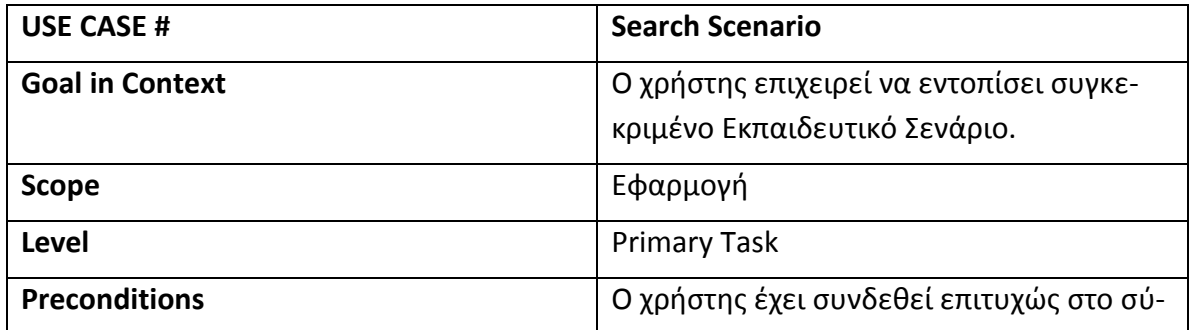

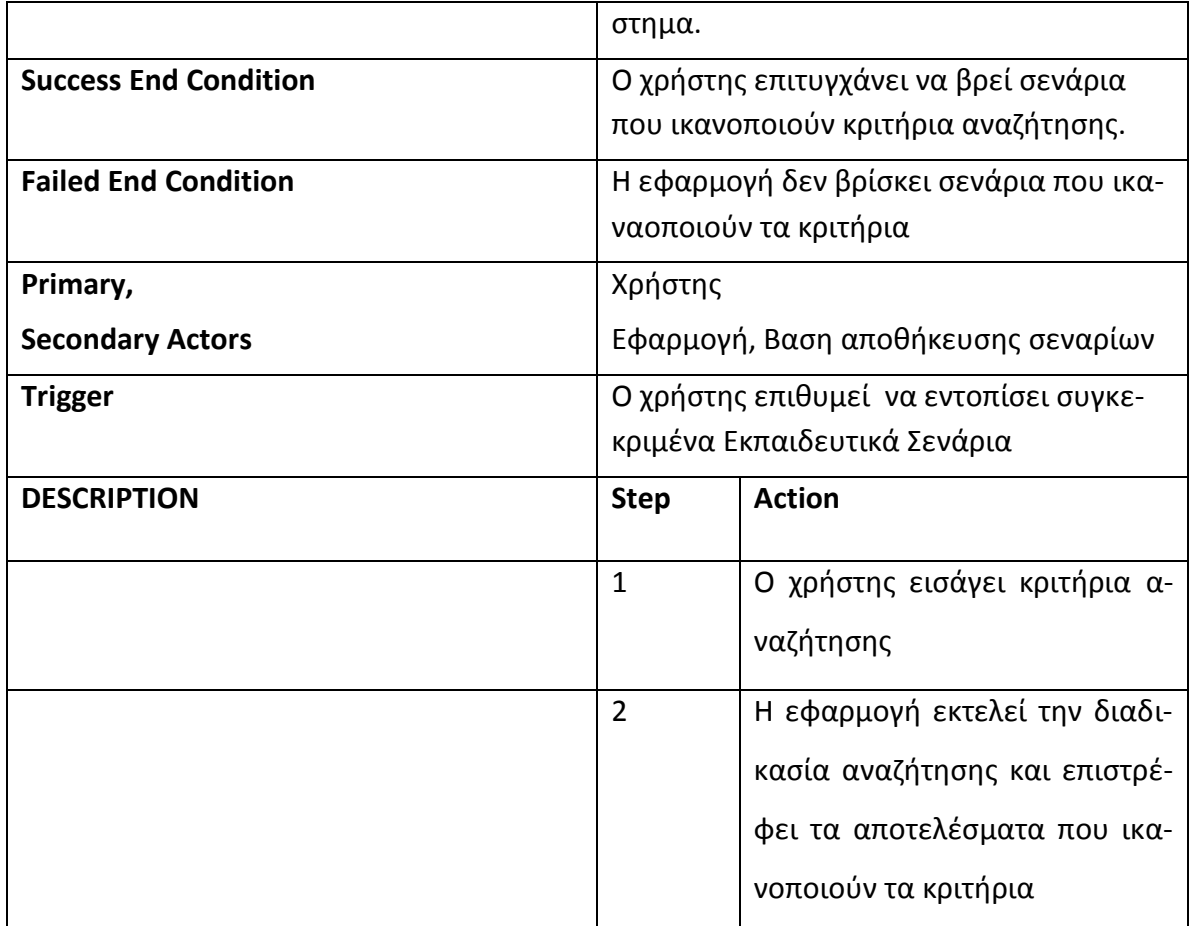

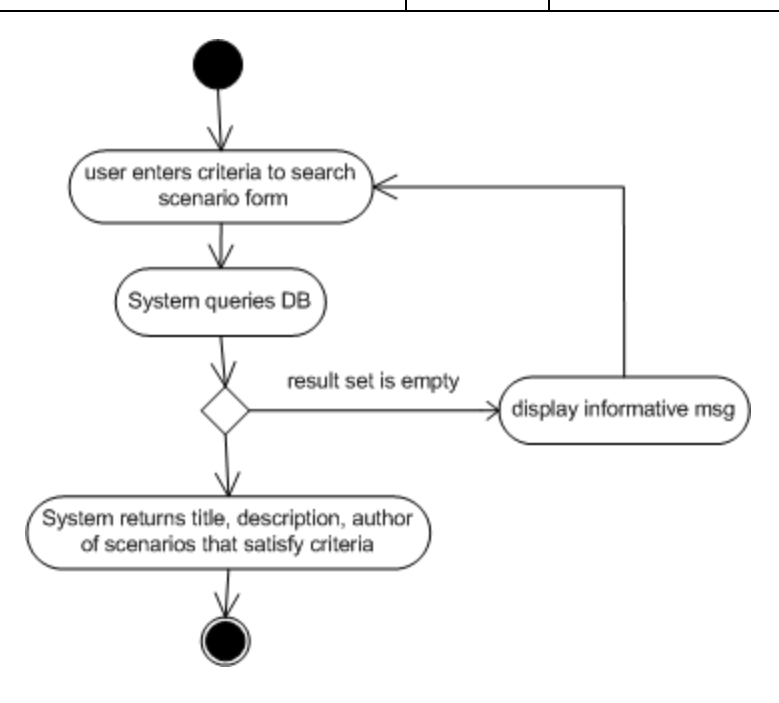

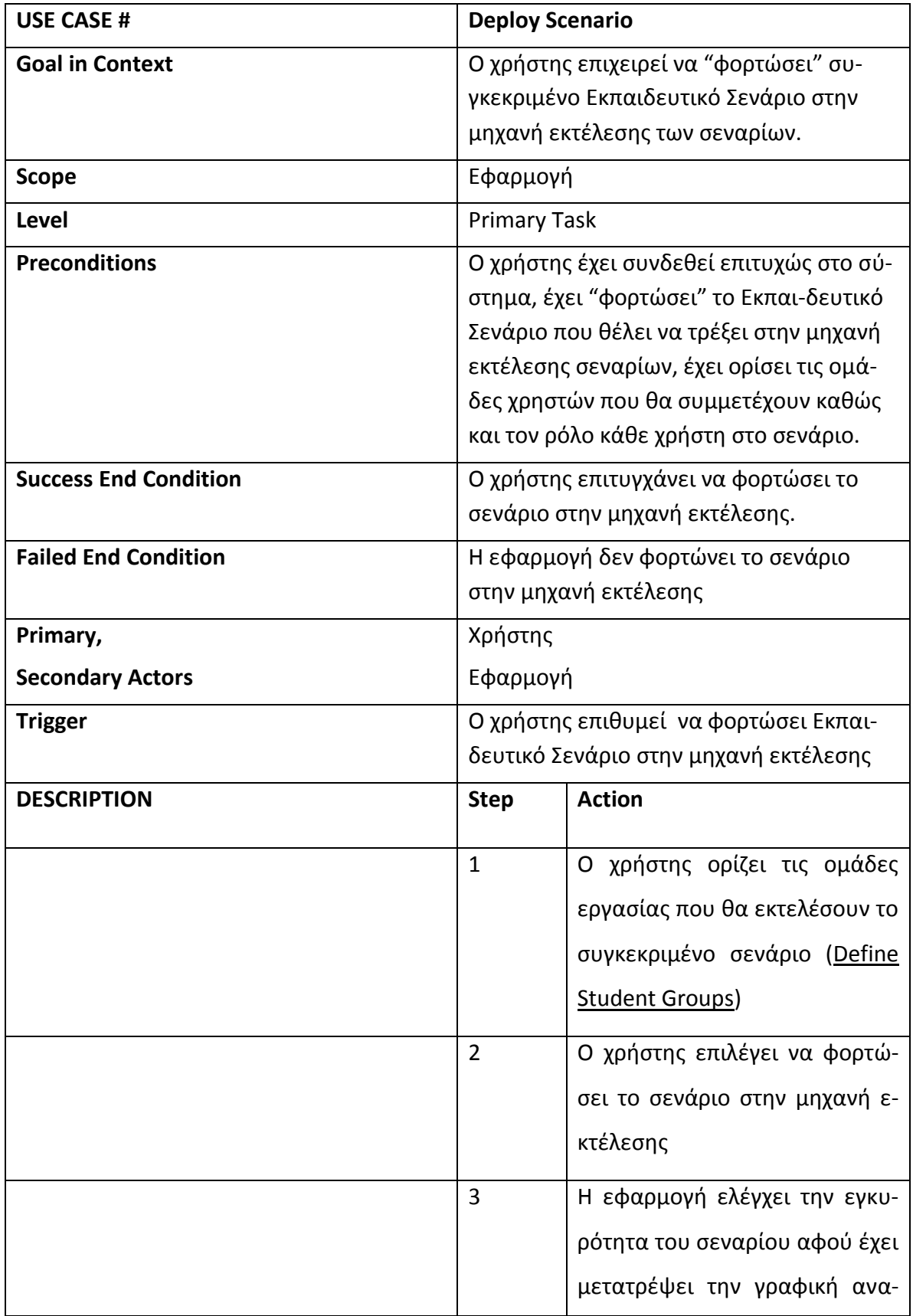

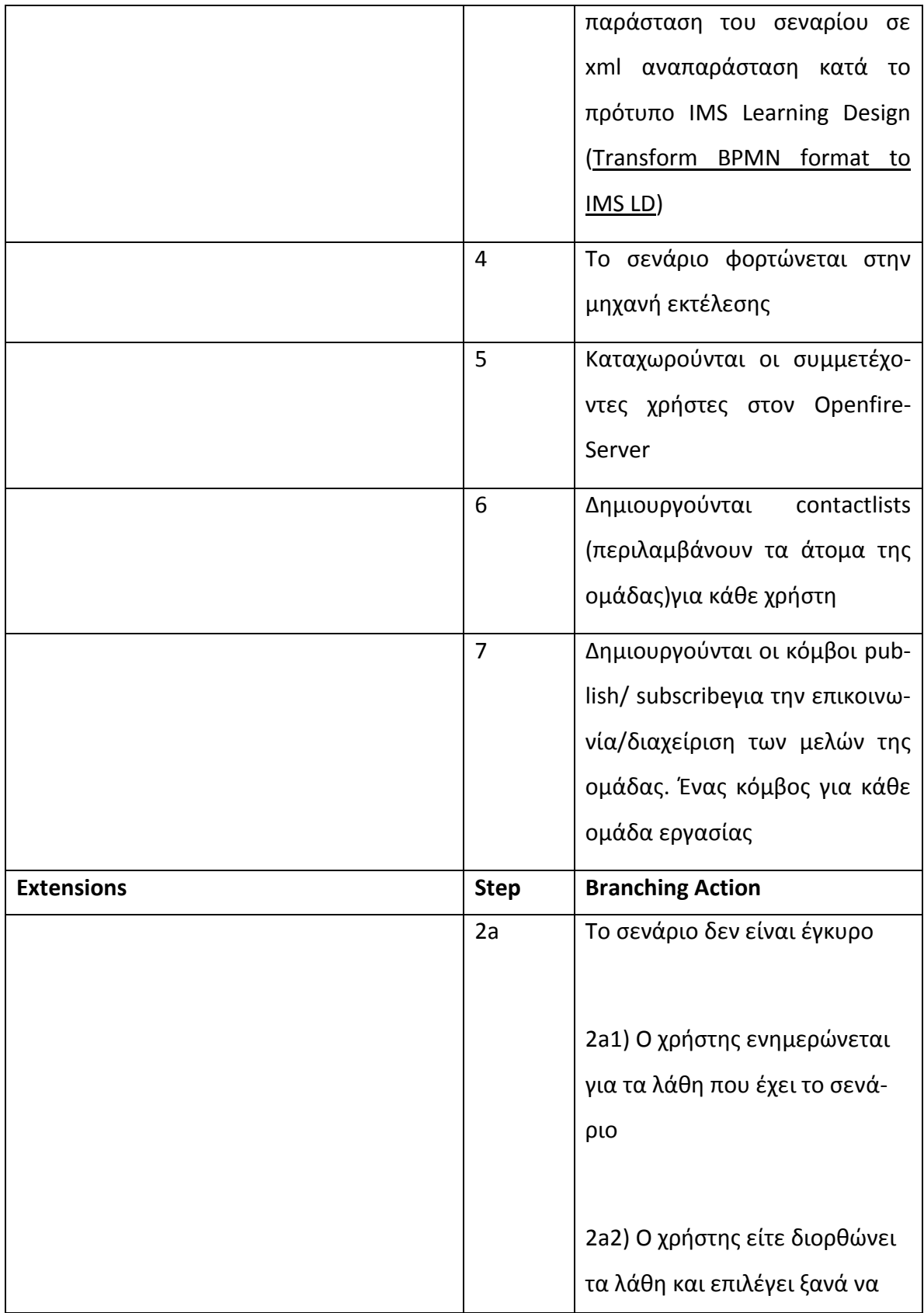

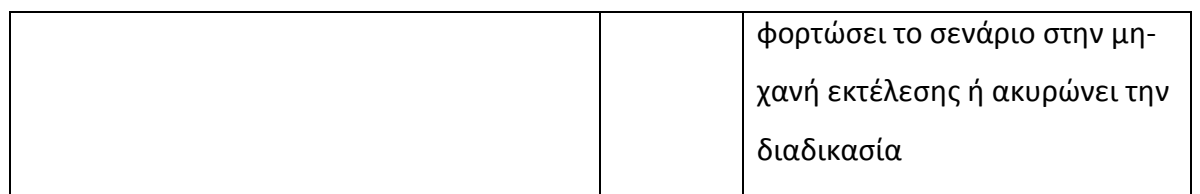

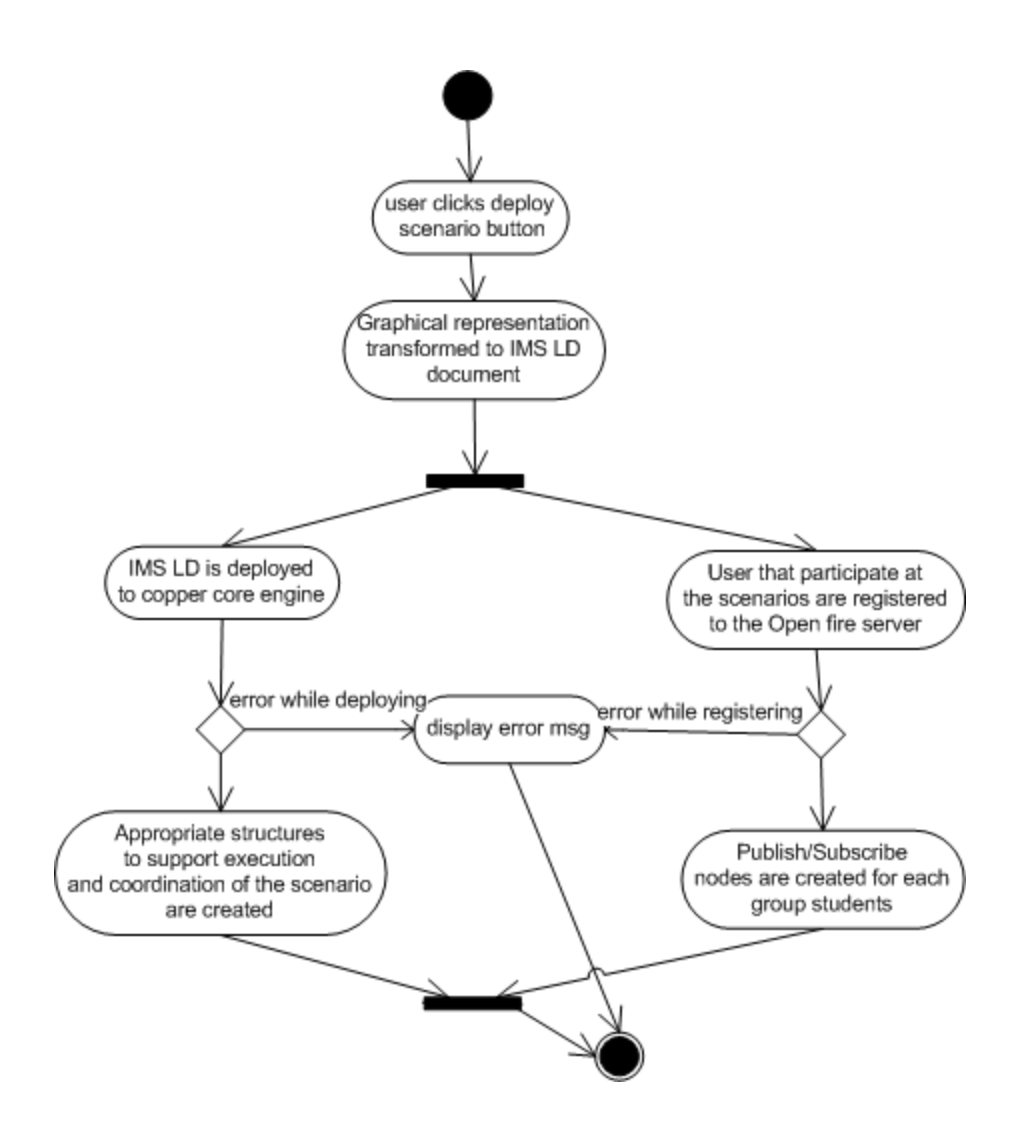

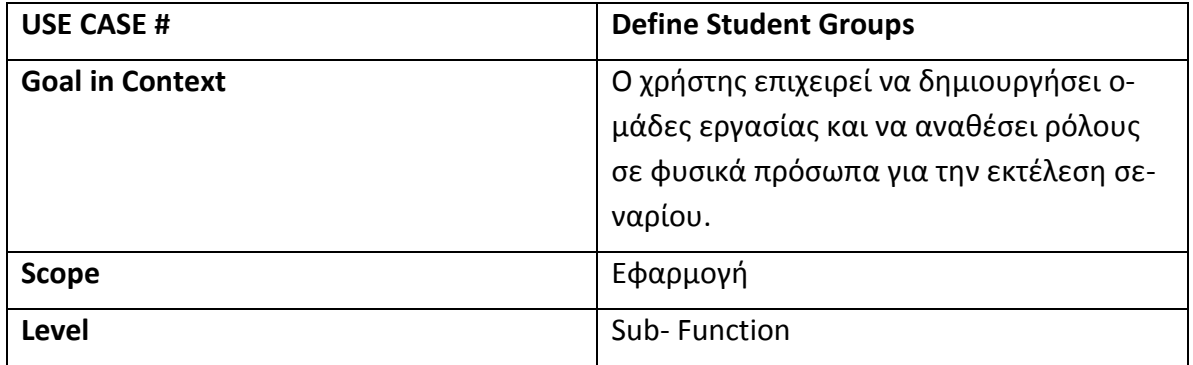

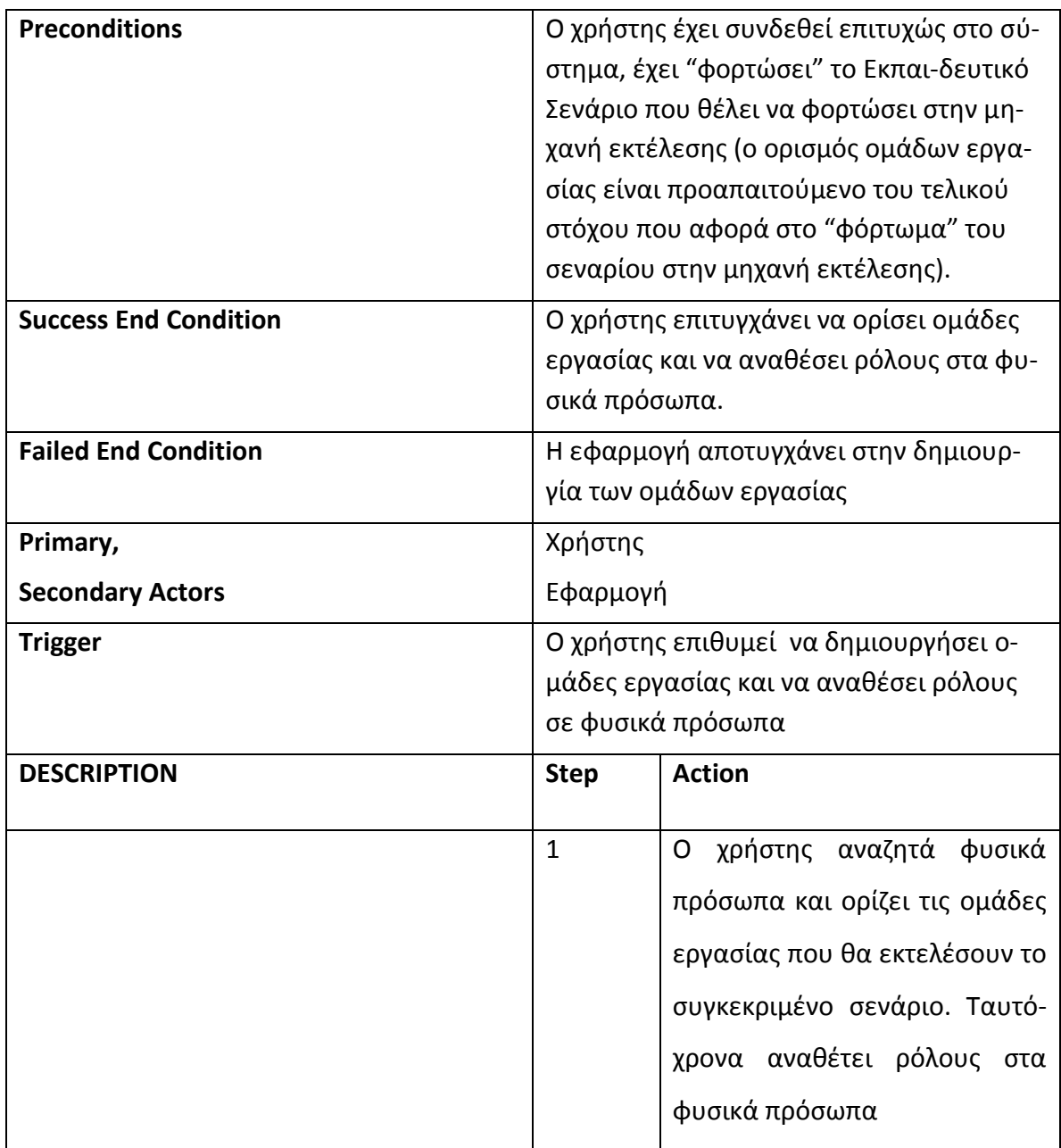

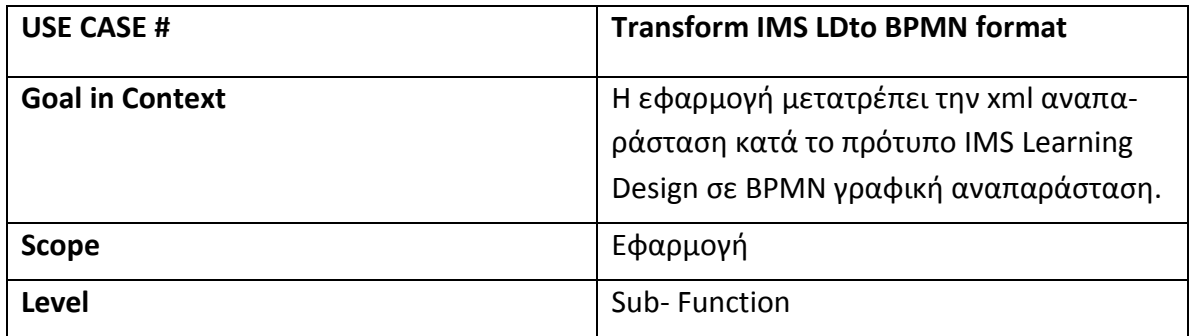

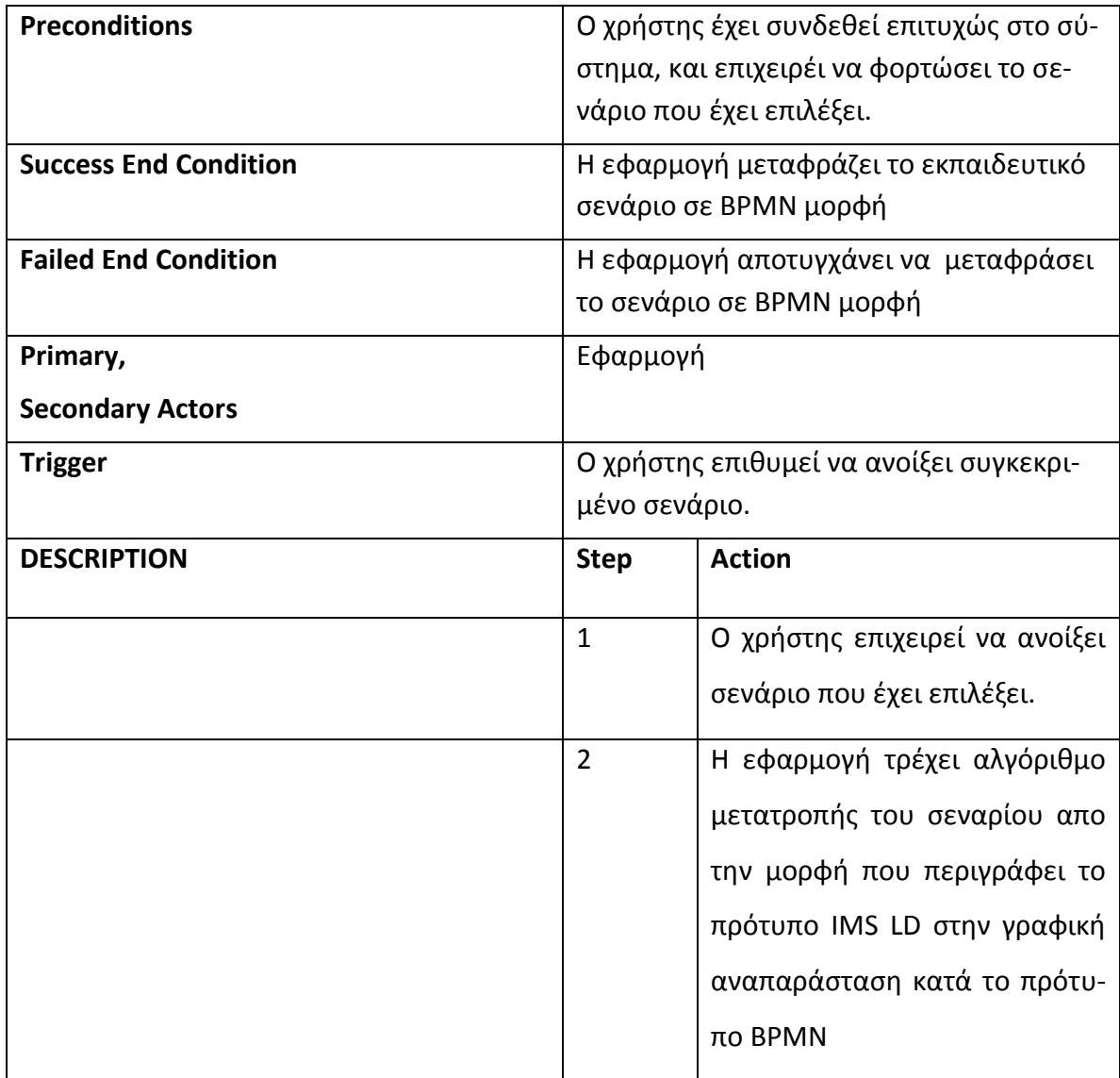

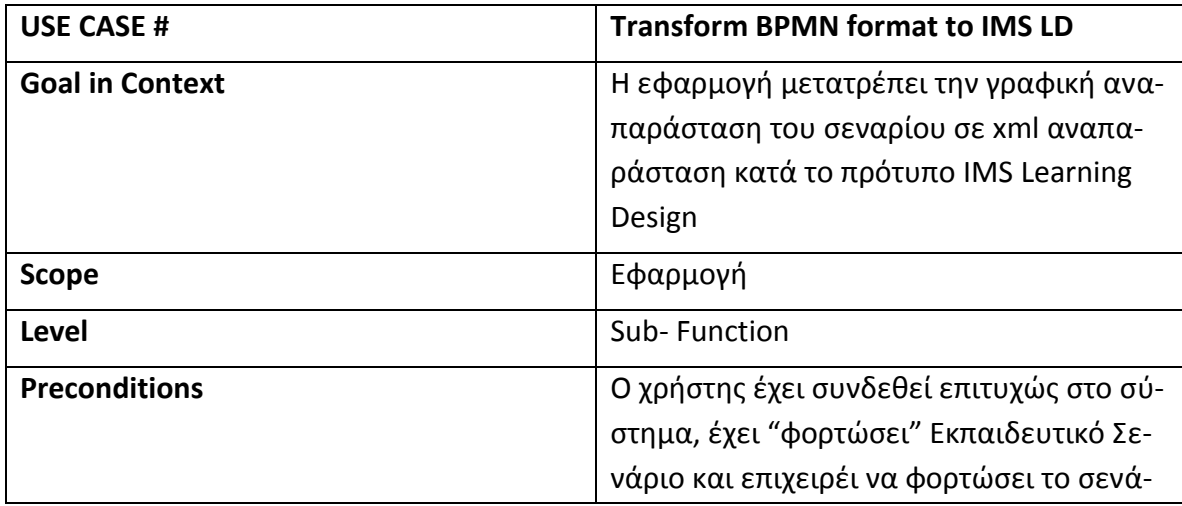

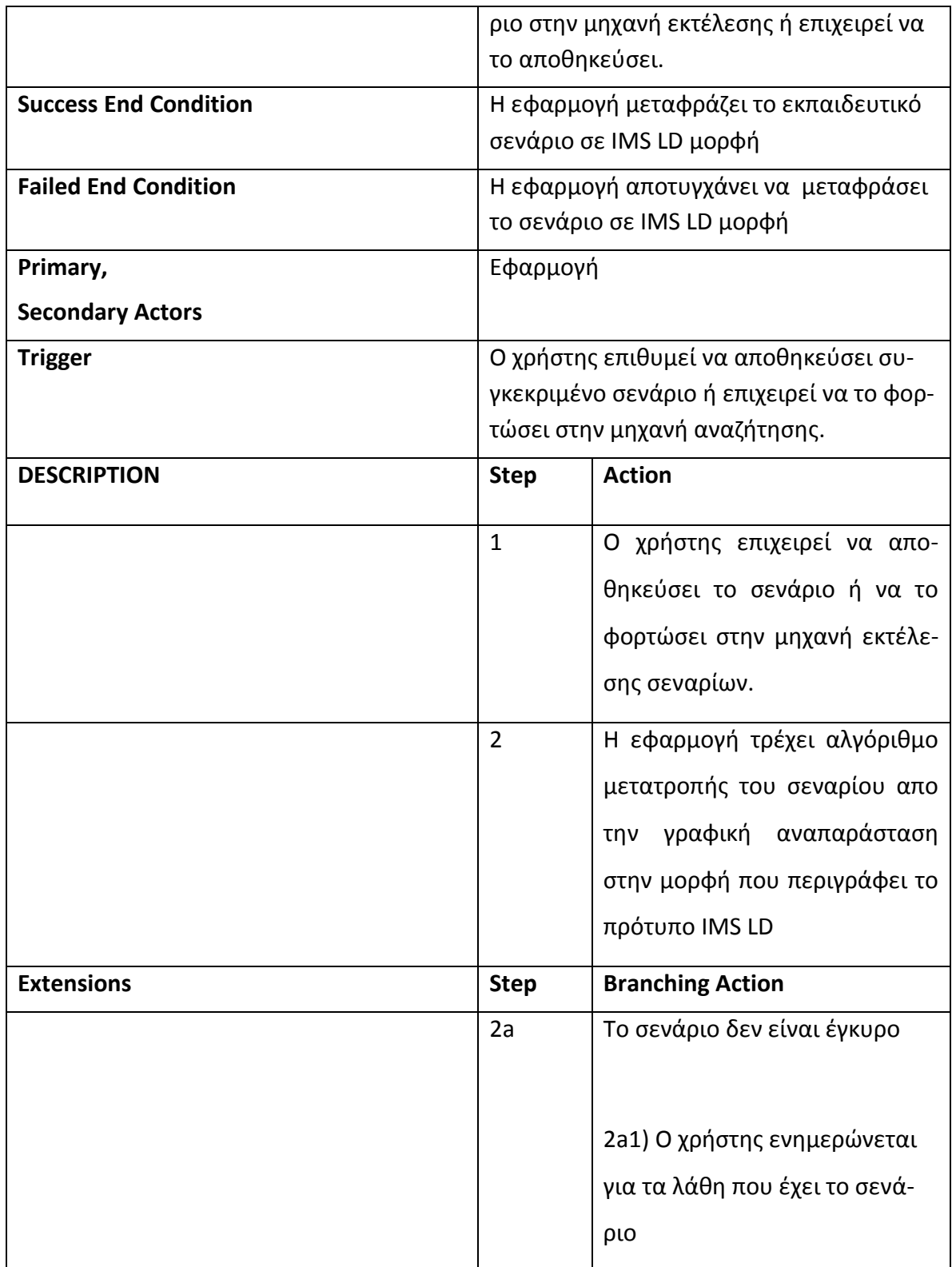

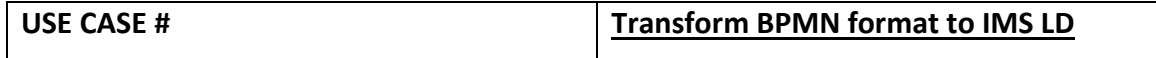

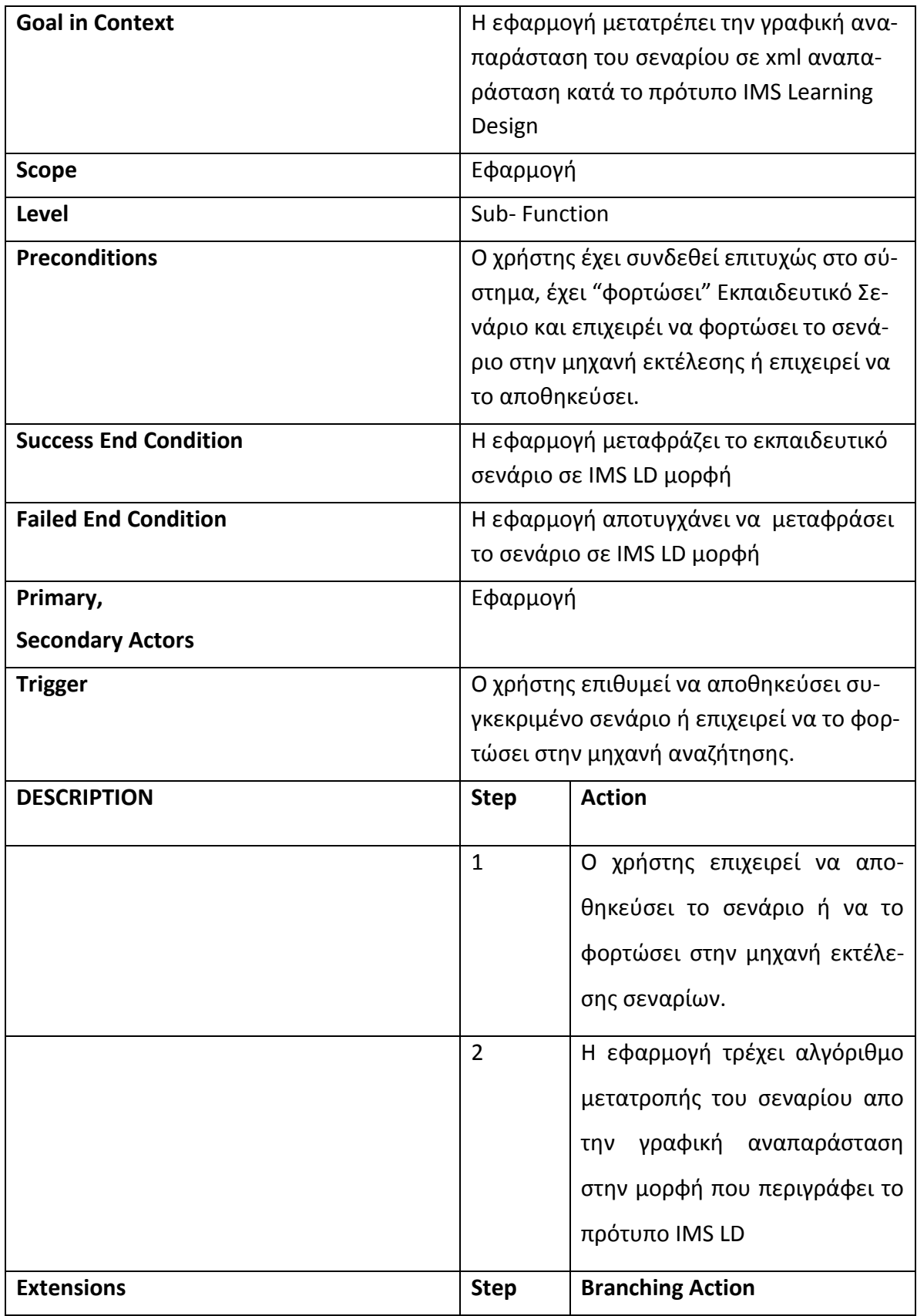

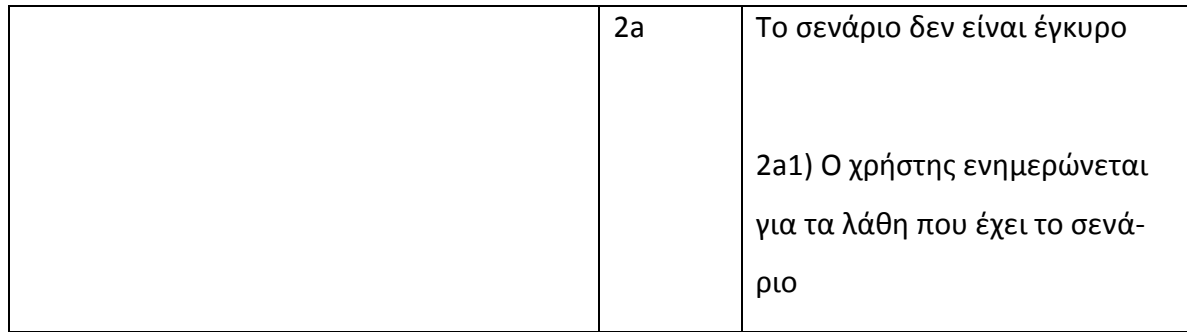

## **Παρϊρτημα Δ**

## Σενάρια χρήσης και Διαγράμματα ροής του περιβάλλοντος εκτέλεσης Εκ**παιδευτικών Σεναρίων**

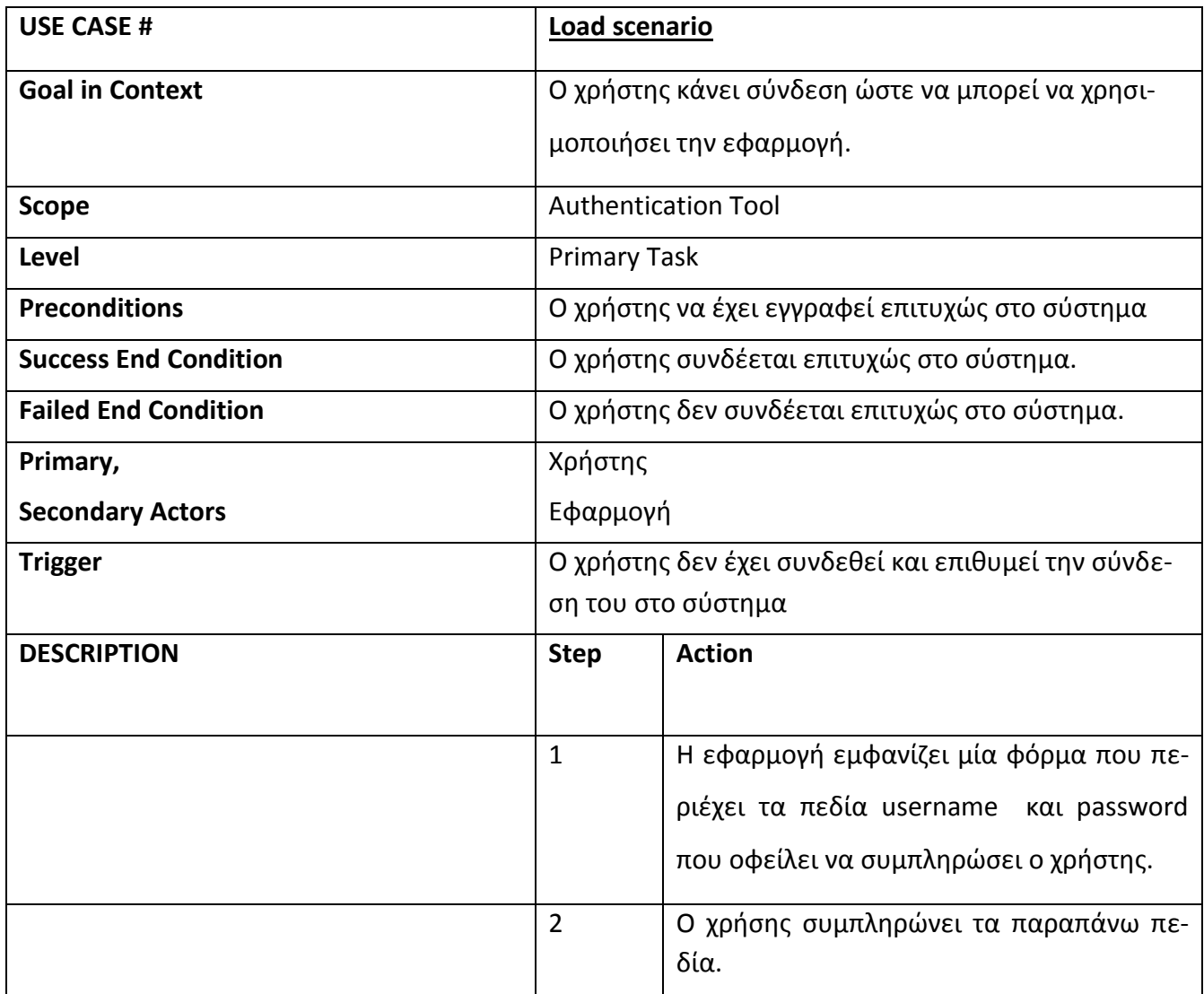

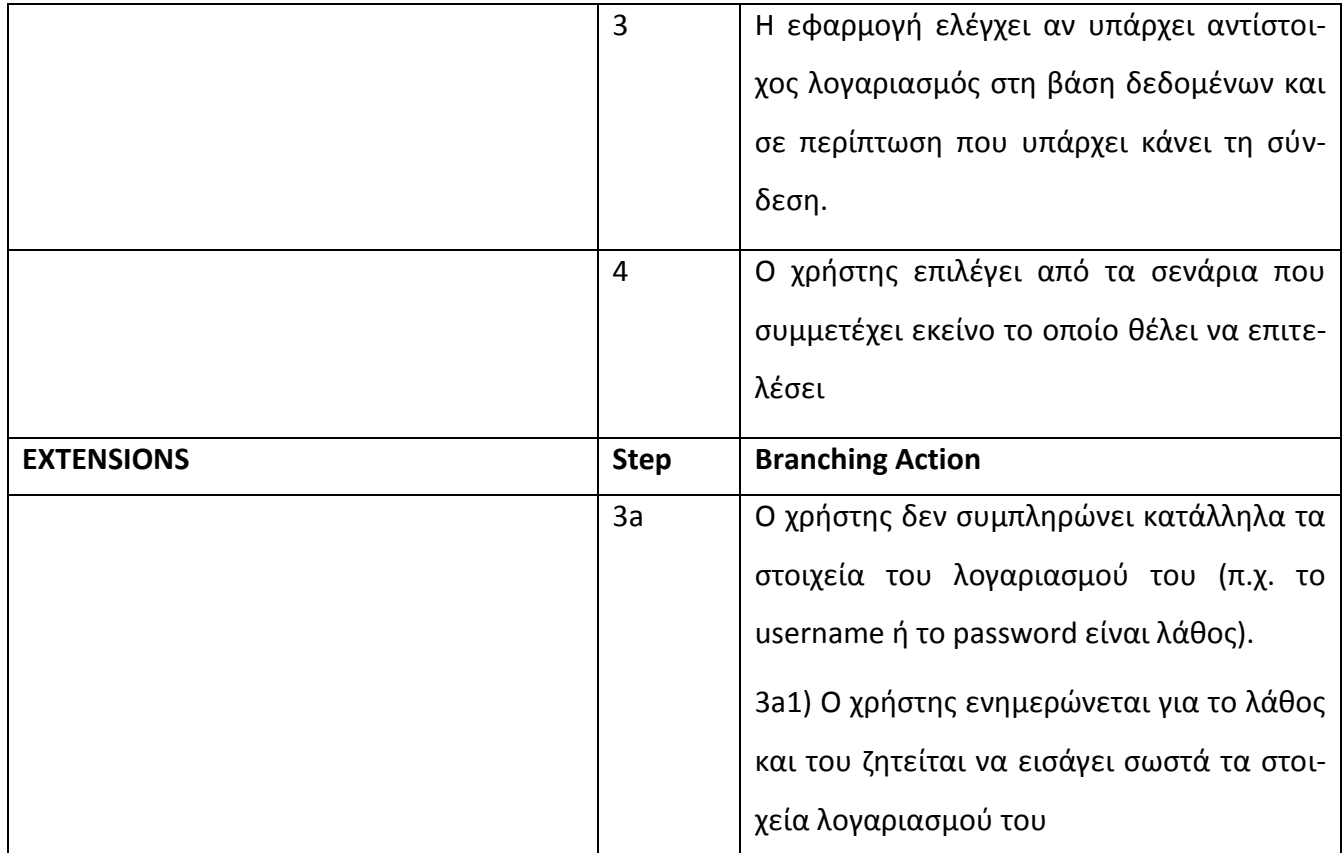

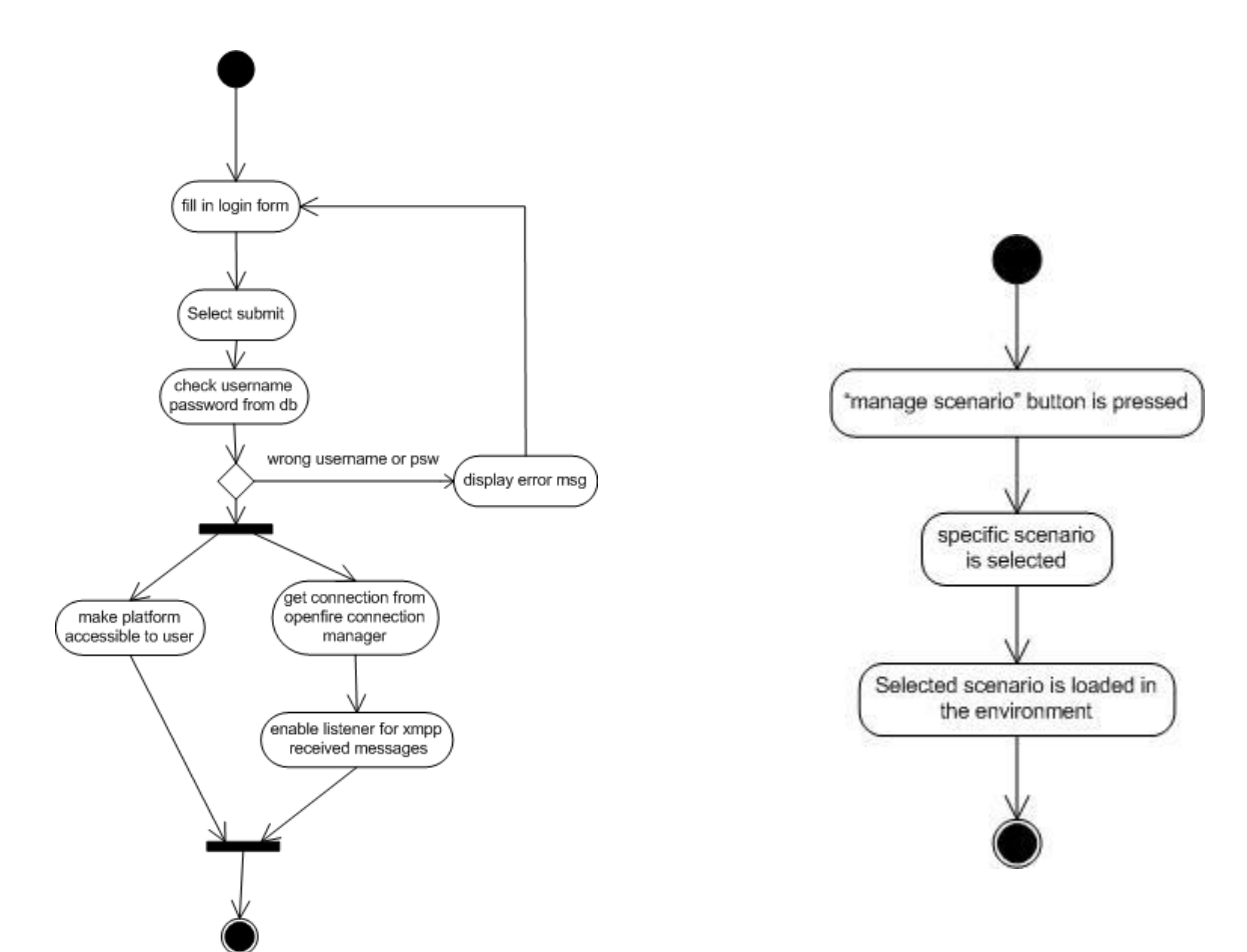

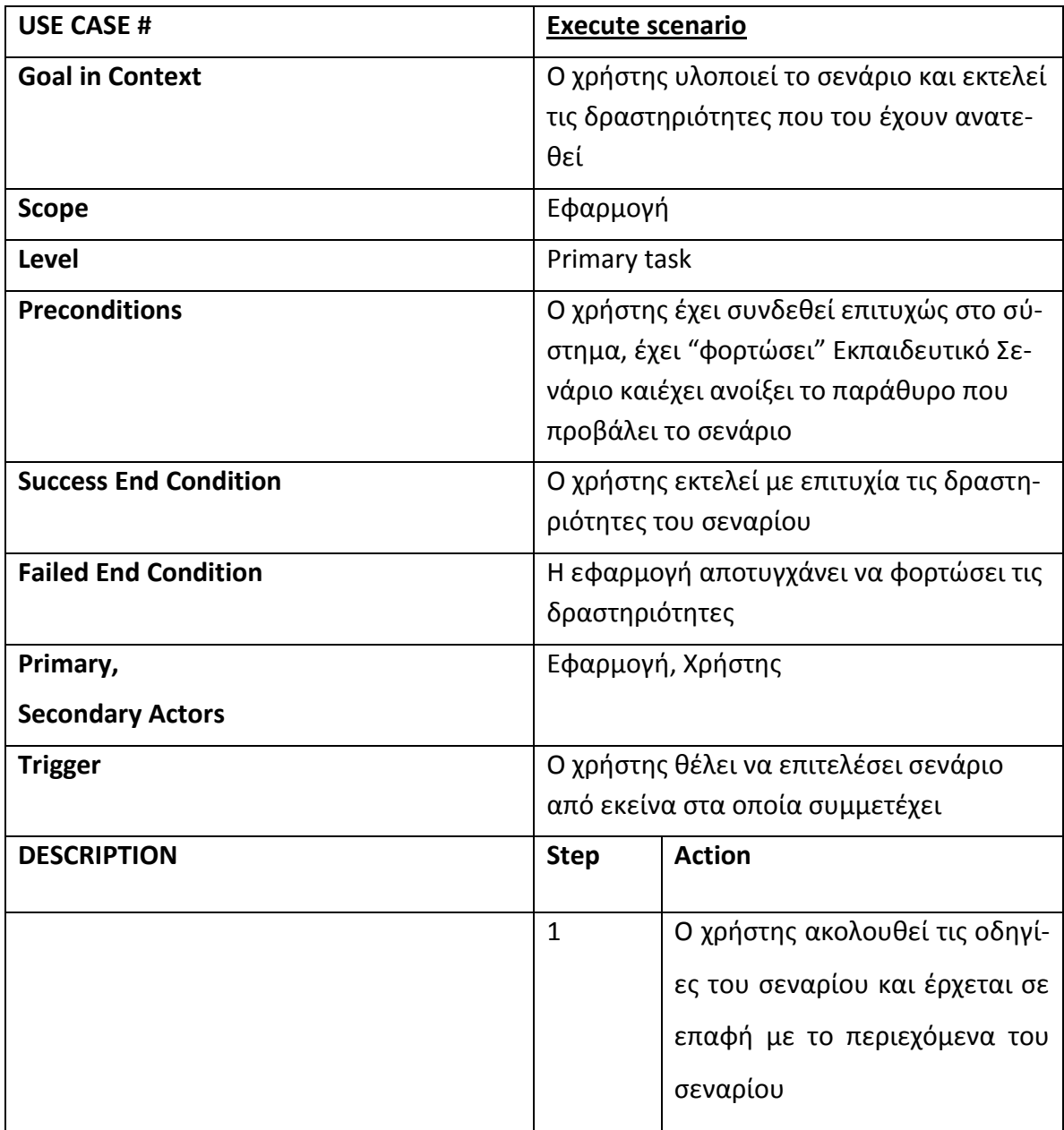

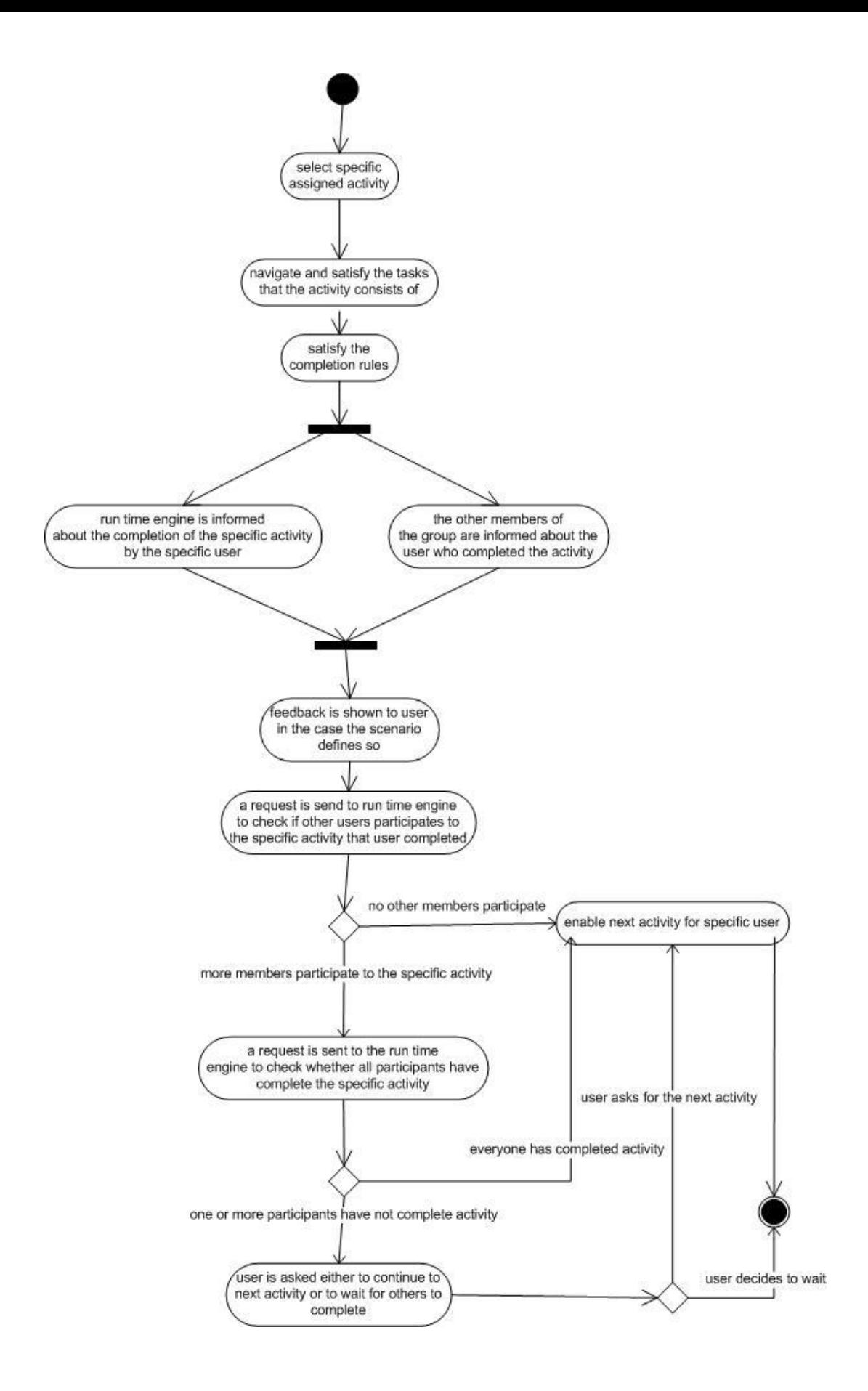

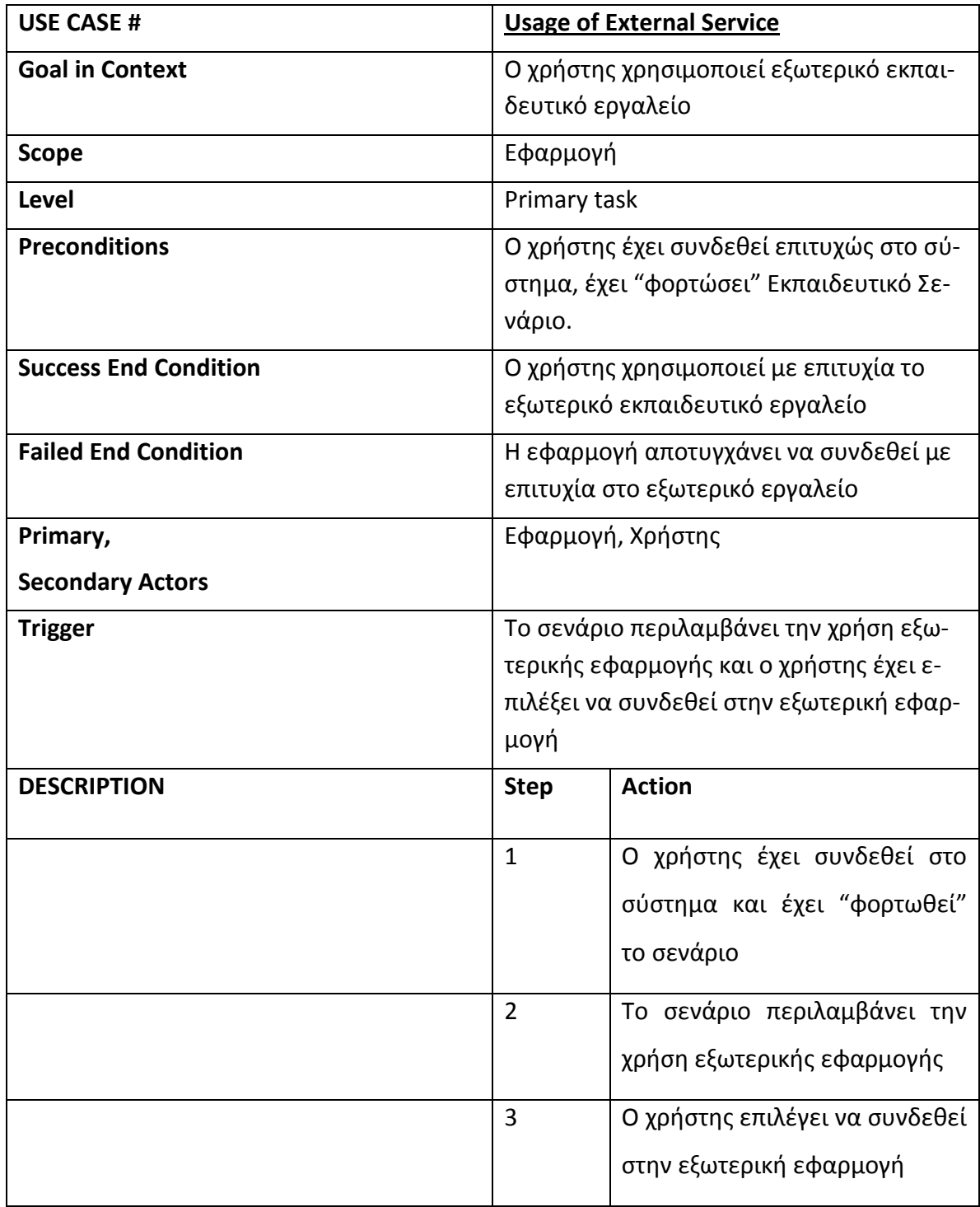

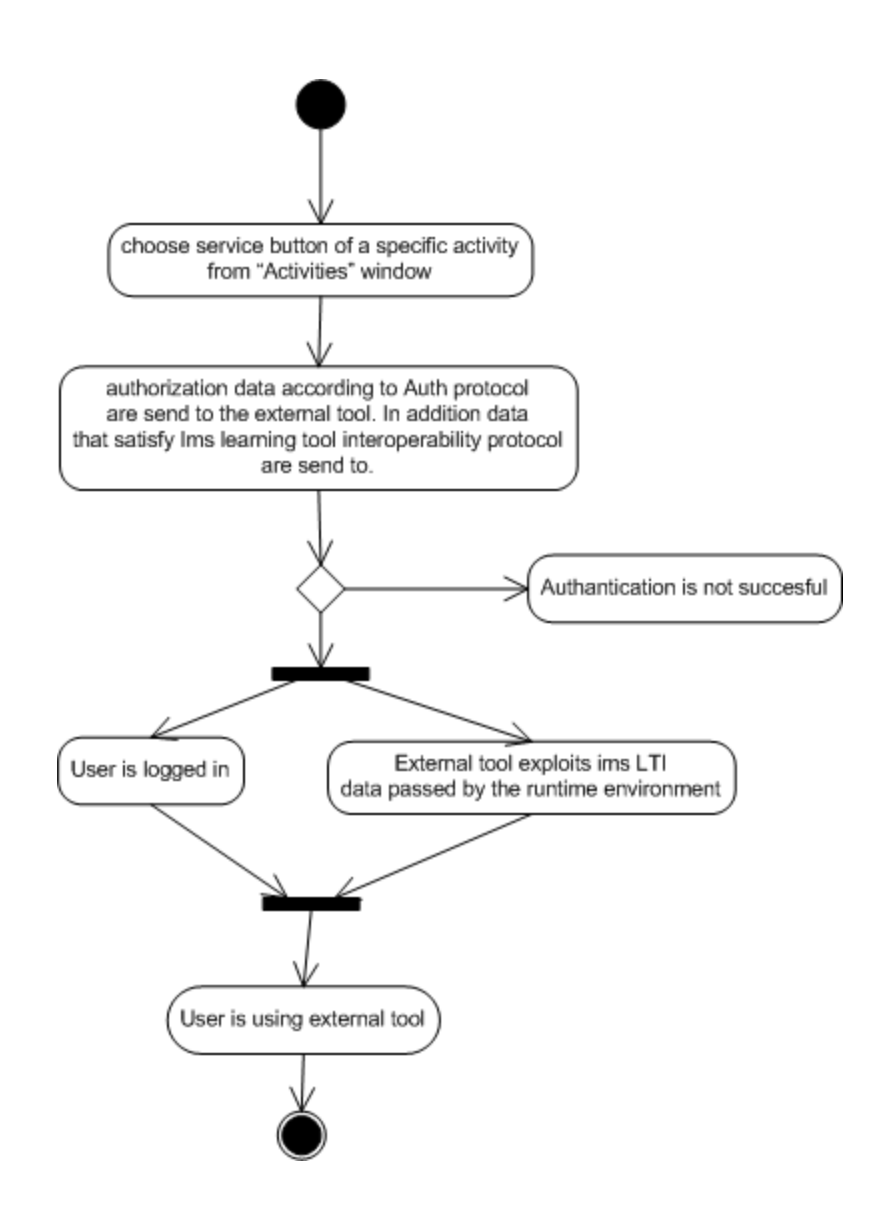

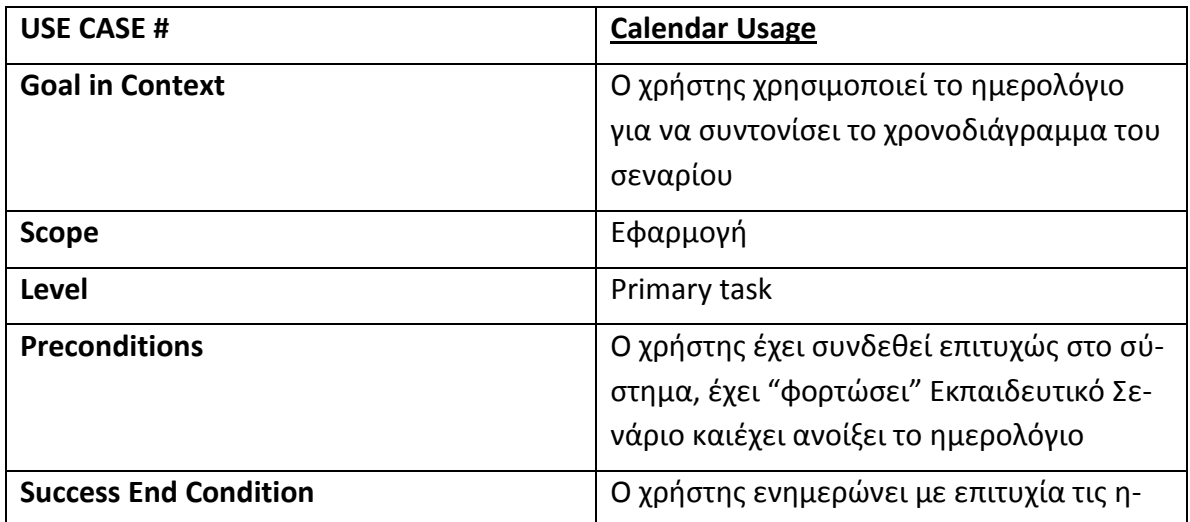

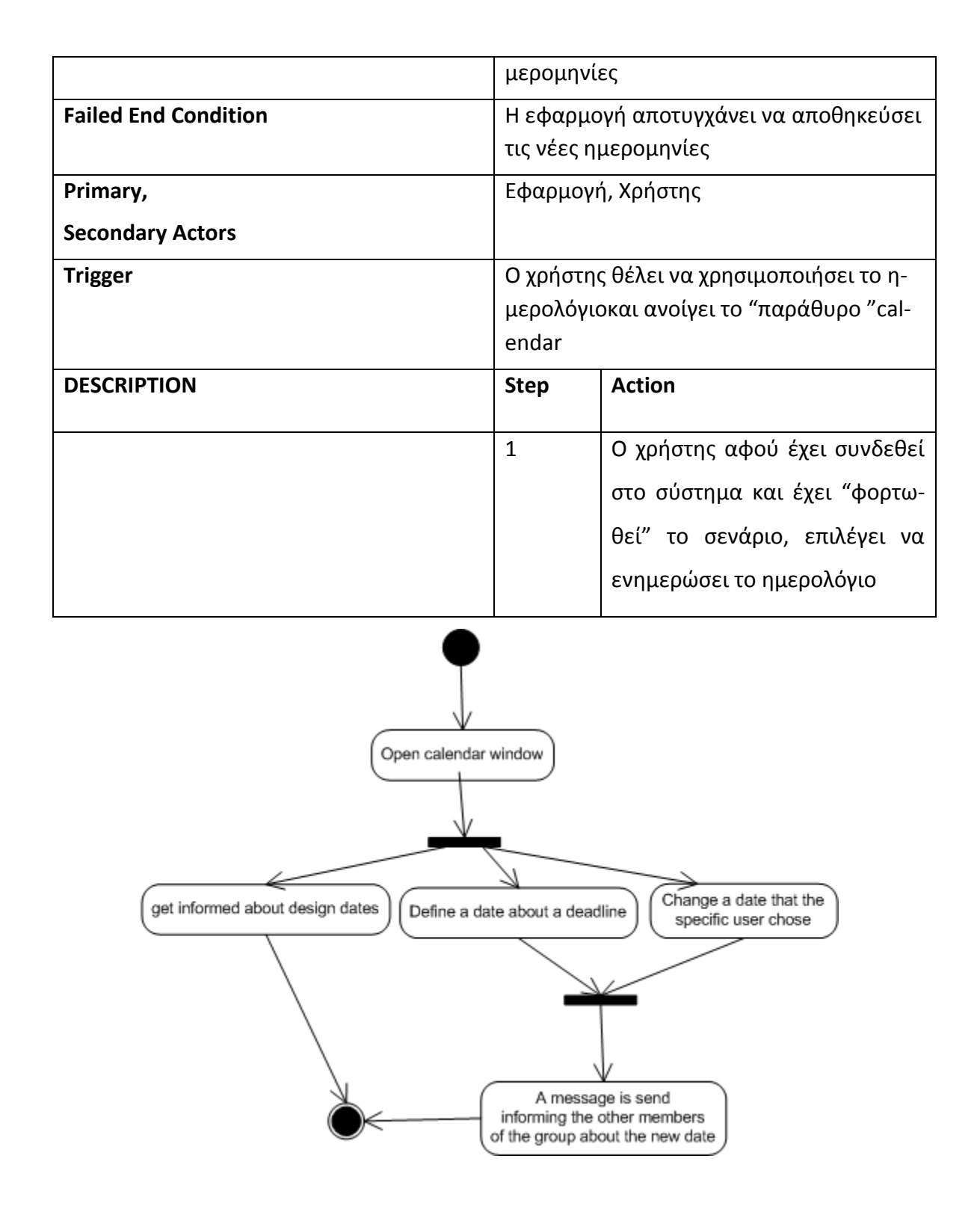

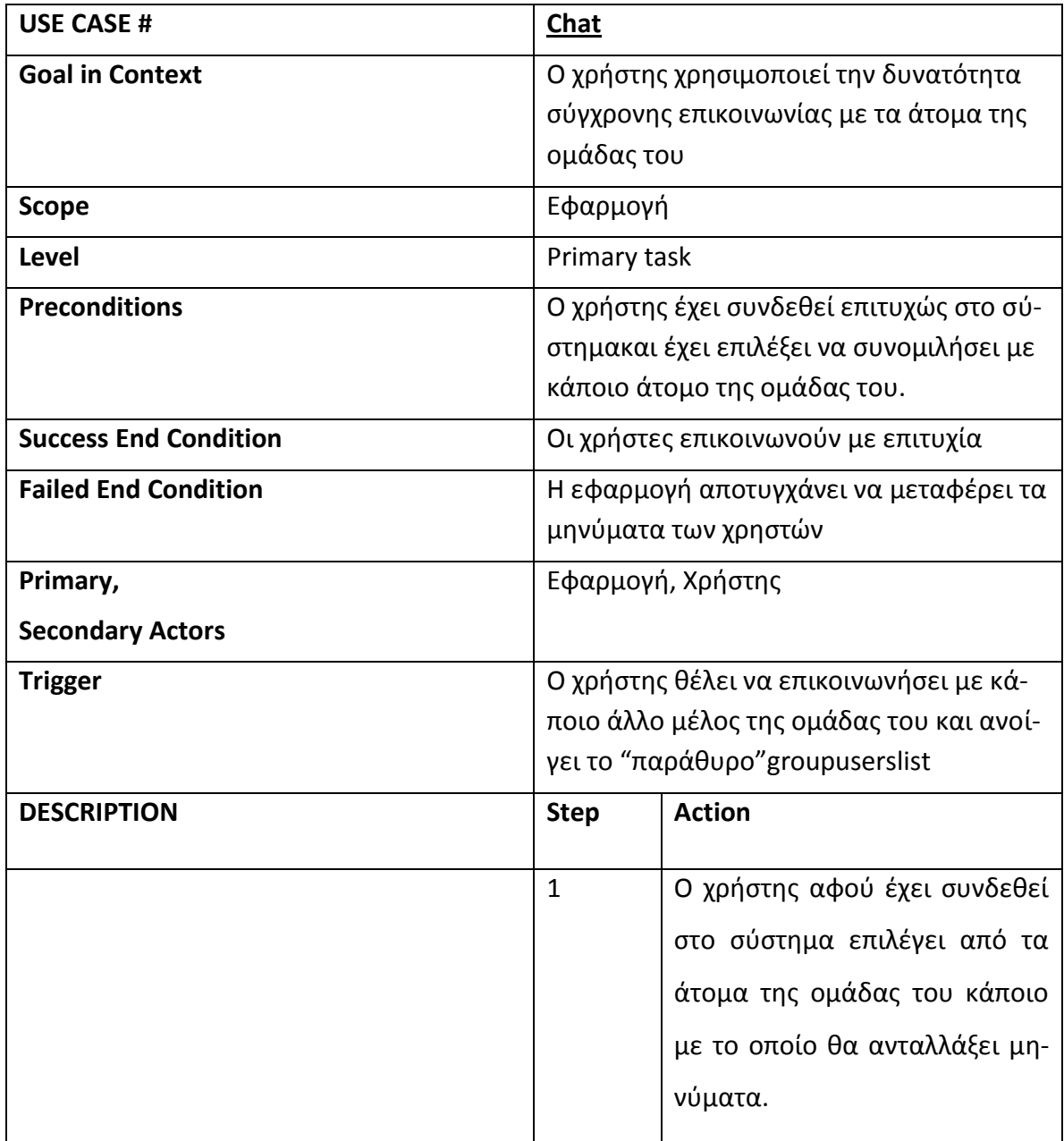

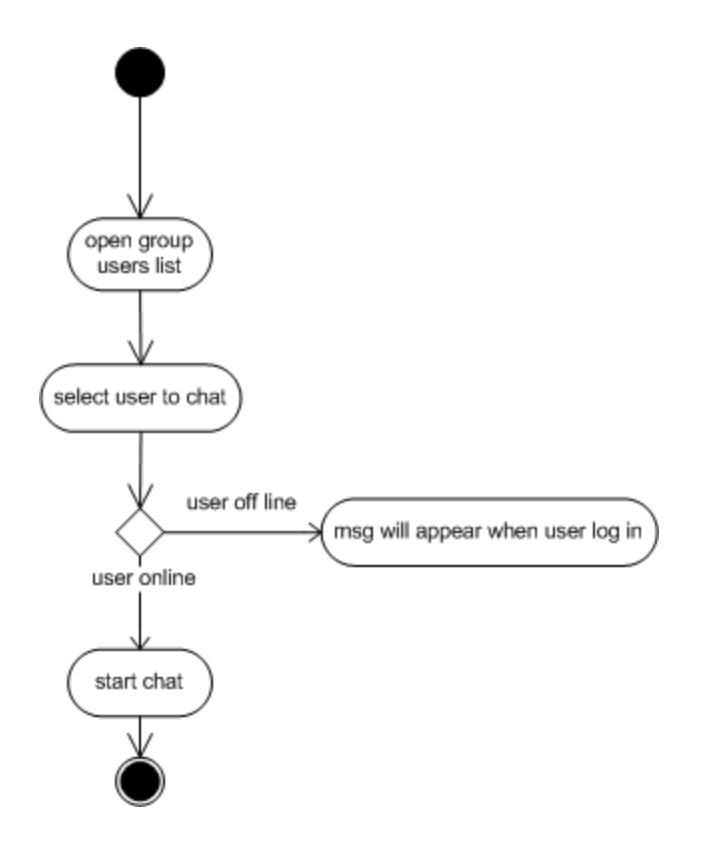

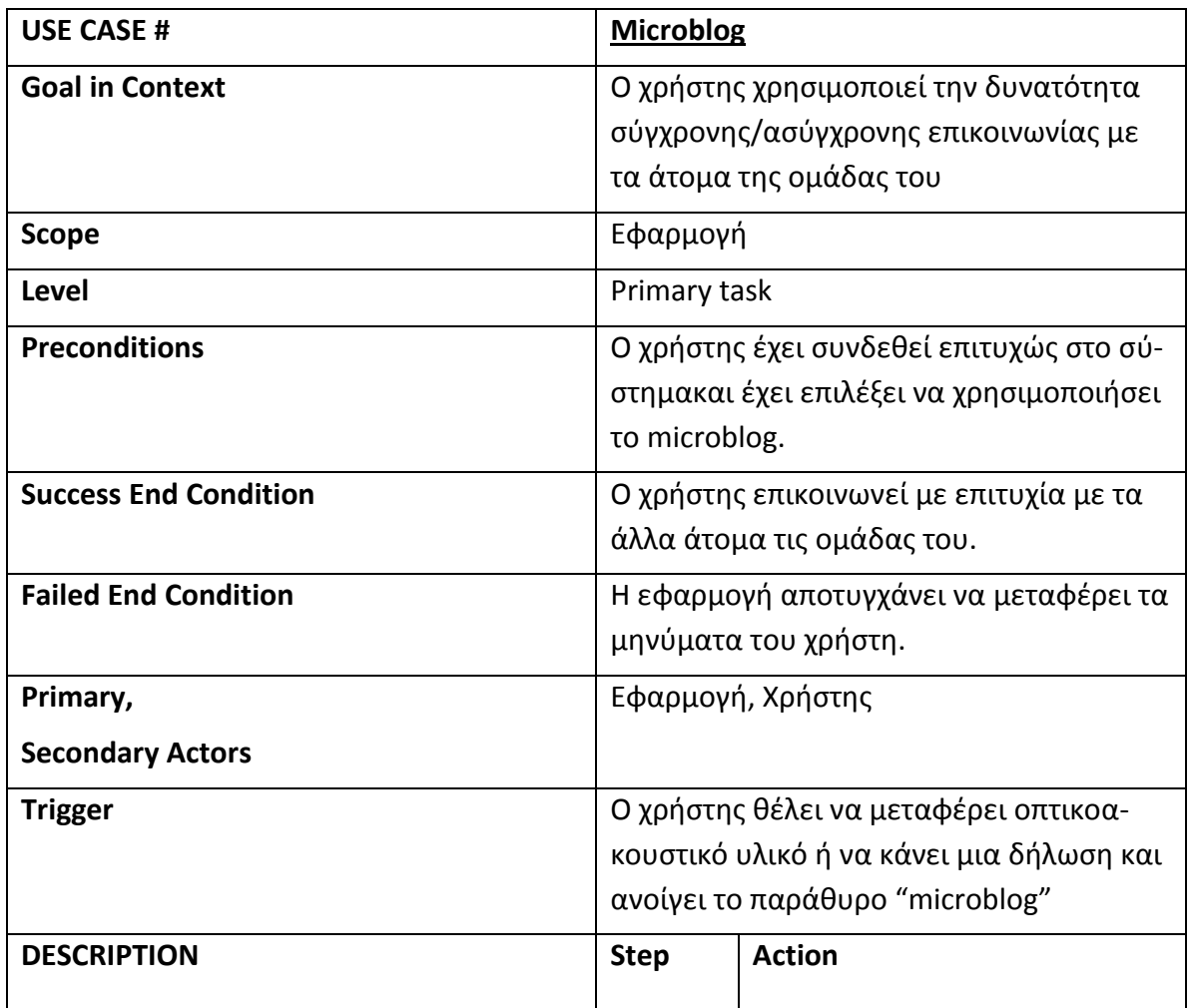

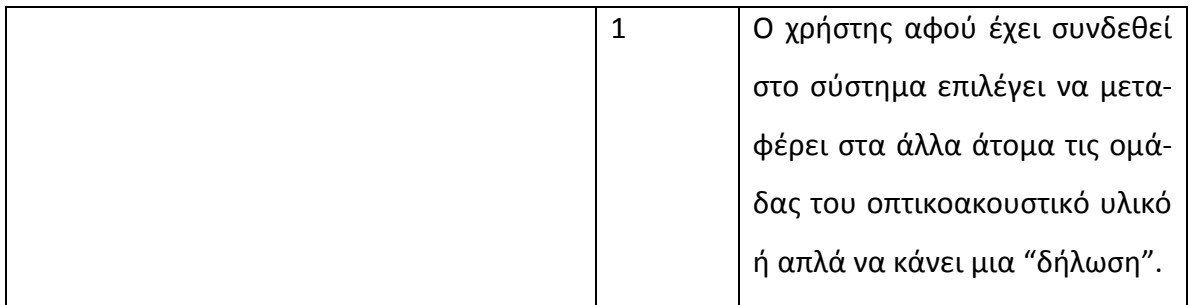

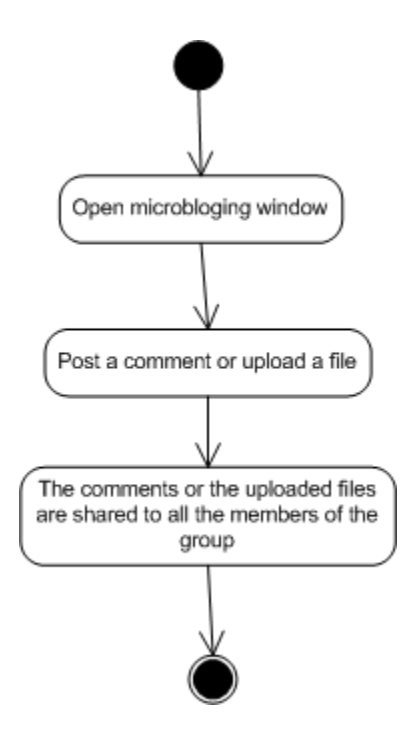

## **ΒΙΒΛΙΟΓΡΑΦΙΑ**

[1] IMSLearningDesignBestPracticeandImplementationGuideFinalSpecifi-

cation[\(http://www.imsglobal.org/learningdesign/ldv1p0/imsld\\_bestv1p0.html\)](http://www.imsglobal.org/learningdesign/ldv1p0/imsld_bestv1p0.html)

- [2] Process Modeling Notations and Workflow Patterns [\(http://www.omg.org/bp-corner/bp](http://www.omg.org/bp-corner/bp-files/Process_Modeling_Notations.pdf)[files/Process\\_Modeling\\_Notations.pdf\)](http://www.omg.org/bp-corner/bp-files/Process_Modeling_Notations.pdf)
- [3] IMS GLC Learning Tools Interoperability Implementation

Guide[\(http://www.imsglobal.org/LTI/v1p1/ltiIMGv1p1.html\)](http://www.imsglobal.org/LTI/v1p1/ltiIMGv1p1.html)

- [4] XMPP Standards Foundation [\(http://xmpp.org/about-xmpp/technology-overview/\)](http://xmpp.org/about-xmpp/technology-overview/)
- [5] John Wiley & Sons, 2010Professional XMPP Programming with JavaScript and JQuery
- [6] Problem Based Learning (http://en.wikipedia.org/wiki/Problem-based learning)

[7] IMS Learning Design XML Binding [\(http://www.imsglobal.org/learningdesign/](http://www.imsglobal.org/learningdesign/%20ldv1p0/imsld_bindv1p0.html)  [ldv1p0/imsld\\_bindv1p0.html\)](http://www.imsglobal.org/learningdesign/%20ldv1p0/imsld_bindv1p0.html)

[8] IMS Learning Design Information Model

[\(http://www.imsglobal.org/learningdesign/ldv1p0/imsld\\_infov1p0.html\)](http://www.imsglobal.org/learningdesign/ldv1p0/imsld_infov1p0.html)

- [9] Content Packaging Specification [\(http://www.imsglobal.org/content/packaging/\)](http://www.imsglobal.org/content/packaging/)
- [10] Rob Koper, [\(http://jasss.soc.surrey.ac.uk/8/2/5/koper.html\)](http://jasss.soc.surrey.ac.uk/8/2/5/koper.html)
- [11] EML and IMS Learning Design: from LO to LA, Colin Tattersall and Rob Koper

[\(http://jasss.soc.surrey.ac.uk/8/2/5/koper.html\)](http://jasss.soc.surrey.ac.uk/8/2/5/koper.html)

- [12] OAuth, [\(http://en.wikipedia.org/wiki/OAuth\)](http://en.wikipedia.org/wiki/OAuth)
- [13] SVG, [\(http://en.wikipedia.org/wiki/Scalable\\_Vector\\_Graphics\)](http://en.wikipedia.org/wiki/Scalable_Vector_Graphics)
- [14] copperCore engine, [\(http://coppercore.sourceforge.net/\)](http://coppercore.sourceforge.net/)

[15] Alistair Cockburn- **Writing Effective Use Cases** [\(http://www2.dis.ulpgc.es/~jsanchez/](http://www2.dis.ulpgc.es/~jsanchez/%20MDS/EffectiveUseCases.pdf)

[MDS/EffectiveUseCases.pdf\)](http://www2.dis.ulpgc.es/~jsanchez/%20MDS/EffectiveUseCases.pdf)

[16] [http://hal.archives-ouvertes.fr/docs/00/70/39/37/PDF/Kollar\\_Fischer\\_Hesse\\_2006.pdf](http://hal.archives-ouvertes.fr/docs/00/70/39/37/PDF/Kollar_Fischer_Hesse_2006.pdf)

[17] P. Dillenbourg, "Over-Scripting CSCL: The risks of blendingcollaborative learning with instructional design." *Three Worlds of CSCL.Can We Support CSCL*? (2002): 61-91.

[18] I. Kollar, F. Fischer, F.W Hesse, "Collaboration scripts–a conceptual analysis." *Educational Psychology Review* 18, no. 2 (2006): 159-185.

[19] L. Kobbe, A. Weinberger, P. Dillenbourg, A. Harrer, R. Hämäläinen, P.Häkkinen, F. Fischer, "Specifying CSCL Scripts." ijCSCL 2, no. 2-3(2007) :211-224.

[20] Hron, A., Hesse, F. W., Reinhard, P., and Picard E.(1997). Strukturierte Kooperation beim computerunterstutzten kollaborativen Lerner (Structured collaboration in computer supported collaborative learning).

[21] D. Helic, "Technology-supported management of collaborative learning processes." International Journal of Learning and Change 1, no. 3 (2006): 285-298.